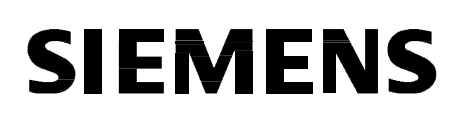

## **Многофункциональная максимальная токовая защита с выдержкой времени и защитой двигателя**

# **SIPROTEC 7SJ602 V3.5**

Руководство по эксплуатации Заказной № C53000-G1156-C125-1

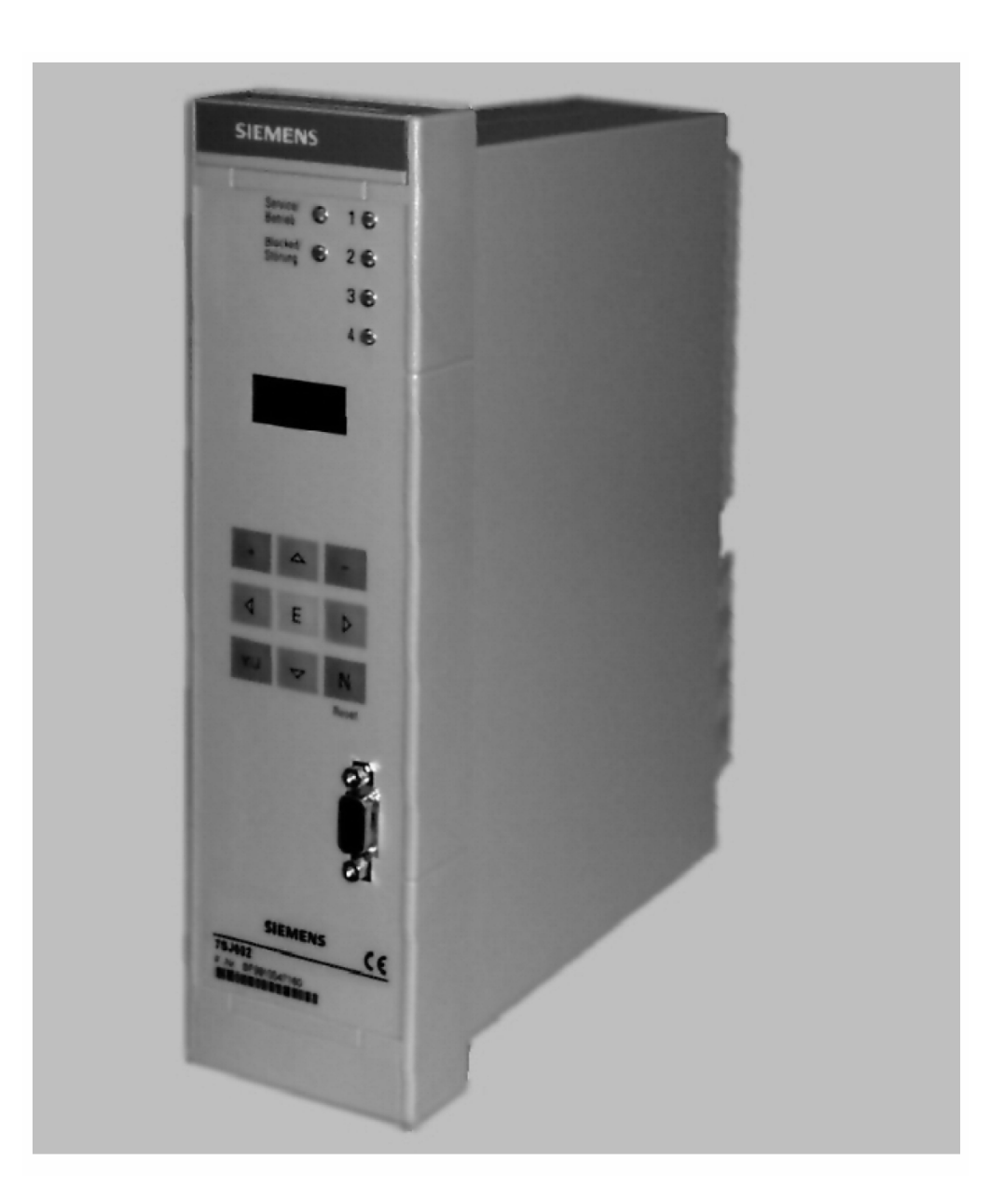

Рисунок 1 Внешний вид многофункционального устройства максимальной токовой защиты с выдержкой времени 7SJ602 (в корпусе для утопленного монтажа)

### **Соответствие**

Данное устройство выполнено в соответствии с директивами Совета Европейского Сообщества по уравниванию правовых предписаний членов Европейского Сообщества об электромагнитной совместимости (Директива EMV 89/336/EWG) и касательно использования электротехнического оборудования с учётом установленных пределов напряжения (директива относительно низкого напряжения 73/23 EWG).

Настоящее соответствие является результатом испытаний, которые были проведены SIEMENS AG согласно статье 10 Директивы в соответствии со специализированными основными нормами EN 61000-6-2 и EN 61000-6-4 (для директивы по ЭМС), и стандартами EN 60255-6 (для директивы относительно низкого напряжения).

Устройство разработано в соответствии со стандартами ЭМС и изготовлено для использования в промышленности.

Изделие соответствует международным стандартам МЭК 60255 и немецким стандартам VDE 0435.

Применяемые в дальнейшем стандарты: ANSI/IEEE C37.90, C37.90.1 и C37.90.2.

Этот продукт UL-сертифицирован в соответствии с характеристиками, приведенными в «Технических данных» .

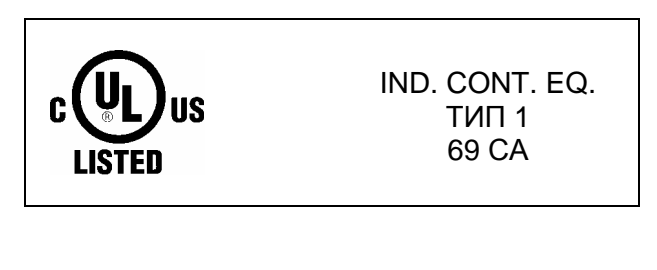

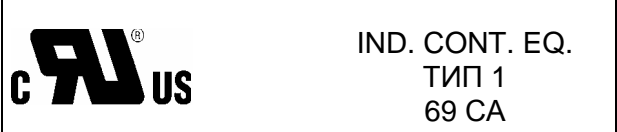

### Переключение на русский язык управления

При поставке устройства в качестве языка управления в нем предварительно задан английский язык, т. е. индикация всех примечаний и обозначений на дисплее сначала производится на английском языке. Изменение языка управления подробно описано в Разделах 5.3.1 и 5.3.2, где дается список всех задавае-MHIX 93HKOB

Ниже кратко описывается переключение на русский язык управления, чтобы при описании всех отдельных действий в руководстве по эксплуатации сразу достичь соответствия между текстом данного руководства и текстом, индицируемым на дисплее.

Управление устройством построено по системе древовидного меню с иерархической структурой, продвижение по которой осуществляется клавишами  $\triangleleft$ ,  $\rangle$ ,  $\triangle$  и  $\nabla$ . Так может быть достигнут и блок управления для переключения языка управления (см. Рис. ниже).

После подачи на устройство вспомогательного напряжения загорается зеленый светодиодный индикатор (работа), который горит постоянно, а красный светодиодный индикатор (повреждение) загорается лишь на время, пока устройство не готово к работе. На экране дисплея появляется обозначение типа устройства (7SJ602) и версия установленного программного обеспечения. Теперь нажмите клавишу ∇: на дисплее появится первый пункт основного меню «Параметрирование» (PARAME.). Перейти ко второму уровню управления можно нажатием клавиши ⊳. Появляется первый блок параметров 00 CONF. (Конфигурация). Многократное нажатие клавиши  $\nabla$  внутри этого уровня позволит Вам перейти к блоку 71 **INT.OP** (Встроенное управление).

Нажатием клавиши > осуществляется переход к блоку 71 LANGUA (Язык). Теперь необходимо нажимать в следующей последовательности клавиши:  $+ - + - E E + + + + E$ . С этого момента все примечания и обозначения будут появляться на экране дисплея на русском языке.

Для возвращения назад к первому уровню управления необходимо дважды нажать клавишу ⊲.

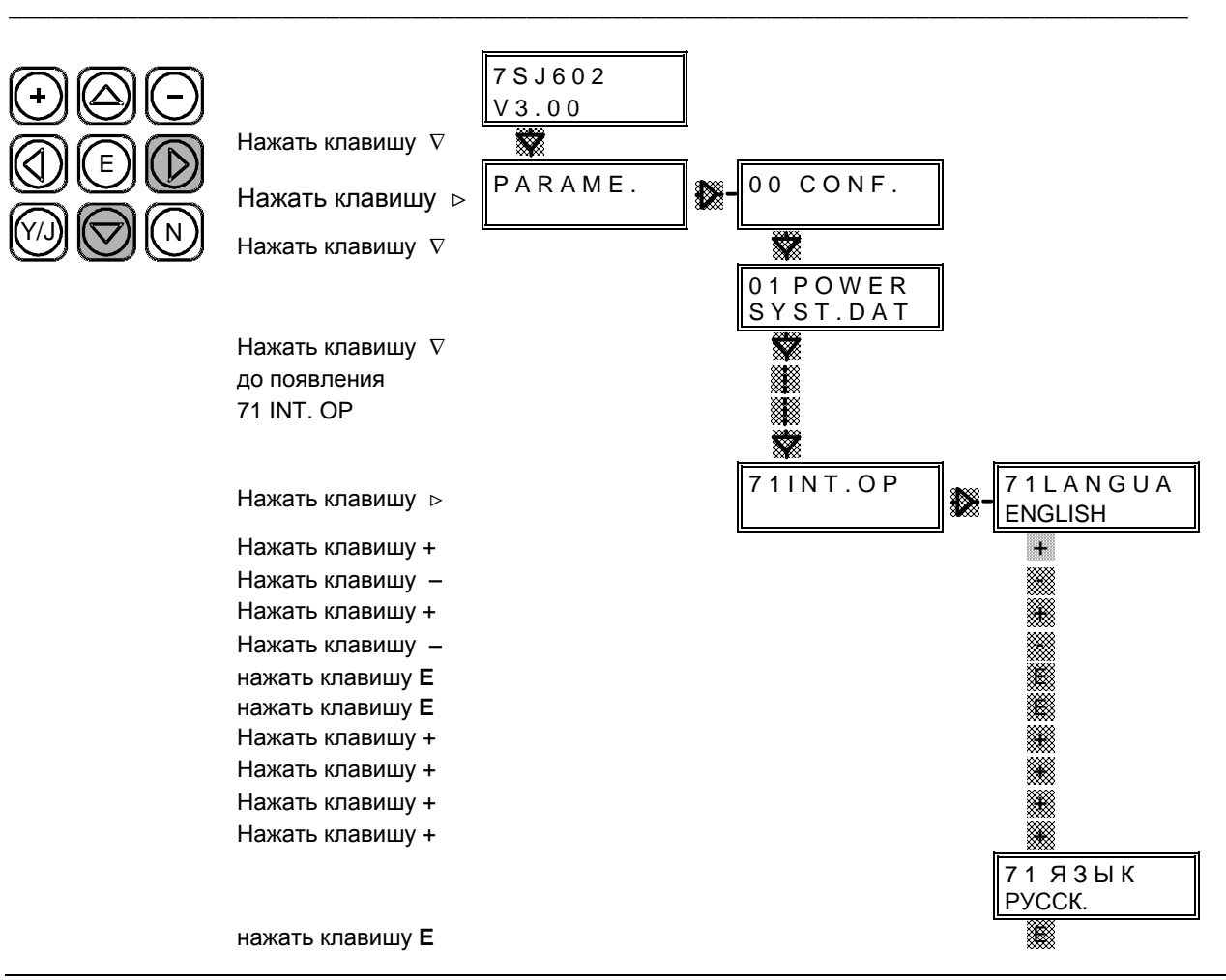

## **Содержание**

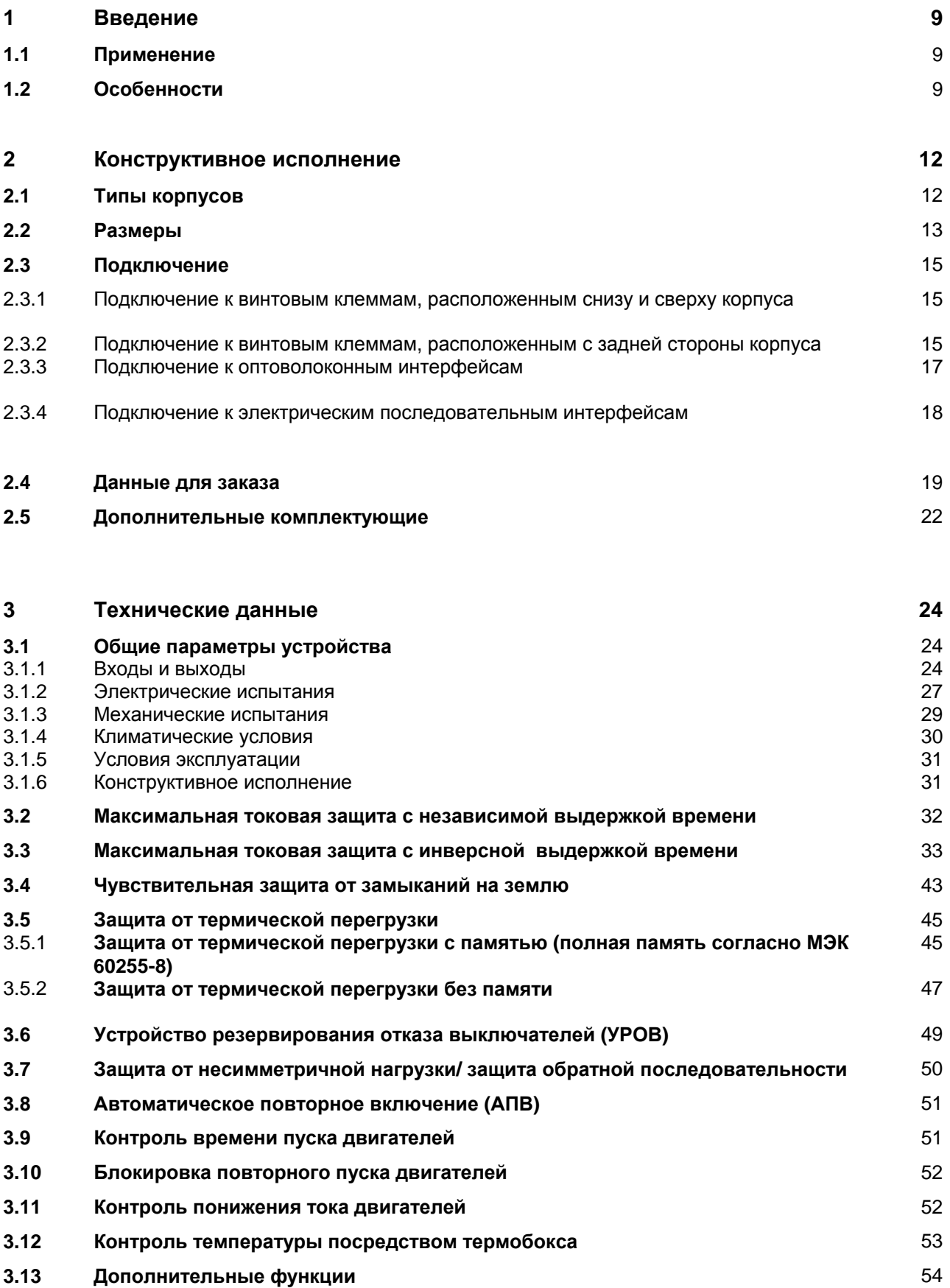

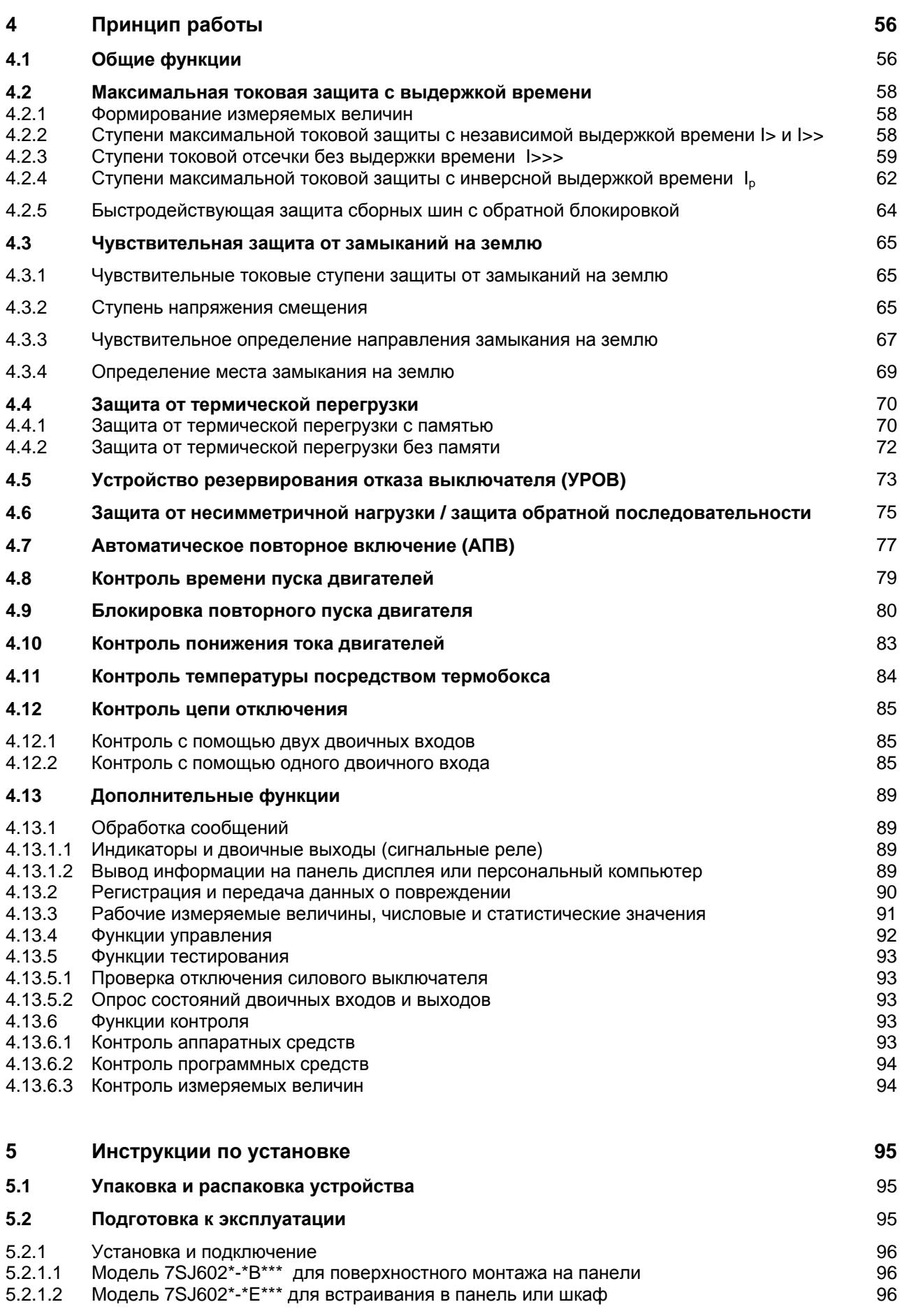

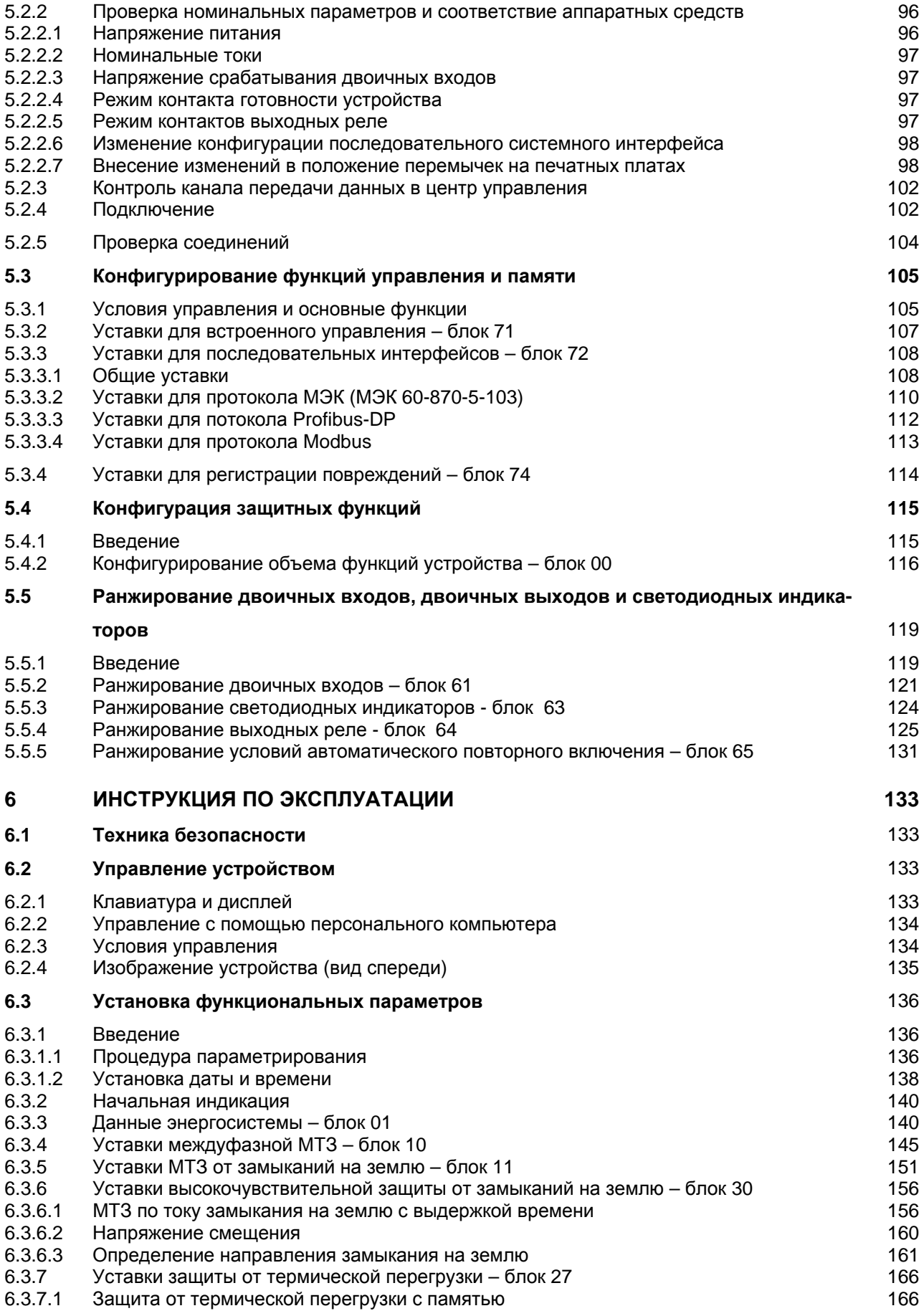

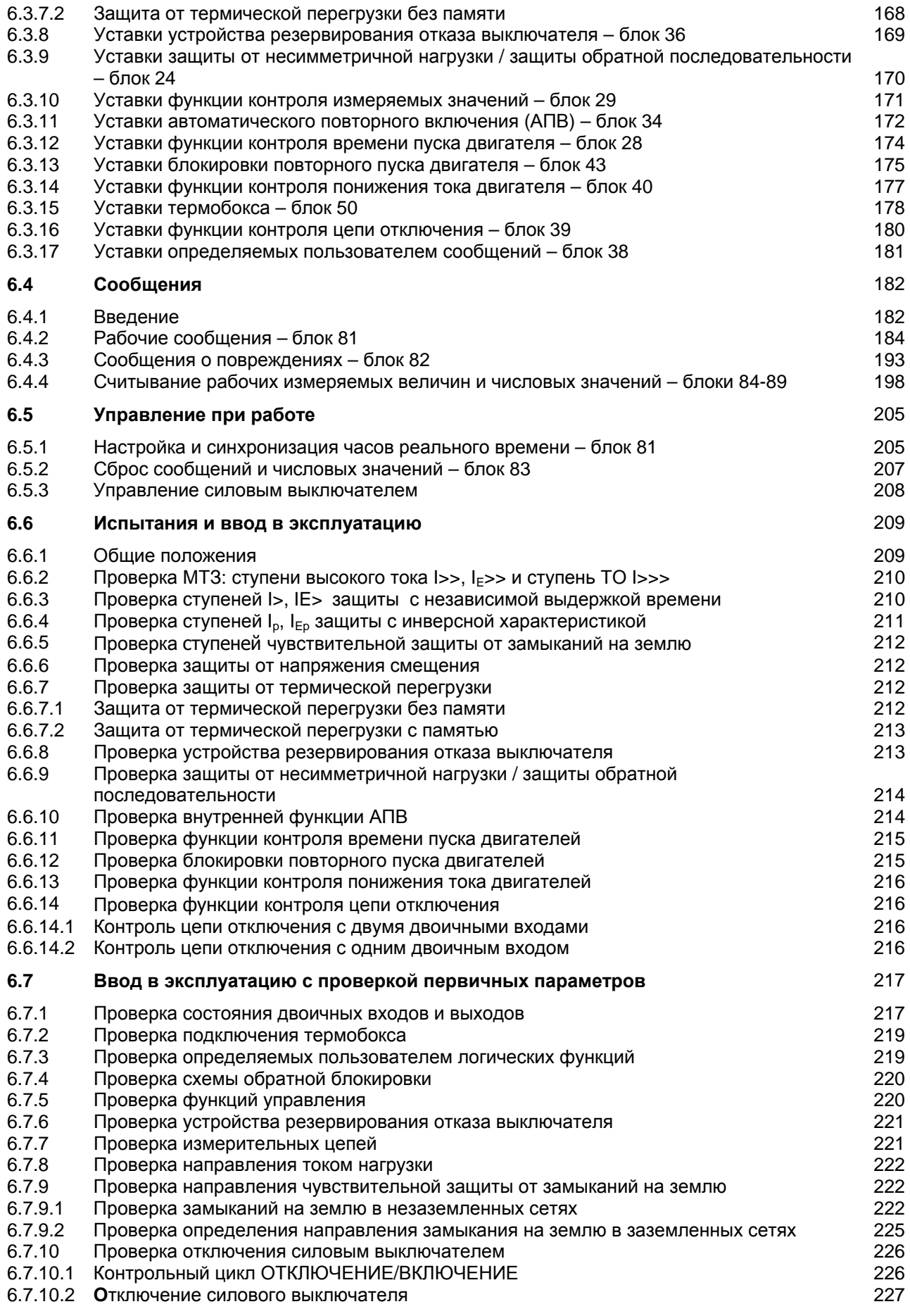

234

235 237

241

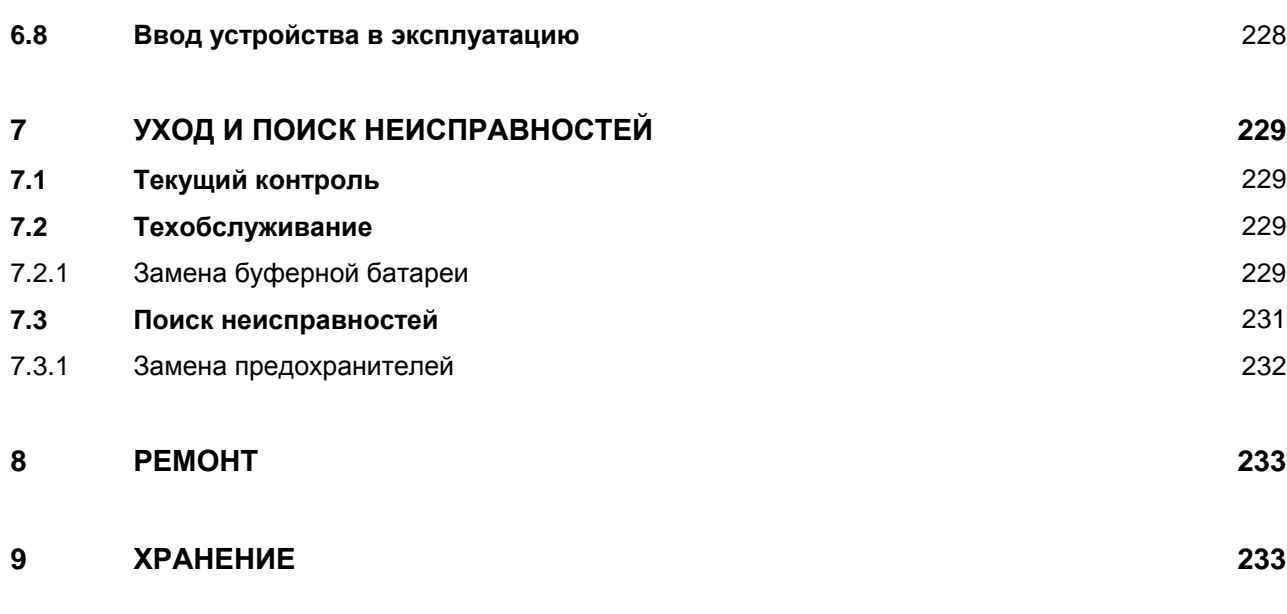

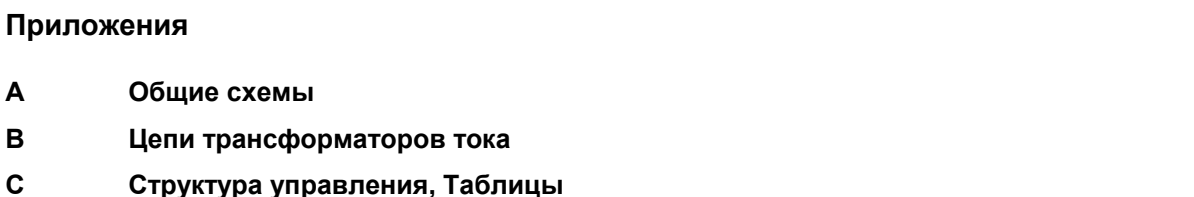

### Примечание:

 $\mathbf{A}$ 

B  $\mathbf c$ 

В этом руководстве по эксплуатации невозможно учесть все случаи установки, эксплуатации или технического обслуживания.

При необходимости через

местное представительство фирмы «Сименс» можно запросить

дополнительную информацию или осветить вопросы, не рассмотренные в данном руководстве по эксплуатации.

Также обращаем внимание на то, что содержание этого руководства по эксплуатации не является частью каких-либо прежних или существующих договоренностей, обязательств или правовых отношений и не должно вносить в них изменения. Все обязательства фирмы «Сименс» вытекают из соответствующего торгового договора, который содержит полные и находящиеся в силе гарантийные обязательства фирмы перед покупателем. Эти договорные гарантийные обязательства не могут быть расширены или ограничены положениями данного руководства по эксплуатации.

## **1 Введение**

### **1.1 Применение**

Цифровое устройство SIPROTEC 7SJ602 может использоваться в качестве максимальной токовой защиты с независимой и/или инверсной выдержкой времени для односторонне питаемых сетей среднего напряжения, радиальных сетей или открытых кольцевых сетей. Оно может также найти применение в качестве резервной защиты с аналогичными устройствами дифференциальной защиты линии, трансформатора, генератора, двигателя и сборных шин.

Кроме того, устройство 7SJ602 включает в себя функции защиты и контроля работы двигателей, такие как защиту от термической перегрузки и несимметричной нагрузки, а также контроль времени пуска двигателей, блокировку повторного пуска и контроль понижения тока. Через внешний термобокс к защищаемому объекту может быть подключено до 6 точек измерения температуры, которые также могут контролироваться данным устройством.

При использовании устройства для защиты воздушной линии может быть применена модель со встроенной функцией АПВ, которая позволяет выполнять до 9 циклов повторного включения. Кабельная линия может быть защищена от термической перегрузки.

Устройство резервирования отказа выключателя контролирует правильность работы выключателя и в случае несрабатывания подает команду отключения на выключатель более высокого уровня.

В случае повреждения в сети устройство в течение макс. 5 с запоминает мгновенные значения измеренных величин, которые можно использовать для последующего анализа аварийной ситуации. С помощью последовательного интерфейса оператора и программы обработки данных защиты DIGSI возможна не только удобная эксплуатация устройства, но и полная и ясная оценка протекания повреждения, включая запись аварийных параметров. Этот интерфейс также может использоваться для связи через модем.

Устройство может быть снабжено последовательным системным интерфейсом. Существуют модели 7SJ602 с различными вариантами коммуникационного модуля для подключения RS 232, RS 485 или оптоволоконного интерфейсов. Устройство поддерживает различные протоколы передачи данных в зависимости от заказанной модели согласно МЭК 60870-5-103, Profibus DP или Modbus ASCII/RTU.

Постоянный контроль аппаратных и программных средств в устройстве позволяет определять внутренние повреждения в короткое время. Это обеспечивает высокую надежность устройства.

### **1.2 Особенности**

Объем функций в конкретном случае зависит от заказанной Вами модели. Не все перечисленные ниже функции могут быть доступны в устройстве одновременно.

- Высокопроизводительная 16-битовая система микроконтроллера;
- комплексная цифровая обработка измеренных величин и контроль – от считывания и аналого-цифрового преобразования измеренных величин до действия на отключение и включение силового выключателя;
- полное гальваническое помехозащищенное разделение внутренних обрабатывающих схем от измерительных, управляющих и питающих цепей системы благодаря входным аналоговым преобразователям, модулям ввода и вывода двоичной информации и преобразователям постоянного напряжения;
- простое параметрирование и обслуживание через встроенную панель управления и индикации или с помощью персонального компьютера с программным обеспечением, который подсоединяется к переднему порту устройства;
- запись повреждений, а также мгновенных значений для регистрации аварийных параметров;
- постоянный контроль аппаратного и программного обеспечения устройства, а также суммы токов 4 входов по току;
- дополнительный последовательный системный интерфейс с различными вариантами коммуникационного модуля: RS232, RS485 или оптоволоконный; протоколы передачи данных согласно МЭК 60870-5-103, Profibus DP или Modbus ASCII/RTU или же подключение модема или термобокса;
- функции измерения и управления согласно объему заказа.

#### Максимальная токовая защита с выдержкой времени

- Отдельное пофазное определение максимального тока:
- возможность отдельного определения тока на землю через четвертый измерительный вход;
- нечувствительность к влиянию составляющих постоянного тока, токам включения и зарядным токам, а также высокочастотным переходным составляющим в измеренных токах;
- задаваемый вид временной характеристики отключения: независимая и инверсная выдержки времени со стандартными характеристиками согласно МЭК или ANSI/IEEE (по выбору); при инверсной выдержке времени с возможностью подключения эмуляции диска электромеханического реле для возврата, а также с характеристикой RI и с характеристикой RD на случай замыканий на землю;
- каждая характеристика дополнительно с отдельной ступенью тока I>> с независимой характеристикой отключения; дополнительная ступень токовой отсечки I>>> для фазных токов;
- динамическое переключение между двумя наборами уставок срабатывания для максимальной токовой защиты с выдержкой времени через двоичный вход.

#### Чувствительная зашита от замыканий на землю

- Высокочувствительная регистрация тока на землю для распознания высокоомных замыканий на землю в заземленных сетях или для регистрации тока на землю в сетях с изолированной или компенсированной нейтралью;
- задаваемый вид временной характеристики отключения: независимая и инверсная выдержки времени со стандартными характеристиками согласно MЭК или ANSI/IEEE (по выбору); при инверсной выдержке времени с возможностью подключения эмуляции диска электромеханического реле для возврата, а также с характеристикой RI/RD:
- дополнительно с отдельной ступенью отклю-Чения IFF>> с независимой характеристикой:
- по выбору с определением направления замыканий на землю:

- по выбору с пуском по напряжению смешения и отключением (также с выдержкой времени).

#### Защита от термической перегрузки

- Определение тепловых потерь в кабелях, трансформаторах и электрических машинах;
- возможность использования варианта без памяти или с общей памятью (тепловая модель тепловых потерь).

#### Устройство резервирования отказа выключателя

- Контроль срабатывания силового выключателя после команды отключения:
- контроль прохождения тока и/или контроль положения блок-контактов выключателя.

#### Защита от несимметричной нагрузки / защита обратной последовательности

- Определение повреждения фазы, обрывов цепи и неправильного чередования фаз;
- определение несимметричного хода электрических машин.

#### **ANB**

- Функция трехфазного АПВ при повреждении воздушных линий;
- однократное или многократное АПВ (до 9 циклов), с возможностью задания бестоковых пауз разной длительности для первых четырех циклов.

#### Контроль времени пуска двигателей

- Защита двигателей от повреждений, вызванных длительными по времени пусками, и от блокировки ротора.

#### Блокировка повторного пуска двигателей

- Блокировка повторного пуска двигателей при грозящем перегреве в случае многократного **ВКПЮЧАНИЯ** 

#### **Контроль понижения тока** двигателей

- Регистрация понижения тока в целях распознания холостого хода и низкой нагрузки.

#### **Контроль температуры посредством термобокса**

- Подключение термобокса в целях контроля к точкам измерения температуры в трансформаторах и двигателях (до 6 точек измерения);
- подача на устройство цифровых температурных показателей, измеренных датчиками температуры (RTD = Resistance Temperature Detector) посредством внешнего термобокса; анализ температуры окружающей среды при защите от термической перегрузки.

#### **Другие функции**

- Средства проверки срабатывания силового выключателя с помощью испытательного цикла отключение/включение (для моделей устройства с АПВ) или пробного отключения силового выключателя;
- возможность контроля цепи отключения до катушки отключения, включая электрическую проводку;
- управление силовым выключателем в рабочем режиме.

### **2 Конструктивное исполнение**

### **2.1 Типы корпусов**

Все защитные функции, включая преобразователь постоянного тока, выполняются на печатной плате двойного европейского формата. Этот блок, дополненный направляющей, штекерным разъемом и передней панелью, образует вставной модуль устройства и размещается в корпусе 7XP20. Фиксация вставного модуля в корпусе достигается упорами в направляющей, дистанционными распорками в блоке и формой штекерного разъема. Корпус внутри не лакирован и в силу электрических качеств используемого материала может исполнять функции отвода, заземления и экранирования. Модуль связан со внутренней полостью корпуса контактными пружинами. Заземление возникает до соприкосновения контактов разъема. В корпусе предусмотрено нелакированное место контактирования, к которому посредством двух винтов для крепления заземляющего провода привинчена медная лента с низким электрическим сопротивлением и большим контактным полем.

На дне корпуса дополнительно может быть расположен коммуникационный модуль. Этот модуль крепится к печатной плате с помощью двух винтов.

Сильноточные штепсельные разъемы автоматически замыкают накоротко цепи трансформаторов тока, когда блок выдвигается. Однако это не освобождает от необходимой осторожности при обращении со вторичными цепями трансформаторов тока.

Возможна поставка устройства с корпусом в двух исполнениях:

- **7SJ602\***−**\*В\*\*\***−в корпусе 7ХР20 с расположенными **сверху и снизу винтовыми клеммами** для поверхностного монтажа **на панели**

Корпус состоит из листового металлического тубуса, задней стенки и двух листовых уголков, которые служат для крепления корпуса к панели.

За исключением дополнительных коммуникационных интерфейсов, все внешние сигналы подключаются к винтовым клеммам, расположенным на верхней и нижней крышках корпуса. Клеммы нумеруются последовательно слева направо, верхние и нижние. Для подключения используйте только медные провода!

Размеры корпуса представлены на Рисунке 2.1

- **7SJ602**∗−∗**E**∗∗∗− > в корпусе 7ХР20 с расположенными **на задней стенке винтовыми клеммами** для встраивания **в панель или в шкаф**

Корпус состоит из листового металлического тубуса, задней стенки и двух листовых уголков, которые служат для крепления корпуса в панели или шкафу.

За исключением дополнительных коммуникационных интерфейсов, все внешние сигналы подключаются к двум штепсельным модулям, закрепленными на задней стороне корпуса. Для каждого электрического соединения предусмотрена одна винтовая клемма для подключения до двух кабельных наконечников в форме кольца или пластины или до двух одножильных или многожильных проводников с соединительной втулкой. Для подключения используйте только медные провода!

Размеры корпуса представлены на Рисунке 2.2.

### **2.2 Размеры**

На Рисунках 2.1 и 2.2 представлены размеры различных типов корпусов.

**7SJ602**∗**-**∗**B**∗∗∗ в корпусе 7XP20 с расположенными сверху и снизу винтовыми клеммами для поверхностного монтажа **на панели**

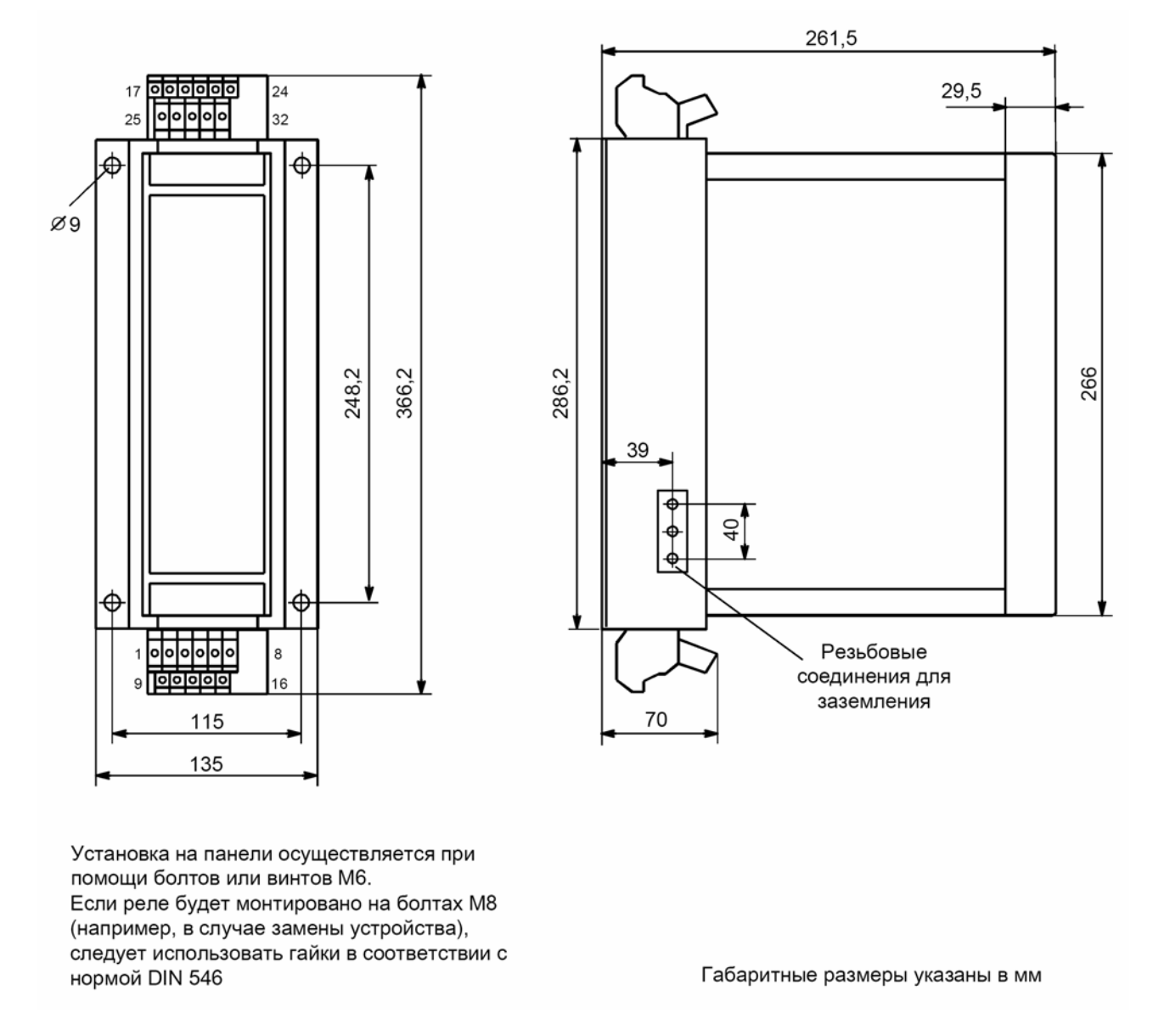

Рисунок 2.1 Габаритный эскиз корпуса 7ХР20 с расположенными сверху и снизу клеммами

#### **7SJ602**∗**-**∗**E**∗∗∗ в корпусе 7ХР20 для встраивания **в панель или в шкаф**

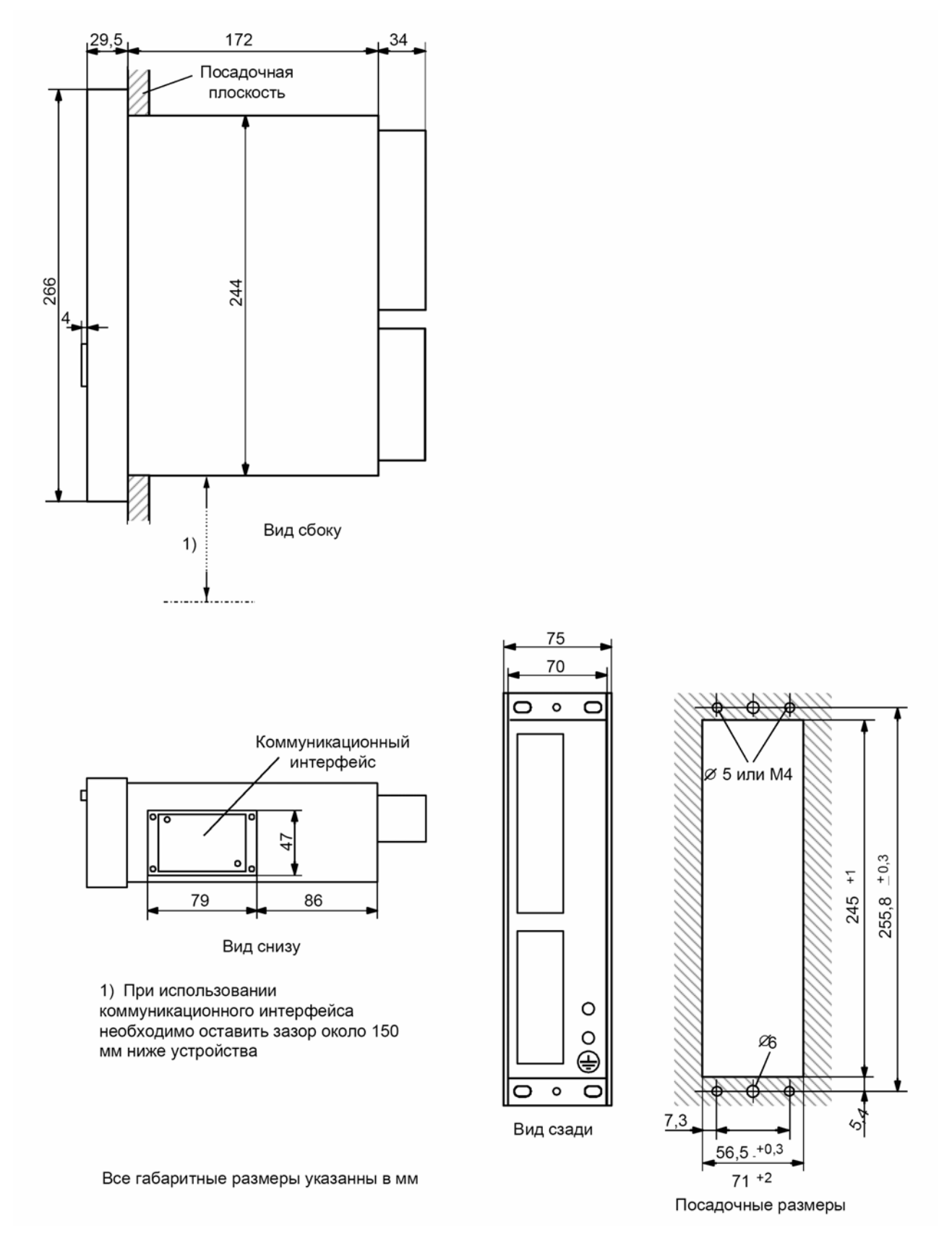

Рисунок 2.2 Габаритный эскиз корпуса 7ХР20 для встраивания в панель или в шкаф

### **2.3 Подключение**

#### **2.3.1 Подключение к винтовым клеммам, расположенным снизу и сверху корпуса**

Все внешние сигналы подключаются к 32 винтовым клеммам, расположенным снизу и сверху корпуса. Клеммы нумеруются последовательно слева направо снизу и сверху.

Сильноточные штепсельные разъемы автоматически замыкают накоротко цепи трансформатора тока, если модуль вынимается. Однако это не освобождает от необходимой осторожности при обращении со вторичными цепями трансформатора тока.

Необходимо отметить следующее:

Прямое подключение кабеля: одножильный или многожильный проводник с соединительной втулкой;

поперечное сечение провода 0,5 до 5,0 мм<sup>2</sup> (соотв. AWG 20 до 10).

Использовать только медные провода!

Длина неизолированного провода: при одножильном проводе 7-8 мм

Максимальный вращающий момент: 1,7 Н/м.

### **2.3.2 Подключение к винтовым клеммам, расположенным с задней стороны корпуса**

Блоки клемм для винтового подключения могут подразделяться на:

блоки клемм для подключения цепей напряжения и

блоки клемм для подключения цепей тока.

Для закручивания винта с прорезью в головке в каждом типе блока клемм используется простая отвертка с плоским лезвием 6×1 мм.

**Блоки клемм для подключения цепей напряжения**

Блоки клемм для подключения цепей напряжения содержат 18 клемм.

Может быть использован наконечник в форме кольца или пластины. Для поддержания соответствующего уровня изоляции цепи кабельные наконечники должны быть изолированными или изолирующие втулки должны плотно покрывать открытый участок.

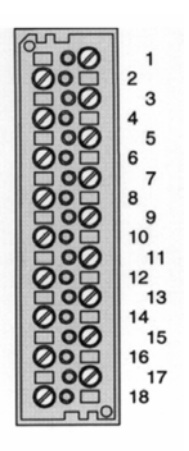

18 клемм<br>Рисунок 2.3 Блоки винтовых клемм для подключения цепей напряжения – вид сзади

Необходимо отметить следующее:

Подключение с кабельными наконечниками: внутренний диаметр наконечников 4 мм; максимальный внешний диаметр наконечников 10 мм; поперечное сечение провода 1,0 до 2,6 мм<sup>2</sup> (соотв. AWG 16 до 14). Для подключения используйте только медные провода! Рекомендуются кабельные наконечники серии

PIDG фирмы «Тико Электроникс АМП», например,

кольцевой кабельный наконечник: PIDG PN 320 565-0, наконечник в виде пластины: PIDG PN 321 233-0.

Прямое подключение кабеля: одножильный или многожильный проводник с соединительной втулкой

поперечное сечение провода 0,5 до 2,6 мм<sup>2</sup> (соотв. AWG 20 до 14).

Конец каждого провода должен быть воткнут в гнездо клеммы таким образом, чтобы при закручивании винта клеммы он втягивался также.

Для подключения используйте только медные провода!

Длина неизолированного провода: при одножильном проводе 9-10 мм.

Максимальный вращающий момент: 1,8 Н/м

#### **Блоки клемм для подключения цепей тока**

Блоки клемм для подключения цепей тока содержат 8 клемм. Внутри блока клеммы группируются попарно. Соответственно, модуль токовых клемм с 8 клеммами содержит четыре пары.

В комбинации с втычными соединителями со стороны устройства эти пары клемм имеют встроенную функцию замыкаться накоротко, когда модуль вынимается.

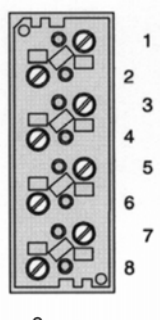

8 клемм

Рисунок 2.4 Блоки винтовых клемм для подключения цепей тока – вид сзади

В подключенном состоянии цепь тока замыкается низкоомно посредством измерительных входов модуля. Если модуль вынимается, цепи трансформатора автоматически замыкаются накоротко. Однако это не освобождает от необходимой осторожности при обращении со вторичными цепями трансформатора тока.

Может быть использован наконечник в форме кольца или пластины. Для поддержания соответствующего уровня изоляции цепи наконечники должны быть изолированными или изолирующие втулки должны плотно покрывать открытый участок.

Необходимо отметить следующее:

Подключение с кабельными наконечниками: внутренний диаметр наконечников 5 мм; максимальный внешний диаметр наконечников 12 мм; поперечное сечение провода 2,6 до 6,6 мм<sup>2</sup> (соотв. AWG 14 до 10).

Для подключения используйте только медные провода!

Рекомендуются кабельные наконечники серии PIDG фирмы «Тико Электроникс АМП», например,

кольцевой кабельный наконечник: PIDG PN 130 171-0,

наконечник в виде пластины: PIDG PN 326 865-0.

Прямое подключение кабеля: одножильный или многожильный проводник с соединительной втулкой,

поперечное сечение провода 2,5 до 4 мм² (соотв. AWG 14 до 12).

Конец каждого провода должен быть воткнут в гнездо клеммы таким образом, чтобы при закручивании винта клеммы он втягивался также.

Для подключения используйте только медные провода!

Длина неизолированного провода: при одножильном проводе 10-11 мм

Максимальный вращающий момент: 2,7 Н/м

#### **Клеммные перемычки**

Клеммные перемычки служат для удобства при выполнении соединений на клеммниках устройства. Перемычки могут быть использованы для соединения двух клемм, расположенных на одной стороне блока клемм. Использование дальнейших перемычек позволяет соединить соседние клеммы. При этом следует принять во внимание, что клеммные перемычки могут чередоваться с другими элементами. К каждой клемме можно подключить 2 перемычки или 1 перемычку и 1 кабельный наконечник или же 1 одиночный провод.

Перемычки соответствуют требованиям техники безопасности для защиты от поражения электрическим током.

Существует два типа перемычек, один для использования в цепях напряжения и другой для использования в цепях тока (смотри Рисунок 2.5). Заказные номера перемычек находятся в Разделе 2.5, глава «Дополнительные комплектующие».

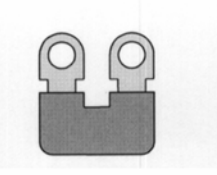

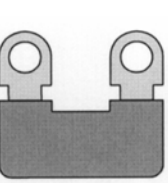

Перемычка для цепей напряжения

Перемычка для цепей тока

Рисунок 2.5 Перемычки для цепей напряжения и для цепей тока

#### **Защитные крышки**

Для блоков с винтовыми клеммами предусмотрены защитные крышки. Наличие крышки способствует повышению безопасности персонала и защищают не только от прикосновения ладонью (стандарт, IP1x), но и пальцев (IP2x).

Существует два типа защитных крышек, как показано на Рисунке 2.6. Заказные номера защитных крышек находятся в Разделе 2.5, глава «Дополнительные комплектующие».

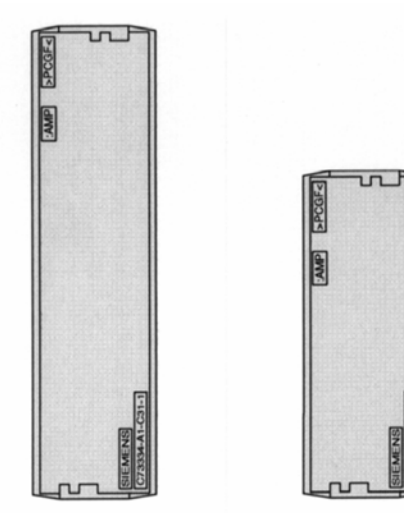

защитная крышка для блоков с 18 клеммами цепей напряжения

защитная крышка для блоков с 8 клеммами цепей тока

Рисунок 2.6 Защитные крышки блоков клемм

Крышки закрывают все элементы устройства, находящиеся под напряжением. Они защелкиваются на блоках клемм. Для эффективного применения крышки все винты клеммных блоков должны быть затянуты. Крышки легко удаляются с помощью отвертки 6×1 мм.

#### **2.3.3 Подключение к оптоволоконным интерфейсам**

Существует два варианта оптоволоконных интерфейсов (см. Рисунок 2.7). Порты комплектуются наконечниками для защиты оптических элементов от пыли и загрязнений. Для удаления наконечников необходимо их повернуть на 90° влево.

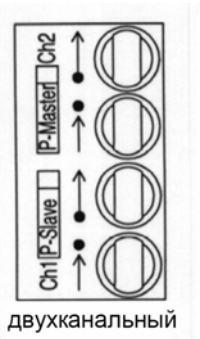

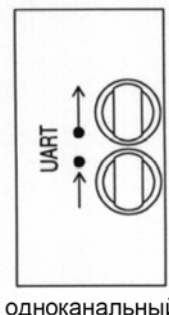

одноканальный

Рисунок 2.7 Оптоволоконные интерфейсы с защитными наконечниками

Тип оптического соединителя: ST-соединитель Тип оптического волокна: Многомодовое оптоволокно Градиент-индекс G50/125 µm,

 G62,5/125 µm, G100/140 µm Длина волны: λ ок. 820 нм

Допустимый радиус изгиба:

для внутренних кабелей г<sub>мин</sub> = 5 см для внешних кабелей r<sub>мин</sub> = 20 см Характеристики лазера класса 1 (в соответствии с EN 60825-1) выполняются для оптического волокна типа G50/125 µm и G62,5/125 µm.

#### $2.3.4$ Подключение к электрическим последовательным интерфейсам

Для соединителей всех электрических последовательных интерфейсов устройства используется 9-ти штекерный разъем DSUB (Рисунок 2.8). В Таблице 2.1 указано расположение контактов.

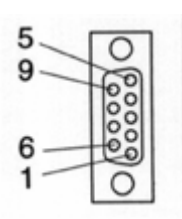

Рисунок 2.8 9-ти штекерный разъем DSUB

Для подключения используется стандартный 9ти штырьковый соединительный кабель согласно нормам MIL-C-24 308 и DIN 41652.

В зависимости от интерфейса необходимо использовать кабели следующих типов:

- RS232: пятижильный, витой и экранированный. например, интерфейсный кабель 7XV5100-4.
- RS485: трехжильный кабель передачи данных, витой и экранированный

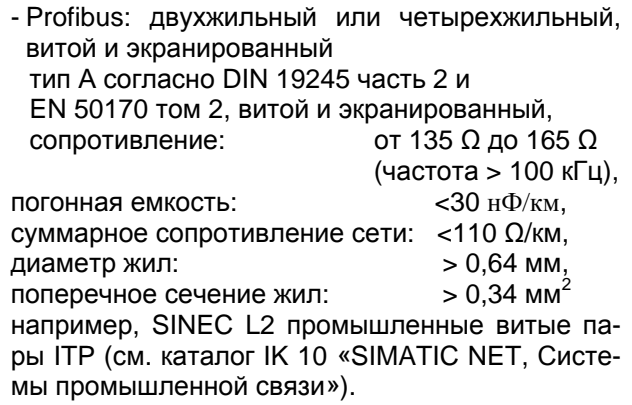

Таблица 2.1 Назначение контактов электрических интерфейсов

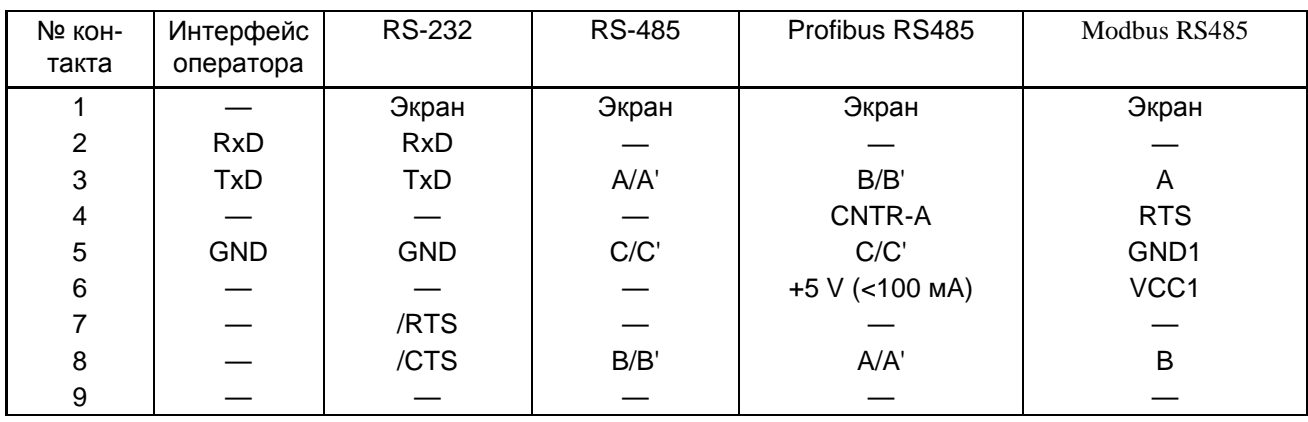

### **2.4 Данные для заказа**

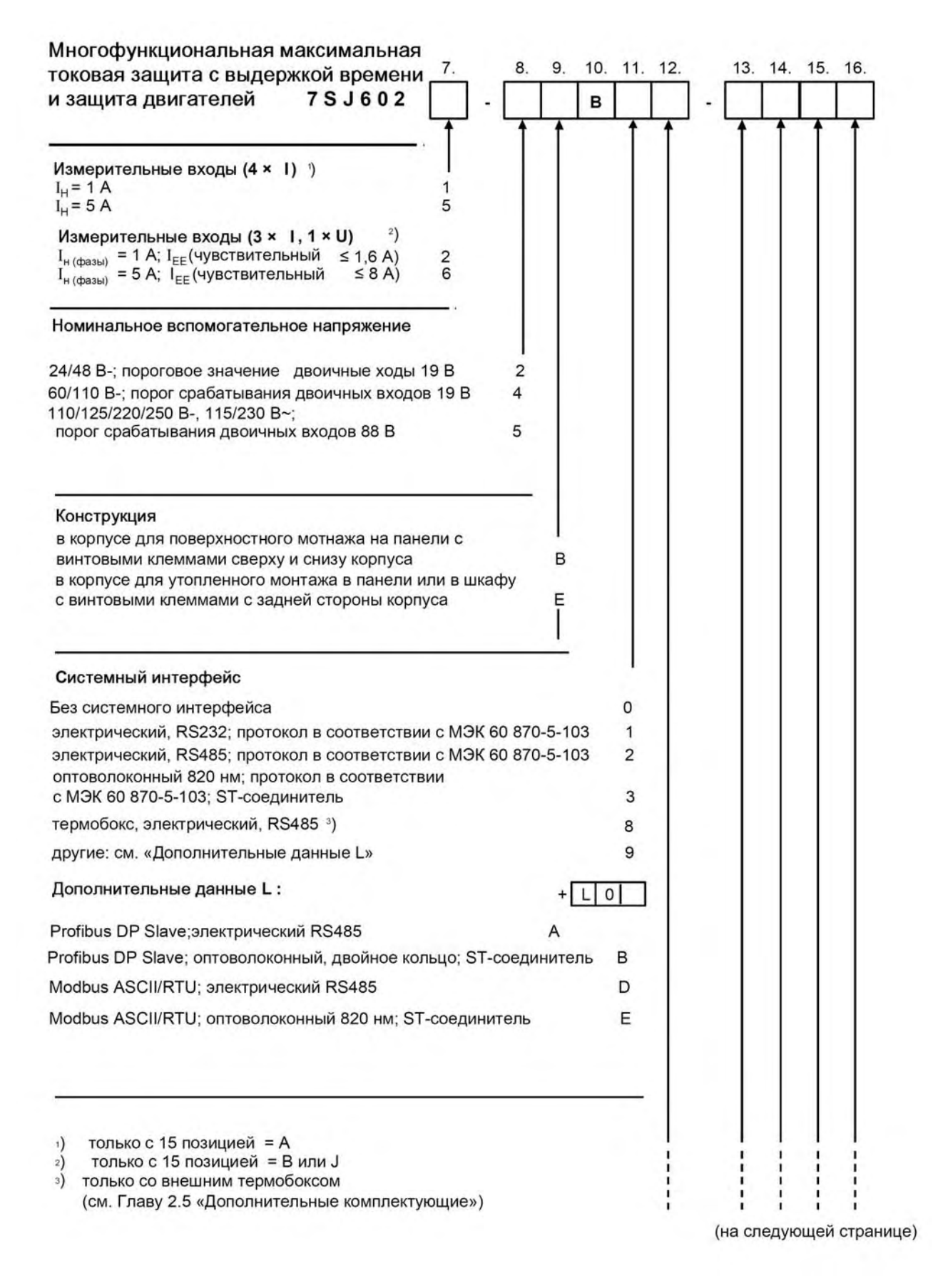

C53000-G1156-C125 19

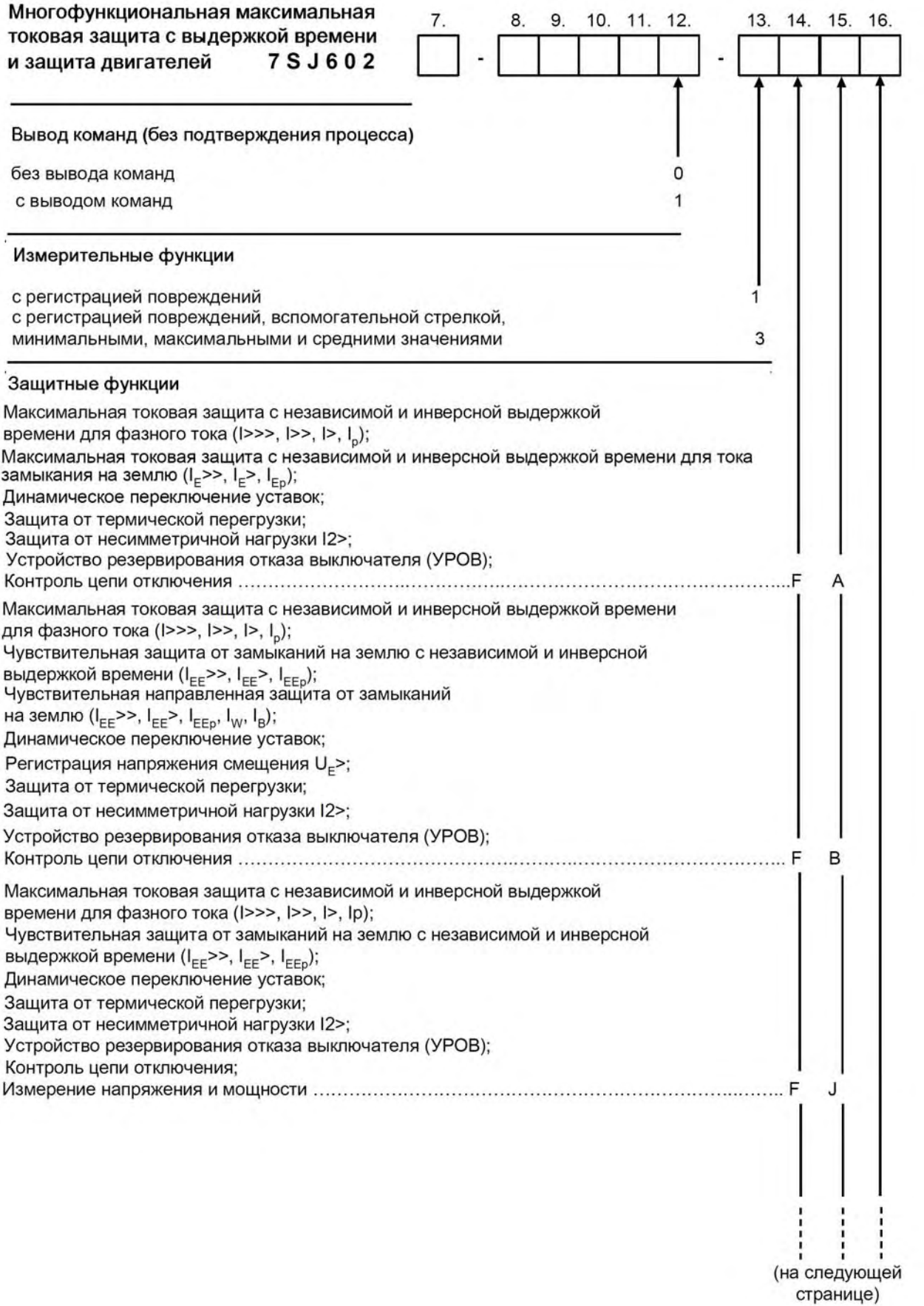

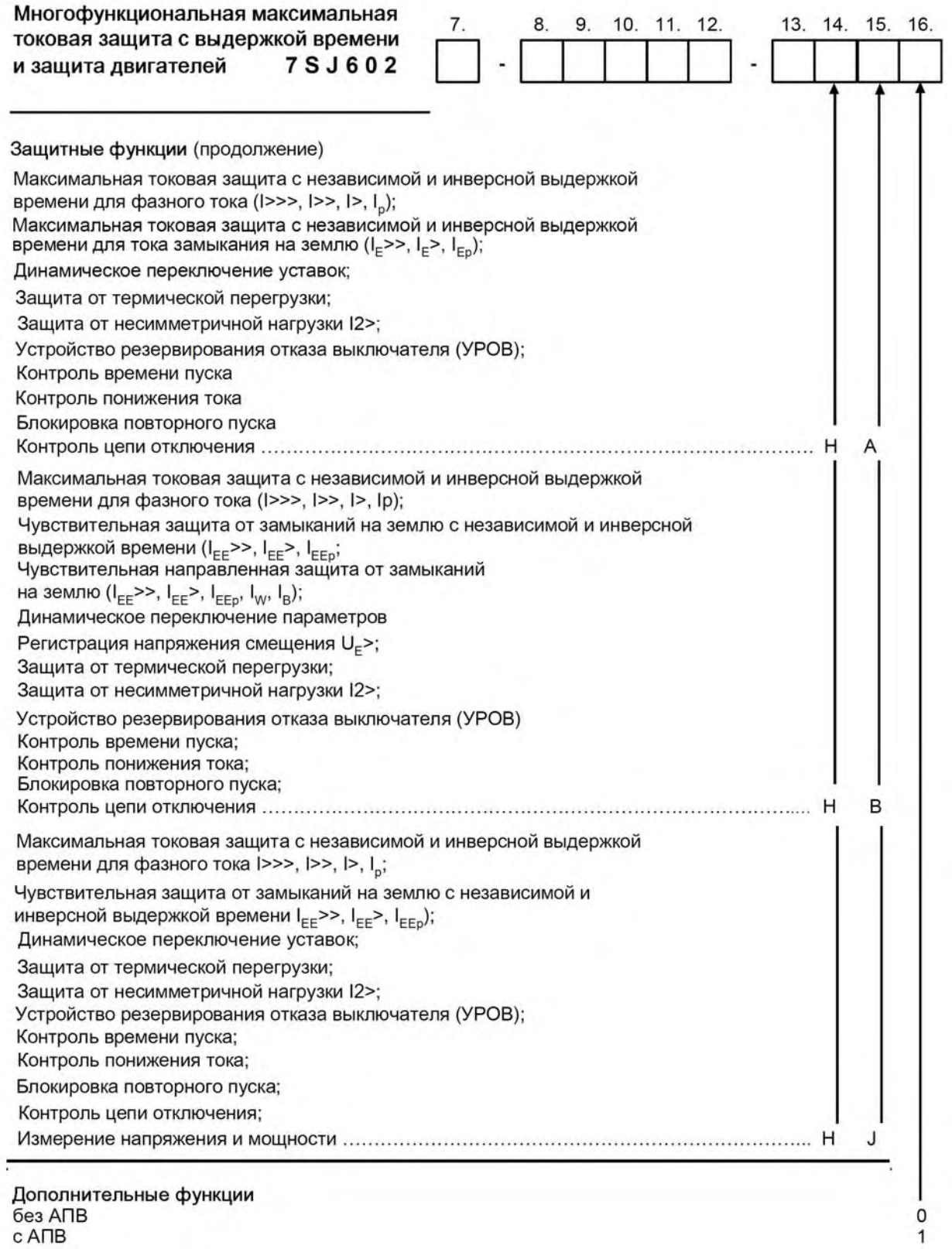

### **2.5 Дополнительные комплектующие**

#### **Термобокс**

для подачи на устройство информации о температуре с точек измерения (до 6 шт.)

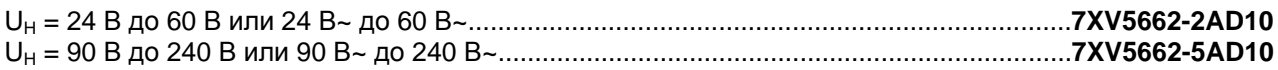

#### **Медный соединительный кабель**

между защитным устройством и персональным компьютером или ноутбуком длина 3 м, 9-ти штыревой разъем к защитному устройству..............................................**7XV5100-4**

#### **Программное обеспечение DIGSI 4:**

Управление устройством 7SJ602 осуществляется с помощью DIGSI 3, которое является составной частью DIGSI 4.

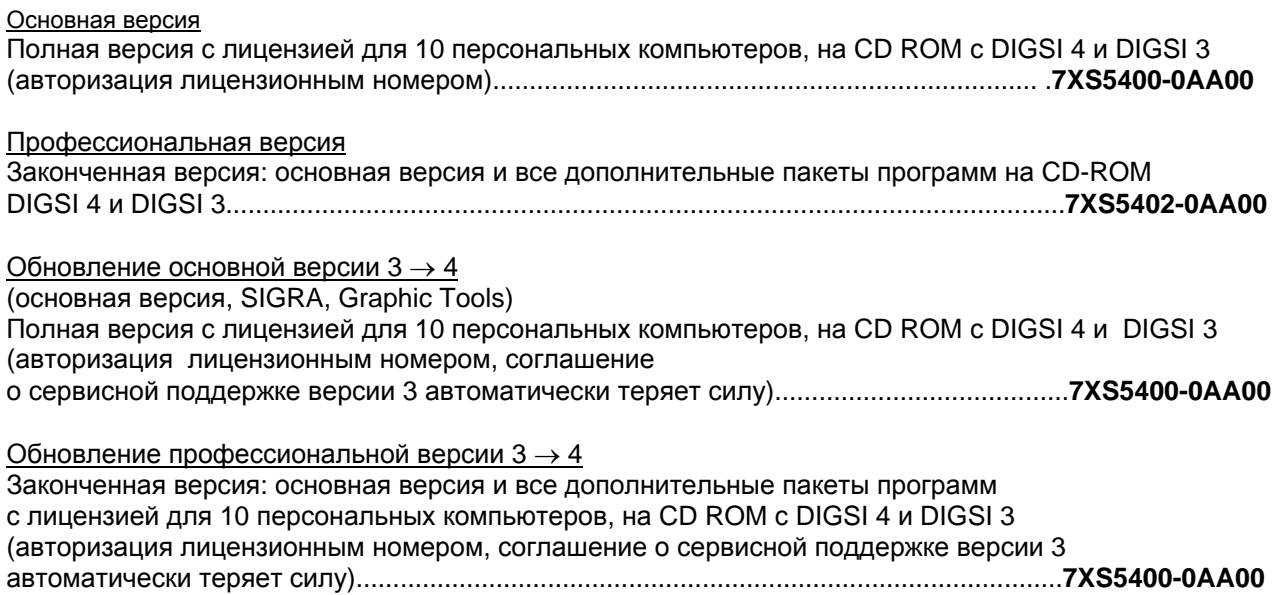

### **Дополнительные комплектующие для установки**

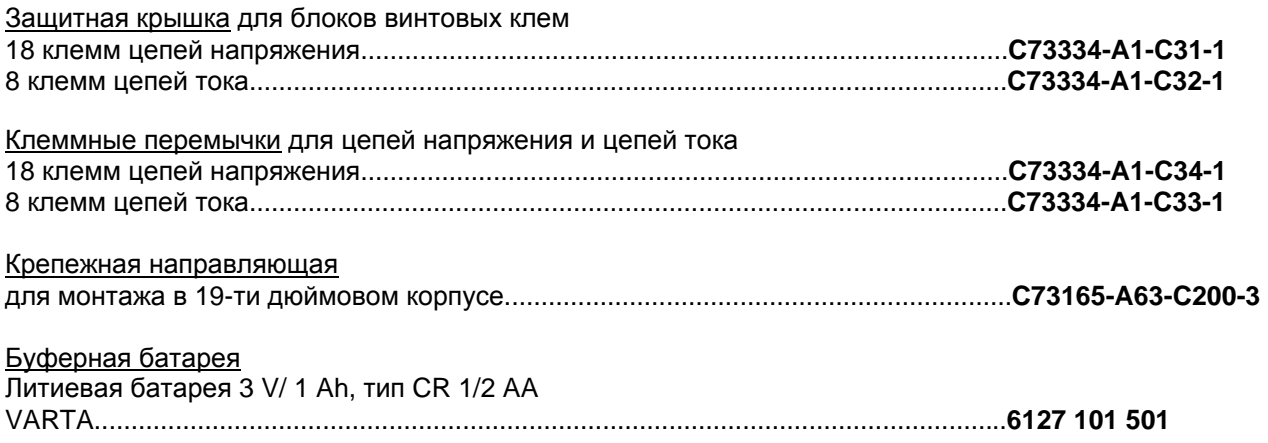

## **3 Технические данные**

### **3.1 Общие параметры устройства**

### **3.1.1 Входы и выходы**

### **Измерительные цепи**

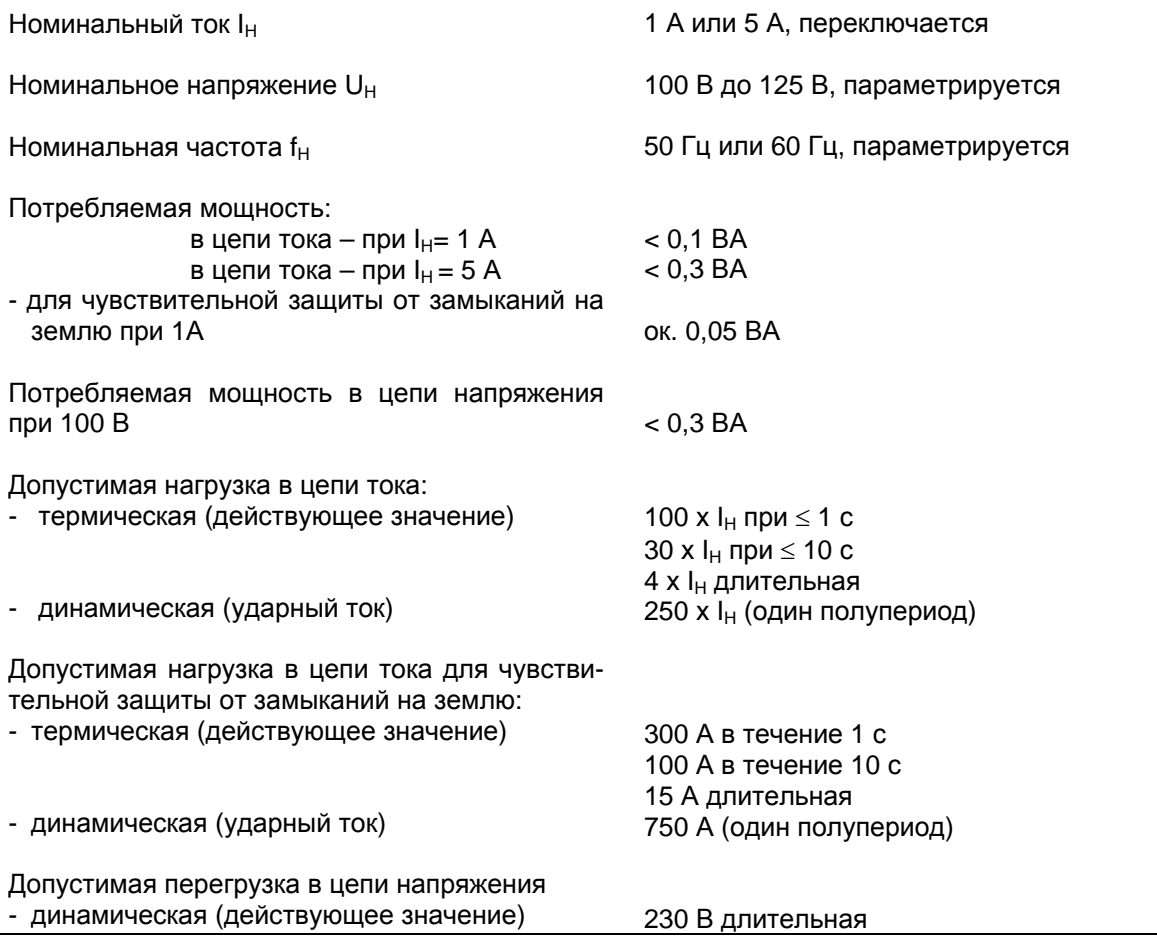

#### **Напряжение питания**

Питание вспомогательным напряжением через встроенный преобразователь

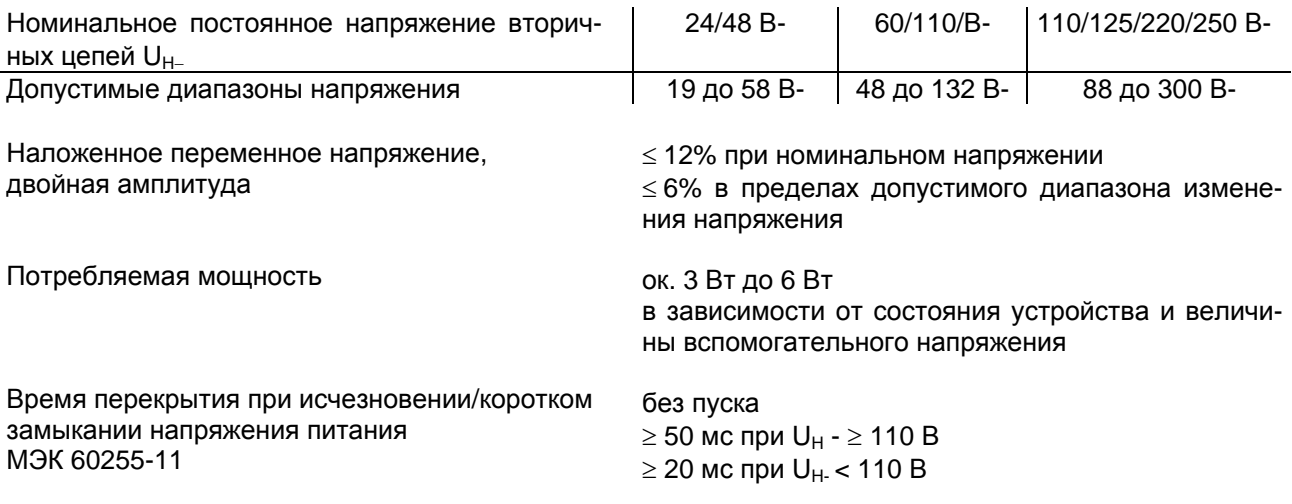

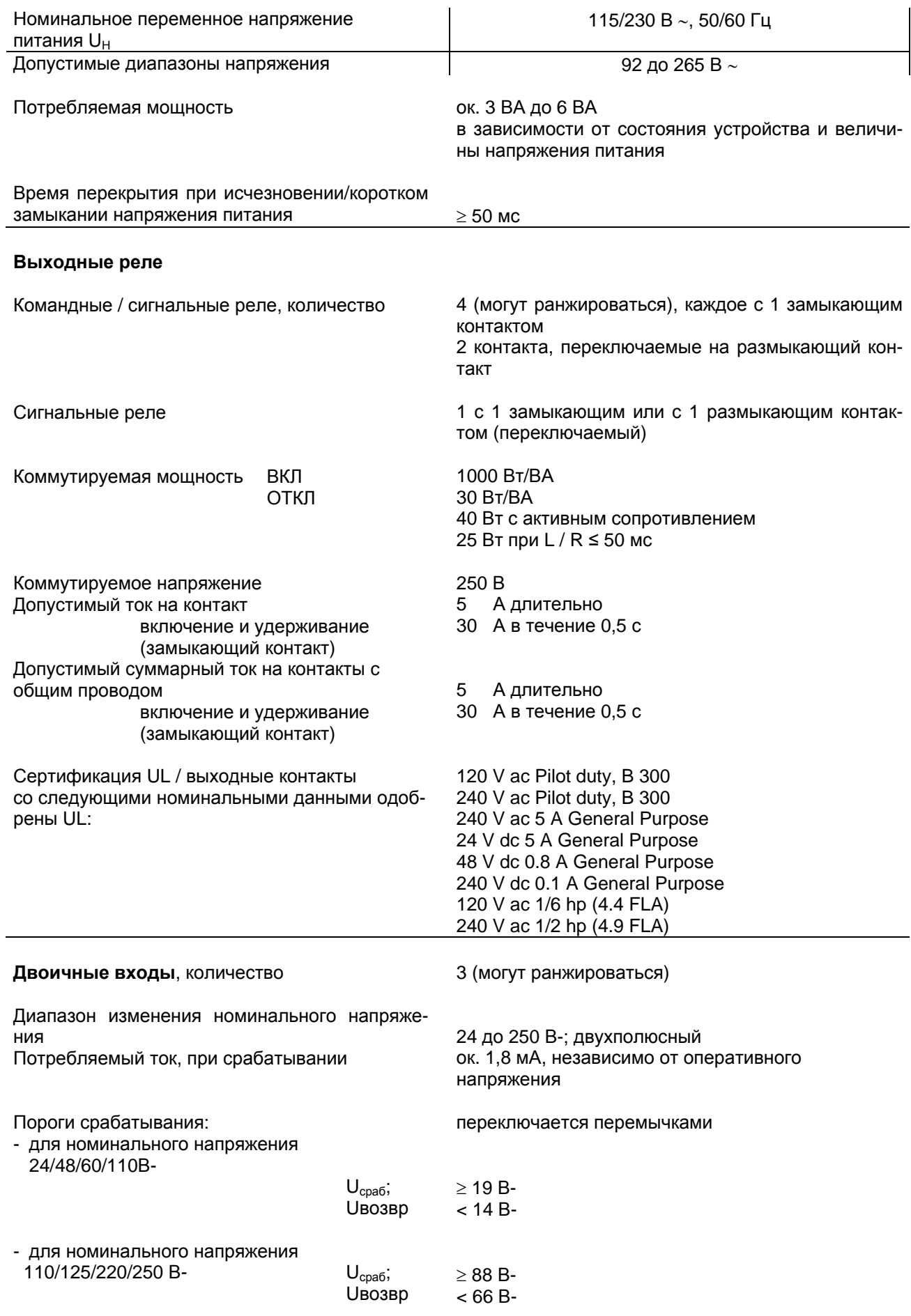

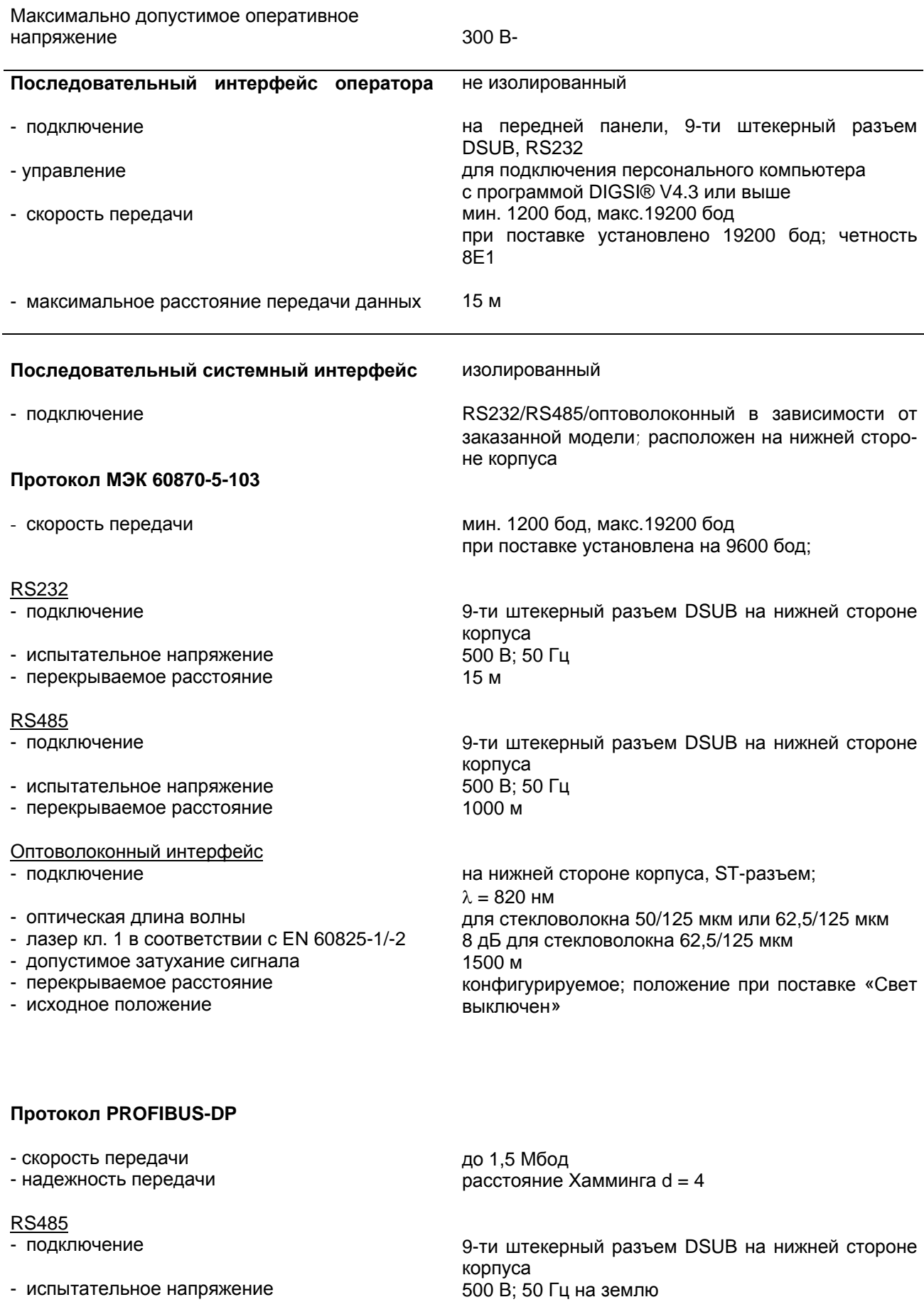

1000 м до 93,75 кбод 500 м до 187,5 кбод 200 м до 1,5 Mбод

- перекрываемое расстояние

Оптоволоконный интерфейс

- подключение
- оптическая длина волны
- лазер кл. 1 в соответствии с EN 60825-1/-2
- допустимое затухание сигнала
- перекрываемое расстояние
- исходное положение

на нижней стороне корпуса, ST-разъем; двойное кольцо λ 820 нм для стекловолокна 50/125 мкм или 62,5/125 мкм 8 дБ для стекловолокна 62,5/125 мкм 1500 м конфигурируемое; положение при поставке «Свет выключен»

#### **Протокол MODBUS RTU /ASCII**

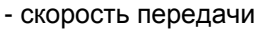

- надежность передачи

#### RS485

- подключение

- испытательное напряжение

- перекрываемое расстояние

#### Оптоволоконный интерфейс

- подключение
- оптическая длина волны
- лазер кл. 1 в соответствии с EN 60825-1/-2
- допустимое затухание сигнала
- перекрываемое расстояние
- исходное положение

до 19200 Мбод расстояние Хамминга d = 4

9-ти штекерный разъем (DSUB) на нижней стороне корпуса 500 В; 50 Гц на землю 1000 м

на нижней стороне корпуса, ST-разъем λ=820 нм для стекловолокна 50/125 мкм или 62,5/125 мкм 8 дБ для стекловолокна 62,5/125 мкм 1500 м конфигурируемое; положение при поставке «Свет выключен»

#### **3.1.2 Электрические испытания**

#### **Испытания изоляции**

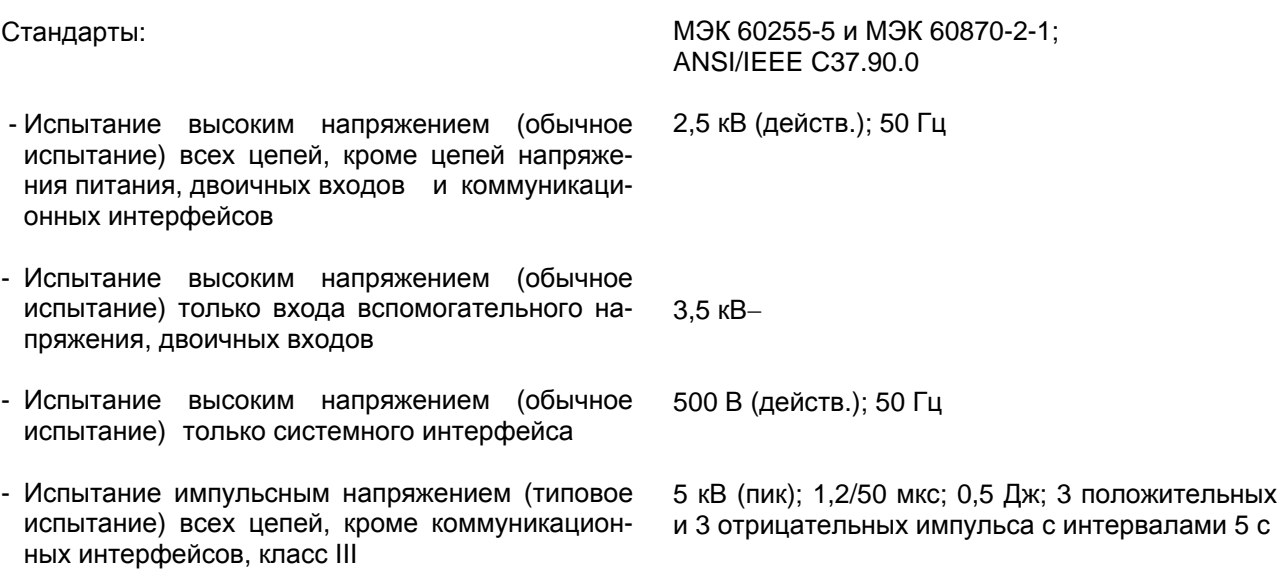

### **Испытания на электромагнитную совместимость; помехоустойчивость** (типовые испытания)

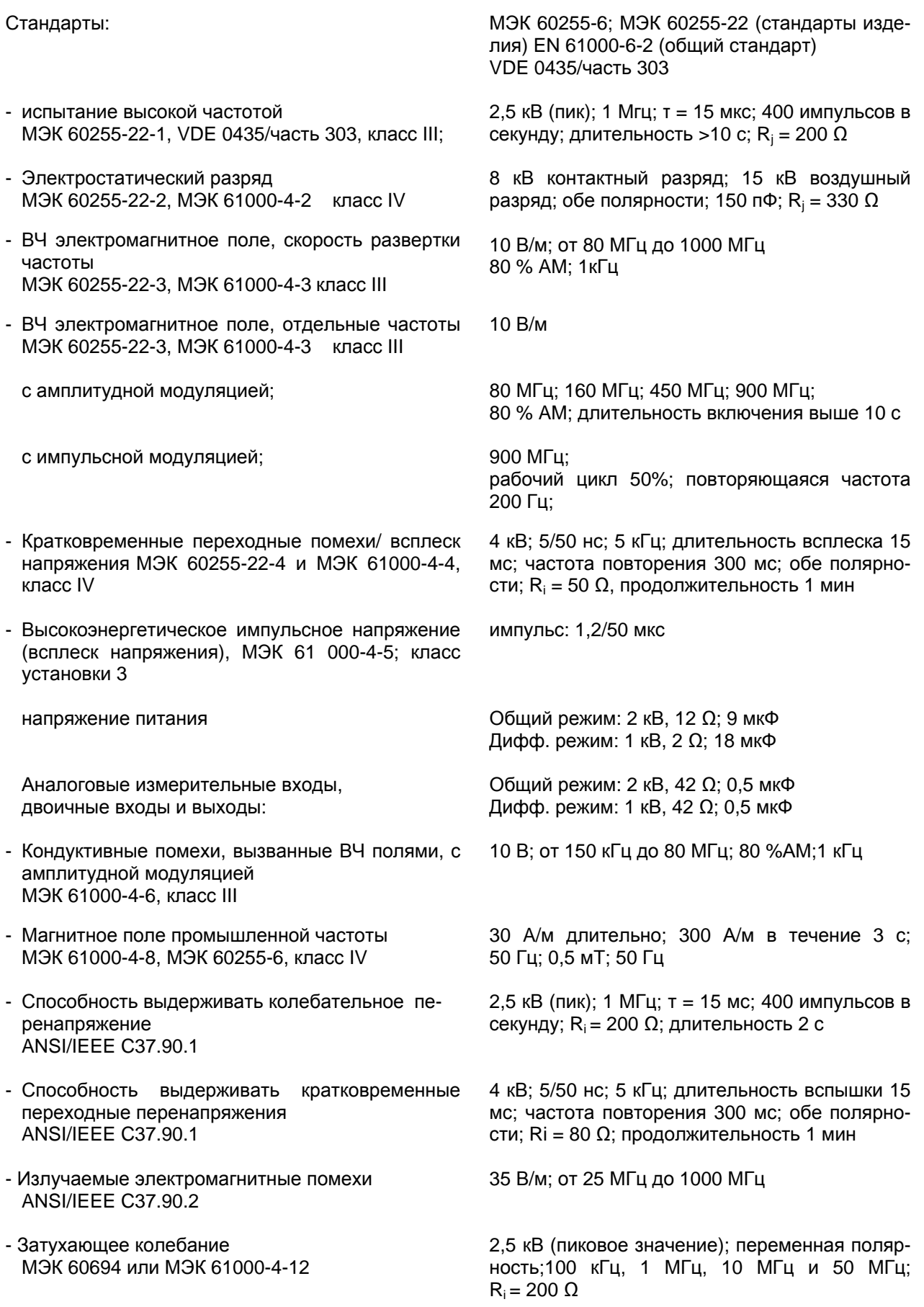

#### **Испытания на электромагнитную совместимость; излучение помех** (типовые испытания)

Стандарты:

- Напряжение радиопомех на линиях, только напр. питания МЭК-CISPR 22
- Напряженность поля радиопомех МЭК-CISPR 22
- Токи высшей гармоники в подводке из сети 230 В~; МЭК 61000-3-2
- Переменное и пульсирующее напряжение в подводке из сети 230 В~; МЭК 61000-3-3

EN 50081-\* (общий стандарт)

150 кГц до 30 МГц класс предельных значений B

30 МГц до 1000 МГц Предельные значения класса B

Предельные значения класса A соблюдаются

Предельные значения соблюдаются

#### **3.1.3 Механические испытания**

#### **Вибрация и удары во время эксплуатации**

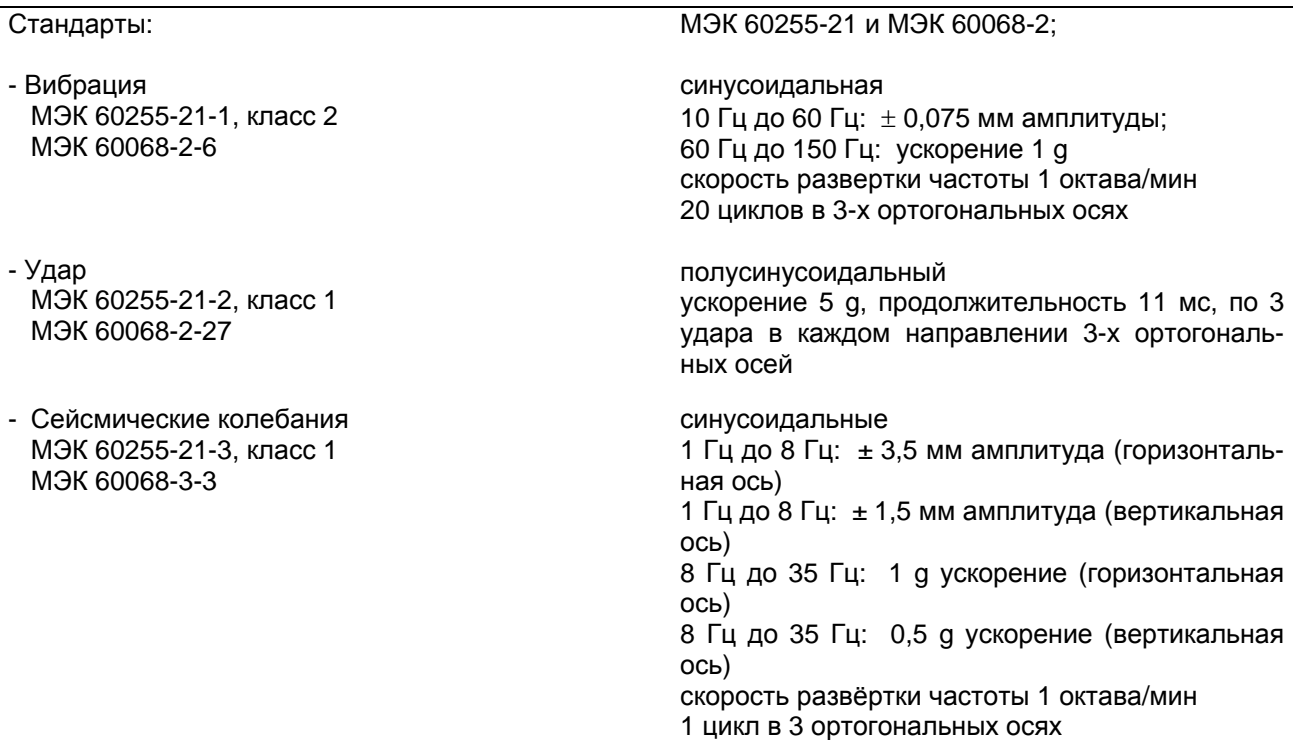

#### **Вибрация и удары во время транспортировки**

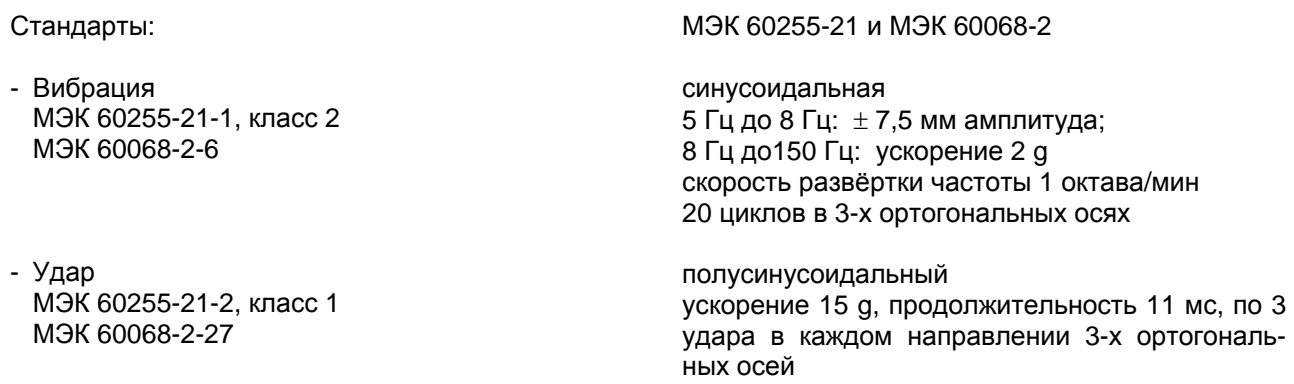

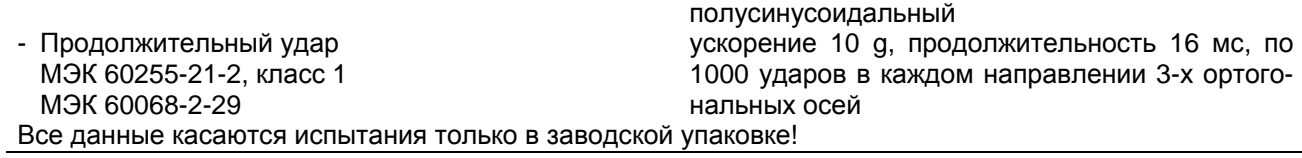

### **3.1.4 Климатические условия**

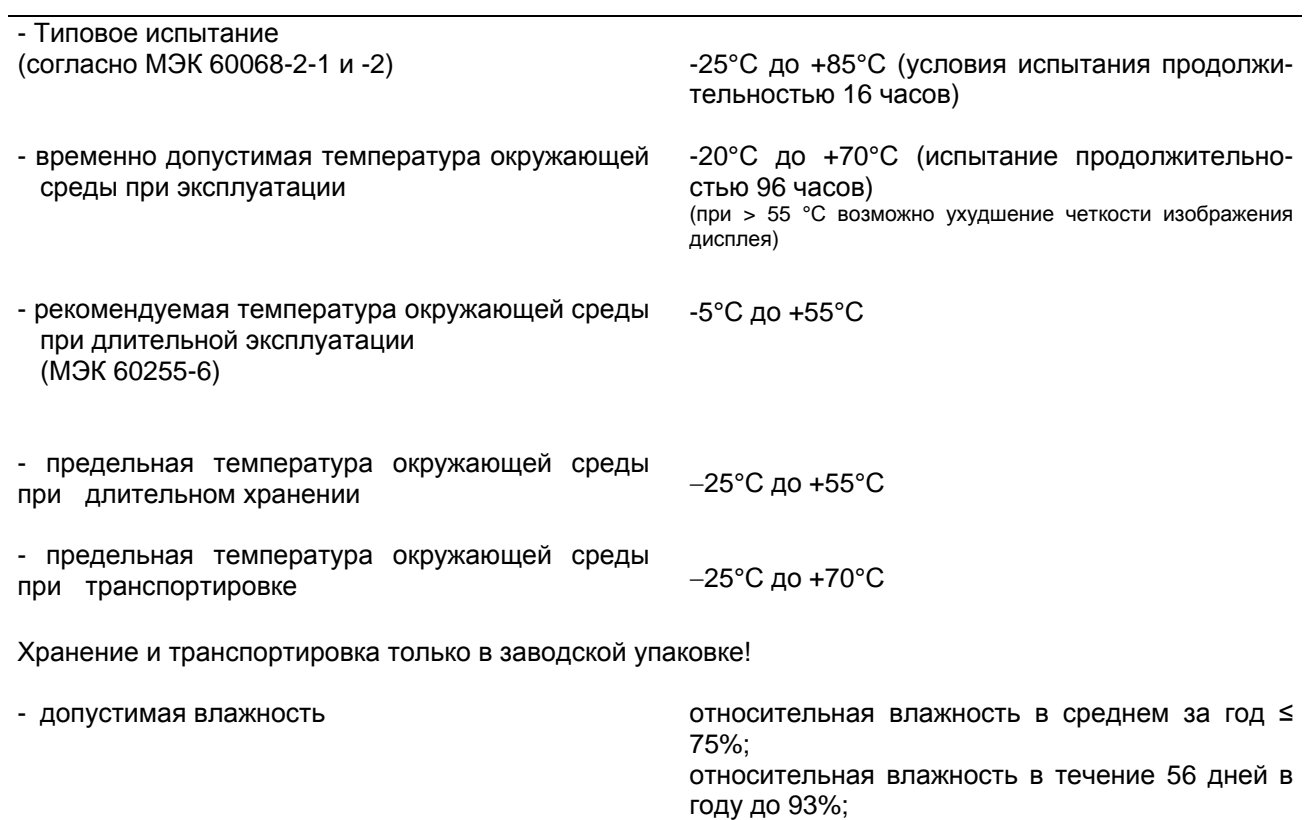

Конденсация недопустима!

Рекомендуется устанавливать устройства таким образом, чтобы они не подвергались воздействию прямых солнечных лучей и сильным колебаниям температуры, при которых возможна конденсация влаги.

### 3.1.5 Условия эксплуатации

Конструкция устройства защиты рассчитана на промышленную эксплуатацию в обычных релейных помещениях и установках так, чтобы при правильном монтаже обеспечивались требования по электромагнитной совместимости (EMC). Дополнительно рекомендуется:

- все контакторы и реле, расположенные в одной ячейке или на одной панели с цифровыми устройствами защиты, должны оснащаться соответствующими гасящими элементами;
- в распределительных устройствах 110 кВ и выше все внешние связи должны иметь токопроводящий экран и заземляться с обоих сторон; в распределительных устройствах

низких напряжений никаких особых мер предосторожности обычно не требуется;

- экран интерфейсного кабеля если используется - должен быть заземлен;
- не разрешается вынимать или вставлять отдельные модули под напряжением. В демонтированном состоянии некоторые конструктивные элементы подвержены электростатической опасности; при работе с ними необходимо соблюдать предписания ЕЕС (работа с подверженными электростатической опасности конструктивными элементами). Вставленные в корпус модули опасности не подвергаются.

#### 3.1.6 Конструктивное исполнение

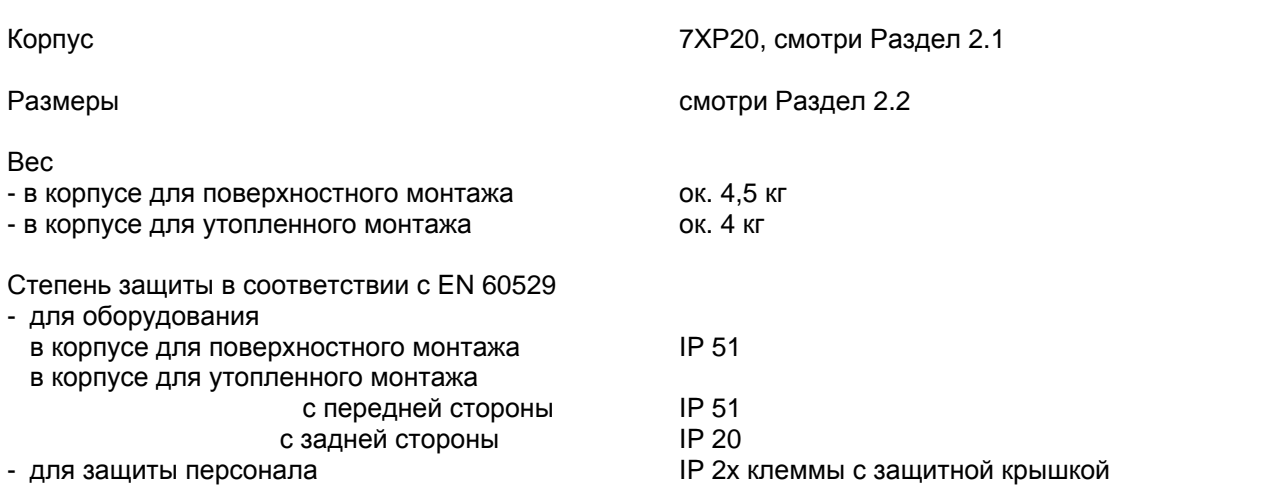

### **3.2 Максимальная токовая защита с независимой выдержкой времени**

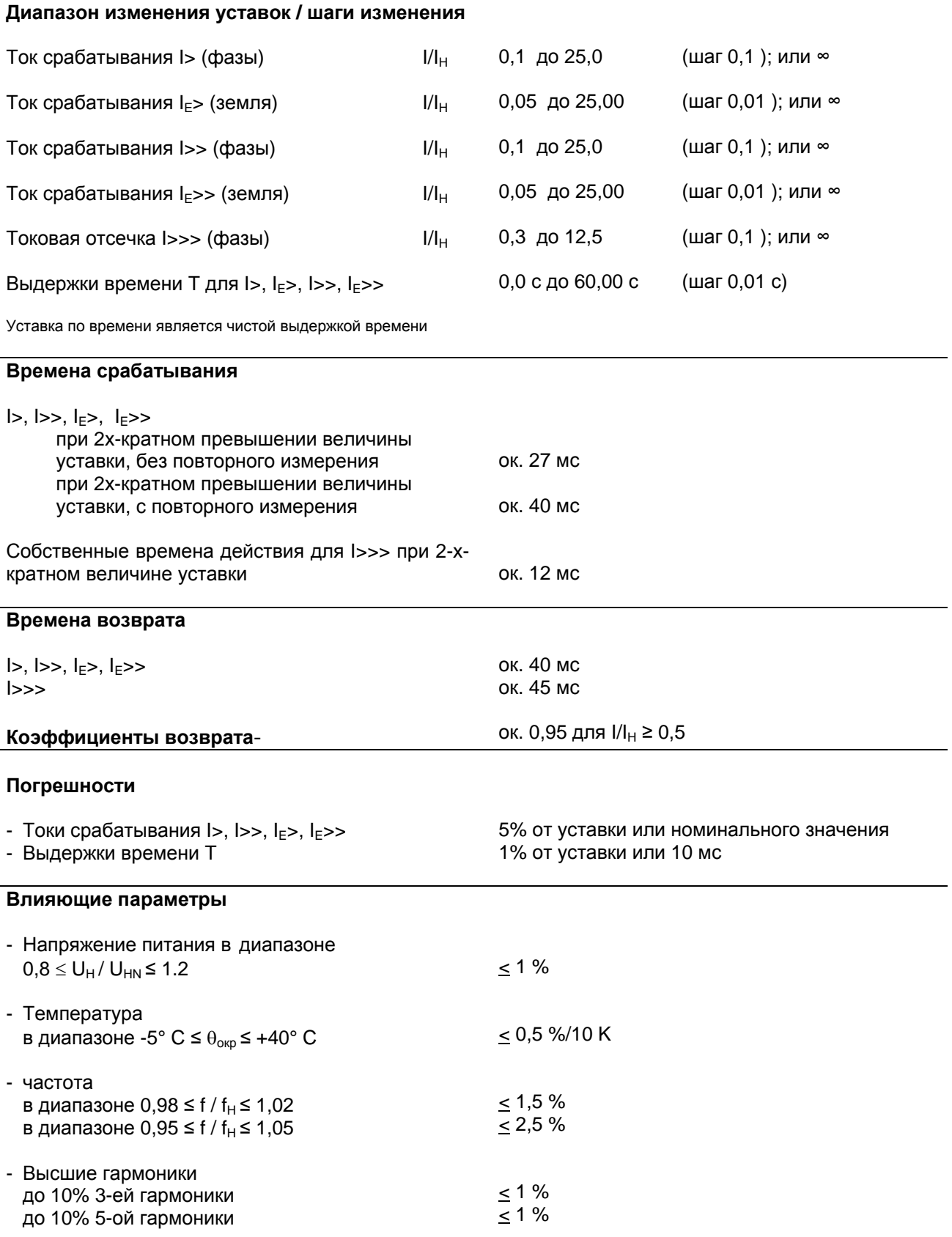

### 3.3 Максимальная токовая защита с инверсной выдержкой времени

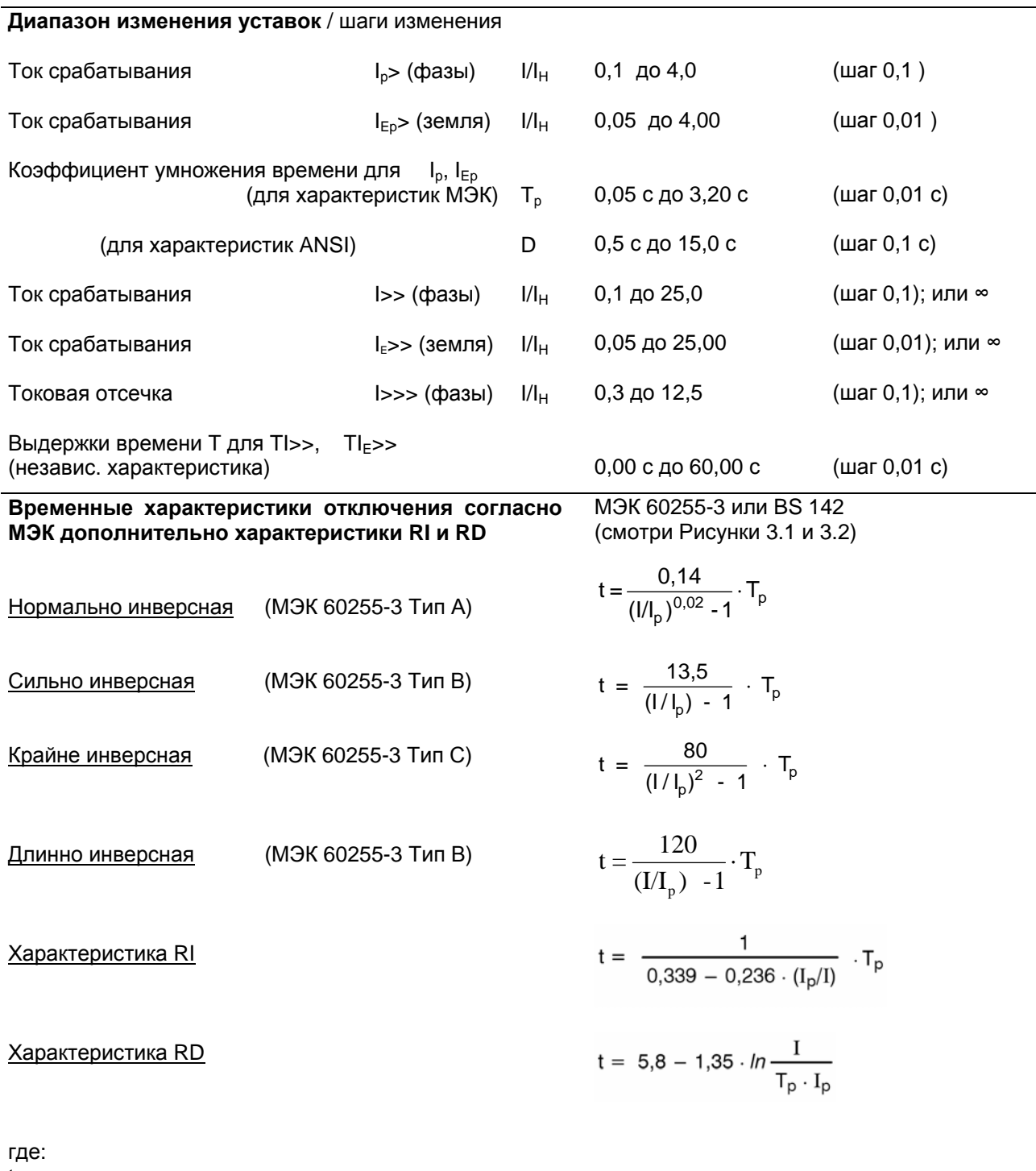

время отключения  $\mathbf t$ 

 $T_p$ уставка коэффициента умножения времени

 $\mathbf{I}$ ток повреждения

значение уставки срабатывания  $I_p$ 

Вычислительные формулы действительны в диапазоне 1,1 ≤  $I/I_0$  ≤ 20;

Времена отключения для  $I/I_p$  > 20 и для  $I/I_p$  = 20 идентичны.

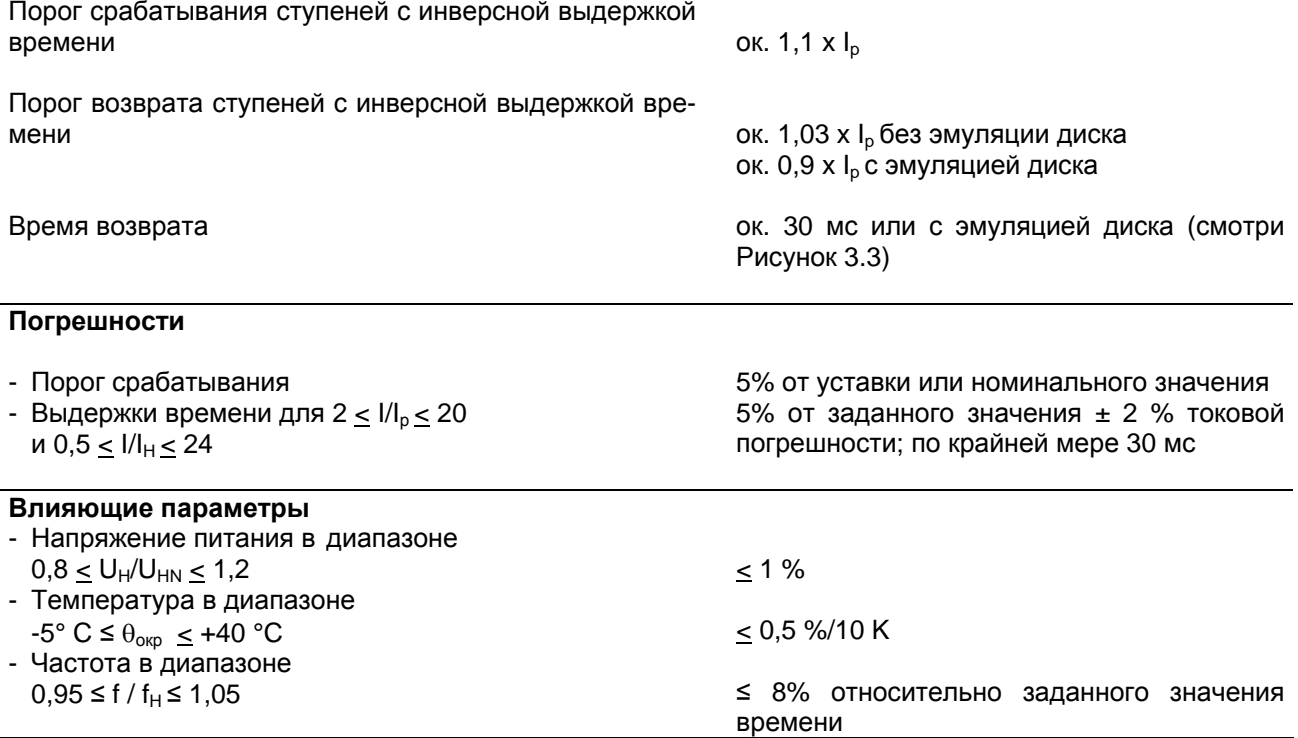

 $Tp[s]$ ۸

 $3.2$ 

1.6

 $0.8$ 

 $0.4$ 

 $0.2$ 

 $0.1$ 

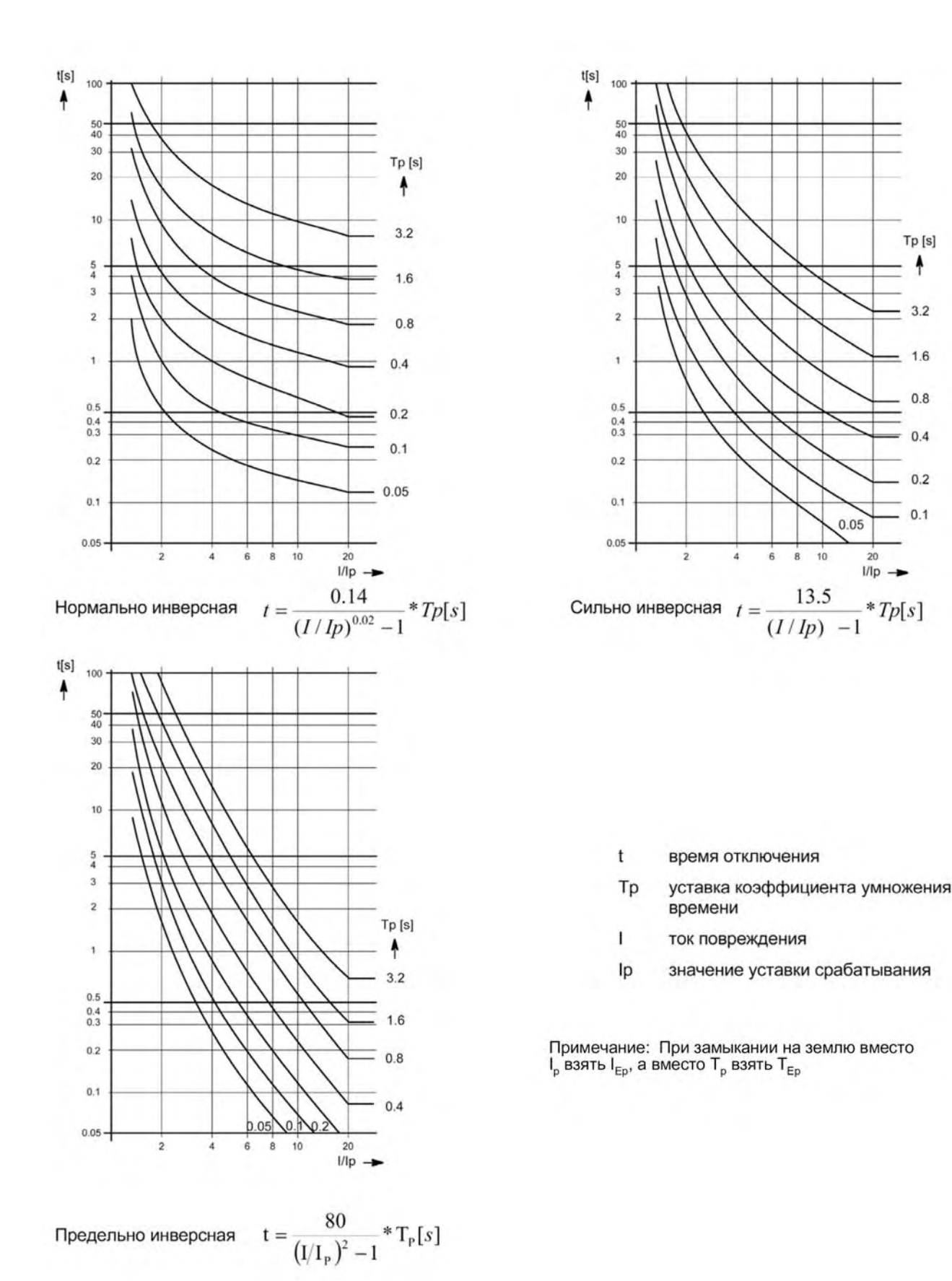

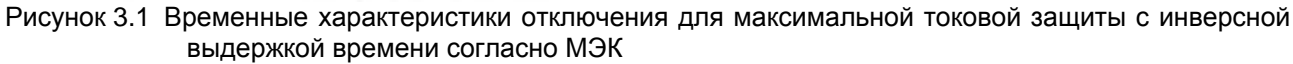

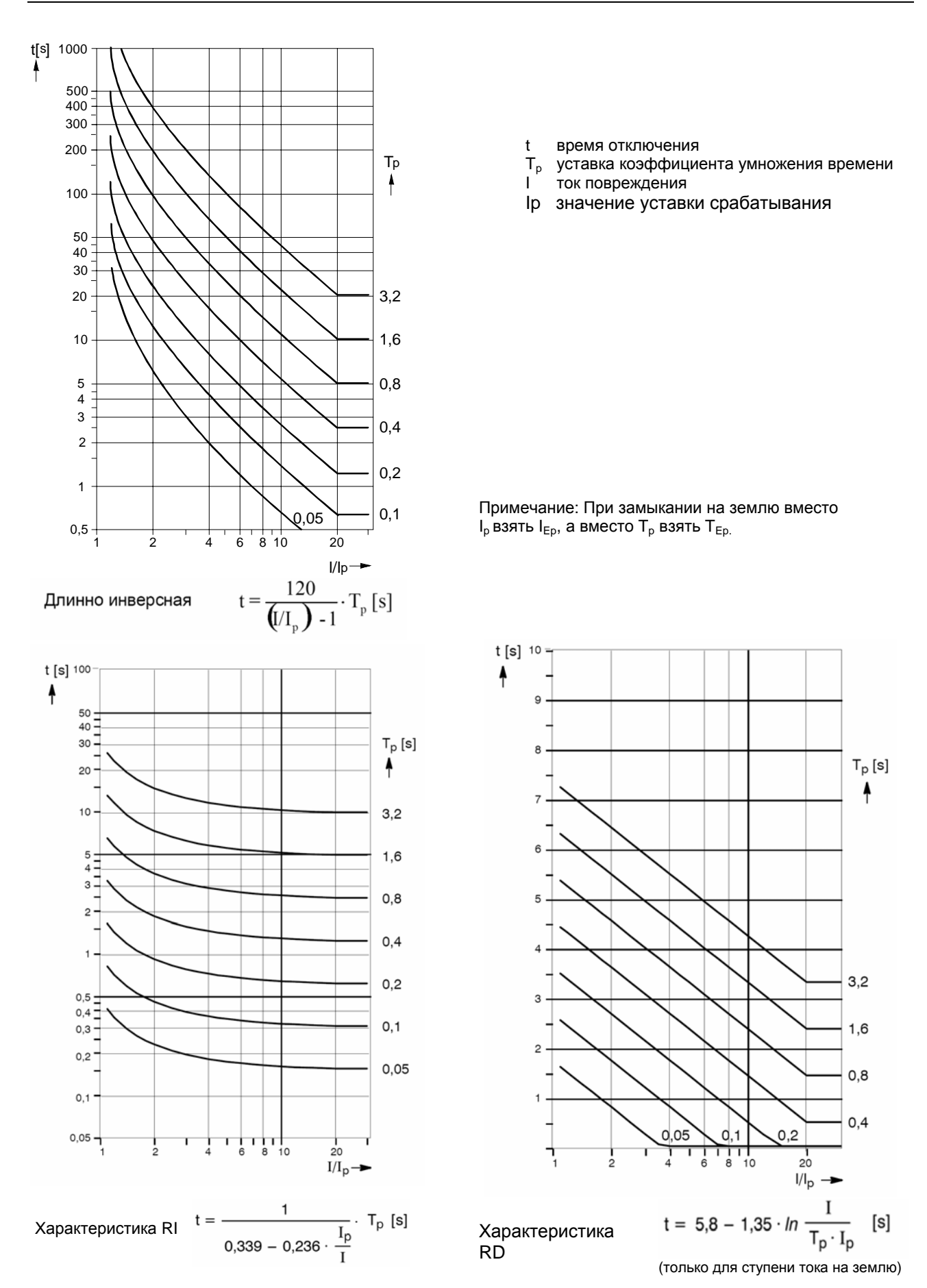

Рисунок 3.2 Временные характеристики отключения для максимальной токовой защиты с инверсной выдержкой времени согласно МЭК и RI/RD
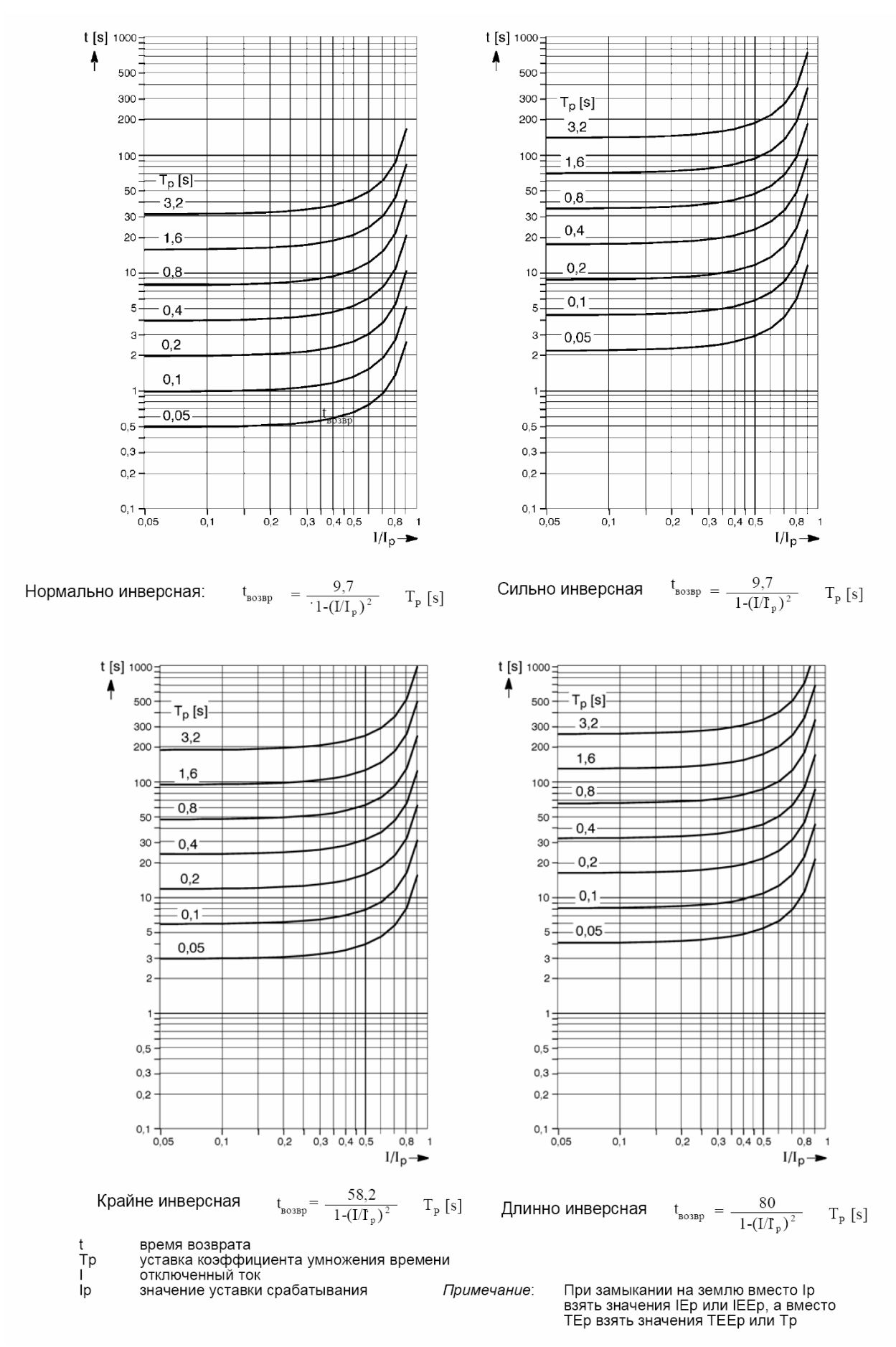

Рисунок 3.3 Характеристики возврата для максимальной токовой защиты с инверсной выдержкой времени согласно МЭК, с эмуляцией диска

## **Временные характеристики отключения согласно ANSI/IEEE** (смотри Рисунки 3.4 и 3.5)

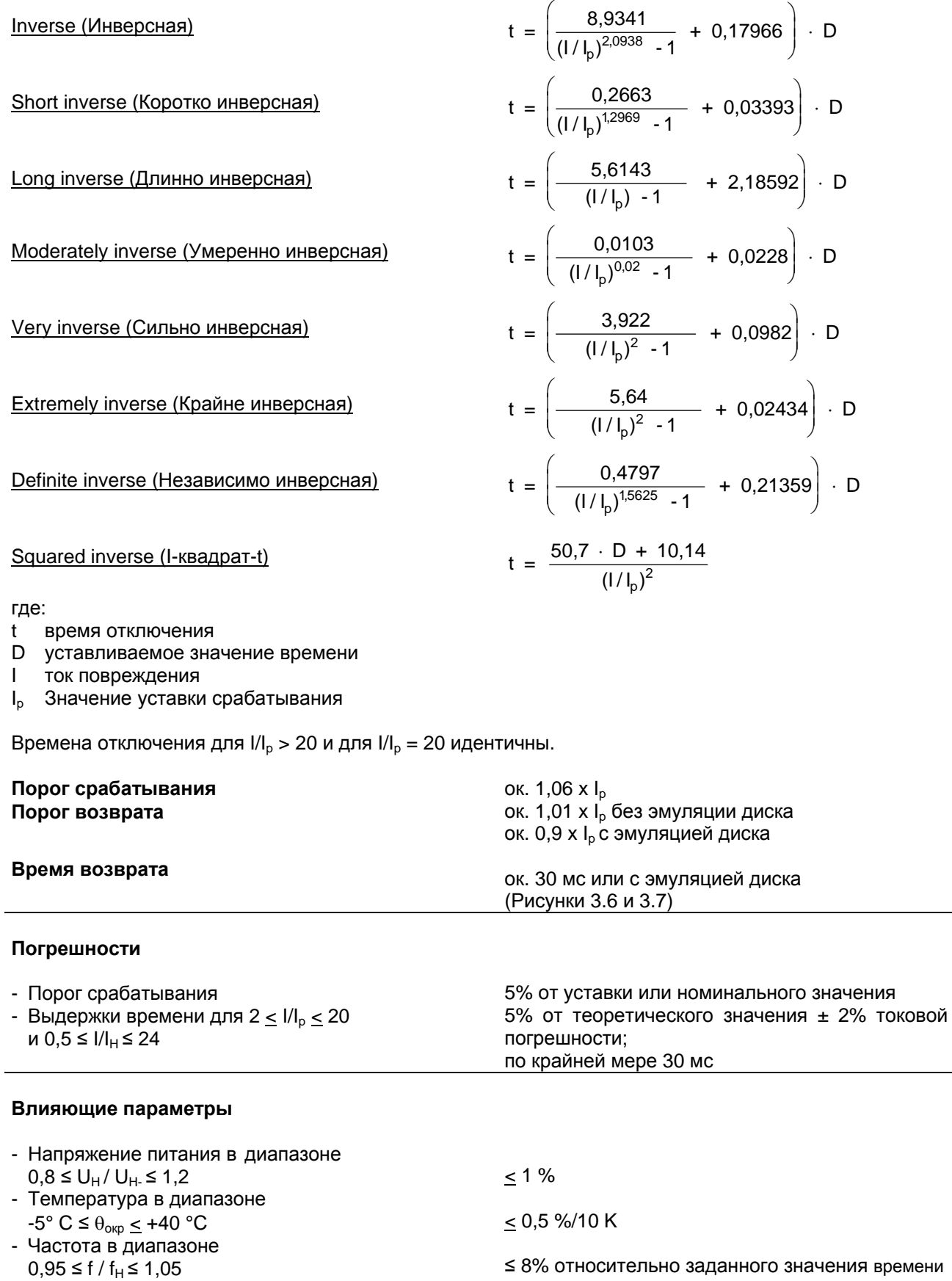

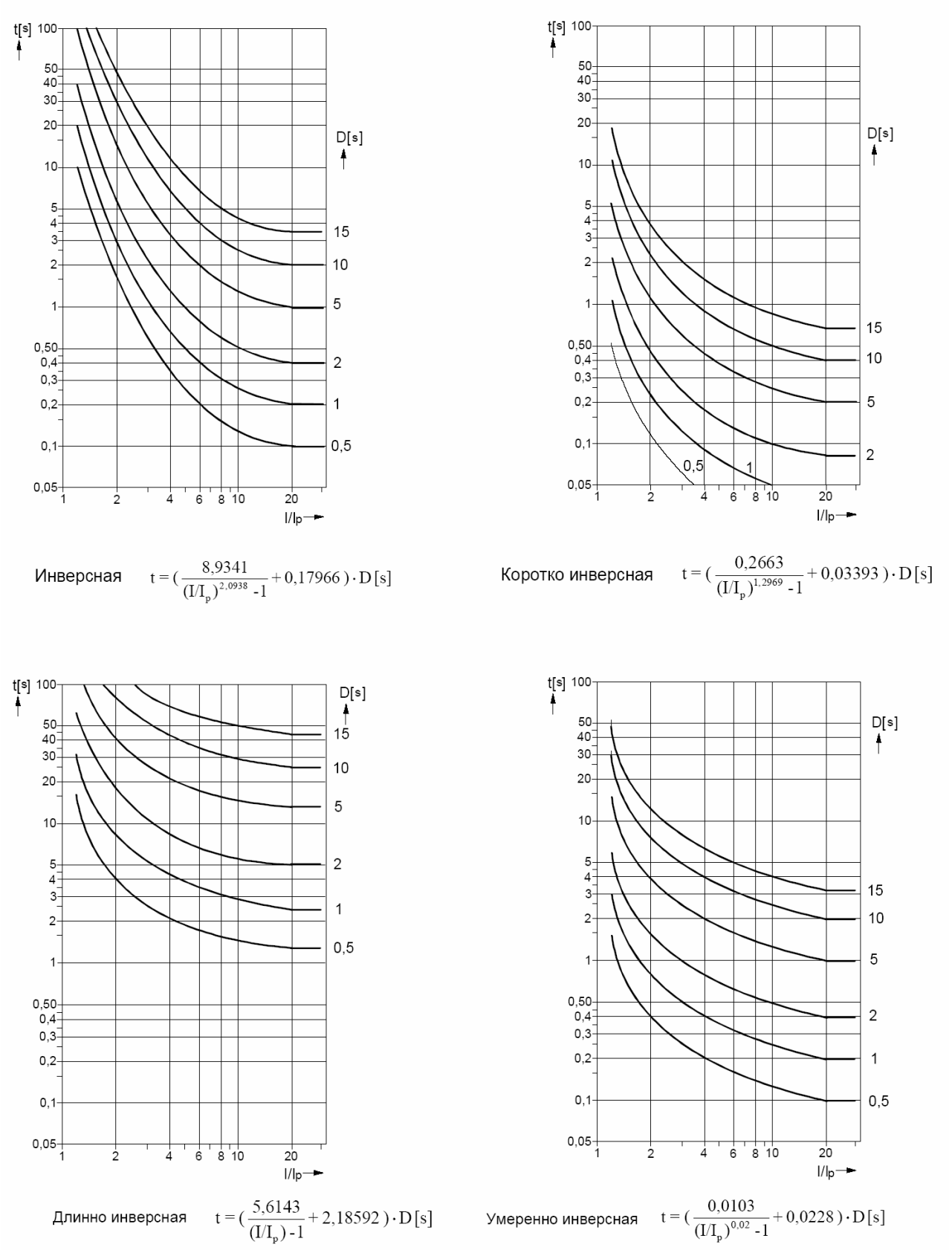

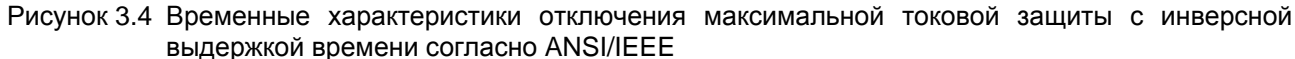

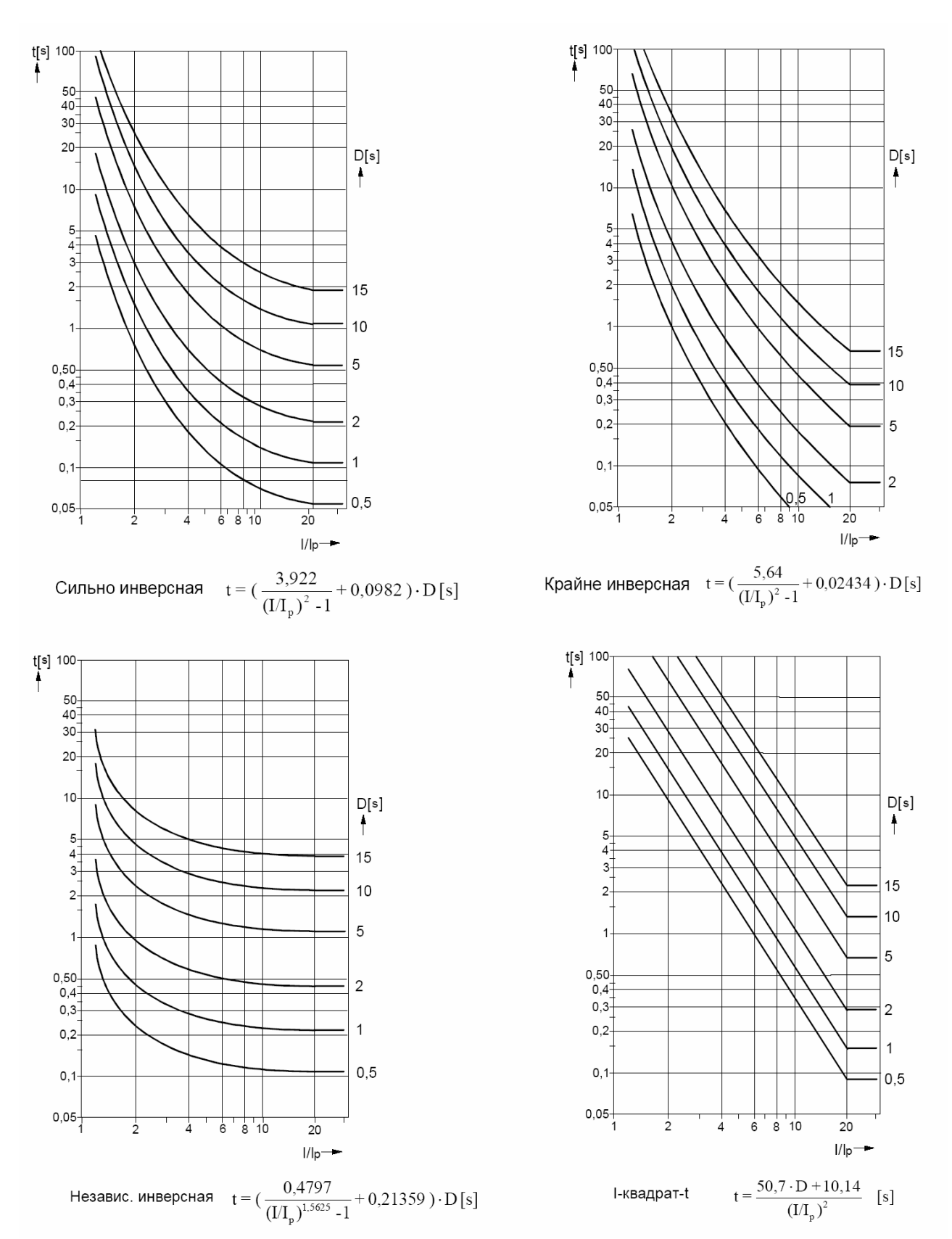

Рисунок 3.5 Временные характеристики отключения максимальной токовой защиты с инверсной выдержкой времени согласно ANSI/IEEE

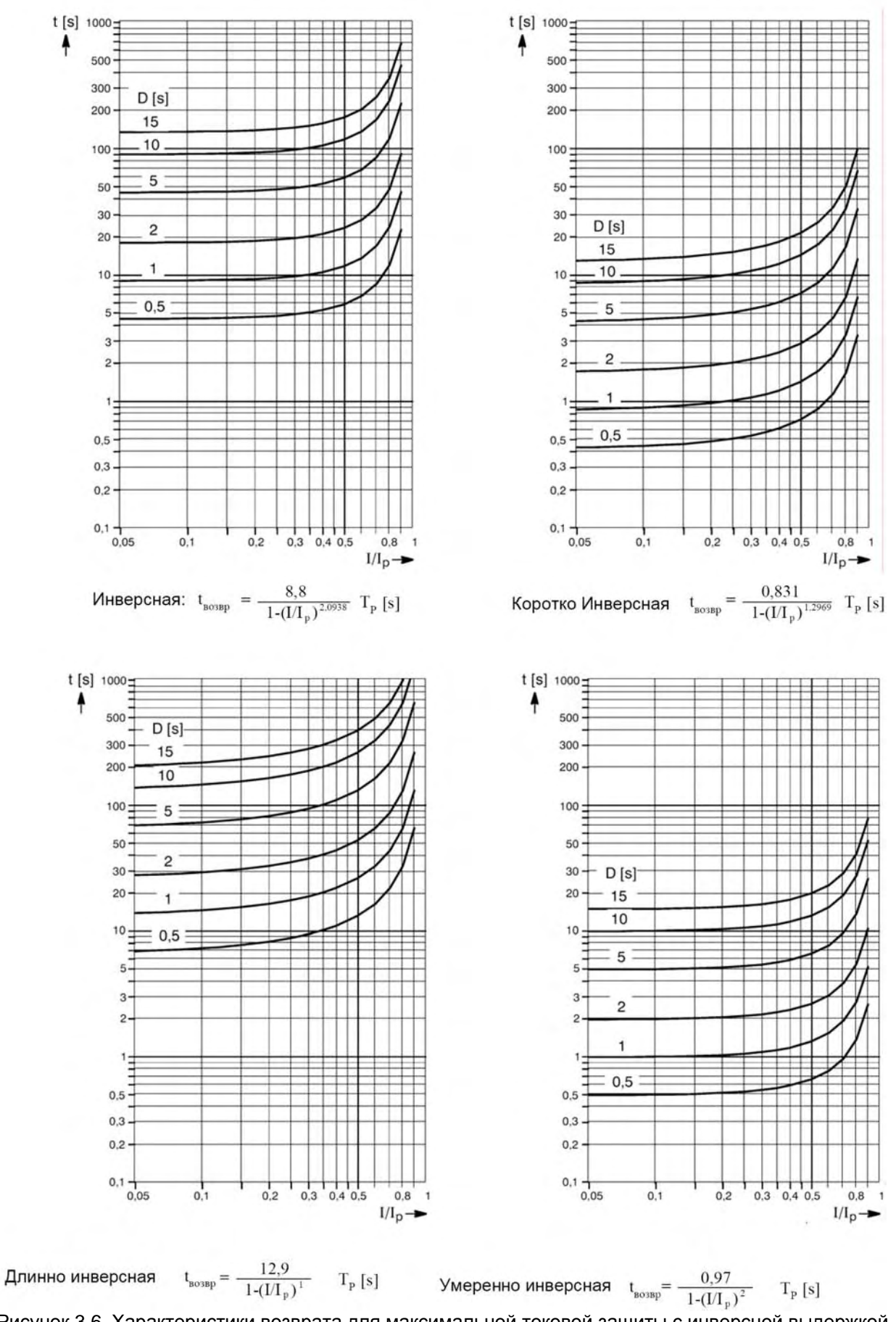

Рисунок 3.6 Характеристики возврата для максимальной токовой защиты с инверсной выдержкой времени согласно ANSI/IEEE, с эмуляцией диска

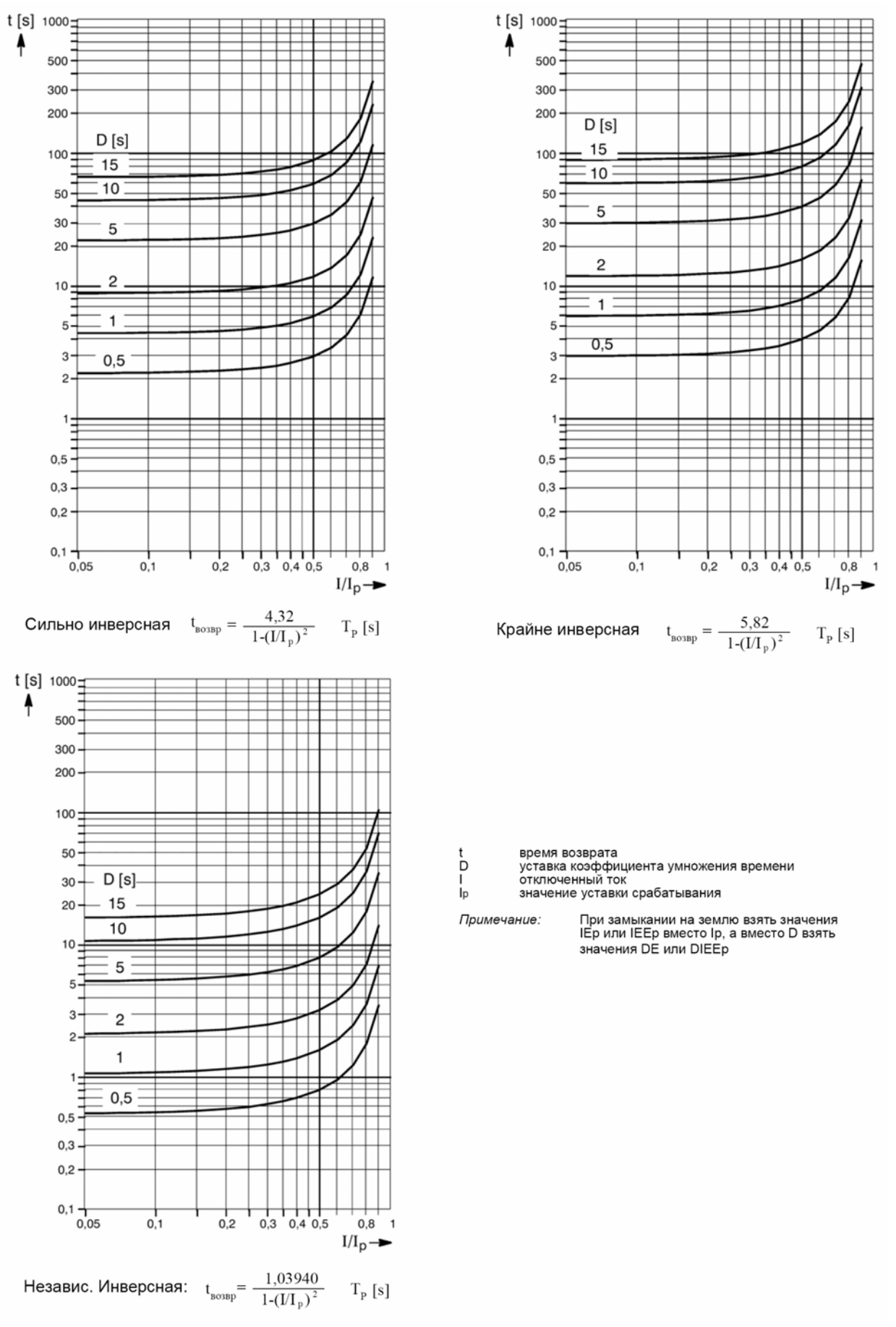

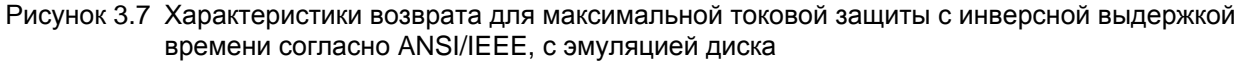

# **3.4 Чувствительная защита от замыканий на землю**

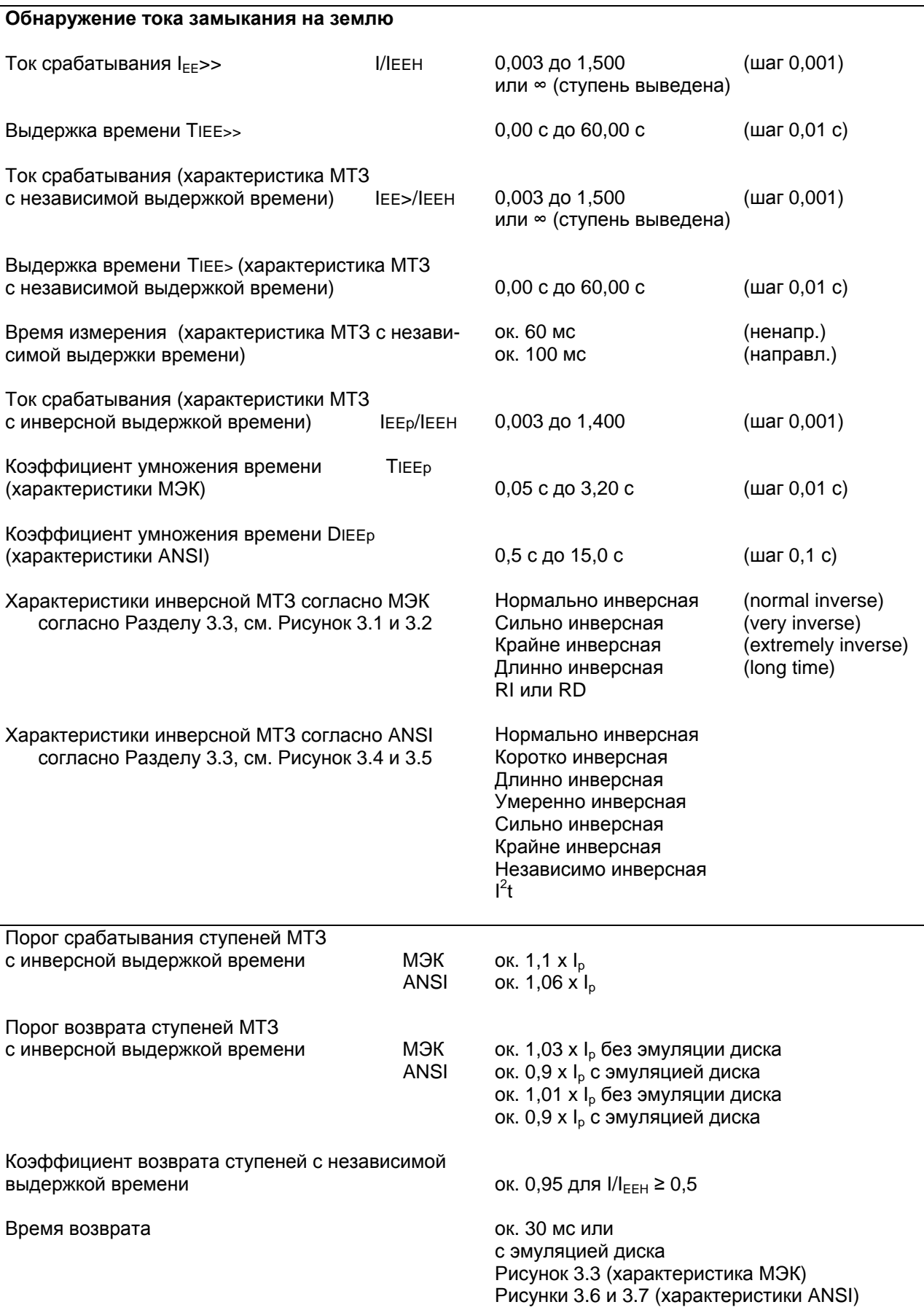

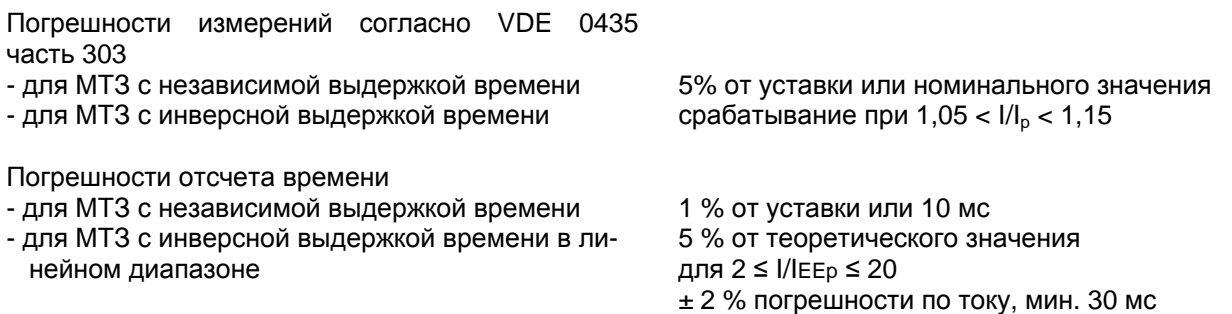

Примечание: По причине высокой чувствительности линейный диапазон измерительного входа чувствительной защиты от замыканий на землю охватывает от 0,003 ІЕЕН до 1,6 ІЕЕН. При токе, превышающем 1,6 Ієєн, сокращения времени отключения согласно характеристикам (Рисунок 3.1, 3.2, 3.4 и 3.5) не происходит.

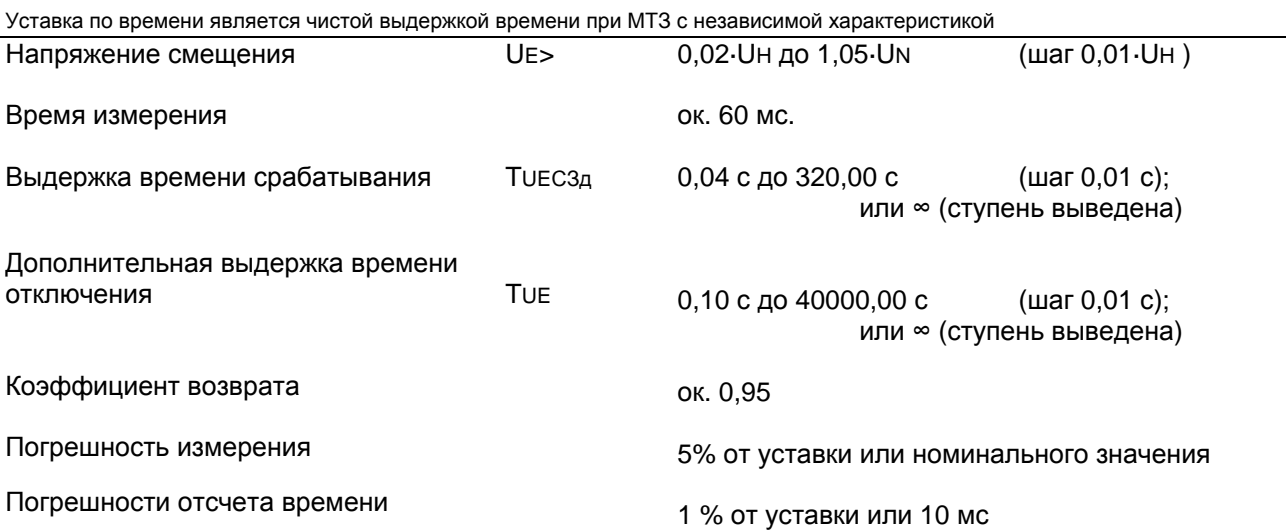

Уставка по времени является чистой выдержкой времени

Определение направления

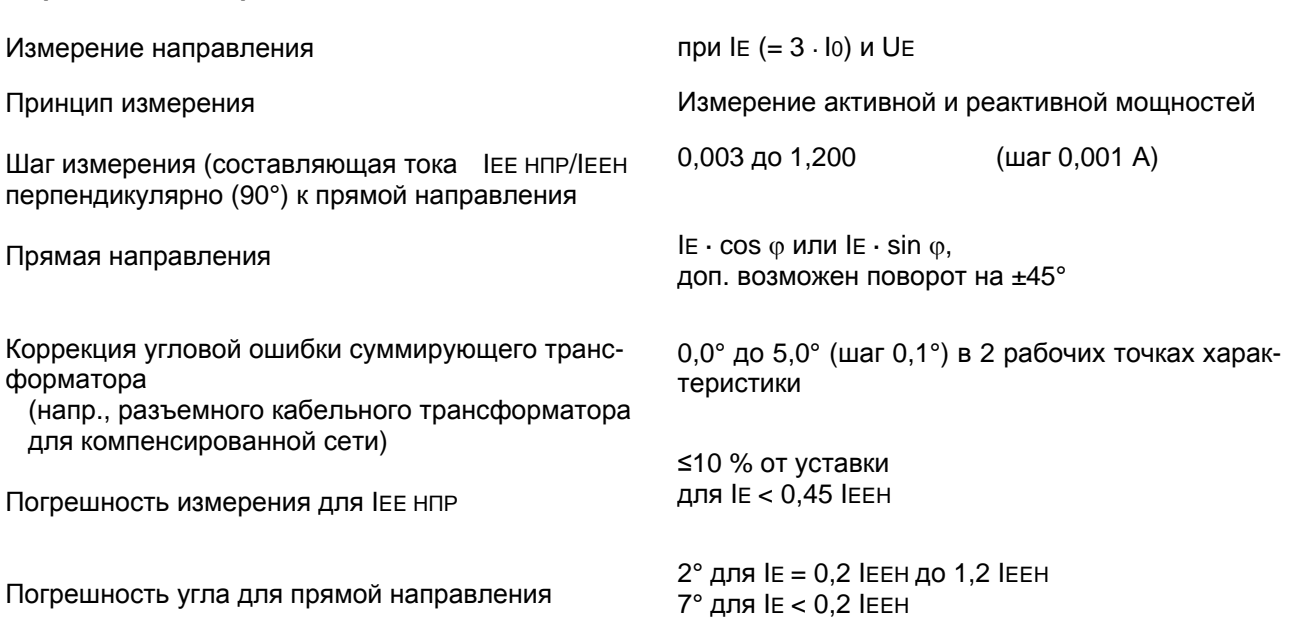

Примечание: По причине высокой чувствительности линейный диапазон измерительного входа чувствительной защиты от замыканий на землю охватывает от 0,003 ІЕЕН до 1,6 ІЕЕН. При токе, превышающем 1,6 Ієєн, верное определение направления невозможно.

# **3.5 Защита от термической перегрузки**

## **3.5.1 Защита от термической перегрузки с памятью (полная память согласно МЭК 60255-8)**

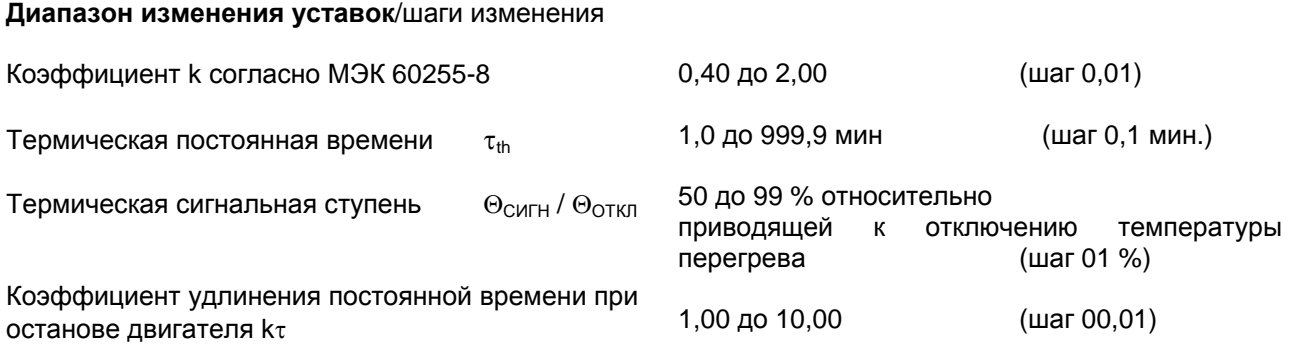

### **Характеристики времени отключения**

$$
t = \tau_{th} \cdot In \frac{(I / k \cdot I_H)^2 - (\eta_{\text{TPE}} / k \cdot I_H)^2}{(I / k \cdot I_H)^2 - 1}
$$

где

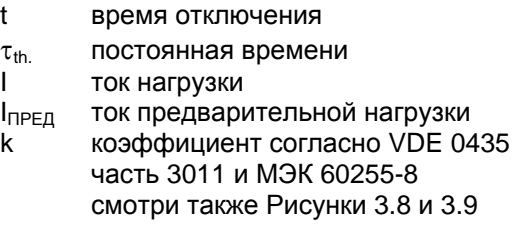

В диапазоне I/k⋅I<sub>H ≤</sub> 8; времена отключения не уменьшаются ниже I/k⋅I<sub>H</sub> > 8.

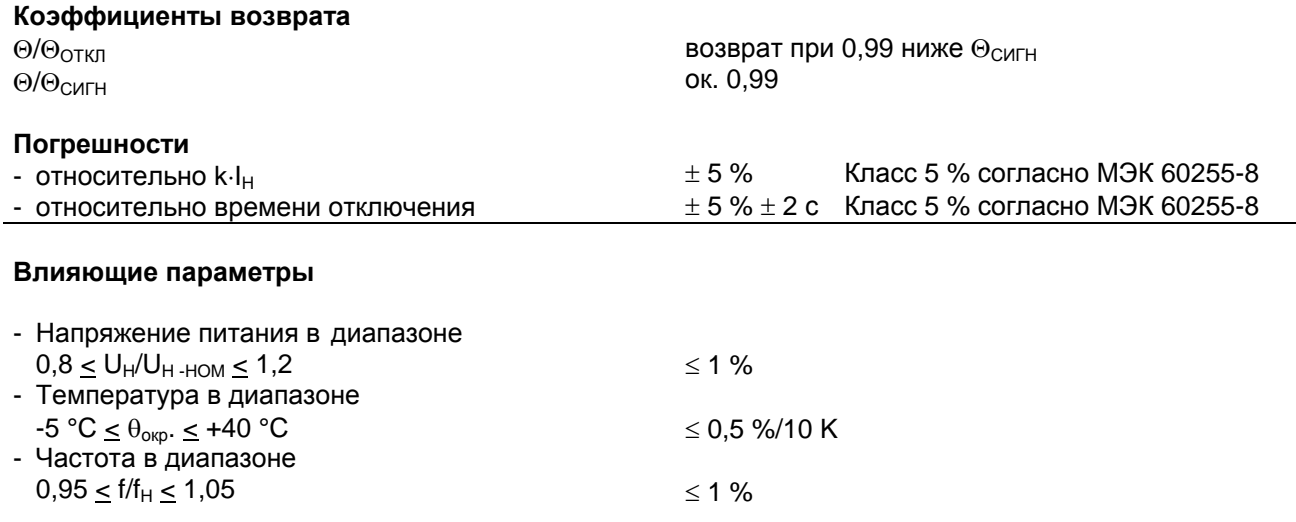

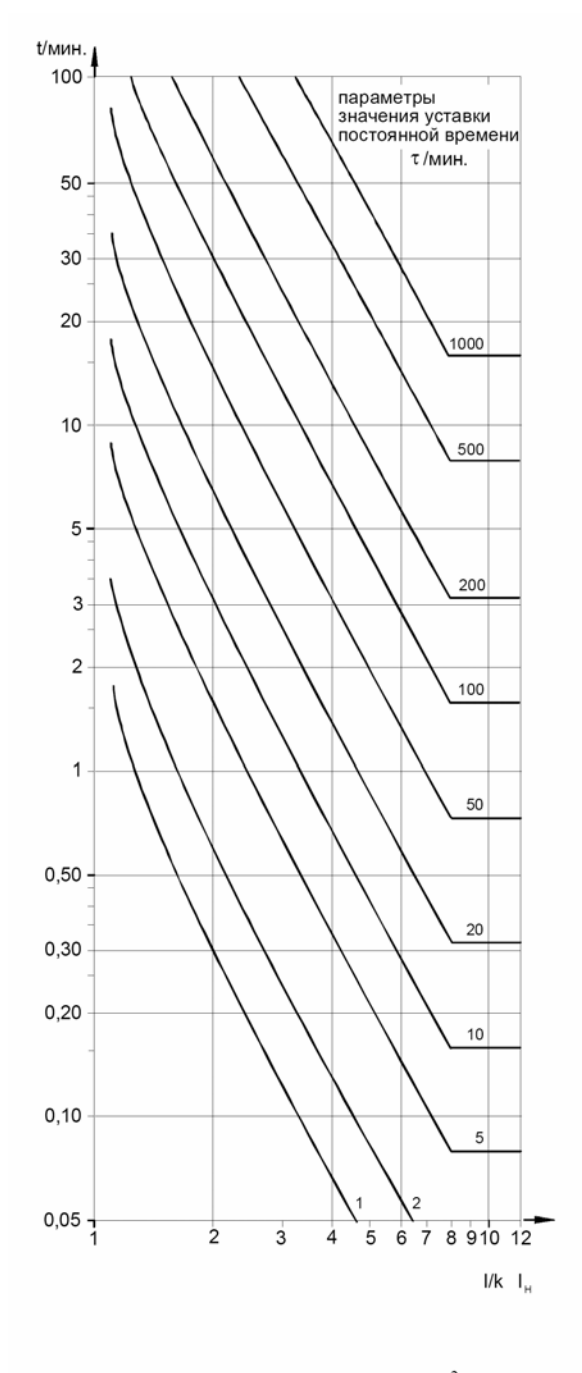

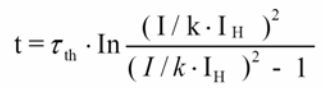

Рисунок 3.8 Характеристика времени отключения защиты от термической перегрузки с памятью - без предварительной нагрузки -

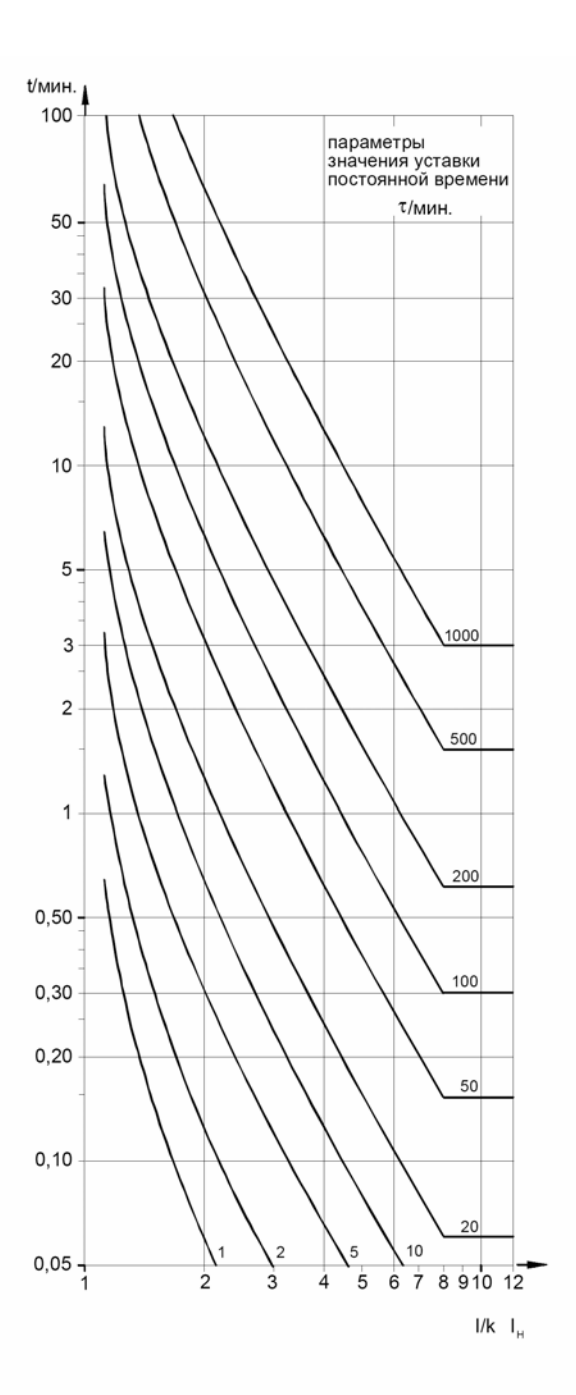

$$
t = \tau_{th} \cdot \text{In} \frac{(1/k \cdot I_H)^2 - (I_{\text{TPE}} / k \cdot I_H)^2}{(1/k \cdot I_H)^2 - 1}
$$

с 0 % предварительной нагрузки с 90 % предварительной нагрузки

- Рисунок 3.9 Характеристика времени отключения защиты от термической перегрузки с памятью
	- с 90 % предварительной нагрузки-

### $3.5.2$ Защита от термической перегрузки без памяти

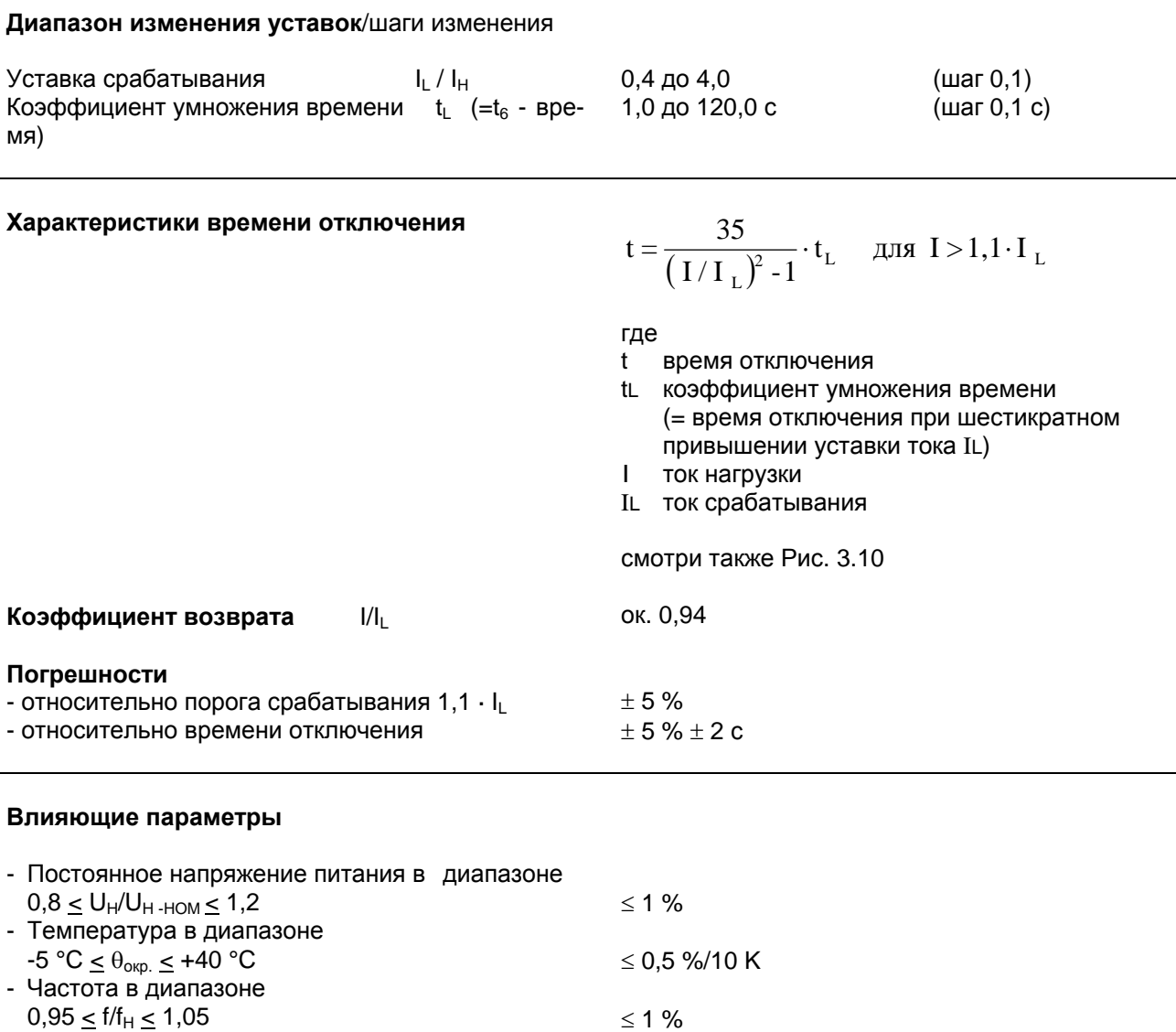

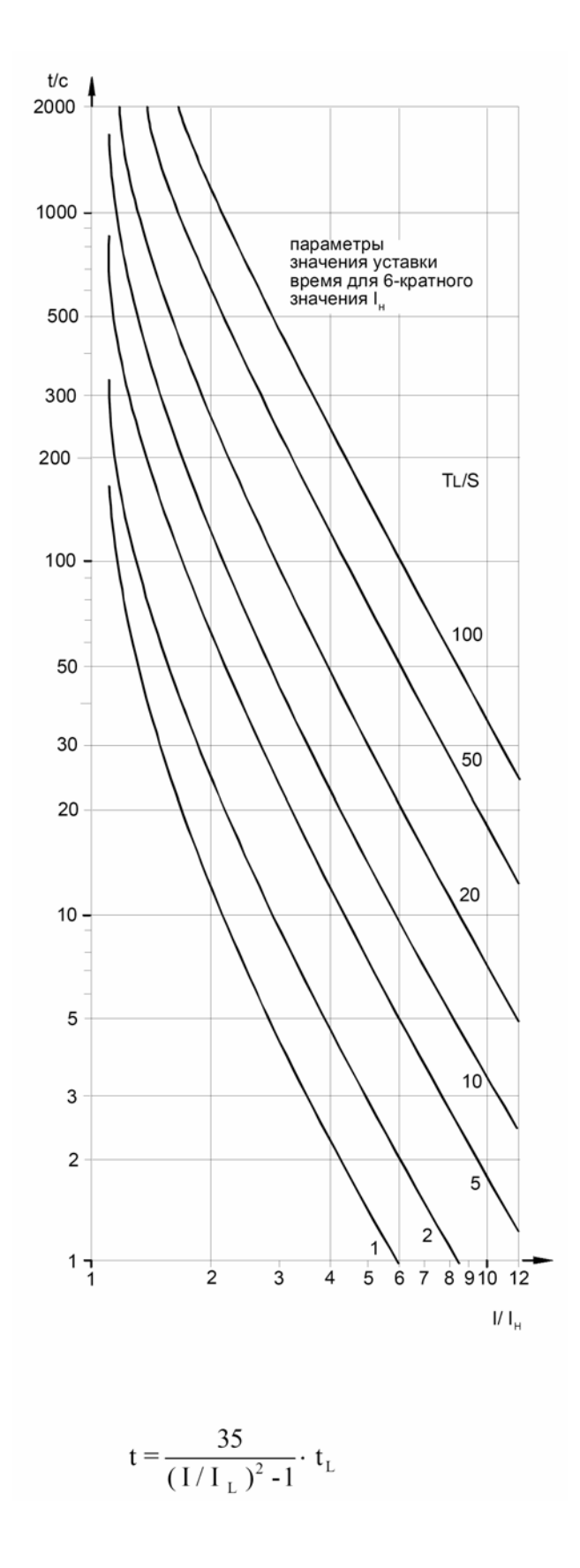

Рисунок 3.10 Характеристика времени отключения защиты от перегрузки – без памяти

# **3.6 Устройство резервирования отказа выключателя (УРОВ)**

## **Диапазон изменения уставок** / шаги изменения

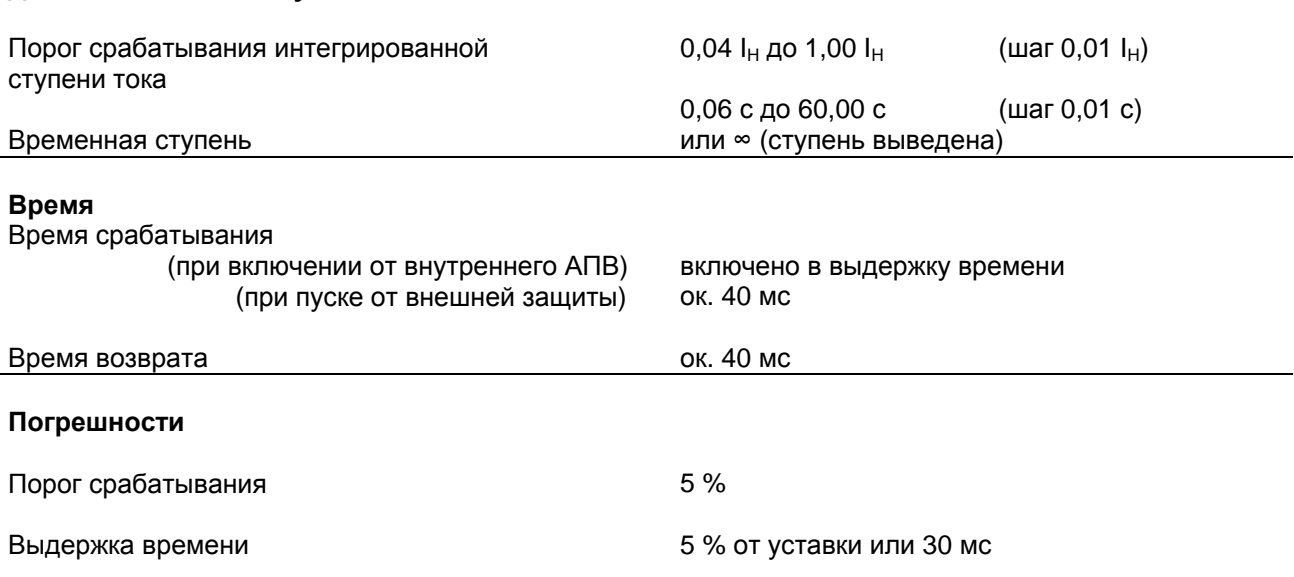

# **3.7 Защита от несимметричной нагрузки/ защита обратной последовательности**

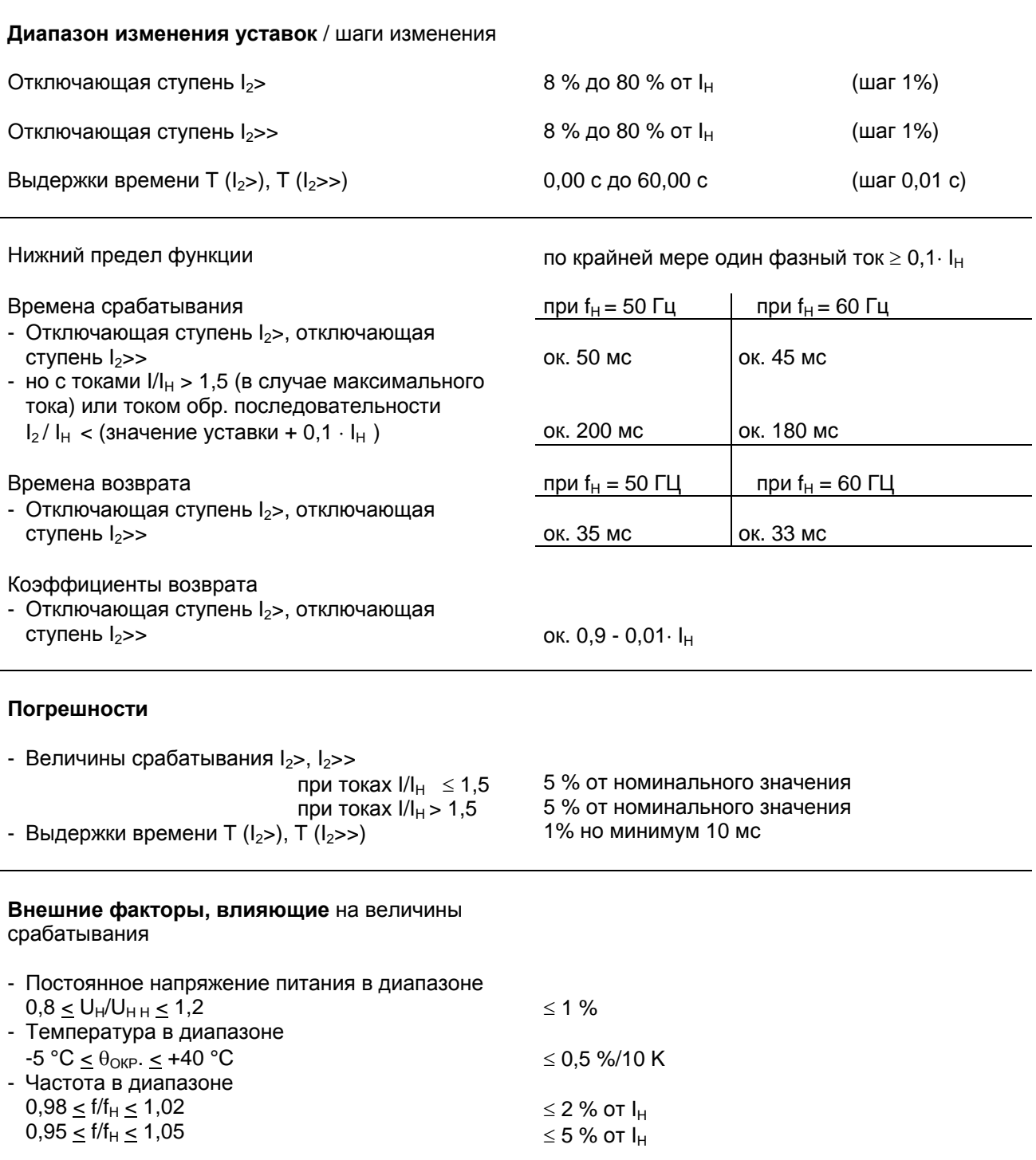

# **3.8 Автоматическое повторное включение (АПВ)**

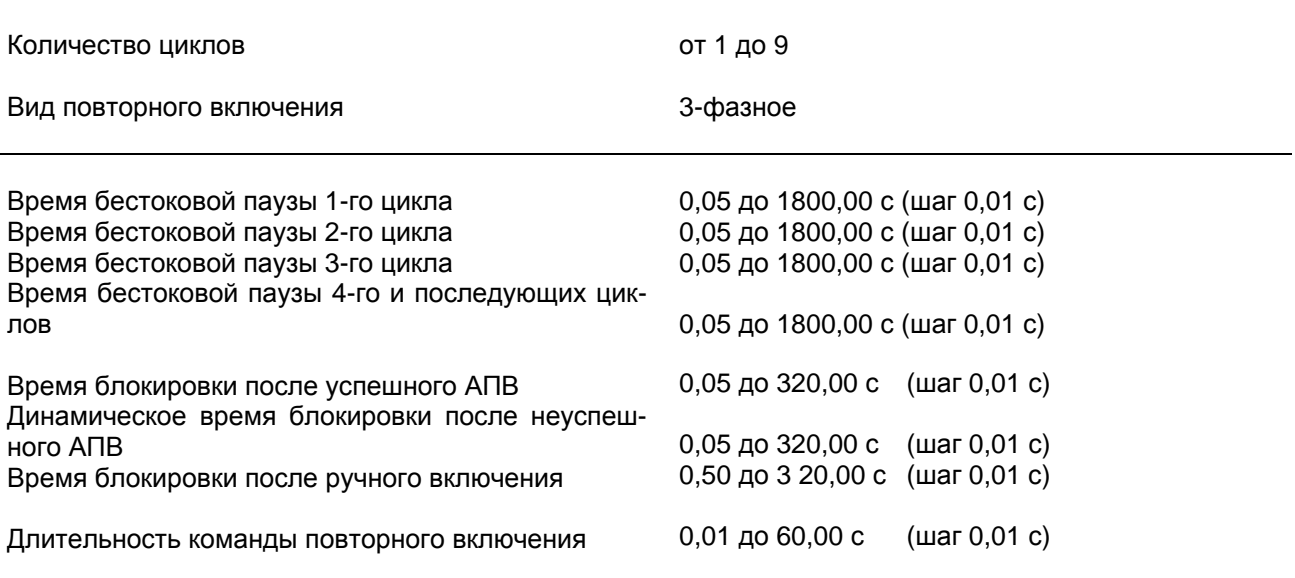

# **3.9 Контроль времени пуска двигателей**

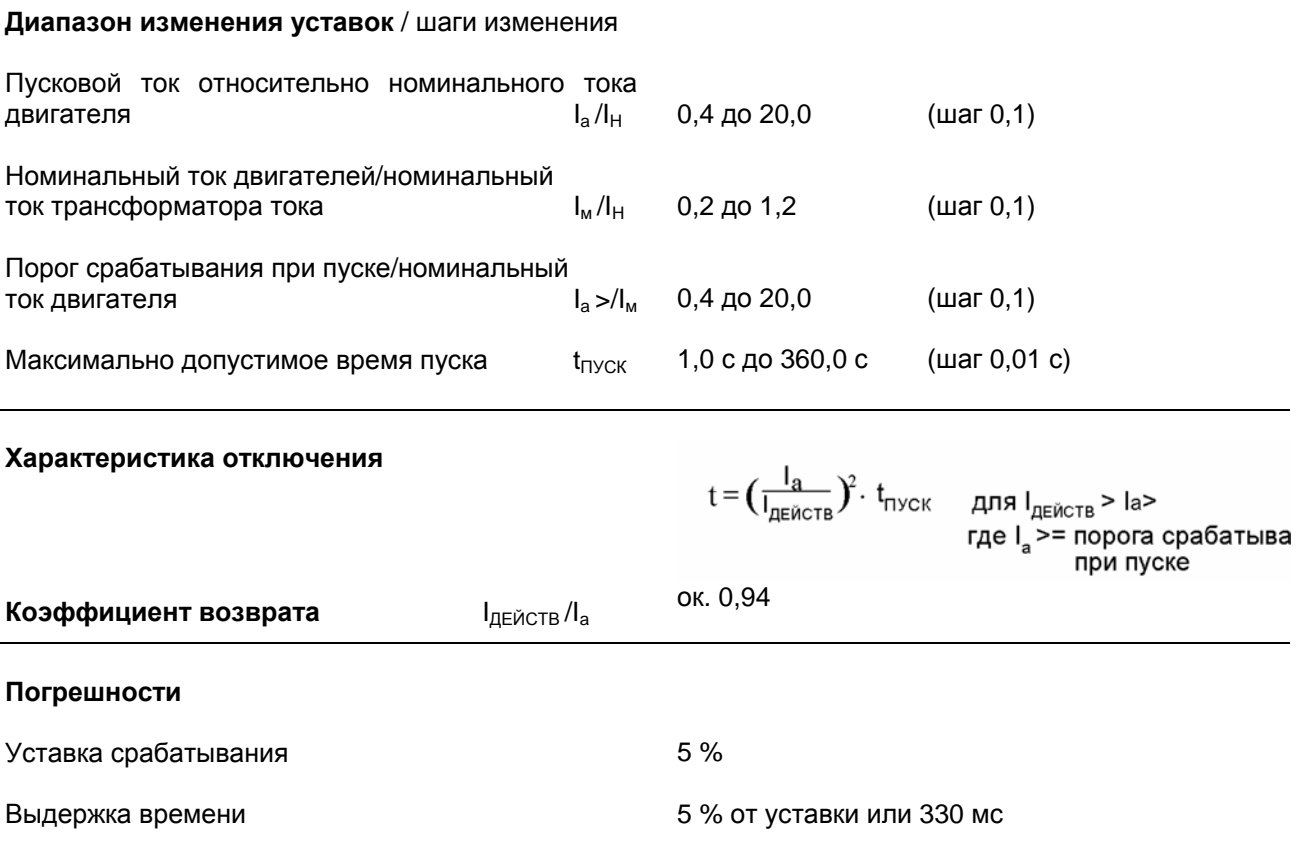

## **3.10 Блокировка повторного пуска двигателей**

## **Диапазон изменения уставок** / шаги изменения

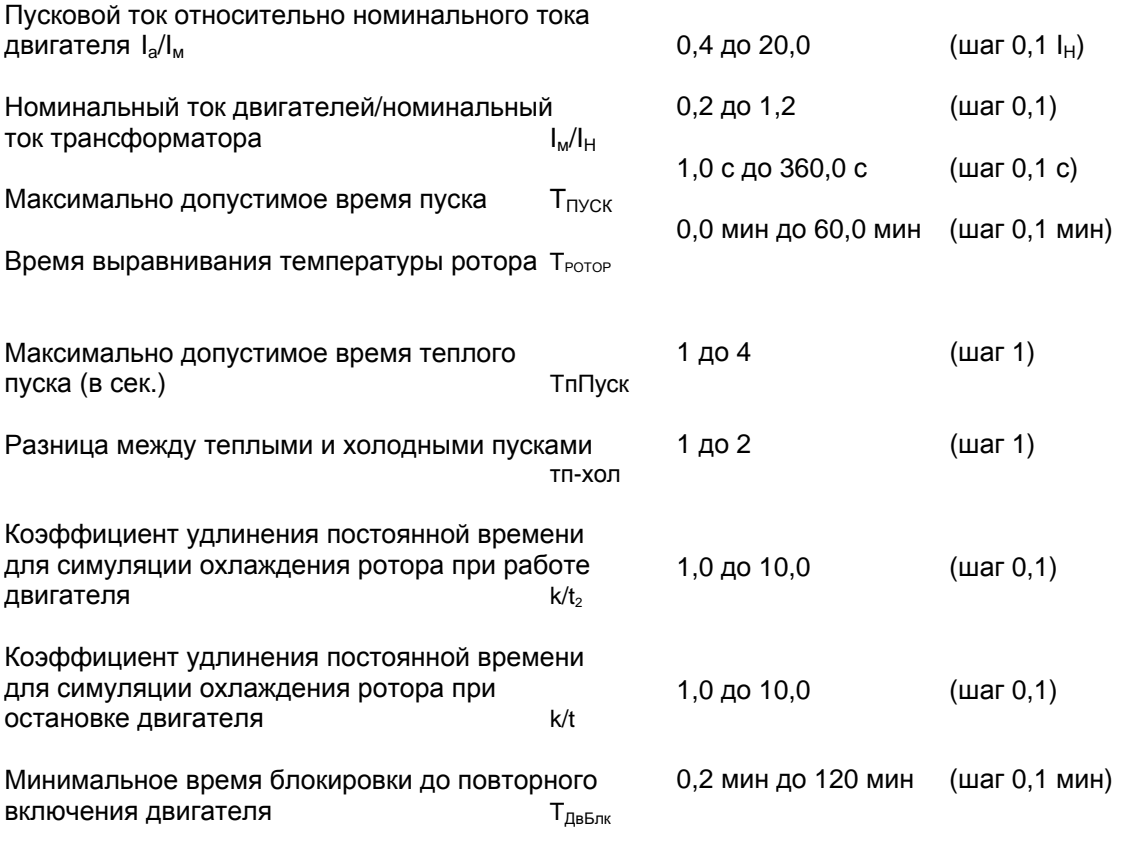

## **3.11 Контроль понижения тока двигателей**

## **Диапазон изменения уставок** / шаги изменения

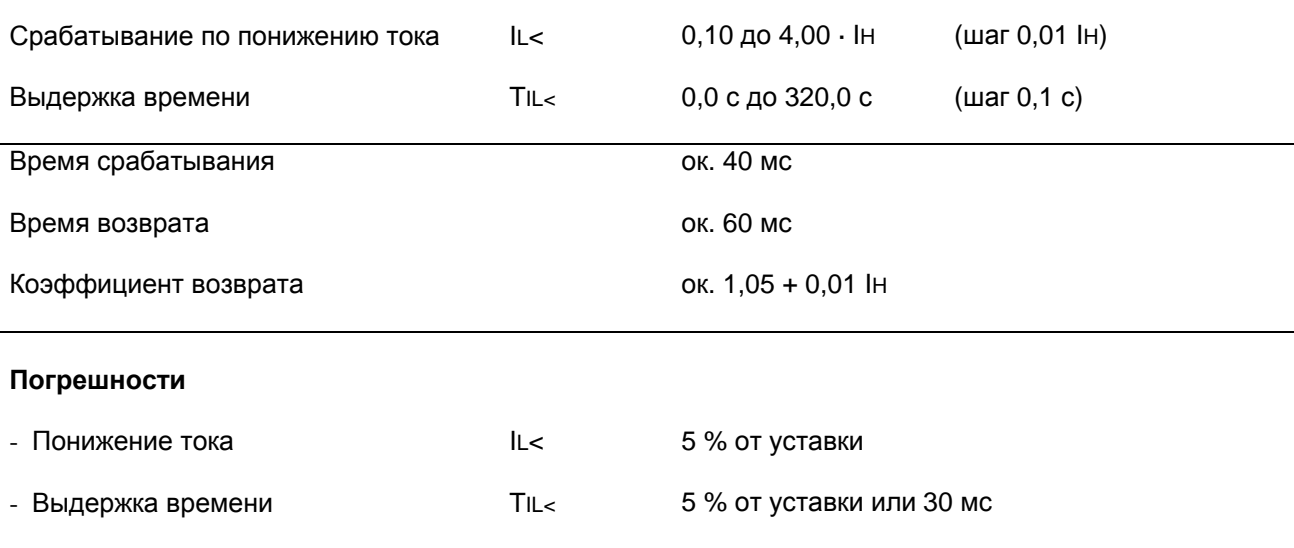

# **3.12 Контроль температуры посредством термобокса**

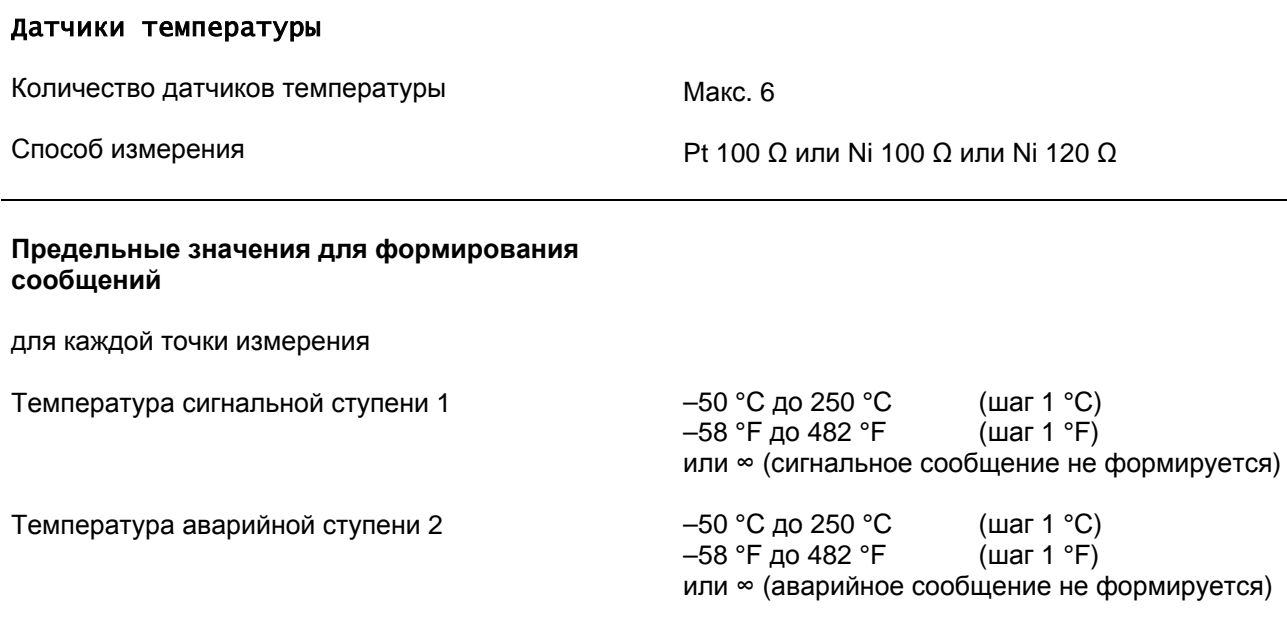

## **3.13 Дополнительные функции**

### **Рабочие измеряемые величины**

## *Примечания:*

Предпосылкой наличия напряжения, мощности и рабочих измеряемых величин является подключение цепей напряжения; мощность и рабочие измеряемые величины действительны для симметричного напряжения.

- Рабочие измеряемые токи Диапазон измерения Погрешность

- Ток замыкания на землю на чувствительном измерительном входе Диапазон измерения Погрешность

- Рабочее фазное напряжение Диапазон измерения Погрешность
- Напряжение смещения Диапазон измерения Погрешность
- Рабочая полная мощность Диапазон измерения Погрешность
- Рабочая активная мощность Диапазон измерения Погрешность
- Рабочая реактивная мощность Диапазон измерения Погрешность
- Измеряемая величина коэффициента мощности Диапазон измерения Погрешность
- Счетное значение активной энергии Диапазон чисел (раздельно для положительной и отрицательной аккумуляции) Погрешность
- Счетное значение реактивной энергии Диапазон чисел (раздельно для положительной и отрицательной аккумуляции) Погрешность

IL1; IL2; IL3 в кA/A первичных и % от IН 0 % до 240 % IН 3 % от измеряемой величины или номинального значения

IEE в кA/A первичных и % от IEEН 0 % до 160 % 3 % от измеряемой величины или номинального значения

UL1-E в кВ первичных и % от UН/√3 10 % до 120 % UН 3 % от измеряемой величины или номинального значения для U < UН

UE в кВ первичных и % от UН 2 % до 120 % UН 3 % от измеряемой величины или номинального значения для U < UН

S в кВА/МВА/ГВА первичных и % от SН 0 % до 120 % SН 6 % от SН для U/UН и I/IН = 0,5 до 1,2

P в кВт/МВт/ГВт первичных и % от SН 0 % до ±120 % SН 6 % от SН для U/UН и I/IН = 0,5 до 1,2 и  $cos \phi > 0,707$ 

Q в квар/Мвар/Гвар первичных и % от SН 0 % до ±120 % SН 6 % от SН для U/UН и I/IН = 0,5 до 1,2 и cos φ < 0,707

cos φ 0,000 до ±1,000 6 % для U/UН и I/IН = 0,5 до 1,2 и cos φ > 0,707

Wp в кВт·ч/МВт·ч/ГВт·ч

0 до ±999999 кВт·ч/МВт·ч/ГВт·ч 8 % для U/UН и I/IН = 0,5 до 1,2 и cos φ > 0,707

Wq в квар·ч/Мвар·ч/Гвар·ч

0 до ±999999 квар·ч/Мвар·ч/Гвар·ч 8 % для U/UН und I/IН = 0,5 до 1,2 и cos φ < 0,707

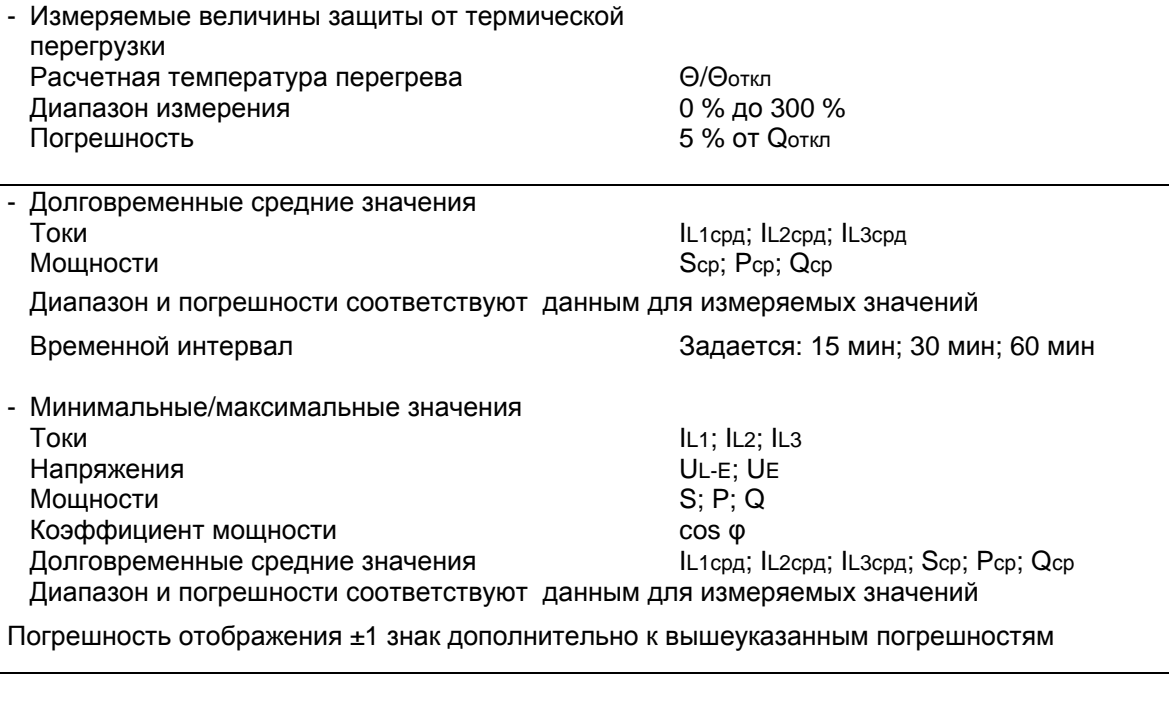

## **Запись аварийных событий**

Сохранение сообщений о 8 последних повреждениях в сети

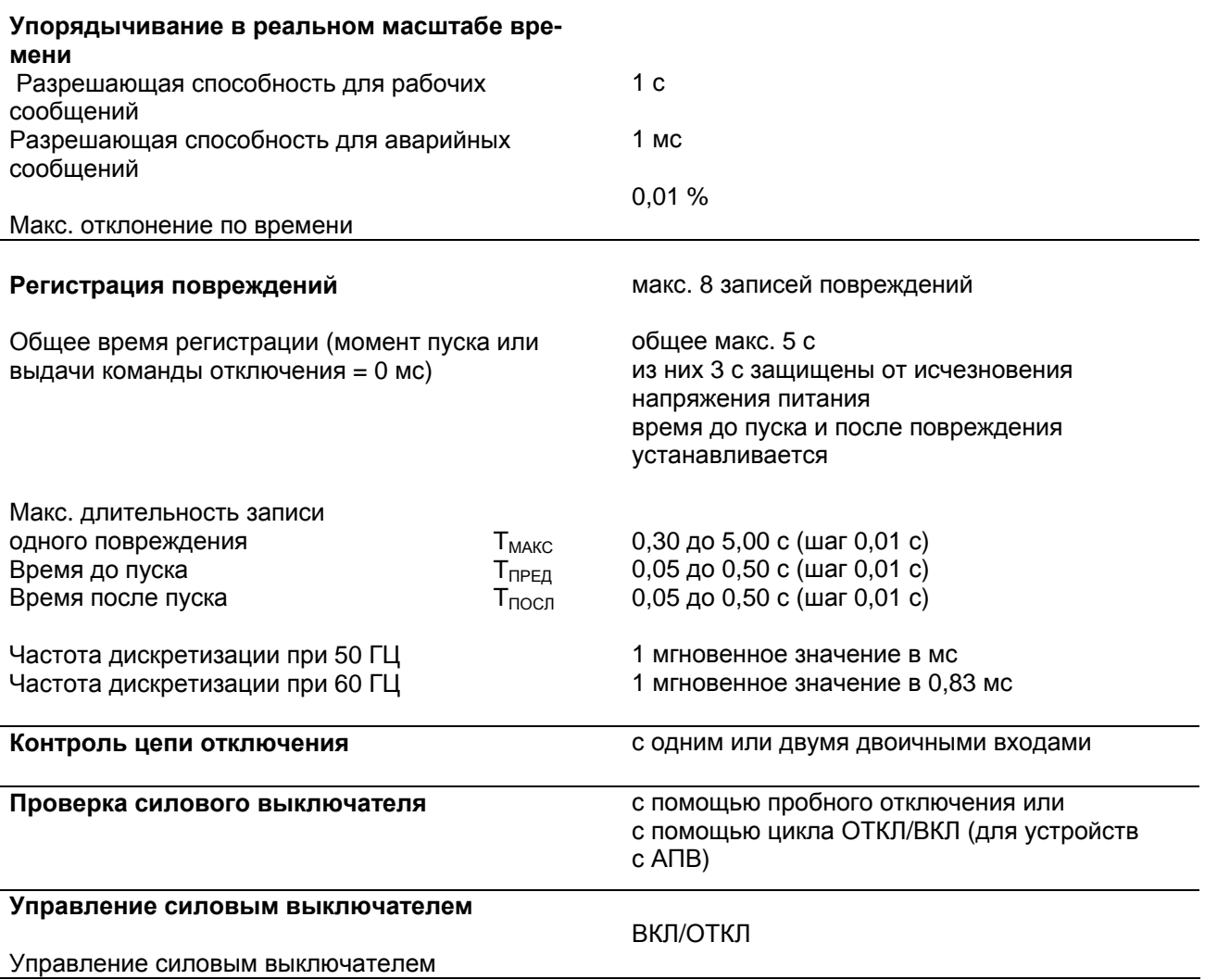

# **4 Принцип работы**

## **4.1 Общие функции**

Многофункциональное устройство максимальной токовой защиты (МТЗ) с выдержкой времени SIPROTEC 7SJ602 оснащено мощным 16-ти битным микроконтроллером. С его помощью производится цифровая обработка всех функций, начиная с регистрации измеряемых величин и заканчивая выдачей команд отключения и включения на силовой выключатель.

На Рисунке 4.1 изображена общая структура устройства.

Измерительные входы "ИзмВх" преобразуют поступающие от измерительных трансформаторов токи и согласовывают их для дальнейшей обработки внутри устройства.

Наряду с полной гальванической и низкоемкостной развязкой входных преобразователей также предусмотрены фильтры для подавления помех, которые оптимизированы относительно полосы пропускания и скорости обработки измеряемых величин. Адаптированные аналоговые величины передаются затем на устройство ввода аналоговых данных "АнВх".

Устройство ввода аналоговых данных включает в себя входные усилители для каждого входа, мультиплексор, аналого-цифровые преобразователи и запоминающие схемы для передачи данных в микроконтроллер.

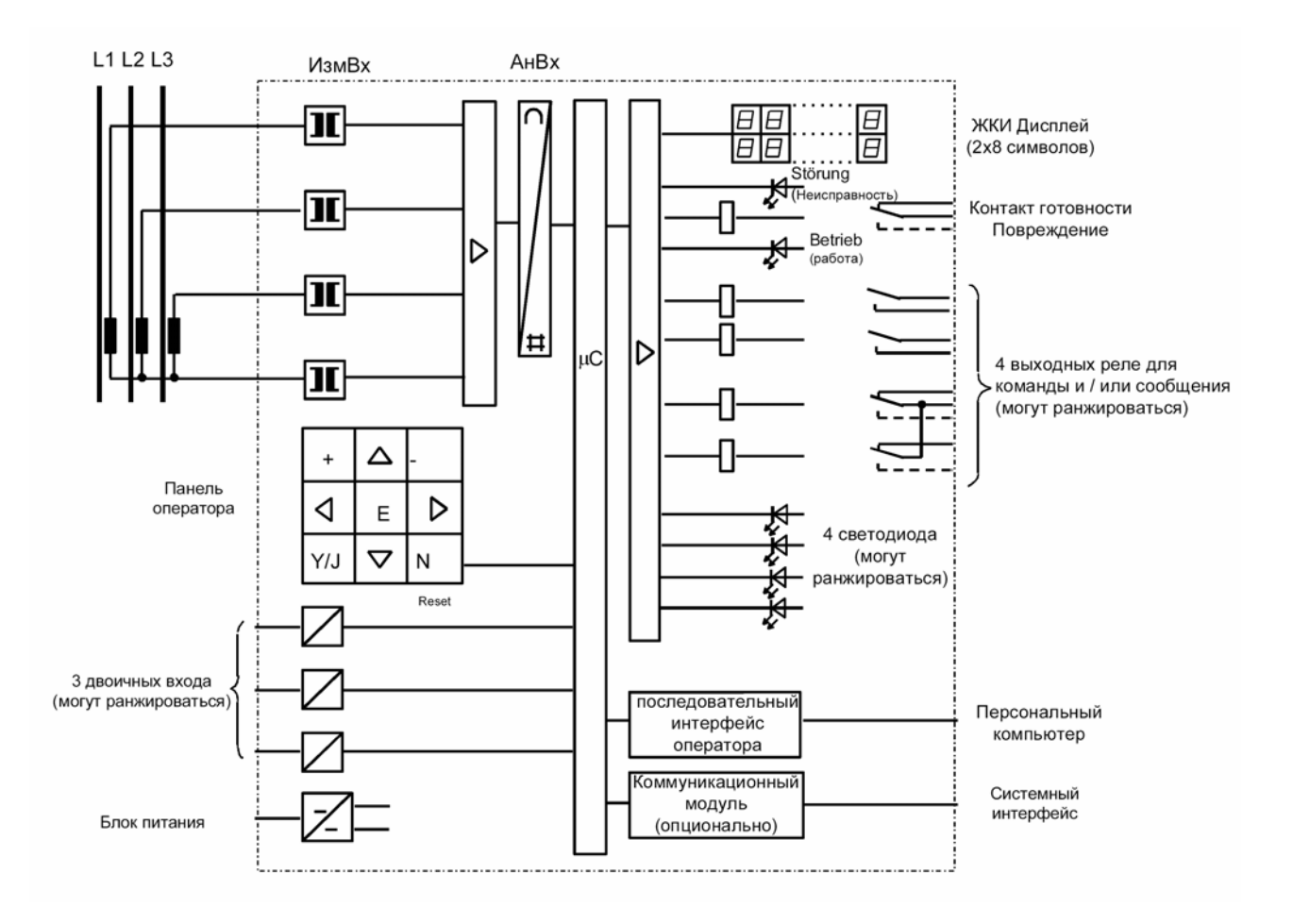

Рисунок 4.1 Структурная схема аппаратных средств устройства МТЗ 7SJ602 с выдержкой времени (пример с 4 входами по току)

В микроконтроллере наряду с управлением и контролем измеряемых величин производится обработка зашитных функций. Они включают в себя. в частности:

- фильтрация и формирование измеряемых величин;
- анализ предельных значений и времени;
- расчет времени отключения в соответствии с выбранной характеристикой и уставкой времени:
- расчет составляющих токов прямой и обратной последовательности для определения несимметричной нагрузки:
- расчет действующих значений для определения термической перегрузки;
- принятие решения о выдаче команд на включение и отключение:
- сохранение и вывод сообщений и данных повреждения для дальнейшего анализа.

Двоичные входы и выходы связаны с процессором с помощью элементов ввода/вывода. От них в процессор поступает информация или команды от коммутационной установки (например, ручное включение) или от другого оборудования (например, команды блокировки). Через выходы выдаются прежде всего команды отключения и включения силовых выключателей, сигналы телесигнализации важных событий и состояний, а также визуальной индикации с помощью светодиодных индикаторов ИНД и алфавитно-цифрового дисплея на передней панели.

Встроенная мембранная клавиатура и жидкокристаллический алфавитно-цифровой дисплей позволяют осуществлять диалог с устройством. С их помощью в устройство защиты вводятся все необходимые для обработки данные: значения уставок, параметры установки и т.д. (смотри Раздел 6.3). Также возможно вызывать эти параметры, а после повреждения считывать важнейшие данные для анализа повреждения (смотри Раздел 6.4). Через последовательный интерфейс оператора можно осуществлять связь с устройством с помощью персонального компьютера.

Блок питания устройства обеспечивает описанные функциональные блоки необходимым напряжением +5 В. Кратковременные исчезновения напряжения питания до 50 мс (см. Раздел 3.1.1), которые могут возникнуть при коротком замыкании в системе питания установки постоянным напряжением, перекрываются накопителем постоянного напряжения.

## **4.2 Максимальная токовая защита с выдержкой времени**

Максимальная токовая защита (МТЗ) с выдержкой времени может использоваться как с независимой, так и с инверсной выдержкой времени. При использовании максимальной токовой защиты с инверсной выдержкой времени можно выбрать вид кривой либо из заданного ряда стандартных характеристик согласно МЭК 60255-3 и прочих характеристик, либо из заданного ряда инверсных временных характеристик согласно ANSI. Характеристики времени отключения и необходимые формулы для их расчета представлены в «Технических данных», на Рисунках от 3.1 до 3.7, Раздел 3.3.

Выбранные временные характеристики максимального тока могут быть дополнены ступенью высокого тока МТЗ I>> с мгновенной или независимой выдержкой времени. Дополнительно к этому возможно также использовать для фазных токов ступень токовой отсечки (ТО) без выдержки времени I>>>.

Вид временной характеристики для фазных токов и токов на землю может задаваться раздельно. Все ступени являются независимыми друг от друга, и их уставки могут задаваться индивидуально.

Посредством сигнала двоичного входа может быть приведено в действие временное динамическое переключение пороговых значений, что позволяет производить переключение между двумя параметрами срабатывания даже во время работы защиты.

В режиме ручного включения на повреждение возможно мгновенное отключение. Для этого посредством сигнала режима ручного включения игнорируется соответствующая выдержка времени для ступеней фазных токов и тока на землю, т.е при пуске соответствующая ступень приведет к мгновенному отключению.

## **4.2.1 Формирование измеряемых величин**

Измеряемые токи пофазно подаются в устройство через трансформаторы тока измерительного входа. Эти входы гальванически развязаны относительно электронных цепей и друг друга. Таким образом, звезда трехфазной системы токов может быть собрана вне устройства или в цепи трансформаторов тока могут быть включены другие защиты или реле. Входной трансформатор тока на землю может быть подключен к подаче нейтрали группы трансформаторов тока или к отдельному трансфортрансформатору тока на землю, например, к суммирующему трансформатору тока.

Вторичные токи входных трансформаторов устройства, подключенных к шунтирующим резисторам, преобразовываются последними в пропорциональные напряжения; затем эти напряжения для дальнейшей обработки преобразовываются в цифровые величины с помощью аналогово-цифровых преобразователей.

## **4.2.2 Ступени максимальной токовой защиты с независимой выдержкой времени I> и I>>**

Ступени высокого тока I>> (для фазных токов) и  $I_F$ >> (для тока на землю = 3-х кратное значение нулевого тока) всегда в наличии независимо от того, используются ли иные независимые ( $|a\rangle$ ,  $|b\rangle$ ) или инверсные ( $|b\rangle$ ,  $|b\rangle$ ) ступени защиты. Для тока на землю может быть использована высокочувствительная защита (см. Раздел 4.3).

Каждый фазный ток сравнивается со значением I> или I>>, которое задается общим для трех фаз. Превышение значения фиксируется по каждой фазе. По истечении соответствующей данной фазе выдержки времени TI> или TI>> отдельно на каждую ступень выдается команда на отключение.

Ток на землю сравнивается с уставками срабатывания ступеней тока на землю  $I_F$  и  $I_F$  >>. Превышение значений сигнализируется. После истечения соответствующей выдержки времени  $T_{IE}$ > или  $T_{IE}$ >> выдается команда на отключение.

Уставки срабатывания каждой из ступеней I> (фазы), I>> (фазы), I<sub>E</sub>> и I<sub>E</sub>>> (земля), а также их соответствующие выдержки времени могут задаваться раздельно.

Схема логики независимых токовых ступеней сверхвысокого тока МТЗ и ступени ТО представлена на Рисунке 4.2, схема логики ступеней МТЗ высокого тока – на Рисунке 4.3.

## **4.2.3 Ступени токовой отсечки без выдержки времени I>>>**

Ступени токовой отсечки без выдержки времени I>>> для фазных токов дополняют ступени высокого тока I>>. Эти ступени работают не на базе рассчитанных путем фильтрации действующих значений токов, а на базе мгновенных значений токов, что приводит к отключению с минимальным временем. Во избежание излишней реакции функции, возникающей при наложении постоянной составляющей тока короткого замыкания, эти ступени рассчитаны так, что они эффективно срабатывают при мгновенных значениях тока, соответствующих 2·√2 (действующего) значения уставки. Это позволяет избежать ложного срабатывания даже при полностью смещенном токе короткого замыкания. Это также значит, что при симметричных токах короткого замыкания ступени срабатывают лишь при соответственно более высоких значениях тока, но и при большом превышении предельных значений ступени тоже срабатывают очень быстро.

В остальном эта функция идентична функции ступеней высокого тока. На рис. 4.4 изображена схема логики.

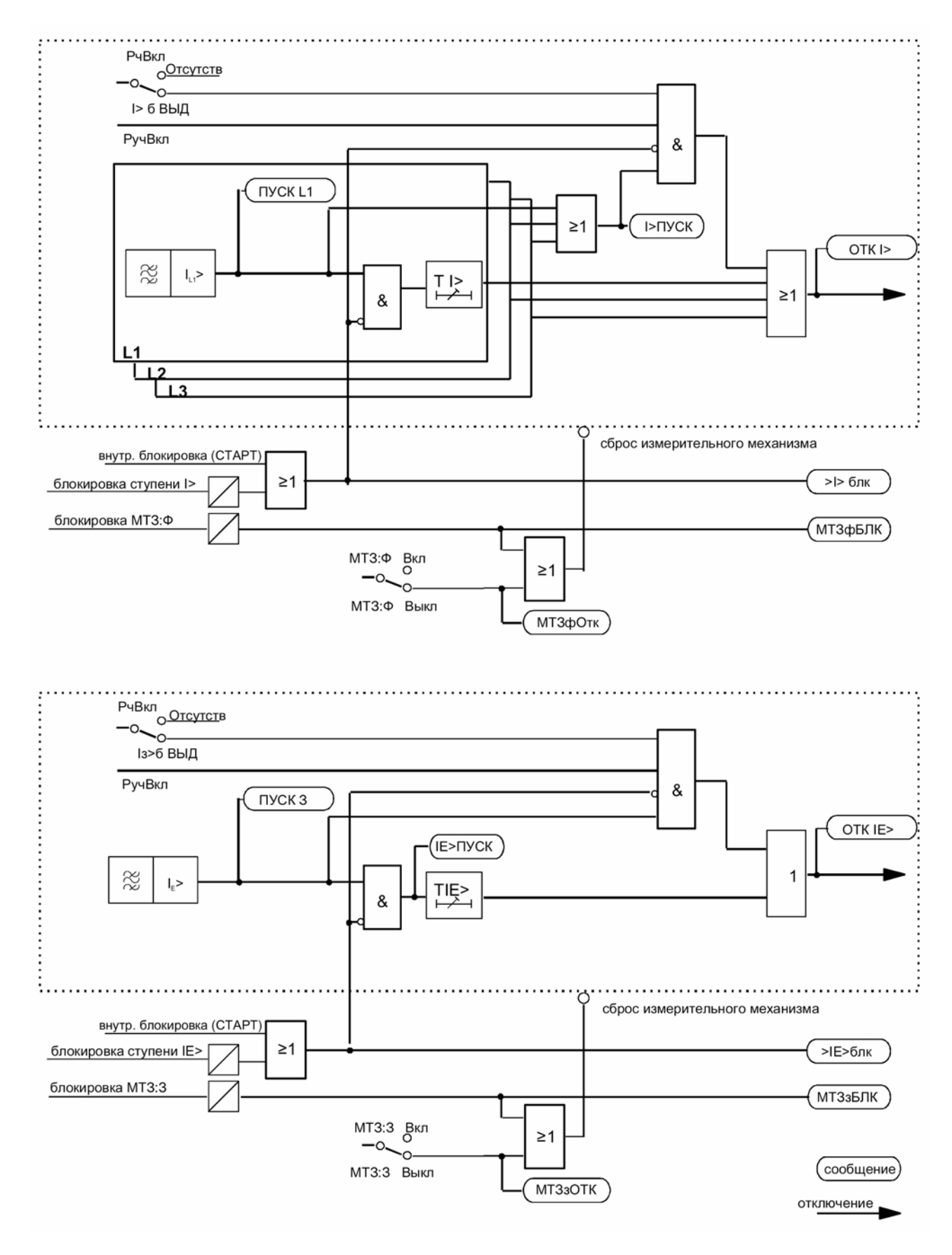

Рисунок 4.2 Упрощенная схема логики ступеней I> МТЗ (фаза) и IE> (земля) (для нормальной чувствительности)

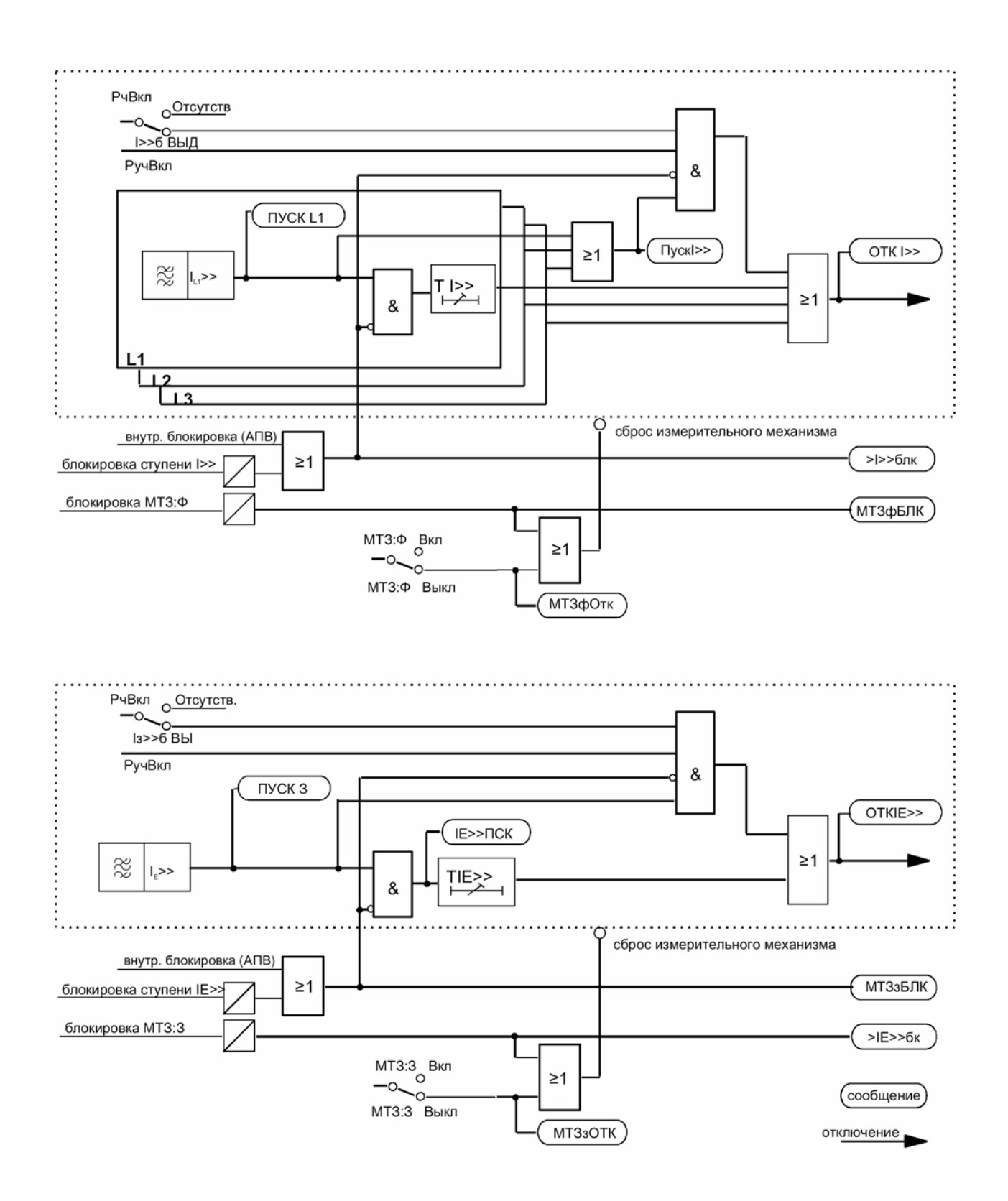

Рисунок 4.3 Упрощенная схема логики грубых ступеней МТЗ I>> (фазы) и I<sub>E</sub>>> (земля) (для нормальной чувствительности)

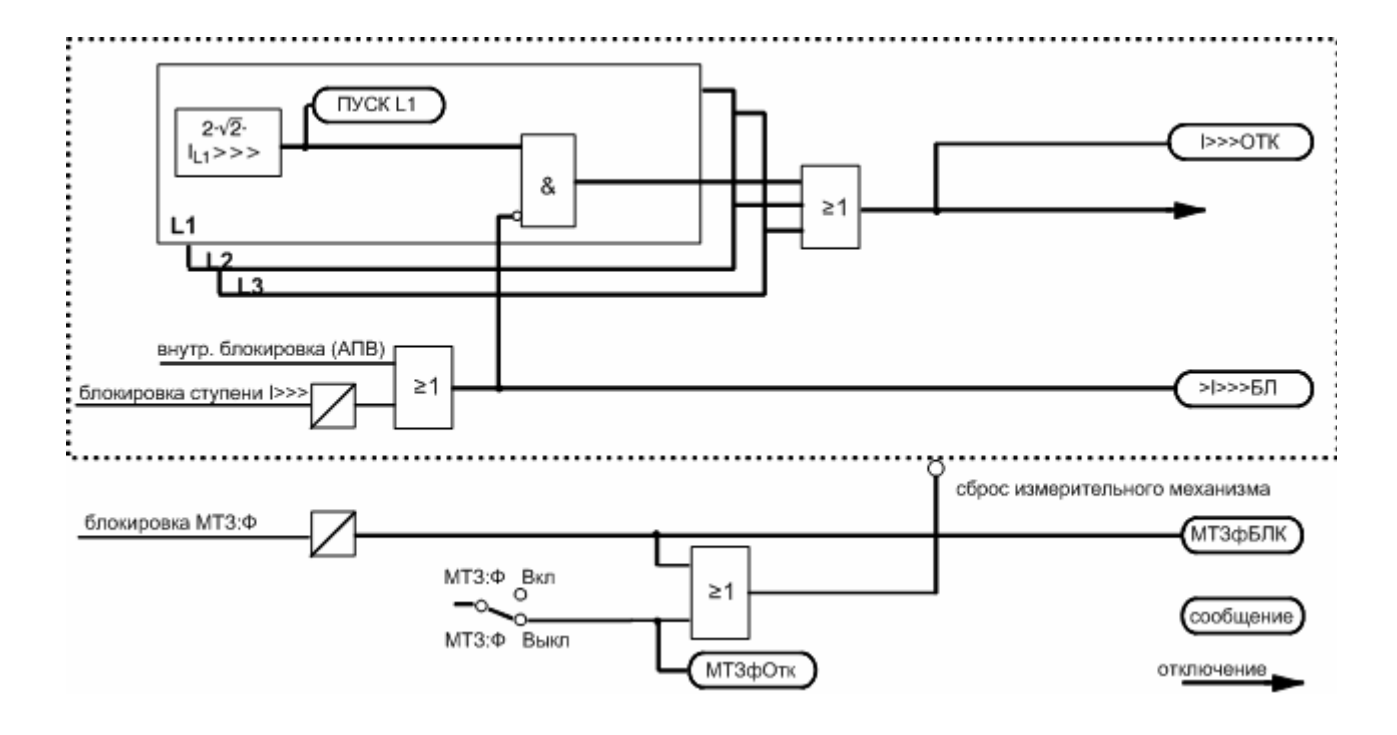

Рисунок 4.4 Упрощенная схема логики ступеней токовой отсечки без выдержки времени I>>> (только фазы)

## **4.2.4 Ступени максимальной токовой защиты с инверсной выдержкой времени Ip**

Дополнительно к вышеописанным ступеням с независимой выдержкой времени для фазных токов и тока на землю могут быть подключены ступени МТЗ с инверсной выдержкой времени.

Каждый фазный ток отдельно сравнивается со значением I<sub>p</sub>, которое задается общим для трех фаз. Превышение значения фиксируется по каждой фазе. При превышении значения I<sub>p</sub> на основании выбранной инверсной характеристики отключения и величины тока повреждения вычисляется время отключения. После его истечения выдается команда на отключение. Для тока на землю может быть выбрана другая характеристика, независимо от характеристики, выбранной для фазных токов.

Уставки срабатывания каждой из ступеней Ip (фазы), I<sub>Ep</sub>> (земля), а также их соответствующие временные коэффициенты  $T_p$  могут задаваться раздельно.

Схема логики МТЗ с инверсной выдержкой времени показана на Рисунке 4.5.

Для ступеней МТЗ с инверсной выдержкой времени может быть выбрана обработка действующих значений или же обработка основной гармоники токов путем цифровой фильтрации.

Для ступеней с инверсной выдержкой времени с нормированными характеристическими кривыми МЭК и ANSI можно выбрать, когда будет происходить возврат, сразу после понижения тока ниже порога срабатывания или после эмуляции диска электромеханического реле. Возврат ступеней с характеристическими кривыми RI-RD и I<sup>2</sup>t неизменяем. «Сразу» означает, что возврат ступени происходит при уменьшении значения тока до величины, равной 95 % от уставки срабатывания и при повторном пуске возобновляется вычисление выдержки времени.

При эмуляции диска после отключения тока начинается процесс возврата (обратный отсчет счетчика времени), соответствующий обратному вращению диска Феррариса (отсюда термин «эмуляция диска»). Благодаря этому, в случае нескольких следующих друг за другом повреждений вследствие инертности диска Феррариса учитывается так называемая «предыстория». Пусковой сигнал исчезает при уменьшении значений тока до 90 % от значения уставки; одновременно в соответствии с характеристикой возврата начинается обратный отсчет времени. В зоне между уставкой срабатывания и 90 % от значения уставки не происходит ни отсчета времени вперед, ни

обратного отсчета. Процесс возврата завершается, если значения тока не превышают 5 % значения уставки, т. е. при повторном пуске отсчет времени начинается сначала.

Использование эмуляции диска выгодно в случае, если условия селективности МТЗ необходимо согласовать с другими подключенными к сети устройствами на электромагнитной или индуктивной основе.

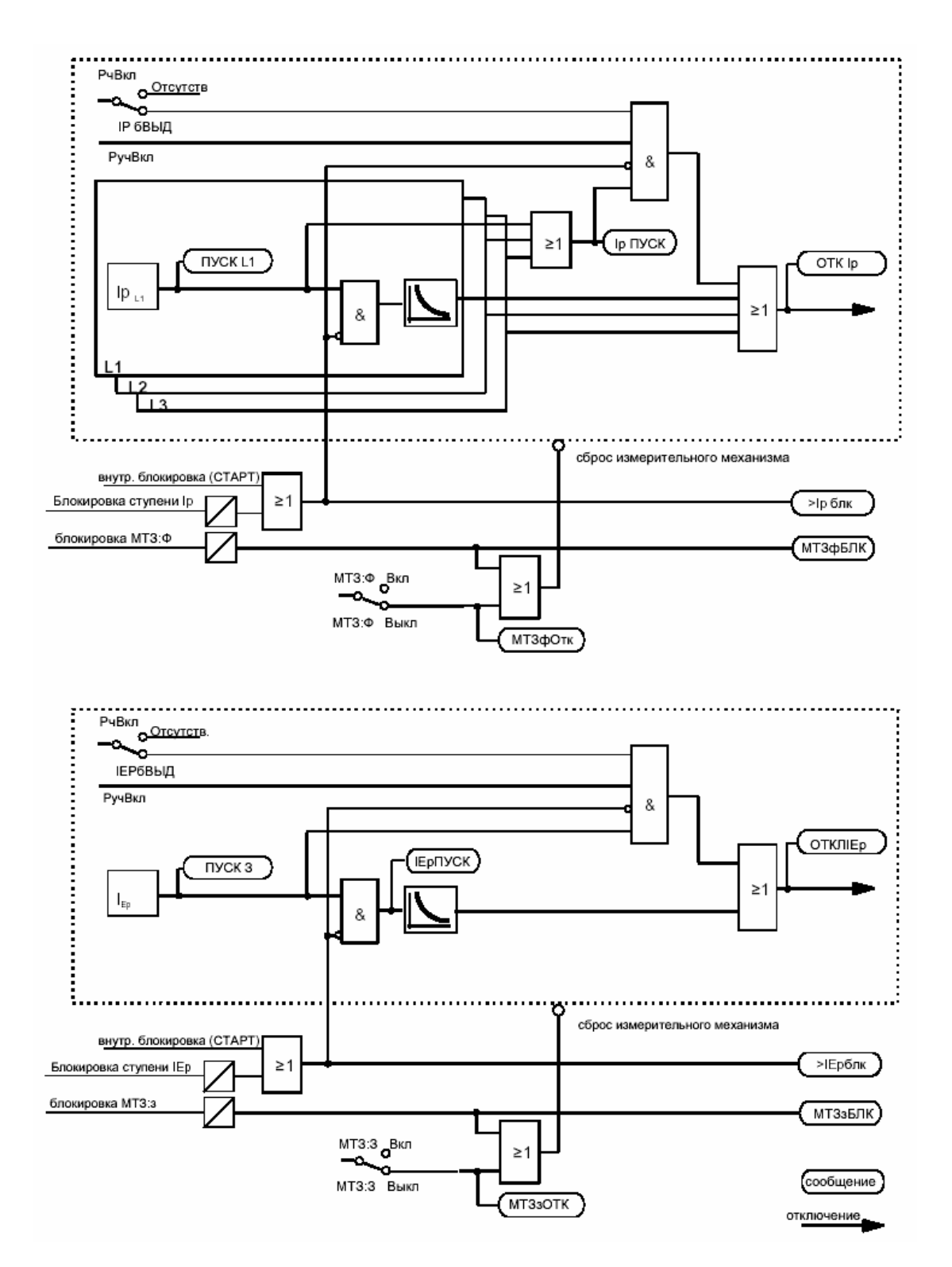

Рисунок 4.5 Упрощенная схема логики МТЗ с инверсной выдержкой времени, ступень I<sub>p</sub> (фазы) и I<sub>Ep</sub> (земля) (нормальная чувствительность).

## **4.2.5 Быстродействующая защита сборных шин с обратной блокировкой**

Каждая из ступеней МТЗ может быть блокирована с помощью двоичных входов устройства. При параметрировании они могут быть ранжированы таким образом, чтобы цепь ввода работала как нормально разомкнутая или нормально замкнутая. Таким образом, МТЗ с выдержкой времени может использоваться в качестве быстродействующей защиты сборных шин с использованием принципа «обратной блокировки» в радиальных или разомкнутых в одном месте кольцевых сетях. Такая защита также может найти применение в сетях среднего напряжения, в схемах собственных нужд электрических станций и т.п. в случаях, когда система сборных шин с несколькими отходящими присоединениями средного напряжения питается от трансформатора, подключенного к сети высокого напряжения (смотри Рисунок 4.6).

Принцип «обратной блокировки» означает, что МТЗ с выдержкой времени может произвести отключение с малой выдержкой времени TI>> (которая не зависит от выдержки времени по принципу селективности), если она не блокируется при пуске одного из устройств МТЗ с выдержкой времени, расположенных со стороны отходящих линий (смотри Рисунок 4.6). Таким образом, расположенная ближе всего к месту повреждения защита всегда будет действовать на отключение с наименьшим временем, так как она не может быть блокирована защитой, расположенной позади места повреждения. Временные ступени TI> или TIp действуют в качестве резервных ступеней c выдержкой времени.

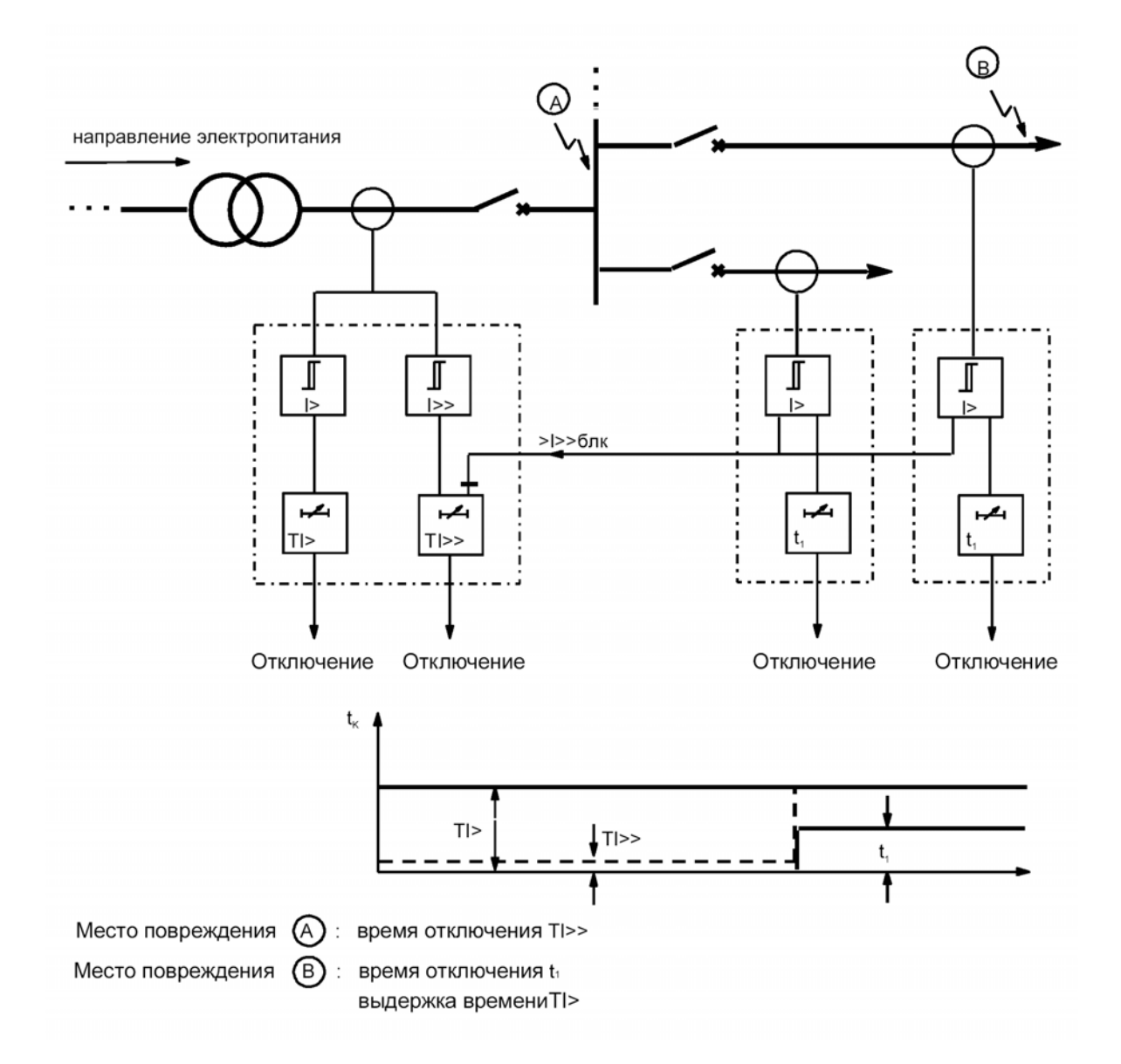

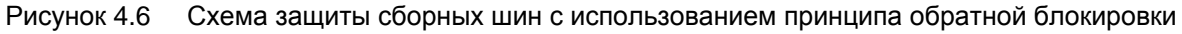

## **4.3 Чувствительная защита от замыканий на землю**

Функцией высокочувствительной защиты от замыканий на землю оснащены лишь устройства с соответствующим чувствительным измерительным входом тока ( 7SJ6022\*- .... или 7SJ6026\*-...). В таком случае эта функция заменяет ступень тока на землю МТЗ с выдержкой времени, описанной в Разделе 4.2.

Функция чувствительной защиты от замыканий на землю может быть использована в сетях с изолированной нейтралью или в компенсированных сетях с целью регистрации замыкания на землю и определения направления замыкания на землю. В сетях с эффективно заземленной нейтралью и низкоомно заземленных сетях эта функция служит для регистрации высокоомных коротких замыканий на землю. По выбору эта функция может быть установлена на работу с выдержкой времени и выдачу сообщения или же на выдачу сообщения и отключение.

Ввиду ее высокой чувствительности эта ступень не подходит для обнаружения коротких замыканий на землю с токами на землю большой кратности (свыше ок. 1,6 •  $I_H$  на зажимах чувствительного входа тока на землю). Для этого нужно использовать устройство с МТЗ с выдержкой времени для тока на землю (смотри Раздел 4.2).

## **4.3.1 Чувствительные токовые ступени защиты от замыканий на землю**

Чувствительные ступени тока замыкания на землю работают с величинами тока на землю. Поэтому их применение целесообразно в тех случаях, где величина тока на землю и, при необходимости, направление позволяют сделать вывод о замыкании на землю. Такое возможно, например, в схемах со сборными шинами электрических машин, питаемых от сети с изолированной нейтралью, когда при замыкании на землю машины вся емкость сети подает ток на землю; однако при замыкании на землю в сети ток на землю из-за низкой емкости машины можно игнорировать.

Для величины тока на землю может быть установлена двухступенчатая токовремязависимая характеристика. Каждая ступень может быть направленной (7SJ602\*-\*\*\*\*\*-\*\***B**\*) или ненаправленной (7SJ602\*-\*\*\*\*\*-\*\***B**\* oder -\*\***J**\*).

По аналогии с МТЗ ступень высокого тока обозначается IFF>>.

Ступень низкого тока может работать с независимой или с инверсной выдержкой времени. Временные характеристики для защиты с инверсной выдержкой времени можно выбрать из заданного ряда стандартных характеристик (см. Рисунки 3.1 до 3.7 в Разделе «Технические данные»).

Ненаправленная защита с независимой выдержкой времени обычно используется в качестве резервной защиты при высокоомных замыканиях на землю в сетях с эффективно заземленной нейтралью или низкоомно заземленных сетях, в случаях, если, не имело место срабатывание основной защиты от коротких замыканий на землю.

Ненаправленная защита с инверсной выдержкой времени обычно используется в сложнозамкнутых, всесторонне заземленных сетях для защиты от высокоомных замыканий на землю, где концы поврежденной линии несут самый большой ток повреждения и поэтому обусловливают отключение в кратчайшее время.

Функция чувствительных ступеней тока в принципе идентична функции ступени тока на землю (Раздел 4.2), однако без особой ступени ручного включения. В соответствующих моделях устройства имеется специальный измерительный вход, который способен обрабатывать токи от 3 мА и выше.

## **4.3.2 Ступень напряжения смещения**

В устройствах, оснащенных измерительным входом напряжения смещения  $U_{E}$ , наличие последнего является условием определения направления в соответствии с Разделом 4.3.3. При этом напряжение смещения  $U_{E}$  – это напряжение на входе устройства. Коэффициент трансформации трансформаторов напряжения обычно выглядит так:

$$
\frac{U_{\text{H}\text{lps}}}{\sqrt{3}} \quad : \quad \frac{U_{\text{H}\text{B}\text{rp}}}{\sqrt{3}} \quad : \quad \frac{U_{\text{H}\text{B}\text{rp}}}{\sqrt{3}}
$$

Если устройство подключено к соединенным разомкнутым треугольником обмоткам комплекта трансформаторов напряжения, то

$$
U_E\,=\,(U_{L1}\,+\,U_{L2}\,+\,U_{L3})\,\,/\,\sqrt{3}.
$$

При замыкании на землю в сети с изолированной нейтралью или в компенсированной сети напряжение смещения будет равно амплитуде

линейного напряжения неповрежденных фаз, т. е. 1  $\cdot U_H$  при номинальном напряжении. Амплитуда напряжения смещения при заземленной нейтрали зависит от условий заземления и от мест ввода.

Для получения установившихся измеряемых величин, например, через 1 с (устанавливаемое время) после появления напряжения смещения происходит деблокировка пуска.

Пуск от напряжения смещения может быть использован в качестве самостоятельной защитной функции, т. е. после выдержки времени он будет выдавать команду на отключение устройства. При этом необходимо учитывать, что общая длительность команды отключения рассчитывается из собственного времени измерения напряжения смещения (ок. 60 мс), выдержки времени до пуска и выдержки времени до отключения устройства.

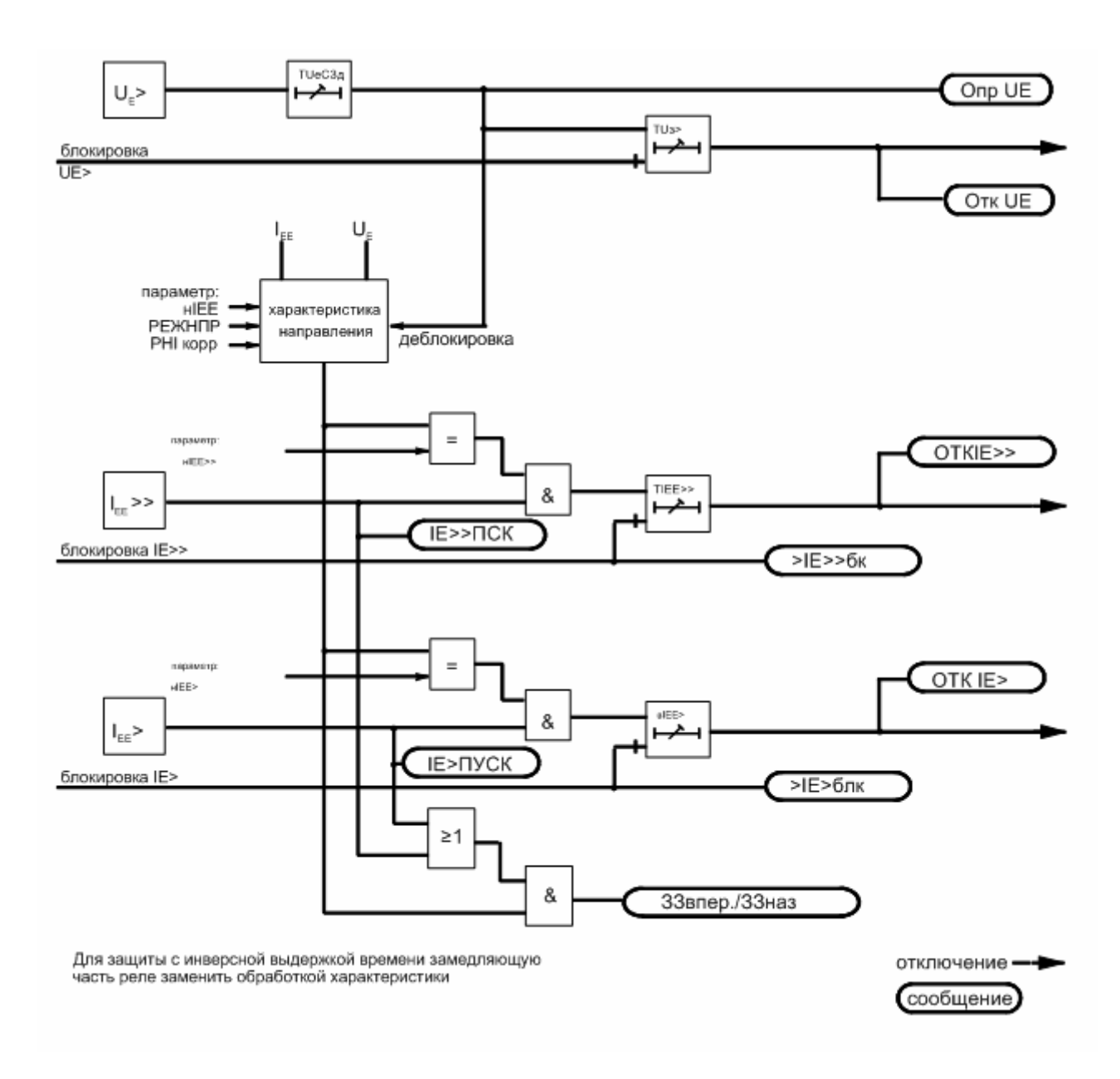

Рисунок 4.7 Упрощенная схема логики направленной защиты от замыканий на землю для независимой характеристики ступени низкого тока

#### $4.3.3$ Чувствительное определение направления замыкания на землю

Для высокочувствительной функции определения направления замыкания на землю решающее значение имеет не величина значения тока, а составляющая тока, расположенная вертикально к устанавливаемой характеристике направления (ось симметрии). Однако условием определения направления является также превышение одного из пороговых значений тока и ступени напряжения смещения.

На Рисунке 4.8 показан пример комплексной векторной диаграммы, в которой напряжение смещения U<sub>F</sub> является основной величиной вещественной оси. Здесь производится расчет активной составляющей  $I_{Ew}$  тока  $I_{E}$  относительно напряжения смещения U<sub>F</sub> и сравнивается со значением уставки нІ<sub>ЕЕ.</sub> Итак, данный пример подходит для определения направления замыкания на землю в компенсированной сети, где решающее значение имеет величина  $I_{E} \cdot \cos \varphi$ . Ось симметрии совпадает с осью  $I_{\text{FW}}$  Пороговое значение тока представлено в виде круга (пунктирная линия).

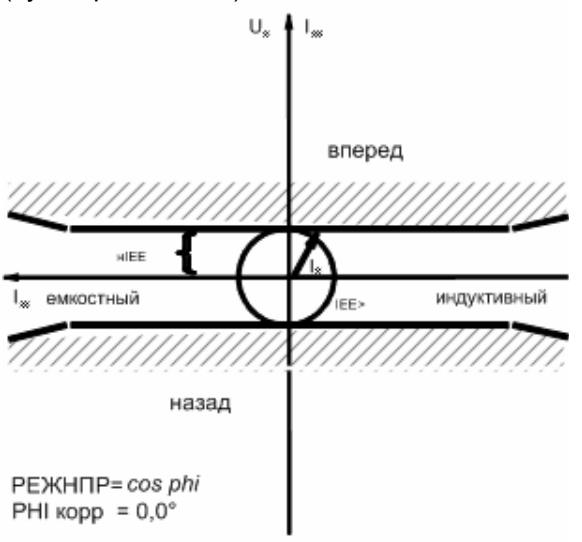

#### Рисунок 4.8 Характеристика направления при режиме измерения cos-Ф.

Ось симметрии может быть повернута (установливается) на ± 45° (параметр РНІ корр). Таким образом, например, в заземленных сетях благодаря повороту на -45° можно достичь самой большой степени чувствительности в активно-индуктивном диапазоне. В схемах со сборными шинами электрических машин в сети с изолированной нейтралью благодаря повороту на +45° достигается самая большая степень чувствительности в активно-емкостном диапазоне.

Ось симметрии может быть также установлена в направлении реактивного тока так, что решающее значение будет иметь составляющая тока на землю  $I<sub>E</sub>$  sin  $\varphi$  (Рисунок 4.9). Тем самым регистрируются замыкания на землю и их направление в сети с изолированной нейтралью.

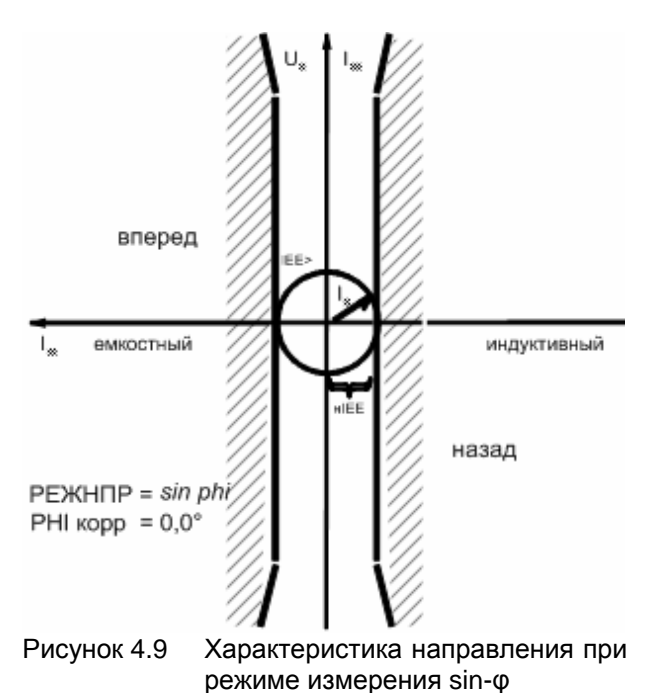

В этой защитной функции определение направления замыкания на землю и расчет величины составляющих его тока производится с помощью высокоточного измерения активной и реактивной мошности. Для этого используются определяющие уравнения мощности:

$$
P_E = \frac{1}{T} \cdot \int_{t}^{t+T} u_E(t) \cdot i_E(t) \cdot dt
$$

И

$$
Q_E = \frac{1}{T} \cdot \int_t^{t+T} u_E \ (t - 90^\circ) \cdot i_E \ (t) \cdot dt
$$

где Т = время интегрирования.

Применяемый алгоритм вычислений производит фильтрацию измеряемых величин и отличается высокой степенью точности и пределом устойчивости (см. Рисунок 4.10), а также нечувствительностью к высшим гармоникам - в особенности к часто встречающимся в (остаточном) токе замыкания на землю 3-ей и 5-ой гармоникам. Определение направления производится на основе знака активной или реактивной мошности.

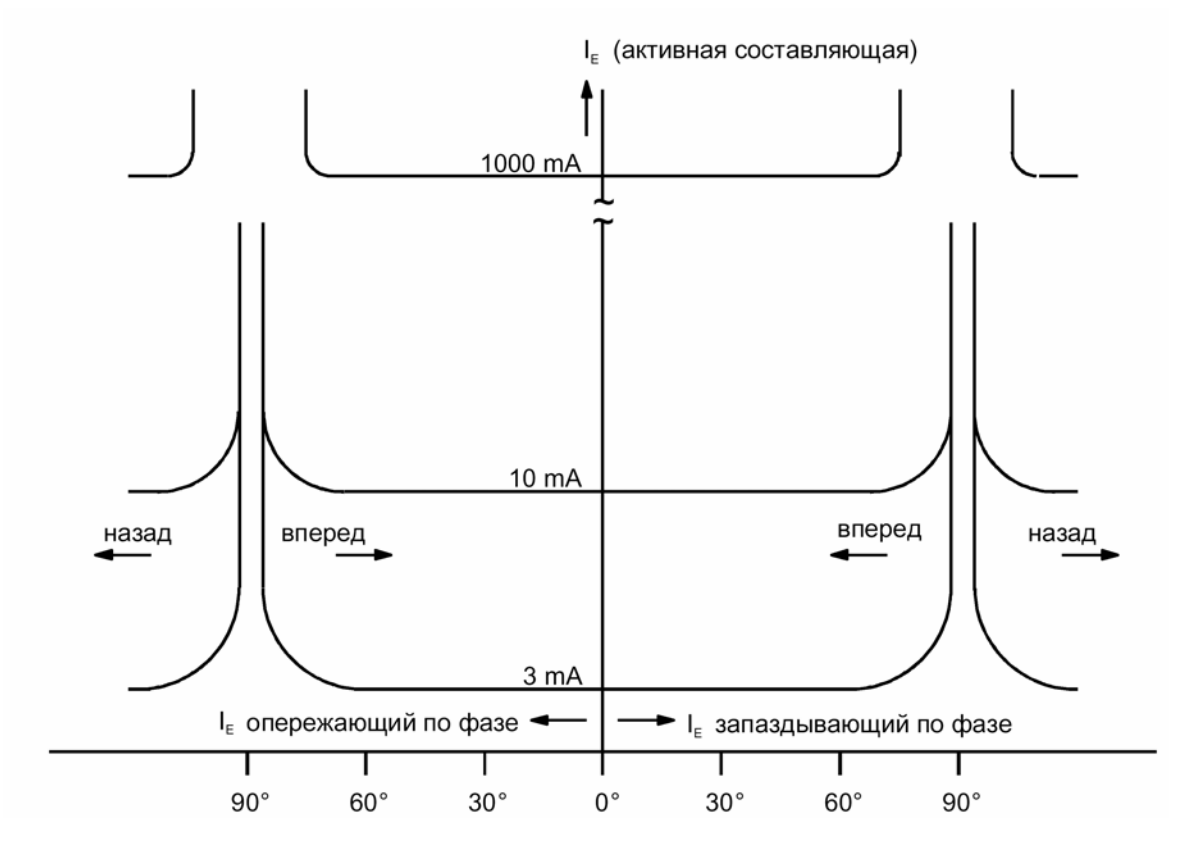

Рисунок 4.10 Характеристика измерений функции чувствительного определения направления замыкания на землю, пример I · cos ф

Поскольку для срабатывания защиты решающее значение имеют активная и реактивная составляющие не мошности, а тока, то на основе составляющих мощности производится расчет составляющих тока. Итак, для определения направления замыкания на землю рассматриваются активная и реактивная составляющие тока на землю относительно напряжения смещения, а также направление активной и реактивной мощности.

Для режима измерения соѕ-ф (в компенсированной сети) действительно:

- замыкание на землю в прямом направлении, если  $P_E$  > 0 и  $I_{Ew}$  > значения уставки;
- замыкание на землю в обратном направлении, если  $P_E$  < 0 и  $I_{Ew}$  > значения уставки.

Для режима измерения sin-ф (в компенсированной сети) действительно:

- $\equiv$ замыкание на землю в прямом направлении, если  $Q_E > 0$  и  $I_{Eb}$  значения уставки;
- замыкание на землю в обратном направлении, если  $Q_F < 0$  и  $I_{Fb}$  значения уставки.

Во всех других случаях расчет угла прямых симметрии производится путем суммирования частей активной и реактивной мошности.

В сетях с изолированной нейтралью ток замыкания на землю течет как емкостный ток от неповрежденной линии через точку измерения к месту замыкания на землю. Тогда для определения направления решающее значение имеет емкостный реактивный ток.

Что касается сетей с дугогасящей катушкой, то в случае замыкания на землю дугогасящая катушка Петерсена накладывает на емкостный ток замыкания на землю соответствующий индуктивный ток с тем, чтобы компенсировать емкостный ток в месте повреждения. Однако в зависимости от точки измерения в сети результирующий измеряемый ток может быть индуктивным или емкостным, т.е. реактивный ток не подходит для определения направления на землю. Для определения замыкания направления здесь используется активный остаточный ток, результирующий из потерь катушки дугогасящей Петерсена. Этот остаточный ток замыкания на землю равен значения лишь нескольким процентам от емкостного тока замыкания на землю.

В этом случае необходимо учитывать, что в зависимости от места установки устройства на активную составляющую тока может накладываться значительная по величине реактивная составляющая, во много раз (в неблагоприятных случаях до 50) превышающая активную составляющую тока. Очень высокая степень точности алгоритма вычислений здесь недостаточна, если измерительные трансформаторы неточно передают первичные величины.

Для этих нужд особенно подходит измерительный вход устройства для высокочувствительной регистрации замыканий на землю. С его помошью обеспечивается предельно высокая степень чувствительности для определения направления активного остаточного тока. Чтобы воспользоваться этой чувствительностью, для регистрации тока на землю в компенсированных сетях рекомендуется применение разъемных кабельных (тороидальных) трансформаторов тока. Кроме того, есть возможность компенсации угловой погрешности разъемного кабельного трансформатора в самом устройстве. Ввиду того, что угловая погрешность нелинейна, ее компенсация производится путем введения в устройство двух рабочих точек кривой угловой погрешности трансформатора. На их основе устройство достаточно точно рассчитывает характеристику погрешностей.

Дальнейшие пояснения к уставкам характеристики направления и оси симметрии приведены в примечаниях к уставкам в Разделе 6.3.6.

### $4.3.4$ Определение места замыкания на земпю

С помощью функции определения направления часто может быть определено и место замыкания на землю. В радиальных сетях место замыкания на землю определяется относительно

легко. Так как все отводы сборной шины (Рисунок 4.11) поставляют емкостный ток отдельной ветви, в точке измерения поврежденной замыканием на землю линии в сети с изолированной нейтралью измеряется почти весь ток замыкания на землю сети; в компенсированной сети через точку измерения протекает активный остаточный ток дугогасящей катушки Петерсена. Поэтому в поврежденном замыканием на землю кабеле принимается ясное решение «Вперед» (в прямом направлении), тогда как на остальных отводах либо подается сообщение «Назад» (в обратном направлении), либо из-за низкого значения тока на землю вообще не может быть произведено измерение. В любом случае можно однозначно определить поврежденный замыканием на землю кабель.

В замкнутых или кольцевых сетях на точки измерения поврежденного замыканием на землю кабеля тоже поступает максимальный (остаточный) ток замыкания на землю. Только в этом кабеле на обоих концах сигнализируется направление «Вперед» (Рисунок 4.12). Остальные индикации направления в сети тоже могут послужить для определения места замыкания на землю. Однако случается, что некоторые из них не отображаются ввиду слишком низкого значения тока на землю.

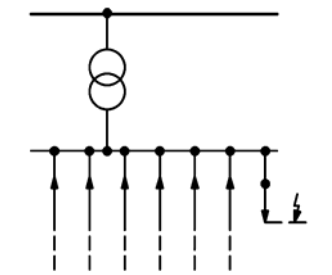

Рисунок 4.11 Определение места замыкания на землю в радиальной сети

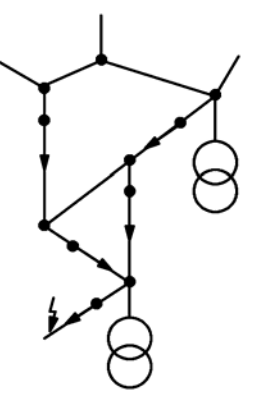

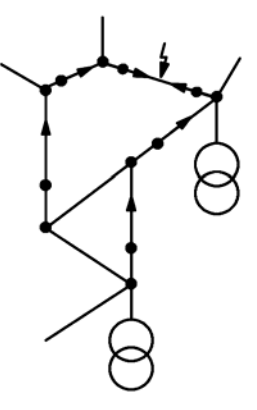

Рисунок 4.12 Определение места замыкания на землю, исходя из индикаций направления в замкнутой сети

## **4.4 Защита от термической перегрузки**

Защита от термической перегрузки предохраняет защищаемый объект (например, кабельные линии или двигатели) от термической перегрузки.

Устройство 7SJ602 может по выбору фиксировать все токи нагрузки уже *до* наступления перегрузки (защита от термической перегрузки с общей памятью = тепловая модель) или фиксировать ток нагрузки только после превышения параметрируемого порога пускового тока (защита от термической перегрузки *без* памяти).

## **4.4.1 Защита от термической перегрузки с памятью**

Устройство рассчитывает температуру перегрева защищаемого оборудования согласно тепловой модели, основанной на следующем уравнении:

$$
\frac{d\Theta}{dt} + \frac{1}{\tau_{th}} \cdot \Theta = \frac{1}{\tau_{th}} \cdot I^2
$$

- где  $\Theta$  температура перегрева в данный момент в процентном отношении к конечной температуре при максимально допустимом рабочем токе  $k \cdot I_H$ 
	- т<sub>th</sub> термическая постоянная времени нагревания защищаемого оборудования
	- I величина протекающего тока в данный момент в процентном отношении к максимально допустимому рабочему току  $I_{\text{max}} = k \cdot I_H$

Если достигнут уровень задаваемого порога температуры перегрева ( $\Theta_{C MTH}$ ), то выдается предупреждающее сообщение, чтобы своевременно осуществить снижение термической нагрузки. Если достигнут уровень температуры перегрева, при котором происходит отключение, то защищаемое оборудование может быть отключено от сети.

Температура перегрева вычисляется раздельно из значений каждого фазного тока. При этом ступенями предельных значений для анализа термической перегрузки используется наибольшее вычисленное значение температуры перегрева трех фазных токов. Для учета влияния составляющих высшей гармоники производится измерение действующих значений.

Максимальный длительно допустимый ток I<sub>max</sub>

определяется как кратный номинальному току IН:

 $I_{\text{max}} = k \cdot I_H$ 

где k = коэффициент согласно VDE 0435 часть 3011 или МЭК 60255-8.

Дополнительно к значению коэффициента k в устройство должны быть введены значения термической постоянной времени т<sub>th</sub> и температуры сигнальной ступени  $\Theta$ сигн.

Устройство рассчитывает время отключения при термической перегрузке на основе величины значений протекающего в данный момент тока и предварительной нагрузки по приведенной в Разделе 3.5.1 вычислительной формуле.

Кроме этого, при превышении уставки сигнальной ступени  $\Theta_{\text{CMB}}$  устройство вычисляет предполагаемое время до выдачи команды на отключение и отображает его в рабочих измеряемых значениях. При этом используется следующая формула:

$$
t_{\text{OTKJI}} = \tau_{\text{th}} \cdot \ln \frac{I^2 - \Theta}{I^2 - I}
$$

где t<sub>откл</sub> - предполагаемое время до отключения

- Θ температура перегрева в данный момент в процентном отношении к конечной температуре при максимально допустимом рабочем токе  $k \cdot l_H$
- т<sub>th</sub> термическая постоянная времени нагревания защищаемого оборудования
- I величина протекающего тока в данный момент в процентном отношении к максимально допустимому рабочему току  $I_{\text{max}} = k \cdot I_H$

После отключения защитой от термической перегрузки вычисляется и индицируется время, после истечения которого на защищаемый объект может быть повторно подано питание. Это время для охлаждения до заданной уставки сигнальной ступени  $\Theta_{\text{C}VTH}$ , т. е. до достижения порога возврата ступени защиты от термической перегрузки. Считается, что понижение температуры двигателя без внешнего охлаждения в отключенном состоянии происходит более медленно. Время охлаждения продлевается на коэффициент kτ, так как ротор не вентилируется. Критерием того, что двигатель находится в отключенном состоянии является понижение значений тока ниже задаваемого порога значений.

$$
t_{BKT} = k_{\tau} \tau_{th} \cdot \ln \frac{I^2 - \Theta}{I^2 - \Theta_{CHTH}} \quad \text{and } l \leq 0.1 \cdot I_H
$$

- где t<sub>вкп</sub> время, после истечения которого разрешается повторное включение
	- k<sub>r</sub>·т<sub>th</sub>-термическая постоянная времени охлаждения защищаемого объекта
	- Θ температура перегрева в данный момент в процентном отношении к конечной температуре при максимально допустимом рабочем токе  $k \cdot l_H$
	- ΘСИГН задаваемое значение температуры сигнальной ступени

Устройство 7SJ602 можно оснастить внешним термобоксом, на который через последовательный интерфейс и будет поступать информация о температуре окружающей среды или хладагента (опционально). Это позволит защите от термической перегрузки производить расчет не только температуры перегрева в определенном месте защищаемого объекта, но и общей температуры. При этом учитывается, что допустимая тепловая нагрузка в защищаемом объекте зависит от температуры окружающей среды или от температуры хладагента. Ведь при низкой температуре защищаемый объект подвергается более высокой токовой нагрузке, чем при высокой температуре.

Температура окружающей среды или хладагента учитывается в уравнении для расчета температуры следующим образом:

$$
\frac{d\Theta}{dt} + \frac{1}{\tau_{\text{th}}} \cdot \Theta = \frac{1}{\tau_{\text{th}}} \cdot I_2 + \frac{1}{\tau_{\text{th}}} \cdot \Theta_{\text{exp}}
$$

где  $\Theta_{\text{oko}}$  - температура окружающей среды или хладагента в точке измерения датчика температуры в процентном отношении к температуре при номинальном токе защищаемого объекта I<sub>H</sub>

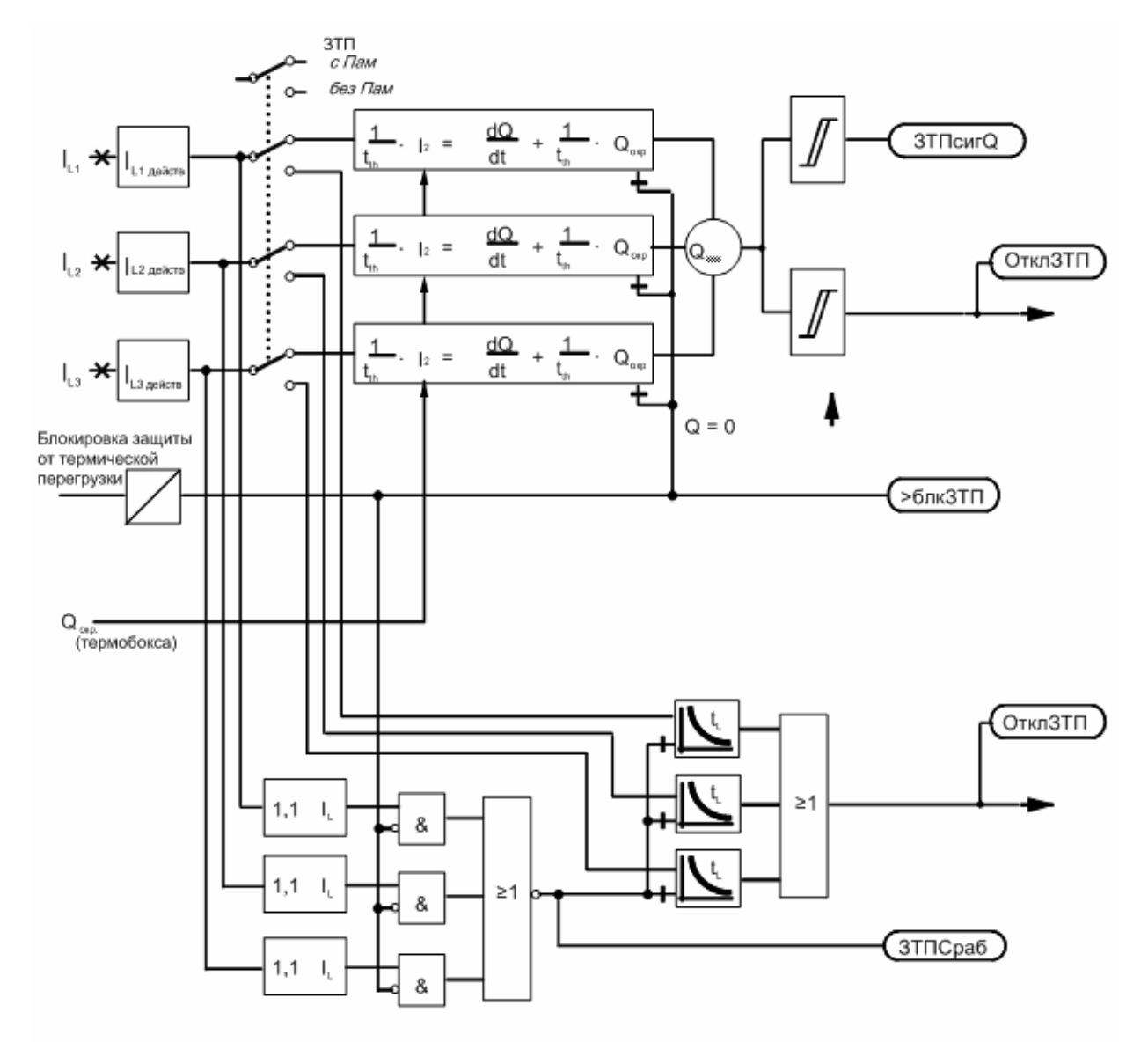

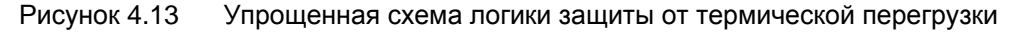

#### $4.4.2$ Защита от термической перегрузки без памяти

При использовании защиты от термической перегрузки без памяти время отключения вычисляется по упрощенной формуле:

$$
t = \frac{35}{(I/I_L)^2 - 1} \cdot t_L \quad \text{ and } l > 1.1 \cdot I_l
$$

t- время отключения где

- I- ток перегрузки
- I<sub>L</sub> задаваемая величина порогового значения
- t<sub>L</sub> задаваемая величина коэффициента умножения времени (t<sub>6</sub>-время = время отключения при 6-кратной величине порогового значения IL)

Если хотя бы в одной фазе произошло превышение порога срабатывания  $(1,1 \cdot I_L)$ , то появляется сообщение о пуске защиты и запускается выдержка времени. По истечении выдержки времени выдается команда на отключение.

После превышения порога срабатывания устройство вычисляет предполагаемое время до отключения и отображает его в рабочих измеряемых значениях.

На Рисунке 4.13 изображена схема логики защиты от термической перегрузки с общей памятью и без памяти.
#### **4.5 Устройство резервирования отказа выключателя (УРОВ)**

Устройство резервировнаия отказа выключателя используется в качестве резервного быстродействующего отключения в случае, когда одна из защитных функций выдает команду на отключение и происходит отказ местного силового выключателя.

Если одна из функций защиты подает на силовой выключатель команду на отключение, то одновременно в устройстве резервирования отказа силового выключателя происходит пуск ступени с выдержкой времени «T УРОВ». Эта ступень с выдержкой времени работает в течение всего времени действия команды на отключение защиты и пока через силовой выключатель течет ток (Рисунок 4.14).

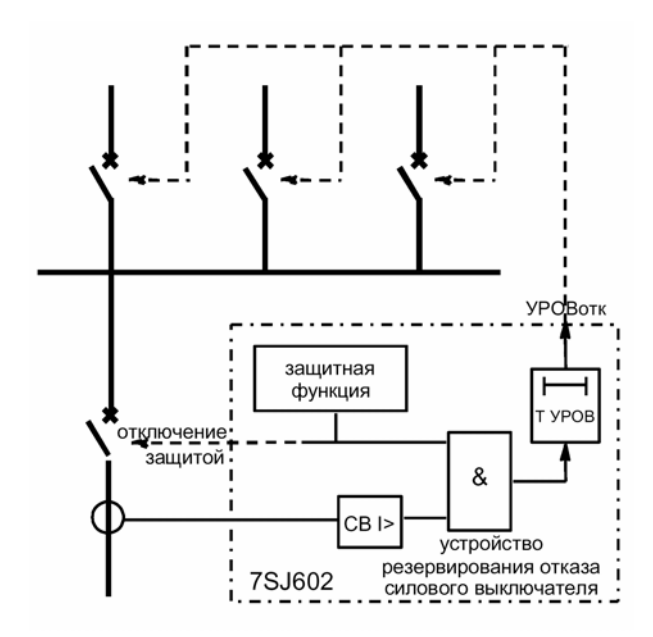

Рисунок 4.14 Упрощенная схема функции устройства резервирования отказа силового выключателя

При отсутствии повреждений силовой выключатель отключит повреждение и, следовательно, прервет протекание тока. Происходит сброс ступени предельных значений тока, что предотвращает дальнейшее отрабатывание ступени с выдержкой времени «T УРОВ».

В случае, если поданная защитой команда на отключение не выполняется (случай отказа силового выключателя), то протекание тока продолжается и ступень с выдержкой времени доходит до конца. Теперь команда на отключение подается устройством резервирования отказа выключателя, что приводит к отключению тока повреждения прилежащими силовыми выключателями.

Время возврата функции защиты отвода здесь не имеет никакого значения, так как функция контроля протекания тока устройства резервирования отказа выключателя самостоятельно распознает прерывание тока.

У защитных функций, отключающие критерии которых связаны не с протеканием тока (например, напряжение смещения при замыкании на землю), протекание тока не является надежным показателем исправности функции силового выключателя.

В таких случаях квитирование положения силового выключателя может быть произведено лишь от блок-контакта силового выключателя. Таким образом, здесь производится запрос не протекания тока, а опрос состояния блокконтакта силового выключателя. Для этого положение блок-контакта силового выключателя должно быть передано в устройство как минимум одним двоичным входом (Рисунок 4.15).

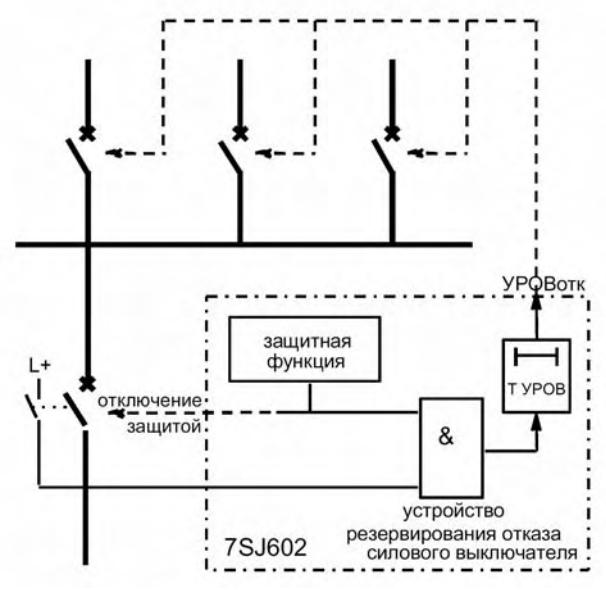

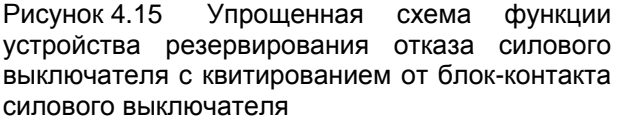

Если подключено квитирование от выключателя, то положение выключателя будет использовано в качестве дополнительного критерия и при отключении в результате короткого замыкания на землю. Выключатель считается замкнутым в течение всего времени, пока распознается протекание тока и не подается сигнал о том, что он разомнут.

Если же на двоичный вход квитирование не ранжировано, то действует только критерий наличия тока, поскольку критерия положения блок-контакта нет. В данном случае считается, что критерий положения блок-контакта путем дефиниции выполнен. То же самое действительно, когда критерий блок-контакта отключается путем уставки (параметр УРОВкт). При отключении без протекания тока устройство резервирования отказа силового выключателя не может работать, так как в этом случае оно не располагает никакими критериями положения силового выключателя.

Итак, критерий наличия тока всегда имеет значение, когда ко времени подачи пусковой защитой команды на отключение регистрируется ток.

Пуск устройства резервирования отказа силового выключателя может происходить от двух источников:

- внутренние защитные функции устройства 7SJ602;
- внешние команды пуска, поданные через двоичный вход.

Сообщение о пуске от каждого из этих источников формируется отдельно. Ступень с выдержкой времени и команда на отключение общие.

На рис. 4.16 изображена схема логики устройства резервирования отказа выключателя. Функция устройства резервирования отказа выключателя может быть введена либо выведена посредством двоичных входов или параметров.

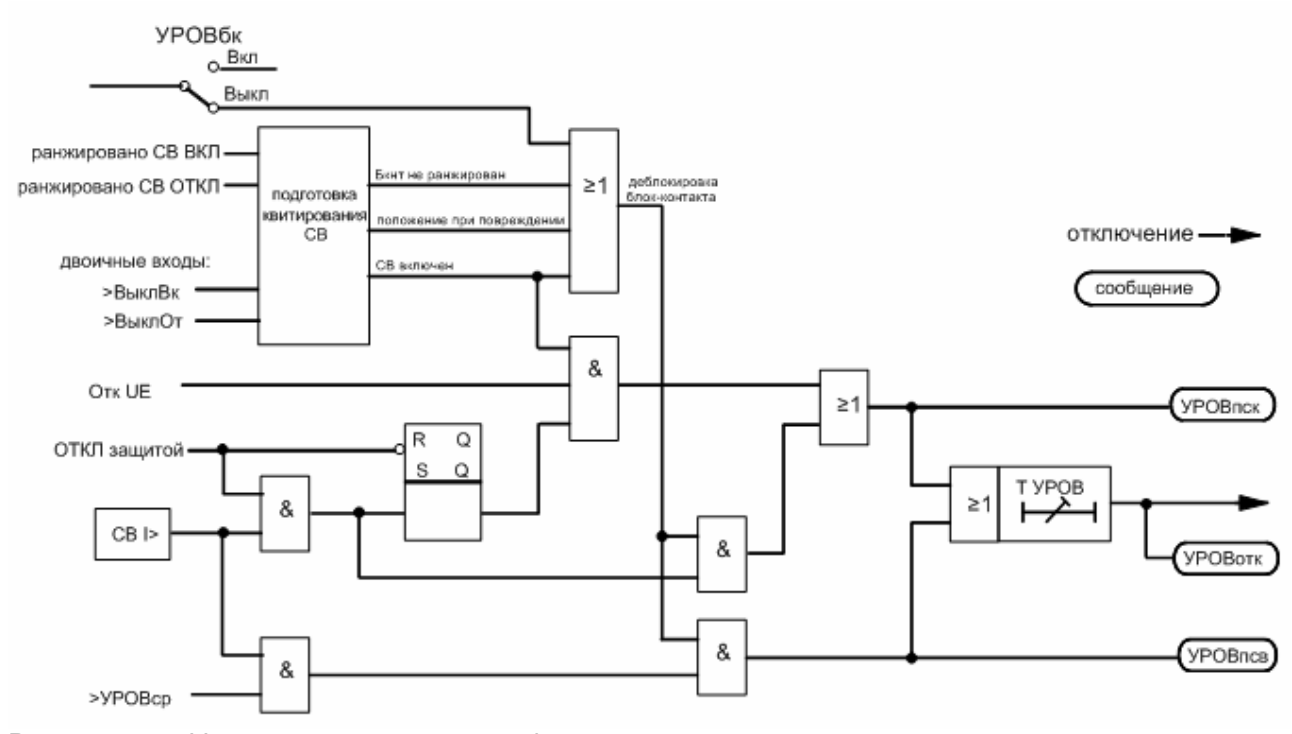

Рисунок 4.16 Упрощенная схема логики функции устройства резервирования отказа силового выключателя

#### **4.6 Защита от несимметричной нагрузки / защита обратной последовательности**

Устройство 7SJ602 включает в себя защиту от несимметричной нагрузки, которая имеет особое значение для защиты двигателей. Это касается в первую очередь двигателей, подключенных через вакуумные контакторы с расположенными перед ними предохранителями. При срабатывании предохранителя в однофазном режиме работы двигатели развивают лишь малые и пульсирующие вращающие моменты, что при неизменном моменте нагрузки производственного механизма может привести к термической перегрузке двигателя. Кроме этого, причиной термической перегрузки двигателя может стать также питание от несимметричного напряжения сети. Так как двигатель обладает малым индуктивным сопротивлением напряжению обратной последовательности, то даже небольшая несимметрия напряжений может вызвать появление больших токов обратной последовательности.

Защита от несимметричной нагрузки также определяет обрывы, короткие замыкания и неправильное подключение в цепях трансформаторов тока.

Однофазные и двухфазные короткие замыкания могут быть определены даже в том случае, когда величина тока повреждения недостаточна для срабатывания максимальной токовой защиты с выдержкой времени.

В защите от несимметричной нагрузки 7SJ602 отфильтровывается основная гармоника фазных токов и раскладывается на симметричные составляющие (обратной последовательности I<sub>2</sub> и прямой последовательности  $I_1$ ). Для защиты от несимметричной нагрузки вычисляется величина отношения  $I_2 / I_H (I_H - HOMU)$ нальный ток устройства).

Защита от несимметричной нагрузки имеет две ступени. При достижении уровня задаваемой уставки первой ступени  $I_{2}$  запускается выдержка времени $Tl_2$ >, а при достижении задаваемой уставки второй ступени I<sub>2</sub>>> запускается выдержка времени TI<sub>2</sub>>> (смотри Рисунок 4.17). По истечении времени одной из команд выдается команда на отключение.

На рис. 4.18 изображена схема логики защиты от несимметричной нагрузки.

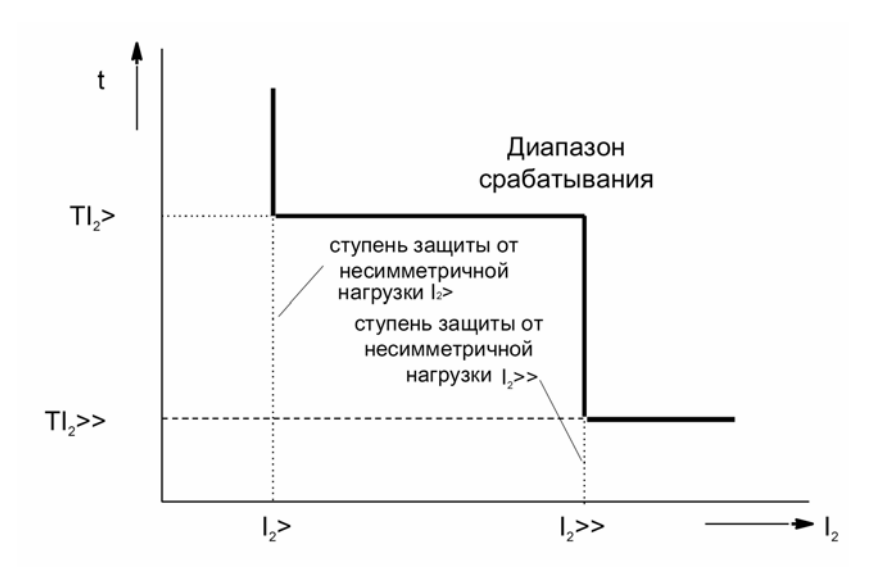

Рисунок 4.17 Характеристика времени отключения защиты от несимметричной нагрузки

Обратное вращение фазы

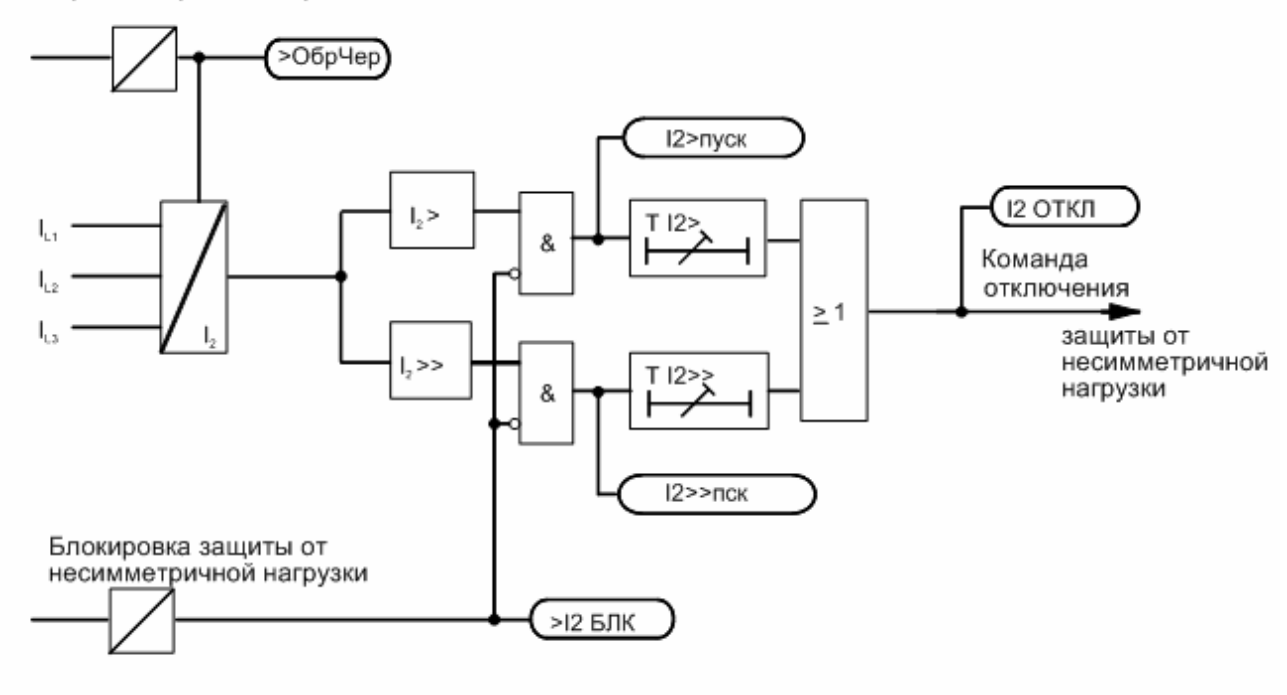

Рисунок 4.18 Упрощенная схема логики защиты от несимметричной нагрузки

## **4.7 Автоматическое повторное включение (АПВ)**

По опыту около 85% дуговых коротких замыканий на воздушных линиях гасятся после отключения с помощью устройств защиты. Таким образом, линия может снова быть включена. Повторное включение производится автоматикой повторного включения (АПВ).

Если после повторного включения выключателя короткое замыкание еще не устранено (дуга не погасла или металлическое короткое замыкание), то устройство защиты производит окончательное отключение. В некоторых сетях возможно многократное повторное включение.

Устройство 7SJ602 позволяет производить однократное или многократное трехфазное повторное включение. Всего можно предпринять до девяти попыток повторного включения (уставка задается в устройство).

Может быть свободно задано, какая из защитных функций должна запускать АПВ (смотри также Раздел 5.5.5). Обычно функция АПВ запускается при выдаче команды отключения защитами от короткого замыкания, и не запускается при отключении от других защитных функций, таких как защита от термической перегрузки или несимметричной нагрузки. Возможно также производить запуск функции АПВ от внешнего устройства через двоичный вход реле, ранжируя его соответствующим образом (смотри также Раздел 5.5.2).

Для успешного цикла АПВ все повреждения всего участка линии должны быть одновременно, как можно быстрее, отключены от питающих концов. Поэтому максимальная токовая защита с выдержкой времени запрограммирована так, что деблокировка ее ступеней высокого тока (I>>, I>>> и IE>>) должна произойти только до первого повторного включения, чтобы обеспечить быстрое отключение. Затем эти ступени блокируются, тем самым позволяя произвести селективное отключение в соответствии со схемой селективной выдержки времени.

Запуск функции АПВ можно блокировать. Эта блокировка запуска функции свободно ранжируема. Она может осуществляться, например, через двоичный вход от внешней функции защиты, не приводящей к повторному включению, например, внешнего устройства защиты сборных шин. Повторное включение блокируется, если в любой момент времени существования сигнала пуска появляется сигнал блокировки пуска АПВ.

Кроме этого, команда повторного включения может быть блокирована с помощью сигнала

блокировки влкючения, свободно заданного или введенного через двоичный вход. Этот сигнал блокировки действует статически, то есть в то время, пока существует блокирующий сигнал. Появление сигнала блокировки во время формирования команды повторного включения не только прервет включение, но и приведет к полному срыву АПВ. В таком случае отключение будет окончательным. Эта блокировка может быть, например, использована для запрета АПВ при неготовности силового выключателя к циклу включения и отключения ВКЛ/ОТКЛ в момент выдачи команды повторного включения.

Обычно цикл АПВ протекает следующим образом:

Максимальная токовая защита с выдержкой времени действует на отключение после появления короткого замыкания посредством одной из быстродействующих ступеней I>>>, I>> или IE>>. При отключении запускается функция АПВ. После устранения повреждения, т. е. после возврата команды отключения, запускается задаваемое время бестоковой паузы «AПВ T1» для первого цикла АПВ. По истечении бестоковой паузы силовой выключатель получает команду включения с задаваемой длительностью. Одновременно запускается задаваемая выдержка времени блокировки «TблАПВ».

Если повреждение устранено (успешное повторное включение), то по истечении выдержки времени блокировки «TблАПВ» происходит возврат всех защитных функций в исходное состояние. Повреждение в сети считается устраненным.

Если повреждение не было устранено (неуспешное повторное включение), то выдержка времени блокировки прерывается повторным отключением; запускается следующий цикл АПВ, если дальнейшие циклы АПВ разрешены. После устранения повреждения запускается выдержка времени бестоковой паузы «АПВ T2» 2-го цикла повторного включения. После ее истечения на выключатель выдается новая команда повторного включения. Одновременно происходит перезапуск выдержки времени блокировки «TблАПВ». Кроме этого, любое последующее повреждение в течение времени блокировки приведет к запуску последующего цикла повторного включения, если он разрешен.

Если один из циклов АПВ прошел успешно, и после повторного включения повреждение устранилось, то после истечения выдержки времени блокировки «TблАПВ» все функции возвращаются в исходное состояние. Повреждение в сети считается устраненным.

Если ни один из циклов повторного включения не был успешным, то после последнего разрешенного цикла производится окончательное отключение защитой от коротких замыканий. Запускается динамичная выдержка времени блокировки «TдбАПВ». В течение этой выдержки времени блокируется выдача команды повторного включения. Так как отсутствуют следующие разрешенные циклы АПВ, то оно считается неуспешным.

При ручном включении силового выключателя действует выдержка времени блокировки «Tбл РВ». В течение этого времени после ручного включения происходит блокировка повторного включения. В этом случае необходимым условием является появление команды ручного включения на ранжированном соответствующим образом двоичном входе. Любая команда отключения в течение этого времени будет приводить к окончательному отключению. Необходимо отметить, что передаваемый в устройство сигнал ручного включения не вызывает формирования команды включения на внутреннее реле. На катушку включения сигнал ручного включения должен передаваться через отдельный управляющий контакт.

## **4.8 Контроль времени пуска двигателей**

Контроль времени пуска двигателя предохраняет двигатель от повреждений, вызванных длительными по времени пусками. Это может произойти, например, в случае блокировки ротора двигателя, когда при включении двигателя имеет место глубокое снижение напряжения или момент нагрузки двигателя очень высок.

Время отключения зависит от величины пускового тока. Тем самым правильно оцениваются и длительные по времени пуски двигателя при пониженных в результате снижений напряжения значениях пускового тока. Время отключения определяется по следующей формуле:

$$
t = \left(\frac{I_a}{I_{\text{AEACTB}}}\right)^2 \cdot t_{\text{TYCK}} \qquad \text{qth}\, l_{\text{AEACTB}} > Ia >
$$

- где t время отключения
	- Iдейств действующее значение текущего тока
	- Iа> задаваемая уставка пускового тока
	- $t_{\text{nyCK}}$  задаваемое допустимое время пуска

На рис. 4.19 изображена схема логики контроля времени пуска двигателя.

Ступени максимальной токовой защиты с выдержкой времени (I>, I<sub>p</sub>) могут быть блокированы функцией контроля времени пуска двигателя по истечении ок. 70 мс (задается пользователем).

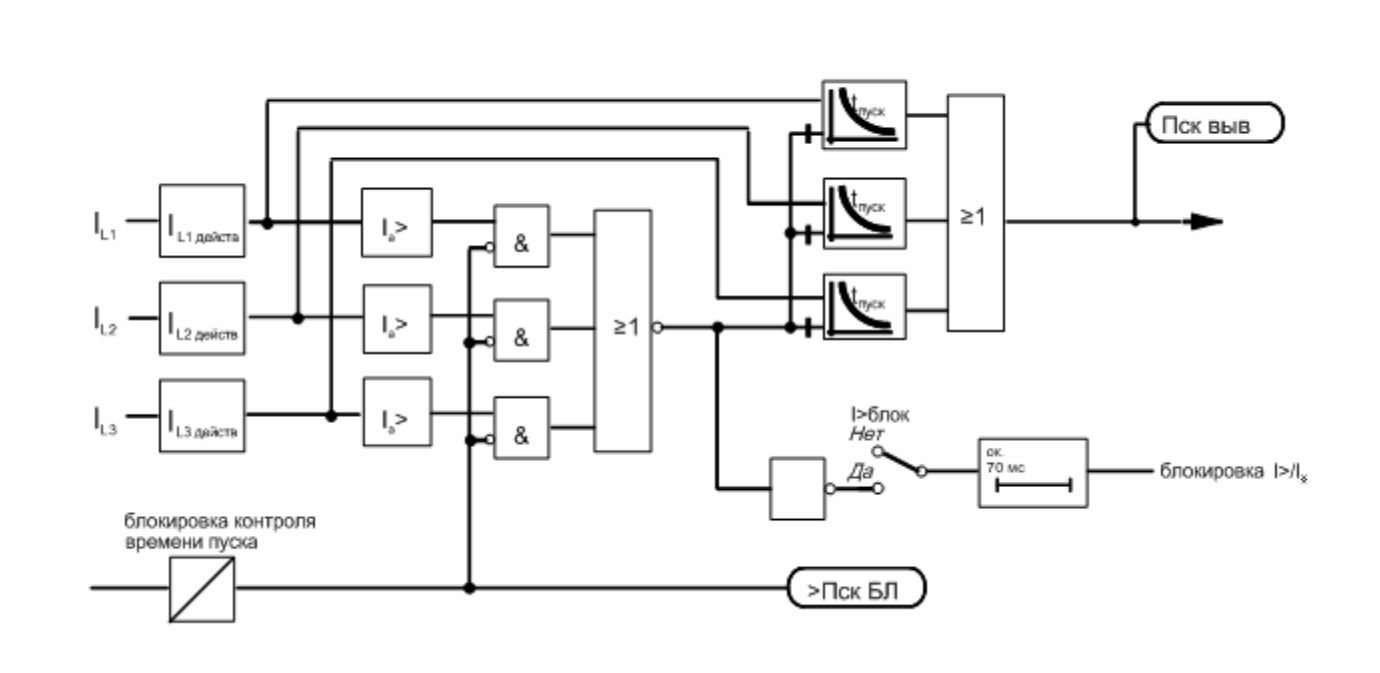

Рисунок 4.19 Упрощенная схема логики контроля времени пуска двигателя.

## **4.9 Блокировка повторного пуска двигателя**

Как правило, температура ротора двигателя как во время нормального режима работы, так и при повышенных токах нагрузки намного ниже предельного уровня максимально допустимой температуры. Однако при пусках двигателя и связанных с ними высоких значениях пусковых токов ротор, ввиду его низкой временной термической постоянной, подвергается большей опасности, чем статор. Повторный пуск двигателя, при котором предполагается превышение максимально допустимой температуры нагрева ротора, должен быть предотвращен. Это является задачей блокировки повторного пуска двигателя.

Так как ток ротора невозможно измерить напрямую, то расчет температуры ротора производится на основе токов статора. При этом исходят из того, что максимально допустимое время пуска, количество допустимых холодных (хол) и теплых (тп) пусков, а также предельные значения нагрева обмотки ротора при данных номинального пускового тока, приведенных заводом-изготовителем, едва достигаются. Устройство производит расчет величин, имеющих значение для тепловой модели ротора, и выдает команду блокировки до тех пор, пока тепловая модель ротора не достигнет

уровня значения ниже предела повторного включения. Таким образом возможен повторный пуск двигателя.

Во время отработки команды блокировки включение устройства посредством встроенного управления выключателем невозможно. В данном случае ранжирования команды блокировки повторного пуска двигателя на командное реле или на внешнее соединение с управлением выключателем не требуется. Если же есть возможность пуска двигателя другим путем, то одно выходное реле должно быть ранжировано на команду блокировки и его контакт должен быть введен в цепь включения.

Хотя при пуске двигателя тепло на стержнях роторной обмотки распределяется неравномерно, различные максимально допустимые температуры ротора для блокировки повторного пуска двигателя значения не имеют (смотри Рисунок 4.20). Более важным является то, что после полного пуска двигателя тепловая модель защиты соответствует тепловой модели двигателя. На Рисунке 4.20 приведен пример процессов нагревания при многократном пуске двигателя (три холодных пуска) и тепловой модели устройства защиты.

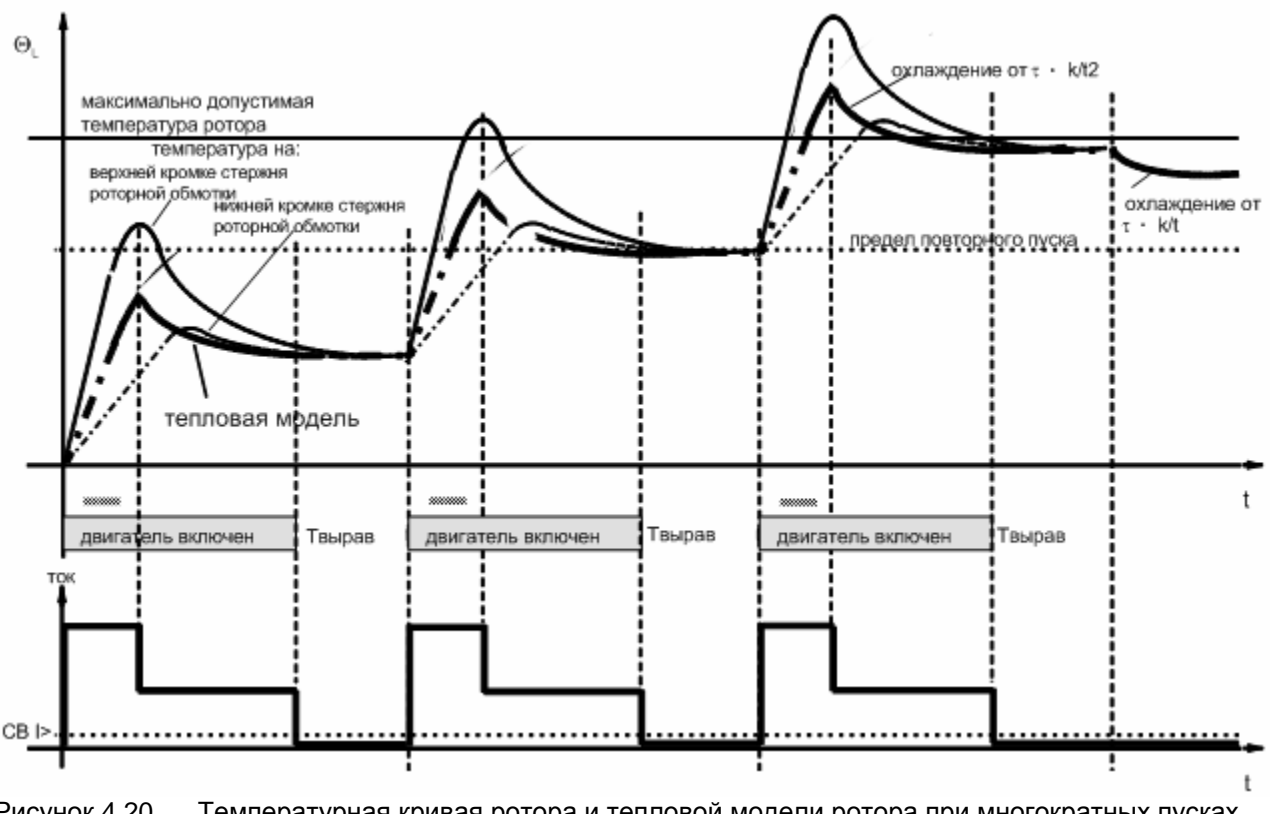

Рисунок 4.20 Температурная кривая ротора и тепловой модели ротора при многократных пусках двигателя

После выполнения заданного количества пусков наряду с блокировкой повторного пуска может быть задано дополнительное время блокировки. При указании количества допустимых пусков изготовители двигателей исходят из того, что повторный пуск двигателя не будет произведен уже во время выбега, так как в это время отдельные детали ротора имеют еще очень разное состояние нагрева. Повторный пуск допустим только по истечении определенного времени выравнивания тепла.

С этой целью можно задать время выравнивания тепла «Tвырав», отсчет которого начинается после каждого отключения двигателя. Двигатель считается отключенным, если достигается уровень ниже порогового значения тока критерия силового выключателя (СВ I> из «Данных объекта»). Во время выравнивания температуры тепловая модель ротора сохраняется неизменной, чтобы воспроизвести процессы выравнивания температуры в роторе. Это время выравнивания температуры можно также установить на 0.

Общее время до момента, когда возможен повторный пуск двигателя, равно сумме времени на выравнивание температуры и времени, рассчитанного тепловой моделью.

Во время работы двигателя нагрев тепловой модели воспроизводится при помощи рассчитанной на основе параметров двигателя постоянной времени τ, а охлаждение – при помощи продленной, при необходимости, постоянной времени τ·kτ2.

Чтобы правильно учесть факт, что при остановке двигателя без дополнительного охлаждения понижение его температуры происходит более медленно, нужно увеличить постоянную времени охлаждения по отношению к постоянной времени двигателя в рабочем состоянии (коэффициент kτ удлинения постоянной времени). Критерием остановки двигателя снова служит порог тока «СВ I>».

Если при эксплуатации необходимо проведение пусков двигателя, превышающих максимально допустимую температуру ротора (аварийный пуск), то появляющуюся команду блокировки повторного пуска можно отменить при помощи двоичного входа («>ЗДПавр»). Таким образом возможен повторный пуск двигателя. Тепловая модель ротора продолжает работать, однако без отключения двигателя нельзя превышать максимально допустимую температуру ротора. В целях оценки риска можно продолжать наблюдение рассчитанной температуры перегрева ротора.

Некоторые изготовители двигателей требуют, чтобы после достижения максимально допустимого количества пусков вступало в силу минимальное время блокировки повторного пуска двигателя независимо от тепловых моделей. В течение этого времени повторный пуск двигателя в любом случае блокирован, даже если рассчитанное устройством время блокировки уже истекло.

Сброс тепловой модели температуры перегрева ротора может быть произведен при помощи двоичного входа «>ЗПДсбМ». Тем самым будет отменена и предстоящая команда блокировки.

На рис. 4.21 изображена схема логики блокировки повторного пуска двигателя.

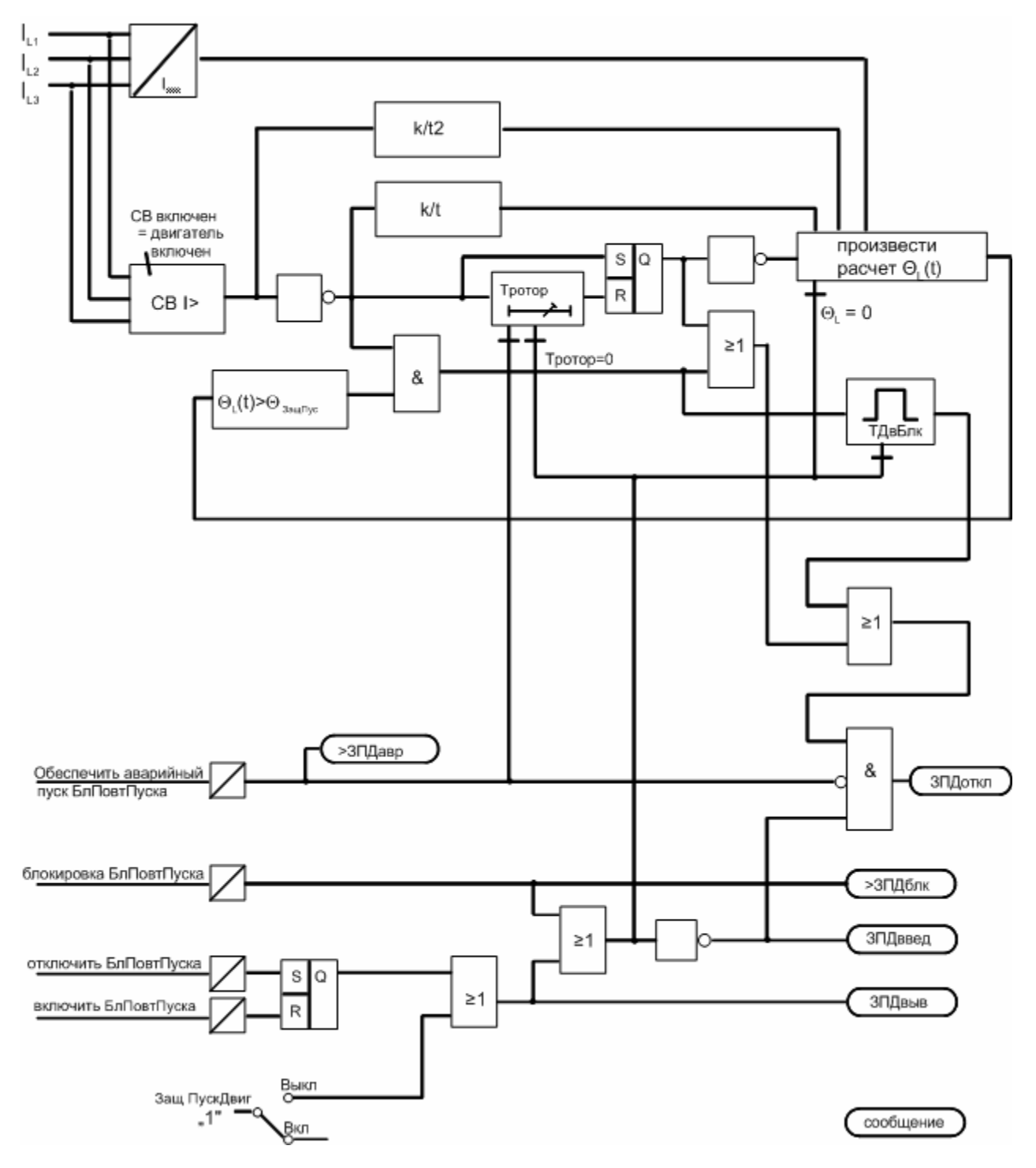

Рисунок 4.21 Упрощенная схема логики блокировки повторного пуска двигателя

#### **4.10 Контроль понижения тока двигателя**

Эта функция может быть использована для выполнения разнообразных задач защиты и контроля. Она, например, используется для контроля холостого хода или для обнаружения отключений или обрывов линий. Эта функция может выполнять также ряд задач управления или регулирования.

Три фазных тока проходят цифровую фильтрацию с тем, чтобы при измерении учитывались только основные гармоники токов. Если в одной из фаз предельное значение не достигнуто, то начинается отсчет времени

задержки. По истечению этого времени выдается сигнализация о недостижении предельного значения.

В случае, если ток  $I_{12}$  не подключен, то производится его расчет на основе значений остальных токов.

$$
I_{L2} = - |I_{L1} + I_{L3} + I_{E}|
$$

На Рисунке 4.22 представлена схема логики контроля понижения тока.

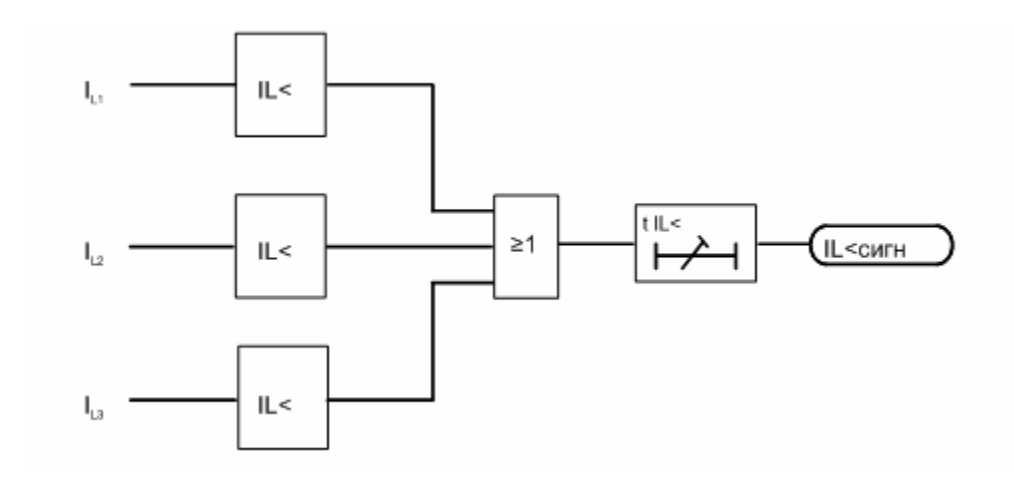

Рисунок 4.22 Упрощенная схема логики функции контроля понижения тока двигателя.

## **4.11 Контроль температуры посредством термобокса**

Если устройство оснащено контактным выводом для подключения термобокса (модель 7SJ602\*-\*\*\*8\*-\*\*\*\*), то внешний термобокс может быть подключен к устройству через последовательный интерфейс RS 485. Термобокс имеет 6 входов для датчиков температуры, к которым двух- или трехпроводным кабелем подключаются датчики температуры (тип Pt 100, Ni 100 или Ni 120). Термобокс преобразует значения температуры в цифровые сигналы и передает их через интерфейс в устройство. Естественно, что тогда этот интерфейс не может быть использован для других целей.

С помощью термобокса устройство 7SJ602 получает и обрабатывает данные о значениях температуры хладагента или окружающей среды. Датчик температуры может быть установлен, например, в баке трансформатора, в окружающей среде кабеля, на обмотке двигателя или на подшипнике. Устройство индицирует эти значения температуры и производит контроль на превышение заданных предельных значений.

Температура первой точки измерения может быть включена в защиту от термической перегрузки. Тем самым защита от термической перегрузки может произвести расчет не только температуры перегрева, например, в обмотке или кабеле, но и расчет общей температуры на данный момент.

Остальные значения температуры индицируются устройством 7SJ602, где производится контроль на превышение предельных значений. Значения температуры могут по выбору отображаться в градусах Цельсия или Фаренгейта (параметры можно выбрать при конфигурировании устройства).

Термобокс также производит регистрацию предельных значений отдельных точек измерения и сообщает их через выходные реле. Более подробную информацию Вы можете найти в приложенном к термобоксу руководстве по эксплуатации.

Термобокс производит измерение температуры датчиком Pt 100. При использовании датчиков температуры других типов в устройстве 7SJ602 производится коррекция полученного значения согласно уставке. Таким образом, расчитанная устройством 7SJ602 температура действительна для всех трех типов детекторов.

## **4.12 Контроль цепи отключения**

Устройство 7SJ602 располагает встроенной функцией контроля цепи отключения. В зависимости от количества свободных двоичных входов эту функцию можно реализовать с помощью одного или двух двоичных входов. При использовании двух двоичных входов повреждения цепи отключения могут быть определены в любом коммутационном режиме; при использовании только одного двоичного входа определить повреждения при замкнутом контакте командного реле невозможно.

На Рисунке 4.25 представлена схема логики формирования сообщений функцией контроля цепи отключения.

#### **4.12.1 Контроль с помощью двух двоичных входов**

При использовании двух двоичных входов подключение одного из них осуществляется параллельно соответствующему контакту командного реле устройства защиты, а другого – параллельно блок-контакту силового выключателя (смотри Рисунок 4.23).

В устройстве 7SJ602 в качестве первого двоичного входа может выступать двоичный вход ВХ 1 или ВХ 2. Оба двоичных входа должны быть в одной электрической цепи, так как у них общий положительный контактный вывод.

Второй двоичный вход не должен быть под потенциалом. В устройстве 7SJ602 это двоичный вход ВХ 3.

В зависимости от состояния контакта командного реле и положения силового выключателя двоичные входы срабатываются (логическое состояние «H» (1) на рис. 4.23) или закорачиваются (логическое состояние «L» (0)).

Состояние, при котором оба дискретных входа длительно не сработаны, указывает либо на существование обрыва или короткого замыкания в цепи отключения, либо на исчезновение оперативного напряжения батареи или неисправность привода выключателя и поэтому рассматривается как критерий контроля.

Поэтому опрос состояния обоих двоичных входов проводится постоянно. Это происходит приблизительно каждые 200 мс. Сообщение о повреждении формируется только в том случае, если при опросе состояния двоичных входов с интервалом 200 мс оно фиксируется три раза подряд. При помощи повторного измерения вносится некоторая временная задержка на формирование сообщения о повреждении, что предотвращает его выдачу при кратковременных переходных процессах.

#### **4.12.2 Контроль с помощью одного двоичного входа**

При использовании одного двоичного входа (смотри Рисунок 4.24) его подключение осуществляется параллельно соответствующему контакту командного реле устройства защиты.

Обычно двоичный вход активирован (логическое состояние ″H″) в течение всего времени, пока контакт командного реле разомкнут и цепь отключения исправна.

Если на двоичном входе отсутствует напряжение (логическое состояние ″L″), это указывает на то, что командное реле выдает команду отключения или имеет место повреждение цепи отключения. Так как командное реле в течение нескольких секунд может быть активировано также в режиме исправной цепи отключения, то опрос состояния двоичного входа проводится с относительно большими периодами времени (30 с). Кроме того, во избежание появления ложной сигнализации о повреждении при неопределенных переходных процессах предпринимаются три повторных измерения. Таким образом надежно исключается ложная сигнализация о повреждении.

Для облегчения определения повреждения в цепи отключения даже в том случае, когда блокконтакт силового выключателя 1 (Бкнт 1) (смотри Рисунок 4.24) разомкнут и произошел возврат контакта командного реле, в цепь блокконтакта вводится сопротивление R. Номинал этого сопротивления должен быть подобран таким образом, чтобы при отключенном состоянии силового выключателя (Бкнт 1 разомкнут, Бкнт 2 замкнут) не подавать питания на его катушку отключения (ТС). Двоичный вход должен все еще быть в сработанном состоянии, если одновременно размыкается контакт командного реле. Информация о том, как подобрать параметры сопротивления, находится в Разделе 5.2.4.

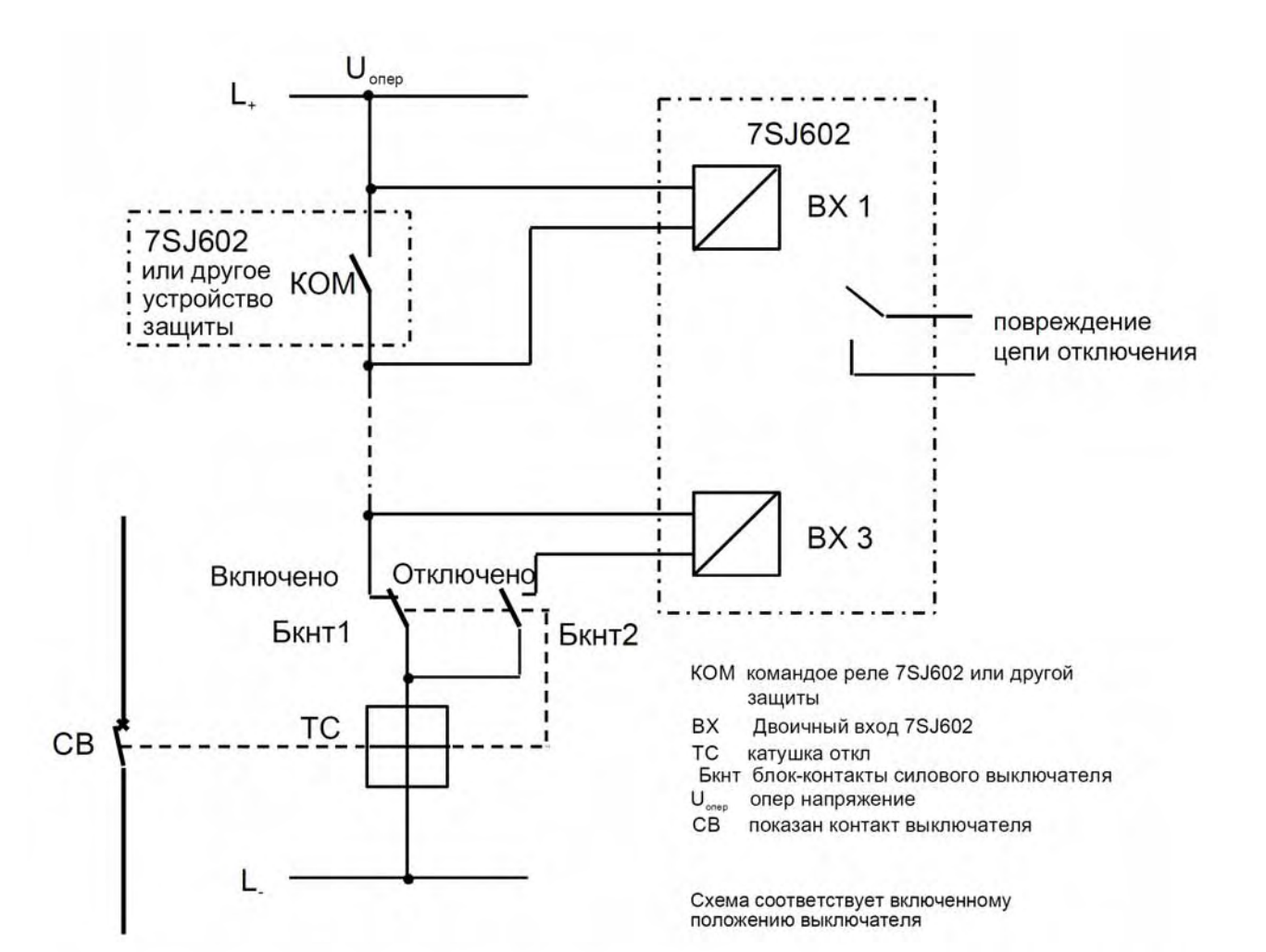

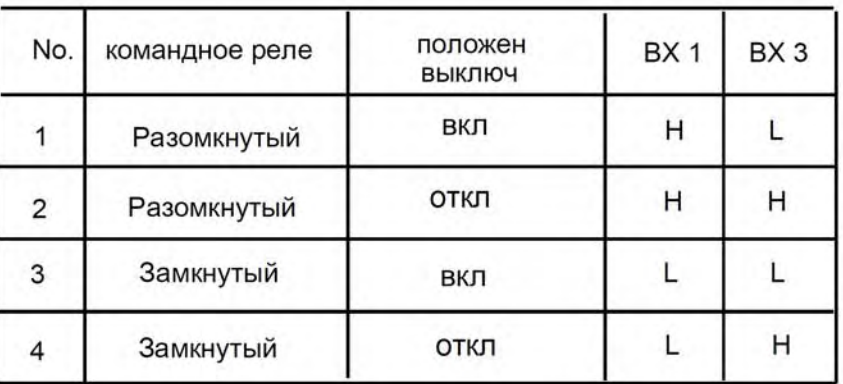

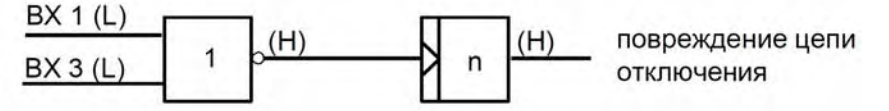

п число циклов проверки состояния = 3

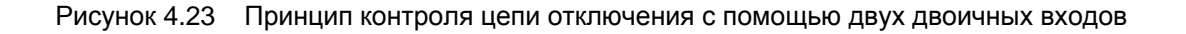

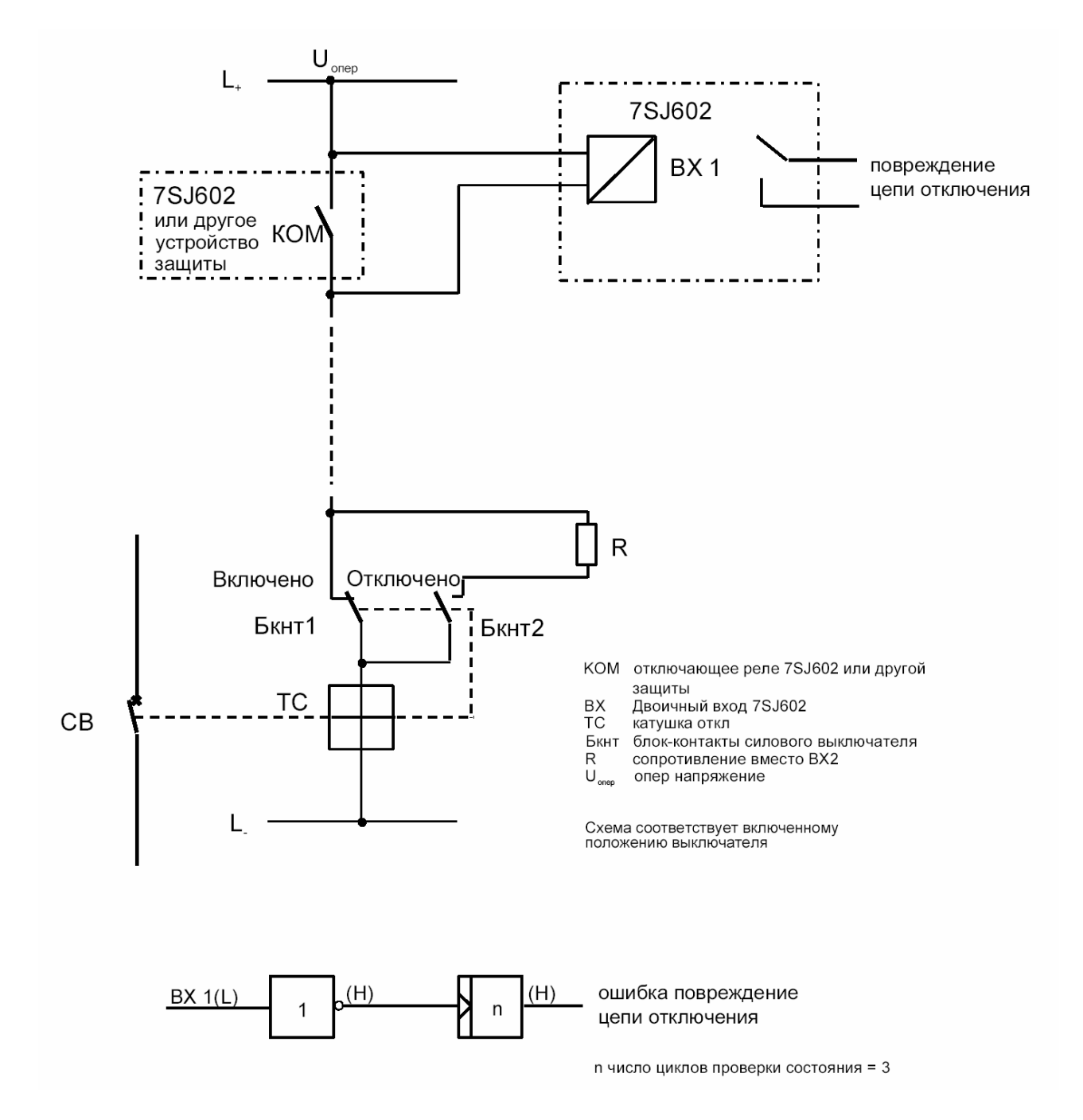

Рисунок 4.24 Принцип контроля цепи отключения с помощью одного двоичного входа

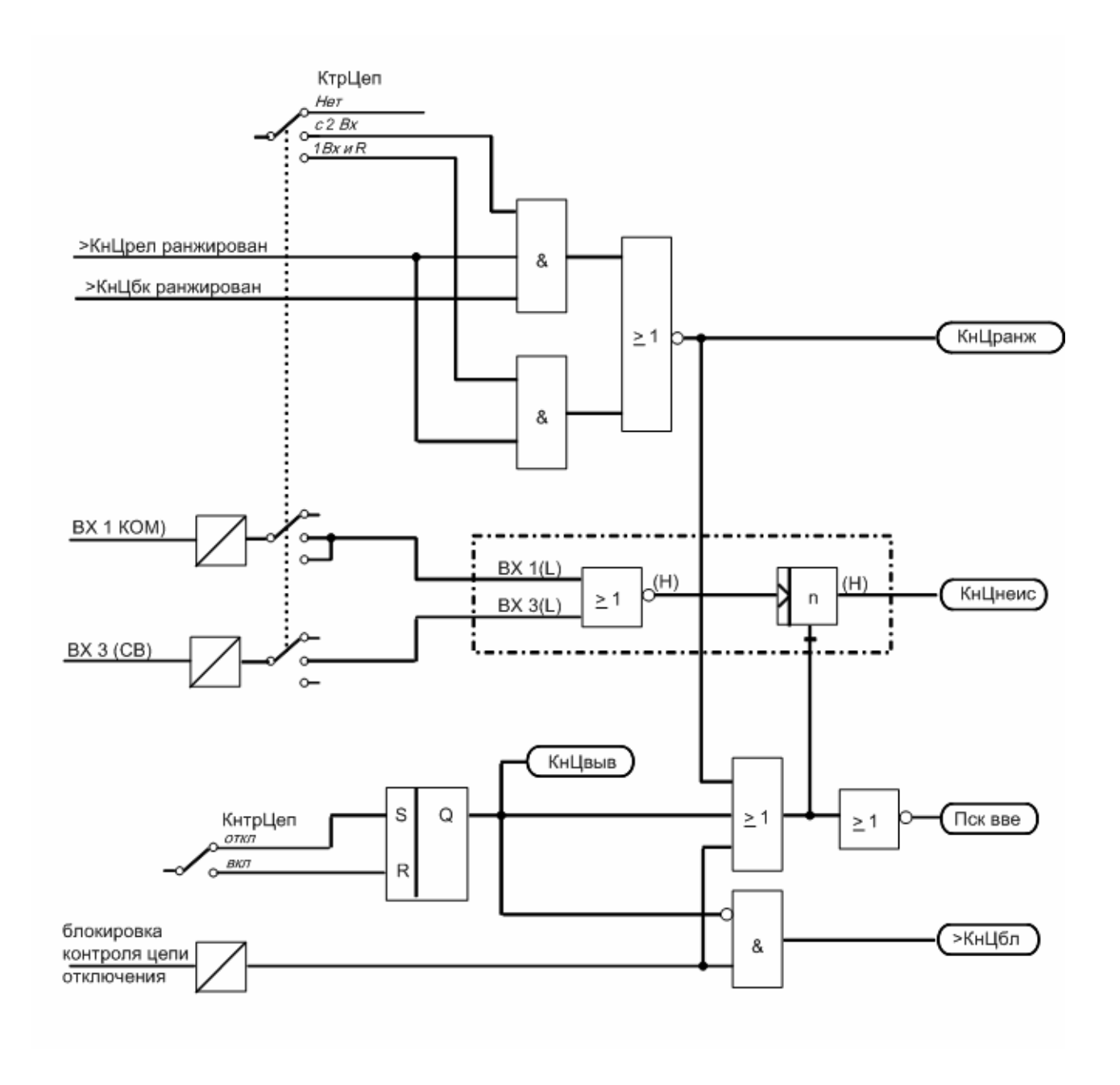

Рисунок 4.25 Упрощенная схема логики функции контроля цепи отключения

## **4.13 Дополнительные функции**

К дополнительным функциям устройства 7SJ602 относятся:

- обработка сообщений;
- сохранение и передача данных о повреждении;
- рабочие измерения и преобразование измерений;
- функции тестирования;
- функции контроля.

#### **4.13.1 Обработка сообщений**

После устранения повреждения в сети защищаемого объекта для проведения точного анализа повреждения большое значение имеет информация о реакции устройства защиты и об измеренных величинах. Для этой цели устройство располагает блоком обработки сообщений, который работает по трем уровням.

#### **4.13.1.1 Индикаторы и двоичные выходы (сигнальные реле)**

Важнейшие события и состояния отображаются с помощью светодиодных индикаторов (ИНД) на передней панели устройства. Наряду с этим устройство также имеет сигнальные реле для выполнения дистанционной сигнализации. Все сигнальные реле, командные реле и светодиодные индикаторы могут быть свободно ранжированы, т.е. их функции могут быть установлены иначе, не так, как они были предварительно установлены при поставке устройства. В Разделе 5.5 подробно описаны состояние устройства при поставке и варианты ранжирования устройства.

Положения сигнальных реле не сохраняются, они сбрасываются после исчезновения критерия, приведшего к их срабатыванию. Светодиодные индикаторы (ИНД) могут действовать с запоминанием или без запоминания состояния (каждый режим задается индивидуально).

Сброс состояния светодиодных индикаторов производится следующим образом:

- непосредственно на устройстве посредством нажатия клавиши сброса («N»);
- дистанционно с помощью двоичного входа дистанционного сброса;
- с помощью интерфейса оператора;
- автоматически при появлении нового сигнала общего пуска.

Некоторые индикаторы и реле сигнализируют о состояниях, которые не должны сохраняться. Их сброс нельзя произвести до тех пор, пока не будет устранена вызвавшая их причина. Это относится, прежде всего, к таким аварийным сообщениям, как «Повреждение цепи отключения», и т.п.

Горящий зеленый ИНД указывает на готовность устройства к работе («Работа»). Сброс его состояния невозможен, он светится постоянно при отсутствии неисправностей в устройстве и правильной работе микропроцессора. Он гаснет при обнаружении неисправности функцией самоконтроля микропроцессора или исчезновении вспомогательного напряжения.

При наличии вспомогательного напряжения и внутренней неисправности загорается красный светодиодный индикатор («Неисправность») и устройство защиты блокируется.

#### **4.13.1.2 Вывод информации на панель дисплея или персональный компьютер**

Информация о событиях и состояниях может быть выведена на экран дисплея, расположенного на передней панели устройства. С помощью интерфейса оператора можно подключить, например, персональный компьютер, на который будет производиться передача информации. Через этот интерфейс можно также передавать данные с использованием модема.

В нормальном режиме, то есть пока в сети отсутствуют повреждения, на дисплее отображаются измеряемые рабочие значения двух фазных токов  $I_{L1}$  и  $I_{L2}$ . При повреждении в сети вместо рабочих измеряемых величин появляется информация о повреждении. В первой строке дисплея указываются сообщения о пуске; во второй строке – сообщения об отключении максимальной токовой защитой с выдержкой времени, если отключение имело место. Если отключения не произошло (например, при обнаружении и внешнего повреждения другой линии и ее отключении), вторая строка не изменяется: измеряемая величина остается без изменений. В случае, если за короткий период времени произошли два последовательных пуска, в обеих строках может быть отображена информация о двух событиях пуска.

После квитирования этих сообщений о повреждении на дисплее вновь появляется индикация по умолчанию. Квитирование идентично сбросу сохраненных сообщений ИНД, как описано в Разделе 4.13.1.1.

Устройство также располагает несколькими буферами памяти для регистрации событий, например, рабочих сообщений (смотри Раздел 6.4). Эти сообщения, а также все имеющиеся в распоряжении рабочие параметры в любой момент могут быть выведены с помощью клавиатуры на передний дисплей или через управляющий интерфейс переданы на персональный компьютер.

После повреждения в сети с дисплея устройства можно считать важную информацию. например, о динамике повреждения, пуске и отключении. Начало повреждения отмечается абсолютным временем внутренних часов. Информация о динамике повреждения выводится на дисплей вместе с относительным временем, начиная с момента пуска. Это позволяет определить промежуток времени до отключения и до возврата команды на отключение. Разрешающая способность при указании абсолютного времени равна 1 мс.

С помощью персонального компьютера и программы обработки данных защиты DIGSI® также можно считывать события с комфортной визуализацией на экране и с выводом «меню». При этом данные можно выборочно распечатывать или сохранять в виде файла.

Устройство зашиты сохраняет данные о восьми последних повреждениях. При появлении еще одного повреждения из сохраненного списка удаляется информация о самом раннем из них. Данные нового повреждения записываются на месте самого раннего.

Время протекания повреждения в сети отсчитывается с момента его обнаружения посредством пуска защитной функции и заканчивается возвратом пуска последнего повреждения или истечением времени блокировки повторного включения (если повторное включение проводилось). Даже многократные неуспешные циклы повторного включения сохраняются как часть единого повреждения. Таким образом, одно повреждение в сети может состоять из нескольких отдельных циклов (от пуска до возврата пуска).

#### $4.13.2$ Регистрация и передача данных о повреждении

Мгновенные значения измеряемых величин

 $i_{L1}$ ,  $i_{L2}$ ,  $i_{L3}$ ,  $i_{LE}$  или

 $i_{1,1}$ ,  $i_{1,3}$ ,  $i_{\text{LEE}}$ ,  $u$  ( $u_{\text{L1-E}}$  или  $u_{\text{EN}}$ ),

(в зависимости от заказанной модели устройства)

считываются каждые 1 мс (при 50 Гц) или каждые 0.83 мс (при 60 Гц) и сохраняются буферной памятью. При повреждении данные сохраняются в течение устанавливаемого промежутка времени общей длительностью не более 5 секунд. В этом буфере можно сохранить до восьми случаев повреждения. В течение 3 секунд данные о повреждении предохраняются от потери в случае исчезновения вспомогательного напряжения, т. е. они сохраняются в устройстве (после завершения их записи в ЗУ) даже в случае, когда на устройство не подается вспомогательное напряжение.

При новом повреждении буфер записи повреждений автоматически обновляется новыми данными, так что квитирования не требуется.

Кроме этого, данные о повреждении могут быть переданы через управляющий интерфейс (интерфейс оператора) на подключенный персональный компьютер и затем обработаны с помошью программы обработки данных зашиты DIGSI®. При этом токи подготавливаются к их графическому представлению. Дополнительно при записи повреждения можно маркировать сигналы, например «Пуск» и «Отключение».

#### 4.13.3 Рабочие измеряемые величины, числовые и статистические значения

В нормальном режиме на экран дисплея устройства постоянно могут быть выведены различные измеряемые величины и рассчитанные на их основе значения.

Измеряемые и расчетные значения зависят от заказанной модели устройства и его схемы подключения. При этом максимально действительны:

 $I_{11}$ ,  $I_{12}$ ,  $I_{13}$  токи в фазах, в % от номинального тока устройства, в А или кА первичных;

 $I_F$  ток на землю в % от номинального тока устройства, в А или в кА первичных;

или

- $I_{EE}$  ток на землю в % от номинального тока устройства, в А или в кА первичных (устройства с чувствительным измерительным входом тока на землю);
- $I_{Ew}$  и  $I_{Eb}$  активная и реактивная составляющая тока на землю относительно напряжения смещения (для устройств с измерительным входом напряжения смещения, чувствительным измерительным входом тока на землю и функцией определения направления тока замыкания на землю):
- U<sub>E</sub> напряжение смещения в % от номинального напряжения в В или кВ первичных (устройства с измерительным входом напряжения смещения);
- U<sub>L1E</sub> напряжение фаза-земля в % от номинального напряжения/√З в В или кВ первичных (устройства с измерительным входом фазного напряжения);
- S, P, Q полная, активная и реактивная мощность в % от номинальной полной мощности  $(S_H = \sqrt{3} \cdot U_N \cdot I_N)$ , кВт/кВА/квар  $\mathsf{B}$ или МВт/МВА/Мвар первичных (устройства с измерительным входом фазного напряжения).
- соѕ © коэффициент мощности (устройства с измерительным входом фазного напряжения).

Эти значения мощности интегрируются в значения электрической энергии:

Wp, Wq, активная и реактивная энергия, в кВт ч/квар-ч или гВт-ч/Гвар-ч (устройства с измерительным входом фазного напряжения), раздельно для положительной и отрицательной составляющих.

Далее отображаются минимальные, максимальные и средние значения, если они могут определятся в данной модели устройства:

- минимальные и максимальные значения фазных токов  $I_{L1}$ ,  $I_{L2}$ ,  $I_{L3}$ , напряжения  $U_{E}$  (устройства с измерительным входом напряжения смещения) или UL<sub>1E</sub> (устройства с измерительным входом фазного напряжения), а также значения мощности S, P, Q и фактора мощности соs ф (устройства с измерительным входом фазного напряжения);
- кратковременные средние значения фазных токов I<sub>L1срд</sub>, I<sub>L2срд</sub>, I<sub>L3срд</sub>, значения мощности S<sub>cp</sub>, P<sub>cp</sub>, Qp<sub>cp</sub> (устройства с измерительным входом фазного напряжения), а также их минимальные и максимальные значения

Если активирована защита от термической перегрузки, то отображаются термические значения:

- $\Theta/\Theta_{\text{OTKI}}$  вычисленное значение температуры перегрева относительно приводящей к отключению температуры перегрева (в тепловой модели);
- t <sub>ОТК</sub> предполагаемое время до отключения при условии, что температурные условия постоянны:
- t вкл время после произведенного зашитой от термической перегрузки отключения (время охлаждения), по истечении которого возможно повторное включение.

Если к устройству подключен внешний термобокс для измерения температуры окружающей среды и хдалагента, то:

- раб 01 до раб 06 - это значения температуры (окружающей среды, хладагента и т. д.), рассчитанные на основе переданных термобоксом значений.

#### **4.13.4 Функции управления**

В зависимости от заказанной модели, устройство 7SJ602 способно управлять силовым выключателем посредством команд включения и отключения. Это означает, что эти команды включения и отключения могут быть переданы на выключатель через встроенную клавиатуру или через один из последовательных интерфейсов (от центральной системы управления АСУ или от программы обработки данных защиты DIGSI).

Управление силовым выключателем может быть блокировано через двоичный вход.

Команда включения формирует сообщение «вкл. Q0», которое должно быть ранжировано на выходное реле (обычно совместно с сообщением о повторном включении «АПВКВкл») при конфигурировании устройства.

Сообщение существует определенный промежуток времени, продолжительность которого задается уставкой «tmax Вкл». Если во время этой выдержки времени в сети обнаруживается повреждение, то выдается команда отключения «ОТКЛ». Процесс включения прерывается. Включение силового выключателя командой управления формирует сообщение «Руч Вкл», т.е на защитные функции оно действует идентично задаваемому при помощи двоичного входа сигналу «>РучВкл».

Команда отключения формирует сообщение «откл. Q0», которое должно быть ранжировано на выходное реле (совместно с командами отключения от защитных функций) при конфигурировании устройства.

Это сообщение существует определенный промежуток времени, продолжительность которого задается уставкой «T-ОТКЛ». Отключение силового выключателя этой командой управления не вызывает пуск внутреннего АПВ.

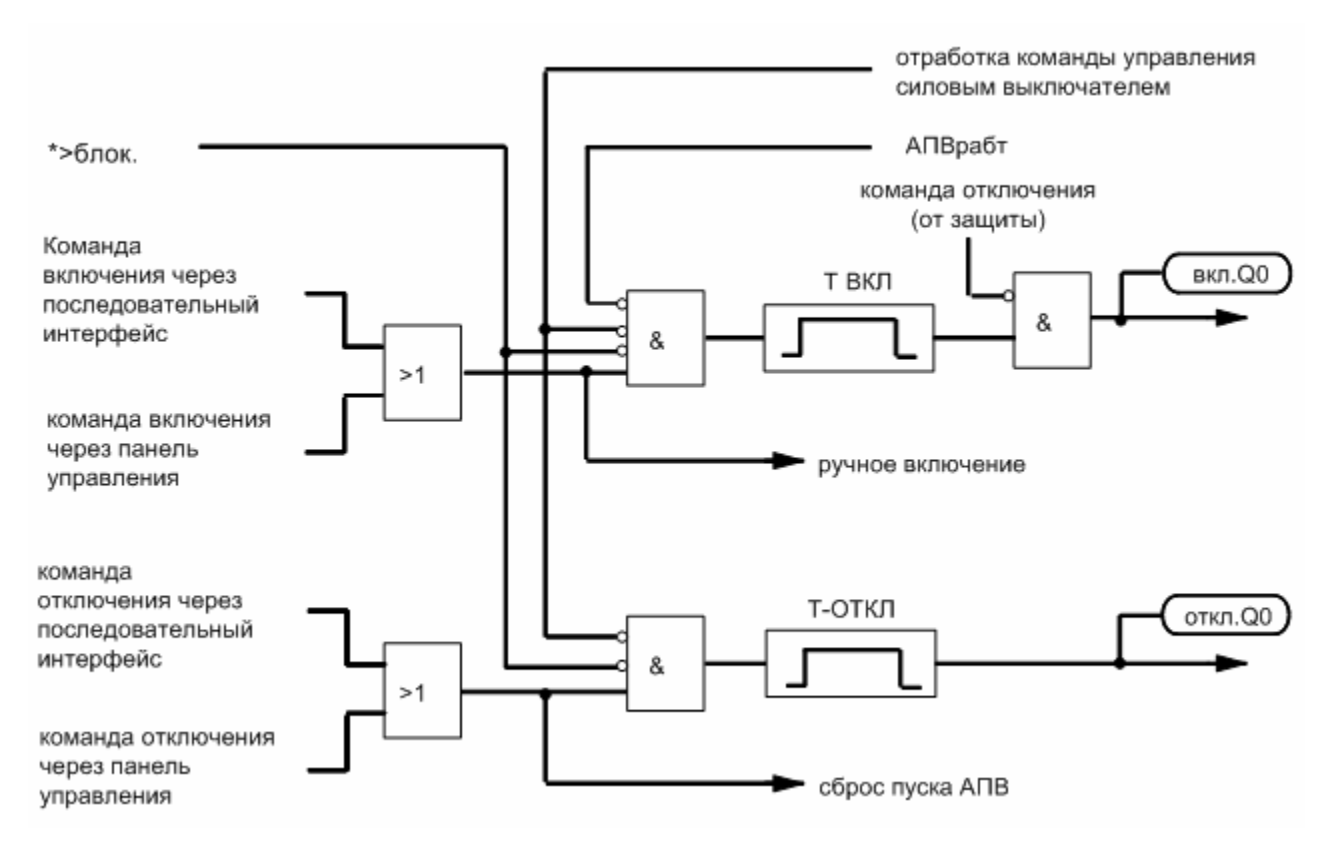

Рисунок 4.26 Упрощенная схема логики обработки команд управления силовым выключателем

#### **4.13.5 Функции тестирования**

Устройство 7SJ602 позволяет осуществлять простой контроль цепи отключения и силового выключателя, а также опрос состояния всех двоичных входов и выходов. Запустить проверку возможно с клавиатуры управления или через управляющий интерфейс (интерфейс оператора) (смотри также Разделы 6.7.1. и 6.7.10).

#### **4.13.5.1 Проверка отключения силового выключателя**

Условием запуска проверки отключения силового выключателя является отсутствие пуска защитных функций устройства.

При положительном течении проверки устройство выдает команду отключения. Перед пуском, в конце или при сбросе проверки на дисплей устройства выводятся сообщения о последовательности ее выполнения. Если в устройстве задано использование функции АПВ, то может быть запущен цикл «ОТКЛ/ВКЛ».

#### **4.13.5.2 Опрос состояний двоичных входов и выходов**

После пуска функции опроса состояний на дисплее может быть последовательно отображено текущее состояние всех двоичных входов, всех сигнальных, командных реле, а также светодиодных индикаторов.

#### **4.13.6 Функции контроля**

Устройство защиты 7SJ602 располагает большим числом функций контроля как аппаратных, так и программных средств.

#### **4.13.6.1 Контроль аппаратных средств**

Устройством осуществляется контроль от измерительных входов до командных реле. Схемы контроля и процессор производят контроль аппаратных средств на наличие повреждений и недопустимых функций. Контролю подвергается, в частности, нижеследующее:

- Напряжение питания и опорное напряжение

Исчезновение или отключение напряжения питания автоматически выводит из работы устройство защиты; сообщение об этом производится через размыкающий контакт соответствующим образом ранжированного реле. Кратковременные исчезновения вспомогательного напряжения длительностью <50 мс не оказывают влияние на работу устройства (номинальное напряжение питания ≥ 110 В);

- каналы вывода команд:

Командные реле, служащие для срабатывания катушки отключения и включения силового выключателя, управляются через 2 командных канала и один дополнительный канал деблокировки;

- блоки памяти

После включения устройства (т. е. после подачи вспомогательного напряжения питания) оперативная память ОЗУ (RAM) контролируется с помощью подсчета контрольной суммы.

Блоки памяти периодически контролируются на неисправность, а именно:

- в программном ЗУ (СППЗУ) формируется контрольная сумма и сравнивается с записанной в программе контрольной суммой;
- в ЗУ параметров (ЭСППЗУ) формируется контрольная сумма и сравнивается с вновь определенной контрольной суммой при каждом процессе параметрирования.

#### Контроль программных средств 4.13.6.2

Для непрерывного контроля выполнения пропредусмотрен сторожевой грамм таймер (watchdog timer), который срабатывает при выходе из строя процессора или при сбоях в выполнении программы и приводит к перезагрузке процессора. Другие внутренние проверки на обеспечивают обнаружение достоверность ошибок при обработке программ. Такие повреждения тоже приводят к перезагрузке процессора с последующим перезапуском.

Если при повторном пуске процессора эти ошибки не устраняются, предпринимается еще одна попытка пуска. После трех безуспешных пусков устройство зашиты автоматически выводится из работы и загорается красный светодиодный индикатор ИНД «Неисправность». Контакт готовности (если ранжировано) отключается и с помощью своего размыкающего контакта выдает сообщение «Неисправность устройства».

#### 4.13.6.3 Контроль измеряемых величин

В устройствах 7SJ6021 и 7SJ6025 в токовой цепи имеются четыре входных трансформатора. Сумма значений токов. текущих от этих трансформаторов  $M$ прошедших аналогоцифровую обработку, должна быть в любой момент равной 0. Обнаружение неисправности в токовых цепях происходит, если

 $|i_{1,1}+i_{1,2}+i_{1,3}+k_{1}x_i|=$ СУМпор х  $I_H$  + СУМ. Fa х  $I_{max}$ 

При этом коэффициент k<sub>i</sub> (параметр I<sub>E</sub>/I<sub>ph</sub>) может быть задан для учета возможного различия между коэффициентами трансформации фазных и нулевого трансформаторов тока (например, разъемный кабельный (тороидальный TT) трансформатор для регистрации замыкания на землю). Параметры СУМпор и СУМ. Га задаются соответствующими уставками (смотри Раздел 6.3.10). Составляющая СУМ. Га  $\cdot$  I<sub>max</sub> учитывает возможную допустимую токовую погрешность входных преобразователей тока, которая может иметь место при высоких токах КЗ (Рисунок 4.27).

Примечание: Контроль суммы токов работает исправно лишь в том случае, если ток на землю I<sub>F</sub> защищаемой линии подведен к измерительному входу устройства для тока на землю I<sub>F</sub>.

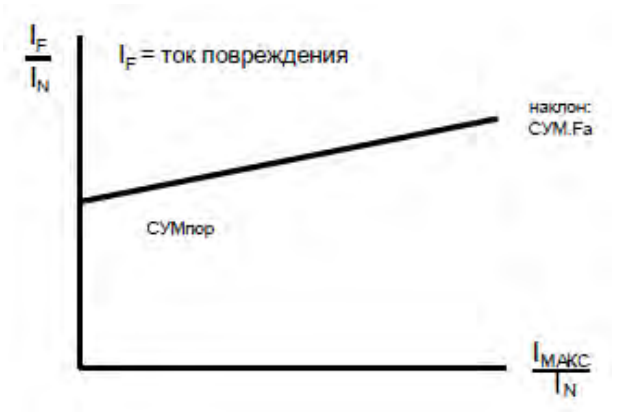

Рисунок 4.27 Контроль суммы токов

# **5 Инструкции по установке**

# ! **Предостережение**

Безупречная и надежная работа устройства зависит в первую очередь от правильной транспортировки, хранения, установки и монтажа с учетом требований, изложенных в настоящем руководстве по эксплуатации.

Особое внимание необходимо уделять соблюдению «Общих правил техники безопасности при работах в силовых установках высокого напряжения (например, нормы DIN VDE). Несоблюдение этих правил может привести к несчастному случаю со смертельным исходом или телесными повреждениями, а также к значительному материальному ущербу.

## **5.1 Упаковка и распаковка устройства**

Упаковка устройств на заводе производится согласно требованиям МЭК 60255-21.

Упаковку и распаковку необходимо выполнять тщательно, без применения силы, используя при этом только соответствующие инструменты. При распаковке устройства нужно визуально проверить на полное отсутствие механических повреждений.

При необходимости дальнейшей транспортировки может быть повторно использована транспортная упаковка. Используемая для хранения упаковка отдельных устройств не достаточна для транспортировки. При использовании иной упаковки необходимо обеспечить соблюдение требований по защите от ударов в соответствии с МЭК 60255-21-1, класса 2 и МЭК 60255-21-2, класса 1.

Перед подачей на устройство напряжения питания необходимо оставить его в рабочем помещении минимум на 2 часа для выравнивания температуры и избежания конденсации.

## **5.2 Подготовка к эксплуатации**

Необходимо соблюдать условия эксплуатации в соответствии с VDE 0100/5.73 и VDE 0105, часть 1/7.83.

# ! **Осторожно**

Модули цифровых устройств защиты содержат полупроводниковые печатные платы. Не разрешается вынимать или вставлять отдельные модули под напряжением! С модулями необходимо обращаться таким образом, чтобы исключить разрушающее воздействие электростатических разрядов. При манипулировании отдельными модулями необходимо руководствоваться правилами по работе с элементами, подверженными электростатической опасности (ЕЕС).

Во встроенном состоянии модули не подвержены опасности.

#### **5.2.1 Установка и подключение**

#### **5.2.1.1 Модель 7SJ602\*-\*В\*\*\* для поверхностного монтажа на панели**

- Устройство закрепить на панели с помощью четырех винтов. Размерные эскизы указаны в Главе 2, на Рисунке 2.1.
- Соединить зажим заземления устройства с заземлением панели. Сечение заземляющего провода должно быть равным максимальному сечению любого контрольного провода, подключенного к устройству, но не менее 2,5 мм<sup>2</sup>.
- Подключение выполнить с помощью винтовых клемм; проверить правильность маркировки отдельных клемм; соблюдать максимально допустимые сечения провода, момент вращения и радиус изгиба (смотри Раздел 2.3). Использовать только медные провода!
- При использовании оптоволоконного интерфейса необходимо соблюдать допустимый радиус изгиба (смотри Раздел 2.3).

#### **5.2.1.2 Модель 7SJ602\*-\*Е\*\*\* для встраивания в панель или шкаф**

- Отодвиньте расположенные вверху и внизу передней крышки корпуса соответственно вверх и вниз. Таким образом станут доступны четыре продольных отверстия на крепежных уголках.
- Установите устройство в вырез панели или в раму шкафа и закрепите четырьмя крепежными винтами. Размерные эскизы указаны на Рисунке 2.2.
- Четыре крышки вернуть в исходное положение.
- На задней стороне устройства укрепить при помощи как минимум одного винта заземления М4 низкоомное защитное заземление. Сечение заземляющего провода провода должно быть равным максимальному сечению любого контрольного провода, подключенного к устройству, но не менее 2.5 мм<sup>2</sup>.
- Подключение выполнить посредством винтовых зажимов расположенных на корпусе клеммных рядов; проверить правильность маркировки отдельных присоединяемых проводов; соблюдать максимально допустимые сечения провода, момент вращения и радиус изгиба (смотри Раздел 2.3). Использовать только медные провода!
- При использовании оптоволоконного интерфейса необходимо соблюдать допустимый радиус изгиба (смотри Раздел 2.3).

#### **5.2.2 Проверка номинальных параметров и соответствие аппаратных средств**

Необходимо выполнить контроль соответствия номинальных параметров устройства номинальным параметрам установки. Это, в частности, касается номинального вспомогательного напряжения и номинальных токов трансформаторов тока. Кроме этого, можно внести изменения в конфигурацию при помощи последовательного интерфейса.

#### **5.2.2.1 Напряжение питания**

Существует три диапазона входного напряжения питания (смотри Разделы 2.4 и 3.1). Если в исключительных случаях необходимо внести дополнительные изменения в параметры установки, то нужно учитывать, что модели с номинальным напряжением питания 60/110 В- и 110/125/220/250 В- отличаются между собой различным положением вставных перемычек. Модель с напряжением 110/125/220/250 В- одновременно подходит и для питания от переменного напряжения 115/230 В. Положение перемычек для номинального напряжения питания указано в Таблице 5.1, их положение в конструктивном блоке отображено на Рисунке 5.1. При поставке устройства все перемычки правильно установлены согласно характеристикам заказанной модели, и их положение изменять не нужно.

| перемычка | 24/48 B- | 60/110 B-      | 110/125/220/250 B-; 115/230 B ~ |
|-----------|----------|----------------|---------------------------------|
| X51       | нет      | 1-2            | 2-3                             |
| X52       | нет      | $1 - 2: 3 - 4$ | 2-3                             |
| X53       | нет      | 1-2            | 2-3                             |

Таблица 5.1 Положение перемычек для номинального напряжения питания

#### **5.2.2.2 Номинальные токи**

Входные трансформаторы тока устройства защиты с помощью переключения полного сопротивления нагрузки переключаются с 1 А на 5 А номинального тока. Устройства с чувствительным входом по току на землю (7SJ602**2**- ... и 7SJ602**6**-...) могут быть переключены на максимальные значения тока 1,6 А и 8 А. Правильное переключение номинального тока с помощью вставных перемычек проводится в соответствии с данными на заводской табличке устройства. В Таблице 5.2 показано расположение этих вставных перемычек для номинальных токов в моделях с четырьмя нормальными входами по току (7SJ602**1**-... и 7SJ602**5**-...), их расположение в моделях с чувствительным входом по току на землю (7SJ602**2**-... и 7SJ602**6**-...) представлено в Таблице 5.3. Расположение перемычек на печатной плате представлено на Рисунке 5.1.

Таблица 5.2 Положение перемычек для номинальных токов в моделях 7SJ602**1**- и 7SJ602**5**-

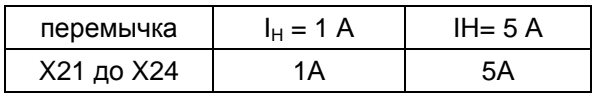

#### Таблица 5.3 Положение перемычек для номинальных токов в моделях 7SJ602**2**- и 7SJ602**6**-

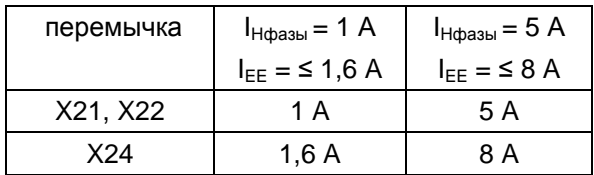

#### **5.2.2.3 Напряжение срабатывания двоичных входов**

При поставке двоичные входы установлены так, что величина управляющего напряжения постоянного тока (порога срабатывания) тока установлена в соответствии с напряжением питания устройства. Если номинальные значения внешнего оперативного напряжения отличаются, то для оптимальной работы необходимо провести изменение порогов срабатывания двоичных входов.

Чтобы изменить порог срабатывания двоичного входа, необходимо изменить положение

соответствующей перемычки. Расположение перемычек для напряжения срабатывания двоичных входов представлено в Таблице 5.4, их расположение на печатной плате – на Рисунке 5.1.

Таблица 5.4 Положение перемычек для напряжения срабатывания двоичных входов

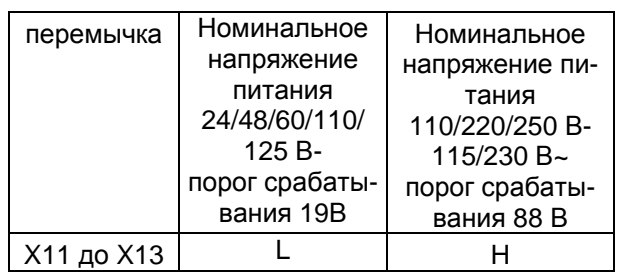

*Примечание:* Если двоичные входы используются для контроля цепи отключения, то необходимо учитывать, что два двоичных входа (либо один двоичный вход и замещающее сопротивление) подключены последовательно. Поэтому значение порога срабатывания должно быть значительно меньше половины номинального напряжения постоянного тока.

#### **5.2.2.4 Режим контакта готовности устройства**

Выходной контакт реле готовности устройства может действовать в качестве замыкающего или размыкающего. Обычно используется размыкающий контакт, т.к. он выдает аварийную сигнализацию также и при исчезновении вспомогательного напряжения.

Таблица 5.5 Положение перемычек при исходном положении контакта реле готовности устройства (устройство отключено)

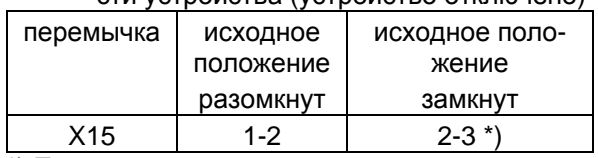

\*) При поставке

#### **5.2.2.5 Режим контактов выходных реле**

Контакты выходных реле KОМ 1 и KОМ 2 могут быть изменены с замыкающего на размыкающий контакт. В следующей таблице представлено положение перемычек для выбора вида контакта.

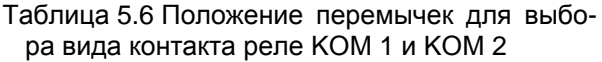

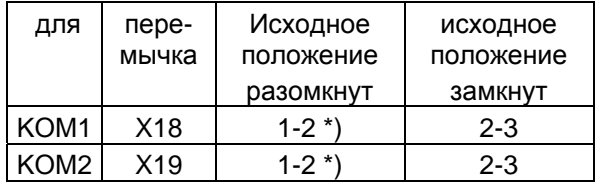

\*) При поставке

#### $5.2.2.6$ Изменение конфигурации последовательного системного интерфейса

Если устройство оснащено электрическим системным интерфейсом, то - в зависимости от заказанной модели (смотри Раздел 2.4) это может быть RS232 или RS485.

Интерфейс расположен в находящемся на печатной плате вставном модуле с контактными штырями. Переключение между двумя типами интерфейса производиться при помощи перемычки.

На Рисунке 5.2 изображена упрощенная схема модуля, конфигурированного в виде интерфейса RS232, на Рисунке 5.3 - в виде интерфейса RS485, с перемычками печатных плат. При поставке перемычки установлены в соответствии с заказанной моделью. Возможны следующие конфигурации:

#### RS232:

Для интерфейса RS232 (смотри Рисунок 5.2) с помощью перемычки Х11 активируется режим "Готов к отправке", который необходим для работы с молемом.

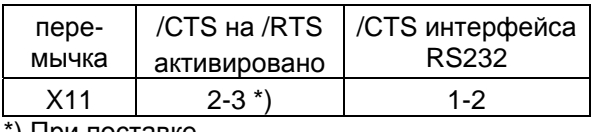

р при поставке **(** 

Положение перемычек 2-3: Подключение модема в установке производится разветвителем типа "звезда" или оптоволоконным преобразователем; таким образом, управляющие сигналы модема согласно RS232 нормы DIN 66020 отсутствуют. Сигналы модема не требуются, так как связь с устройствами SIPROTEC® всегда осуществляется в режиме работы полудуплекс. Для подключения необходимо использовать кабель с заказным наименованием 7XV5100-4.

Положение перемычек 1-2: Этой уставкой обеспечивается наличие сигналов модема, т.

е, она может быть использована в качестве альтернативы прямого соединения устройства SIPROTEC® с модемом через интерфейс RS232. Для этого соединения рекомендуется использование стандартного модемного кабеля для RS232 (с переходником 9 на 25 контактов).

Примечание: При прямом подключении DIGSI® к интерфейсу RS232 перемычка X11 должна быть переключена в положение 2-3.

#### RS485:

Интерфейс RS485 (Рисунок 5.3) можно соединить с шиной режима работы полудуплекс, с сигналами А/А' и В/В', а также с общим опорным потенциалом C/C' (GND).

У соединяемых с шиной интерфейсов в последнем устройстве шины необходимо провести терминирование, т. е. необходимо ПОДКЛЮЧИТЬ сопротивление выхода Необходимо (оконцовку). проверить. подключено ли сопротивление выхода только в последнем устройстве шины, а у всех других устройств шины - нет.

При поставке устройства перемычки установлены так, что сопротивление выхода отключено. Обе перемычки модуля всегда должны быть вставлены равнозначно.

Перемычки сопротивления выхода расположены в модуле интерфейса RS485 (Рисунок 5.3) или в режиме интерфейса Profibus/Modbus (Рисунок 5.4). Если производится расширение шины, то и здесь необходимо проверить, подключено ли сопротивление выхода только в последнем устройстве шины, а у всех других устройств шины - нет.

Можно провести также внешнее подключение сопротивления выхода, например, в корпусе вилочной части соединительного кабеля или в соединительном модуле (Рисунок 5.5). В этом случае должны быть отключены все находящиеся на модуле интерфейса сопротивления выхода.

#### $5.2.2.7$ Внесение изменений в положение перемычек на печатных платах

- Сдвинуть верхнюю и нижнюю крышки на передней панели соответственно вверх и вниз. Таким образом Вы получите доступ к винтам, расположенным посередине вверху и внизу. Выкрутите эти винты.
- Если на нижней стороне устройства расположен коммуникационный модуль, то необ-

ходимо выкрутить 6 винтов на вставке из листовой стали. Снимите эту вставку.

- Возьмите модуль за переднюю крышку, извлеките его и поместите на специальную подложку, пригодную для работы с подверженными электростатической опасности конструктивными элементами (ЕЕС).

# ! **Осторожно**

Необходимо тщательно избегать электростатических разрядов через соединения элементов, токопроводящие дорожки печатной платы и контактные штырьки, для снятия электростатического заряда необходимо сначала прикоснуться к заземленной металической поверхности.

- Провести контроль перемычек в соответствии с Рисунком 5.1 и 5.4 и при необходимости внести изменения.
- Вставить модуль в корпус.
- Вновь закрепить модуль в корпусе, затянув два крепежных винта на передней панели.
- Если на нижней стороне устройства расположен коммуникационный модуль, то необходимо опять установить вставку из листовой стали и закрутить 6 винтов. При этом сначала слегка закрутите все винты, а затем окончательно затяните их.
- Вернуть крышки в исходное положение.

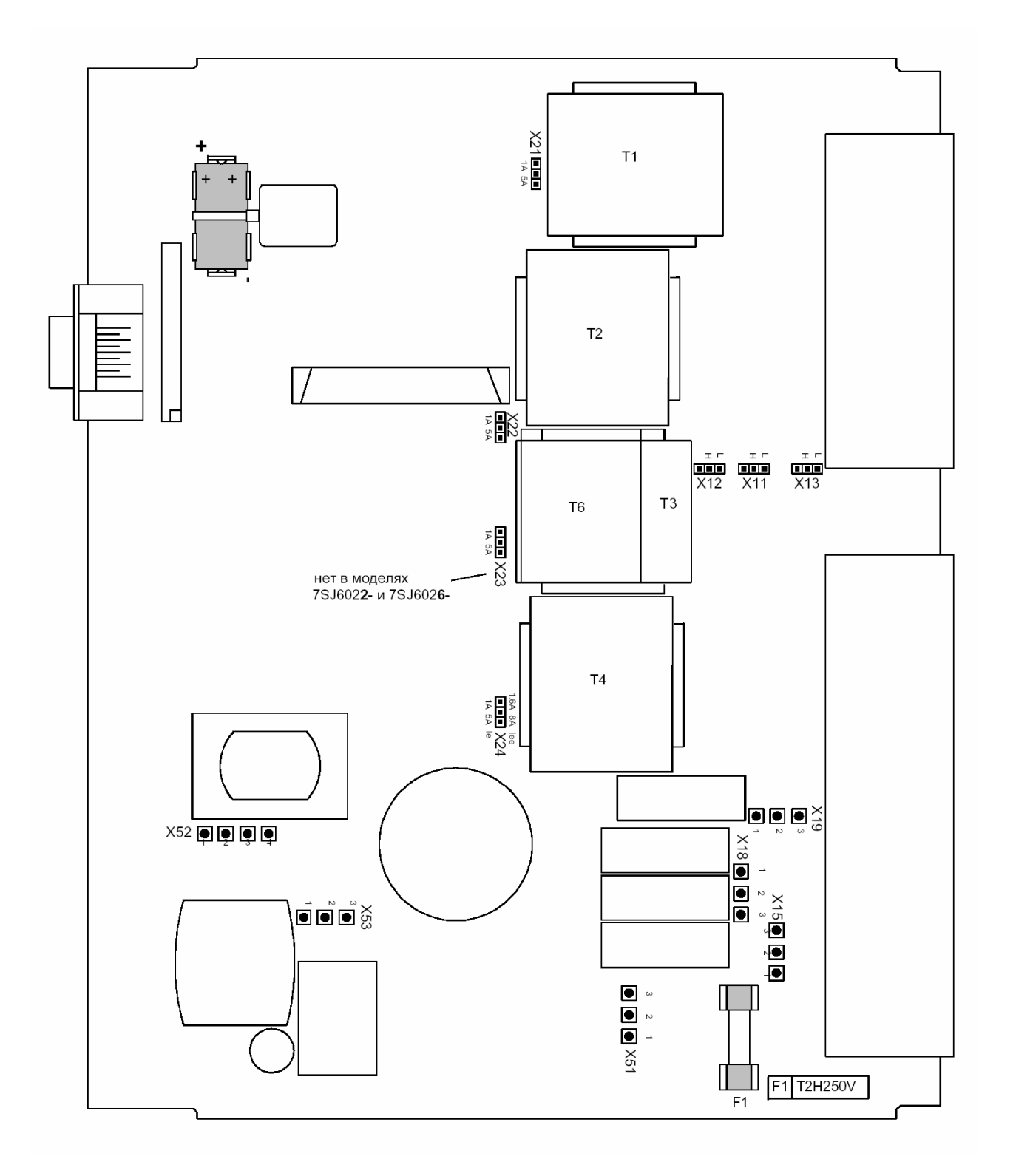

Рисунок 5.1 CPU602V2 модуль - печатная плата с изображением перемычек

10

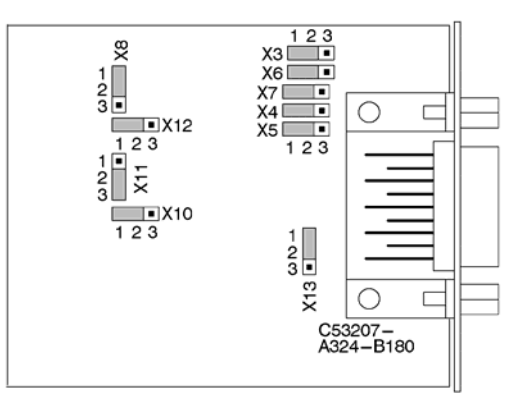

Рисунок 5.2 Модуль интерфейсов, конфигурация интерфейса RS232

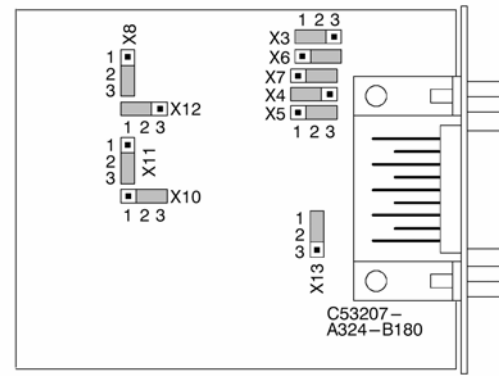

დ

пере- сопротивление выхода мычка включено отключено

пере- сопротивление выхода мычка включено отключено

 $X3$  2-3 1-2<sup>\*</sup>)  $X4$  | 2-3 | 1-2 \*)

 $X3$  2-3 1-2<sup>\*</sup>)  $X4$  2-3 1-2<sup>\*</sup>)

Рисунок 5.3 Модуль интерфейсов, конфигурация интерфейса RS485

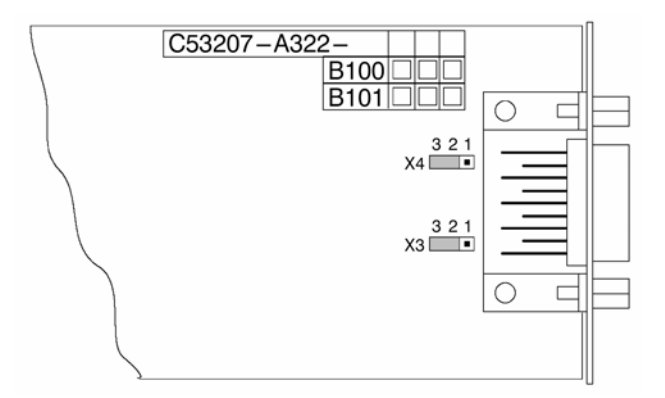

Рисунок 5.4 Модуль интерфейсов режима Profibus/Modbus, конфигурация сопротивления выхода (оконцовки)

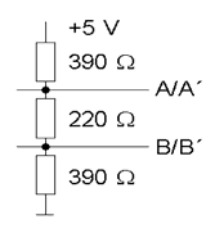

Рисунок 5.5 Терминирование интерфейса RS485 с внешним сопротивлением

#### $5.2.3$ Контроль канала передачи данных в центр управления

При осуществлении передачи данных посредством последовательного интерфейса в центр управления необходимо произвести контроль канала передачи данных. Важен визуальный контроль расположения канала передачи и приемного канала. Поскольку каждый канал предназначен для передачи в одном определенном направлении, то контактный вывод канала передачи одного устройства должен быть соединен с контактным выходом приемного канала другого устройства и наоборот.

Контактные выходы интерфейса RS232 обозначены в соответствии с нормами DIN 66020 и ISO 2110 следующим образом:

TxD Линия передачи соответствующего устройства

#### $5.2.4$ Подключение

Схемы подключения устройства представлены в Приложениях А и В. Возможные варианты ранжирования двоичных входов и выходов описаны в Разделе 5.5.

При использовании функции контроля цепи отключения необходимо принять решение, сколько двоичных входов будут использоваться для этой цели - один или два. Эта функция подробно описана в Разделе 4.12, так же там объясняются принципы подключения.

Примечание: Необходимо учесть, что два двоичных входа (либо один двоичный вход и замещающее сопротивление) подключены последовательно. Поэтому значение порога срабатывания двоичного входа(ов) (Раздел 5.2.2.3) должно быть значительно меньше половины значения оперативного напряжения.

При использовании одного двоичного входа (Рисунок 5.6) внешнее сопротивление R должно быть подключено вместо отсутствующего второго двоичного входа к цепи второго блок-контакта силового выключателя (Бкнт 2) (смотри также Раздел 4.12.2). Таким образом, повреждение определяется и в том случае, когда первый блок-контакт (Бкнт1) разомкнут и произошел сброс контакта командного реле. Величина этого сопротивления должна быть такой, чтобы катушка отключения (ТС) силового выключателя не действовала, когда выключатель отключен (Бкнт 1 разомкнут и Бкнт 2 замкнут), но вместе с тем двоичный вход (ВХ1) может действовать при размыкании контакта командного реле устройства (Рисунок 5.6).

- RTS Запрос передачи (Request To Send)
- CTS Разрешение передачи (Clear To Send)
- GND Земля (Ground)

Экраны по жилам и общий экран по всем жилам заземляются на обоих концах провода.

Передача данных посредством оптоволоконного интерфейса особенно нечувствительна к повреждениям и гарантирует гальваническое разделение каналов передачи данных. Контактный выход канала передачи обозначен символом  $\rightarrow$ , а контактный выход приемного канала – символом  $\rightarrow \bullet$ .

Это выражается в задании верхней и нижней предельных величин сопротивления Rмах и Кмин, на основании которых определяется оптимальное значения в виде среднего арифметического значения сопротивления R:

$$
R = \frac{Rmax + Rmin}{2}
$$

Максимальное сопротивление Rmax получается из минимального напряжения срабатывания бинарного входа:

$$
\text{Rmax} = \frac{\text{U}_{\text{onep}} - \text{U}_{\text{BI (MMH)}}}{\text{I}_{\text{BI (High)}}} - \text{R}_{\text{TC}}
$$

Итак, катушка отключения выключателя не действует в выше описанном случае, если Rмин получено из:

$$
\text{Rm}u\text{H} = \frac{\text{U}_{\text{onep}} - \text{U}_{\text{TC (LOW)}}}{\text{U}_{\text{TC (LOW)}}} \cdot \text{R}_{\text{TC}}
$$

постоянный ток срабатывания двоич- $I<sub>BI</sub>$  (High) ного входа (ок. 1,8 мА)

минимальное напряжение срабаты- $U_{BI (MMH)}$ вания двоичного входа (ок. 19 В при поставке, ок. 88 В при увеличении порога срабатывания) оперативное напряжение цепи от- $U_{\text{oneo}}$ ключения  $R_{TC}$ омическое сопротивление катушки отключения силового выключателя  $U<sub>TC (LOW)</sub>$ наибольшее напряжение, подаваемое на катушку отключения силового выключателя, при котором она не

действует.

Пример:

- ΙB<sup>Ι</sup> (HIGH) 1,8 мА (устройства защиты) UB<sup>Ι</sup> (МИН) 19 В (устройства защиты)  $U_{\text{CV}}$  110 В (напряжение установки/цепи
- отключения)  $R_{TC}$  500  $\Omega$  (параметр силового выключате-
- ля/ цепи отключения)
- $U_{TC (LOW)}$  2 В (параметр силового выключате-<br>ля/цепи отключения)

$$
R_{max} = \frac{110 \text{ V} - 19 \text{ V}}{1,8 \text{ mA}} - 500 \ \Omega
$$
  

$$
R_{max} = 50 \text{ k}\Omega
$$

$$
R_{\text{max}} = 50 \text{ k}
$$

 $\frac{110 V - 2 V}{2 V}$  $500 \Omega$ . Rмин =  $R$ <sub>M $H$ </sub> = 27 k $\Omega$ 

$$
R = \frac{R\text{max} + R\text{min}}{2} = 38.5 \text{ k}\Omega
$$

Выбираем ближайший стандартный номинал сопротивления, равный 39 kΩ.

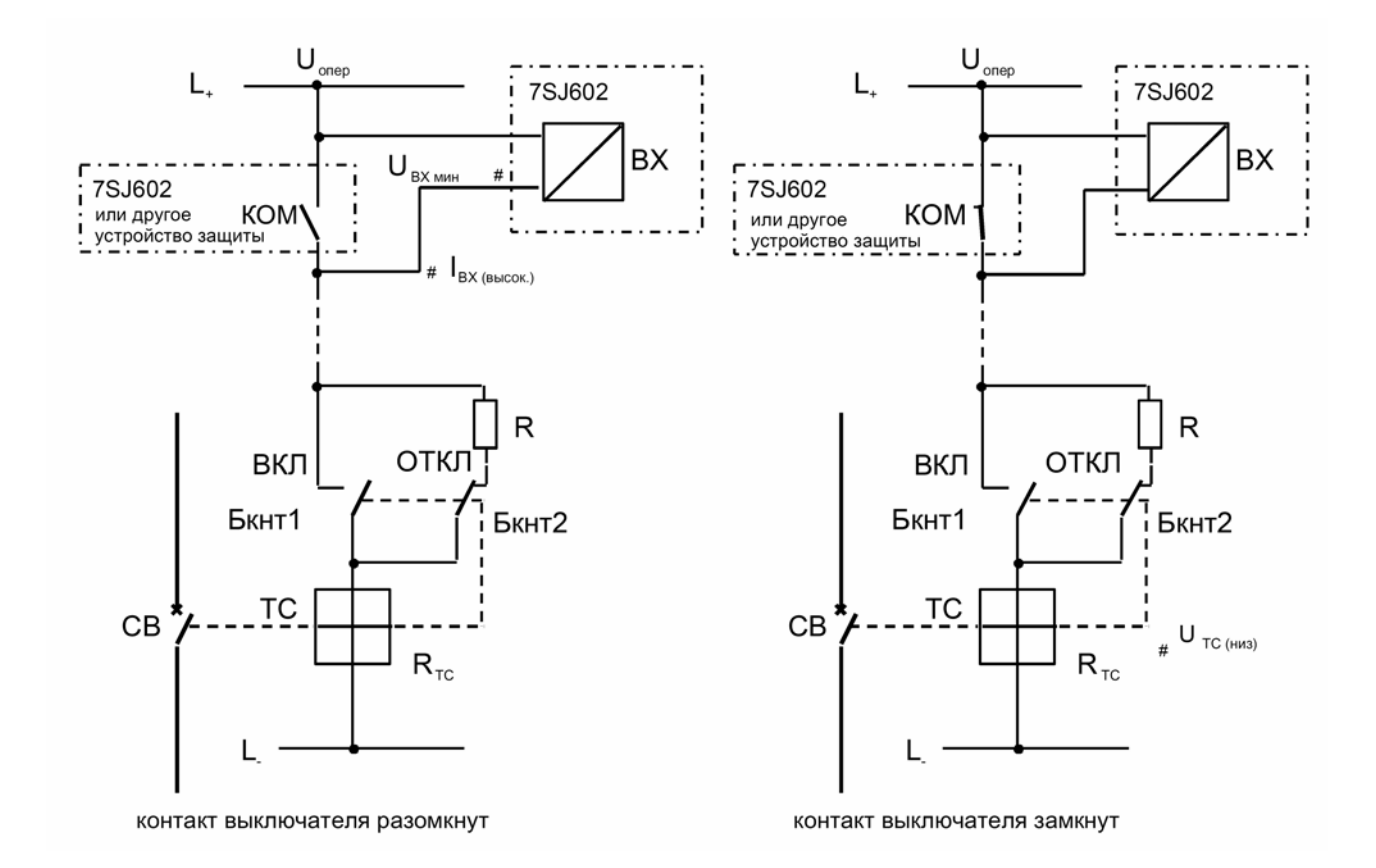

Рисунок 5.6 Определение номинала внешнего сопротивления R при использовании одного двоичного входа

#### $5.2.5$ Проверка соединений

## Предупреждение!

Нижеследующие этапы проверки частично выполняются при наличии опасных напряжений. Поэтому проверку должен производить высококвалифицированный персонал, соблюдающий соответствующие правила техники безопасности и меры предосторожности.

Перед подачей на устройство напряжения питания необходимо оставить его в рабочем помещении минимум на 2 часа для выравнивания температуры и избежания конденсации.

- Отключить автомат цепи питания.
- Проверить правильность подключения цепей трансформаторов тока по соответствующим схемам:
- Правильно ли заземлены трансформаторы тока?
- Правильно ли выполнено чередование фаз трансформаторов тока?
- Правильно ли установлена полярность соединений трансформаторов тока?
- Правильно ли установлена полярность соединений трансформаторов тока для чувствительной защиты от замыканий на землю (если имеются)?
- Правильно ли заземлены трансформаторы напряжения (если имеются)?
- Правильно ли установлена полярность соединений трансформаторов напряжения (если имеются)?
- Подключена ли правильная  $\theta$ asa (L1-E) трансформатора напряжения?
- Правильно ли установлена полярность соединенной разомкнутым треугольником обмотки на соединении трансформатора напряжения? Правильно ли само соединение (если имеет $c$ я)?

Если для проверки устройства с помощью внешних источников установлены испытательные переключатели, то их также необходимо тщательно проверить и в особенности убедиться в том, что в положении «Проверки» автоматически закорачиваются вторичные цепи трансформаторов тока.

- Установить амперметр в цепь питания вспомогательным напряжением; диапазон ок. 1 А.
- Включить автомат вспомогательного напряжения (питание защиты). Проверить полярность и уровень напряжения на клеммах устройства.
- Измеренная величина тока должна (после кратковременных отклонений стрелки амперметра, отображающих протекание зарядного тока емкостей запоминающего устройства) соответствовать номинальной потребляемой мощности при холостом ходе и составлять ок. 1 до 3 Вт/ВА в зависимости от заказанной модели).
- Отключить автомат вспомогательного напряжения питания.
- Удалить амперметр и снова восстановить нормальное питание вспомогательным напряжением.
- Включить защитный автомат вспомогательного напряжения питания. Зеленый светодиодный индикатор на передней панели устройства должен загореться как минимум через 0,5 секунд. В течение первых 7 секунд на передней панели должен гореть красный светодиодный индикатор «Повреждение» и затем погаснуть.
- Отключить автомат вспомогательного напряжения питания.
- Проверить цепи отключения силового выключателя.
- Проверить внешние связи с другими устройствами.
- Проверить цепи сигнализации.
- Проведите контроль соединяемых с шиной интерфейсов с тем, чтобы терминирующее сопротивление было подключено только на концах шины, а на других контактных выходах - нет.
- Если к устройству подключается термобокс, то терминирующее сопротивление должно быть подключено как к термобоксу, так и системному интерфейсу устройства 7SJ602.

## **5.3 Конфигурирование функций управления и регистрации**

#### **5.3.1 Условия управления и основные функции**

Для задания большинства функций управления требуется ввод пароля. Пароль представляет собой предварительно определенную последовательность символов, которые вводятся в устройство с помощью клавиатуры управления или управляющего интерфейса перед изменением следующих параметров и функций устройства:

- − параметры конфигурирования для интерфейсов, языка управления и конфигурации устройства;
- − ранжирование командных и сигнальных реле, двоичных входов и светодиодных индикаторов;
- − установка функциональных параметров (предельные значения, функции);
- − запуск процесса контроля.

Пароль должен вводиться перед любым изменением для подтверждения полномочий и предохранения от ошибочных изменений.

После выбора объекта управления, для которого требуется ввод пароля, для изменения существующей установки необходимо нажать одну из клавиш  $\boxplus$  или  $\boxminus$ .

На экране дисплея появляется надпись «ПАР» – требование ввести пароль. Пароль представляет собой последовательность клавиш  $\boxminus \boxplus \boxminus$ . Необходимо нажать эти клавиши в указанном порядке и подтвердить ввод нажатием клавиши **E**. Если пароль введен правильно, то на дисплее появится сообщение «ПарольОК\_». При повторном нажатии клавиши **E** снова отображается исходный пункт управления. На этот раз последний знак подчеркнут, что означает готовность устройства ко внесению изменений. С помощью клавищ $\boxplus$  или  $\boxminus$  можно изменять существующий текстовый или цифровой параметр. Мигающий курсор указывает на то, что устройство находится в режиме изменения. Режим изменения начинается после первого изменения и заканчивается после подтверждения изменения пункта с помощью клавиши **E**. Режим изменения также заканчивается при выходе из меню уставок или по истечении внутреннего времени ожидания.

Введения пароля не требуется для считывания сообщений, рабочих и аварийных параметров и значений уставок. Управление подробно описано в Разделе 6.2.

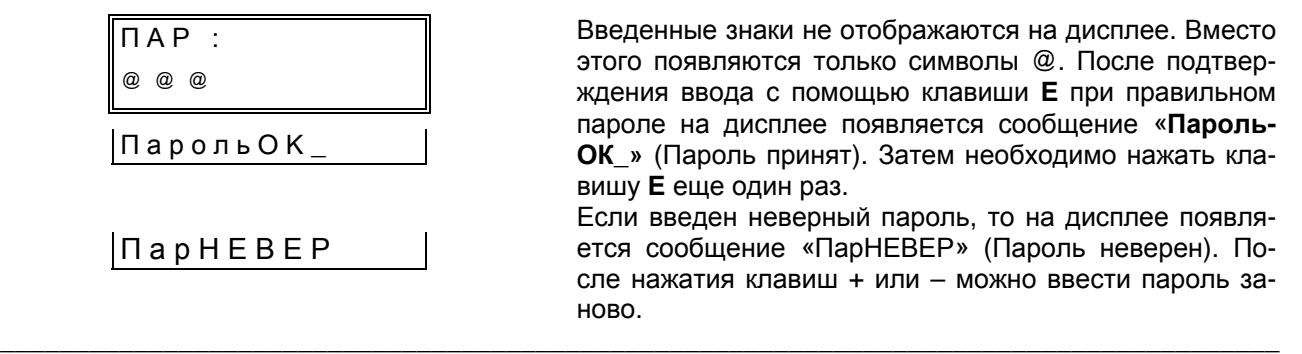

\_\_\_\_\_\_\_\_\_\_\_\_\_\_\_\_\_\_\_\_\_\_\_\_\_\_\_\_\_\_\_\_\_\_\_\_\_\_\_\_\_\_\_\_\_\_\_\_\_\_\_\_\_\_\_\_\_\_\_\_\_\_\_\_\_\_\_\_\_\_\_\_\_\_\_\_\_

Управление устройством построено по системе древовидного меню с иерархической структурой, продвижение по которой осуществляется клавишами ⊲, ⊳, ∆ и ∇. Полный вид дерева ме-

ню представлен в Приложении С. На Рисунке 5.7 изображена последовательность перемещения к пунктам конфигурирования.

На работающем устройстве, дисплей которого находится в режиме начальной индикации, сначала нажимается кнопка ∇. Она вызывает появление первого пункта основного меню «УСТАВКИ» (Уставки) первого уровня управления дерева меню. Нажатие клавиши ⊳ позволяет перейти ко второму уровню меню управления, который начинается с программного блока «00 КОНФИГ». Для того, чтобы попасть в блок 71, необходимо нажимать клавишу ∇. Вернуться назад можно с помощью клавиши ∆, перейти на предыдущий уровень меню управления с помощью клавиши <.

При переходе к следующему блоку в заголовке рядом с номером его адреса появляется также сокращенное наименование «ВСТР УПРАВЛ» (Встроенное управление).

 $\overline{B}$ блоках 71 74 задается  $\Omega$ ДО конфигурирование программного обеспечения рабочей системы. Эти уставки относятся к самому устройству, взаимодействию его

функций, коммуникационной связи со внешними устройствами управления и обработки через последовательный интерфейс. также a регистрации повреждений.

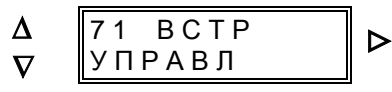

 $[7100]$ начало блока конфигурирования «ВСТР УПРАВЛ» (Встроенное управление)

С помощью клавиши ⊳ можно перейти на третий уровень и таким образом попасть в первый блок конфигурирования, как показано на Рисунке 5.7. Отсюда с помощью клавиши < можно вернуться назад на второй уровень управления и оттуда перейти в следующий блок управления 72, нажав клавишу  $\nabla$ , и т.д.

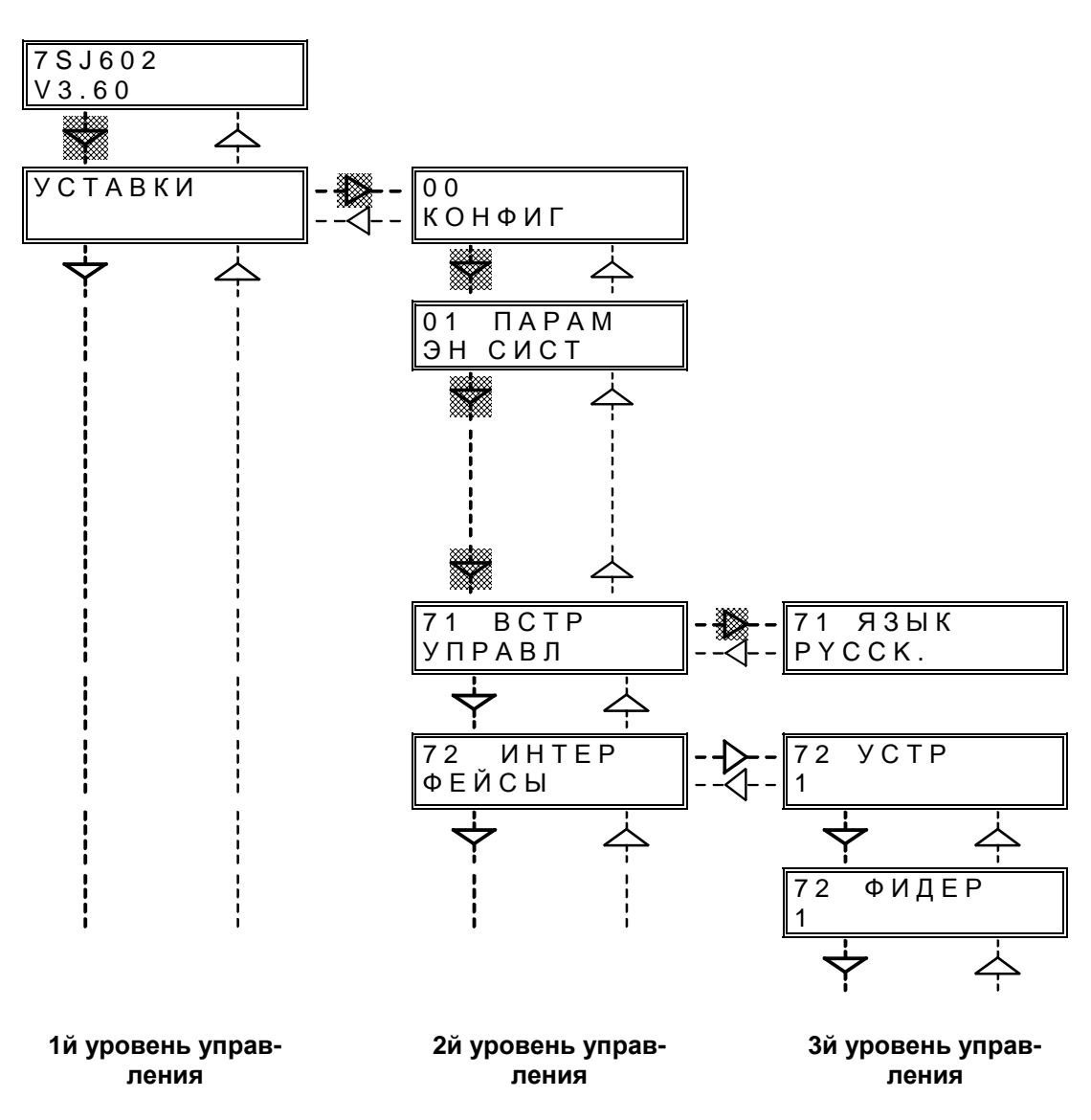

Рисунок 5.7 Фрагмент структуры управления и пример выбора блоков конфигурирования

В первой строке экрана дисплея отображается двузначный номер блока и значение требуемого параметра (Рисунок 5.7). Во второй строке дисплея отображается цифровое или текстовое значение параметра. Существующее значение текстовой или цифровой величины может быть изменено нажатием клавиш " **+** " или " **-** ". Если устройство управляется от ПК с помощью программы обработки данных защиты DIGSI®, все параметры уставок идентифицируются четырехразрядным числом. В нижеследующих пояснениях эти адреса приводятся в начале текста в квадратных скобках.

Для текстовых параметров в блоках, подвешенных снизу в рамочках на блоки дисплея, появляется альтернативный вариант текста. В некоторых случаях может быть несколько альтернативных вариантов. Выбранный альтернативный вариант **необходимо подтвердить нажатием клавиши Е.** После достижения последнего альтернативного варианта следующее нажатие клавиши **+** не вызывает никаких изменений. Аналогично, после перехода к первому варианту дальнейшее нажатие клавиши **–** также не вызывает никаких изменений.

Изменение значения цифровой уставки производится путем нажатия клавиши + (увеличение значения) или клавиши – (уменьшение значения). **Выбранное значение необходимо подтвердить нажатием клавиши E!** Если держать постоянно нажатой клавиши **+** или **–** , то числа будут изменяться с возрастающей скоростью.Таким образом, возможно быстро и удобно

изменять значение уставки в широком диапазоне.

При попытке покинуть пункт или уровень управления с помощью соответствующих клавиш со стрелками без подтверждения изменений с помощью клавиши **E** на экране дисплея появляется вопрос: «СОХР НОВЫЕ УСТАВКИ»? При подтверждении изменений с помощью клавиши **J/Y** («Да/Нет») новые уставки вступают в силу. На экране дисплея появляется новое значение или текст. При нажатии клавиши N («Нет») все изменения после последнего нажатия клавиши **Е** отменяются и на дисплее появляется старое значение параметра. Таким образом, если при изменении параметров была допущена ошибка, то она не будет сохранена. Далее для перехода к другому пункту или уровню управления необходимо нажать соответствующую клавишу со стрелкой.

По окончании конфигурирования нажатием клавиши **E** новые параметры сохраняются в ЗУ параметров (ЭСППЗУ) и предохраняются от потери в случае исчезновения напряжения питания.

Если в течение более 10 минут не произведено ни одного действия, то режим изменения уставок заканчивается и на экране дисплея появляется индикация по умолчанию (рабочие измеряемых величины). При этом все несохраненные изменения теряются. Нажатием клавиши < можно перейти к последнему используемому уровню управления.

необходимо перейти из блока 71 второго уровня управления (как описано выше) на третий уровень управления. Возможные в настоящее время варианты языков управления показаны в

#### **5.3.2 Уставки для встроенного управления – блок 71**

В блоке 71 задается язык управления устройством.

При поставке с завода все указания и названия функций даны на английском языке. Чтобы за-

дать язык управления, с помощью клавиши >

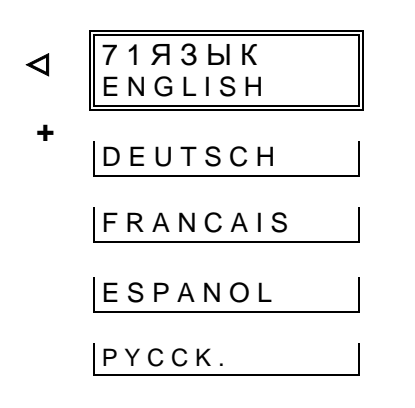

#### [7101]

\_\_\_\_\_\_\_\_\_\_\_\_\_\_\_\_\_\_\_\_\_\_\_\_\_\_\_\_\_\_\_\_\_\_\_\_\_\_\_\_\_\_\_\_\_\_\_\_\_\_\_\_\_\_\_\_\_\_\_\_\_\_\_\_\_\_\_\_\_\_\_\_\_\_\_\_\_\_\_\_\_\_\_\_\_\_

блоках ниже.

Возможные варианты языков управления могут быть просмотрены при повторяющихся нажатиях клавиш **+** или **-**; название каждого языка написано на соответствующем языке. Выбор необходимого варианта языка управления производится с помощью нажатия клавиши **E**.

#### $5.3.3$ Уставки для последовательных интерфейсов - блок 72

Устройство защиты располагает последовательным управляющим интерфейсом оператора (называемым также интерфейс ПК) и, в зависимости от заказанной модели, может иметь также системный интерфейс. Для связи через эти интерфейсы необходимо выполнение определенных соглашений о способе идентификации устройства, формате и скорости передачи данных.

Эти необходимые данные вводятся в устройство с помошью параметров блока 72. В этом случае необходимо ввести пароль (смотри Раздел 5.3.1). Данные должны быть согласованы с подключаемыми устройствами.

В конкретном случае на дисплее отображаются только параметры, относящиеся к настоящей модели. Так, например, уставка коммуникации с Profibus доступна только в случае, если устройство оснащено интерфейсом Profibus.

Уставка «ПК-ЗДК» (Задержка) доступна только при использовании модема для связи с устройством. Задержка является максимально допустимой длительностью паузы при передаче дан-

ных. Эти паузы могут возникнуть при использовании модема в случае сжатия данных, исправления ошибок, а также различных скоростей передачи. При хорошем качестве передачи данных достаточно ввести значение уставки, равное 1,0 с. Эта величина должна быть больше в случае плохого качества передачи данных. Необходимо заметить, что уставка «Задержка» должна быть меньше уставки «Время реакции устройства защиты» в программе обработки данных зашиты DIGSI® V3. Рекомендуется следующая величина:

$$
3A_{\text{A}}\text{E} \text{P} \text{K} \text{K} \text{A} \approx \frac{\text{B} \text{p} \text{e} \text{m} \text{g} \text{ p} \text{e} \text{a} \text{K} \text{u} \text{m}}{2}
$$

Большие величины уставки «Время реакции устройства защиты» уменьшают скорость передачи в случае появления ошибок передачи. Если интерфейс устройства подключен напрямую к персональному компьютеру, то уставка «Задержка» должна быть установлено равной 0.0 с.

#### 5.3.3.1 Общие уставки

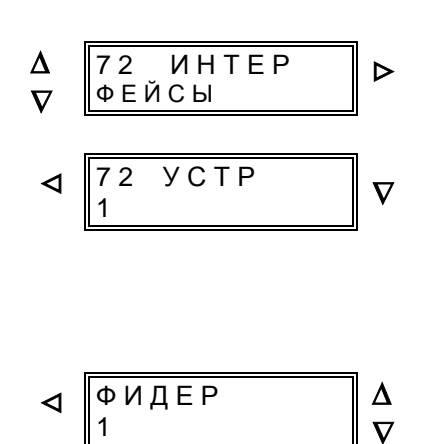

#### [7200]

Начало блока «Интерфейс ПК»

[7201]

Идентификационный номер устройства в подстанции; номер свободно выбирается, но внутри системы установки должен быть использован только один раз минимальное значение:  $\blacktriangleleft$ 254 максимальное значение:

#### $[7202]$

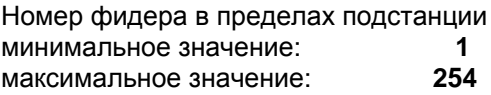
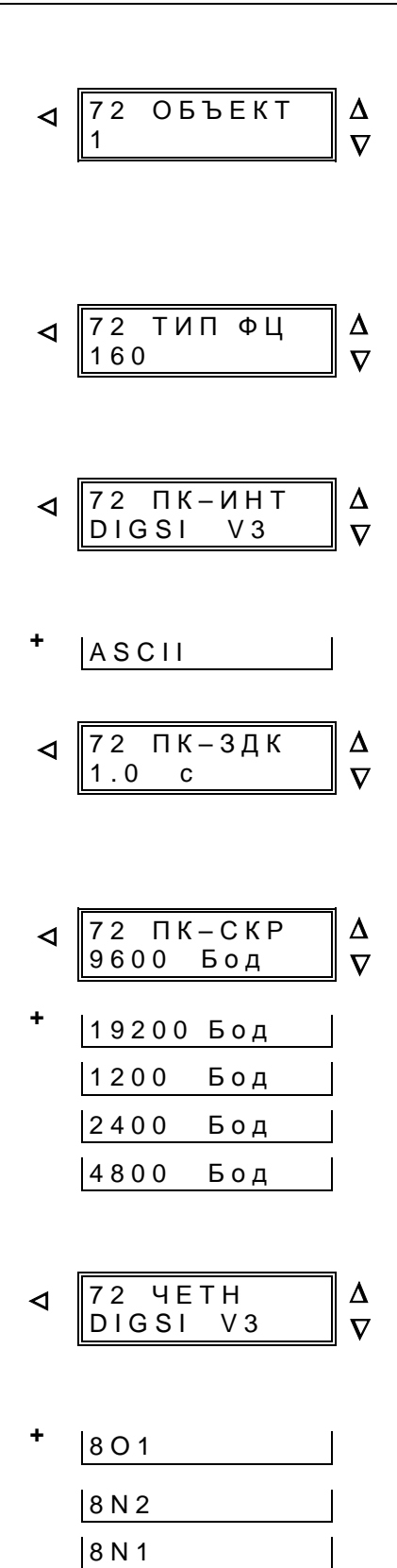

### [7203]

Идентификационный номер подстанции, задается в случае, когда с центральным устройством управления связано несколько подстанций наименьшее значение:  $\blacktriangleleft$ 

наибольшее значение: 254

### [7208]

Функциональный тип устройства в соответствии с МЭК 60870-5-103; для МТЗ действителен номер 160 Этот адрес служит в первую очередь для информации, и менять его не следует.

### $[7211]$

Формат данных для интерфейса ПК (управляющего интерфейса)

Формат для программы обработки данных защиты DIGS<sup>®</sup> фирмы «Сименс», версия V3 или V4

Формат ASCII

### 7214

Максимальная задержка - длительность пауз при передаче данных по модему

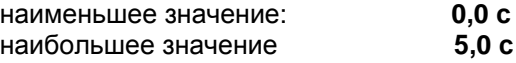

### $[7215]$

Скорость передачи для связи через интерфейс ПК (управляющий интерфейс) может быть изменена путем многократного нажатия клавиш + или -. Подтверждение выбранной скорости производится с помощью клавиши Е.

## $[7216]$

Контроль четности и стоповые биты для интерфейса ПК (управляющего интерфейса):

Формат для программы обработки данных защиты DIGS<sup>®</sup> фирмы «Сименс», версия V3 или V4, с проверкой на нечетность и 1 стоповым битом

передача с проверкой на НЕЧЕТность и 1 стоповым би-**TOM** 

передача БЕЗ контроля четности и 2 стоповыми битами

передача БЕЗ контроля четности и 1 стоповым битом

### **5.3.3.2 Уставки для протокола МЭК (МЭК 60870-5-103)**

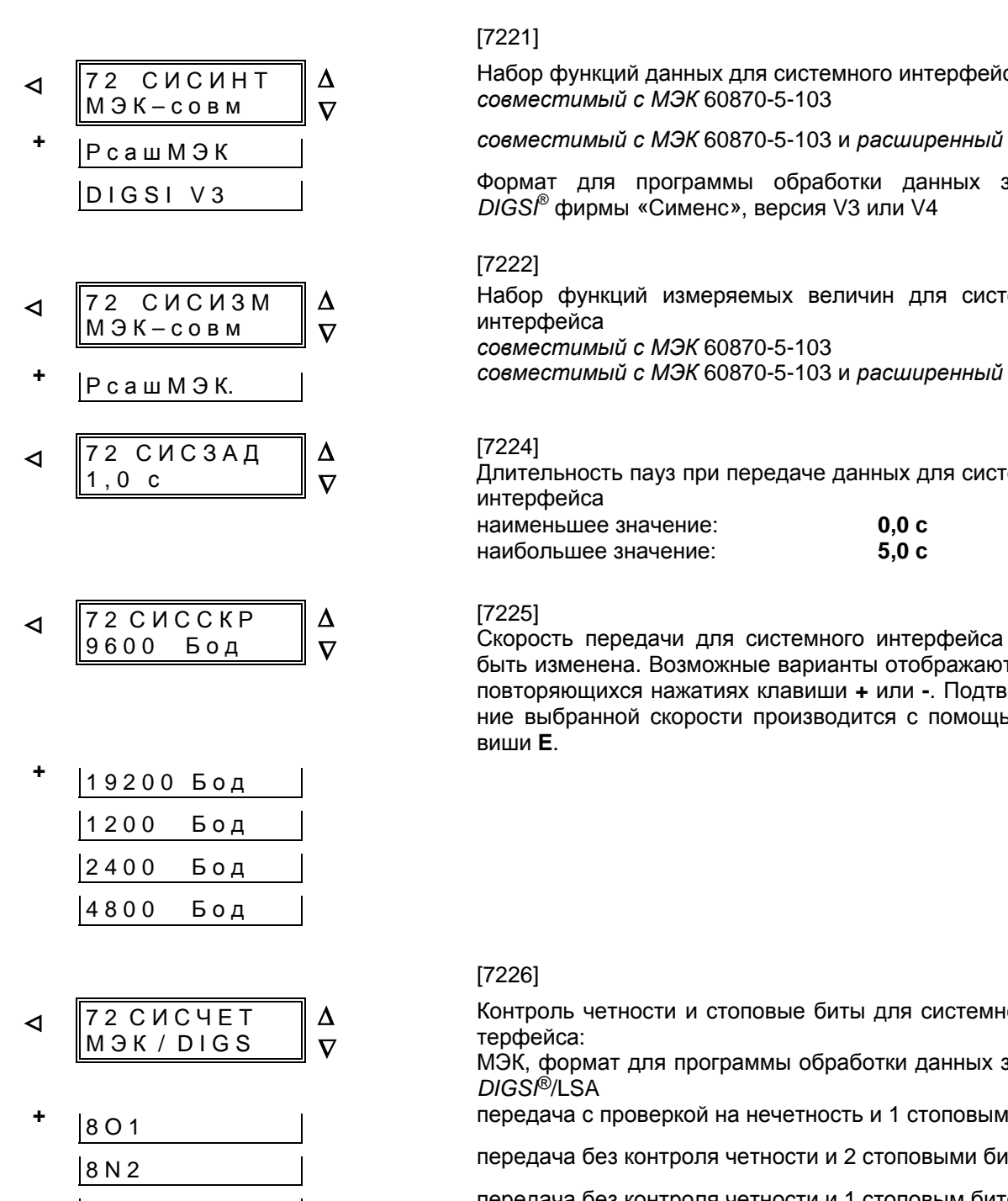

[7221]

Набор функций данных для системного интерфейса, *совместимый с МЭК* 60870-5-103

**<sup>+</sup>**<sup>Р</sup> <sup>с</sup> <sup>а</sup> <sup>ш</sup> <sup>М</sup> <sup>Э</sup> <sup>К</sup> *совместимый <sup>с</sup> МЭК* 60870-5-103 <sup>и</sup> *расширенный*

D I G S I V 3 | Формат для программы обработки данных защиты *DIGSI*® фирмы «Сименс», версия V3 или V4

Набор функций измеряемых величин для системного интерфейса *совместимый с МЭК* 60870-5-103

### [7224]

Длительность пауз при передаче данных для системного интерфейса

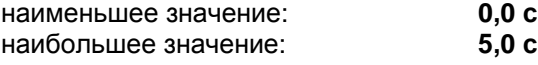

### [7225]

Скорость передачи для системного интерфейса может быть изменена. Возможные варианты отображаются при повторяющихся нажатиях клавиши **+** или **-**. Подтверждение выбранной скорости производится с помощью клавиши **Е**.

### [7226]

Контроль четности и стоповые биты для системного интерфейса:

МЭК, формат для программы обработки данных защиты *DIGSI*®/LSA

**<sup>+</sup>**8 O 1 передача <sup>с</sup> проверкой на нечетность <sup>и</sup> 1 стоповым битом

8 N 2 передача без контроля четности <sup>и</sup> 2 стоповыми битами

8 N 1 передача без контроля четности <sup>и</sup> 1 стоповым битом

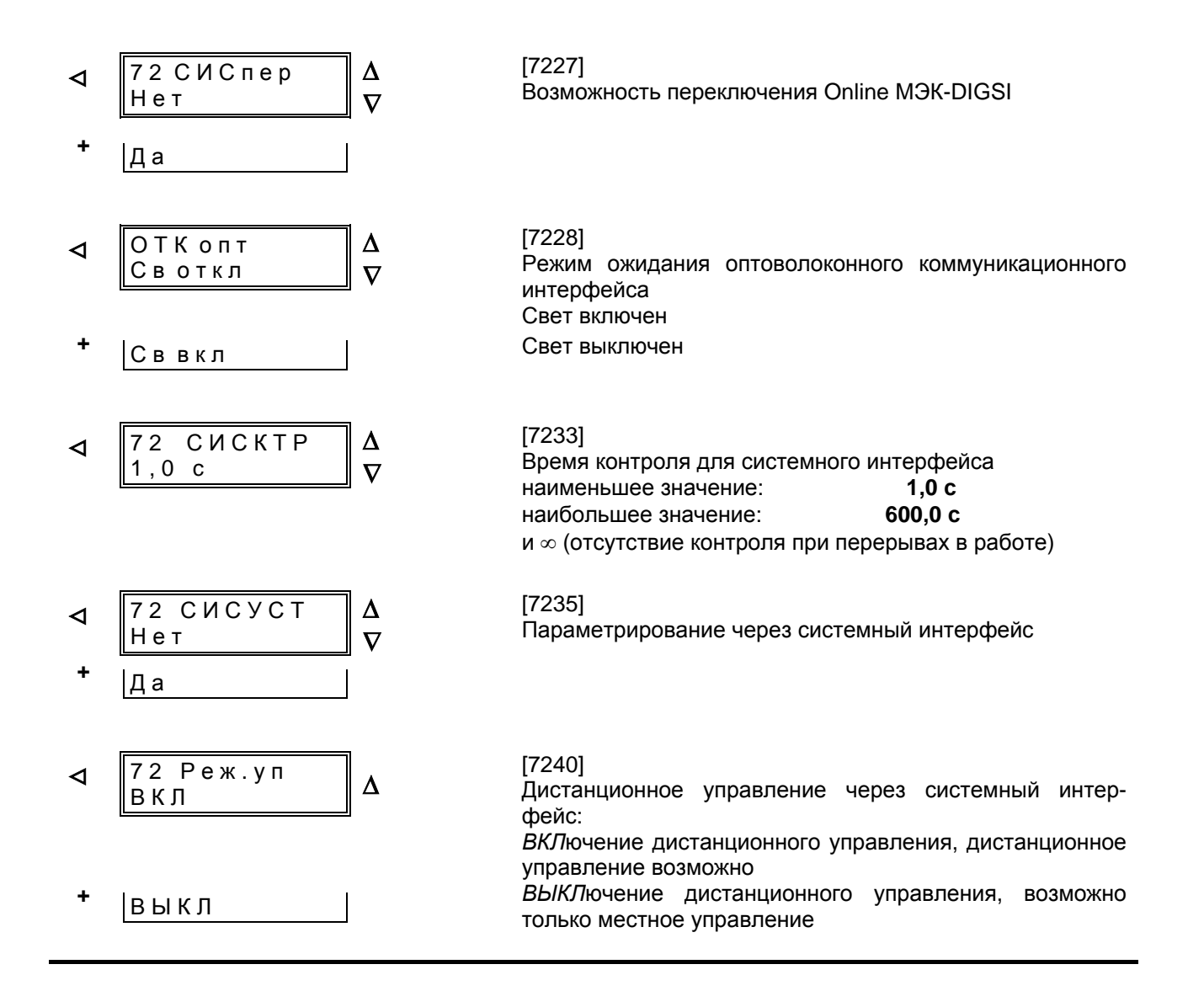

### **5.3.3.3 Уставки для потокола Profibus-DP**

*Примечание:* Подробности о спецификациях Profibus DP содержатся в документации C53000-L1800- B012-03.

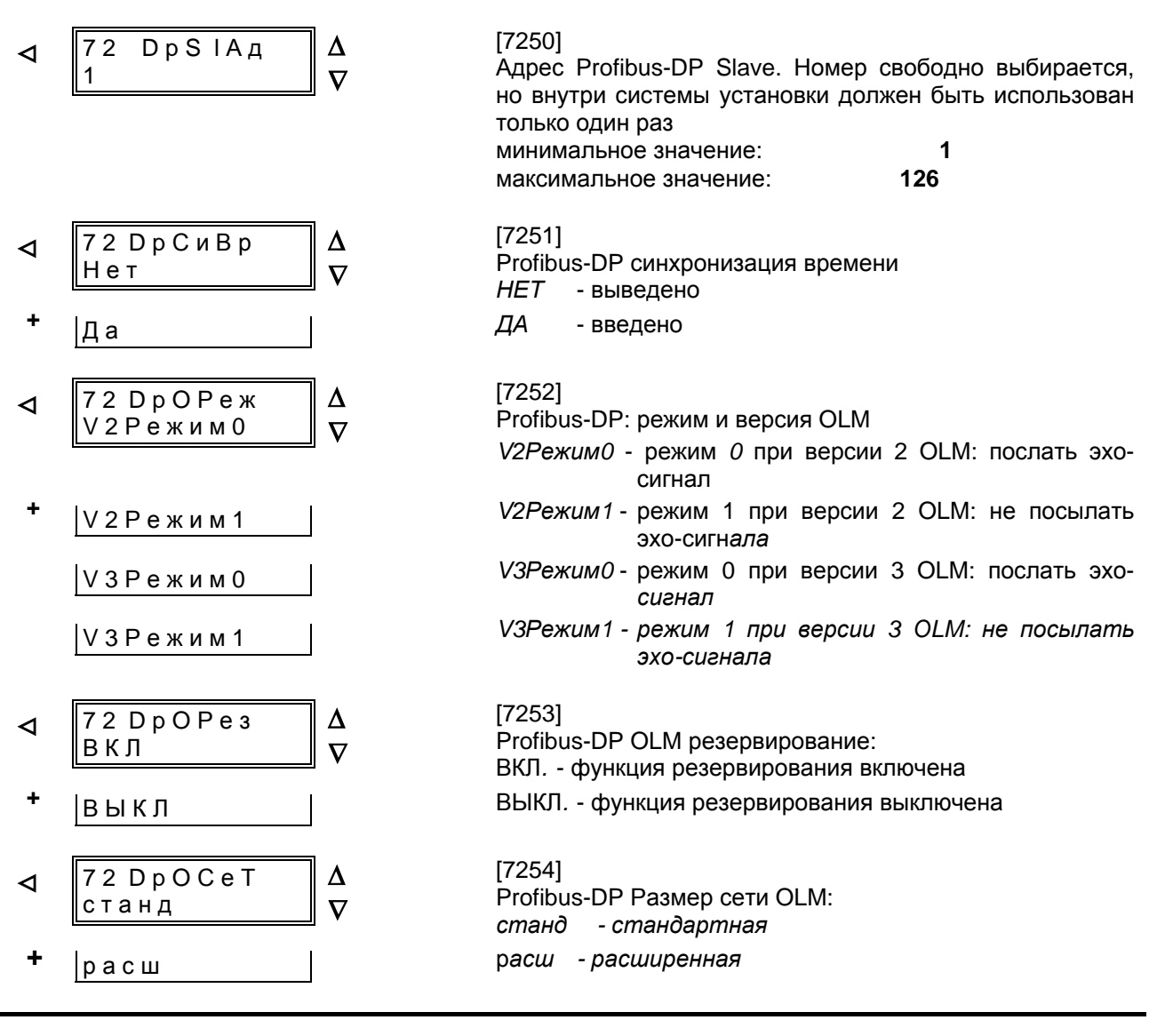

### 5.3.3.4 Уставки для протокола Modbus

Примечание: Подробности о спецификациях Modbus ASCII/RTU содержатся в документации C53000-L1800-B012-03.

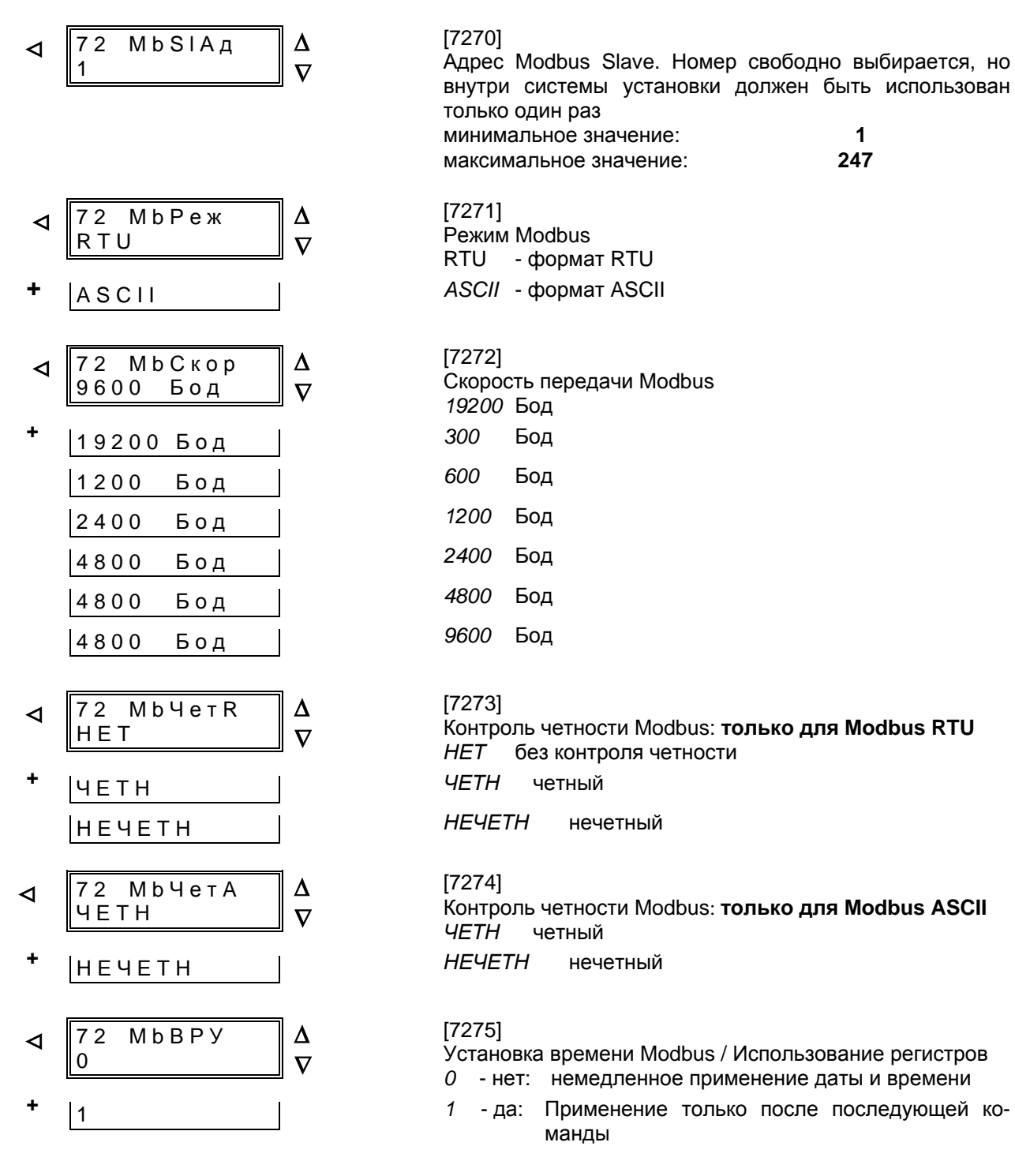

### **5.3.4 Уставки для регистрации повреждений – блок 74**

Устройство максимальной токовой защиты с выдержкой времени поставляется с регистратором повреждений (смотри Раздел 4.13.2). Существует возможность изменять исходный момент времени и критерий регистрации. Обычно за исходный момент времени берется момент пуска защиты. В качестве критерия регистрации может быть выбран «СприПуск» (Общий пуск устройства). или выдача команды отключения «СприОткл». Кроме этого, запись повреждения может производиться от момента выдачи команды отключения «ПприОткл». В этом случае выдача команды отключения также является и критерием регистрации.

Запись повреждения начинается в момент пуска защитных функций и заканчивается при возврате последней пущенной защитной функции. В устройстве 7SJ602 этот период совпадает с объемом памяти запоминающего устройства повреждений.

Фактически время записи начинается с предварительного времени T - ПРЕД до начала регистрации и заканчивается через задаваемое время T - ПОСЛ после исчезновения критериев регистрации. Максимально допустимое время для записи каждого повреждения устанавливается как T – MAКС. Общая длительность записи повреждений составляет 5 с. В течение этого времени может быть сохранено до 8 повреждений. 3 с предохраняются от потери в случае исчезновения вспомогательного напряжения питания.

*Примечание*: Уставки по объему и времени соответствуют сети с номинальной частотой 50 Гц. Они могут быть согласованы соответствующим образом для сети с другой частотой.

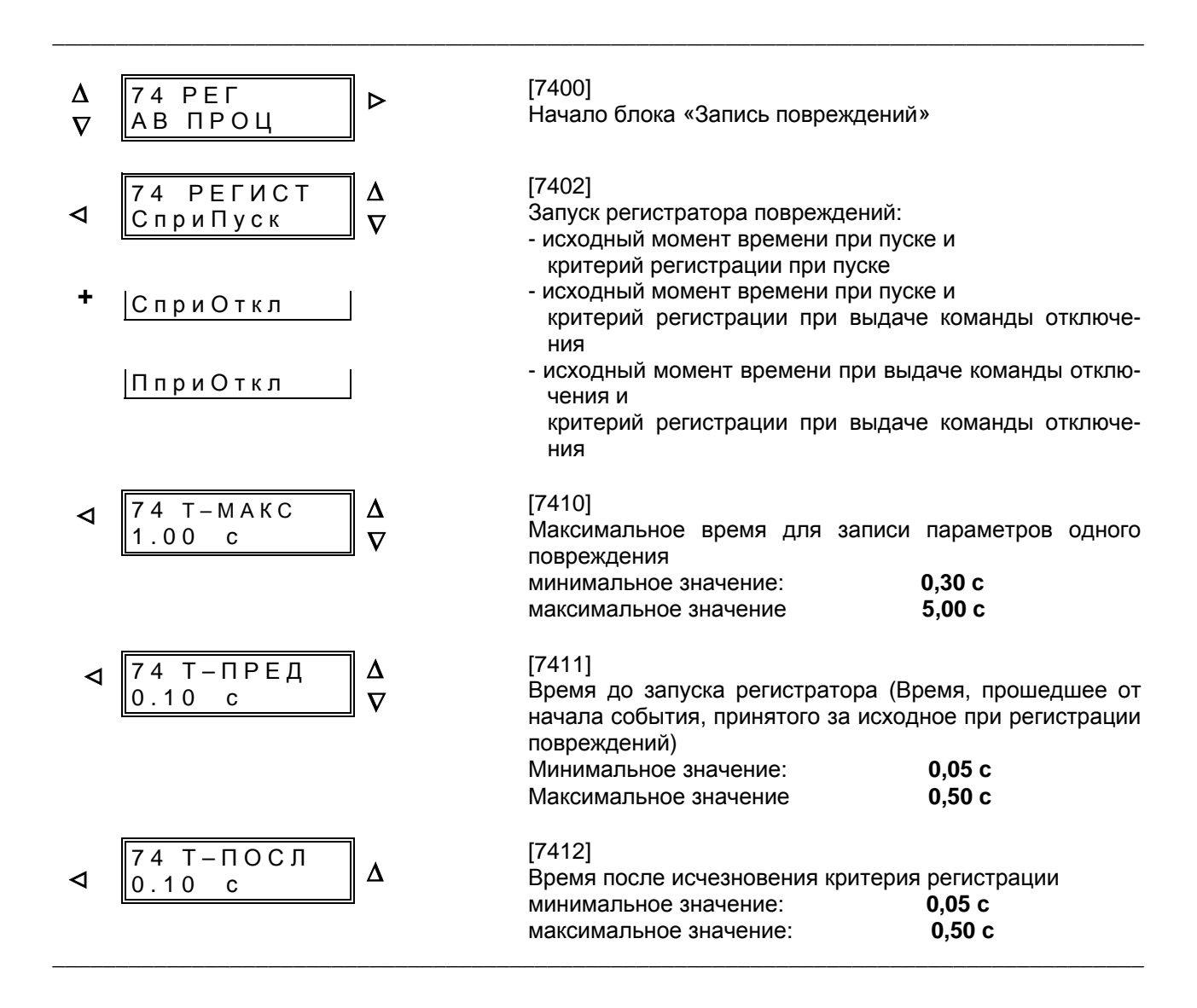

### Конфигурирование защитных функций  $5.4$

### 5.4.1 Введение

Устройство 7SJ602 располагает рядом защитных и вспомогательных функций. Конфигурирование позволяет вводить и выводить отдельные функции; таким образом, при конфигурировании устройства задается объем используемых функций. Кроме этого, возможен предварительный выбор характеристик отключения при максимальной токовой защите с выдержкой време-ΗИ.

Пример конфигурирования объема функций устройства.

Сеть состоит из участков воздушных и кабельных линий. Защита от термической перегрузки используется только для участков с кабельными линиями. При конфигурировании устройств защиты воздушных линий она должна быть выведена.

Параметры конфигурирования вводятся с помошью встроенной клавиатуры управления на передней панели устройства или с помощью ПК, подключенного через управляющий интерфейс. Использование встроенной клавиатуры управления детально описано в Разделе 6.2. Для изменения параметров конфигурирования требуется ввод пароля (смотри Раздел 5.3.1). Без ввода пароля уставки можно только считать, но нельзя изменить.

Конфигурирование устройства производится с помощью блока 00, в который можно перейти из первого уровня управления с помощью клавиши

 $\nabla$  (вперед) и затем с помощью клавиши  $\rho$  перейти на второй уровень управления. Появляется блок 00 «ОБЪЕМ ФУНКЦИЙ» (Конфигурирование) (Рисунок 5.8).

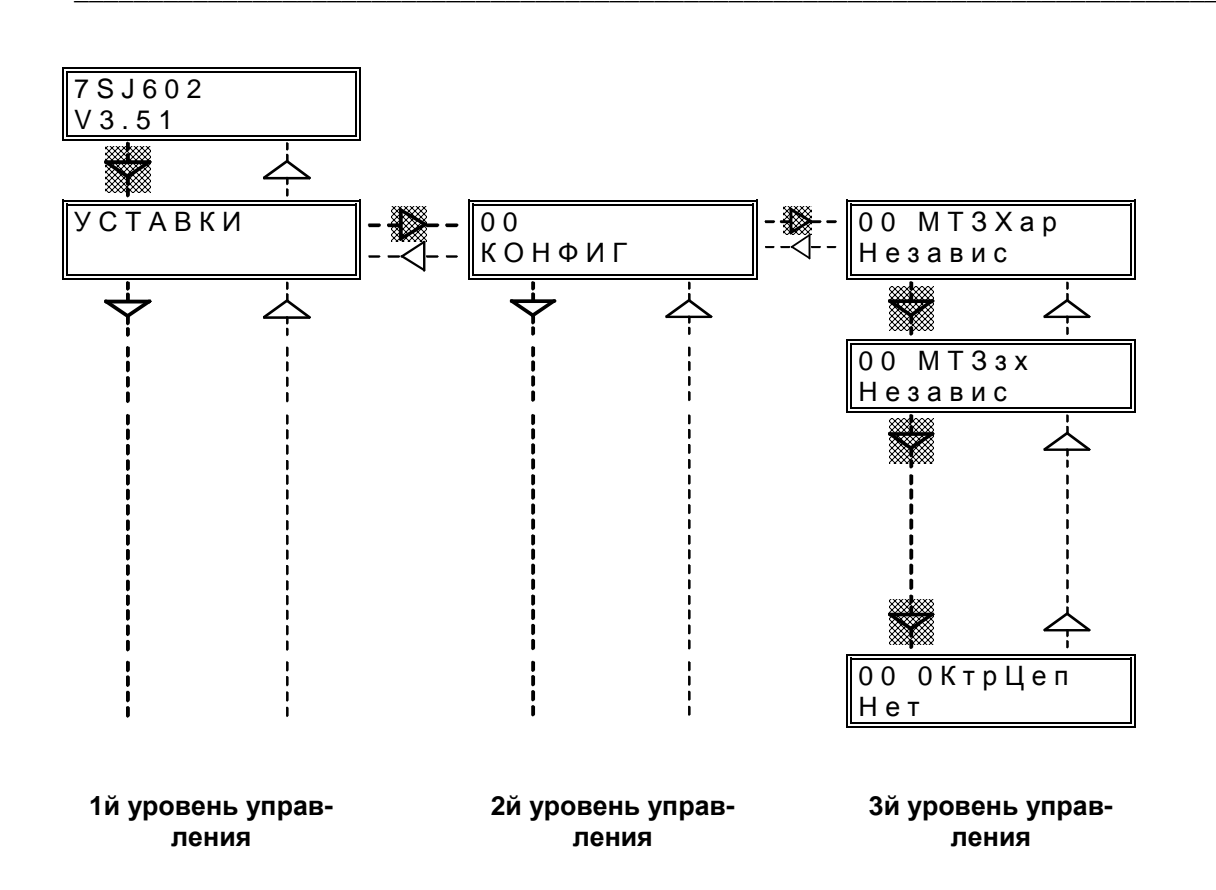

Рисунок 5.8 Фрагмент структуры управления и пример выбора блока конфигурирования защитных функций

Внутри блока 00 с помощью нажатия клавиши > можно перейти на третий уровень управления и передвигаться по нему с помощью клавиш  $\nabla$ (перелистывание вперед) и  $\Delta$  (перелистывание назад). Каждое перелистывание приводит к новому объекту управления для ввода параметра конфигурирования. В последующих разделах каждый объект будет отображен в рамочке и для каждого объекта будет дано объяснение. В верхней строке экрана дисплея после номера блока отображается конфигурируемая функция устройства. В нижней строке появляется соответствующий текст (например, «ЕСТЬ»). Если текст соответствует желаемому, то с помощью клавиш  $\Delta$  и  $\nabla$  можно перейти к предыдущему или следующему пункту управления. Если текст необходимо изменить, то после ввода пароля необходимо с помошью клавиши + или - выбрать другой вариант текста (например, «НЕТ»). Если существует несколько возможных вариантов, то их можно просмотреть, несколько раз нажав клавиши + или - . После достижения последнего альтернативного варианта следующее нажатие клавиши + не вызывает никаких изменений. Аналогично, после перехода к первому варианту дальнейшее нажатие клавиши - также не вызывает никаких изменений. Выбранный вариант должен быть подтвержден нажатием клавиши Е!

Если устройство управляется от ПК с помощью программы обработки данных защиты DIGSI®, то каждый параметр конфигурирования иденцифровым тифицируется четырехзначным

адресом. В нижеследующих пояснениях эти адреса приводятся в начале текста в квадратных скобках.

При попытке покинуть пункт или уровень управления с помощью соответствующих клавиш со стрелками без подтверждения изменений с помощью клавиши Е на экране дисплея появляется вопрос: «СОХР НОВЫЕ УСТАВКИ?» При подтверждении изменений с помощью клавиши Ј/Ү («Да/Нет») новые параметры вступают в силу. На экране дисплея появляется новое значение или текст. При нажатии клавиши N («Нет») все изменения после последнего нажатия клавиши Е отменяются и на дисплее появляется старое значение параметра. Таким образом, если при изменении параметров была допущена ошибка, то она не будет сохранена. Далее для перехода к другому пункту или уровню управления необходимо нажать соответствующую клавишу со стрелкой.

После окончания конфигурирования параметра нажатием клавиши Е новые параметры сохраняются в в ЗУ параметров (ЭСППЗУ) и предохраняются от потери в случае исчезновения напряжения питания.

С помощью клавиши < (переход на предыдущий уровень) можно вернуться на второй уровень управления и затем с помощью клавиши  $\nabla$  перейти к следующему блоку. При повторном нажатии клавиши < можно перейти к первому уровню управления.

## 5.4.2 Конфигурирование объема функций устройства - блок 00

Защитные и вспомогательные функции устройства можно устанавливать как имеющиеся («ЕСТЬ») или не имеющиеся («НЕТ»). Для некоторых функций можно также выбрать один из нескольких возможных вариантов.

Установленные как несуществующие функции в устройстве 7SJ602 не обрабатываются: соответствующие сообщения и задаваемые параметры (функции, предельные значения) при установке (Раздел 6.3) не выводятся. В проти-

воположность этому, отключение функции означает, что она обрабатывается, появляются сообщения (например, «Отключена»), но не воздействует на всю систему устройства защиты (например, не выдается команда отключения).

Ниже представлена конфигурация максимально возможного набора функций устройства. В конкретном случае на экране дисплея отображаются только используемые функции.

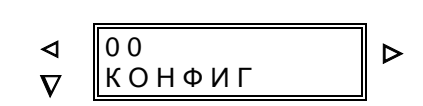

[7800] Начало блока «Конфигурирование объема функций» [7801] Максимальная токовая защита для фазных токов: Предварительный выбор характеристик отключения

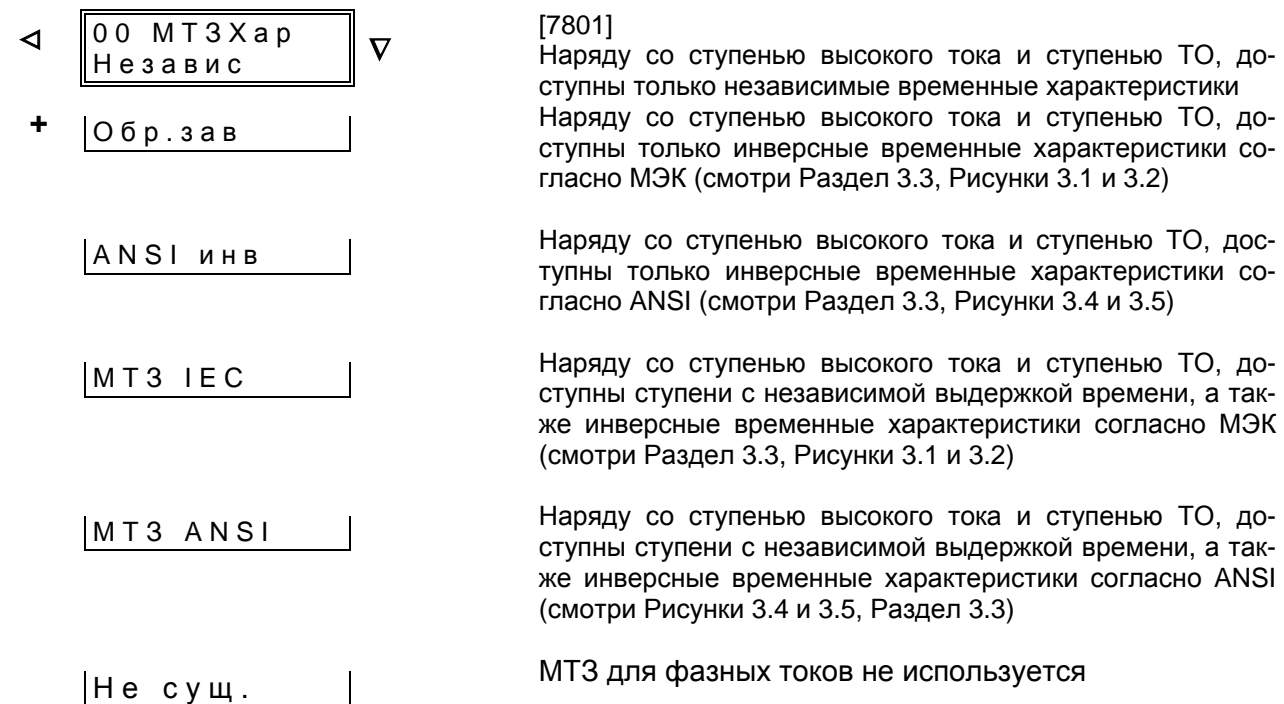

[7807] Максимальная токовая защита от замыканий на землю или чувствительная защита от замыканий на землю

Предварительный выбор характеристики отключения

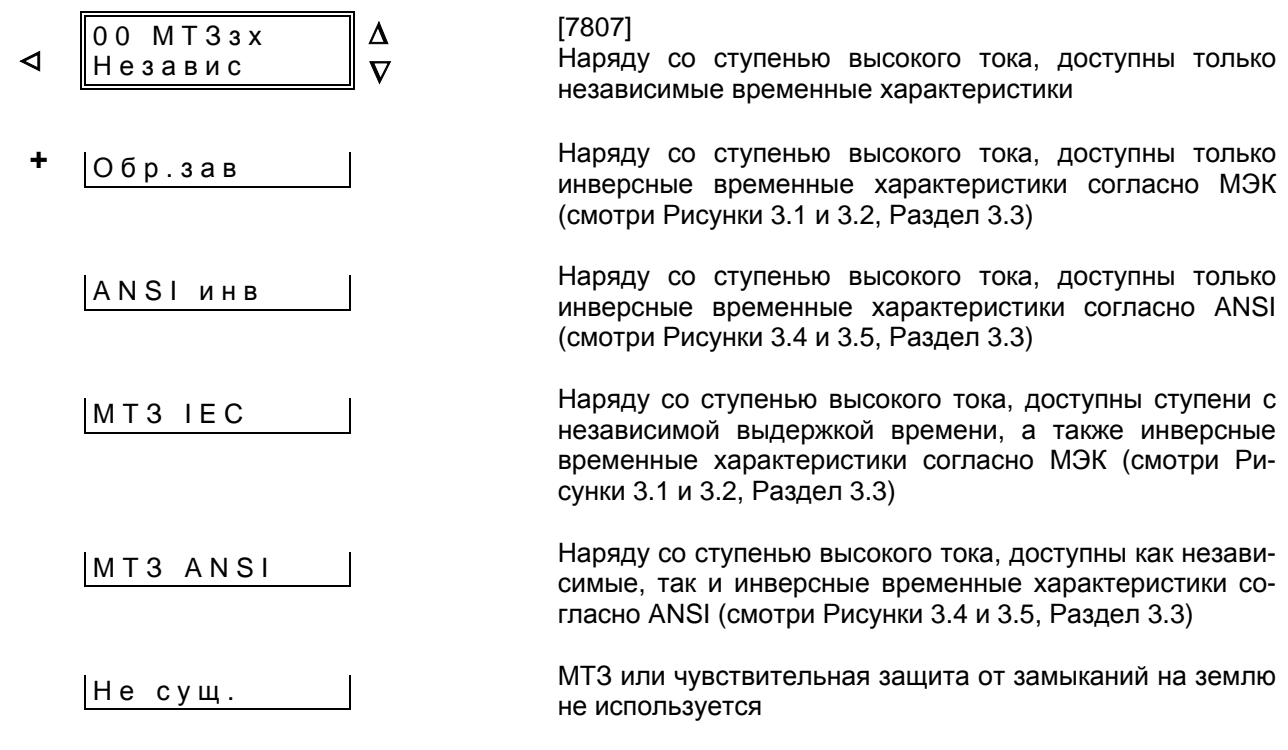

\_\_\_\_\_\_\_\_\_\_\_\_\_\_\_\_\_\_\_\_\_\_\_\_\_\_\_\_\_\_\_\_\_\_\_\_\_\_\_\_\_\_\_\_\_\_\_\_\_\_\_\_\_\_\_\_\_\_\_\_\_\_\_\_\_\_\_\_\_\_\_\_\_\_\_\_\_\_\_\_\_\_\_\_\_\_

 [7802] Динамическое переключение уставок срабатывания:

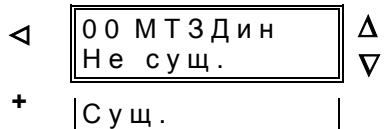

[7806] Определение направления чувствительной защиты от замыканий на землю:

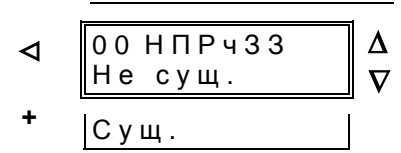

[7803] Защита от несимметричной нагрузки:

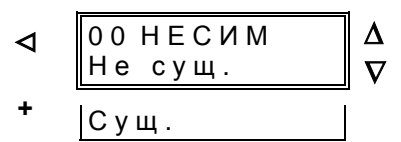

[7804] Защита от термической перегрузки:

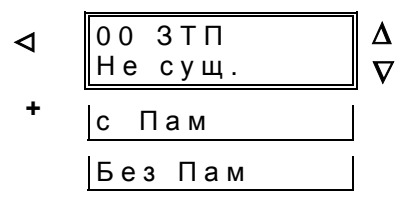

[7805] Контроль времени пуска:

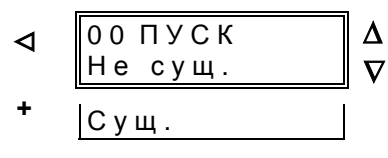

[7834] Автоматическое повторное включение:

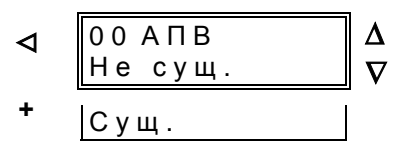

[7835] Устройство резервирования отказа силового выключателя:

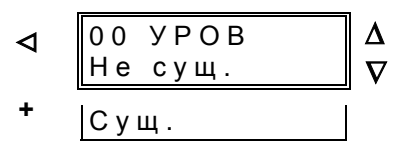

[7839] Контроль цепей отключения:

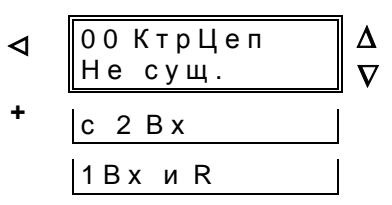

[7841] Блокировка повторного пуска двигателей:

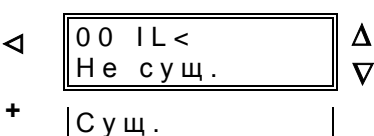

[7840] Контроль понижения тока двигателей:

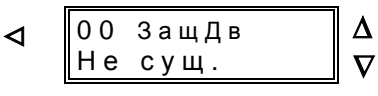

- **<sup>+</sup>**<sup>С</sup> <sup>у</sup> <sup>щ</sup> .
- [7842] Только для информации при наличии Profibus/Modbus:

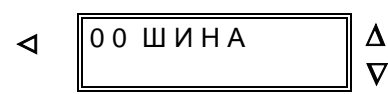

[7843] Термобокс для регистрации термических перегрузок:

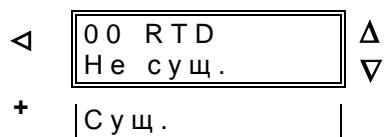

[7844] Единица измерения температуры термобокса:

$$
\begin{array}{c|c}\n\hline\n\text{00 Teq.} \text{m3} \\
\hline\n\text{00}\n\end{array}\n\qquad\n\begin{array}{c}\n\hline\n\text{0} \\
\hline\n\text{0}\n\end{array}
$$

$$
\begin{array}{c|c}\n\hline\n\end{array}
$$

### $5.5$ Ранжирование двоичных входов, двоичных выходов и светодиодных индикаторов

#### $5.5.1$ Введение

Представленные на функциональных схемах (Приложение А) функции двоичных входов и выходов действительны для устройств с предварительно установленными при поставке параметрами. Большинство внутренних функций, ранжированных на двоичные входы и выходы, могут быть изменены при адаптации устройства к местным условиям.

Ранжирование входов, выходов и светодиодных индикаторов осуществляется с помощью встроенной передней панели управления или через управляющий интерфейс. Применение встроенной панели управления подробно описано в Разделе 6.2. Ранжирование начинается с адреса 60.

При ранжировании требуется ввод пароля (смотри Раздел 5.3.1). Без ввода пароля уставки можно только считать, но нельзя изменить. Мигающий курсор указывает на то, что устройство находится в режиме изменения. Режим изменения начинается после ввода пароля и заканчивается по завершении ранжирования.

При ранжировании в ходе работы программ устройства определенные логические функции назначаются на физические входные и выходные модули.

Пример: повреждение регистрируется встроенными защитными функциями. Это событие формируется в устройстве как «сообщение» (логическая функция) и должно быть выведено на выходное реле устройства в виде замыкающего контакта. Так как определенные клеммы устройства жестко соединены с определенными (физическими) сигнальными реле. например. с сигнальным реле 2, то в процессор должно быть сообщено, что логический сигнал «ОбщПУСК» (Общий пуск защиты) следует передать на сигнальное реле 2. Таким образом, при ранжировании важно определить: какое сформированное в устройстве защиты (логическое) сообщение должно быть передано на какое (физическое) сигнальное реле? На одно (физическое) сигнальное реле может быть передано до 20 логических сообщений.

Аналогично и для двоичных входов. В этом случае внешняя информация (например, «>I>>блк» (>МТЗ: блокир. ступень I>>) поступает в устройство через (физический) входной

 $\triangleright$ 

модуль и должна запустить (логическую) функцию блокировки ступени I>>. Возникает соответствующий вопрос: какой сигнал от (физического) двоичного входа должен вызвать какую реакцию в устройстве защиты? Один двоичный вход может запускать до 10 логических функций.

На командные реле устройства также могут ранжироваться различные функции. Каждое командное реле может управляться одной или несколькими командными функциями.

Функции логических сообщений можно многократно использовать. Например, одна функция может приводить в действие несколько сигнальных реле, несколько командных реле, дополнительно отображаться на светодиодных индикаторах и управляться от двоичных входов устройства.

Процесс ранжирования построен таким образом, что для каждого входного или выходного модуля (двоичного входа, сигнального реле и программируемого светодиодного индикатора) запрашивается, какие (логические) функции должны быть назначены.

Возможные варианты логических функций для ранжирования двоичных входов, выходов и светодиодных индикаторов сведены в таблицы и представлены в следующих разделах.

К блоку ранжирования можно перейти с помощью клавиш ∇ (перелистывание вперед) или Д (перелистывание назад), ⊳ (переход на следующий уровень управления) и « (переход на предыдущий уровень управления). На работающем устройстве, дисплей которого находится в режиме начальной индикации на первом уровне управления, необходимо сделать следующее (смотри Рисунок 5.9):

- нажать клавишу  $\nabla$  (перелистывание вперед):
- нажать клавишу > (переход на второй уровень управления);
- нажимать клавишу  $\nabla$  (перелистывание вперед) до появления на экране дисплея блока 60.

[6000] Начало блоков ранжирования

60 PAHЖИ

POBAHUE

⊲

 $\boldsymbol{\nabla}$ 

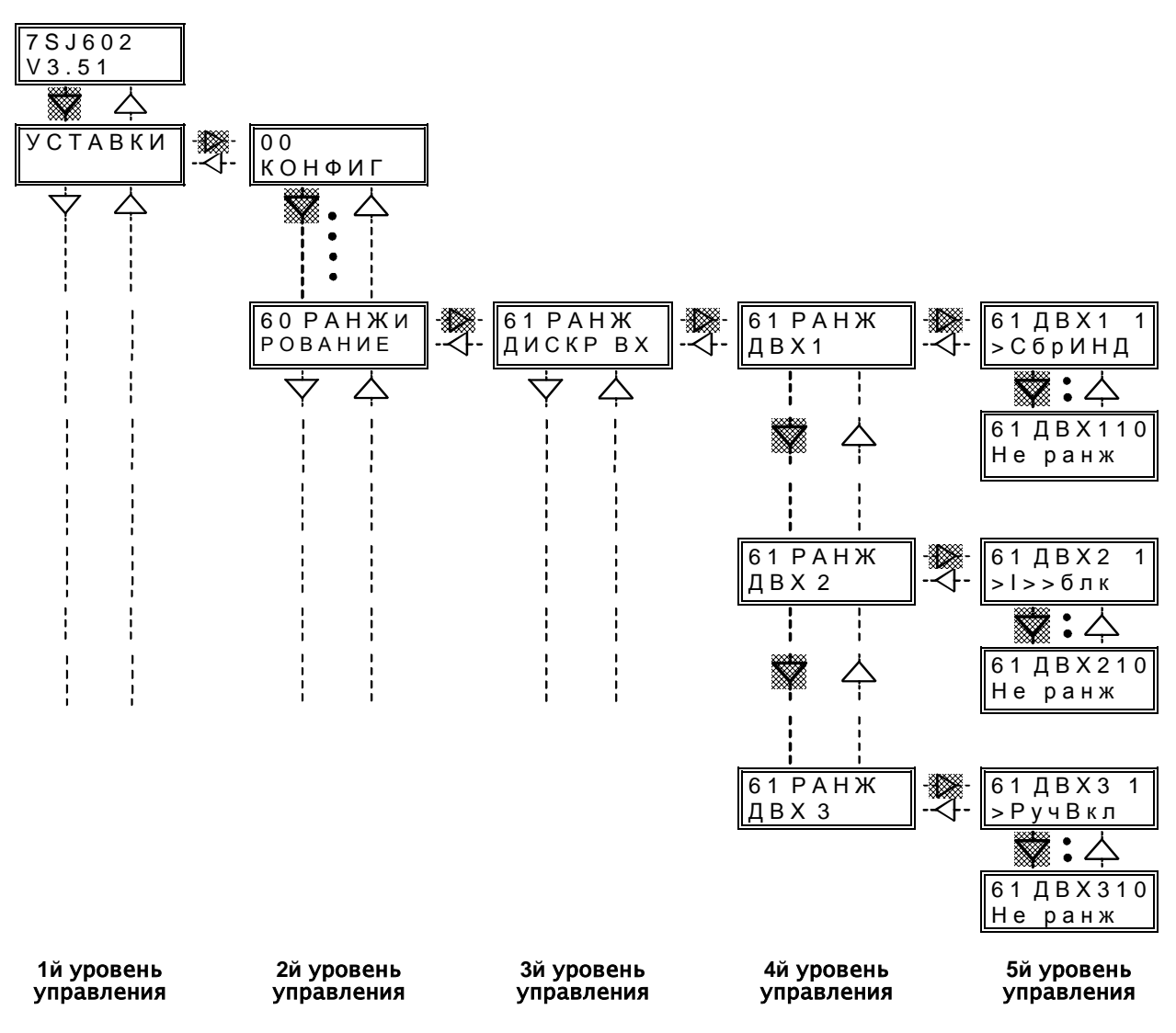

Рисунок 5.9 Фрагмент структуры управления и пример выбора блока ранжирования

С помощью клавиши > можно перейти к следующему блоку ранжирования (например, 61, «Ранжирование двоичных входов»), как показано на Рисунке 5.9., затем с помощью < вернуться к первому уровню меню управления («Уставки»). Внутри одного блока с помощью > можно перейти к следующему уровню; клавиши ∇ и ∆ используются для перелистывания вперед или назад соответственно. Каждый шаг при перелистывании вперед или назад приводит к отображению состояния следующего входа, выхода или светодиодного индикатора. В верхней строке экрана дисплея указывается наименование входного или выходного модуля.

Нажатие клавиши ⊳ позволяет перейти к уровню выбора соответствующей логической функции. В верхней строке экрана дисплея отображается физический входной или выходной модуль с однозначным или двузначным цифровым индексом. В нижней строке дисплея отображается ранжированная в данный момент логическая функция. На пятом уровне выбора после ввода

пароля при повторяющемся нажатии клавиши можно пролистать на экране дисплея все ранжируемые функции ввода и вывода. С помощью клавиши  $\Box$  возможно перелистывание в обратную сторону. При появлении искомой функции необходимо нажать клавишу **E**. Затем на этот же самый физический входной или выходной модуль (с другими номерами индексов) можно ранжировать другие функции с помощью клавиши ∇**. Выбор каждой функции должен быть подтвержден нажатием клавиши E!** Если на выбранное место функция не ранжируется, то можно выбрать функцию «Не ранж» («Свободно»).

С помощью клавиши < можно покинуть уровень выбора. На экране дисплея вновь отображается предыдущий уровень выбора. С помощью клавиши ∇ можно перейти к следующему входному или выходному модулю или с помощью клавиши ∆ к предыдущему входному или выходному модулю и повторить процедуру выбора, как описано выше.

В следующих разделах рассматриваются возможные варианты ранжирования двоичных входов, двоичных выходов и светодиодных индикаторов. Стрелки ∇ ∆ или ⊳ < слева от надписи на экране дисплея указывают направление перелистывания от одного уровня управления к другому уровню управления, внутри уровня управления или уровня выбора. Жирным шрифтом изображаются стрелки, указывающие направление перелистывания к следующей ступени управления в соответствии с логическим процессом ранжирования.

Номера и обозначения функций полностью представлены в Приложении С. Если устройство управляется от ПК с помощью программы обработки данных защиты DIGSI®, то конфигурируемый параметр идентифицируется четырехзначным цифровым адресом. В нижеследующих пояснениях эти адреса приводятся в начале текста в квадратных скобках.

При попытке покинуть пункт или уровень управления с помощью соответствующих клавиш со стрелками без подтверждения изменений с помошью клавиши Е на экране дисплея появляется вопрос: «СОХР новые уставки?» При подтверждении изменений с помощью клавиши Ј/Ү («Да/Нет») новые уставки вступают в силу. На экране дисплея появляется новый текст. При нажатии клавиши N («Нет») все изменения после последнего нажатия клавиши Е отменяются и на дисплее появляется старый текст. Таким образом, если при изменении параметров была допущена ошибка, то она не будет сохранена. Далее для перехода к другому пункту или уровню управления необходимо нажать соответствующую клавишу со стрелкой.

После окончания ранжирования нажатием клавиши Е новые параметры сохраняются в ЗУ параметров (ЭСППЗУ) и предохраняются от потери в случае исчезновения напряжения питания.

### 5.5.2 Ранжирование двоичных входов - блок 61

Устройство имеет 3 двоичных входа, которые обозначаются от ВХ1 (двоичный вход 1) до ВХ 3 (двоичный вход 3) и ранжируются в блоке 61. Для того, чтобы перейти в блок 61 из режима начальной индикации дисплея на первом уровне, необходимо выполнить следующие действия. Нажать клавишу V (перелистывание вперед). Нажатие клавиши ⊳ позволяет перейти ко второму уровню меню управления. Для того, чтобы перейти в блок 60 (ранжирование), необходимо нажимать клавишу У до появления на экране дисплея соответствующего сообщения. С помощью клавиши > можно перейти к третьему уровню управления «РАНЖ БИН ВХ» (Ранжирование двоичных входов), (смотри также Рисунок 5.9).

Процедура выбора происходит так же, как описано в Разделе 5.5.1.

Для каждой входной функции можно выбрать, когда должна она действовать - при наличии напряжения на входе или при его отсутствии. При переключении с помощью  $\boxplus$  двоичные входы отображаются на дисплее подряд без какого-либо индекса (при наличии напряжения) или с индексом «R» (при отсутствии напряжения). При этом:

- режим "нормально разомкнутый": двоичный вход действует как замыкающий контакт, т.е. появление

управляющего напряжения на зажимах входа приводит в действие функцию.

R - режим "нормально замкнутый": двоичный вход действует как размыкающий контакт. т.е. появление управляющего напряжения на зажимах входа отменяет действие функции: без управляющего напряжения она действу- $AT$ 

После выбора искомой функции необходимо подтвердить ввод с помощью клавиши ввода Е.

В Таблице 5.7 представлен полный список всех функций двоичных входов с соответствующими номерами (№ ф-и). Входные функции не действуют, если в устройстве выведена соответствующая защитная функция (смотри Раздел  $5.4.2$ ).

На функциональных схемах в Приложении А представлено ранжирование двоичных входов при поставке. Ниже представлен пример ранжирования двоичного входа 1. В Таблице 5.8 представлены существующие установки для всех ДВОИЧНЫХ ВХОДОВ.

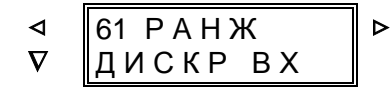

161001 Начало блока «Ранжирование двоичных входов»

С помощью клавиши > осуществляется переход к первому двоичному входу:

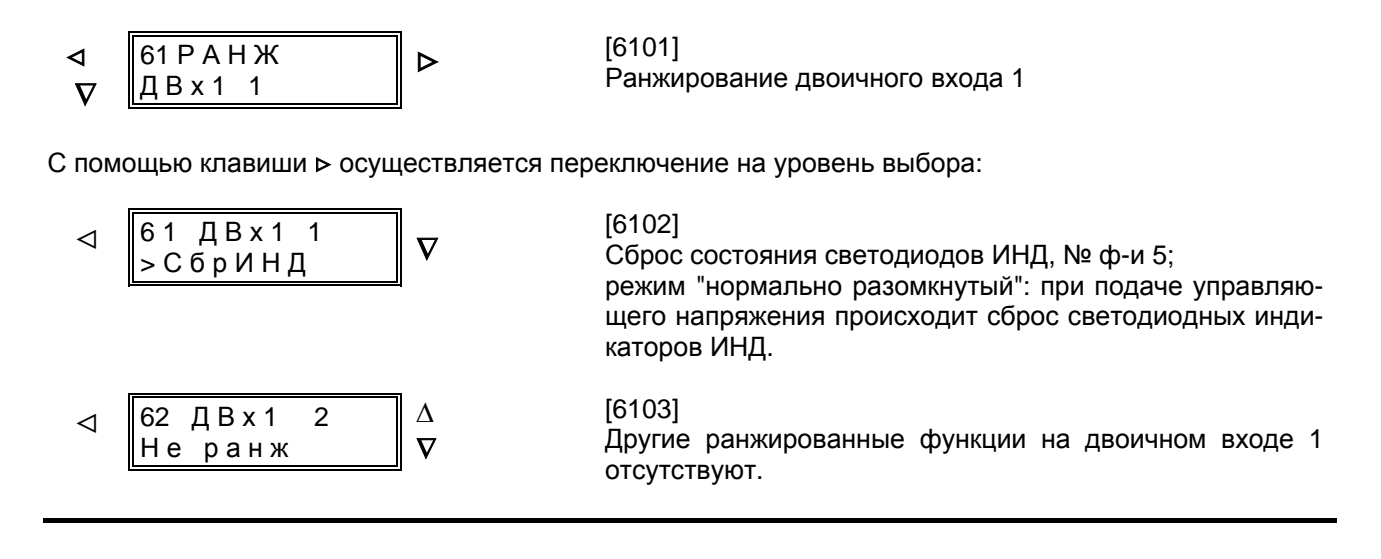

После ввода пароля все ранжируемые входные функции могут быть просмотрены на экране дисплея с помощью повторяющихся нажатий клавиши **+**. С помощью клавиши **-** возможен просмотр функций в обратном порядке. При появлении на экране искомой функции необходимо нажать клавишу **E**. После этого с помощью клавиши ∇ возможно на двоичный вход 1 ранжировать другие функции (с индексами от 1 до 20). **Выбор каждой функции должен быть подтвержден нажатием клавиши E!** Если на выбранное место функция не ранжируется, то можно выбрать функцию «Не ранж» (Не ранжировано).

С помощью клавиши < можно выйти из уровня выбора для двоичного входа 1. С помощью клавиши  $\nabla$ можно затем перейти к следующему двоичному входу.

Таблица 5.7 Ранжирование функций двоичных входов

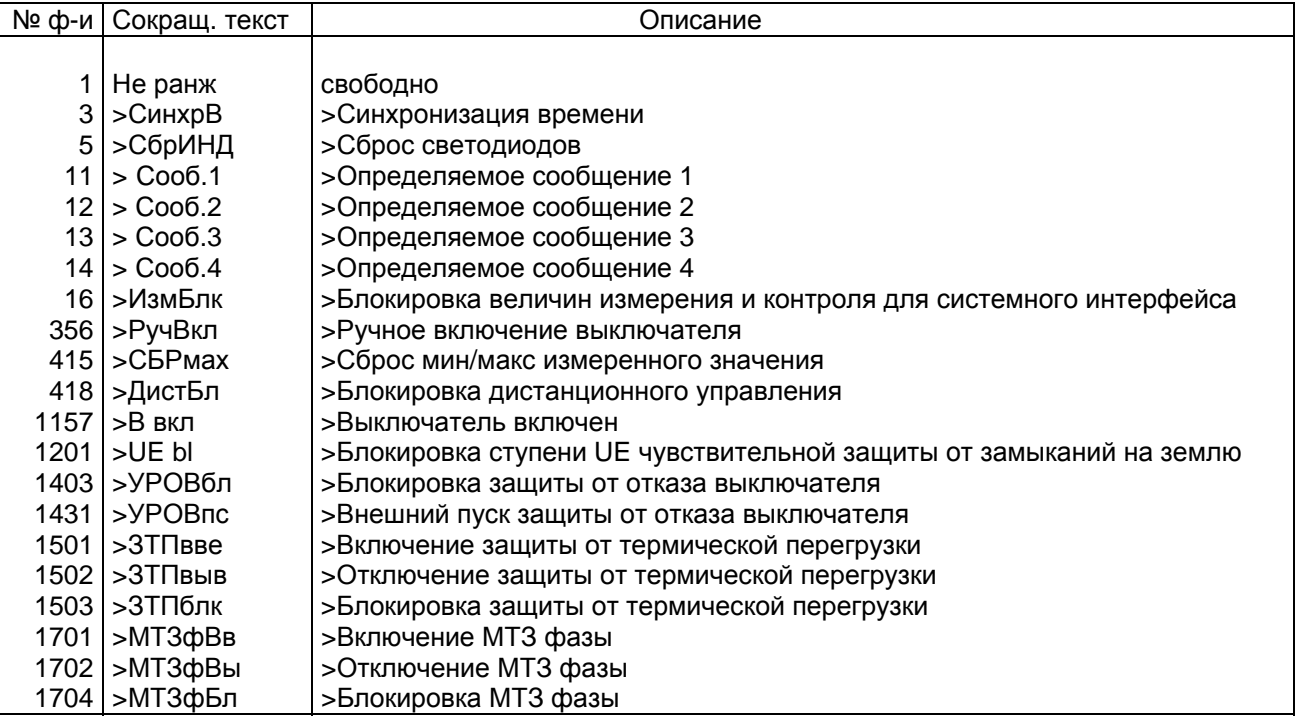

(продолжение на следующей странице)

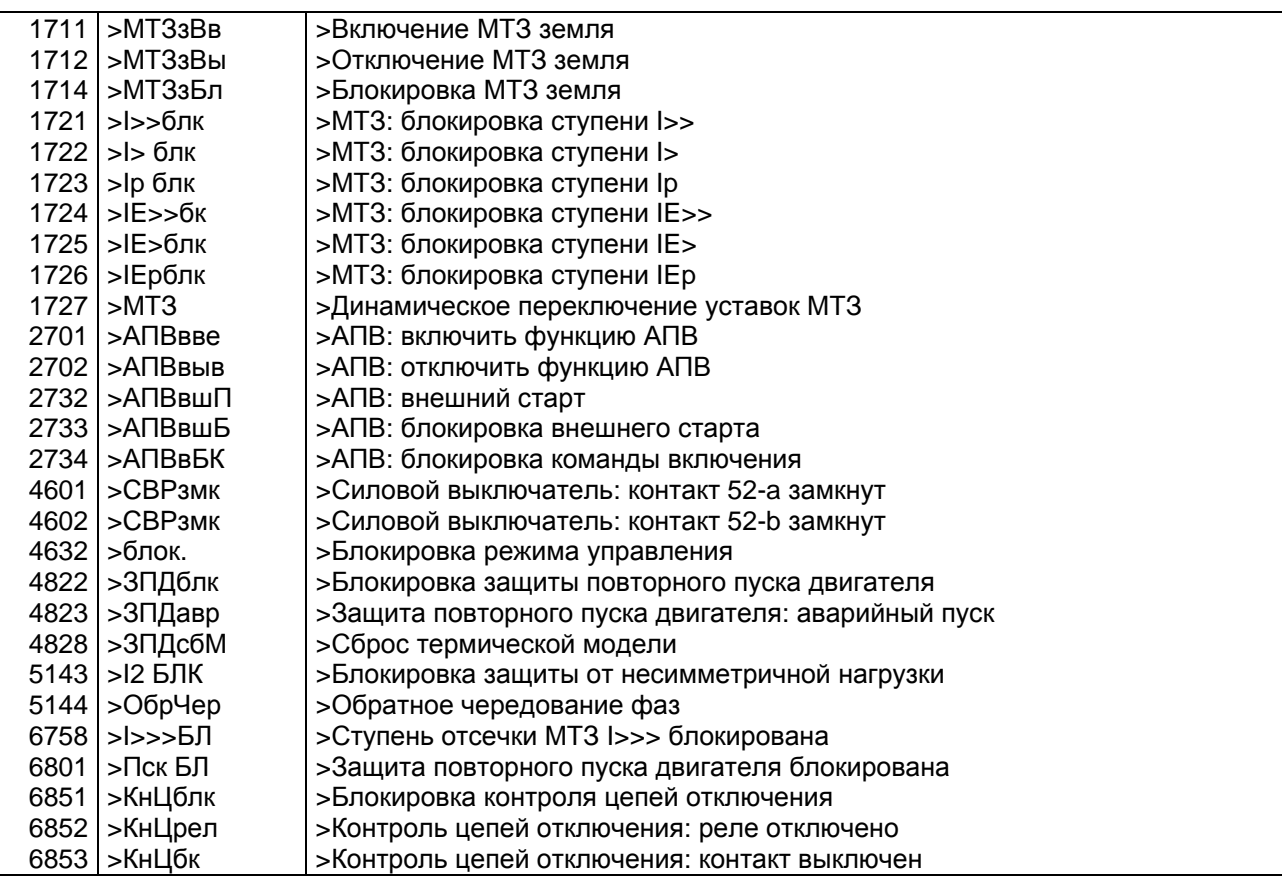

Таблица 5.7 Ранжирование функций двоичных входов

Полный перечень всех предустановленных значений представлен в Таблице 5.8.

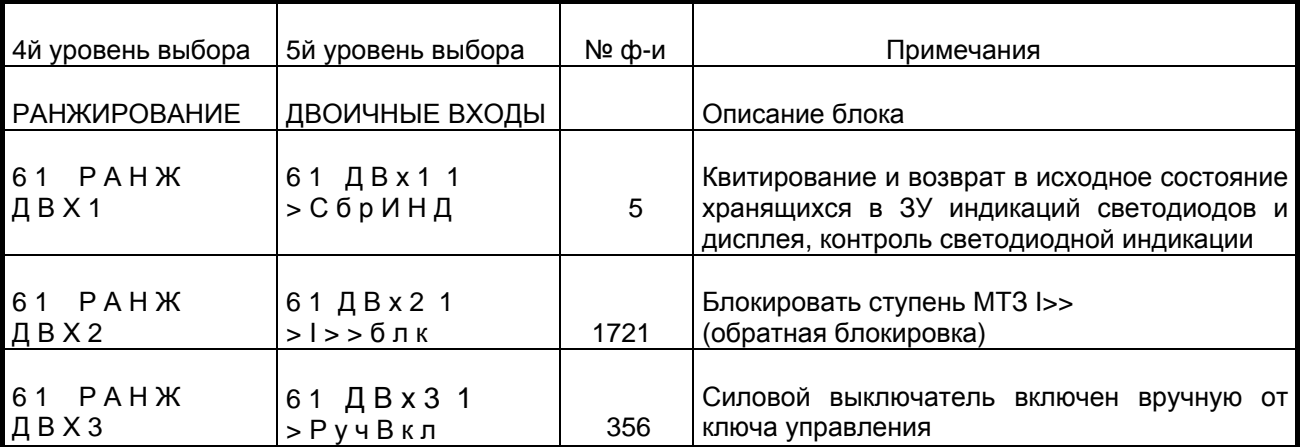

Таблица 5.8 Предварительно установленные двоичные входы

#### 5.5.3 Ранжирование светодиодных индикаторов - блок 63

Устройство имеет 6 светодиодных индикаторов. 4 из которых ранжируются. Они обозначаются от ИНД 1 (светодиодный индикатор 1) до ИНД 4 (светодиодный индикатор 4) и ранжируются в блоке 63. Для того, чтобы перейти в блок 63 из режима начальной индикации дисплея на первом уровне, необходимо выполнить следующие действия. Нажать клавишу ⊽ (перелистывание вперед). Нажатие клавиши Р позволяет перейти ко второму уровню меню управления. Для того, чтобы перейти в блок 60 (ранжирование), необходимо нажимать клавишу ⊽ до появления на экране дисплея соответствующего сообщения. Затем с помощью клавиши Р необходимо перейти к третьему уровню и нажимать клавишу  $\nabla$ до появления блока 63: «РАНЖ ИНД» (Ранжирование светодиодных индикаторов). Процедура выбора происходит так же, как описано в Разделе 5.5.1. Возможно многократное использование сообщений, т.е. ранжирование одной сигнальной логической функции одновременно на несколько светодиодных индикаторов ИНД (смотри также Раздел 5.5.1).

Кроме выбора самой логической функции, для каждого светодиодного индикатора возможно выбрать режим работы с запоминанием состояния или без запоминания. Каждая сигнальная

функция отображается на экране дисплея с индексом с зап (с запоминанием) или без индекса (без запоминания) при просмотре с помощью клавиши +.

Ранжируемые сигнальные функции перечислены в Таблице 5.10. Сигнальные функции не действуют, если в устройстве выведена соответствующая защитная функция.

После выбора искомой функции необходимо подтвердить ввод с помощью клавиши ввода Е.

Примечание к таблице 5.10: Сообщения, начинающиеся со значка > являются непосредственным подтверждением действия двоичных входов и идентичны с ними. Они отображаются до тех пор. пока соответствующий двоичный вход находится в сработанном состоянии.

На Рисунке 6.1 представлено устройство (вид спереди) с указанием ранжирования светодиодных индикаторов ИНД при поставке. Ниже в рамочке представлен пример ранжирования<br>светодиодного индикатора ИНД 1. В Таблице 5.9 представлены существующие установки для всех светодиодных индикаторов.

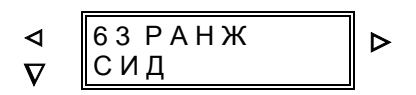

 $[6300]$ Начало блока «Ранжирование светодиодных индикаторов (ИНД)»

С помощью клавиши ⊳ осуществляется переход к первому ранжируемому светодиодному индикатору:

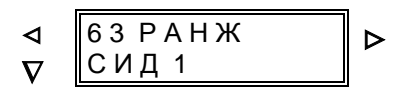

 $[6301]$ Ранжирование светодиодного индикатора ИНД 1

С помощью клавиши ⊳ осуществляется переключение на уровень выбора:

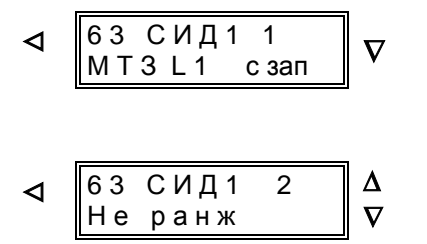

[6302]

Для светодиодного индикатора ИНД 1 предварительно установлено: во-первых, Определение повреждения МТЗ по фазе L1, с запоминанием; № функции 1762

 $[6303]$ 

Для светодиодного индикатора ИНД 1 предварительно установлено: во-вторых, другие сигнальные функции на светодиодном индикаторе ИНД 1 отсутствуют

После ввода пароля все ранжируемые функции могут быть просмотрены на экране дисплея с помощью повторяющихся нажатий клавиши +. С помощью клавиши - возможен просмотр функций в обратном порядке. При появлении на экране требуемой функции необходимо нажать клавишу Е. После этого с помощью клавиши  $\nabla$  возможно на этот же светодиодный индикатор ИНД 1 ранжировать другие функции (с индексами от 1 до 20). Выбор каждой функции должен быть подтвержден нажати**ем клавиши E!** Если на выбранное место функция не ранжируется, то можно выбрать «Не ранж» (Не ранжировано).

С помощью клавиши ⊲ можно выйти из уровня выбора ИНД 1. С помощью клавиши  $\nabla$  можно затем перейти к следующему светодиодному индикатору.

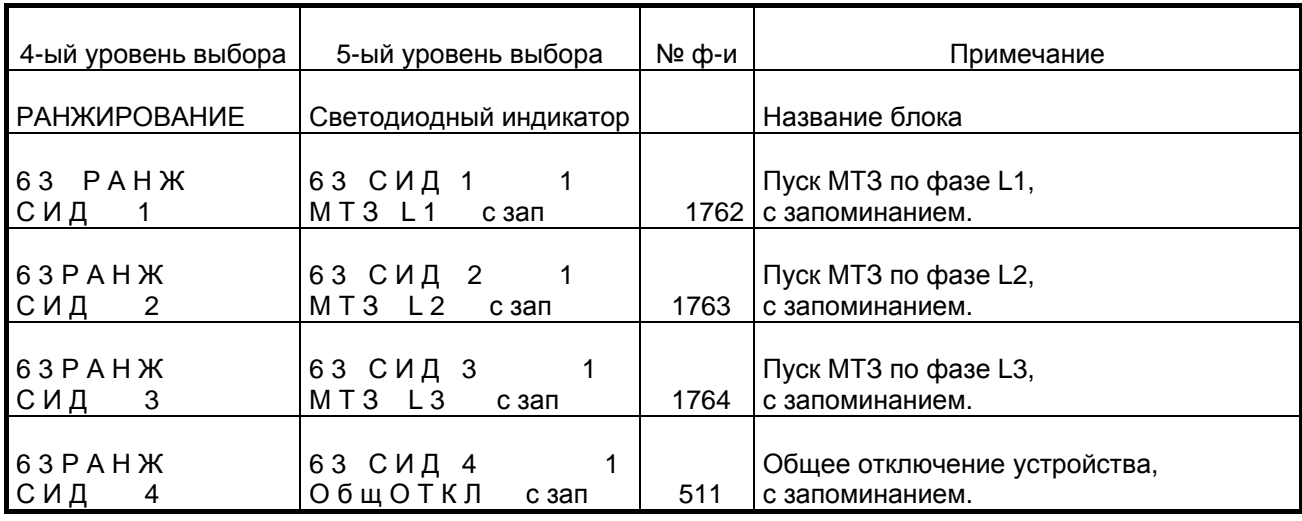

\_\_\_\_\_\_\_\_\_\_\_\_\_\_\_\_\_\_\_\_\_\_\_\_\_\_\_\_\_\_\_\_\_\_\_\_\_\_\_\_\_\_\_\_\_\_\_\_\_\_\_\_\_\_\_\_\_\_\_\_\_\_\_\_\_\_\_\_\_\_\_\_\_\_\_\_\_\_\_\_\_\_\_\_\_\_

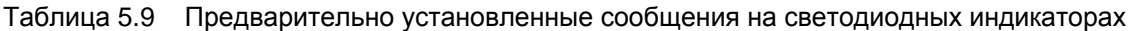

### **5.5.4 Ранжирование выходных реле – блок 64**

Устройство имеет 4 двоичных выхода (выходных реле) для команд и/или сигнализации. Они обозначаются от КОМ 1 (выходное реле 1) до КОМ 4 (выходное реле 4) и ранжируются в блоке 64. Для того, чтобы перейти в блок 64 из режима начальной индикации дисплея на первом уровне, необходимо выполнить следующие действия. Нажать клавишу  $∇$  (Перелистывание вперед). Нажатие клавиши > позволяет перейти ко второму уровню меню управления. Для того, чтобы перейти в блок 60 (Ранжирование), необходимо нажимать клавишу ∇ до появления на экране дисплея соответствующего сообщения. С помощью клавиши > необходимо перейти к третьему уровню и нажимать клавишу ∇ **до появления блока 64** →: «РАНЖ КОМ РЕЛ» (РАНЖирование КОМандных/сигнальных РЕЛе). Процедура выбора происходит так же, как описано в Разделе 5.5.1. Возможно многократное использование сообщений и команд, т.е. ранжирование одной сигнальной логической функции одновременно на несколько физических выходных реле (смотри также Раздел 5.5.1).

В Таблице 5.10 представлен полный список всех сигнальных функций с соответствующими номерами (№ ф-и). Сигнальные функции не действуют, если в устройстве отсутствует или выведена соответствующая защитная функция.

На функциональных схемах в Приложении А представлено ранжирование выходных реле при поставке. Ниже представлен пример ранжирования выходного реле 1. В Таблице 5.11 представлены существующие установки для всех выходных реле.

*Примечание* к таблице 5.10: Сообщения, которые начинаются с символа ">", являются непосредственным подтверждением действия двоичных входов и идентичны с ними. Они отображаются до тех пор, пока соответствующий двоичный вход находится в сработанном состоянии.

Дальнейшую информацию о сообщениях смотри в Разделе 6.4.

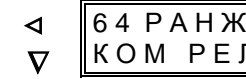

 $\mathsf{L}$ 

> [6400] Начало блока «Ранжирование командных/сигнальных реле»

С помощью клавиши > осуществляется переход к первому выходному реле:

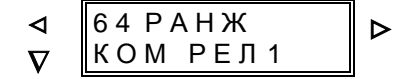

> [6401] Ранжирование командного/сигнального реле 1

С помощью клавиши  $\triangleright$  осуществляется переключение на уровень выбора:

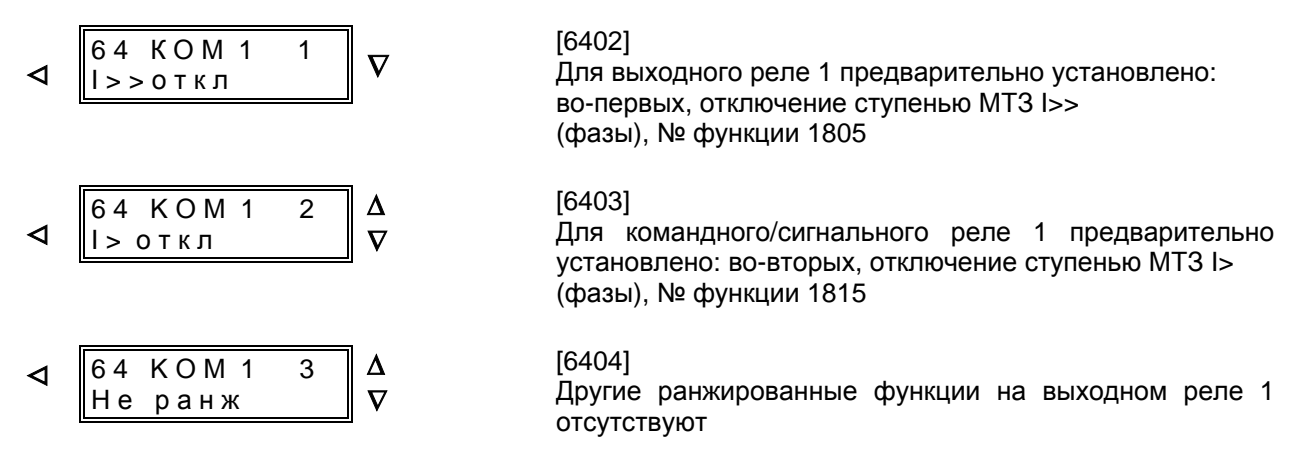

После ввода пароля все ранжируемые функции могут быть просмотрены на экране дисплея с помощью повторяющихся нажатий клавиши **+**. С помощью клавиши – возможен просмотр функций в обратном порядке. При появлении на экране искомой функции необходимо нажать клавишу E. После этого с помощью клавиши ∇ возможно на это же сигнальное реле ранжировать другие функции (с индексами от 1 до 20). **Выбор каждой функции должен быть подтвержден нажатием клавиши E!** Если на выбранное место функция не ранжируется, то можно выбрать «Не ранж» (Не ранжировано).

С помощью клавиши ⊲ можно выйти из уровня выбора. С помощью клавиши ⊽ можно затем перейти к следующему выходному реле.

Таблица 5.10 Ранжирование выходных функций для сигнальных реле и светодиодных индикаторов (продолжение на следующей странице)

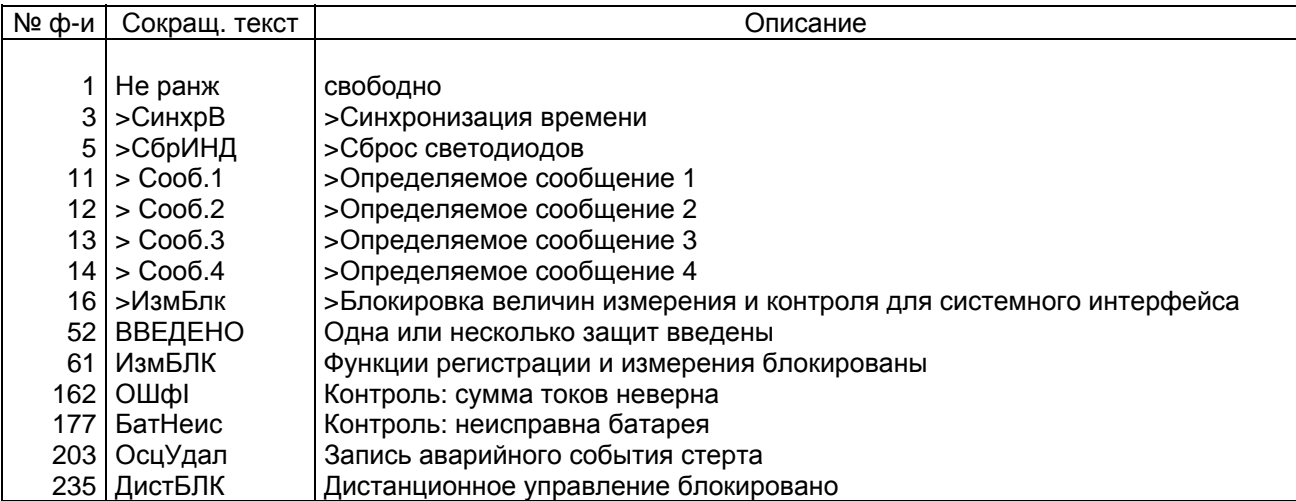

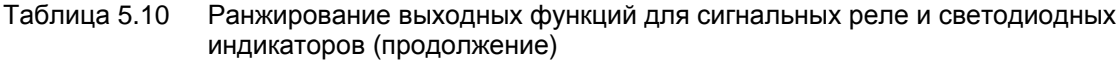

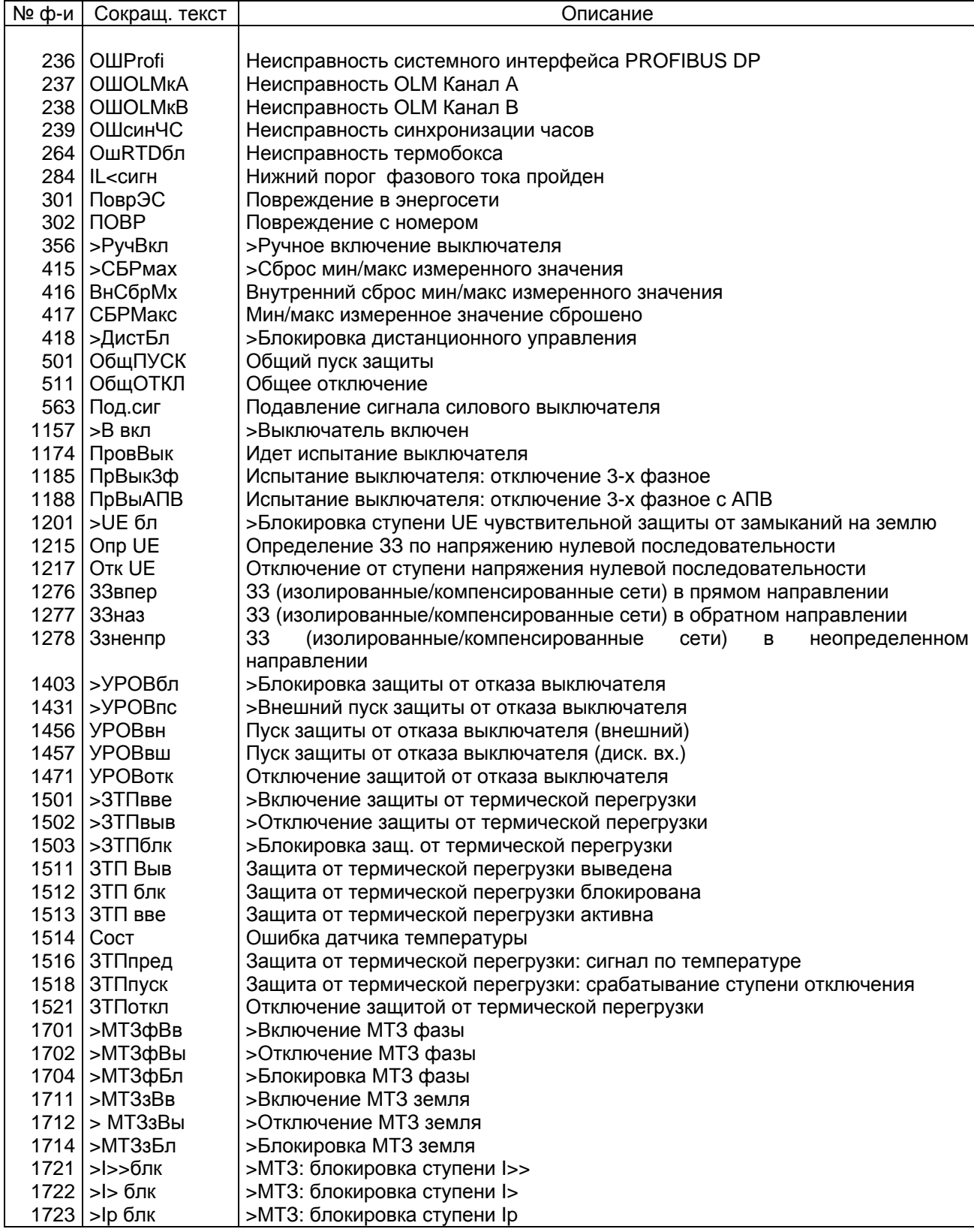

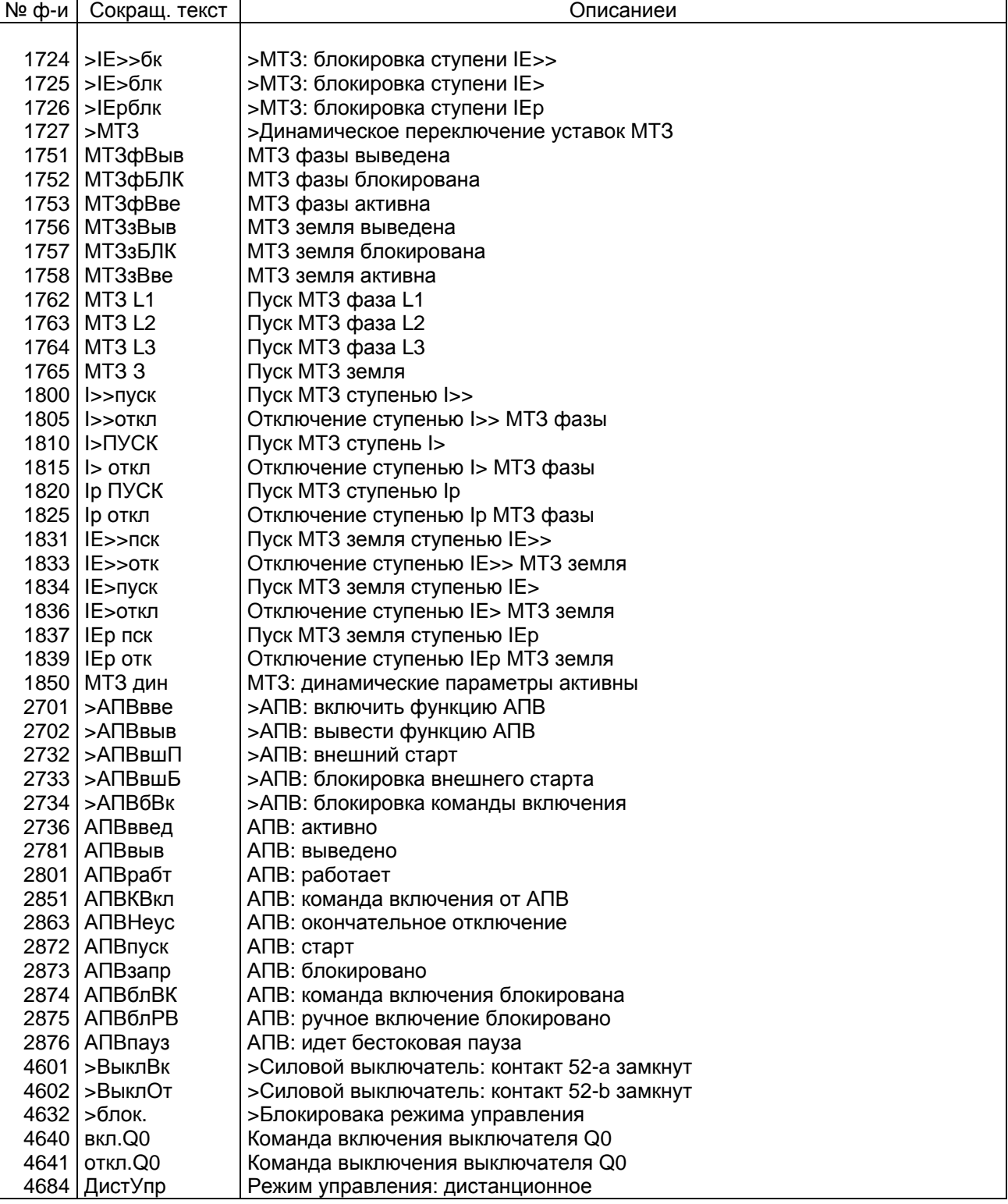

### Таблица 5.10 Ранжирование выходных функций для сигнальных реле и светодиодных индикаторов (продолжение)

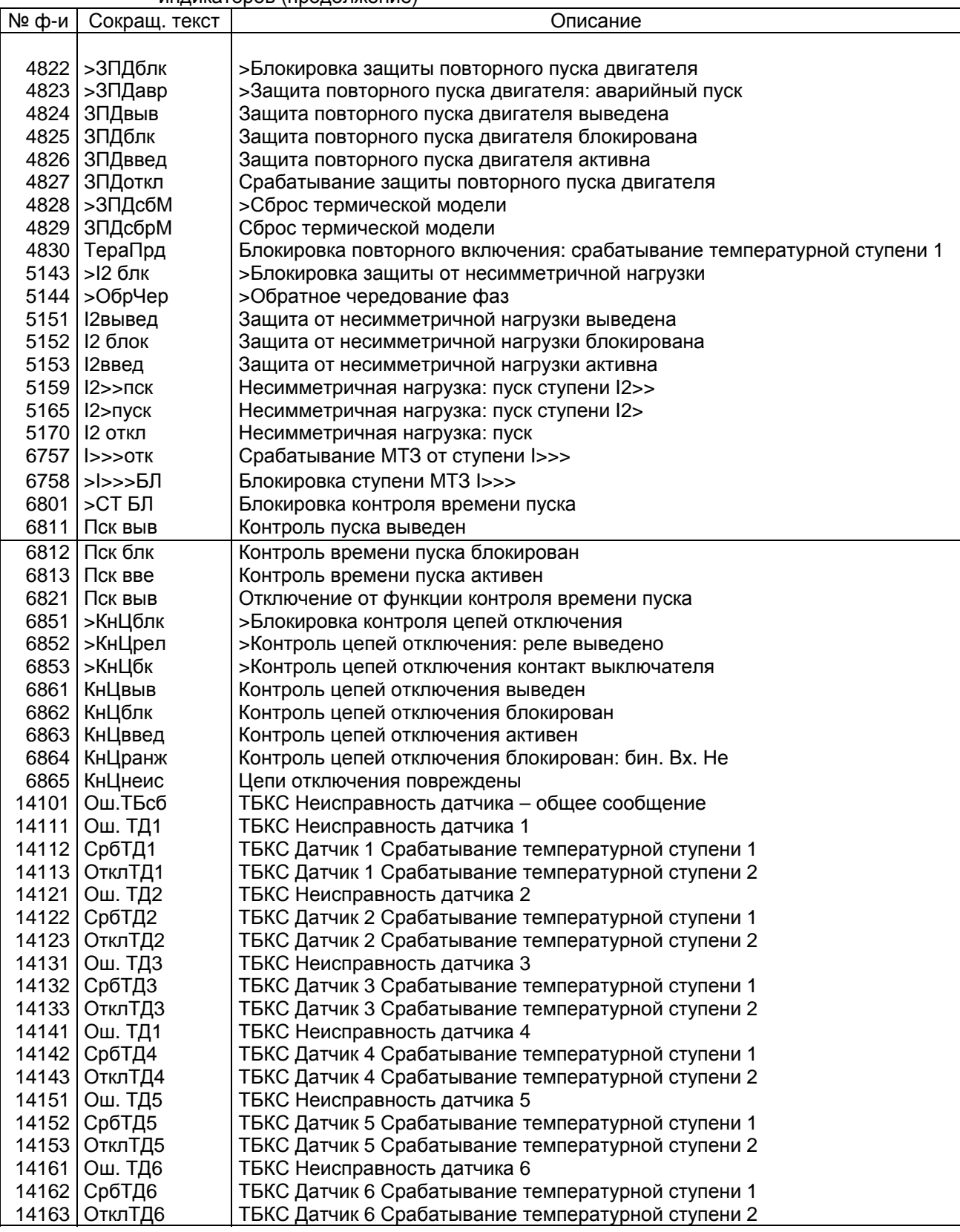

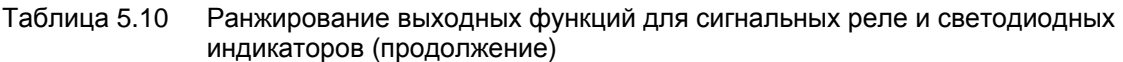

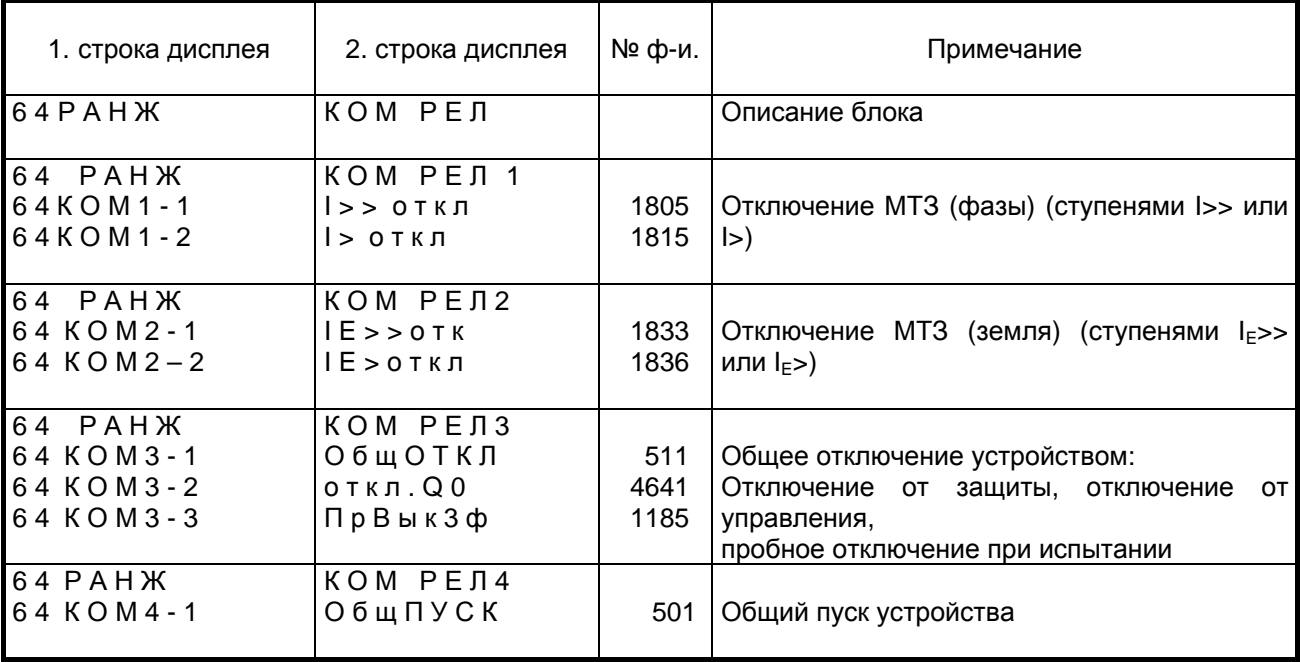

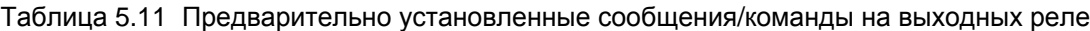

Таблица 5.11 Предварительно установленные сообщения/команды на выходных реле

### **5.5.5 Ранжирование условий автоматического повторного включения – блок 65**

Условия пуска и блокировки внутреннего АПВ могут свободно назначаться в блоке 65. Существуют следующие входные сигналы:

- − пуск внутреннего АПВ с обозначением «АПВ РАНЖ ПУСКА» (Ранжирование условий пуска АПВ);
- − блокировка внутреннего АПВ с обозначением «АПВ РАНЖ БЛ ПУС»;
- − блокировка команды повторного включения (статически) с обозначением «АПВ РАНЖ БЛОКИР» (Ранжирование блокировки АПВ).

Используя эти возможности ранжирования можно, например, запускать функцию АПВ при отключении ступенью МТЗ I>> и не запускать при отключении ступенью МТЗ I>. Каждый из входных сигналов АПВ может контролироваться макс. 20 условиями. Кроме этого, через двоичные входы могут быть включены внешние условия согласно Разделу 5.5.2 о ранжировании двоичных ходов. Если, например, в блоке 61 на двоичный вход был назначен входной сигнал АПВ с функцией «>АПВвшП» (двоичный вход АПВ: внешний старт) (№ функции 2732) для пуска автоматического повторного включения, то это сообщение не нуждается в повторении здесь. Все условия, ранжированные на входной сигнал АПВ, объединяются по методу ИЛИ.

АПВ блокируется всегда в случае прихода на двоичный вход устройства внешнего сигнала ручного включения силового выключателя «>РучВкл» (двоичный вход Ручное включение выключателя, № функции 356), если ручное включение было ранжировано через двоичные входы согласно Разделу 5.5.2.

Если для выполнения повторного включения необходима проверка готовности силового выключателя, то это условие может быть введено в устройство через двоичный вход «>АПВбВк» (АПВ: блокировка команды включения) (№ функции 2734) и должно затем быть ранжировано в размыкающем режиме в соответствии с Разделом 5.5.2. Этот сигнал блокирует работу АПВ, если он активен в момент выдачи команды повторного включения. Блокировка пуска «>АПВвшБ» (>АПВ: блокировка внешнего старта) (№ функции 2733) опрашивается функцией повторного включения только перед выдачей сигнала пуска и во время его существования. При этом учитывать уже ранжированные двоичные входы больше не нужно.

Для того, чтобы перейти в блок 65 из режима начальной индикации дисплея на первом уровне, необходимо выполнить следующие действия. Нажать клавишу  $\nabla$  (Перелистывание вперед). Нажатие клавиши ∇ позволяет перейти ко второму уровню меню управления. Для того, чтобы перейти в блок 60 (Ранжирование), необходимо нажимать клавишу ∇ до появления на экране дисплея соответствующего сообщения. Затем с помощью клавиши > необходимо перейти к третьему уровню и нажимать клавишу  $\nabla$ до появления блока 65: →: «АПВ РАНЖ» (Ранжирование АПВ). Процедура выбора происходит так же, как описано в Разделе 5.5.1.

Все сигнальные функции из Таблицы 5.10 могут быть назначены в качестве условия для любого входного сигнала АПВ, но не для всех это рационально. Условия не действуют, если в устройстве соответствующая защитная функция отсутствует, выведена или установлена только на сообщение.

Ниже представлен пример ранжирования сигнала пуска функции АПВ «СТАРТ».

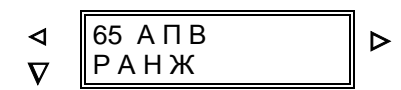

> [6500] Начало блока «Ранжирование АПВ»

С помощью клавиши  $\triangleright$  осуществляется переход к первому входному сигналу АПВ:

 $\overline{\phantom{a}}$  ,  $\overline{\phantom{a}}$  ,  $\overline{\phantom{a}}$ 

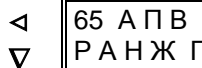

Р А Н Ж П У С

> [6501] Ранжирование условий пуска АПВ

С помощью клавиши  $\triangleright$  осуществляется переключение на уровень выбора:

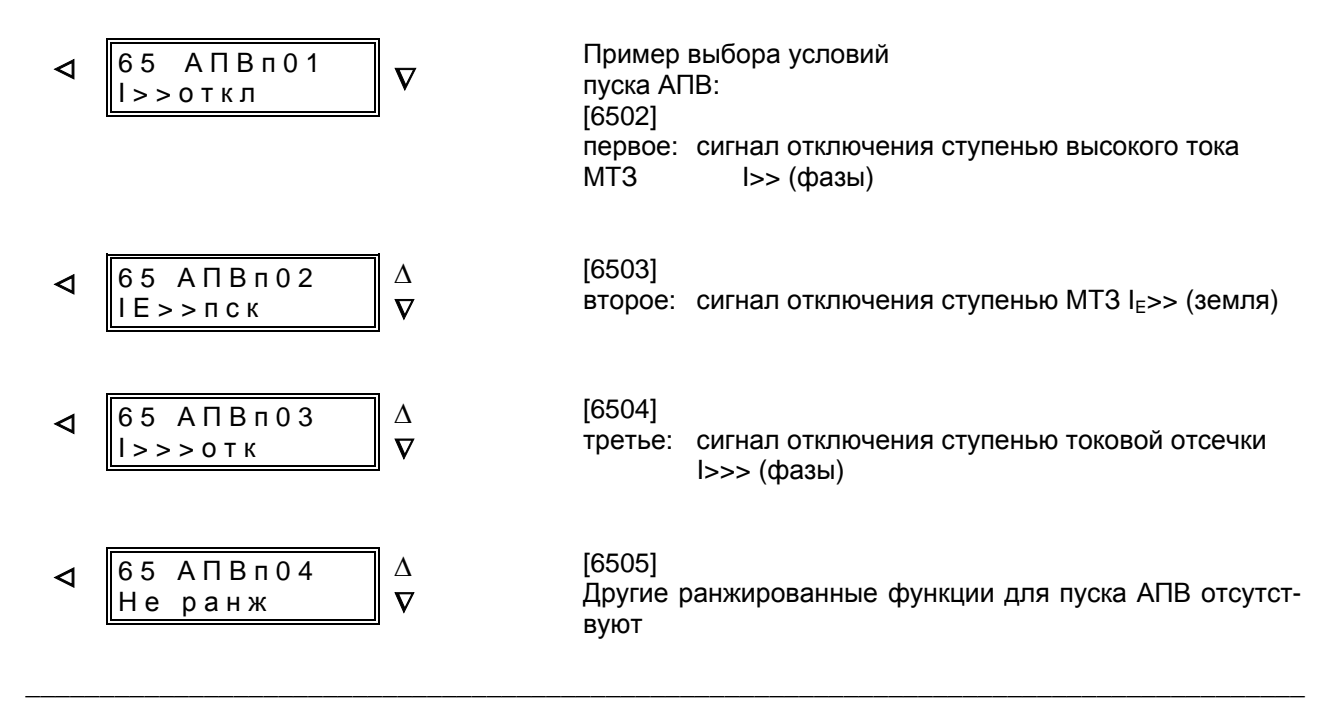

После ввода пароля все ранжируемые функции могут быть просмотрены на экране дисплея с помощью повторяющегося нажатия клавиши +.

С помощью клавиши - возможен просмотр функций в обратном порядке. При появлении на экране искомой функции необходимо нажать клавишу Е.

После этого с помощью клавиши  $\nabla$  возможно на этот же входной сигнал ранжировать другие функции (с индексами от 1 до 20). Выбор каждой функции должен быть подтвержден нажатием клавиши Е! Если на выбранное место функция не ранжируется, то можно выбрать «Не ранж» (Не ранжирова-HO).

С помощью клавиши ⊲ можно выйти из уровня выбора. Нажатием клавиши ⊽ можно затем перейти к следующему входному сигналу АПВ.

Условия блокировки команды включения (статически) «АПВ РАНЖ БЛОКИР» и блокировки пуска внутреннего АПВ «АПВ РАНЖ БЛ ПУС» определяются аналогично вышеприведенному описанию.

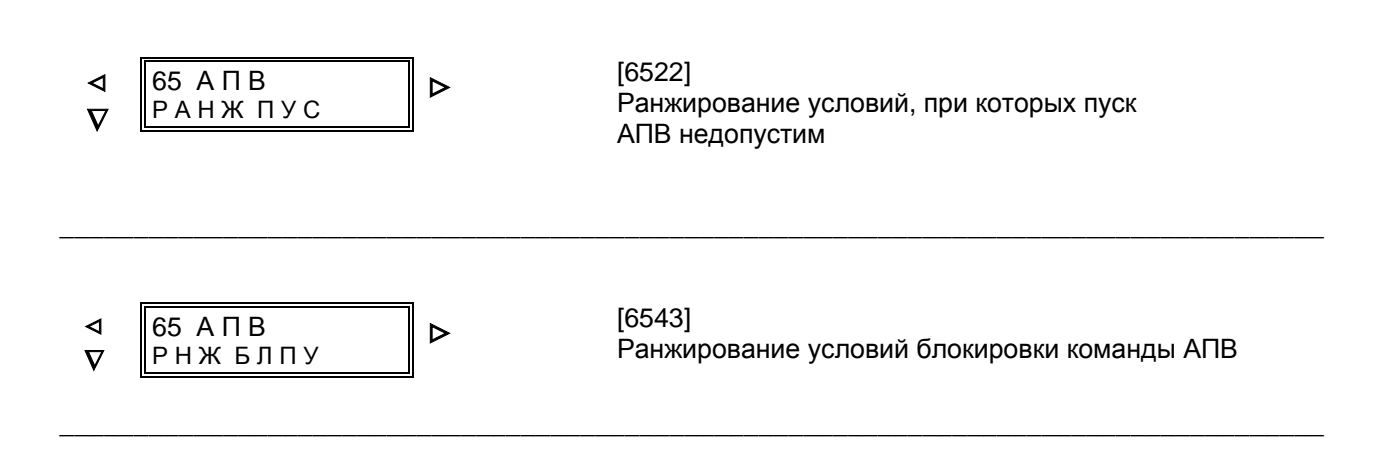

### 6 ИНСТРУКЦИЯ ПО ЭКСПЛУАТАЦИИ

#### $6.1$ Техника безопасности

# Предостережение

При испытаниях и пуске в эксплуатацию необходимо соблюдать правила техники безопасности при работах в силовых установках.

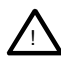

# Осторожно

Эксплуатация прибора с подзарядной установкой, но без подключенной батареи, может привести к недопустимо высокому напряжению и, как следствие, к повреждению прибора. См. также раздел 3.1.1 «Технические данные»

### $6.2$ Управление устройством

Управление цифровыми устройствами защиты и автоматики осуществляется через расположенные на передней панели устройства мембранную клавиатуру и дисплей. При этом здесь можно вводить все требующиеся для работы параметры и считывать всю нужную информацию. Возможно также управление через последовательный интерфейс, например с помощью персонального компьютера.

#### $6.2.1$ Клавиатура и дисплей

На рис. 6.1 показан вид устройства спереди.

Для индикации имеется двухстрочный жидкокристаллический дисплей (поле индикации) на 8 знаков в каждой строке. Каждый знак изображается на точечной матрице 5х8. Здесь могут представляться цифры, буквы, а также ряд специальных символов.

Во время диалога в верхней строке поля индикации слева в параметрах представлено двухзначное число. Это число означает адрес блока управления.

Панель управления состоит из 9 клавиш: клавиши «Да/Нет» и клавиш управления. С их помощью осуществляется передвижение по системе древовидного меню с иерархической структурой. Значение клавиш следующее:

Клавиши для изменения числовых значений и альтернативных текстовых значений:

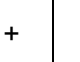

Увеличение величины или значения исходя из предварительной уставки

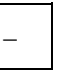

Уменьшение величины или значения исходя из предварительной уставки

Чтобы выбрать символ «∞» удерживайте клавишу + до достижения наибольшего значения величины, затем нажмите еще раз клавишу +.

### Клавиши «Да»/«Нет»:

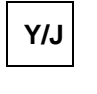

Клавиша Y/J «Да»: оператор утвердительно отвечает на вопрос, индицирующийся на дисплее

 $\mathbf N$ 

 $\overline{\nabla}$ 

 $\Delta$ 

Клавиша N «Нет»: оператор отрицательно отвечает на вопрос, индицирующийся на дисплее; также используется для квитирования сохраненных индикаций (светодиодов и сообщений о повреждении)

Клавиши «перелистывания» на дисплее:

«Перелистывание» вперед: на дисплее будет показана следующая строка или пункт меню того же самого уровня управления

«Перелистывание» назад: на дисплее будет показана передыдущая строка или пункт меню того же самого уровня управления

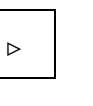

 $\triangleleft$ 

«Перелистывание» вперед к следующему уровню управления: на дисплее будет показан выбранный пункт меню в следующем уровне управления.

«Перелистывание» назад к предыдущему уровню управления: на дисплее будет показан выбранный пункт в меню предыдущего уровня управления.

E

Клавиша ввода или подтверждения:

Клавиша ввода или подтверждения: каждое изменение на дисплее, выполненное клавишами + или - нужно подтверждать нажатием клавиши Е; только после этого устройство запоминает изменение. С помощью клавиши Е можно также квитировать ошибочный ввод; в этом случае необходим новый ввод и новое подтверждение с помощью клавиши Е.

С помошью клавиши N «Нет» также квитируется спонтанная информация о повреждении на дисплее, и он переходит в режим индикации по умолчанию. Во время сброса на передней панели загораются ранжируемые светодиоды, что может быть использовано для их проверки.

### $6.2.2$ Управление с помощью персонального компьютера

Персональный компьютер (с операционной системой MS WINDOWS), программа обработки данных защиты DIGSI®, также как и встроенная панель управления позволяют производить настройку, выполнять испытания и считывать данные, обеспечивая при этом дополнительные удобства, связанные с визуализацией на экране и ведением процессов в режиме меню.

Все данные (например, для параметрирования) можно также сохранять на внешних магнитных или оптических носителях информации и считывать с этих носителей.

Кроме того, все данные можно распечатывать на подключенном принтере.

Если устройство управляется от ПК, необходимо учитывать соответствующие инструкции по эксплуатации. Для обработки данных защиты используется программа DIGSI®. Обзор программ и оборудования для устройства 7SJ602 (соединительный кабель и т.д.) приведен в Разделе 2.4 «Данные для заказа».

#### $6.2.3$ Условия управления

Для большинства операций с управляющими функциями требуется ввод пароля. Это касается всех вводимых с клавиатуры операций, касающихся функций устройства, а именно:

- задание функциональных параметров (предельные значения, функции);
- ранжирование командных реле, сообщений, двоичных входов, светодиодных индикаторов;
- параметров конфигурации для языка меню, конфигурации устройства и интерфейса:
- запуска процессов проверки.

Пароль не требуется для считывания сообщений, рабочих параметров, данных повреждения или установленных значений.

Ввод пароля и согласование интерфейса ПК подробно описаны в инструкции по установке в Разделе 5.3.1.

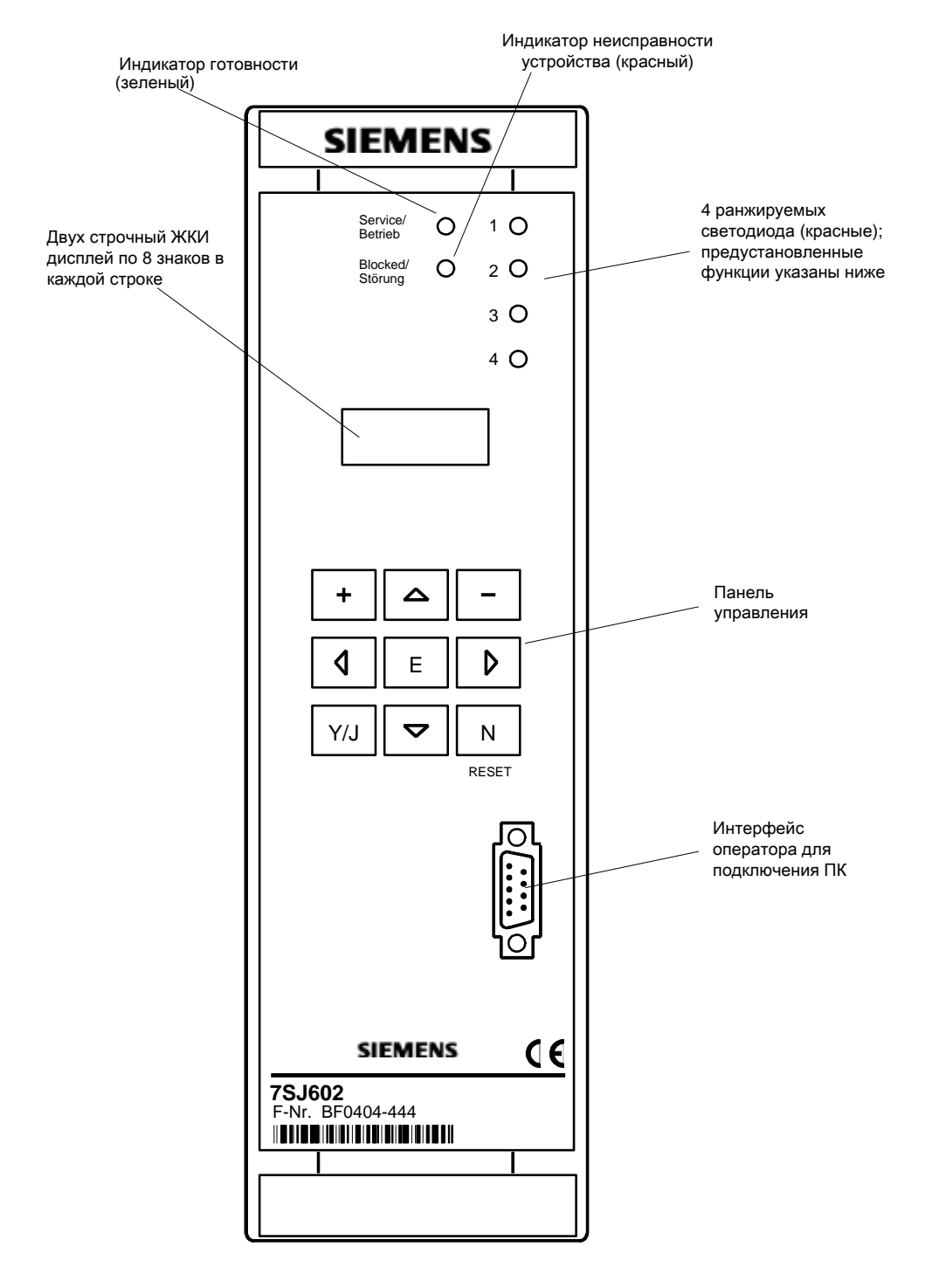

# **6.2.4 Изображение устройства (вид спереди)**

Заводские предустановленные функции светодиодов: 1 Повреждение в фазе L1

- 2 Повреждение в фазе L2
- 3 Повреждение в фазе L3
- 4 Общее отключение

Рисунок 6.1 Вид спереди устройства 7SJ602 с клавиатурой и индикаторами

#### $6.3$ Установка функциональных параметров

#### $6.3.1$ Введение

#### $6.3.1.1$ Процедура параметрирования

Управление устройством построено по системе древовидного меню с иерархической структурой, продвижение по которой осуществляется клавишами  $\triangleleft$ ,  $\rho$ ,  $\triangle$  и  $\nabla$ . Таким образом могут быть достигнуты все пункты меню. Полный обзор приведен в Приложении С.

При нажатии клавиши  $\nabla$ , когда дисплей находится в режиме начальной индикации, Вы осуществите переход к блоку параметрирования. На дисплее появится позиция управления «УСТАВКИ», которая включает в себя все блоки параметров устройства. Нажатие клавиши ъ приводит к переходу на следующий уровень управления. На дисплее теперь представлен блок конфигурации «ОБЪЕМ ФУНКЦИЙ», который уже описан в разделах 5.3 и 5.4.

Нажатием клавиши ⊽ Вы осуществите переход к блокам параметров. Первым появляется блок параметров 01 «ПАРАМ ЭН СИСТ» (Данные системы). Следующие блоки параметров могут быть вызваны повторным

нажатием клавиши ∇, если устройство оснащесоответствующими функциями HO И ОНИ сконфигурированы как «Сущ.».

Нажатие клавиши ⊳ приводит к переходу на следующий уровень управления, где происходит сам процесс параметрирования, т.е могут быть установлены предельные значения или могут быть выбраны предлагаемые альтернативные значения величин.

Если исходя из блока параметров 01 «ПАРАМ ЭН СИСТ» нажать клавишу >, это приведет к переходу на третий уровень управления, где находятся отдельные данные системы (см. Рис.  $6.2$ ).

Если в течение 10 минут с устройством не производить никаких действий посредством мембранной клавиатуры, то режим параметрирования будет прерван самим устройством и оно вернется к индикации по умолчанию, т.е. к отображению рабочих измеряемых величин. Изменения, которые не были сохранены, пропадут. Нажав клавишу < можно вернуться к уровню управления, на котором работа прервалась.

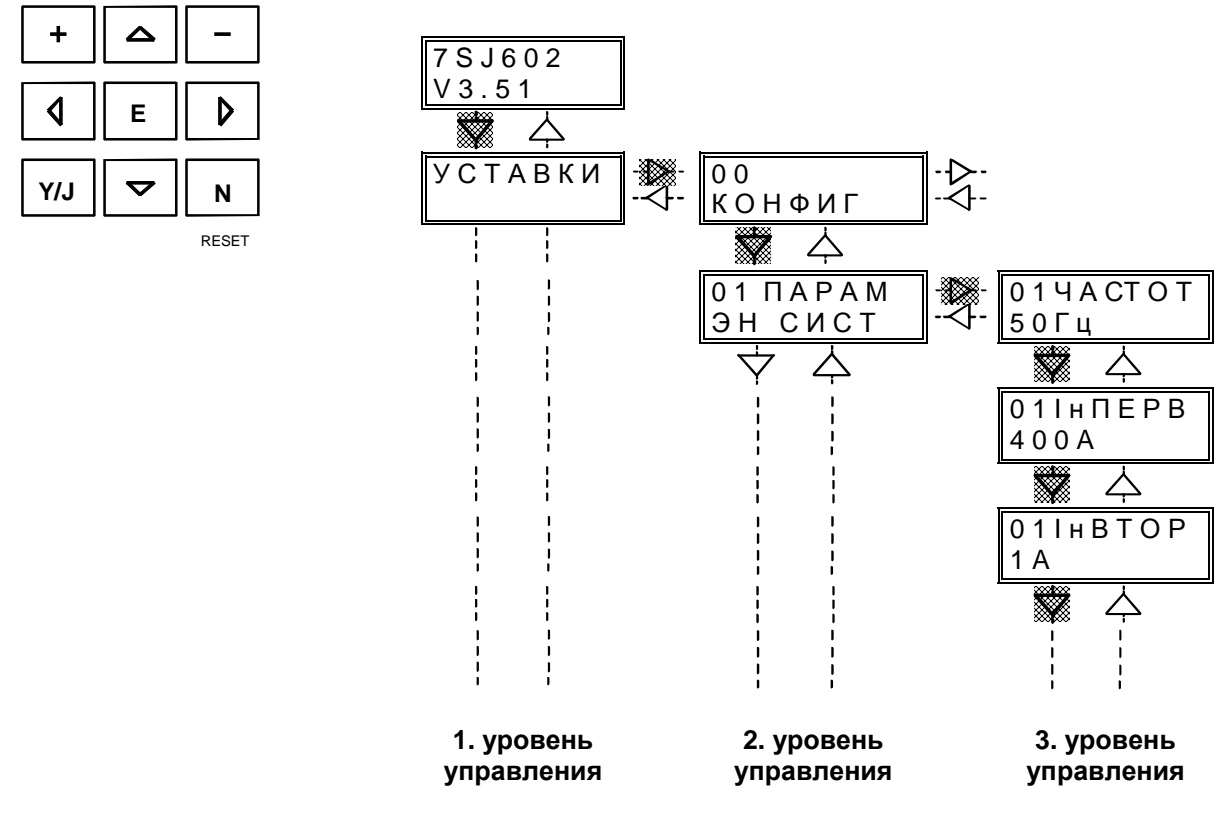

Рисунок 6.2 Выбор параметров для Данных системы

Для установки функциональных параметров требуется ввод пароля (см. Раздел 5.3.1). Без пароля установки можно считывать, но нельзя изменять.

Если пароль принят, можно начинать параметрирование. В нижеследующих разделах каждый адрес заключен в рамочку и пояснен. Имеется три вида индикации на дисплее:

- Адреса без функции управления (ввода оператором)

Блок управления имеет текстовый заголовок. На дисплее появляется номер блока параметров (двухразрядное число слева). В данный момент ввода какой-либо информации не предполагается. Нажатием клавиш ∆ и ⊽ можно перейти на следующий или предыдущий блок без функции управления (заголовка). Нажатием клавиши ⊳ можно перейти на следующий уровень управления.

- Адреса с цифровым вводом

В первой строке дисплея слева представлено двухразрядное число номера блока. После номера блока следует название вызванного параметра в виде аббревиатуры. Во второй строке дисплея представлено значение параметра. Значение предварительно задано при поставке устройства. Оно приводится в последующих разделах. Если Вы хотите сохранить предварительно заданное значение, никаких дополнительных изменений не требуется. Можно также осуществлять перелистывание к следующему (или предыдущему) параметру внутри блока или к следующему (или предыдущему) уровню управления. Изменить

значение можно при помощи клавиш  $\boxplus$  или  $\boxminus$ . Таким образом производится увеличение или уменьшение значения, исходя из предварительно заданного значения. Когда одна из кла-

виш.  $\boxplus$  или  $\boxminus$ , остается нажатой некоторое время, значение изменяется с увеличенной скоростью. Чем дольше клавиша остается нажатой, тем выше скорость изменения значения. Таким образом возможна быстрая и удобная настройка в широком диапазоне. Возможный диапазон уставок указан рядом с рамочкой, в которую заключена индикация. Если

 $\pm$ нажатием клавиши выставлено наибольшее значение величины, то следующее нажатие клавиши  $\boxplus$  приведет к значению 1, если это допустимо; в противном случае нажатие клавиши  $\pm$  изменений не вызывает. Если выставлено наименьшее значение вели- $\Box$ чины, то следующее нажатие клавиши

также не вызывает изменений. Выбранное значение должно быть подтверждено нажатием клавиши Е! На дисплее появится значение, принятое устройством. Новое значение параметра вступает в силу сразу после подтверждения клавишей Е.

Адреса с текстовыми параметрами

На дисплее индицируется двухразрядное число номера блока и название вызванного параметра. Во второй строке дисплея представлено текстовое значение параметра. Текст предварительно задан при поставке устройства. Он приводится в последующих разделах. Если Вы хотите сохранить предварительно заданный текст. никаких дополнительных изменений не требуется. Можно также осуществлять перелистывание к следующему (или предыдущему) параметру внутри блока или к следующему (или предыдущему) уровню управления. Изменение текста осуществляет-

ся нажатием клавиш $\boxplus$  или  $\boxminus$ . В этом случае появляется одно из альтернативных предложений, которые в последующих разделах также изображены в рамочках индикации. Выбранный текст нужно подтвердить с помощью клавиши Е. Если нажатием

 $\overline{+}$ клавиши выставлено последнее альтернативное предложение, следующее нажатие этой клавиши изменений не вызывает. То же самое относится и к попытке изменить первое альтернативное предложение нажатием клавиши  $\boxdot$ .

В нижеследующих разделах приведены

возможные значения параметров для всех адресов с пояснениями. Стрелки ∆ ∇ или ⊳ ⊲, рядом с рамочкой индикации на дисплее дают указание о способе перехода к следующему названному адресу. Если значение параметра остается неясным, то в большинстве случаев наиболее целесообразным является предварительно заданный параметр. Не занятые адреса при этом пропускаются.

Если устройство управляется от ПК с помощью программы обработки данных защиты DIGSI®, адрес каждого параметра идентифицируется четырехразрядным числом. В нижеследующих пояснениях эти адреса приводятся в начале текста в квадратных скобках.

При попытке нажатием клавиши со стрелкой перейти к другому блоку параметров или уровню управления без подтверждения предпринятых изменений клавишей Е, на дисплее появится вопрос «СОХР НОВЫЕ УСТАВКИ?» Подтвердите «Да» нажатием клавишей Y/J, и новые значения вступят в силу. На дисплее появится новое значение или текст. Если же Вы нажатием

клавиши N ответите «Нет», все изменения, предпринятые после последнего нажатия клавиши Е, отвергаются и на дисплее индицируется старое значение или текст. Благодаря этому можно избежать ошибочных изменений. Нажмите клавишу со стрелкой еще раз, чтобы перейти к другому блоку или уровню управления.

### 6.3.1.2 Установка даты и времени

К блоку управления для установки даты и времени Вы можете перейти из первоначального состояния устройства следующим образом: Трижды нажмите клавишу У до появления на дисплее блока «ДОП ФУНКЦИИ» (Дополнительные функции). Нажатием клавиши ⊳ перейдите на следующий уровень управления - блок «УСТ ЧАСОВ» (Установка часов). Перейдите на третий уровень управления нажатием клавиши ». Теперь индицируются установленные дата и время. Клавишей «перелистывания» У перейдите к блокам управления «ДАТА И ВРЕМЯ» для установки даты и времени, как показано ниже

Для изменения даты и времени введения пароля не требуется.

Если изменение параметра будет закончено нажатием клавиши Е, новые параметры сразу вступают в силу, сохраняются в запоминающем устройстве ЭСППЗУ и предохраняются от потери в случае исчезновения напряжения питания.

Исходя из предварительно заданных даты и времени, нажатием клавиш $\boxplus$ или  $\boxminus$  установите день, месяц и год. Затем подтвердите изменение значения нажатием клавиши Е. Таким же образом изменяется и время.

Примечание: При изменении дня на дисплее сначала предлагается 31 день в месяце с тем, чтобы устройство в любом случае приняло это значение. Лишь после изменения месяца и года (високосный или нет) устройство может проверить корректность полной даты. При подтверждении клавишей Е день может при необходимости быть автоматически уменьшен до правильного значения.

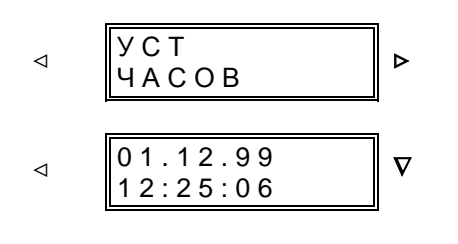

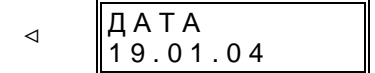

### [8100]

Начало блока «Установка даты и времени».

### [8101]

Сначала индицируются хранящиеся в ЗУ дата (дд. мм.гг) и время (чч:мм:сс). Дальше перелистывание с помошью ∇ к самим блокам установки.

### $[8102]$

Теперь введите новую дату: Это производится в следующей последовательности: две цифры - день месяца, две цифры - номер месяца, две цифры - год

### ДД ⊳ ММ ⊳ ГГ

Исходя из предварительно заданного значения, нажатием клавиши + увеличьте день месяца до правильного значения. Нажатием клавиши со стрелкой перейдите к изменению месяца и при помощи клавиши + увеличьте значение месяца до правильного значения. Затем нажатием клавиши со стрелкой перейдите к изменению года и при помощи клавиши + увеличьте значение года до правильного значения. Нажатием клавиши - Вы можете уменьшить значения. В заключение подтвердите произведенное изменение даты нажатием клавиши Е.

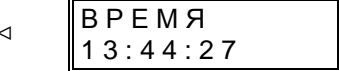

### $[8103]$

Клавишей ⊽ перейдите от установки даты к установке времени. Введите новое время в следующей последовательности: две цифры - часы, две цифры - минуты: ЧЧ ⊳ ММ

Исходя из предварительно заданного значения, нажатием клавиши + увеличьте значение часа до правильного значения. Клавишей со стрелкой перейдите к изменению минут и нажатием клавиши + увеличьте значение минут до правильного значения. Нажатием клавиши - Вы можете уменьшить значения.

Установка значений секунд не производится. При подтверждении изменения времени секунды будут автоматически установлены в «0» при нажатии клавиши Е.

Нажатием клавиши Е Вы подтверждаете полное изменение времени, и в этот момент оно вступает в силу.

#### $6.3.2$ Начальная индикация

После включения устройства на дисплее сначала появляется тип устройства (обозначение, считываемое вычислительными машинами (МLFB) и версия встроенного программного обеспечения. Приблизительно через 30 с после включения на дисплее устройства появится индикация по умолчанию, т.е. измеряемые величины токов  $I_{11}$  и  $I_{12}$ . При нажатии клавиши  $\nabla$ , а затем  $\Delta$  дисплей опять перейдет в режим начальной индикации.

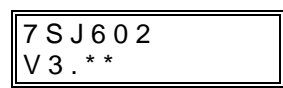

На дисплее представляется обозначение типа устройства. Во второй строчке указывается версия встроенного программного обеспечения.

Функциональные параметры начинаются с блока 01. Чтобы попасть в этот блок, нажмите клавишу  $\nabla$ согласно рисунку 6.2. О других блоках речь идет в разделах «Сообщения» и «Испытания».

#### $6.3.3$ Данные энергосистемы - блок 01

Для работы устройства требуются основные данные системы и коммутационной аппаратуры.

 $01 \overline{A}$ PAM  $\overline{a}$  $\triangleright$ ЭН СИСТ

 $[1100]$ Начало блока «Данные системы»

Во-первых, может быть изменено значение системной частоты. Это изменение понадобится, если частота в системе не 50 Гц (при поставке), а 60 Гц.

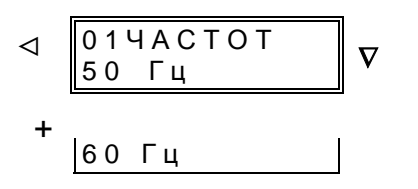

 $[1101]$ Значение системной частоты 50 Гц или 60 Гц

Следующие номинальные значения токов не влияют на защитные функции, а служат только для масштабирования первичных измеряемых величин, процентных данных рабочих измерений и данных, зарегистрированных при повреждениях.

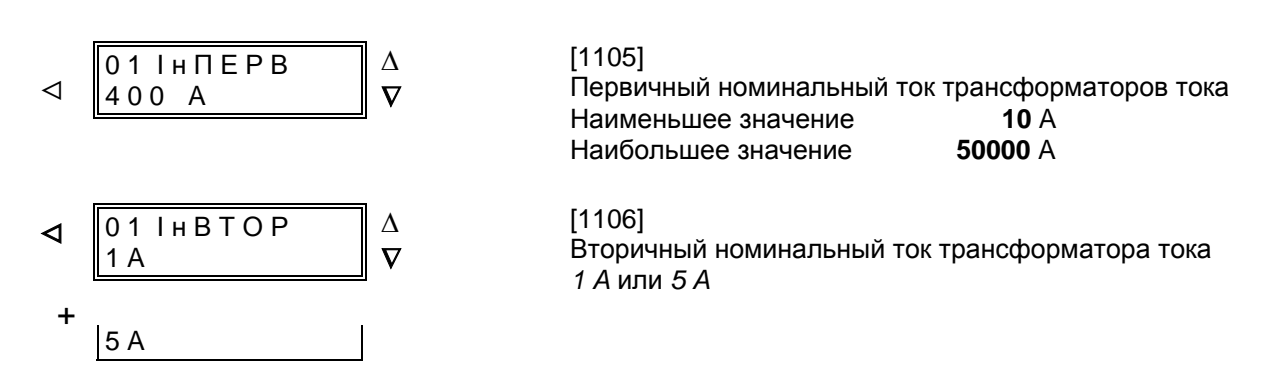

Устройство имеет четыре измерительных входа для измерения аналоговых величин. Их использование зависит от модели устройства. Два измерительных входа по току всегда присоединены к измеряемым токам IL1 и IL3. Следует обратить внимание на то, чтобы вторичные токи трансформатора (адреса 1105 и 1106) совпадали с соответствующими уставками входов по току устройства. Другие входы могут быть:

Один измерительный вход присоединен к току IL2, четвертый токовый вход к току на землю IF (стандартное подключение, см. также Приложение В. Рисунок В.1):

номинальные токи, установленные по адресам 1105 и 1106 действительны в этом случае для всех трех входов фазного тока. Если ток на землю поступает от той же группы трансформаторов, что и фазный ток (присоединение к нулевому проводу звезды трансформаторов, см. также Приложение В, Рисунок В.1), по адресу 1110 должен быть установлен фак-TOD

 $le/lph = 1.000$ .

Если же ток на землю присоединен к отдельному трансформатору тока с другим коэффициентом трансформации (например, суммирующему трансформатору, см. также Приложение В, Рисунок В.2), по адресу 1110 должно быть.

$$
Ie/Iph = \frac{kT 3e M JH}{kT 4a}.
$$

Пример:

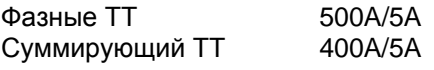

 $le/l$ <sub>ph</sub> $=$  $= 0.800$ 

- Модель 7SJ602\*-\*\*\*\*\*-\*\*В\* oder -\*\*J\* (15 позиция)

Один измерительный вход по току присоединен к входу для высокочувствительного измерения тока на землю I<sub>FF</sub>. Это может быть нулевой провод звезды трансформатора или отдельный суммирующий трансформатор (например, разъемный кабельный трансформатор, см. также Приложение В, напр., Рисунок В.5). В этом случае по адресу 1111 устанавливается коэффициент согласования, показывающий возможную разницу между коэффициентами трансформации трансформатора тока на землю и фазных TT. При подключении к нулевому проводу звезды трансформатора фактор

 $\text{lee} / \text{Iph} = 1.$ 

Если ток на землю присоединен к отдельному трансформатору (например, суммирующему или разъемному кабельному трансформатору), по адресу 1111 должно быть:

$$
Iee/Iph = \frac{kT 3eMnH}{kT 4a3a}
$$

Пример:

Фазные TT 500 A/5 A Суммирующий TT 60 A/1 A

$$
|ee/|ph = \frac{60/1}{500/5} = 0,600
$$

- Модель 7SJ602\*---\*\*\*\*\*---\*\*В\* (15 позиция)

Четвертый измерительный вход является измерительным входом для напряжения смещения (см. также Приложение В, напр., Рисунок В.4). Для расчета первичных и вторичных величин следует задать первичное и вторичное номинальное напряжение присоединенного измерительного трансформатора напряжения по адресам 1113 и 1114.

- Модель 7SJ602\*---\*\*\*\*\*---\*\***J**\* (15 позиция)

Четвертый измерительный вход является измерительным входом, к которому подключается фазное напряжение U<sub>L1-E</sub> (см. также Приложение В. напр., Рисунок В.3). Оно используется для измерения напряжения, расчета мощности и потребления энергии. Для расчета первичных и вторичных величин следует задать первичное и вторичное номинальное напряжение присоединенного измерительного трансформатора напряжения по адресам 1113 и 1114

Мощность и рабочие измеряемые величины определены при поставке таким образом, что мощность в направлении объекта защиты имеет положительное значение. То же можно сказать о коэффициенте мощности соѕ ф. В некоторых случаях требуется принять противоположное направления за положительное, т.е. мощность в направления от объекта к шинам. Знак этих компонентов изменяется с помощью параметра РОинв по адресу 1115.

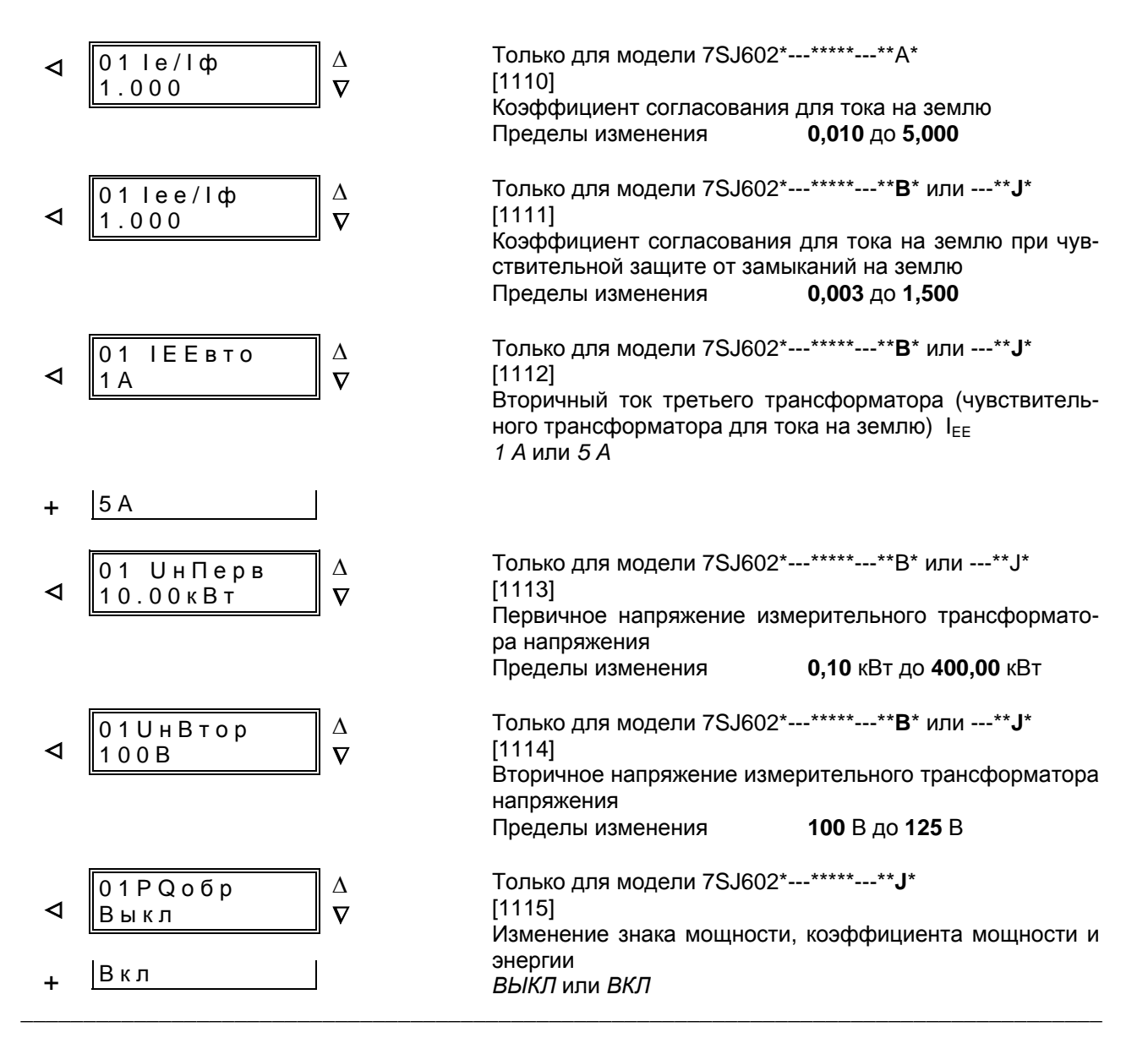

Затем устанавливаются некоторые общие параметры, относящиеся к нескольким функциям устройства.

По адресу 1116 устанавливается пороговое значение тока СВ I>, которое при открытом полюсе силового выключателя, по всей вероятности, не будет превышено. Пороговое значение тока может быть установлено очень чувствительно, если в неподключенном проводе можно исключить побочные токи, например, индукционные. В противном случае данную величину следует установить выше. Обычно бывает достаточно уставки при поставке.

При использовании устройства для защиты двигателя данные двигателя обычно относятся к номинальному току двигателя. Чтобы задать уставки для защиты двигателей напрямую в качестве относительных величин, по адресу

1118 задается коэффициент отношения номинального тока двигателя к номинальному току трансформатора.

### Пример:

Двигатель Номинальная мощность 4,5 MBA Номинальное напряжение 6 кВ Трансформатор 500 A/5 A

Номинальный ток двигателя

$$
I_{H\text{ Morop}} = \frac{4,5\text{ MBA}}{\sqrt{3} \cdot 6 \text{ kB}} = 433 \text{ A}
$$

По адресу 1118 задается следующее значение:

$$
I_M = \frac{433 \text{ A}}{500 \text{ A}} = 0.87
$$

Дальнейшие значения для двигателей задаются по адресам 1119 и 1120. Они относятся к запуску мотора.

Пусковой ток двигателя задается по адресу 1119. Поскольку устройству известен номинальный ток двигателя (см. выше), достаточно задать пусковой ток двигателя в качестве относительной величины. Он зависит от размеров и при нормальном пуске без нагрузки

при нормальном пуске без нагрузки составляет 5-кратный номинальный ток двигателя.

Время пуска двигателя задается по адресу 1120. По прошествии этого времени пусковой ток двигателя явно не должен быть превышен. Следует принять во внимания также данные контроля времени пуска в Разделе 6.3.12.

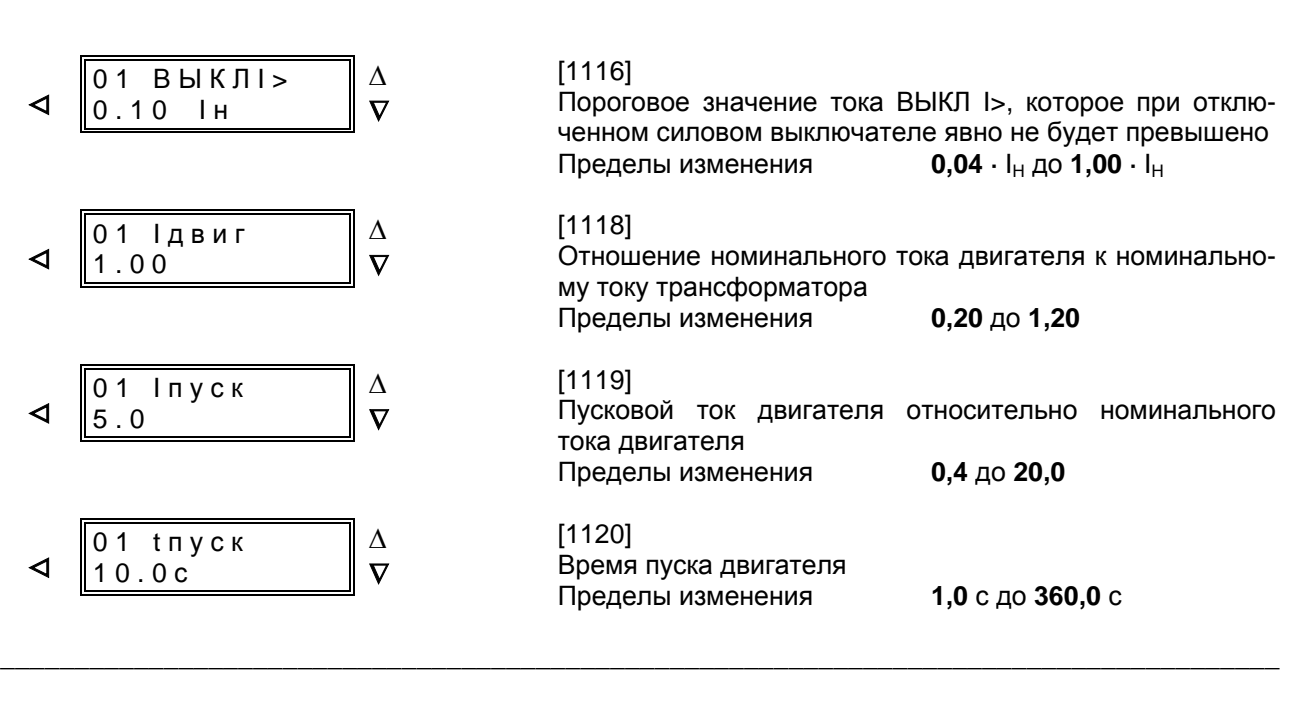

Адрес 1121 указывает, следует ли вернуть тепловую модель защиты от термической перегрузки к состоянию на момент старта процессорной системы. При ТеплСб = Нет тепловая модель остается в состоянии перед стартом (например, также перед отключением вспомогательного напряжения).

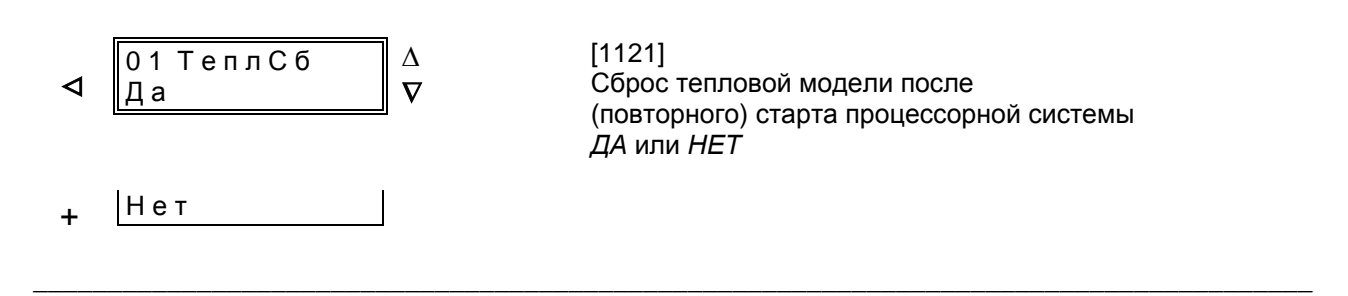

 $\mathsf{p}_0$ 1134 адресу МОЖНО установить длительность минимальную команды отключения Т-ОТКЛ. Она будет действительна для всех функций защиты, которые выдают команду на отключение. Длительность команды включения Т ВКЛ (адрес 1135) важна только для устройств, имеющих функцию АПВ. Она

должна быть достаточной, чтобы обеспечить включение выключателя. Чрезмерно большая не ЛПИТАЛЬНОСТЬ опасна, TK команла появлении **ВКЛЮЧАНИЯ** СНИМАРТСЯ при отключающей команды от любой защитной функции.

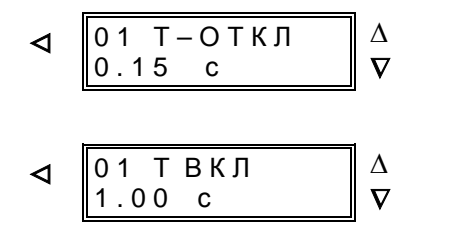

 $[1134]$ Минимальная длительность команды отключения 0.01 с до 32,00 с Пределы изменения

 $[1135]$ Максимальная длительность команды включения Пределы изменения 0,01 с до 60,00 с

Для расчета долгосрочных средних значений задайте по адресу 1136 временной интервал. в продолжение которого должны быть рассчитаны средние значения. Выберите один из 3 стандартных временных интервалов.

Возможен сброс сохраненных минимальных и максимальных значений вручную и автоматически. Если Вы хотите осуществлять, как правило, ручной сброс (действительно также для сброса через двоичный вход или интерфейс), по адресу 1137 ZYKLUS установите вариант 1.

Для автоматического сброса установите соответствующий параметр:

- ZYKLUS Сброс осуществляется автоматически каждые х дня/дней. при этом значение х вариируется от 1 до 365;

- START Цикличный сброс начинается на х день, отсчитывая с сегодняшнего (сегодня: х = 0); при этом значение х вариируется от 0 до  $365:$
- MINUTE Цикличный сброс осуществляется по дням, заданным в параметрах ZYKLUS и START в начале минуты х; при этом значение х вариируется от 0 до 1439.

Примечание: После изменения системной даты устройства необходимо изменить также и вышеупомянутые уставки, т.к. системная дата является точкой отсчета времени старта и сброса (См. также Раздел 6.5.1).

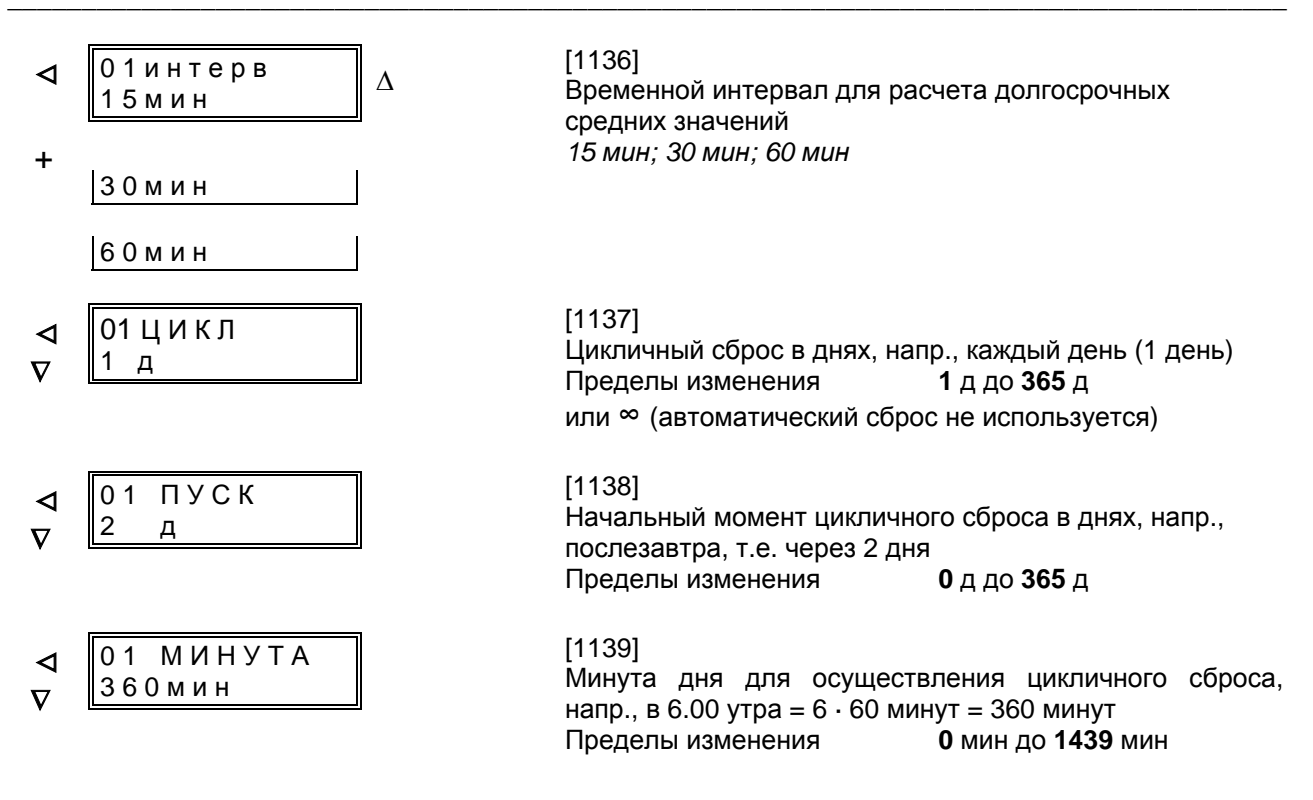

Чтобы перейти к следующему блоку адресов, нажмите ⊲ (Вы перейдете на предыдущий уровень управления), затем нажимайте  $\nabla$ , пока не перейдете в блок 10.
#### Уставки междуфазной МТЗ - блок 10 6.3.4

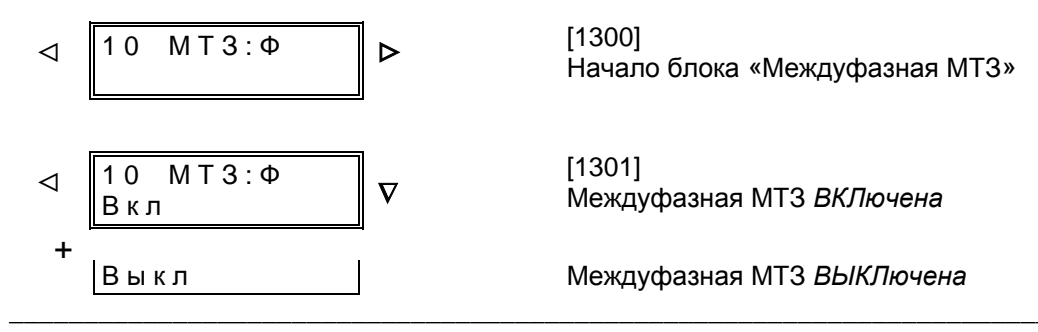

Объем и вид дальнейших возможностей параметрирования функций устройства зависят от того, сконфигурировано ли динамическое переключение как ВВЕДЕНО (Раздел 5.4.2, параметры МТЗХар и МТЗДин), а также от установленной в устройстве характеристики МТЗ. Ниже перечислены все возможности, в то время как в самом устройстве доступны только параметры, имеющие значение для выбранных функций.

Если возможность динамического переключения используется и для этой функции ранжирован соответствующий двоичный вход, можно установить длительность этого динамического переключения Тди.

Затем задаются уставки ступеней ТО I>>> и высокого тока l>>, а впоследствии их динамические уставки I>>>ди и I>>ди. Эти ступени используются, как правило, для токовой селективности при высоких импедансах, например, трансформаторах. Обе ступени устанавливаются так, чтобы в случае к.з. достигалась защита и данного трансформатора. В отношении трансформаторов верно:

Уставки 
$$
\frac{I}{I_{H}} \approx \frac{I}{I_{H}} > \frac{1}{u_{\text{KT panel}}} \cdot \frac{I_{\text{Hrpance}}}{I_{\text{HT}}}
$$

Для того, чтобы отстроится от бросков тока при пуске двигателей, целесообразно использовать ступень I>> с небольшой выдержкой времени. Обычно бывает достаточно от 30 мс до 100 мс.

При использовании устройства на отводе двигателя ступень высокого тока МТЗ должны быть отстроены от пусковых токов, чтобы они не отключали двигатель при пуске.

Ступень токовой отсечки I>>> пускается при некотором мгновенном значении амплитуды тока в целях мгновенного распознания превышения предельного значения в случае значительного превышения значения уставки. Если ток к.з. равен двухкратному значению уставки ступени токовой отсечки или превышает его, то эта ступень срабатывает мгновенно, поэтому ее уставка должна быть равной или лишь незначительно больше уставки ступени высокого тока  $|>>.$ 

Если устройство предназначено для работы с АПВ, то ступени I>> и I>>> используются для быстрого отключения перед АПВ. В этом случае прежде всего важна независимая выдержка времени: перед первым АПВ отключение производится или ступенью l>> с небольшой выдержкой TI>>, или ступенью I>>> без выдержки времени, чтобы АПВ было успешным. После неуспешного АПВ ступени I>> и I>>> блокируются. Ступень МТЗ с выдержкой времени I> (с независимой выдержкой времени) или Ip (с инверсной характеристикой) остается в работе до истечения выдержки времени TI> (см. ниже) и, по условиям селективности, будет приводить к отключению ступенью в соответствии со своими уставками. Отметим, что в устройствах с функцией АПВ ступени I>> и I>>> после первого АПВ блокируются. Они могут блокироваться также через двоичный вход вместе с блокировкой функции АПВ (см. также Раздел 5.5.2 Ранжирование двоичных входов).

Ступень I>> также может применяться совместно с принципом обратной блокировки (как описано в Разделе 4.2.5). В этом случае используется свойство двухступенчатости МТЗ: ступень I>> с короткой выдержкой времени используется в качестве быстродействующей защиты сборных шин. На отходящих присоединениях ступень I>> блокируется, а ступень I> является резервной.

Установленные времена являются чистыми выдержками времени, в них не входит собственное время работы защиты (время измерения, время возврата). Если ступени I>> или I>>> не используются, их пороги срабатывания устанавливаются на ∞. Это достигается при параметрировании продолжительным нажатием клавиши +, пока после индикации наибольшего устанавливаемого значения не появится значок ∞, который следует подтвердить нажатием клавиши Е.

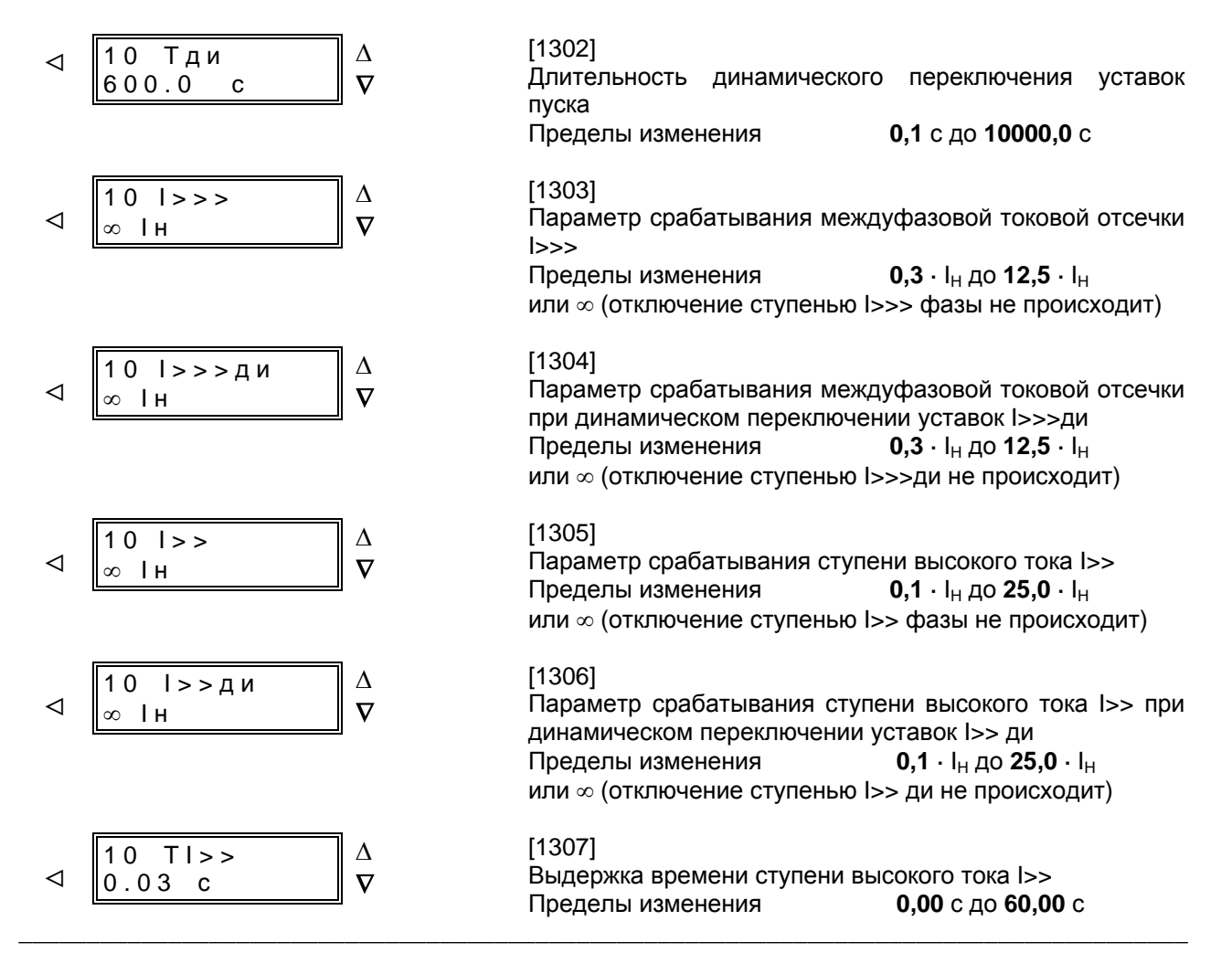

\_\_\_\_\_\_\_\_\_\_\_\_\_\_\_\_\_\_\_\_\_\_\_\_\_\_\_\_\_\_\_\_\_\_\_\_\_\_\_\_\_\_\_\_\_\_\_\_\_\_\_\_\_\_\_\_\_\_\_\_\_\_\_\_\_\_\_\_\_\_\_\_\_\_\_\_\_\_\_\_\_\_\_\_\_\_

Cтупень МТЗ с выдержкой времени может использоваться с независимой выдержкой времени, с инверсной характеристикой или с обеими этими характеристиками. Кроме того, необходимо осуществить выбор между инверсными характеристиками по стандарту МЭК или ANSI. Режим работы и выбор характеристик уже были установлены во время конфигурирования защитных функций в Разделе 5.4.2. В зависимости от данного конфигурирования в устройстве доступны только параметры, связанные с установленным режимом работы и характеристиками.

Если выбран режим работы с независимой выдержкой времени, т.е. «Независ», «МЭК O/C» или «ANSI O/C», будут представлены соответствующие уставки. Уставка ступени МТЗ I> определяется максимальным током нагрузки. Она должна быть отстроена от тока перегрузки, так как

эта ступень с малой выдержкой времени должна работать для защиты при к.з., а не при перегрузках. Поэтому уставка этой ступени токовой защиты выставляется 20% максимального тока нагрузки (перегрузки) фидера и 50% максимального тока нагрузки (перегрузки) трансформатора или двигателя.

При использовании на двигателях необходимо учитывать, что они имеют повышенные пусковые токи. Поэтому либо уставка ступени I> должна быть соответственно выше пускового тока, либо при пуске двигателя должна использоваться динамическая ступень I>ди. Эта ступень должна иметь уставку больше пускового тока.

Выдержка времени TI> выбирается в соответствии с условиями селективности сети. Если ступень I> не используется, ее значение срабатывания устанавливается на ∞.

 $0,1 \cdot$  до 25,0  $\cdot$  I<sub>H</sub>

 $0.1 \cdot$  до 25.0  $\cdot$  I<sub>H</sub>

0,00 с до 60,00 с

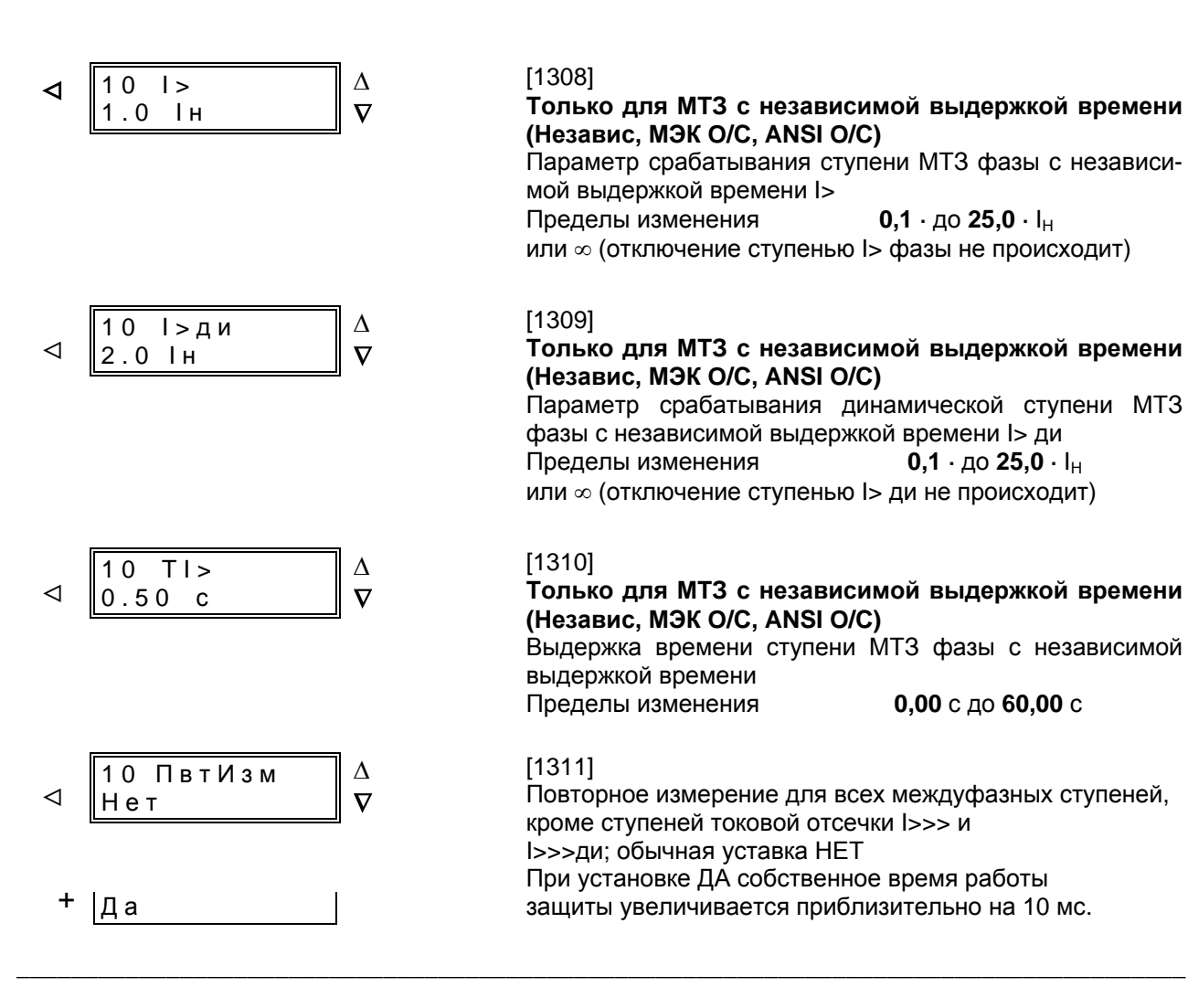

При проектрировании «Об.завис» или «МЭК О/С» можно выбрать одну из следующих инверсных характеристик согласно МЭК 60255-3. Необходимо принимать во внимание, что согласно МЭК, между значением срабатывания и значением уставки уже предусмотрен коэффициент запаса, равный ок. 1,1, т.е. защита пускается при превышении значения уставки в 1,1 раза

Если ступень МТЗ с выдержкой времени Ір не используется, установите «никогда» вместо

междуфазной характеристики.

При использовании на двигателях необходимо учитывать, что они имеют повышенные пусковые токи. Поэтому либо уставка ступени I> должна быть соответственно выше пускового тока, либо при пуске должна использоваться динамическая ступень I<sub>p</sub> ди. Эта ступень должна иметь уставку больше пускового тока. Кроме того, необходимо вводить динамическую ступень I<sub>p</sub> ди через двоичный вход во время пуска двигателя.

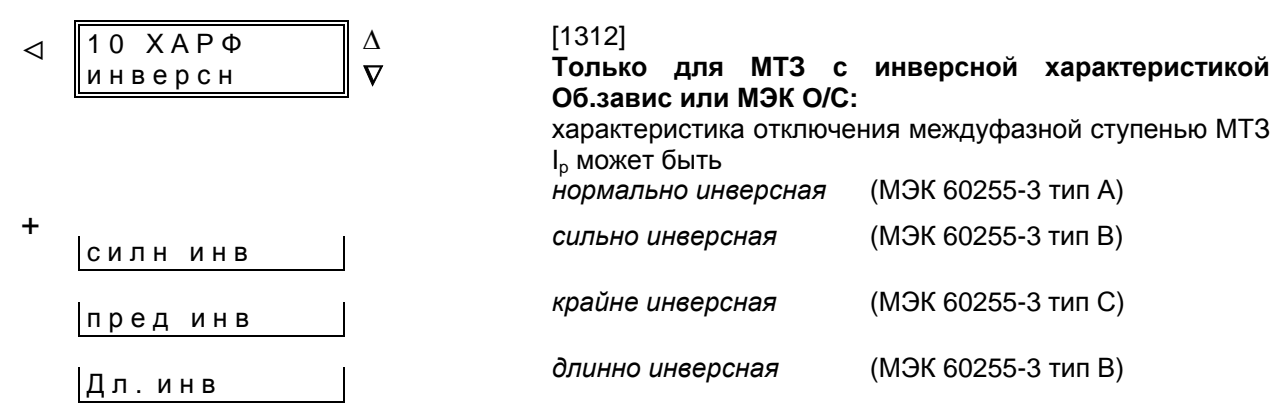

C53000-G1156-C125

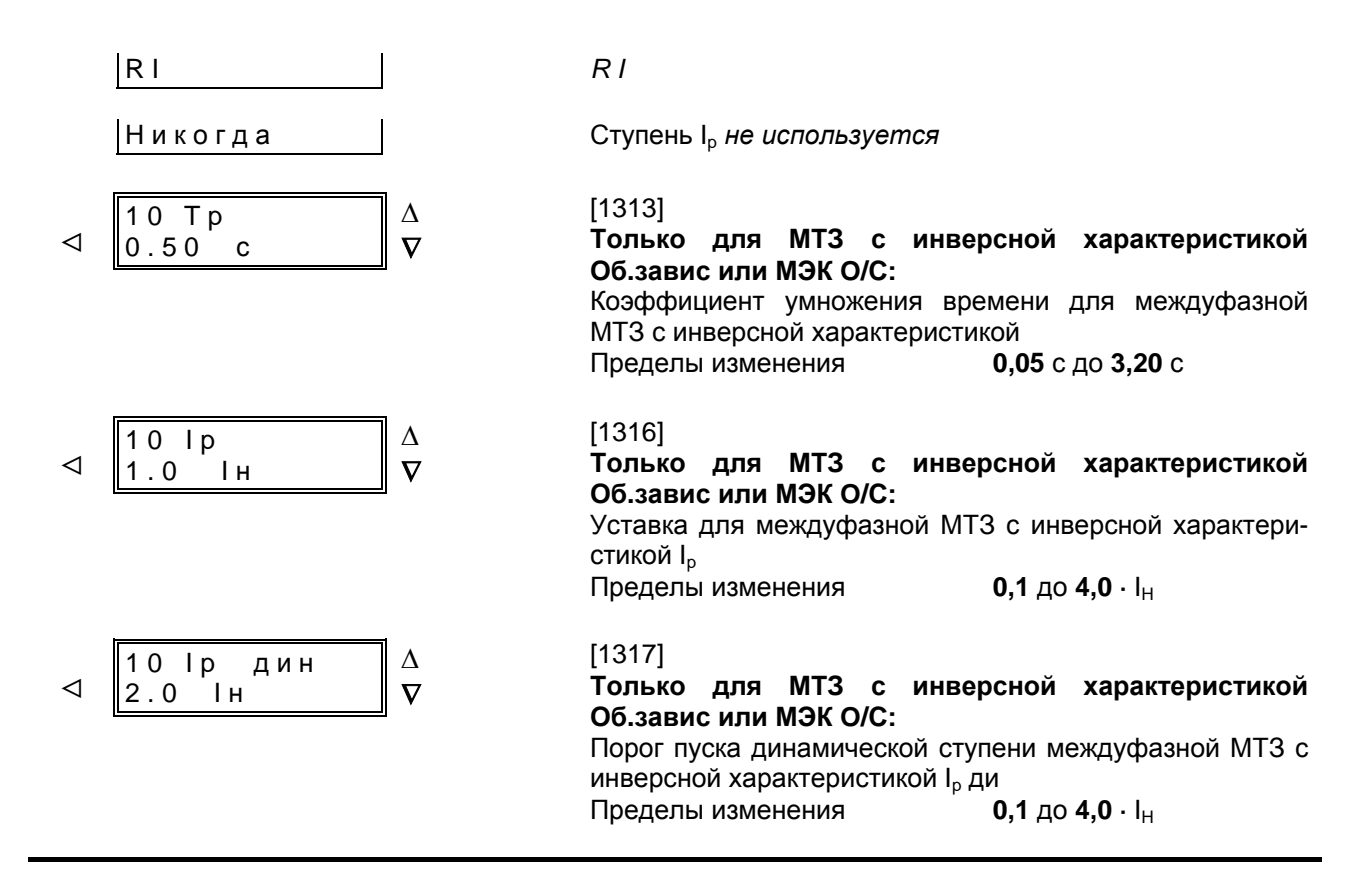

крайне инверсная

При проектировании «ANSI inv» или «ANSI O/C» можно выбрать одну из инверсных характеристик согласно ANSI/IEEE.

Необходимо принимать во внимание, что согласно ANSI/IEEE, между значением срабатывания и значением уставки уже предусмотрен коэффициент запаса, равный ок. 1,06, т.е. защита пускается при превышении значения уставки в 1.06 раза.

Если ступень МТЗ с выдержкой времени Ір не

используется, установите «никогда» вместо междуфазной характеристики.

При использовании устройства для защиты двигателей необходимо учитывать, что они имеют повышенные пусковые токи. Поэтому либо уставка ступени МТЗ с выдержкой времени должна быть соответственно выше пускового тока, либо при пуске должна использоваться динамическая ступень Ір ди. Эта ступень должна иметь уставку больше пускового тока. Кроме того, необходимо вводить динамическую ступень через двоичный вход во время пуска двигателя.

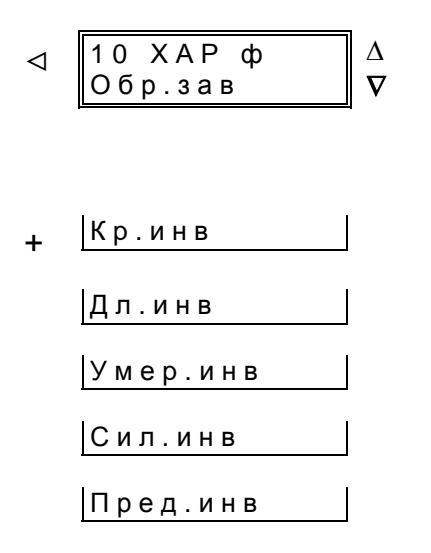

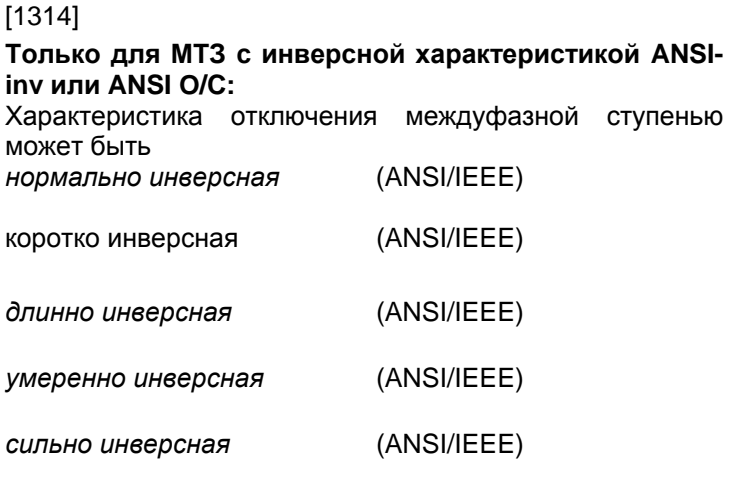

(ANSI/IEEE)

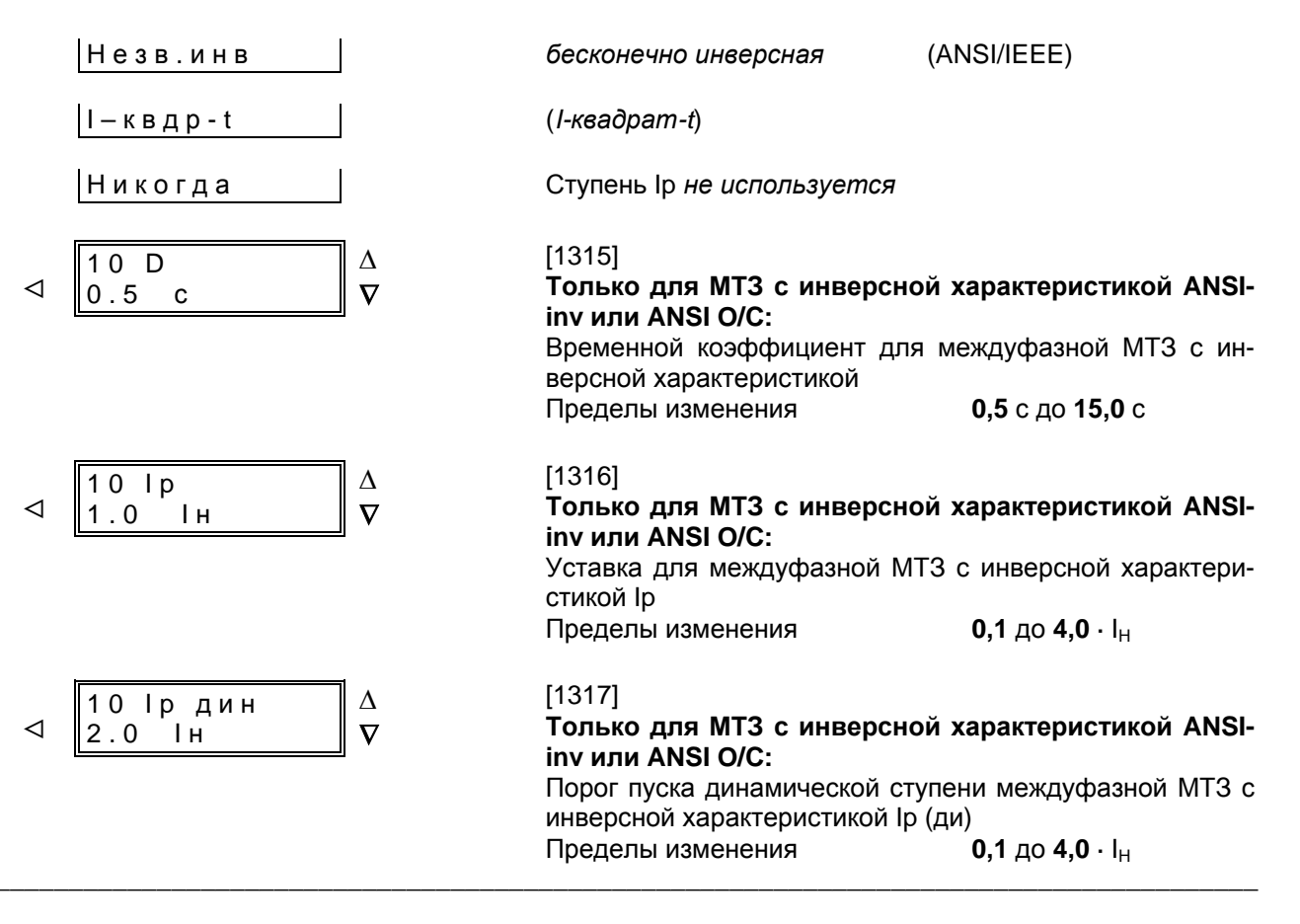

Если выбрана инверсная временная характеристика (за исключением характеристик RI), то по адресу 1320 можно установить возврат ступени либо непосредственно после падения тока ниже порогового значения, либо с эмуляцией диска. Возврат ступени непосредственно после падения тока ниже порогового значения означает. что ток защитного устройства возвращается при падении ниже 95 % от параметра срабатывания и при новом пуске отсчет времени начинается заново. При установке ОбщФ = ЭмулДиск возврат происходит в соответствии с характеристикой возврата.

Использование эмуляции диска выгодно в случае, если условия селективности МТЗ необходимо согласовать с другими электромеханическими или индукционными устройствами, подключенными к сети.

Если выбрана независимая временная характеристика, то для пуска учитывается только основная гармоника измеряемых токов. Если выбрана одна из инверсных характеристик, то можно указать, будет ли оцениваться только основная гармоника или должны быть сформированы действующие значения (Адрес 1318).

Кроме того, по адресу 1319 Вы можете установить выдержки времени для параметров срабатывания при ручном включении силового выключателя. Для этого необходимо, чтобы команда ручного включения от ключа управления и квитирования передавалась на 7SJ602 через двоичный вход, ранжированный соответствуюшим образом. ОТСУТСТВ означает, что все ступени работают в соответствии со своими уставками.

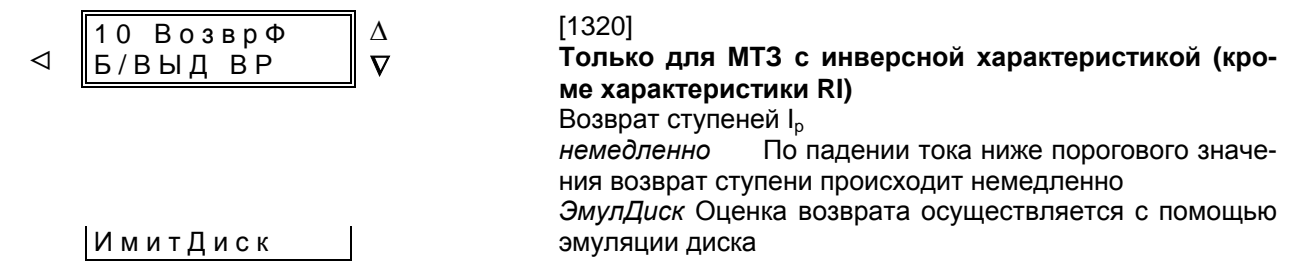

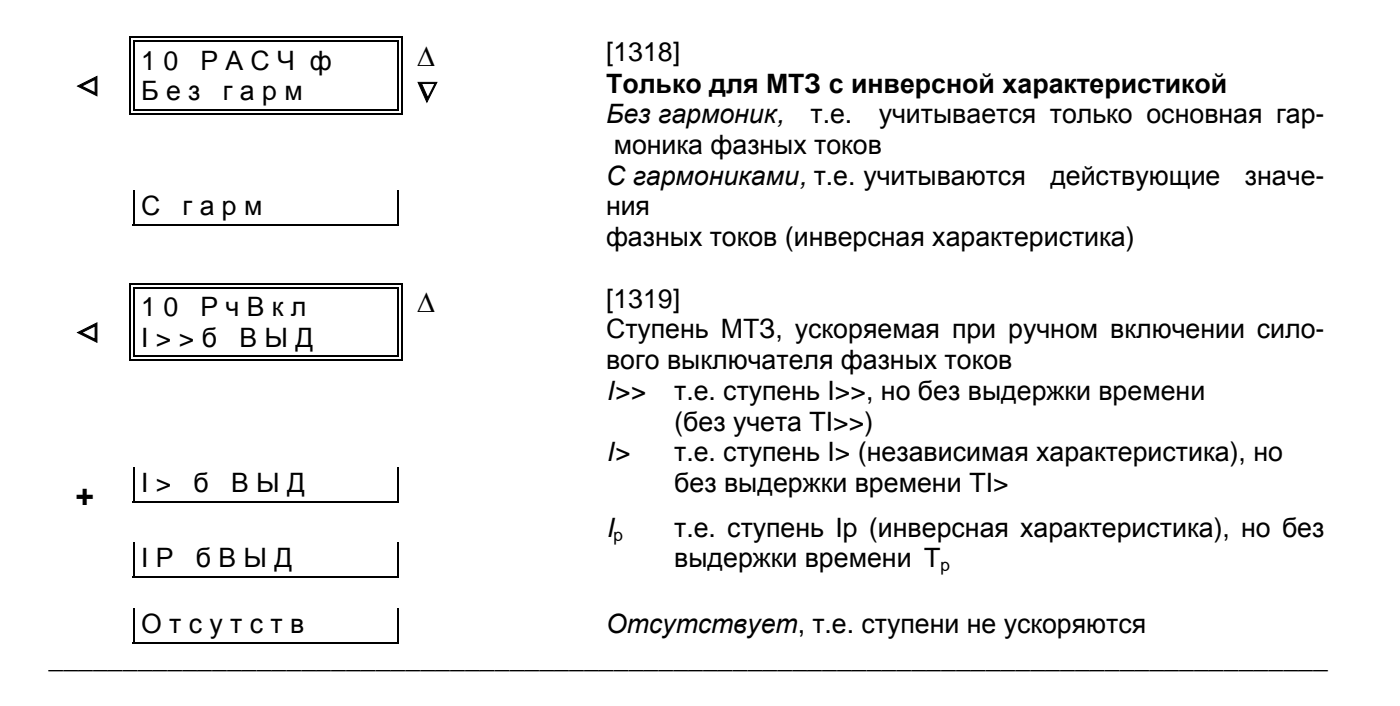

#### Уставки МТЗ от замыканий на землю - блок 11 6.3.5

МТЗ от замыканий на землю имеют лишь определенные модели устройства (7SJ602\*---\*\*\*\*\*---\*\*А\*), когда при параметрировании (адрес 7807, Раздел 5.4.2) была выбрана соответствующая характеристика. В других моделях устройства (7SJ602\*---\*\*\*\*\*---\*\*В\* или ---\*\*Ј\*) возможна высокочувствительная защита от замыканий на землю (см. Раздел 6.3.6).

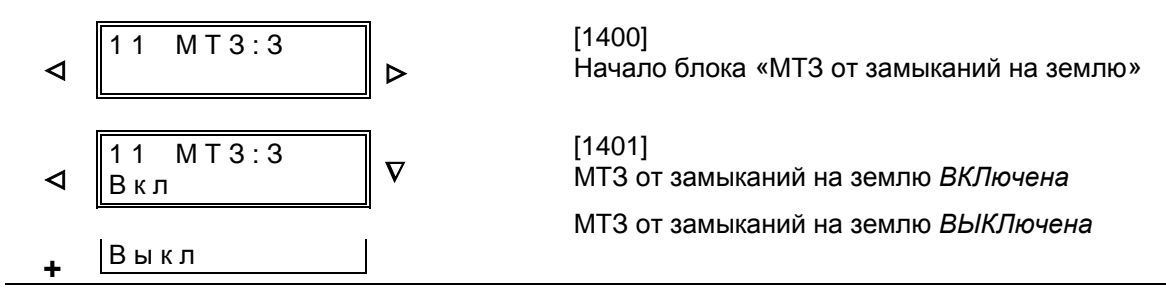

Объем и вид дальнейших возможностей параметрирования функций устройства зависят от того, сконфигурировано ли динамическое переключение порогов срабатывания как ВВЕДЕНО (Раздел 5.4.2, параметры XMZech и МТЗДин), а также от установленной в устройстве характеристики МТЗ. Ниже перечислены все возможности, в то время как в самом устройстве доступны только параметры, имеющие значение для выбранных функций.

Если используется функция динамического переключения уставок и с этой функцией связан соответствующий двоичный вход, необходимо

установить соответствующие уставки для ступени высокого тока I<sub>E</sub>>>д и для ступеней МТЗ IF>ДИ). ДЛИТЕЛЬНОСТЬ ДИНАМИЧЕСКОГО ПЕРЕКЛЮчения Тдин такая же, как и для междуфазной МТЗ (Раздел 6.3.4, Адрес 1302).

Если используется ступень высокого тока I>> и соответствующее динамическое переключение уставки I<sub>F</sub>>>д, то при выборе уставок необходимо рассматривать те же условия, что и для ступени I>> (см. Раздел 6.3.4). После неуспешного АПВ ступень I<sub>E</sub>>> блокируется, как и I>>. Если ступень I<sub>E</sub>>> не используется, ее значение срабатывания устанавливается на ∞.

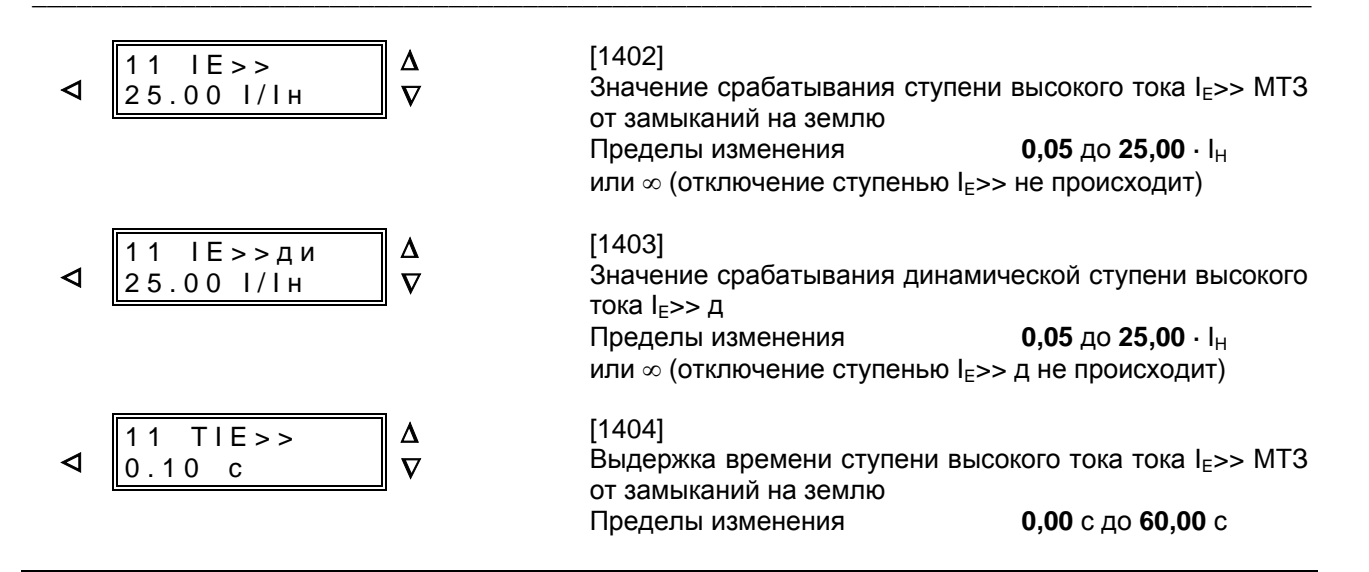

Ступень МТЗ от замыканий на землю может использоваться с независимой выдержкой времени (Независ), с инверсной характеристикой (Об.завис) или с обеими этими характеристиками (О/С).

При замыкании на землю значения срабатывания и выдержки времени могут быть выставлены отдельно и независимо. Это зачастую делает возможной отдельную токовую селекцию замыканий в более короткое время, чем в случае замыканий фазовых токов, а также динамическое переключение на значение срабатывания I<sub>F</sub>>ди. Уставка ступени МТЗ I<sub>F</sub>> определяется минимальным током к.з. на землю. Выдержка времени TI<sub>F</sub>> определяется условиями селективности сети. Если ступень МТЗ с выдержкой времени от замыканий на землю IF> не используется, ее параметр срабатывания устанавливается на ∞.

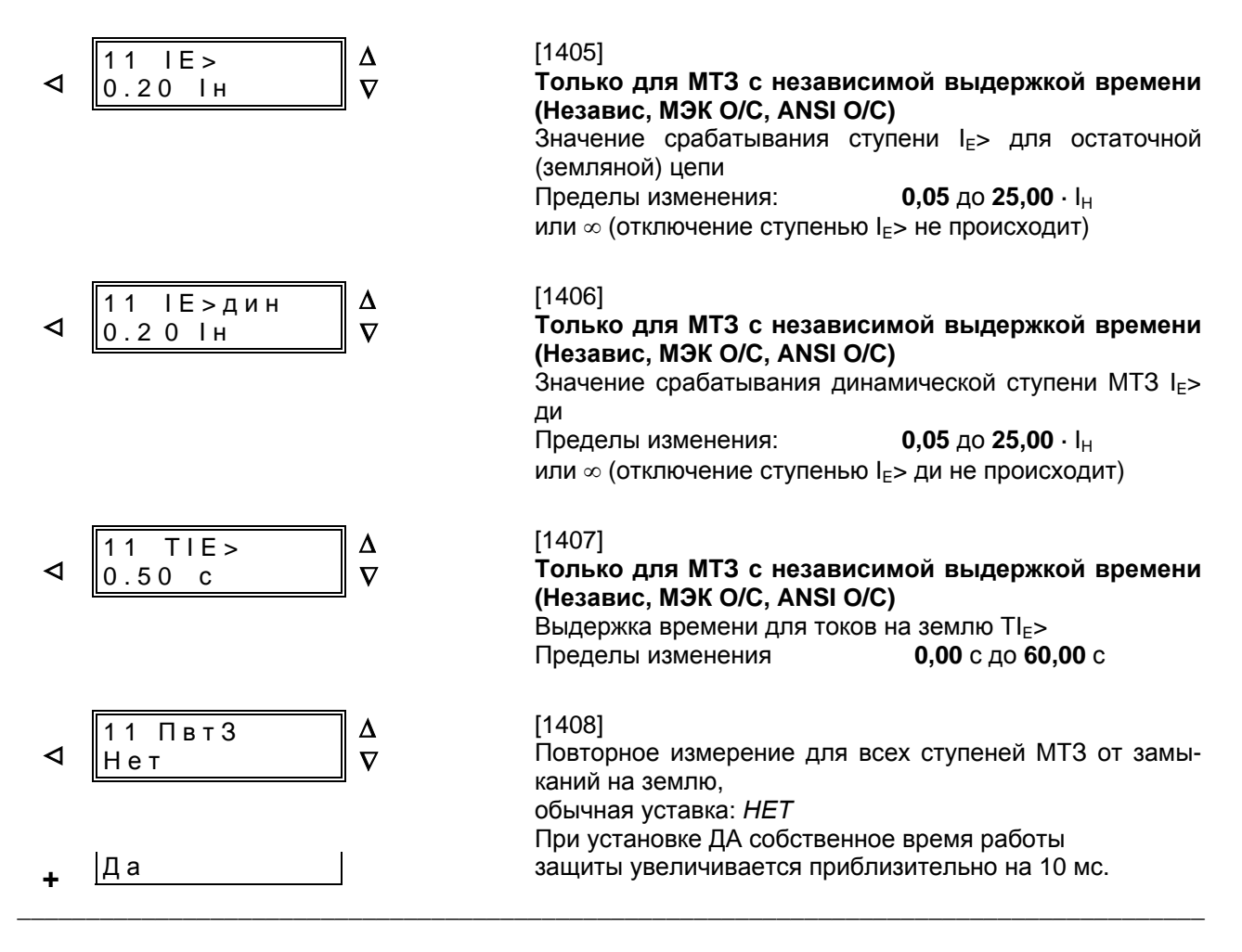

В режимах работы «Обр.зав» или «МТЗ МЭК» можно выбрать одну из следующих инверсных характеристик согласно МЭК 60255-3. Необходимо принять во внимание, что согласно МЭК, между значением срабатывания и значением уставки уже предусмотрен коэффициент запаса, равный ок. 1,1, т. е. защита пускается при превышении значения уставки в 1,1 раза.

Поскольку при замыкании на землю уставки и выдержки времени могут быть выставлены отдельно и независимо, зачастую селекция к.з. возможна в более короткое время, чем в случае к.з. фазовых токов. Уставка ступени МТЗ I<sub>Ep</sub>> определяется минимальным током на землю.

Если ступень I<sub>Ep</sub> не используется, установите «никогда» вместо характеристики.

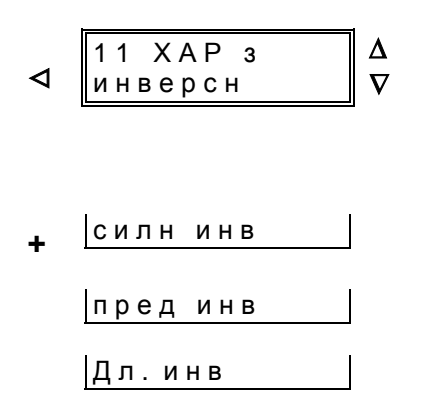

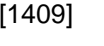

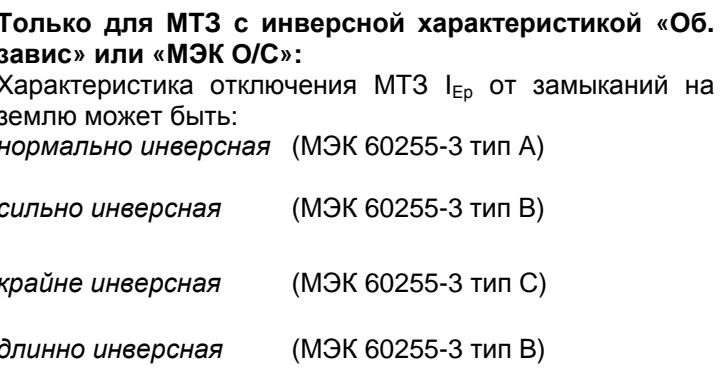

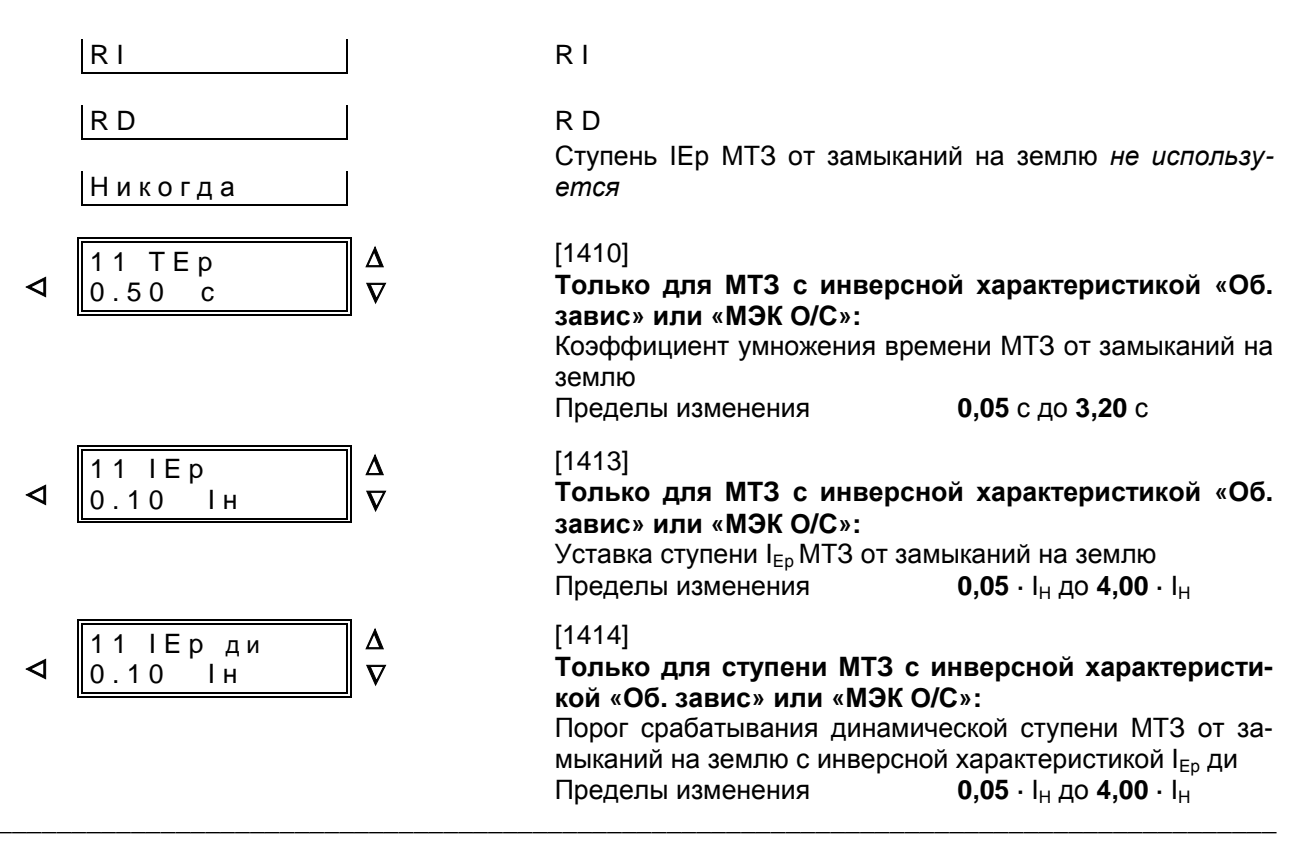

При проектировании «ANSI инв» или «МТЗ ANSI» можно выбрать одну из восьми инверсных характеристик согласно ANSI/IEEE.

циент запаса, равный ок. 1,06, т. е. защита пускается при превышении значения уставки в 1,06 раза.

Необходимо принять во внимание, что согласно ANSI/IEEE, между значением срабатывания и значением уставки уже предусмотрен коэффиЕсли ступень I<sub>EP</sub> не используется, установите «никогда» вместо характеристики МТЗ от замыканий на землю:

 $\Delta$ 11 XAP 3 ⊲ Обр.зав  $\overline{\nabla}$ |Кр.инв |Дл.инв Умер.инв Сил.инв

Пред.инв

Незв.инв

 $I - K B Q P - t$ Никогда  $[1411]$ 

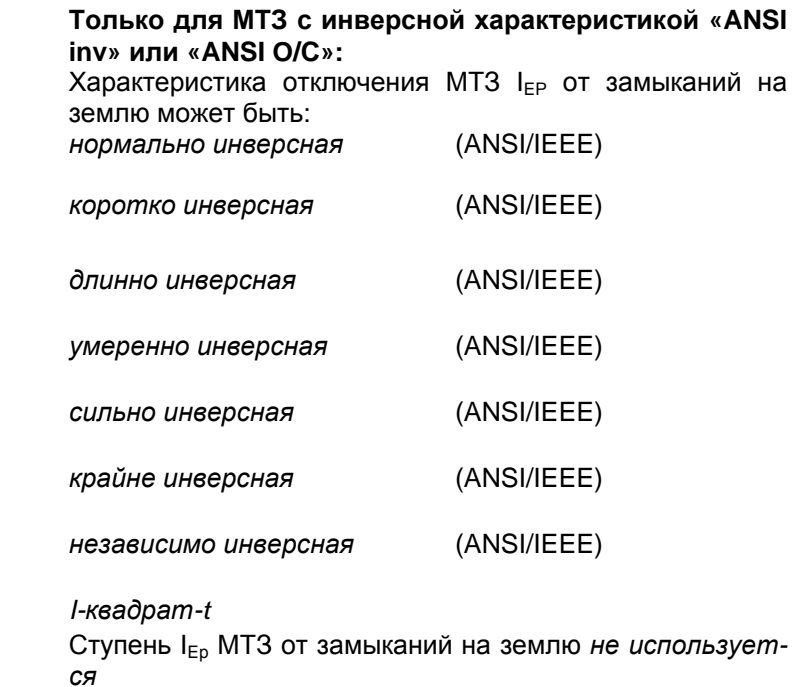

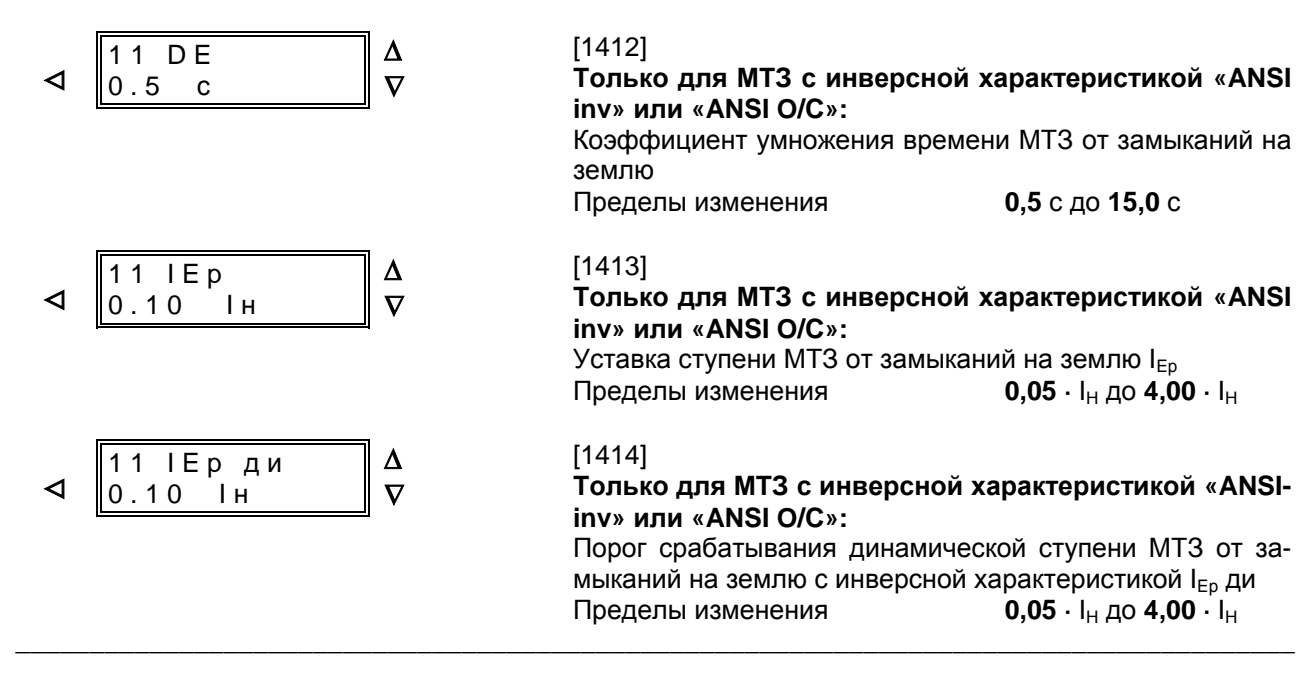

Если выбрана инверсная временная характеристика (за исключением характеристик RI и RD), то по адресу 1418 можно установить возврат ступени либо непосредственно после падения тока ниже порогового значения, либо с дисковой эмуляцией. Возврат ступени непосредственно после падения тока ниже порогового значения означает, что ток зашитного устройства возврашается при падении ниже 95 % от параметра срабатывания и при новом пуске отсчет времени начинается заново. При установке ВозврЗ = ИмитДиск возврат происходит в соответствии с характеристикой возврата.

Использование эмуляции диска выгодно в случае, если условия селективности МТЗ необходимо согласовать с другими подключенными к сети устройствами на электромеханической или индуктивной основе.

Если выбрана независимая временная характеристика, то для пуска оценивается только основная гармоника измеряемых токов. Если выбрана одна из инверсных характеристик, то можно указать, будет ли оцениваться только основная гармоника или должны быть сформированы действующие значения (Адрес 1415).

Кроме того, по адресу 1416 можно установить выдержки времени для параметров срабатывания при ручном включении силового выключателя. Для этого необходимо, чтобы команда ручного включения выключателя передавалась на 7SJ602 через двоичный вход, ранжированный соответствующим образом. ОТСУТСТВ означает, что ступени будут работать в соответствии со своими уставками.

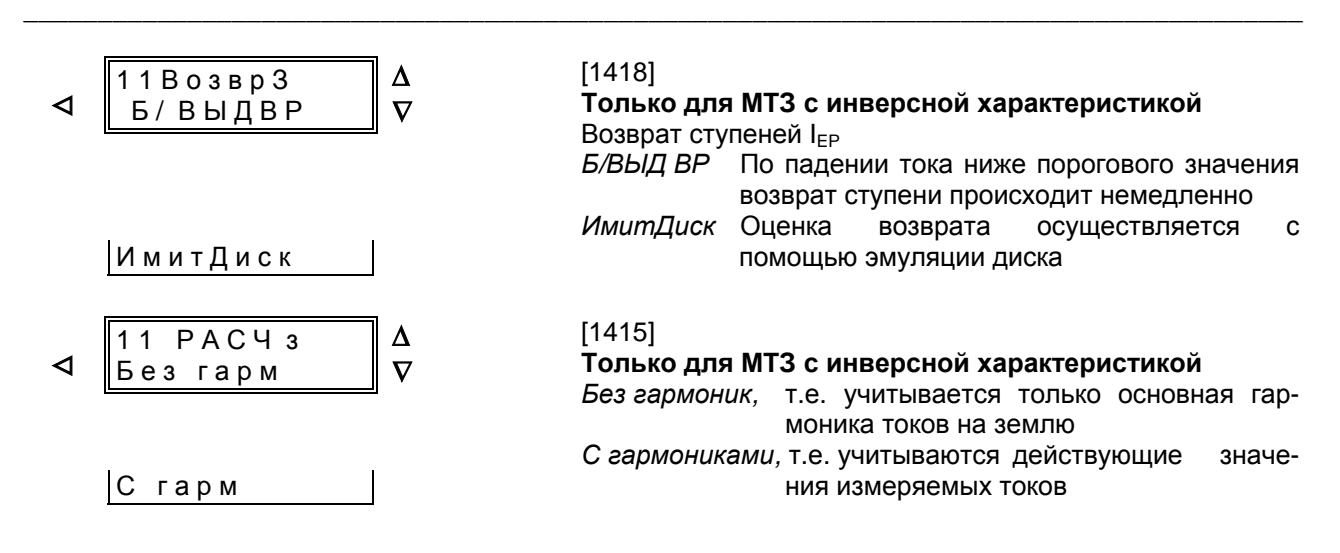

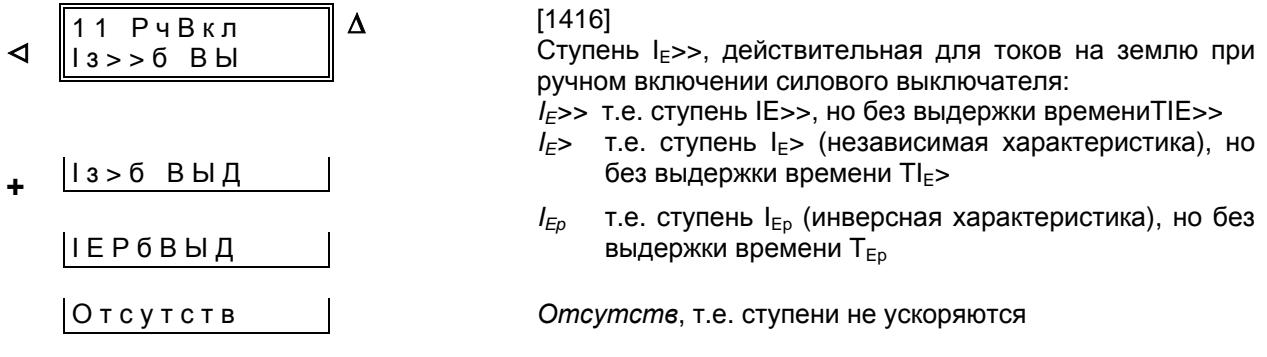

### **6.3.6 Уставки высокочувствительной МТЗ от замыканий на землю – блок 30**

### **6.3.6.1 МТЗ по току замыкания на землю с выдержкой времени**

Высокочувствительной МТЗ от замыканий на землю оснащены лишь модели с чувствительной ступенью МТЗ от замыканий на землю (7SJ602\*-\*\*\*\*\*-\*\***B**\* или -\*\***J**\*), когда при конфигурировании устройства (адрес 7807, Раздел 5.4.2) была выбрана соответствующая характеристика. В таком случае она заменяет описанную в Разделе 6.3.5

МТЗ от замыканий на землю.

Чувствительная ступень МТЗ от замыканий на землю может быть использована в сетях с изолированной нейтралью или в компенсированных сетях для регистрации замыкания на землю и определения направления замыкания на землю (устройства с функцией определения направления и цепями напряжения смещения 7SJ602\*- \*\*\*\*\*-\*\***B**\*).

В эффективно- (глухо-) заземленных и низкорезистивных заземленных сетях эта защита служит для регистрации высокоомных замыканий на землю, при необходимости, с определением направления (7SJ602\*-\*\*\*\*\*-\*\***B**\*). Ввиду ее высокой чувствительности эта защита не подходит для регистрации коротких замыканий на землю с большими токами на землю (свыше ок. 1,6 •  $I_{H}$ ) на зажимах чувствительного вывода тока на землю). Для этого нужно использовать МТЗ от замыканий на землю (смотри Раздел 6.3.5).

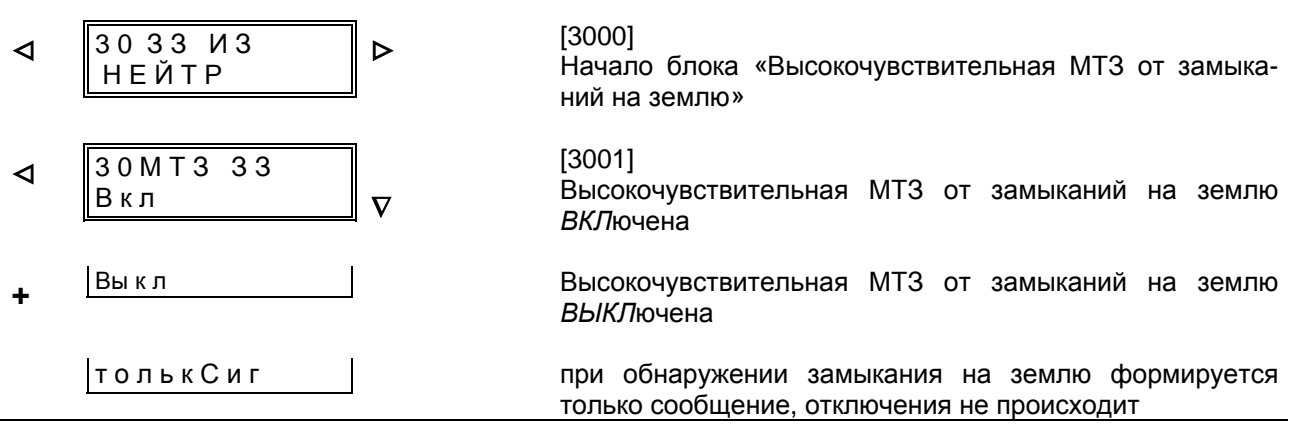

\_\_\_\_\_\_\_\_\_\_\_\_\_\_\_\_\_\_\_\_\_\_\_\_\_\_\_\_\_\_\_\_\_\_\_\_\_\_\_\_\_\_\_\_\_\_\_\_\_\_\_\_\_\_\_\_\_\_\_\_\_\_\_\_\_\_\_\_\_\_\_\_\_\_\_\_\_\_\_\_\_\_\_\_\_\_

\_\_\_\_\_\_\_\_\_\_\_\_\_\_\_\_\_\_\_\_\_\_\_\_\_\_\_\_\_\_\_\_\_\_\_\_\_\_\_\_\_\_\_\_\_\_\_\_\_\_\_\_\_\_\_\_\_\_\_\_\_\_\_\_\_\_\_\_\_\_\_\_\_\_\_\_\_\_\_\_\_\_\_\_\_\_

Для величины тока на землю может быть установлена двухступенчатая токовремязависимая характеристика. Эти ступени используют амплитуду тока нулевой последовательности. Поэтому их применение целесообразно в тех случаях, где амплитуда тока нулевой последовательности позволяет сделать вывод о замыкании на землю. Это может, например, иметь место в низкоомных заземленных сетях (с ограничением тока на землю) или в схемах со сборными шинами электрических машин, питаемых от сети с изолированной нейтралью, когда при замыкании на землю машины вся емкость сети подает ток на землю. При замыкании на землю в сети, однако, ток на землю из-за низкой емкости машины можно игнорировать.

Если одна из ступеней используется в качестве направленной ступени защиты (в модели 7SJ602\*---\*\*\*\*\*---\*\*B\*, смотри ниже «Определение направления замыкания на землю»), то возможна установка более коротких выдержек времени, зависимых от направления.

По аналогии с МТЗ с выдержкой времени ступень высокого тока обозначена IFF>> (уставка срабатывания адрес 3013). Эта ступень имеет выдержку времени TI<sub>EE</sub>>> (адрес 3014) и может выдавать сообщение или команду на отключение. Последнее возможно лишь в том случае, если по адресу 3001 ЗАМЫКАНИЕ НА ЗЕМЛЮ задана уставка ВКЛючен (Вкл). Если ступень I<sub>FF</sub>>> не используется, уставку срабатывания необходимо установить на ∞.

Если используется возможность динамического переключения порогов срабатывания и для этой функции ранжирован соответствующий двоичный вход, необходимо установить соответствующие уставки динамических порогов высокого тока I<sub>EE</sub>>> д. Длительность динамического переключения порогов срабатывания Tди такая же, как и для междуфазной МТЗ (Раздел 6.3.4, адрес 1302).

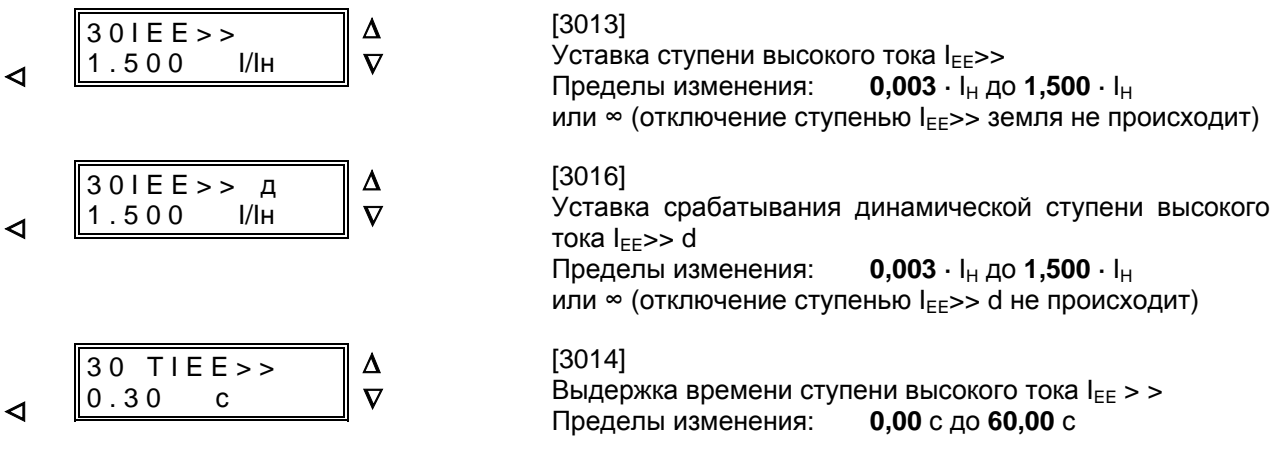

Ступень низкого тока может - независимо от выбранной характеристики междуфазной ступени- использоваться с независимой (Независ), обратно зависимой (Об.завис) или с обеими этими выдержками времени одновременно (MЭК/ANSI O/C). Режим работы ступени зависит от того, какая характеристика была выбрана по адресу 7807 «МТЗзх» (смотри Раздел 5.4.2). В

зависимости от этой конфигурации здесь доступны только те параметры, которые имеют значение для выбранных функций. Возможна также установка параметров для ступени динамического переключения.

Если ступень не используется, то параметр устанавливается на ∞.

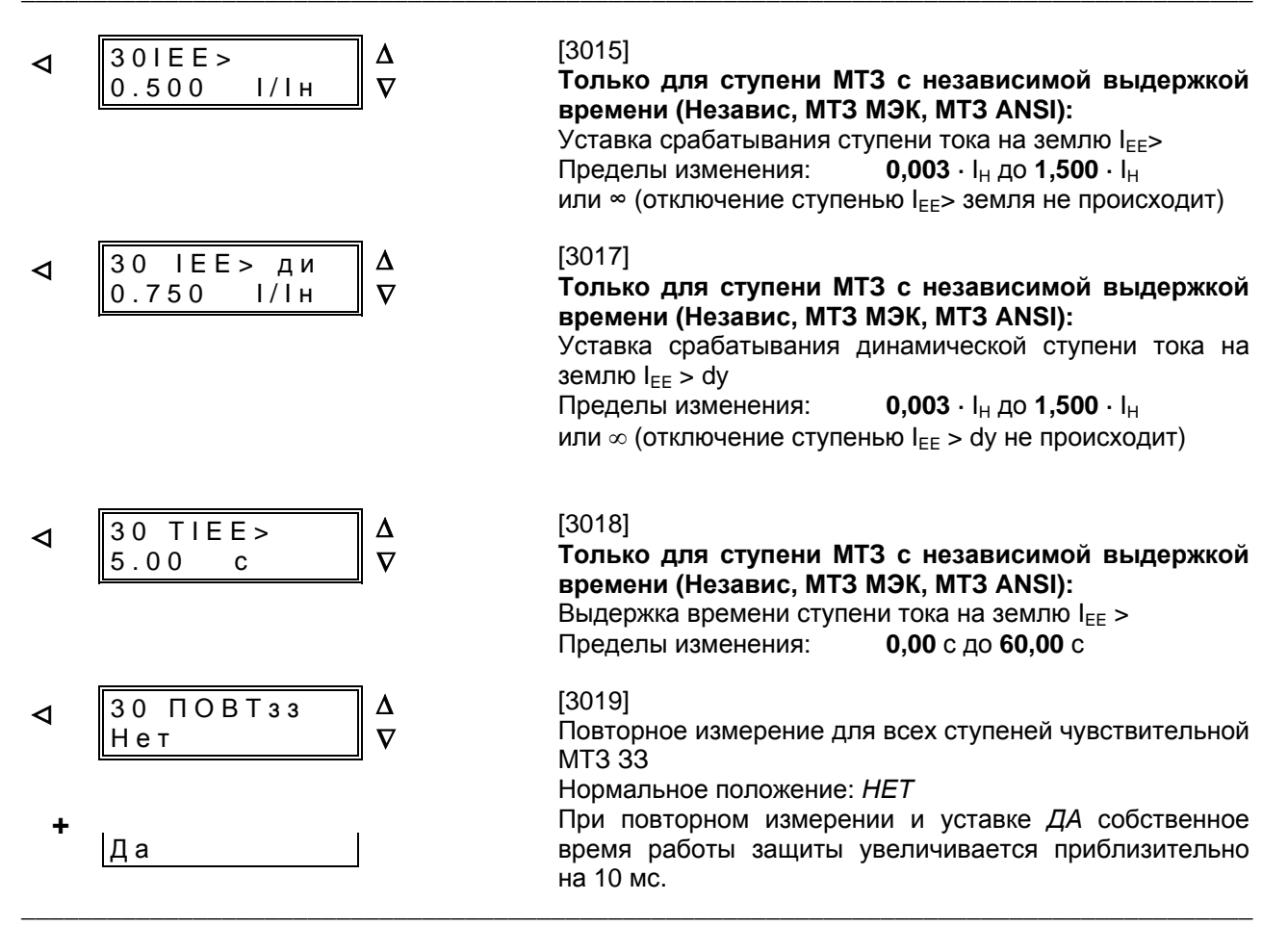

При конфигурировании режима работы с характеристикой «Обр.зав» или «МТЗ МЭК» можно выбрать одну из зависимых от значения тока

характеристик согласно МЭК 60255-3. Необходимо принимать во внимание, что в соответствии с МЭК 60255-3 между значением срабатывания и

значением уставки уже предусмотрен коэффициент запаса равный ок. 1,1, т. е. пуск защиты происходит при превышении значения уставки в 1.1 pasa.

Параметры срабатывания МТЗ от замыканий на землю и выдержки времени могут быть выставлены отдельно от междуфазных ступеней. Это зачастую делает возможной отдельную токовую

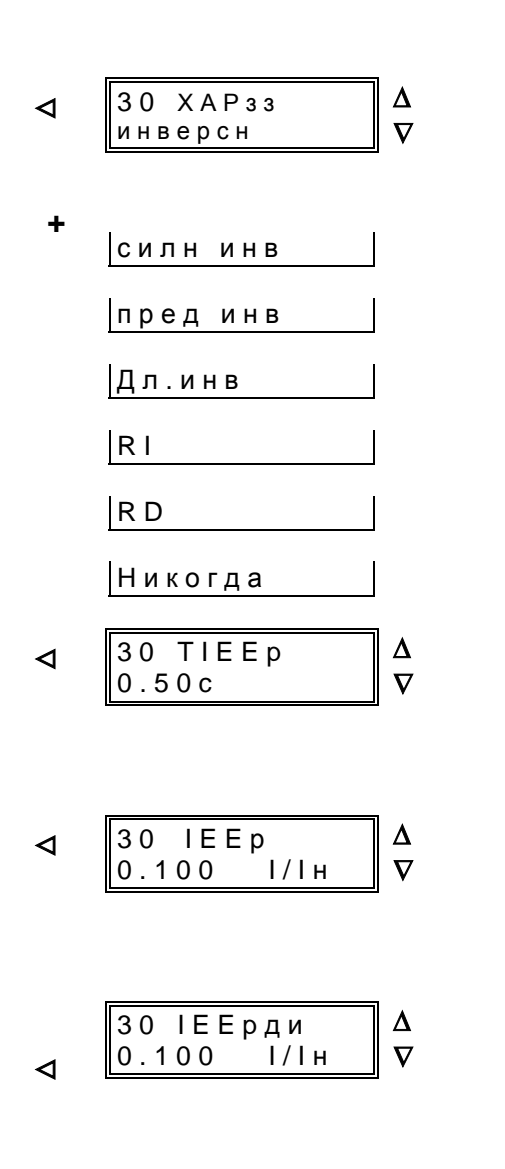

селекцию замыканий в более короткое время. Уставка ступени МТЗ I<sub>EEp</sub> определяется прежде всего минимальным током короткого замыкания на землю.

Если ступень Ієр не используется, установите «никогда» вместо характеристики МТЗ от замыканий на землю.

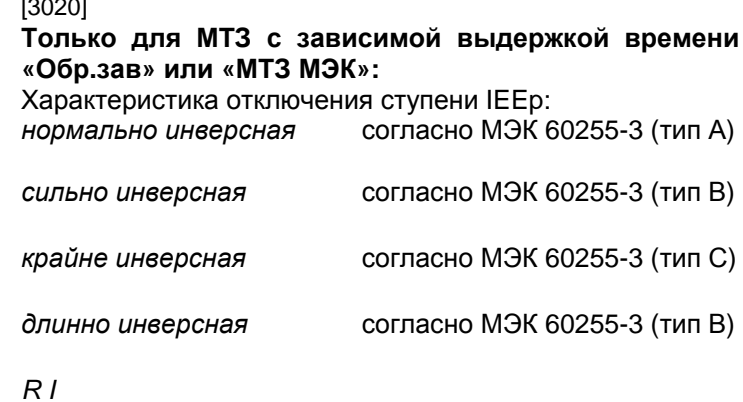

 $R<sub>D</sub>$ 

обратно зависимая характеристика ступени IEEp не используется

### $[3021]$

# Только для MT3 с зависимой выдержкой времени «Обр.зав» или «МТЗ МЭК»:

Коэффициент умножения времени ступени IEEp Пределы изменения: 0.05 с до 3.20 с

### $[3024]$

Только для MT3 с зависимой выдержкой времени «Обр.зав» или «МТЗ МЭК»: Уставка ступени максимального тока I<sub>EEp</sub>

Пределы изменения: 0,003  $\cdot$  I<sub>H</sub> до 1,400  $\cdot$  I<sub>H</sub>

### $[3025]$

# Только для MT3 с инверсной выдержкой времени «Обр.зав» или «МТЗ МЭК»:

Порог срабатывания динамической ступени IEEp  $0.003 \cdot I_H$  до 1,400  $\cdot I_H$ Пределы изменения:

В режимах работы МТЗ с обратно зависимой характеристикой «ANSI инв» или «MT3 ANSI» можно выбрать одну из следующих обратно зависимых от тока характеристик согласно ANSI/IEEE.

Необходимо принимать во внимание, что согласно ANSI/IEEE, между пусковым значением и значением уставки уже предусмотрен коэффициент запаса равный ок. 1,06, т. е. пуск защиты происходит при превышении значения уставки в 1,06 раза.

Если ступень МТЗ с выдержкой времени I<sub>FFp</sub> не используется, обратно зависимая характеристика не выбирается.

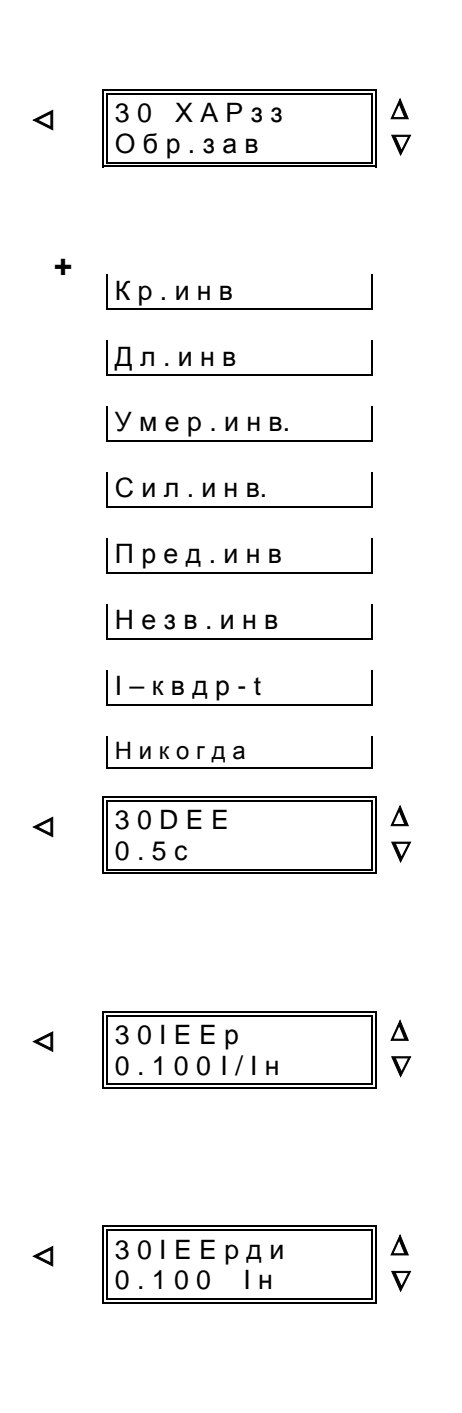

### $[3022]$

### Только для MT3 с инверсной выдержкой времени «ANSI инв» или «MT3 ANSI»:

Характеристика отключения МТЗ от замыканий на земпю.

нормально инверсная согласно ANSI/IEEE

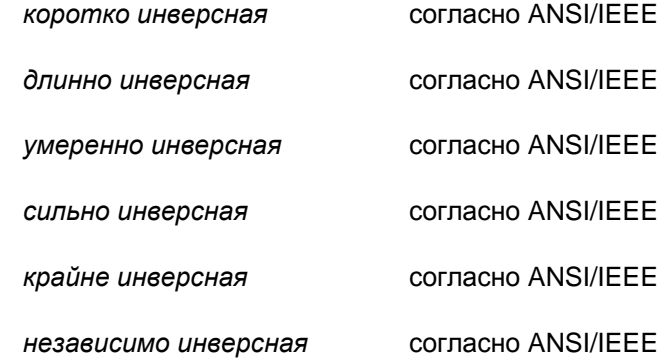

### $(I$ - $\kappa$ eadpam-t)

Инверсная характеристика отключения МТЗ от замыканий на землю не используется

### $[3023]$

### Только для МТЗ с инверсной выдержкой времени «ANSI инв» или «MT3 ANSI»:

Коэффициент умножения времени МТЗ от замыканий на землю

Пределы изменения: 0,5 с до 15,0 с

### $[3024]$

### Только для МТЗ с инверсной выдержкой времени «ANSI инв» или «MT3 ANSI»:

Уставка ступени максимального тока I<sub>EED</sub> МТЗ от замыканий на землю

Пределы изменения: 0,003  $\cdot$  I<sub>H</sub> до 1,400  $\cdot$  I<sub>H</sub>

### $[3025]$

Только для МТЗ с инверсной выдержкой времени «ANSI инв» или «MT3 ANSI»:

Порог срабатывания динамической ступени МТЗ от замыканий на землю с инверсной характеристикой  $0.003 \cdot I_{\rm H}$  no 1.400  $\cdot I_{\rm H}$ Пределы изменения:

Для МТЗ с инверсной выдержкой времени (за исключением характеристик RI и RD) по адресу 3026 Вы можете выбрать, когда должен произойти возврат ступени - сразу после превышения порога или после эмуляции диска. «Сразу» означает, что возврат ступени происходит при уменьшении значения тока до величины, равной 95 % от уставки срабатывания и при повторном пуске отсчет времени срабатывания начинается сначала. Если Вы установите параметр «ВзврЧЗ = ИмитДиск» (Общее срабатывание чувствительной МТЗ 33), то возврат ступени будет происходить в соответствии с характеристикой возврата.

Использование эмуляции диска выгодно в случае, если условия селективности МТЗ необходимо согласовывать с другими подключенными к сети устройствами на электромеханической или индукционной основе.

Если выбрана независимая временная характеристика, то оценивается только основная гармоника измеряемых токов. Если выбрана одна из инверсных характеристик, то можно указать, будет ли оцениваться только основная гармоника или должны быть сформированы действующие значения.

Кроме того. Вы можете выбрать выдержки времени для уставок срабатывания, когда силовой выключатель включается в ручном режиме. При условии, что сигнал ручного включения с ключа управления и квитирования подается на

образом ранжированный СООТВЕТСТВУЮЩИМ двоичный вход устройства 7SJ602. Сообщение «Отсутств» означает, что все ступени работают в соответствии с их конфигурацией.

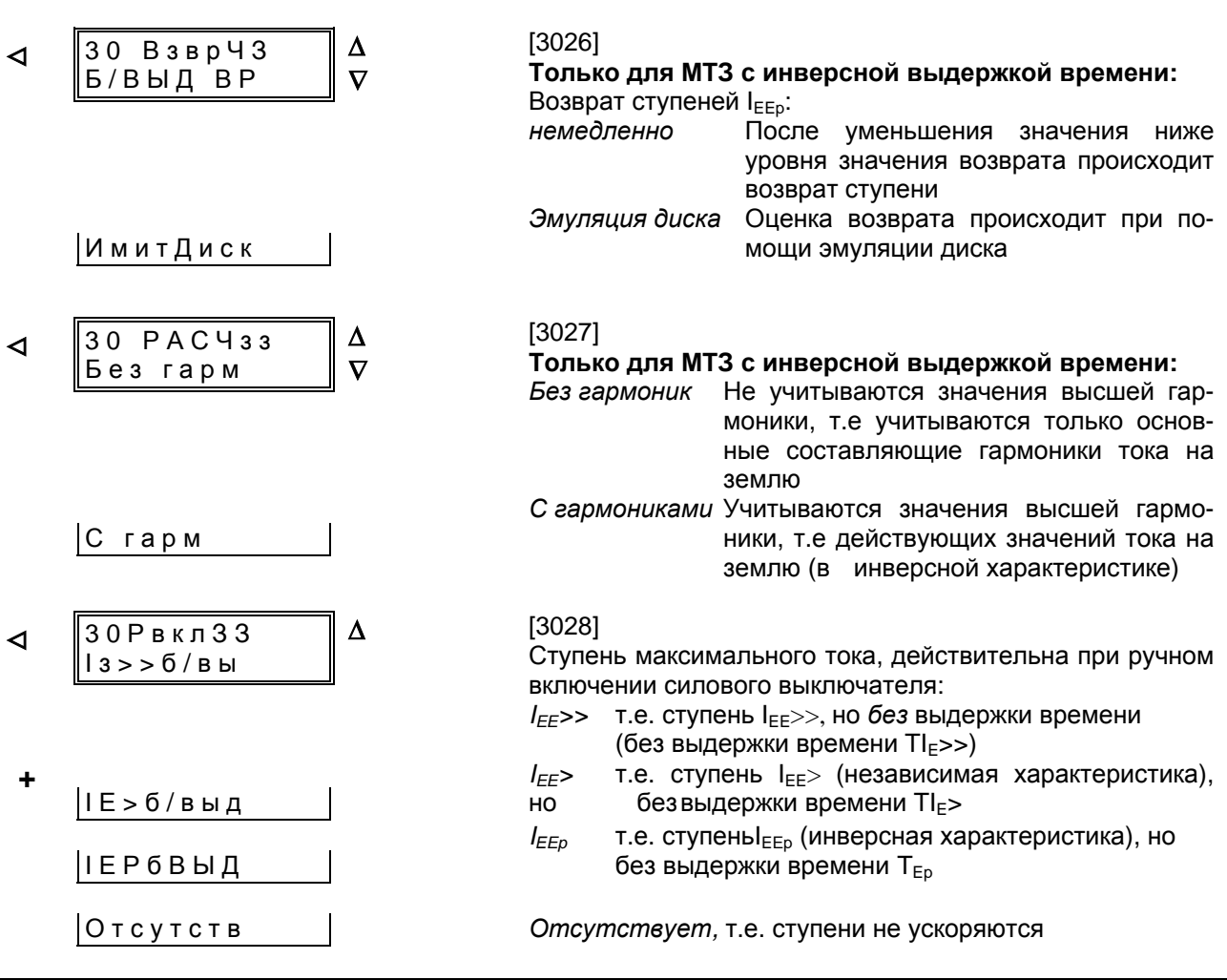

## 6.3.6.2 Напряжение смещения

Для измерения напряжения смещения на устройство должно поступать напряжение смещения. Поэтому это возможно лишь в устройствах с измерительным входом для напряжения смещения (7SJ602\*- \*\*\*\*\*-\*\*В\*).

Ступень защиты от напряжения смещения является критерием срабатывания функции определения направления. Она может быть также - самостоятельно или дополнительно к функции определения направления  $\sim$ использована в качестве защиты по напряжению нулевой последовательности с выдержкой времени и приводить к отключению.

При этом U<sub>E</sub> означает напряжение на входе устройства для напряжения смещения.

Так как при замыкании на землю в компенсированных сетях или сетях с изолированной нейтралью, также как и в электрических машинах с незаземленной нейтралью, напряжение смещения имеет максимальное значение, значение уставки там не имеет большого значения. Оно должно быть между 0,3 · U<sub>H</sub> и 0,6 · U<sub>H</sub>. Замыкание на землю определяется и сообщение о нем формируется лишь в том случае, если превышена выдержка времени «ТиеСЗд».

В заземленной сети может быть задано более чувствительное (низкое) значение. Оно однако должно быть выше максимально ожидаемого при работе устройства напряжения смещения, возникающего из-за ассиметрий в сети. В случае пуска от напряжения смещения по истечении выдержки времени может быть подана команда на отключение. При условии, что команда на отключение параметрирована чувствительной МТЗ от замыканий на землю (адрес 3001 МТЗ 33 = Вкл). Выдержка времени TU<sub>3</sub>> задается по адресу 3312 «TU3>». При этом необходимо учитывать, что полное время команды вычисляется из времени на измерение напряжения смещения (ок. 60 мс) плюс выдержка времени до пуска (адрес 3311 ТиеСзд) плюс выдержка времени до включения (адрес 3012 TU3>).

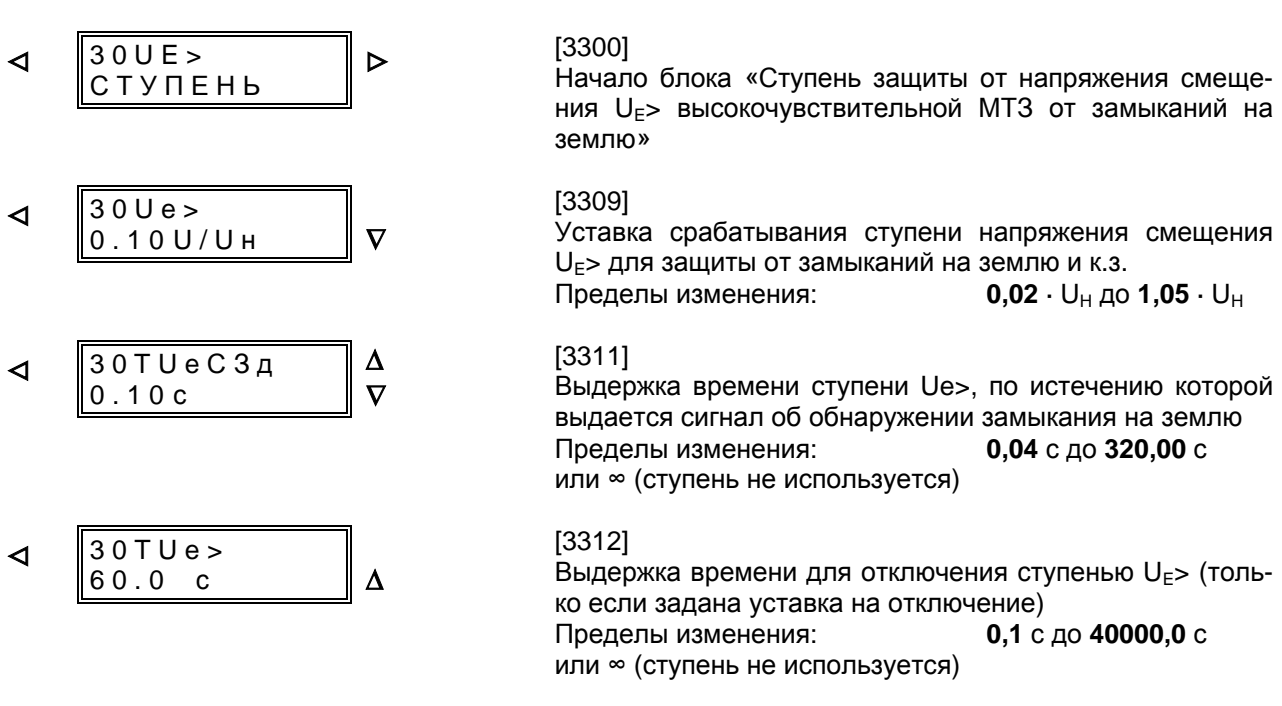

### 6.3.6.3 Определение направления замыкания на землю

Установка функции определения направления возможна для всех ступеней чувствительной токовой защиты от замыканий на землю с выдержкой времени, в случае, если устройство оснащено измерительным входом напряжения и на него подается напряжение смещения (7SJ602\*- \*\*\*\*\*-\*\*В\*). Кроме того возможно с высокой точностью определение активной и реактивной составляющей тока на землю.

Сначала определите, какие из установленных выше ступеней будут работать с функцией определения направления и каким должно быть это направление.

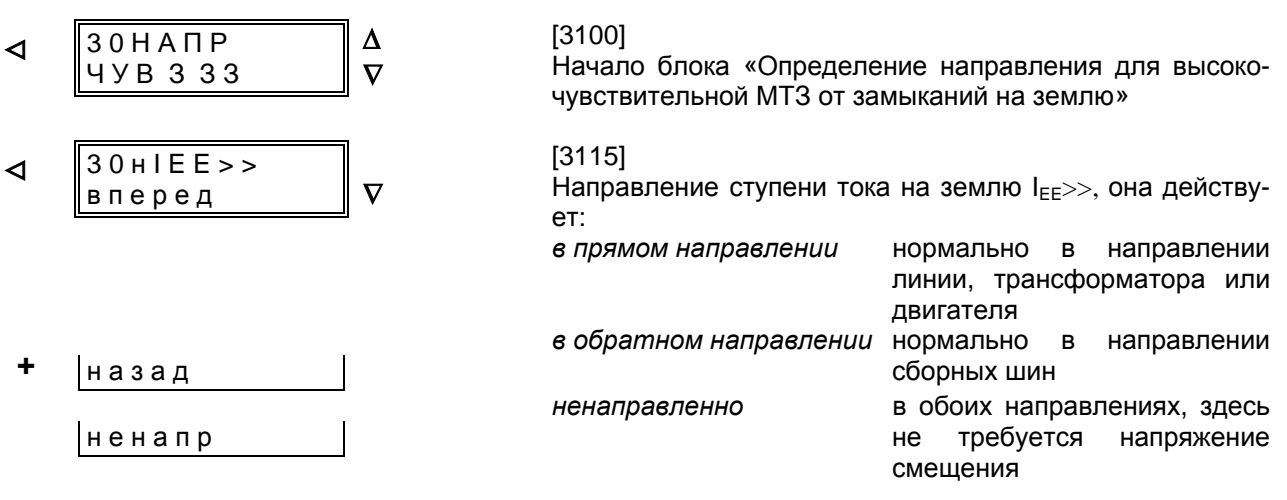

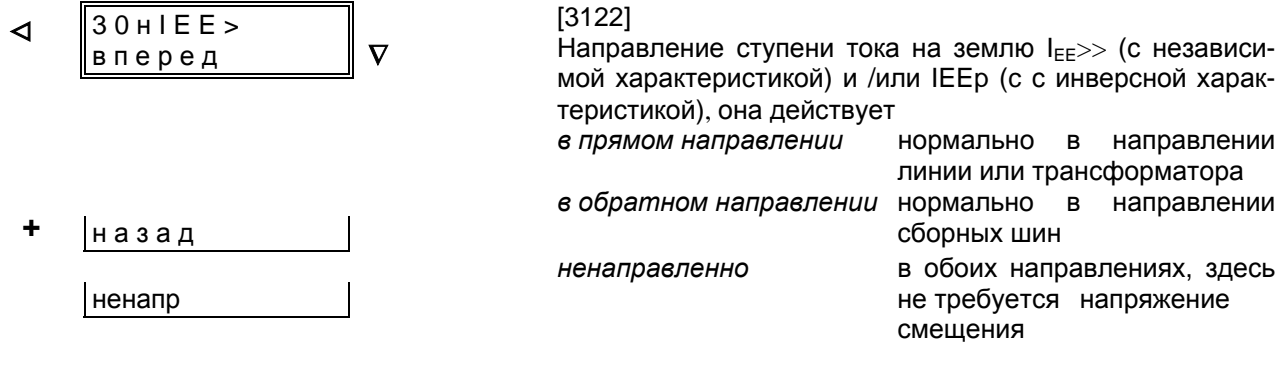

Положение прямых направления определяется следующими значениями уставок. Сначала необходимо решить, какой ток будет влиять на напряжение смещения - активный или реактивный

-  $PEKHIP = cos phi$ 

Активная составляющая тока на землю относительно напряжения смещения имеет решающее значение для направленной ступени  $I_{FF}$ >> IEEHПР (см. Рисунок 6.3);

-  $PEKHIP = sin phi$ 

Емкостная реактивная составляющая тока на землю относительно напряжения смещения имеет решающее значение для направленной ступени I<sub>FF</sub>>> (см. Рисунок 6.5).

В целях коррекции угла прямая направления может быть повернута в диапазоне ±45° (PHI корр).

В компенсированной сети применяется режим измерения cos phi, так как здесь решающее значение имеет омический активный остаточный ток (см. Рисунок 6.3).

В заземленной сети применяется режим измерения *cos phi*, при чем корректирующий угол устанавливается на значение PHI корр = -45°, ввиду того, что ток короткого замыкания на землю омически-индуктивен (Рисунок 6.4).

В сети с изолированной нейтралью используется режим измерения sin phi, так как здесь решающую роль играет емкостный ток замыкания на землю (Рисунок 6.5).

В схемах со сборными шинами электрических машин в сети с изолированной нейтралью можно установить режим измерения cos phi и корректирующий угол PHI корр = +45°, поскольку здесь ток замыкания на землю часто происходит от наложения емкостного тока замыкания на землю сети и омического тока сопротивления нагрузки (Рисунок 6.6).

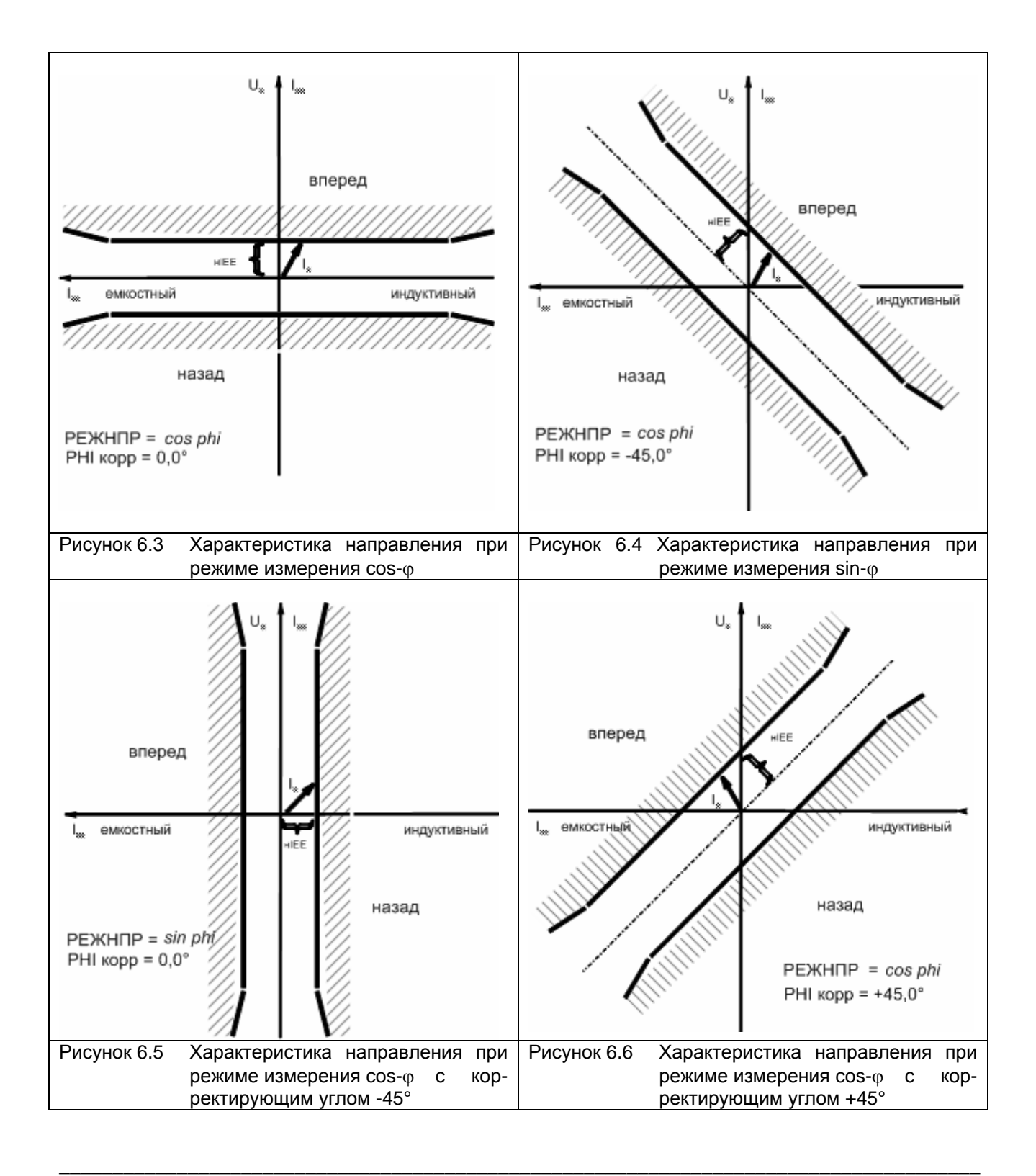

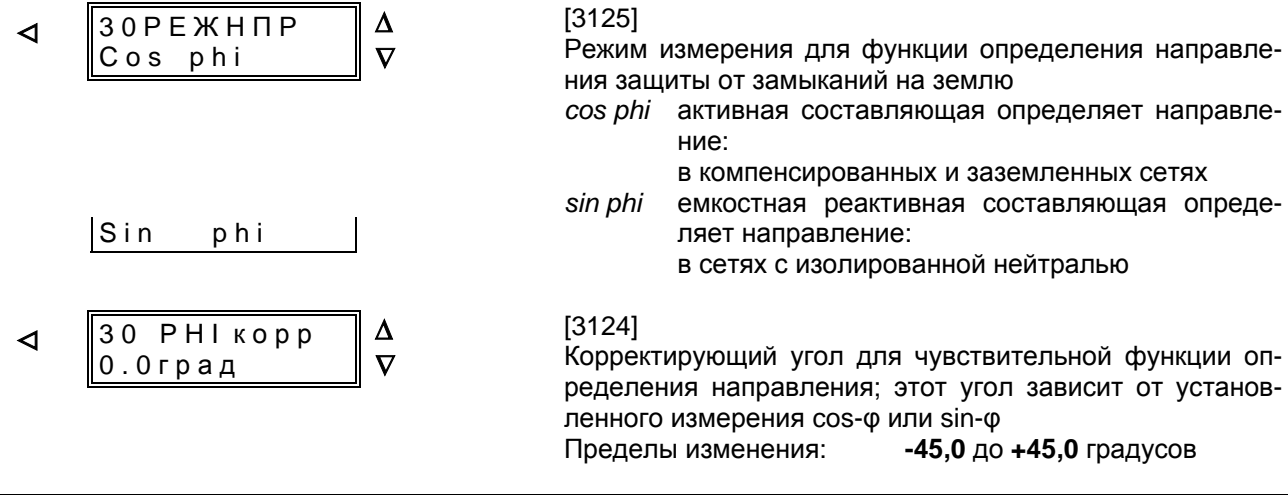

Значение тока направленной ступени **HIEE** предназначено для порога деблокировки функции определения направления. В данном случае речь идет о составляющей тока, расположенной вертикально на прямой направления.

Кроме того, Вы можете задать время сброса ТНпрСт для стабилизации направления, т. е. минимальное время удерживания определенного направления. Это предотвращает появление прерывистых индикаций направления в предельных случаях.

Для функции определения направления при замыканиях на землю характерно следующее: уставка срабатывания направленной ступени нIEE должна быть выбрана так, чтобы ложное срабатывание устройства не было вызвано токами несимметрии в сети или трансформаторами (особенно при подключении по схеме Хольмгрена).

Общее: Если функция определения направления используется вместе с одной из описанных выше ступеней тока на землю (I<sub>EE</sub>>> или I<sub>EE</sub>> или  $I_{EED}$ ), то для нІЕЕ имеет смысл только значение, величина которого ниже или равна выше названному значению параметра срабатывания.

В компенсированных сетях определение направления при замыкании на землю осложнено тем, что на низкое значение важного для измерения активного остаточного тока, как правило, накладывается более высокое значение емкостного или индуктивного реактивного тока. Таким образом, в зависимости от конфигурации сети и положения дугогасящей катушки, поступающий в устройство общий ток на замлю может принимать различные по величине и положению по фазе значения. Устройство же должно рассматривать только активную составляющую тока замыкания на землю, т. е. IF · соs ф. Для

этого необходима предельная точность, особенно угловая точность трансформаторов тока. Кроме того, устройство нельзя устанавливать на излишне высокую чувствительность. Поэтому при использовании устройства в компенсированных сетях надежное измерение направления возможно лишь в случае подключения к суммирующему трансформатору тока (разъемному кабельному трансформатору тока). В качестве параметра срабатывания выбирается значение, приблизительно равное половине величины значения ожидаемого остаточного тока замыкания на землю, т. е учитывается только активный остаточный ток. Это происходит в первую очередь ввиду потерь дугогасящей катушки Петерсена

В заземленной сети устанавливается значение, величина которого ниже минимального ожидаемого тока короткого замыкания на землю. При этом необходимо учитывать, что нІЕЕ рассматривает только ту составляющую тока, которая расположена вертикально на задаваемой по адресам 3024 и 3025 прямой направления.

В сети с изолированной нейтралью, когда замыканием на землю поврежден кабель, через точку измерения протекают емкостные токи на землю гальванически соединенной сети за исключением тока, образованного в поврежденном замыканием на землю кабеле, так как последний течет к месту повреждения (не через точку измерения). В качестве параметра срабатывания выбирается значение, приблизительно равное половине величины этого тока замыкания на землю.

К электрическим машинам, как правило, прилагается только ток на землю от сопротивления нагрузки, чтобы не зависеть от условий коммутационных операций сети.

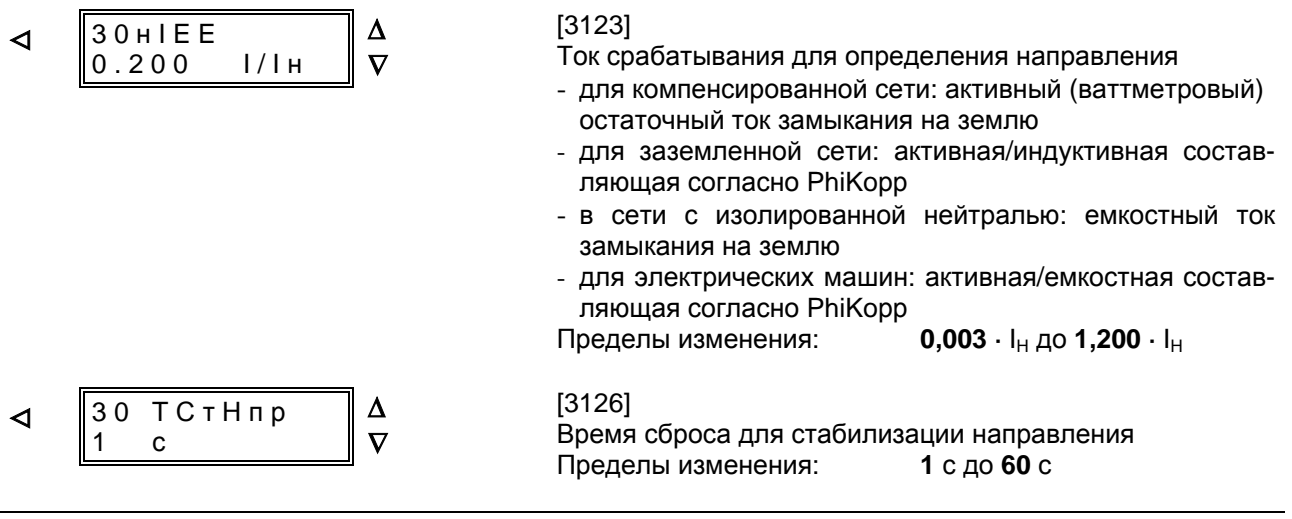

Ввиду большого значения составляющей реактивного тока в компенсированной сети и неизбежного воздушного зазора суммирующего трансформатора тока (разъемного кабельного трансформатора тока) часто необходимо компенсировать угловую погрешность разъемного кабельного трансформатора тока. Ниже приводится кривая угловой погрешности трансформатора для действительно подключенной в двух рабочих точках вторичной нагрузки (Рисунок 6.7), где:

- максимальная фазовая ошибка трансформатора F1 и относящийся к ней вторичный ток I1, а также
- следующая рабочая точка F2/I2, начиная с которой уже не происходит значительного изменения угловой погрешности.

Устройство таким образом с достаточной точностью апроксимирует характеристику трансформатора. В сети с изолированной нейтралью или в заземленной сети, а также в электрических машинах компенсации угловой погрешности не требуется, так как здесь не важна высокая точность определения угла.

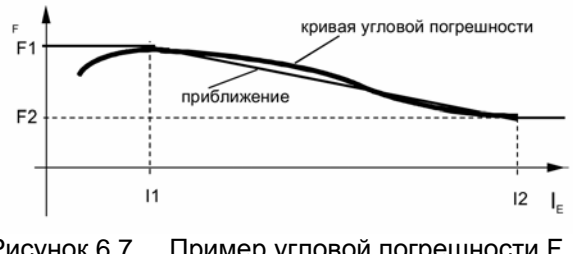

Рисунок 6.7 Пример угловой погрешности F как функции тока.

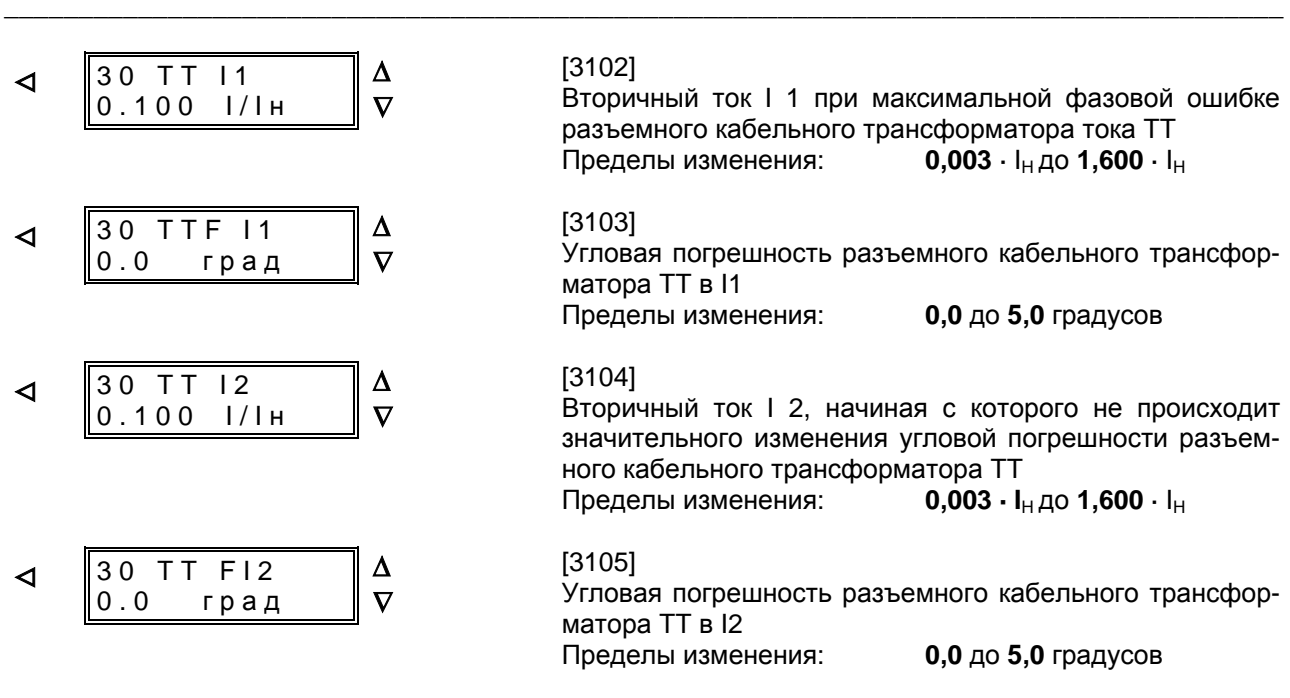

#### 6.3.7 Уставки защиты от термической перегрузки - блок 27

Устройство оснащено защитой от термической перегрузки (смотри Раздел 4.4). Для активации этой функции при конфигурировании устройства (смотри Раздел 5.4.2) в блоке 00 она должна быть установлена либо как защита от термической перегрузки с полной памятью «с Памятью» либо без памяти «без Памяти», а в блоке 27 включена «ВКЛ». В зависимости от конфигурации для параметрирования доступны только соответствующие уставки.

Если выбрана защита от термической перегрузки с полной памятью, то устройство будет правильно определять и учитывать все циклы предварительной нагрузки. Такую тепловую модель можно оптимально изменить в соответствии с допустимой перегрузкой защищаемого оборудования. Если выбрана функция защиты от термической перегрузки без памяти, рассматриваются значения только тех токов, которые в 1,1 раза превышают установленное значение, т. е предварительная нагрузка не учиты-

### вается

Кабели, трансформаторы и электрические машины в особенности подвержены опасности при длительных термических перегрузках. Такие перегрузки не выявляются и не могут быть выявлены защитой от коротких замыканий. Так, например, уставки МТЗ с выдержкой времени должны быть такими высокими, чтобы она могла определять только короткие замыкания, так как в случае ее использования в качестве токовой защиты от коротких замыканий допускается установка только очень коротких выдержек времени. Короткие выдержки времени, однако, не позволяют ни разгрузить подверженное перегрузке оборудование, ни оценить его (ограниченную) перегрузочную способность.

Эта функция, как правило, не требуется для защиты воздушных линий.

Защита от термической перегрузки может быть введена или выведена.

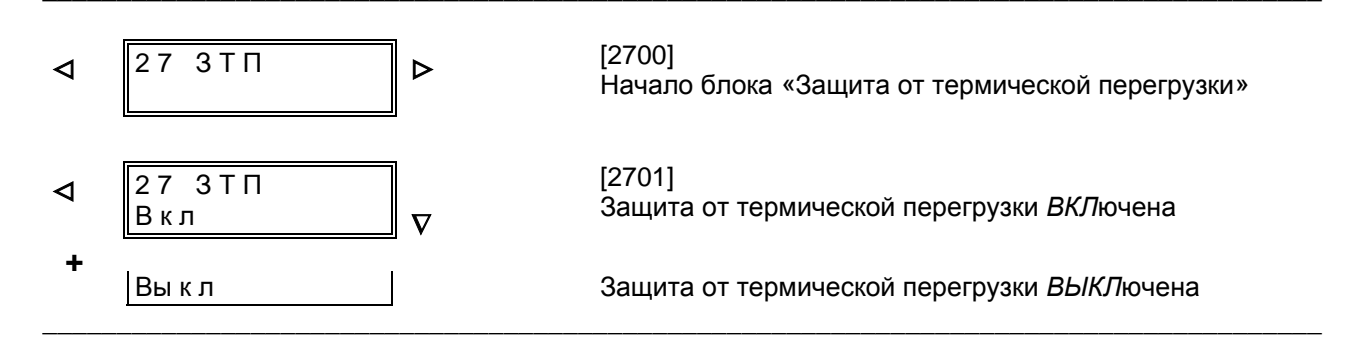

#### $6.3.7.1$ Защита от термической перегрузки с памятью

Предел термической нагрузки защищаемого объекта определяется устанавливаемым в соответствии с МЭК 60 255-8 коэффициентом перегрузки «k-Перг» (адрес 2702). Коэффициент k-Перг определяется отношением длительно допустимого тока I<sub>max</sub> к номинальному току трансформаторов тока:

$$
k = \frac{Imax}{I_{Hnepb.}}
$$

Длительно допустимый ток определяется сечением, материалом изоляции, типом кабеля и местом его прокладки или классом материала изоляции двигателя. Как правило, амплитуда тока может быть найдена в соответствующих таблицах или получена на заводе-изготовителе.

Обращаем Ваше внимание на то, что номинальный ток защищаемого объекта редко совпадает с номинальным током трансформаторов тока.

### Пример для двигателя:

Двигатель с номинальной мощностью 4,5 МВА Номинальное напряжение 6 кВ длительно допустимая перегрузка  $10%$ 

трансформатор 500 A/5 A

Для данного двигателя определяется номинальный ток:

$$
I_{H\text{ Morop}} = \frac{4,5 \text{ MBA}}{\sqrt{3} \cdot 6 \text{ kB}} = 433 \text{ A}
$$

Отсюда максимальный длительно допустимый ток:

$$
1, 1 \cdot 433 \text{ A} = 476 \text{ A}
$$

а коэффициент к-Перг:

$$
k\text{-}\mathsf{Repr} = \frac{476 \text{ A}}{500 \text{ A}} = 0.95
$$

Постоянная времени нагревания защищаемого оборудования t<sub>th</sub> зависит от данных кабеля и условий его прокладки или от теплоемкости и метода охлаждения трансформатора и двигателя. Если значение постоянной времени не известно, то его можно рассчитать из кратковременной нагрузочной способности зашишаемого объекта. Обычно ток одной секунды, т.е. максимально допустимый в течение одной секунды ток, известен или может быть определен из таблиц. Тогда постоянная времени может быть определена по следующей формуле:

Величина t [мин] = 
$$
\frac{1}{60}
$$
 ( $\frac{\mu}{\mu}$ ) $\frac{1}{\mu}$  (допуст. ток одной сек.)<sup>2</sup>

Если известна кратковременная нагрузочная способность не для одной секунды, этот ток подставляется в формулу вместо тока одной секунды, а результат умножается на временной интервал. Так, для допустимого в течение 0, 5 с тока:

Величина 
$$
t
$$
 [мин] =  $\frac{0.5}{60} \left( \frac{\text{допустимый ток 0.5 с}}{\text{длителью допуст. ток}} \right)^2$ 

Необходимо отметить, что результат тем точнее, чем более короткий временной интервал положен в основу.

Часто для двигателей вместо постоянной времени приводится время t6 - время, в течение которого допустимо шестикратное превышение длительно допустимого тока. Тогда постоянную времени можно рассчитать по формуле:

Величина t [мин] = 
$$
\frac{t_6/c}{60}
$$
 • 36 = 0,6  $t_6/c$ 

При отсутствии дополнительного внешнего охлаждения для двигателя в неподвижном состоянии машины требуется больше времени, поэтому целесобразно увеличение постоянной времени на охлаждение. Параметром по адресу 2704 устанавливаются постоянные времени в состоянии покоя и при работе двигателя. Критерием состояния покоя двигателя служит уменьшение тока до величины, установленной в «Данных объекта» как СВ I>.

Если установить сигнальную ступень защиты от термической перегрузки, то сигнальное сообщение будет сформировано до момента достижения приводящей к отключению температуры перегрева. Таким образом, можно избежать отключения устройства, например, своевременно снизив нагрузку.

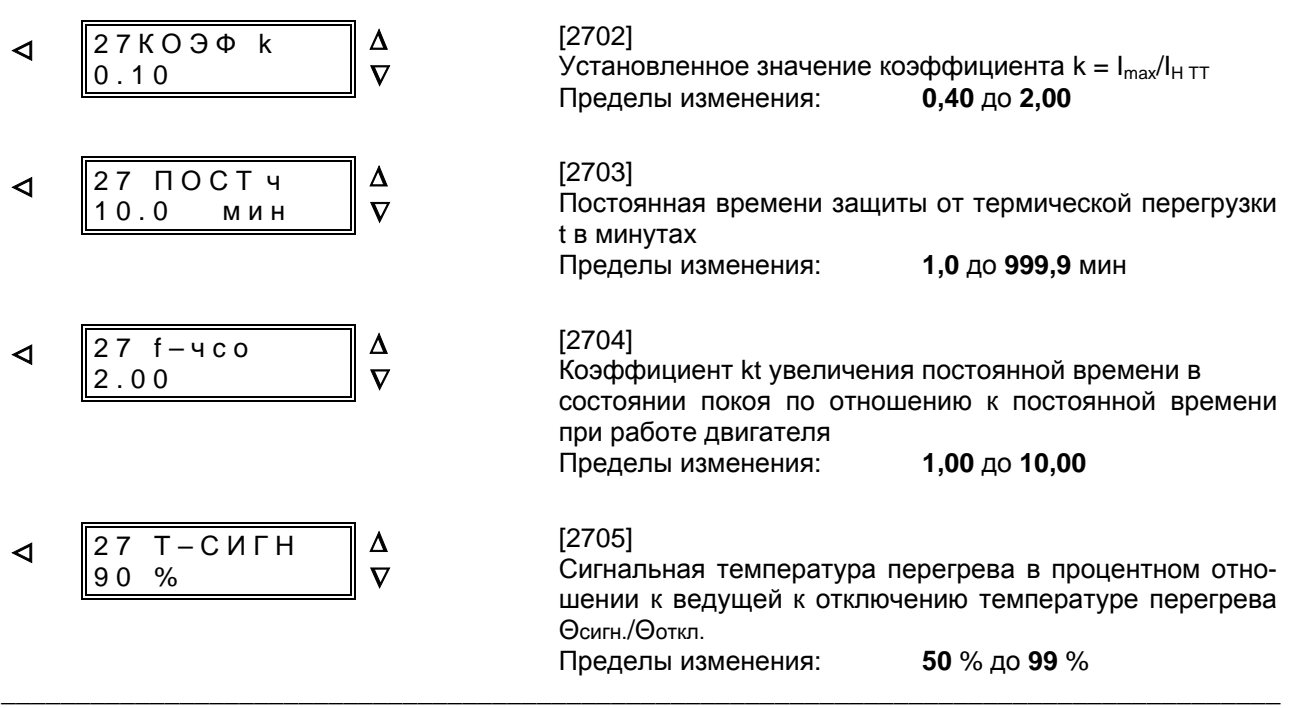

Если к устройству подключен термобокс, с которого через последовательный интерфейс в устройство поступает информация о температуре хладагента или окружающей среды защищаемого объекта, то и она может учитываться при расчете термической перегрузки. Решающее значение имеет температура, измеренная первым датчиком температуры.

Так как защита от термической перегрузки производит расчет только на основе нормированных величин, то и температура окружающей среды нормируется в устройстве до уровня измеренной при номинальном токе двигателя температуры. Эта температура в точке измерения 1-го датчика температуры устанавливается по адресу 2708 «Тнт». В зависимости от того, какая единица температуры была выбрана при конфигурировании устройства (адрес 7844, см. Раздел 5.4.2), на экране дисплея отображается температура в градусах Цельсия (как в приведенном ниже примере) или в градусах Фарен-

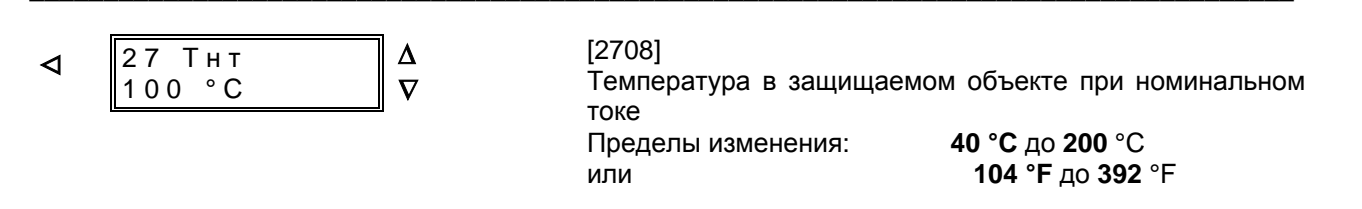

### 6.3.7.2 Защита от термической перегрузки без памяти

Критерием для отключения защитой от термической перегрузки без памяти является превышение устанавливаемого предельного значения. Необходимо учитывать, что величина предельного значения в 1,1 раза выше  $I_1$ . Тем не менее, формула (см. Раздел 3.5.2) для расчета времени отключения базируется на значении уставки I<sub>L</sub>. Таким образом, поскольку коэффициент запаса 1,1 уже учтен в реле, рекомендуемое значение I<sub>L</sub> (адрес 2707):

Время t<sub>i</sub> должно быть установлено в соответствии с термической стойкостью защищаемого объекта. Оно определяется так называемым временем  $t_6$  – временем, за которое при шестикратном превышении номинального тока должна быть выдана команда на отключение; это время часто приводят изготовители двигателей. Если вместо времени t<sub>6</sub> приводится значение постоянной времени t-Перг защищаемого объекта, то приблизительное значение времени t<sub>6</sub> можно рассчитать по формуле:

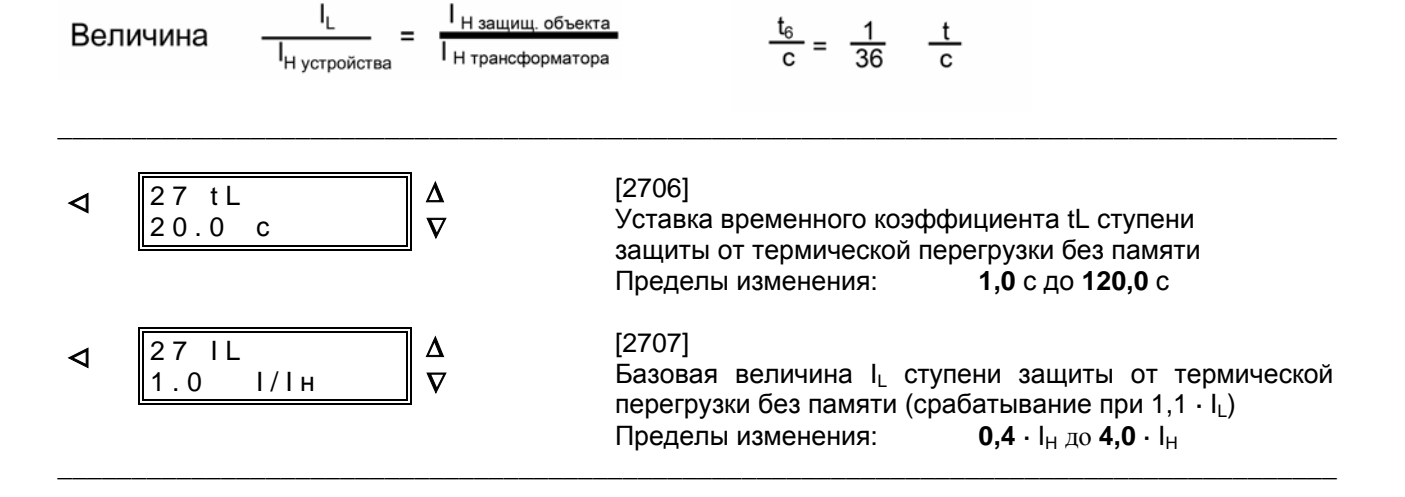

гейтэ

Температура защищаемого объекта при номинальном токе обычно указывается при температуре окружающей среды  $\theta_u = 40$  °С (104 °F). Если температура защищаемого объекта в отдельном случае относится к другому значению температуры окружающей среды, то это необходимо учитывать при задании уставок.

### Пример:

 $9I_H$ = 100 °С при 9 окр = 20 °С определяет уставку Тнт = 120 °С (при 40 °С температуры окружающей среды)

Примечание: Если после задания уставок значений температуры по адресу 7844 Вы измените единицу измерения температуры, то после этого будет необходимо снова задать уставки значений температуры в новых единицах измерения. Автоматический перерасчет производиться не будет.

#### 6.3.8 Уставки устройства резервирования отказа выключателя - блок 36

Функция устройства резервирования отказа силового выключателя доступна и может действовать только в случае, если при конфигурировании была задана уставка «УРОВ = Есть». Функция устройства резервирования от отказа силового выключателя может быть введена или выведена по адресу 3601 (уставки ВКЛ или ВЫКЛ).

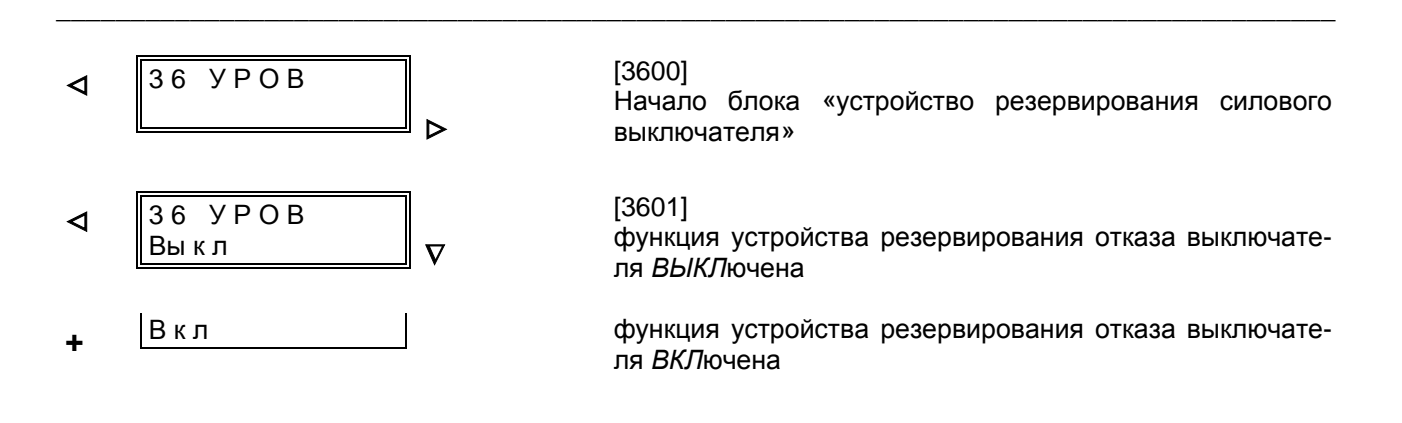

Величина предельного значения тока, установленная для определения включенного положения выключателя та же, что и указанное в «Данных объекта» (см. Раздел 6.3.3, адрес 1111) значение тока силового выключателя ВЫКЛІ>.

Устанавливаемая выдержка времени вычисляется из максимального времени отключения силового выключателя, времени возврата регистрации значений тока, а также ступени безопасности, которая учитывает и отклонение от прохождения выдержки времени.

На Рисунке 6.8 отображены временные процес-CЫ.

Уставкой «УРОВбк» Вы можете определить. будут ли учитываться ранжированные на двоичные входы квитирования по переключению (критерий положения блок-контактов). В положении ВКЛ критерии наличия тока и положения блокконтактов используются. Это важно в том случае, если значение тока ниже порогового значения тока (ВЫКЛІ>), несмотря на замкнутое состояние силового выключателя. Это всегда целесообразно, даже если защитные функции могут привести к отключению без протекания тока (например, UE>). Условием является, конечно, подключение и блок-контактов силового выключателя через двоичные входы.

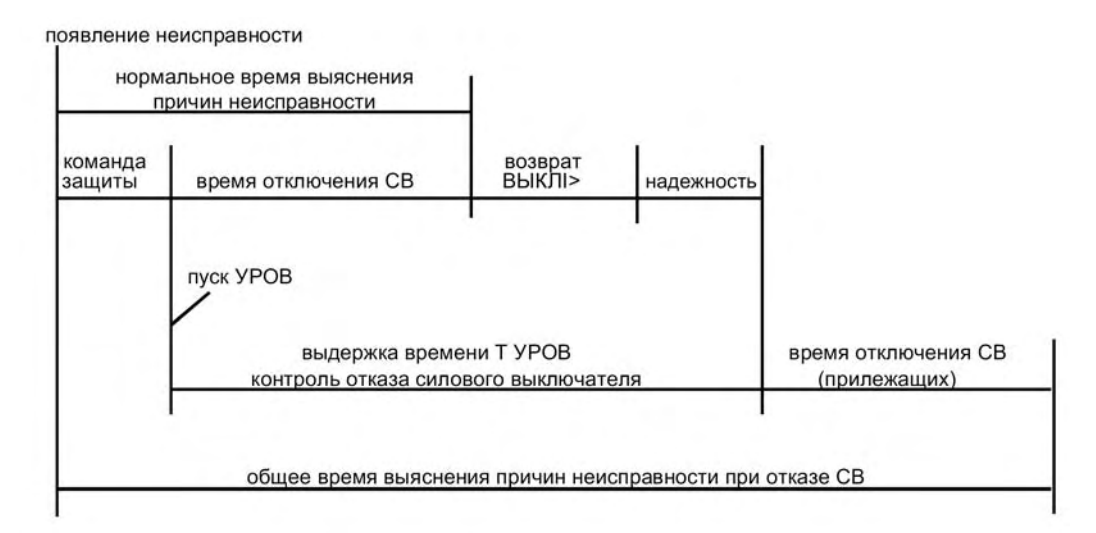

Рисунок 6.8 Течение времени при нормальном устранении причин неисправности и при действии функции устройства резервирования отказа силового выключателя

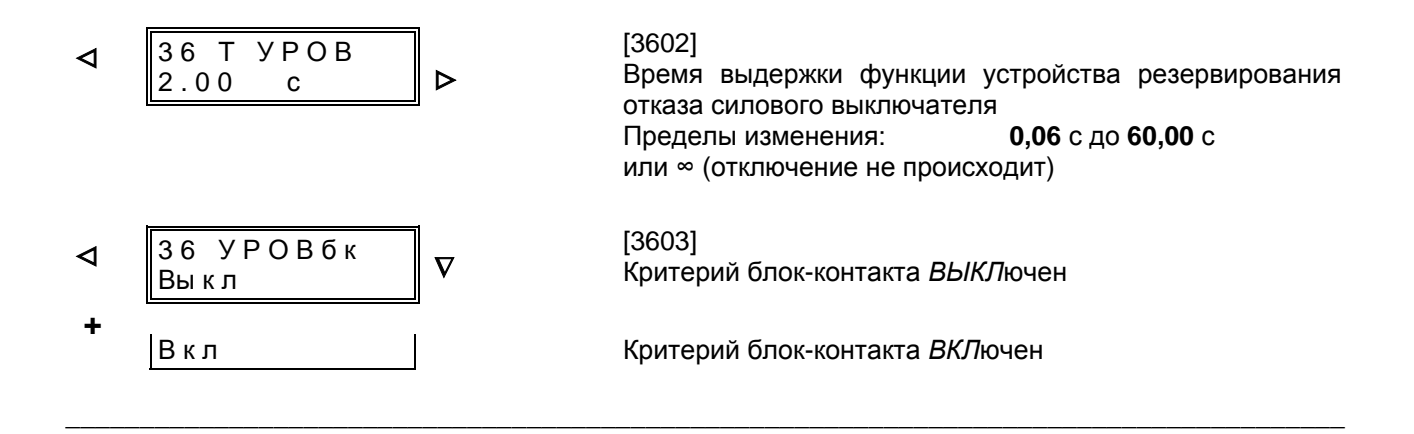

### 6.3.9 Уставки защиты от несимметричной нагрузки / защиты обратной последовательности - блок 24

Устройство оснашено зашитой от несимметричной нагрузки (смотри Раздел 4.6). Эта функция доступна и может действовать только тогда, когда при конфигурировании (Раздел 5.4.2) в

блоке 00 была задана уставка «*ECTb*». По адресу 1501 защита от несимметричной нагрузки может быть введена или выведена (уставки ВКЛ или ВЫКЛ).

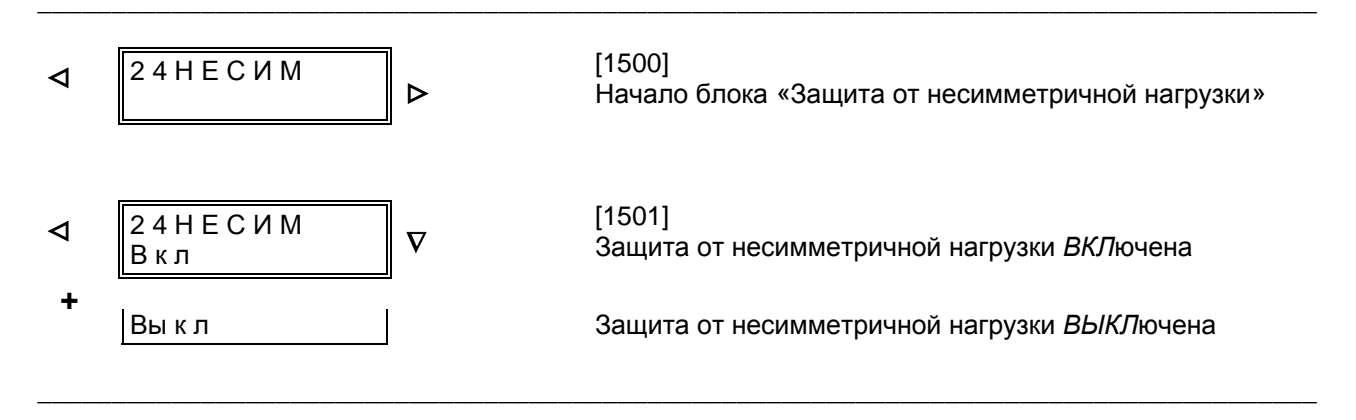

Защита от несимметричной нагрузки имеет две ступени. Для верхнего порога (I2>>) может быть задана короткая выдержка времени, а для нижнего порога (I2>) - чуть более продолжительная выдержка времени. Обычно достаточны предварительно заданные заводские уставки пуска и выдержки времени. Если же, например, при использовании данной функции для защиты двигателя заводом-изготовителем поставлены данные о длительно допустимой несимметричной нагрузке и длительности нагрузки в отношении к высоте несимметричной нагрузки, то им необходимо отдать предпочтение.

Значение уставки задается в процентах к первичному номинальному току трансформатора.

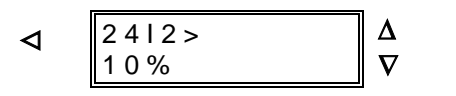

1502 **Ток ступени I2>** 8 % до 80 % Пределы изменения: (относительно номинального тока трансформатора  $I_H$ )

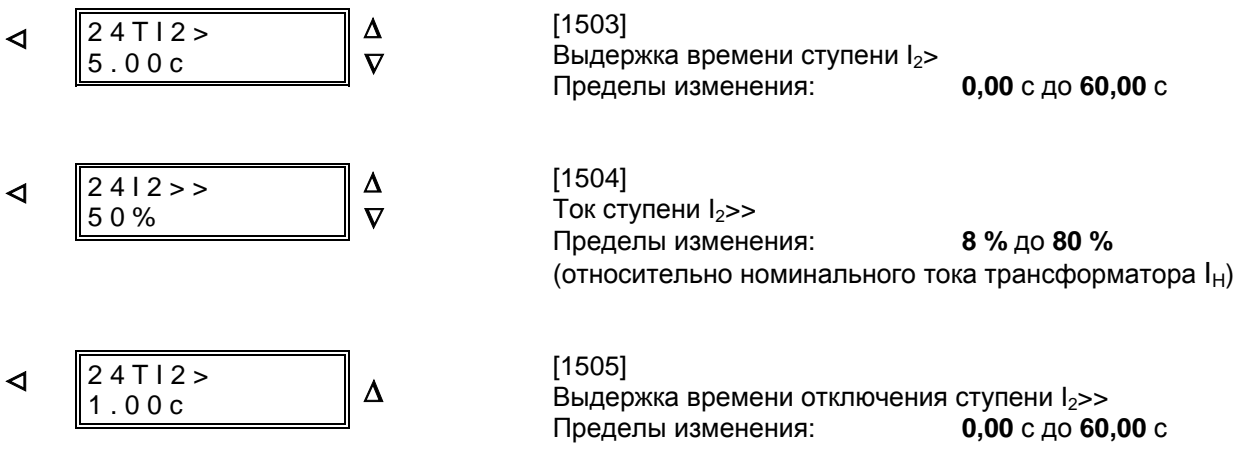

### 6.3.10 Уставки функции контроля измеряемых значений - блок 29

В моделях 7SJ602\*---\*\*\*\*\*---\*\*А\* чувствительность функции контроля суммы токов может быть изменена по адресу 29. При поставке устройства уже предварительно установлены полученные из опыта данные, которые в большинстве случаев оказываются достаточны. Если же в процессе эксплуатации устройства

в процессе эксплуатации устройства выясняется, что срабатывание этой контрольной функции происходит единично, то необходимо установить более низкую степень чувствительности. Контроль суммы токов может работать только при подключении 4 токов.

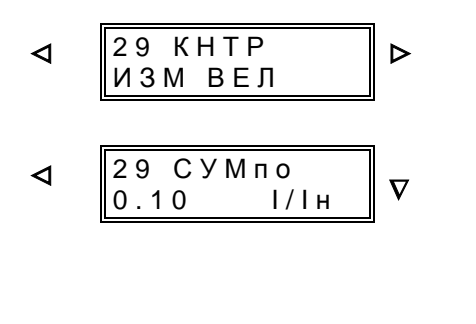

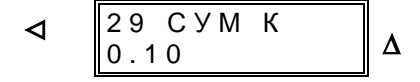

### $[2900]$

Начало блока «Контроль измеряемых значений»

### $[2901]$

Предельное значение тока, выше которого действует контроль суммы токов (см. Рисунок 4.27) Пределы изменения: 0,05  $\cdot$  I<sub>H</sub> до 2,00  $\cdot$  I<sub>H</sub> или ∞ (контроль суммы токов отсутствует)

 $[2902]$ 

Коэффициент суммы токов = кривизна характеристики суммы токов (см. Рисунок 4.27) Пределы изменения:  $0,10$  с до 0,95

## **6.3.11 Уставки автоматического повторного включения (АПВ) – блок 34**

Функция автоматического повторного включения (АПВ) действует только в том случае, если модель устройства оснащена функцией АПВ и при конфигурировании устройства она была введена (*АПВ Вкл*) (см. Раздел 5.4.2).

Если на фидере, где используется МТЗ с выдержкой времени, АПВ не допускается (например, кабели, трансформаторы, двигатели и т. д.), то при конфигурировании устройства должна быть выведена внутренняя функция АПВ *(АПВ Выкл)* (см. Раздел 5.4.2). В результате функция АПВ полностью отсутствует, т.е. не обрабатывается устройством 7SJ602. Двоичные входы, связанные с АПВ игнорируются, соответствующие сообщения не выдаются. Все параметры блока 34 в этом случае не доступны и не имеют значения.

Если на фидере, где используется МТЗ с выдержкой времени, допускается функция АПВ, для быстрого отключения перед первым повторным включением служат ступени высокого тока (I>>, I>>>, I<sub>E</sub>>>). Затем эти ступени блокируются, тем самым позволяя произвести селективное отключение в соответствии со схемой ступенчатой выдержки времени.

7SJ602 позволяет выполнять до девяти циклов АПВ. Допустимое число циклов АПВ задается как «АПВЦкл».

Времена бестоковых пауз могут быть заданы раздельно и индивидуально для первых трех циклов АПВ (АПВ T1, АПВ T2, АПВ T3). Последующие циклы, если они заданы, начиная с четвертого цикла АПВ, работают с временем паузы АПВ T4. Длительность бестоковых пауз в каждом случае определяется индивидуально. Для длинных линий она должна быть больше, чем время погасания дуги к.з. и деионизации воздуха, чтобы обеспечить успешность АПВ (обычно

 0,6 с до 1,0 с). Для линий с многосторонним питанием длительность паузы определяется устойчивостью сети. Так как отключенная линия не может развивать синхронизирующие силы, в этом случае бестоковые паузы должны быть короткими. Обычно они составляют 0,3-0,6 с. В радиальных сетях допускаются увеличенные времена бестоковых пауз.

Время блокировки АПВ «ТвсАПВ» - это время, по истечении которого случай повреждения сети считается устраненным после успешного АПВ. При повторном возникновении условий пуска в течение этого времени начинается следующий цикл АПВ (если задано многократное АПВ); если дальнейших циклов не предусмотрено, то при повторном пуске последнее АПВ считается неуспешным. Время блокировки должно быть большим, чем время возникновения условий повторного пуска для работы защиты на устойчивое повреждение, т.е., как правило, больше, чем время работы МТЗ с выдержкой времени.

Динамическое время блокировки «ТдбАПВ» – это период времени после неуспешного АПВ, в течение которого блокируются все попытки включения силового выключателя через 7SJ602. Это время должно быть больше, чем время готовности силового выключателя к работе.

Время блокировки при ручном включении «Тбл РВ» должно перекрывать время включения и отключения выключателя (0,5 с до 1,0 с). Если в это время возникают условия пуска, то формируется команда окончательного отключения.

Длительность команды включения была установлена при параметрировании «Общих параметров устройства» (смотри Раздел 6.3.3).

 $\triangleleft$   $\begin{bmatrix} 34 & \text{A} \ \text{B} \end{bmatrix}$   $\triangleright$   $\begin{bmatrix} 3400 \\ \text{Haqan} \end{bmatrix}$ 

Начало блока «Внутренняя функция автоматического повторного включения (АПВ)»

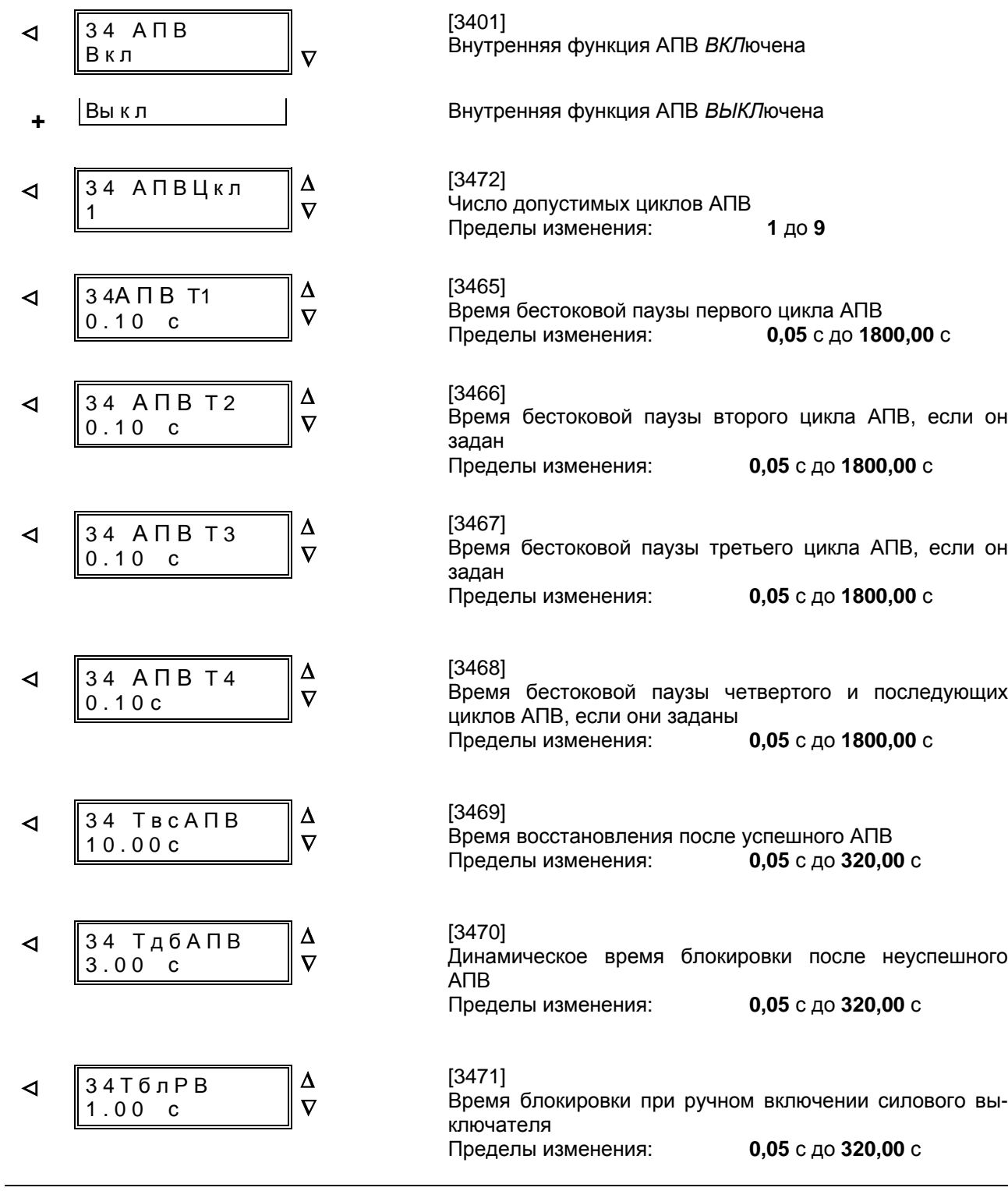

### **6.3.12 Уставки функции контроля времени пуска двигателя – блок 28**

Устройство защиты оснащено функцией контроля времени пуска двигателя (см. Раздел 4.8), являющейся разумным дополнением к защите от термической перегрузки электрических машин. При необходимости использования этой функции она должна быть задана при конфигурировании устройства (Раздел 5.4.2) как «ЕСТЬ» и введена в блоке 28 «ВКЛ».

Пусковой ток двигателя  $I_a$  и время пуска  $t_{\text{HVCK}}$ уже установлены в «Данных объекта» (адреса 1119 и 1120, Раздел 6.3.3).

Функция контроля времени пуска двигателя рассматривает превышение задаваемой уставки значения тока I<sub>a</sub>> (адрес 2803) как пуск двигателя. Следовательно, это значение должно быть выбрано так, чтобы во время пуска двигателя при любой нагрузке и любом значении напряжения оно было ниже значения действующего пускового тока. С другой стороны, это значение не может быть больше термически допустимого кратковременного тока перегрузки. Эта уставка выбирается относительно номинального тока двигателя, ее параметрирование указано по адресу 1118 (Раздел 6.3.3). Как правило, уставка контроля времени пуска двигателя устанавливается примерно на половинный номинальный пусковой ток. Так, если значение пускового тока в пять раз больше значения номинального тока двигателя, то Ia> устанавливается на значение, в 2,5 раза превышающее значение номинального тока двигателя.

Уставка времени отключения рассчитывается квадратично из величины значения токов

по следующей формуле:

$$
t_{\text{OTKT}}~=~t_{\text{TIVCK}}~\cdot \big(\frac{l_a}{l_{\text{AE\Huge{\tiny\textsc{i}CTB}}}}\big)^{\!2}
$$

Поэтому для значений  $I_a > I_H$  двигателя = 0,5 необходимо учитывать 4-х кратное время пуска.

Примечание: Характеристики защиты от термической перегрузки (с памятью или без памяти) введены в работу и при пуске двигателя.

По адресу 2804 можно определить, будет ли ступень МТЗ (I> и / или  $I_p$ , в зависимости от конфигурации) блокироваться во время пуска двигателя по истечению 70 мс. Это целесообразно, когда при пусковом токе происходит превышение времени отключения МТЗ с выдержкой времени.

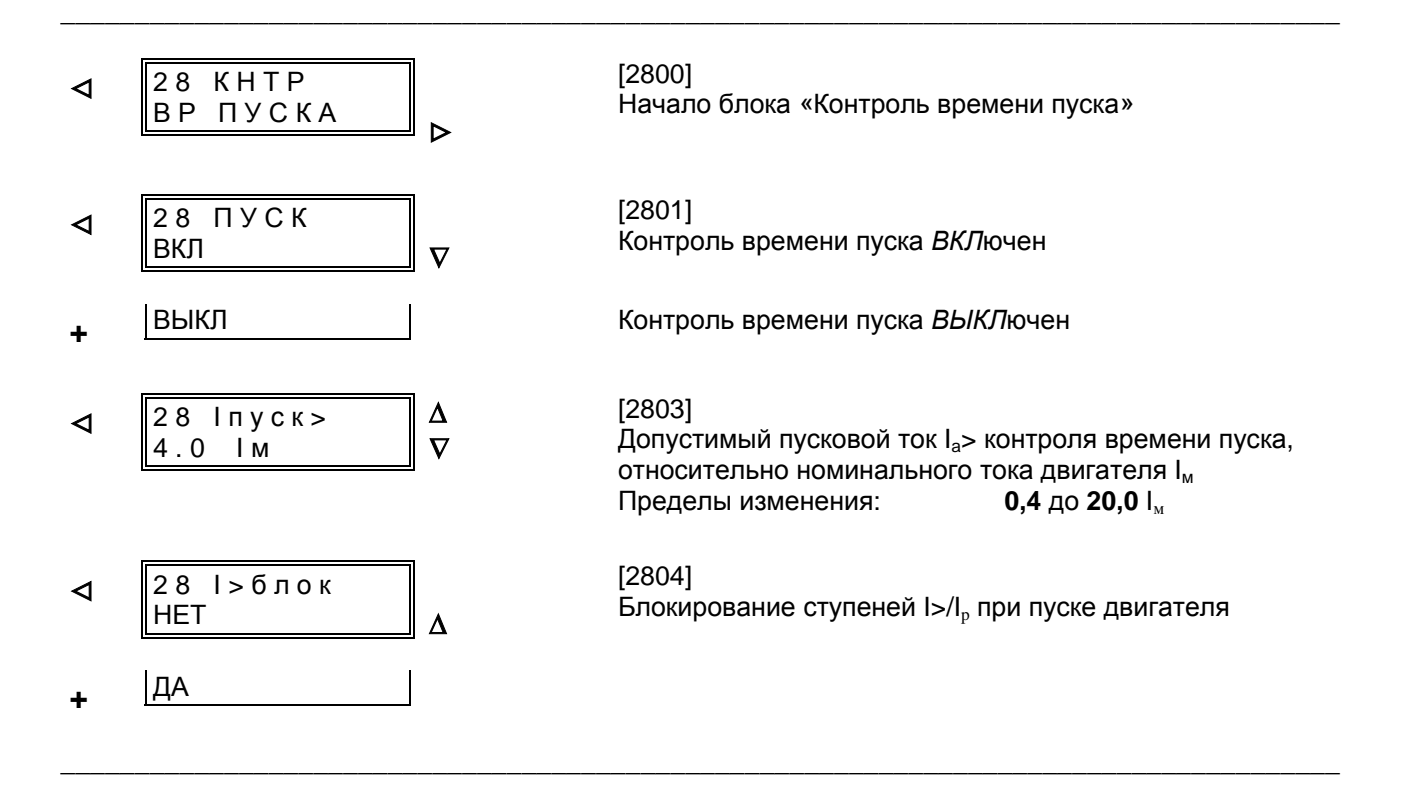

### 6.3.13 Уставки блокировки повторного пуска двигателя – блок 43

Функция блокировки повторного пуска двигателя при необходимости использования должна быть задана при конфигурировании устройства по адресу «ЗащДв = Сущ.». По адресу 4301 «ЗащПус» эта функция может быть введена «ВКЛ» или выведена «ВЫКЛ».

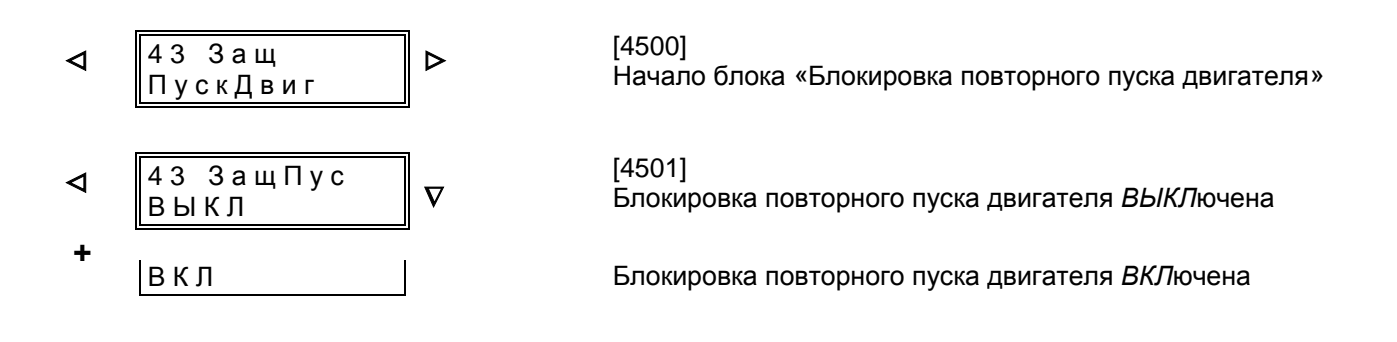

Решающее значение для порога повторного пуска двигателя имеет моделирование температуры ротора. Необходимые для этого параметры, как пусковой ток, номинальный ток двигателя и максимально допустимое время пуска двигателя уже заданы в «Данных объекта» (блок 01) (см. Раздел 6.3.3).

Кроме того, необходимы данные о времени выравнивания температуры ротора, а также о максимально допустимом количестве холодных и теплых пусков двигателя.

Поскольку термическая временная постоянная ротора намного ниже временной постоянной статора, время выравнивания температуры ротора, как правило, устанавливается на 1 мин (Предварительная настройка, адрес 4502).

По адресу 4503 «nг» указывается максимально допустимое количество теплых пусков двигателя, по адресу 4504 «nx-nr» - разница между количеством допустимых теплых и холодных пусков двигателя.

Факт, что в отключенном состоянии двигателя понижение температуры двигателя без внешнего охлаждения происходит более медленно, учитывается по адресу 4505 в виде коэффициента постоянной времени охлаждения кч (относительно постоянной времени при холостом ходе). Критерием остановки двигателя служит уменьшение тока до величины, установленной в «Данных объекта» как «ВЫКЛІ>» (адрес 1116, Раздел 6.3.3). Для двигателей со внешним охлаждением можно задать уставку 1.

Так как постоянная времени охлаждения ротора двигателя в рабочем состоянии может отличаться от постоянной времени нагревания, можно установить учитывающий это коэффициент удлинения постоянной времени кч2 (адрес 4506).

Значение минимального времени блокировки повторного пуска двигателя «ТДвБлк» (адрес 4507) зависит от данных изготовителя двигателя или от условий эксплуатации. Оно должно быть выше значения времени выравнивания температуры ротора «ТБлкДв».

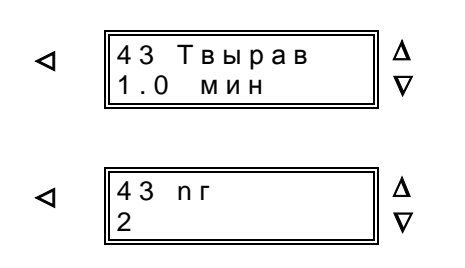

# $[4502]$

Время выравнивания температуры ротора Пределы изменения: 0,0 до 60,0 мин

# $[4503]$

Максимально допустимое количество теплых пусков Пределы изменения: 1 до 4

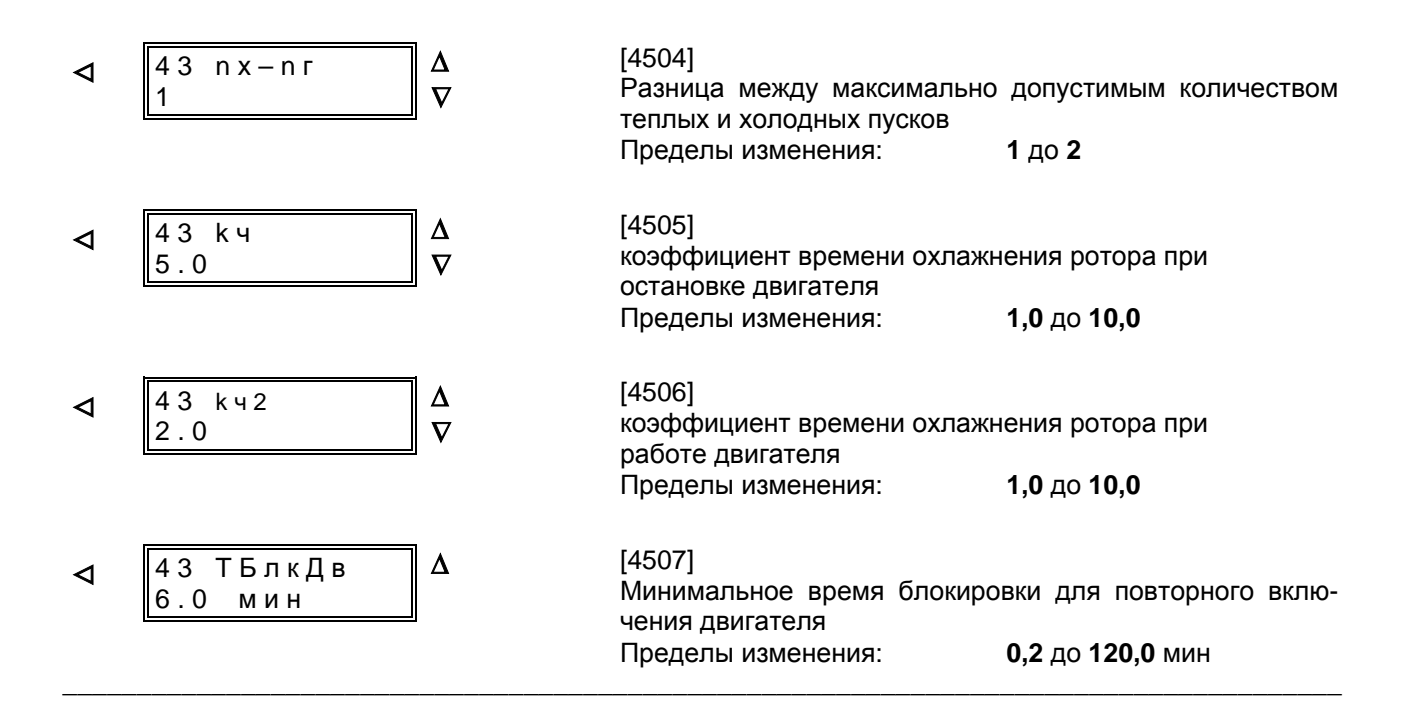

### 6.3.14 Уставки функции контроля понижения тока двигателя - блок 40

Функция контроля понижения тока двигателя при необходимости использования должна быть задана при конфигурировании «IL< KOHTP = ЕСТЬ».

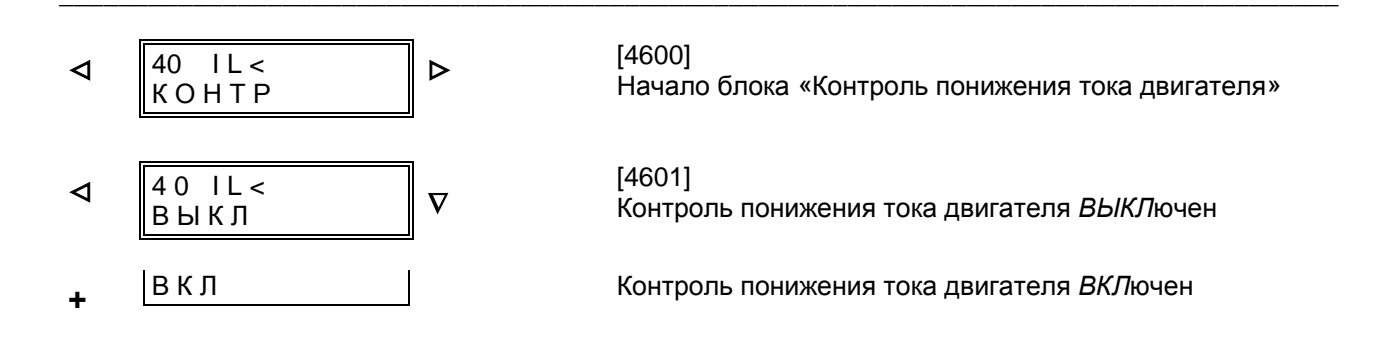

Использование этой функции для выполнения задач контроля и управления разнообразно, например, для контроля холостого хода или для регистрации отключенных линий или обрывов линий. Эта функция может выполнять также ряд задач управления или регулирования.

Для контроля холостого хода двигателя значение уставки I< может быть задано с относительной чувствительностью, для контроля обрывов провода должно быть обеспечено правильное и надежное различие между рабочим состоянием

и обрывом провода. Уставка задержки зависит от управляющих или сигнальных функций, срабатывание которых должно иметь место при спаде тока. Установленное значение тока задается относительно значения номинального тока трансформатора.

Установленное время является чистым временем выдержки, в которое не включено собственное время (время измерения, возврата) функции контроля понижения тока.

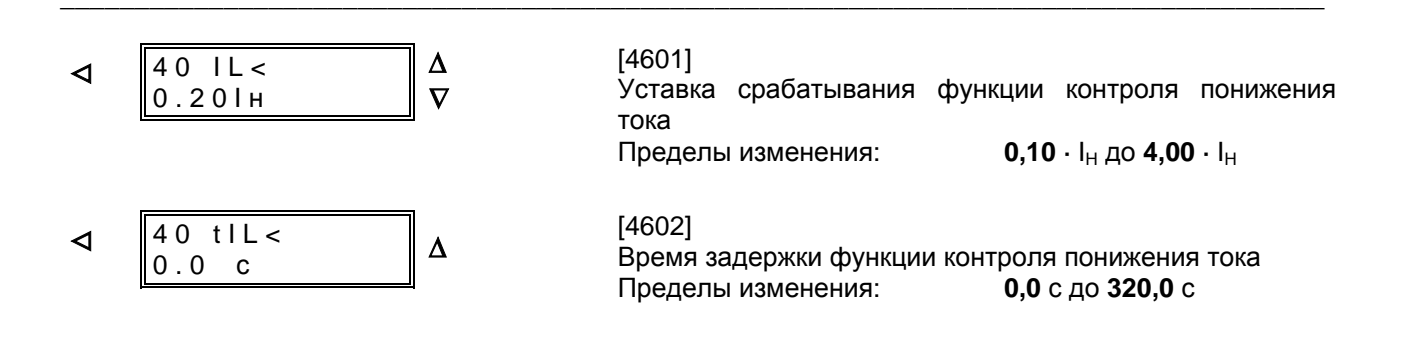

### 6.3.15 Уставки термобокса - блок 50

В некоторых моделях устройства (7SJ602\*-\*\*\*8\*-\*\*\*\*) к последовательному системному интерфейсу устройства может быть подключен термобокс 7XV566. Термобокс подходит к точкам измерения на защищаемом объекте, максимальное количество которых составляет шесть. Термобокс фиксирует температуру хладагента или оружающей среды в каждой точке измерения, определенную на основе значения сопротивления подключенных через двух- или трехпроводную линию датчиков температуры и преобразует их в цифровые значения, которые затем выводятся на последовательный интерфейс.

решающее значение для учитывания температуры хладагента или окружающей среды при работе защиты от термической перегрузки с памятью (6.3.7.1). Значения температуры остальных точек измерения выдаются на дисплей устройства 7SJ602 как измеренные значения. Для всех шести точек измерения могут быть заданы предельные значения.

Термобокс также производит регистрацию предельных значений отдельных точек измерения и сообщает их через реле вывода данных. Более подробную информацию Вы можете найти в приложенном к термобоксу руководстве по эксплуатации.

### Первая точка измерения температуры имеет

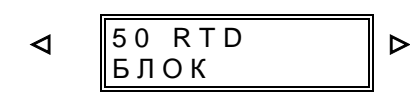

Следующие уставки производятся для каждой точки измерения температуры.

Для 1-й точки измерения температуры, задав по адресу 4919 уставку «RTD1ти», Вы определяете тип подключенного к термобоксу датчика температуры с тем, чтобы был произведен правильный расчет значения температуры. Pt 100, Ni 100 или Ni 120.

По адресу 4911 уставкой «Тд1Мст» Вы определяете место установки датчика температуры 1. Из ряда предварительно заданных текстовых значений Вы можете выбрать: масло, окруж. среда, обмотка, подшипник и другие места установки. Эта уставка только носит информативный характер.

Кроме того, Вы можете установить предельные значения температуры: 1-е предельное значение в качестве ступени предупреждения «Тд1пр» и 2-е предельное значение в качестве сигнальной ступени, действующей на отключение «Тд1отк». Исходя из практических сообра-

Начало блока «Термобокс»

[4900]

жений, установите 2-ю ступень немного выше, чтобы использовать ее в качестве ступени отключения, предварительно проведя ранжирование соответствующего выходного сообщения на командное реле. Если одна из ступеней не используется, то установите ее уставку срабатывания на ∞.

Предельные значения температуры устанавливаются в °С (адреса 4912 и 4914) или в °Г (адреса 4913 и 4915). В зависимости от того, какая единица температуры была выбрана при конфигурировании устройства, (адрес 7844, см. Раздел 5.4.2), на экране дисплея отображается температура в градусах Цельсия (адреса 4912 и 4914, как в приведенном ниже примере) или по Фаренгейту (адреса 4913 и 4915).

Примечание: Если после задания уставок значений температуры по адресу 7844 Вы измените единицу измерения температуры, то после этого будет необходимо снова задать уставки значений температуры в новых единицах измерения. Автоматический перерасчет не производится.

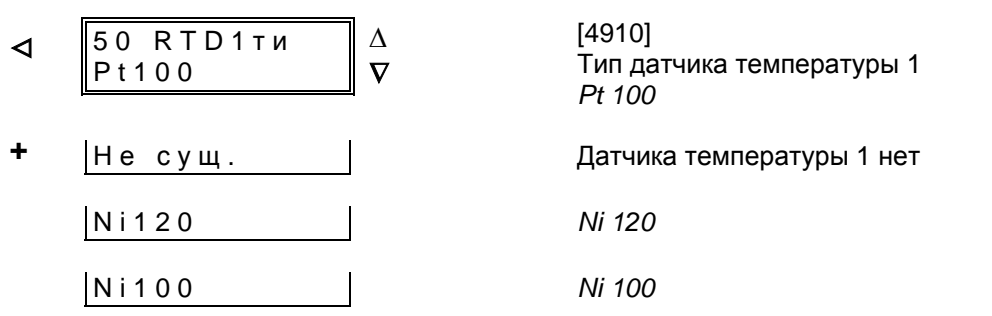

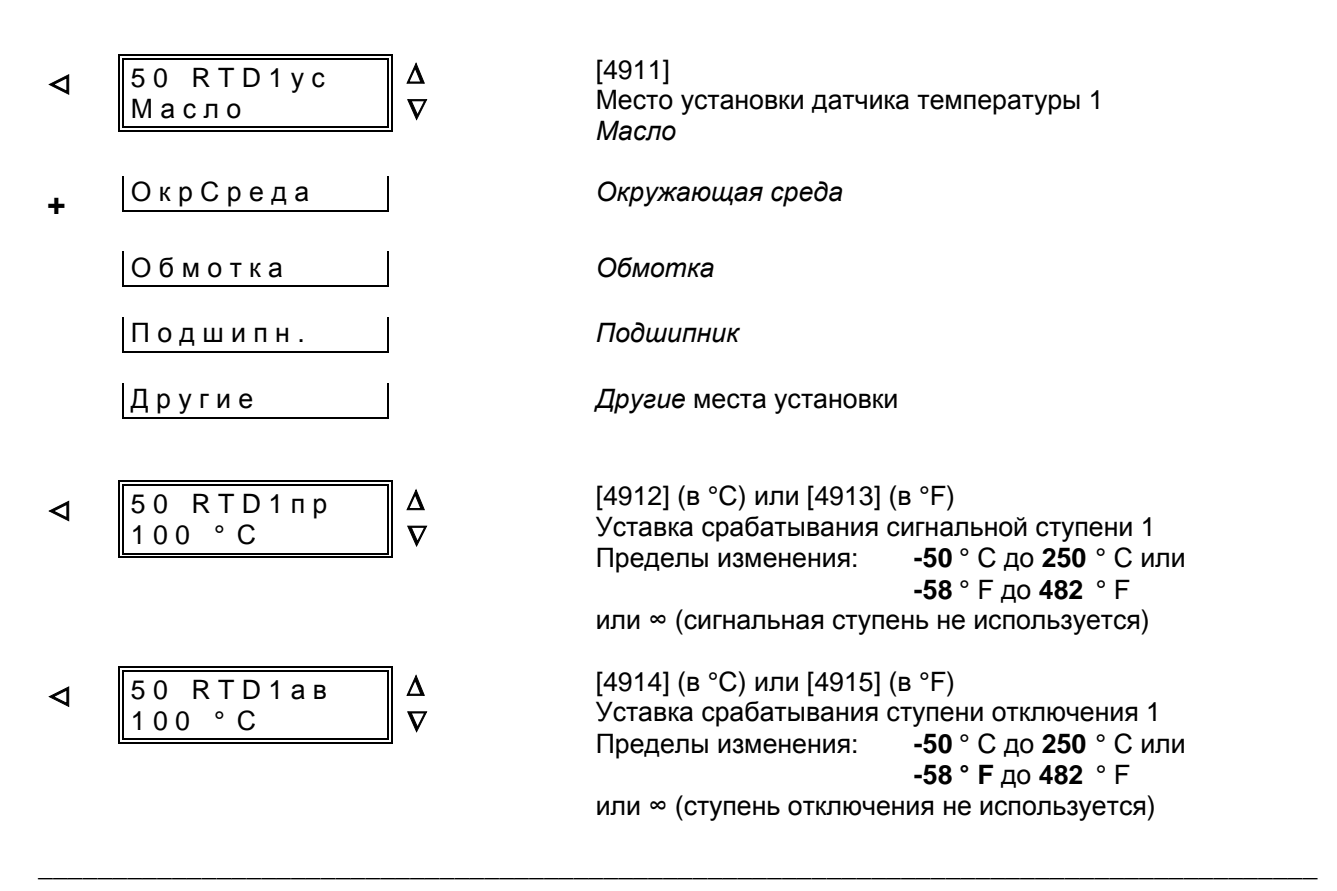

Для остальных точек измерения Вы можете задать соответствующие параметры по следующим адресам, задав тип и место установки датчика температуры, а также оба предельных значения температуры, как продемонстрировано ниже на примере точки измерения 2.

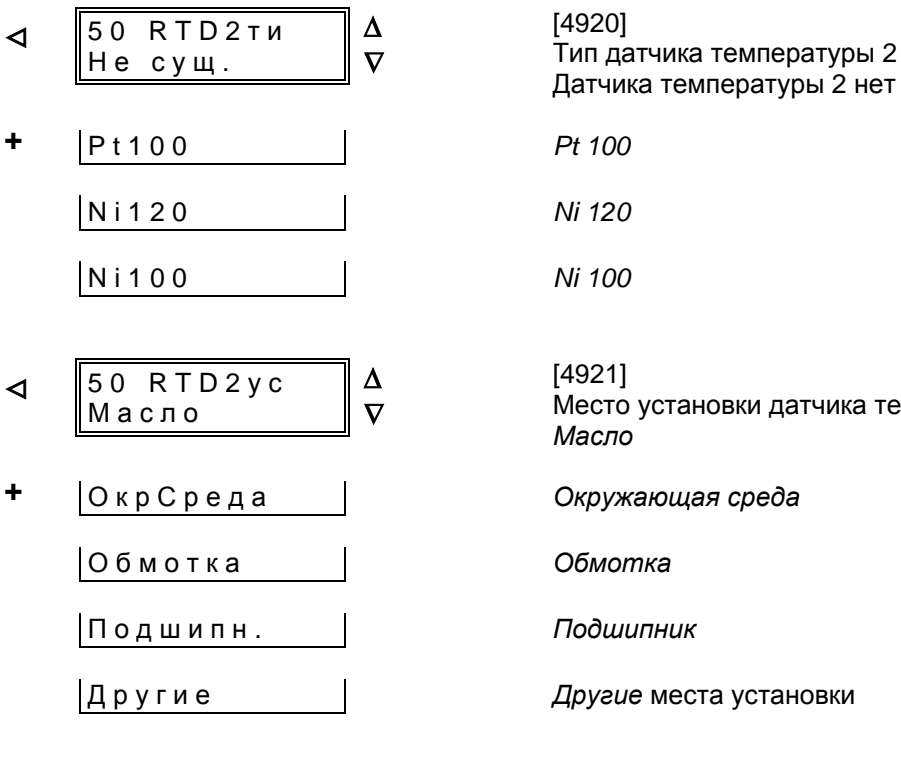

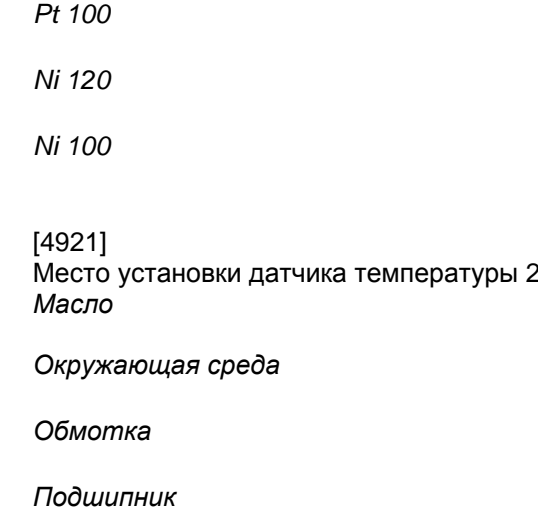

Другие места установки

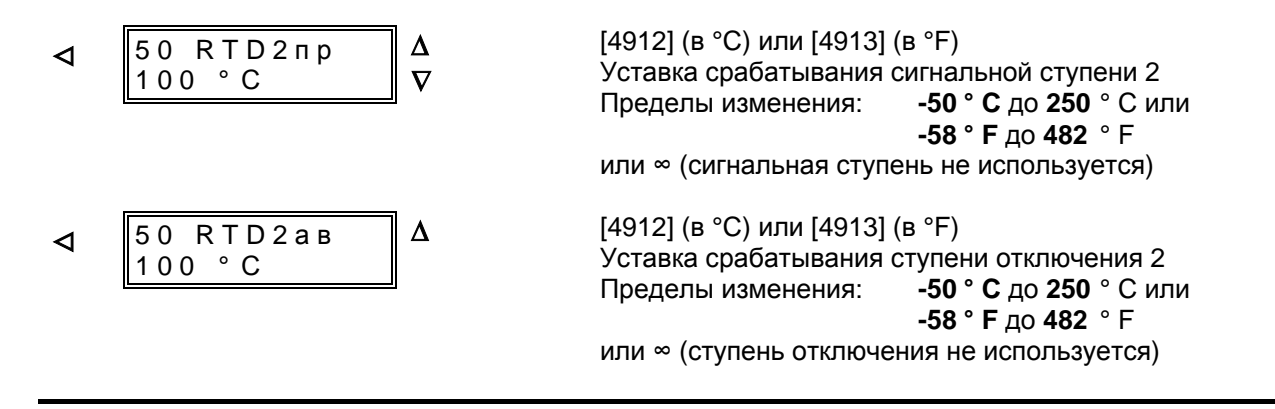

Те же самые уставки можно задать для остальных подключенных точек измерения температуры.

### **6.3.16 Уставки функции контроля цепи отключения – блок 39**

В устройстве защиты имеется функция контроля цепи отключения (см. Раздел 4.12), которая может работать с одним или двумя двоичными входами. При необходимости использования эта функция должна быть установлена при конфигурировании (см. Раздел 5.4.2) для использования с одним *«1 ВХ и R»* или двумя *«с 2 ВХ»* двоичными входами в блоке 00. Кроме того, с этой функцией должно быть связано соответствующее количество двоичных входов и правильно выполнено их ранжирование.

*Примечание:* При использовании только одного двоичного входа (Бин ВХ) для контроля цепи отключения могут быть обнаружены такие повреждения как обрыв цепи отключения или исчезновение напряжения батареи, но не распознаются повреждения, возникающие при замкнутом контакте командного реле. Однако, если команда отключения будет длиться более 60-90 с, то функция контроля цепи отключения (с одним двоичным входом) сработает даже без последующего повреждения.

Более подробно функции контроля цепи отключения изложены в Разделе 4.12. В Разделе 5.2.4 приведены рекомендации по способу подключения и определению параметров внешнего сопротивления в случае работы с одним двоичным входом.

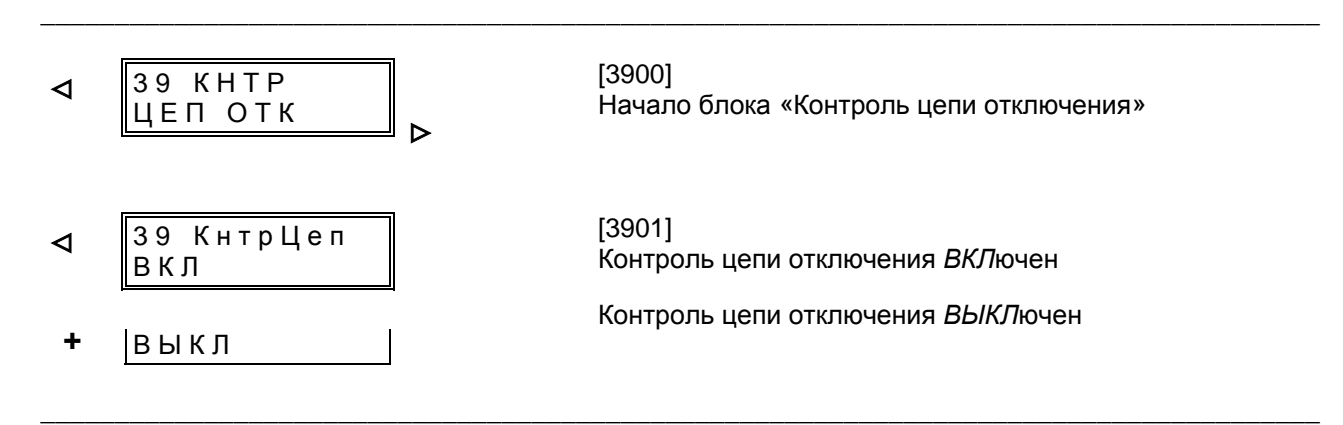
#### $6.3.17$ Уставки определяемых пользователем сообщений - блок 38

В устройстве имеются четыре определяемых пользователем сообщения с выдержкой времени. При необходимости использования любая из этих функций может быть заведена на двоичный вход и ранжирована на функцию выдачи информации.

На каждый двоичный выход должно быть ранжировано соответствующее сообщение. Тем не менее между входом и появлением сигнала на выходе по соответствующим адресам устанавливается время.

Необходимо заметить, что устанавливаемые времена являются чистыми временами задержки и в них не включены собственные времена работы двоичного входа и сигнальных реле.

Функции должны быть ранжированы на двоичные входы:

- ">Cooo.1" ( $\Phi$  Nº 11),
- ">Coo<sub>0</sub>.2" (Φ  $N$ <sup>o</sup> 12),
- ">Coo<sub>6.3</sub>" ( $\Phi$  Nº 13),
- ">Cooo.4" ( $\Phi$  Nº 14),

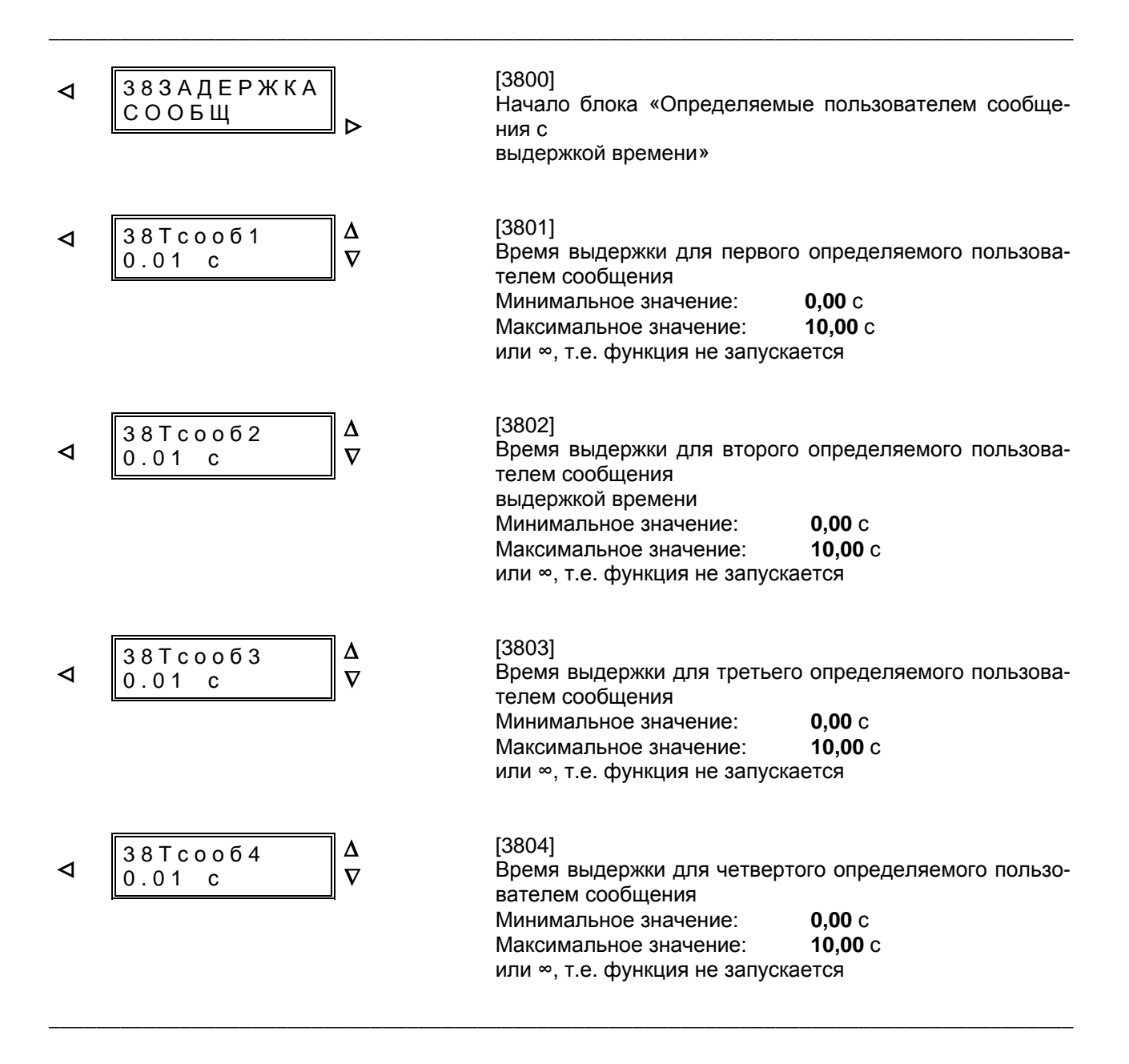

# **6.4 Сообщения**

#### **6.4.1 Введение**

После повреждения в электросети в разделе сообщений можно просмотреть параметры повреждения и последовательность прохождения команд внутри устройства; при проведении испытаний и вводе в эксплуатацию они служат для контроля выполняемых функций. Кроме того, в процессе эксплуатации из сообщений получают информацию о состоянии измеряемых параметров и самого устройства.

Для вызова сообщений ввод пароля не требуется.

Сообщения, генерируемые устройством, могут выдаваться пользователю разными способами:

- индикация с помощью светодиодов (ИНД) на передней панели устройства (Рис.6.1);
- двоичные выходы (сигнальные реле) через соединительные элементы устройства;
- индикация на дисплее на передней панели или на экране ПК через интерфейс.

Большинство сообщений можно ранжировать на светодиоды и двоичные выходы (смотри Раздел 5.5). При этом могут быть сформированы многократные и групповые сообщения.

Для просмотра сообщений на панели управления меню пролистывается <sup>с</sup> помощью клавиш <,

>, <sup>∆</sup> <sup>и</sup> <sup>∇</sup> до появления пункта «СООБЩ» (см. Рисунок 6.9). На работающем устройстве, дисплей которого находится в режиме начальной индикации, этот пункт достигается путем двухкратного нажатия клавиши ∇. С помощью клавиши > перейдите на второй уровень управления, где Вы сможете переходить от одних групп сообщений к другим.

Если устройство управляется от ПК с помощью программы обработки данных защиты DIGSI®, адрес групп сообщений идентифицируется четырехразрядным числом. В нижеследующих пояснениях эти адреса приводятся в начале текста в квадратных скобках. Сообщения подразделяются следующим образом:

Блок 81 Рабочие сообщения; это сообщения, которые могут появляться во время эксплуатации устройства: информация о состоянии функций устройства, измеряемых параметрах и др.

- Блок 82 Сообщения о восьми последних случаях повреждений электросети; пуск, отключение, АПВ (если таковое имеется в наличии), временной ход процессов и т. п. По определению, случай повреждения начинается с пуска любой защитной функции и заканчивается после возврата всех пусков. Если осуществляется АПВ, то повреждение в сети заканчивается после истечения последнего времени восстановления или блокировки; благодаря этому, один цикл АПВ (или все циклы) занимают всего один протокол случаев повреждения. В ходе одного повреждения в сети может возникнуть несколько случаев срабатывания устройства защиты (от первого пуска какой-либо защитной функции до возврата всех пусковых органов).
- Блок 84 Индикация рабочих измеряемых величин (амплитуды токов, напряжение, мощность, данные защиты от термической перегрузки).

Сообщения и измеряемые величины сгруппированы в списки. По достижении искомого блока сообщений на дисплее будут представлены две строки из списка; по списку можно передвигаться клавишами  $\nabla$  и  $\Delta$ , как показано на Рис. 6.10.

По окончании просмотра сообщений можно покинуть их индикацию на дисплее с помощью клавиши возврата «N». Затем дисплей переходит в режим индикации по умолчанию (измеряемые величины). После нажатия клавиш для перелистывания ∇ и ∆ появляется последняя информация до квитирования.

Если квитирование не имело места, последняя информация остается на дисплее. Примерно через 10 минут возможно отображение спонтанных сообщений о повреждении. Это означает, что через 10 минут в случае повреждения в первой строке дисплея появляется сообщение о пуске устройства; во второй строке появляется сообщение об отключении, если оно имело место. При пуске устройства без последующего отключения изменения происходят только в первой строке дисплея; вторая остается без изменений.

Полный список всех генерируемых в устройстве сообщений и выходных функций с соответствующими номерами функций можно найти в Приложении С. При этом для каждого сообщения указан его адрес.

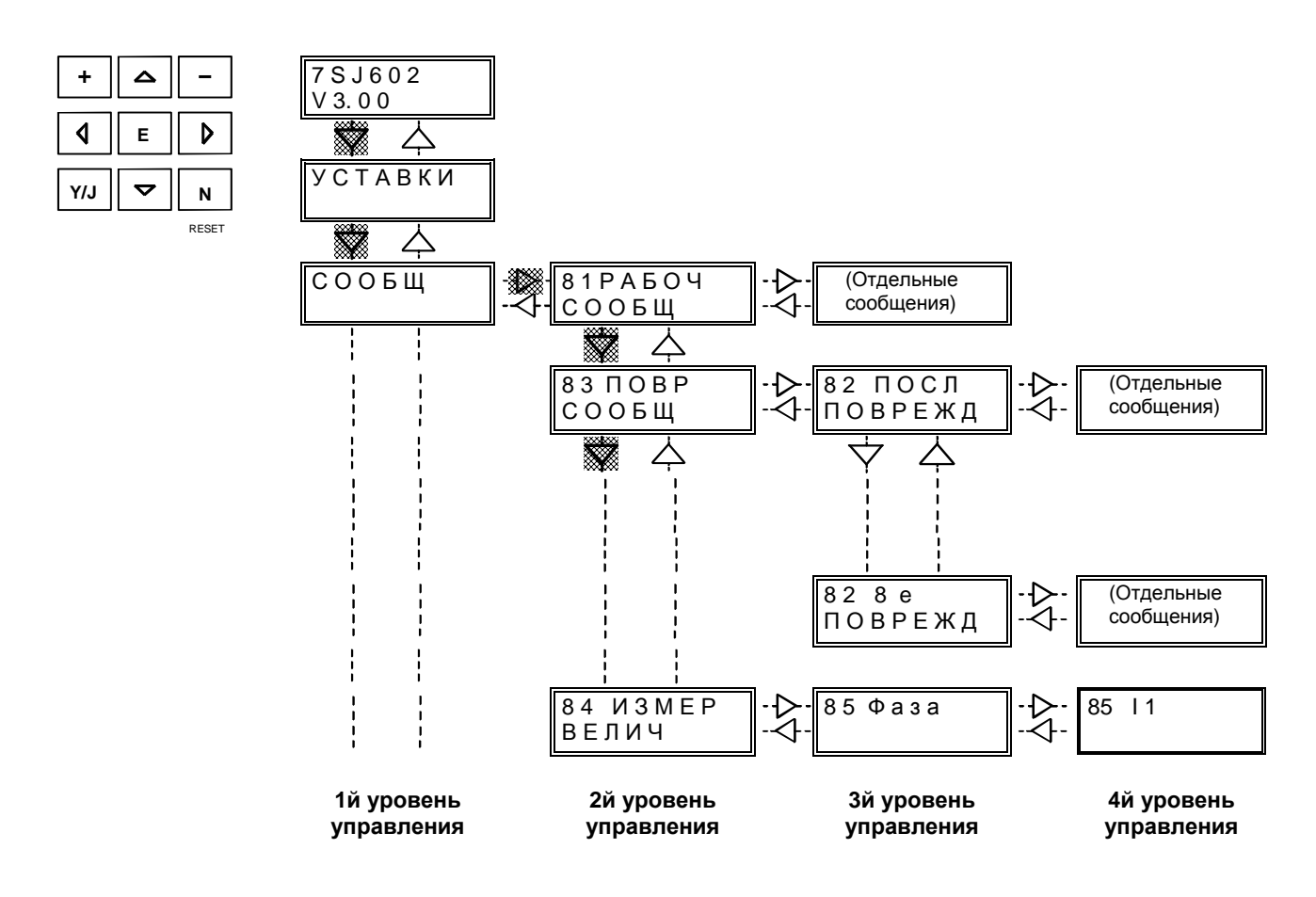

Рисунок 6.9 Выбор «блоков сообщения»

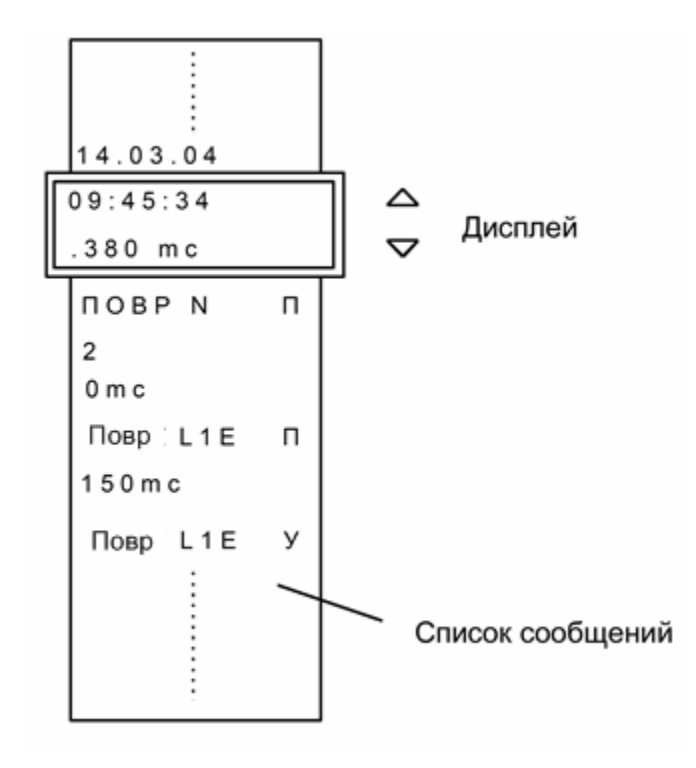

Рисунок 6.10 Просмотр списка сообщений – пример

#### 6.4.2 Рабочие сообщения - блок 81

Рабочие сообщения - это информация, которую выдает устройство в процессе эксплуатации. Они начинаются в блоке 81. Важные события и изменения состояний регистрируются в хронологической последовательности. В ЗУ сохраняется до 30 сообщений. Если таких сообщений больше, то новое записывается на месте самого раннего.

Короткие замыкания в сети указываются только как «ПОВР N» (Повреждение с соответствуюшим порядковым номером). Подробные данные о протекании повреждения находятся в блоке «КЗ СООБ» (Сообщения о повреждении), смотри Раздел 6.4.3.

Ввод пароля не требуется. Рабочие сообщения

появляются после выбора блока 81. Ниже приведены все возможные рабочие сообщения. В каждом конкретном случае на дисплее появляются только сообщения, имеющие отношение к данному событию.

Рядом с заключенными в рамочки сообщениями приведены пояснения сокращений. При этом отмечено, регистрируется ли сообщение только как приходящее (П при событиях) или как приходящее и уходящее (П/У при состояниях). Для первого сообщения в качестве примера указаны дата и время в первых двух строках дисплея: в третьей строке представлен текст сообщения с отметкой П, указывающей, что сообщение приходящее.

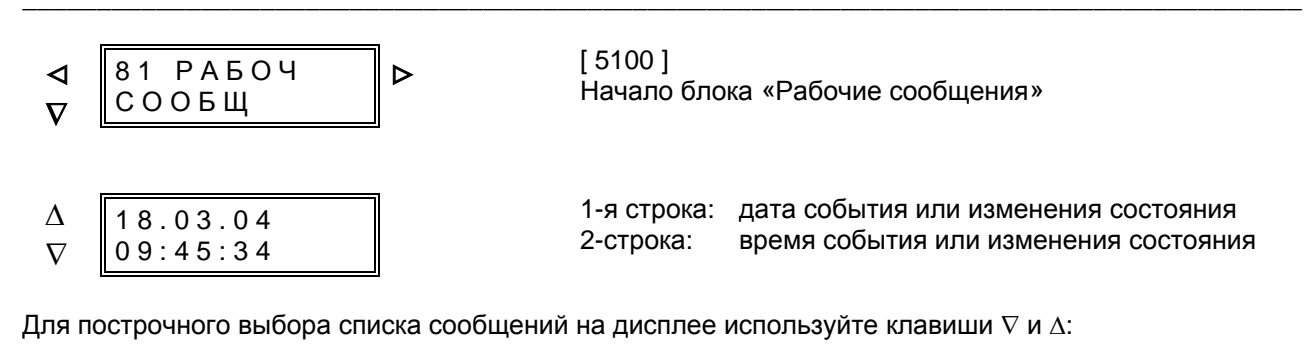

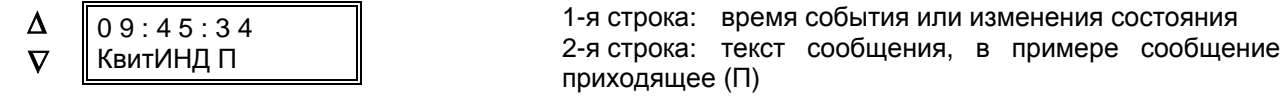

#### Прямые сообщения от двоичных входов

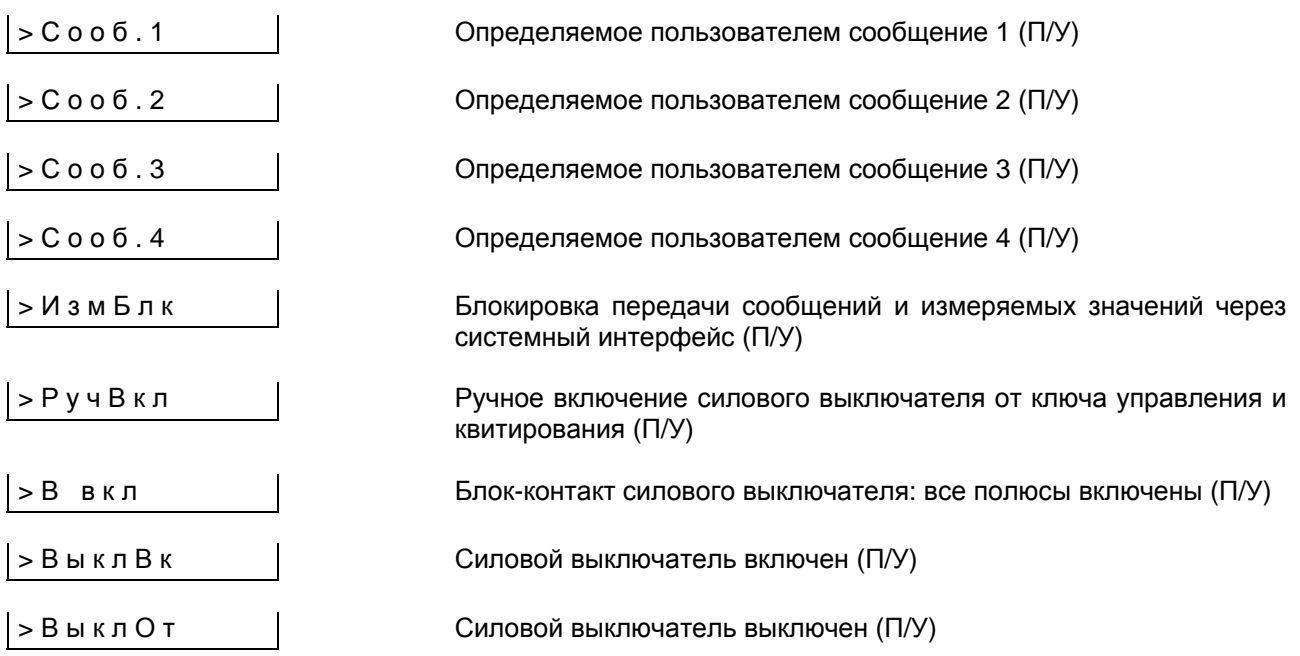

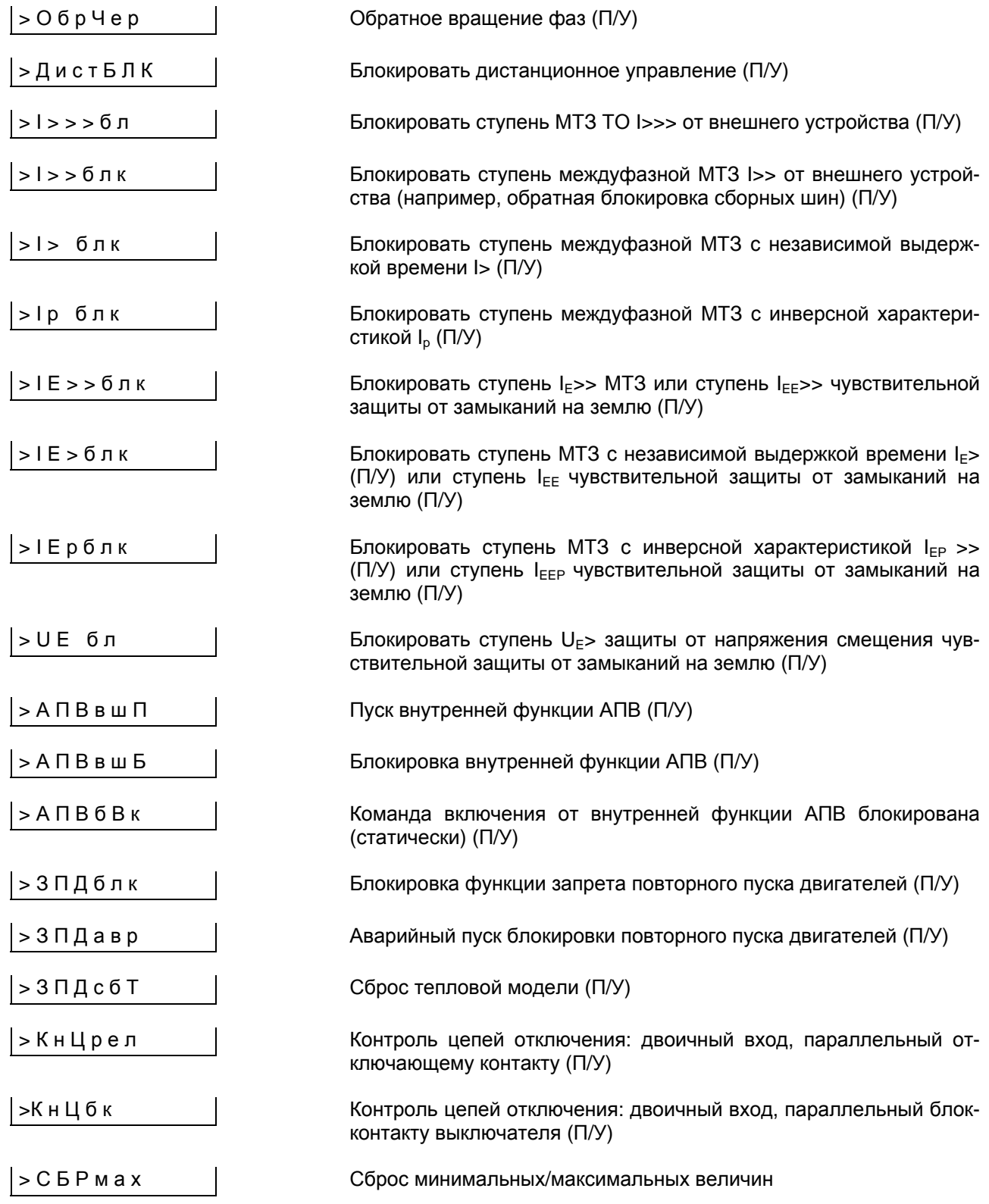

# Общие рабочие сообщения устройства защиты

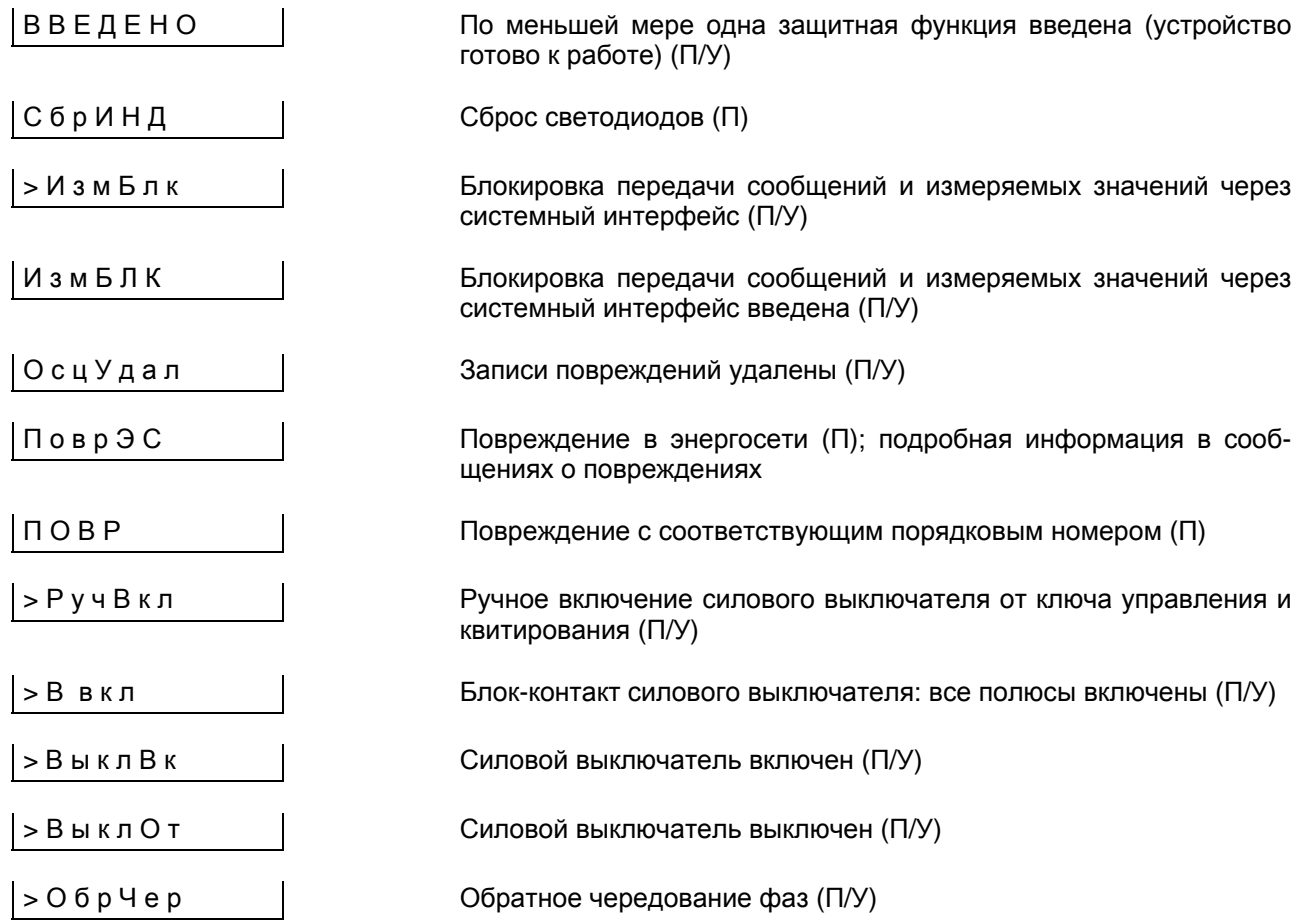

# Рабочие сообщения функций контроля

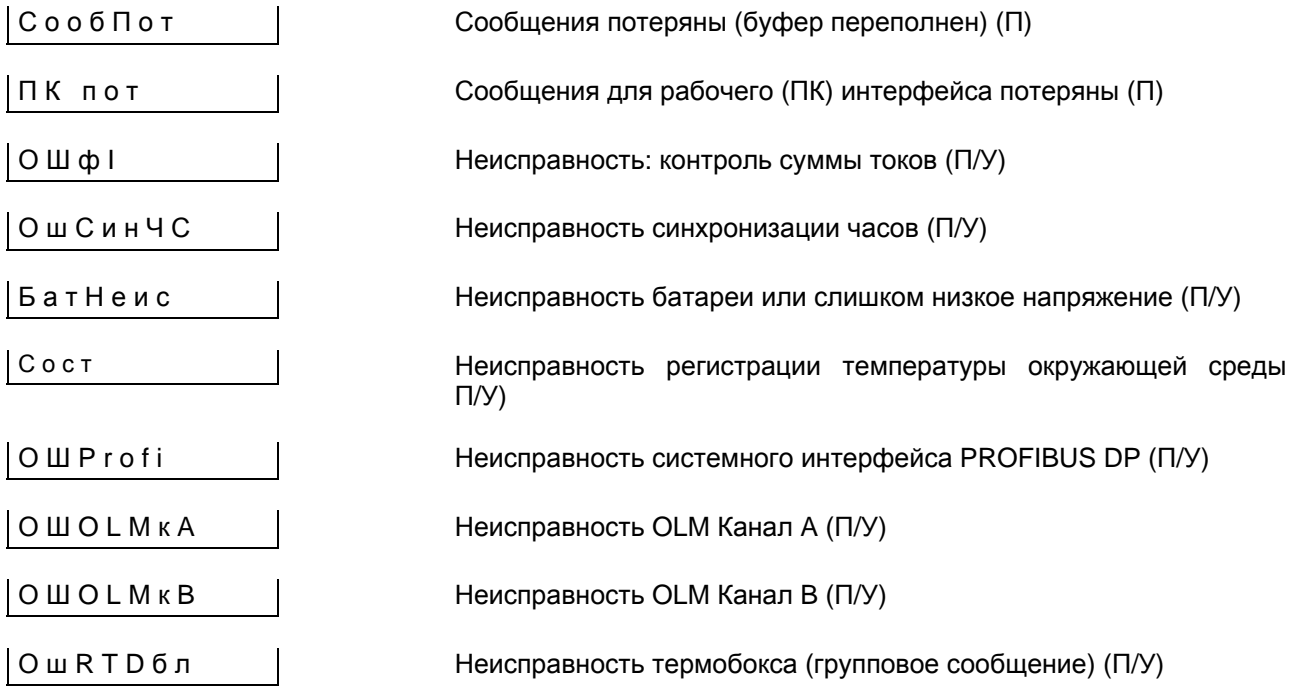

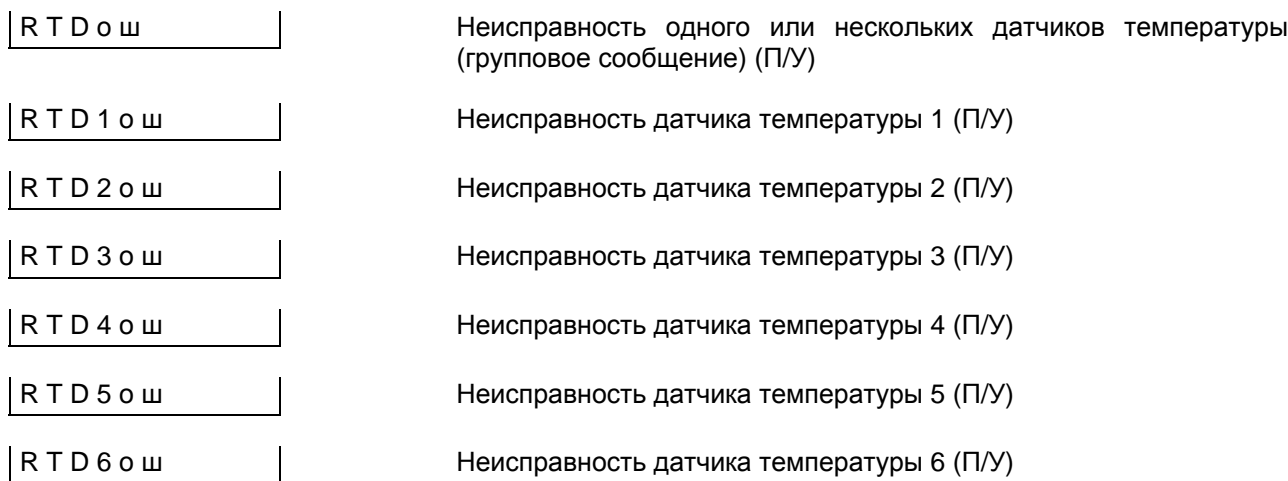

# **Рабочие сообщения функции МТЗ**

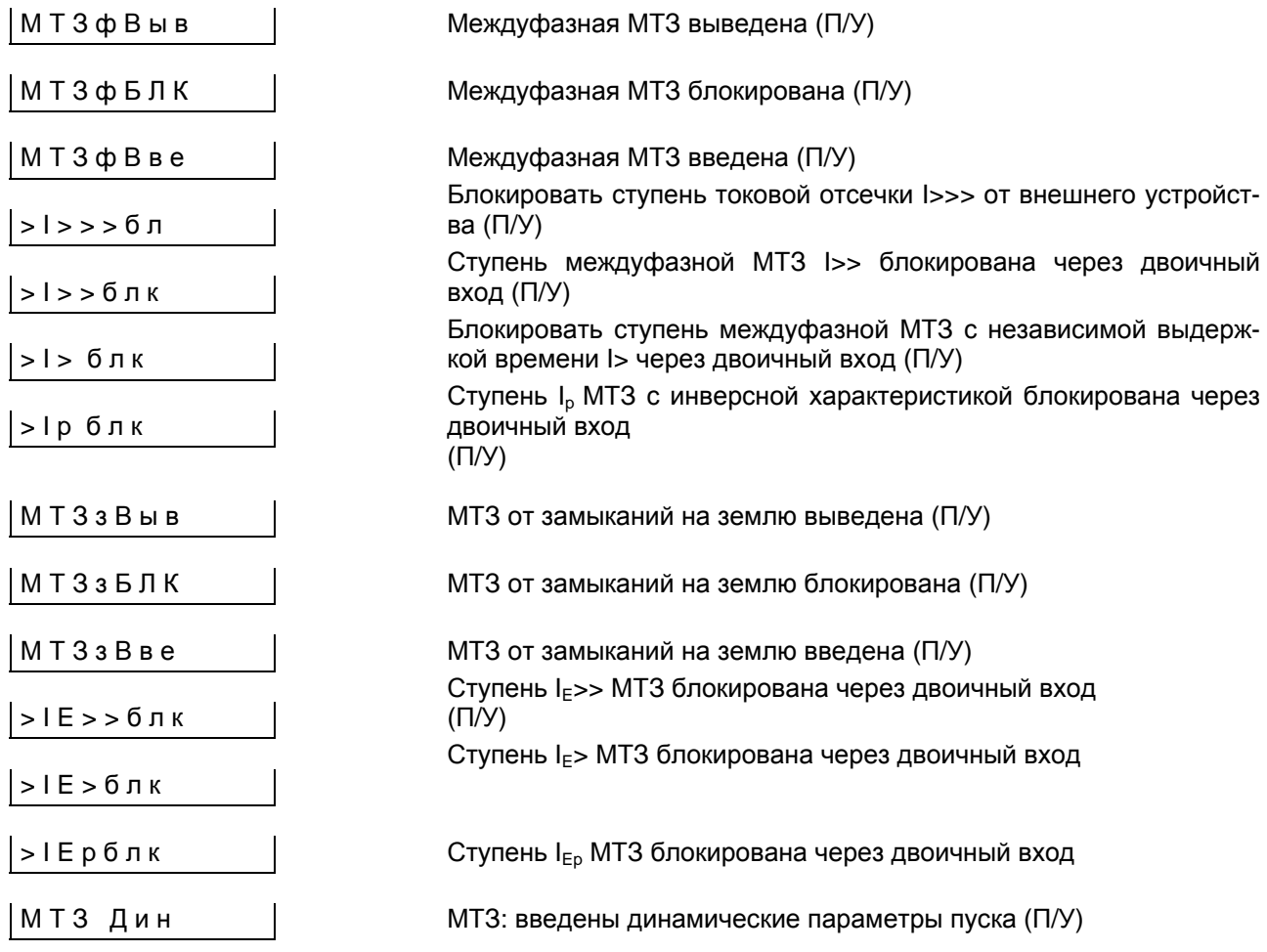

# **Рабочие сообщения при чувствительной защите от замыканий на землю**

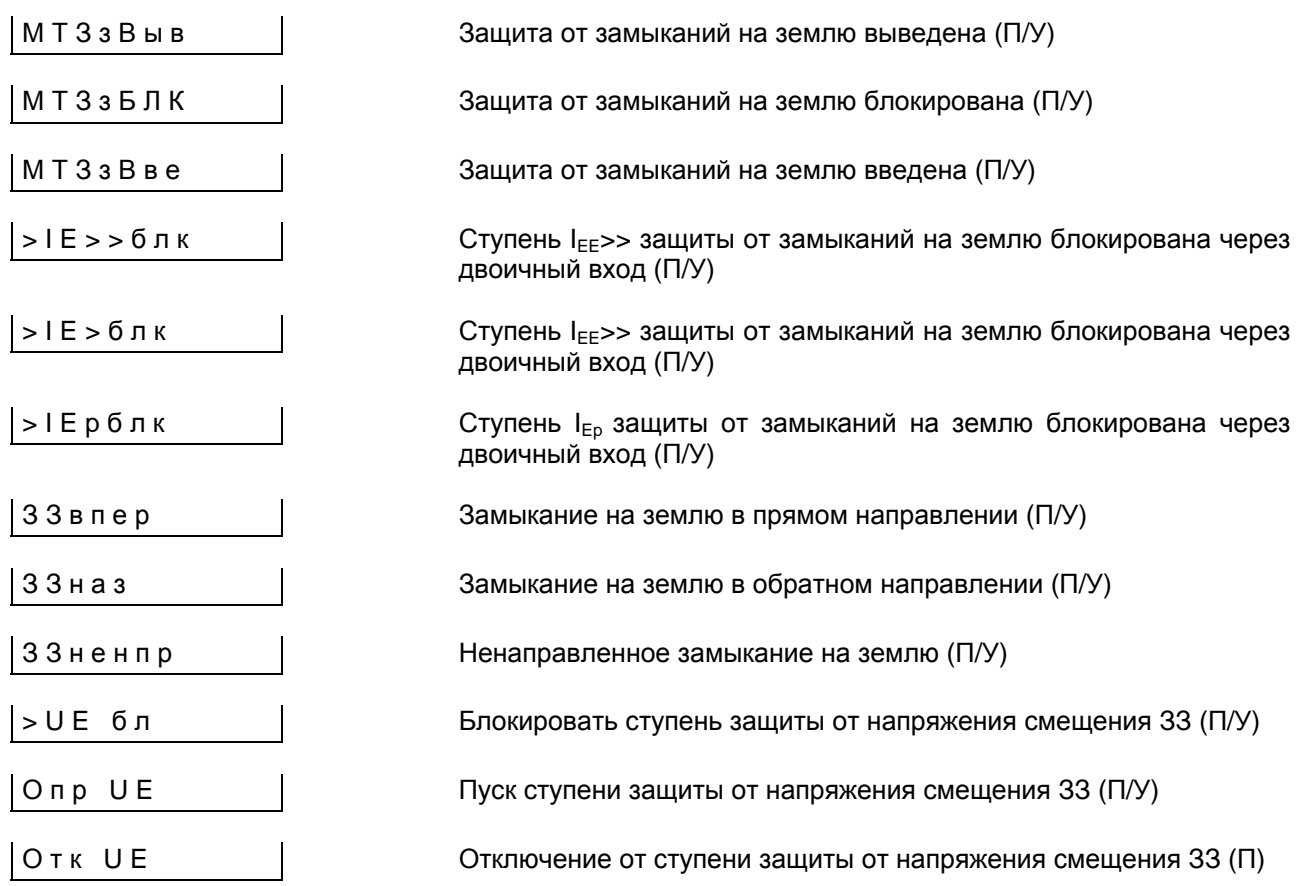

## **Рабочие сообщения защиты от термической перегрузки**

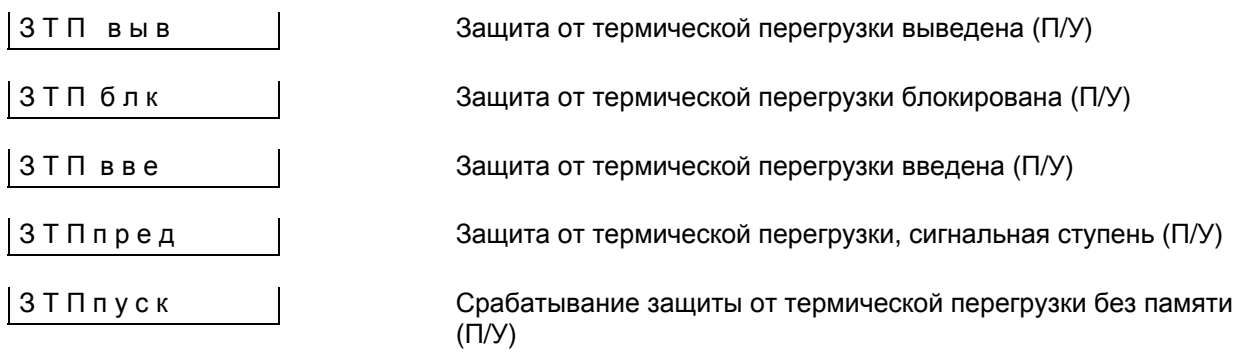

## **Рабочие сообщения защиты от несимметричной нагрузки**

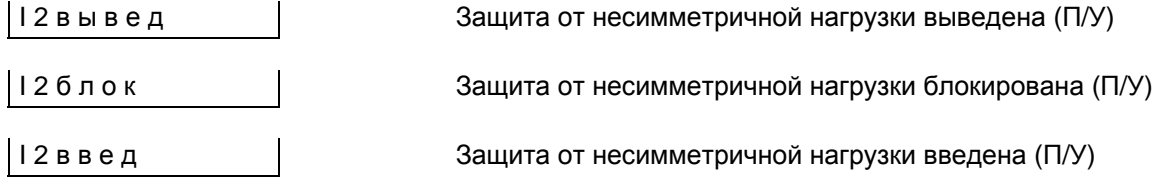

## **Рабочие устройства резервирования отказа выключателя**

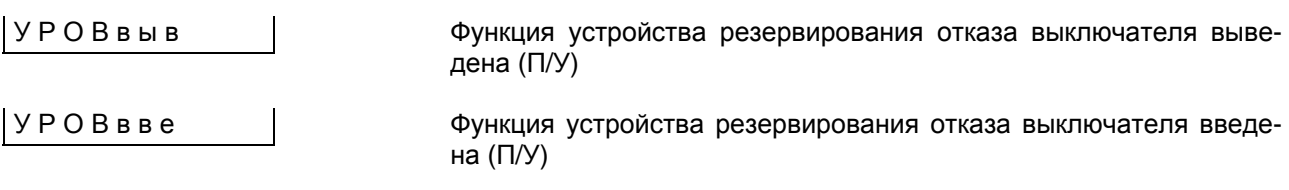

### **Рабочие сообщения внутренней функции АПВ**

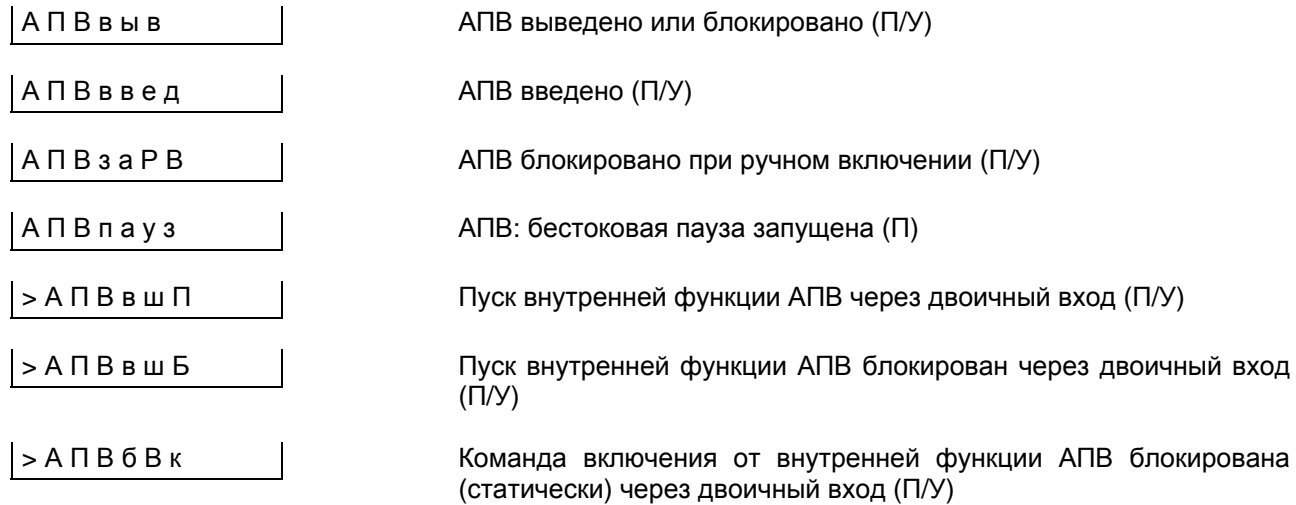

#### **Рабочие сообщения контроля времени пуска**

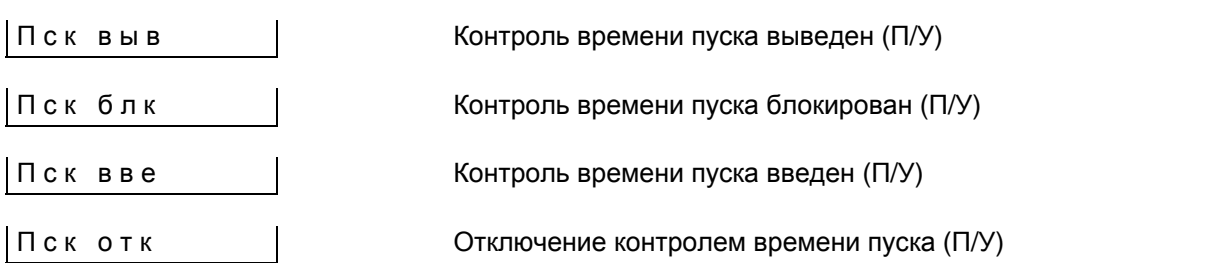

#### **Рабочие сообщения защиты от повторного пуска двигателей**

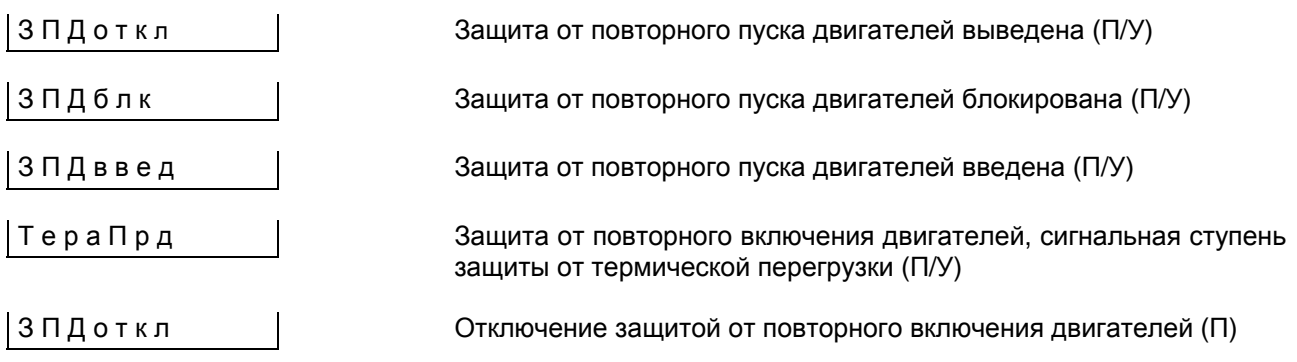

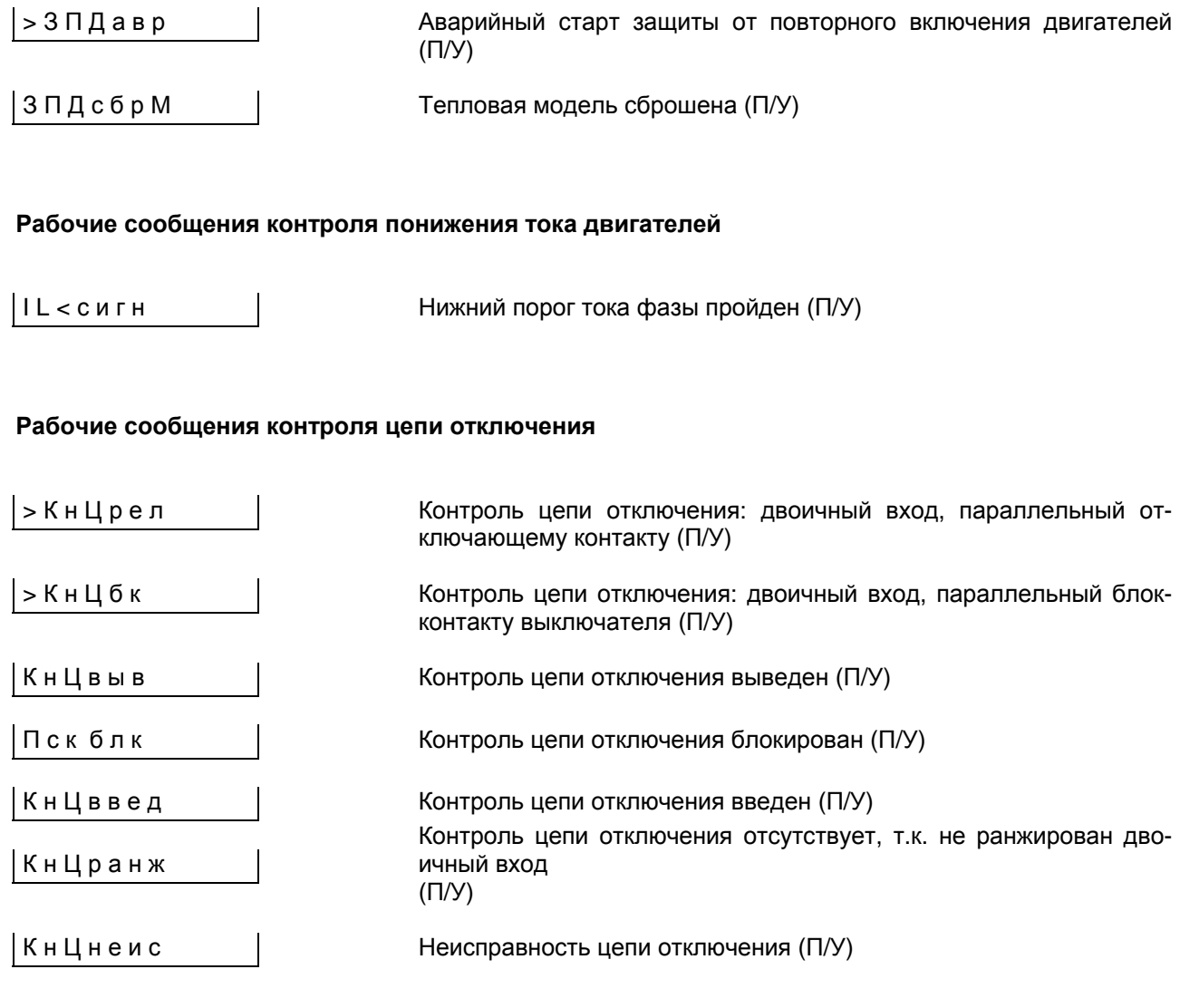

# **Рабочие сообщения функций статистики**

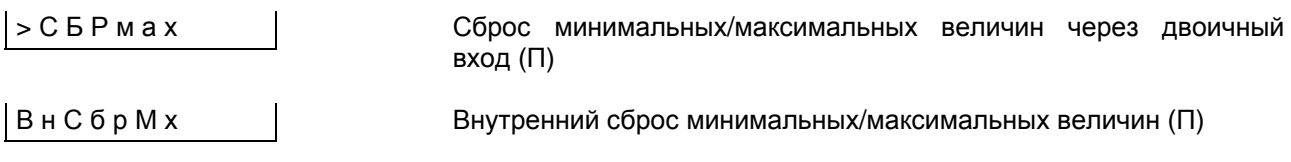

## **Рабочие сообщения управления силовым выключателем:**

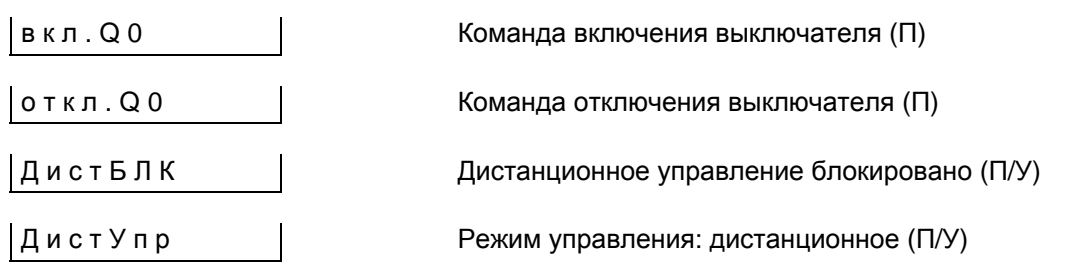

## **Рабочие сообщения функции проверки силового выключателя:**

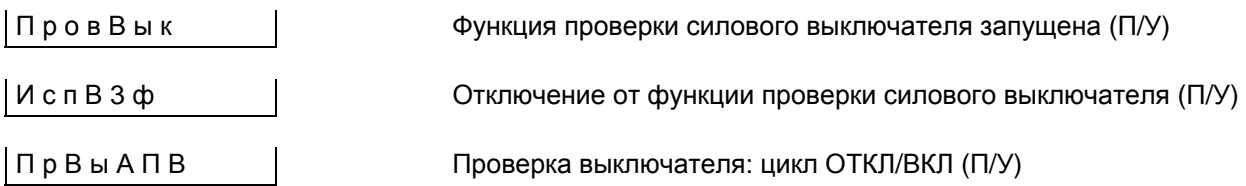

#### **Рабочие сообщения, определяемые пользователем**

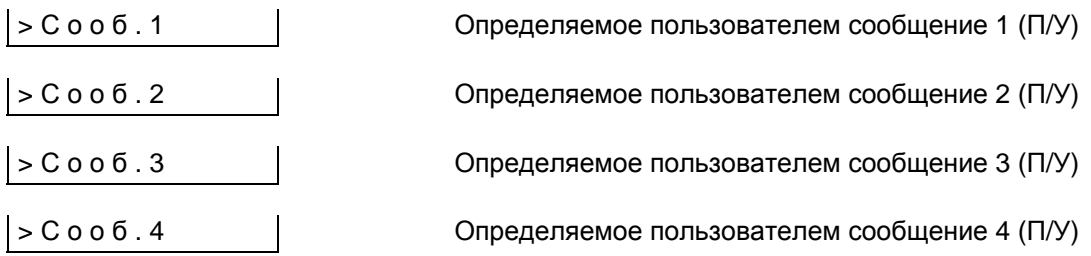

#### **Рабочие сообщения термобокса**

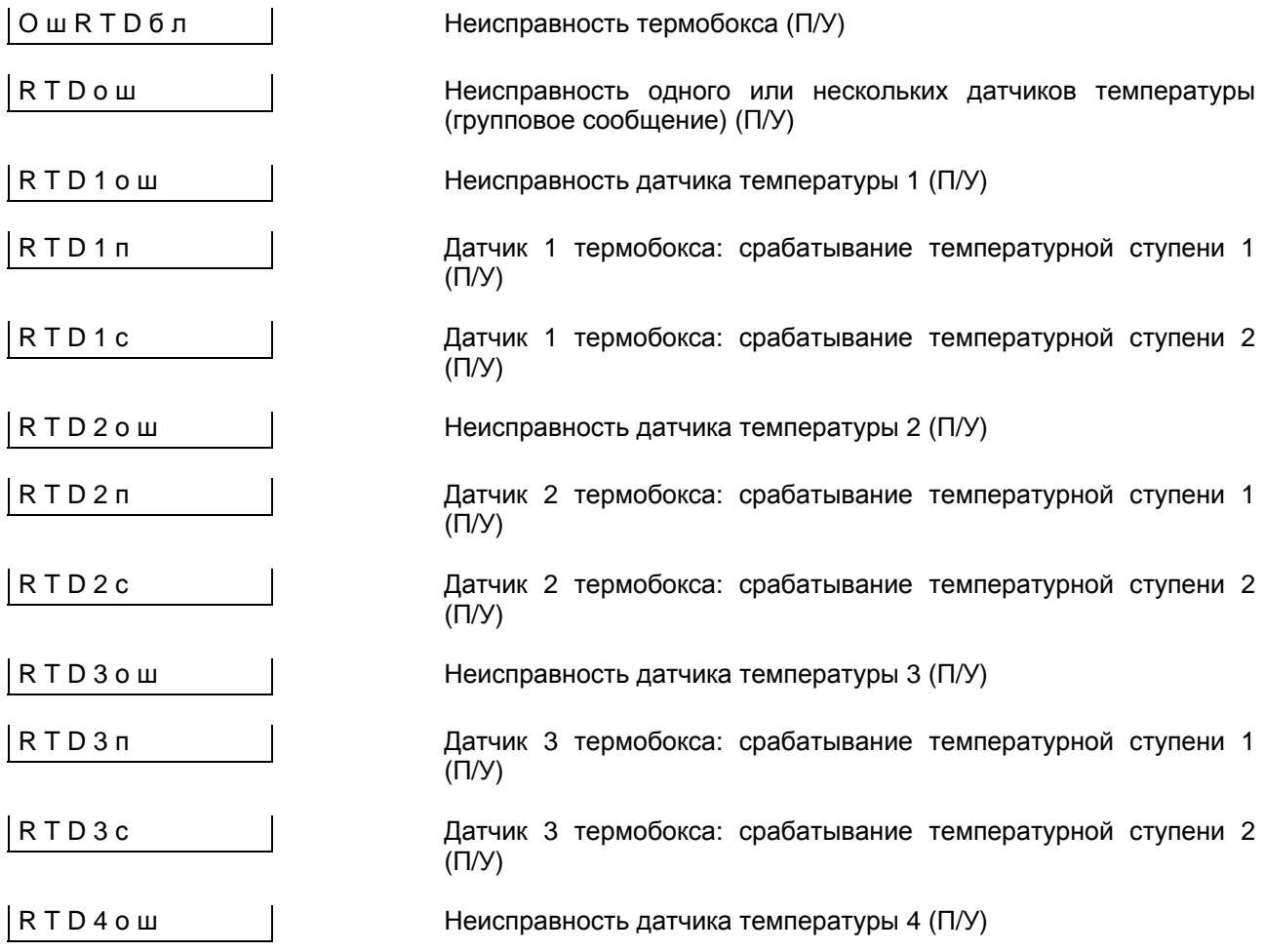

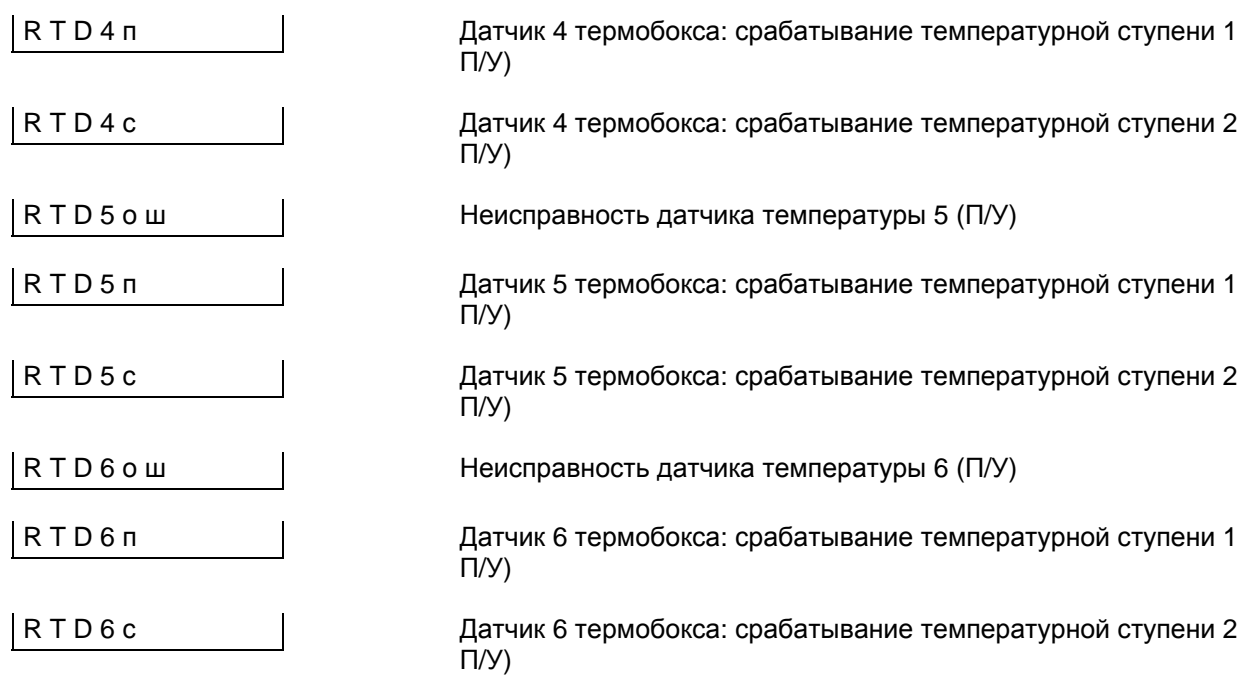

#### 6.4.3 Сообщения о повреждениях - блок 82

Устройство позволяет считывать сообщения о восьми последних повреждениях электросети. Они записаны по порядку от последнего к предыдущим на подуровне блока 82. Девятое повреждение записывается на месте самого раннего. В каждом буфере сохраняется до 30 сообщений. Если сообщений было больше, то в качестве последней, 30-й записи появляется сообщение «Буфер переполнен».

#### Ввод пароля не требуется.

На работающем устройстве, дисплей которого находится в режиме начальной индикациии, нажимайте клавишу ∇ до появления пункта СООБЩ. С помощью клавиши ⊳ перейдите на второй уровень управления и клавишей  $\nabla - \text{no}$ блока 82. На подуровне управления, доступном с помощью клавиши ⊳, находятся восемь последних сообщений о случаях повреждений. С помощью клавиши ⊽ можно перейти к более ранним сообщениям в пределах этого уровня.

Под термином «повреждение в сети» рассматривается период от момента возникновения повреждения до окончательного его завершения. Если осуществляется АПВ, то повреждение в сети заканчивается после истечения последнего времени блокировки. В ходе одного повре-ЖДЕНИЯ В СЕТИ МОЖЕТ ВОЗНИКНУТЬ НЕСКОЛЬКО ЦИКлов срабатывания (от первого пуска защитной функции до возврата всех пусков).

После даты и времени сообщения о повреждении отображаются в хронологическом порядке их регистрации. Время указывается как относительное время с момента начала повреждения.

Ниже приведены все возможные сообщения о повреждениях. В каждом конкретном случае на дисплее появляются только сообщения, имеюшие отношение к данному повреждению.

В начале для примера приведены несколько случаев повреждения в сети с пояснением.

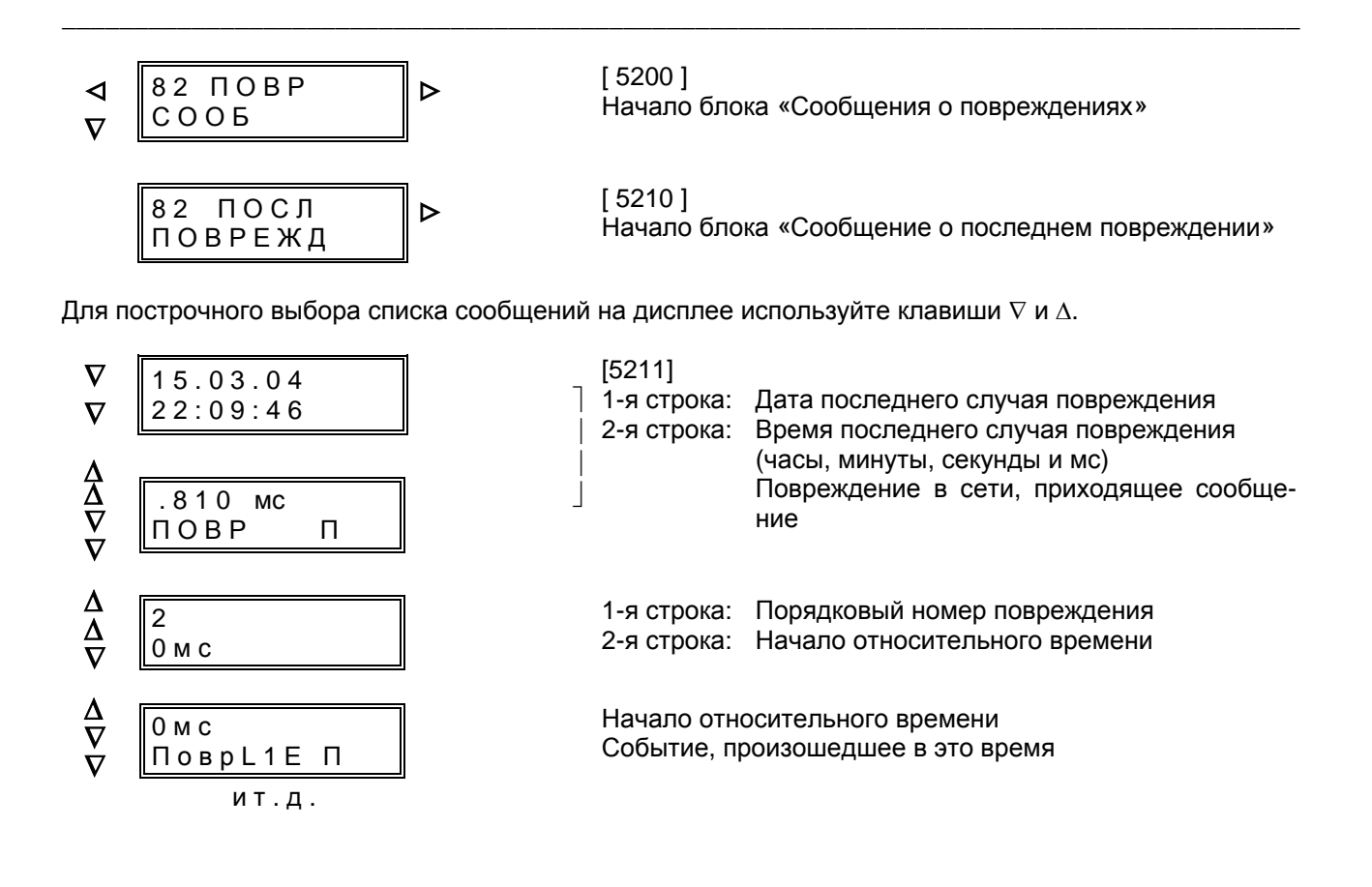

# **Общие сообщения о повреждениях устройства защиты**

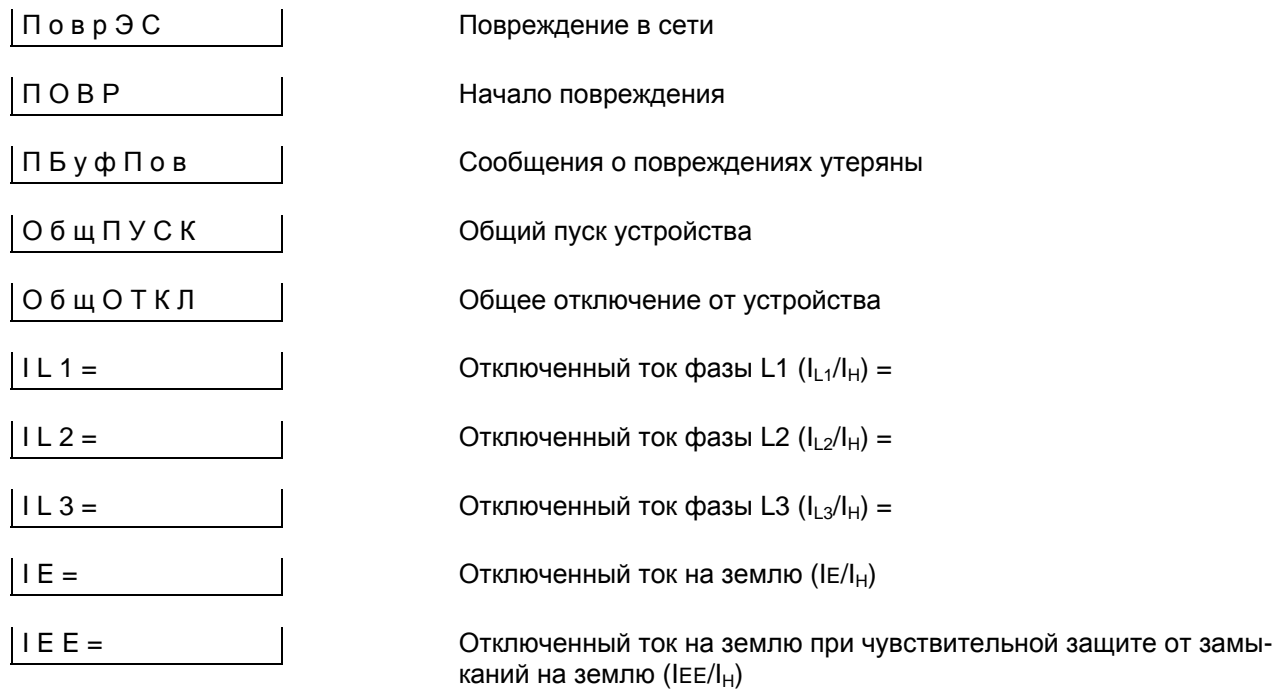

# **Сообщения о повреждениях функции МТЗ**

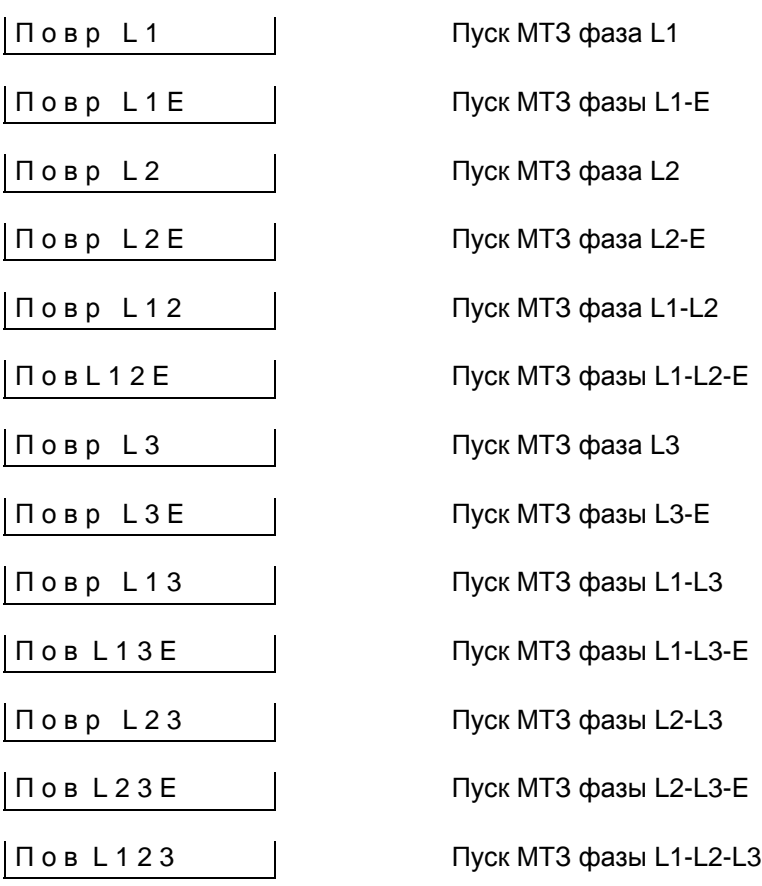

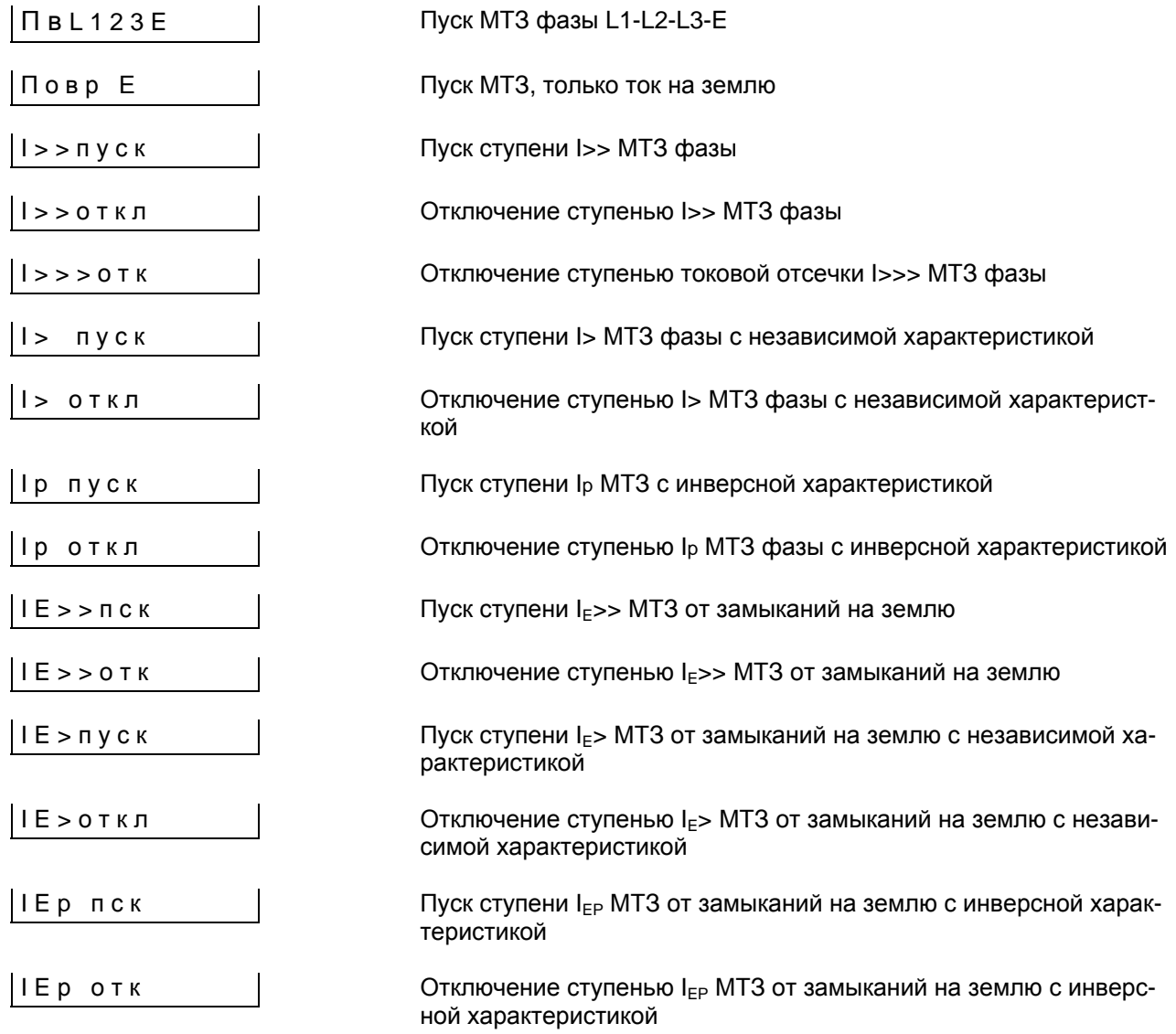

## **Сообщения о повреждениях при чувствительной защите от замыканий на землю**

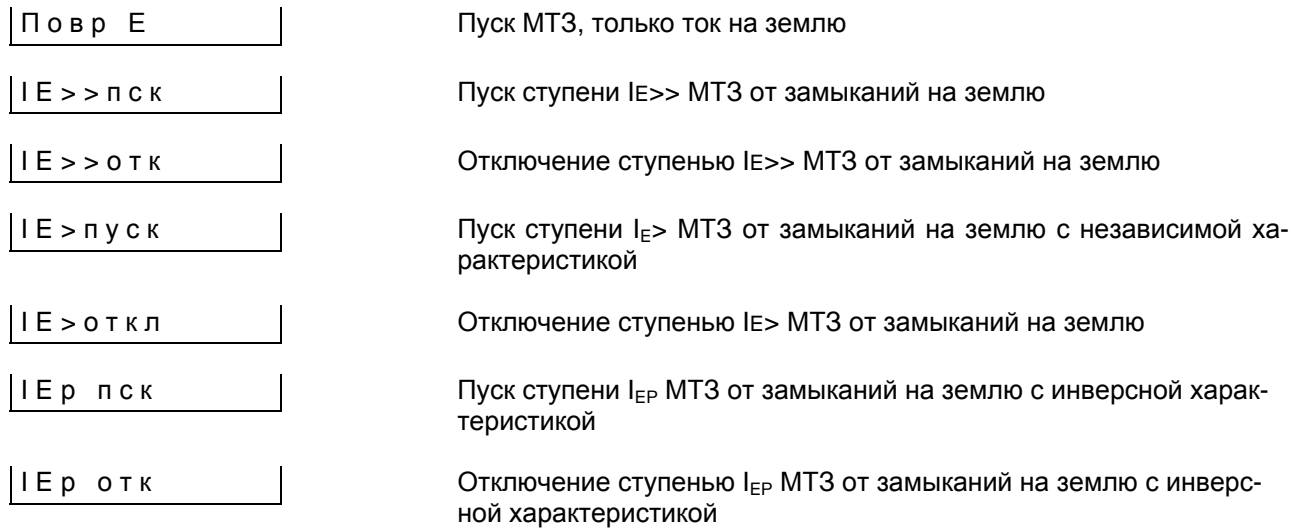

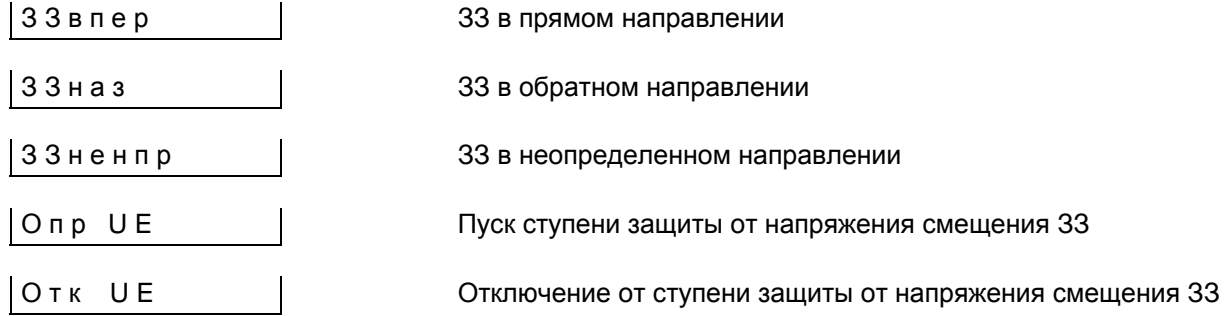

#### **Сообщения о повреждениях защиты от термической перегрузки**

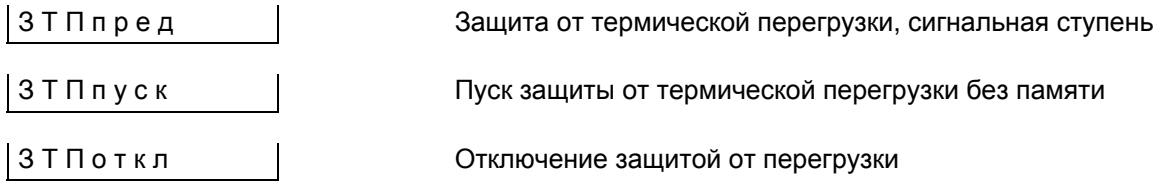

#### **Сообщения о повреждениях защиты от несимметричной нагрузки**

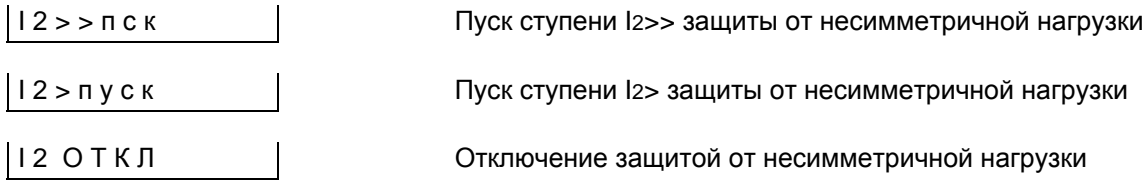

#### **Сообщения о повреждениях устройства резервирования отказа силового выключателя:**

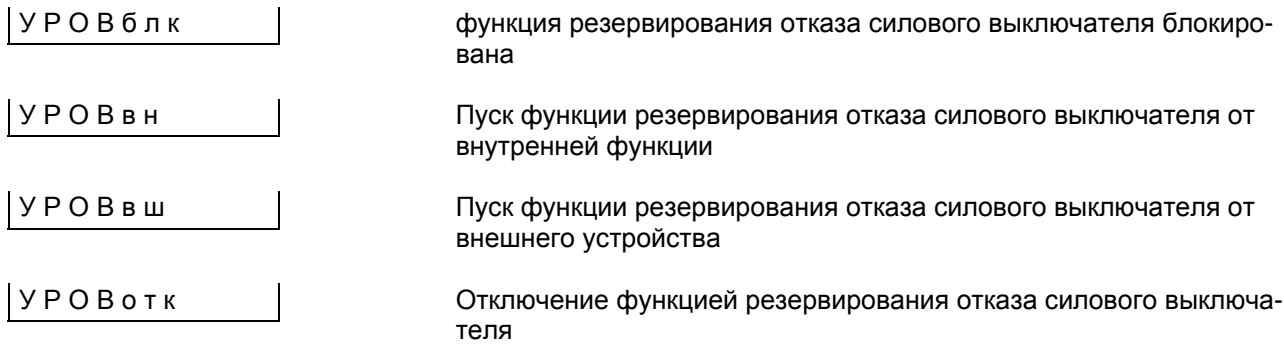

#### **Сообщения о повреждениях внутренней функции АПВ**

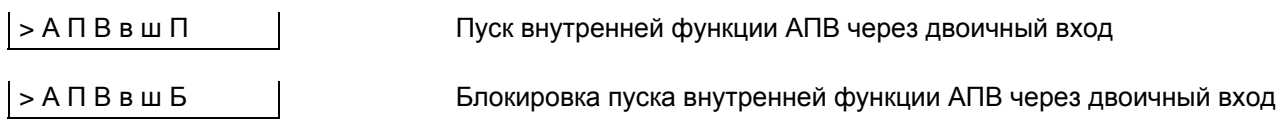

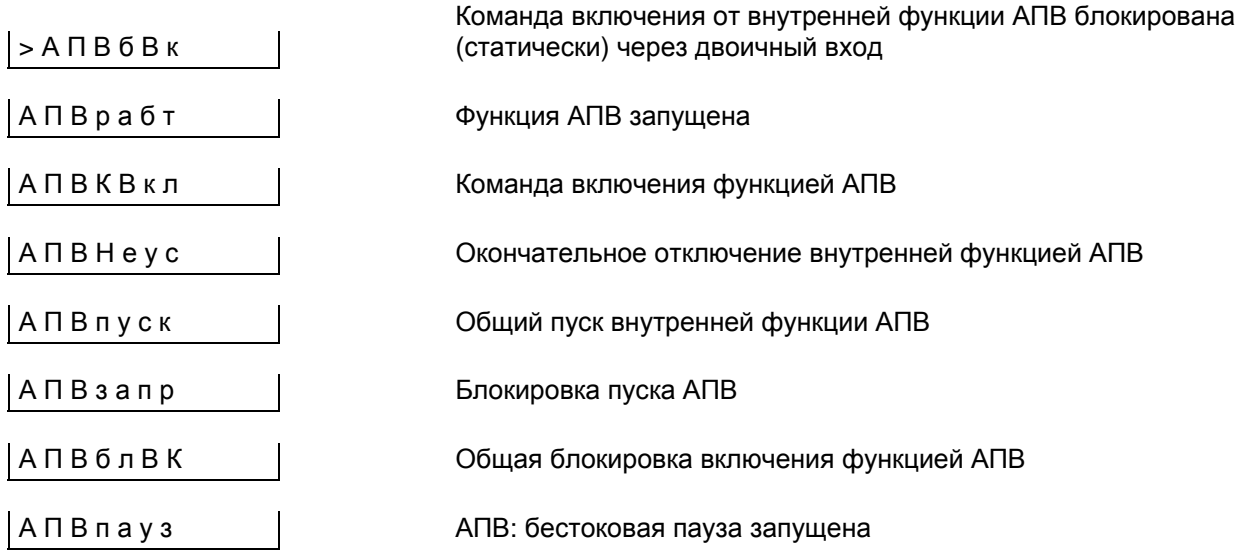

#### **Сообщения о повреждениях контроля времени пуска**

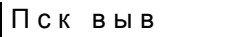

Отключение контролем времени пуска

#### **Сообщения о повреждениях блокировки повторного пуска двигателей**

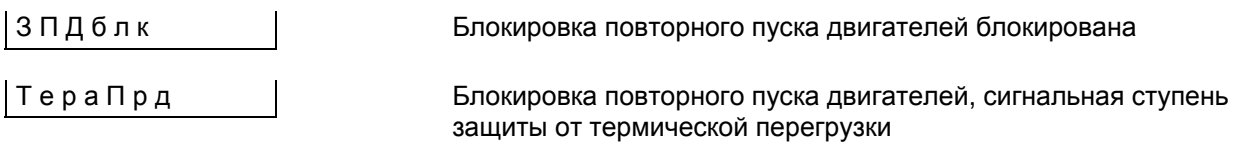

#### **Дополнительные сообщения**

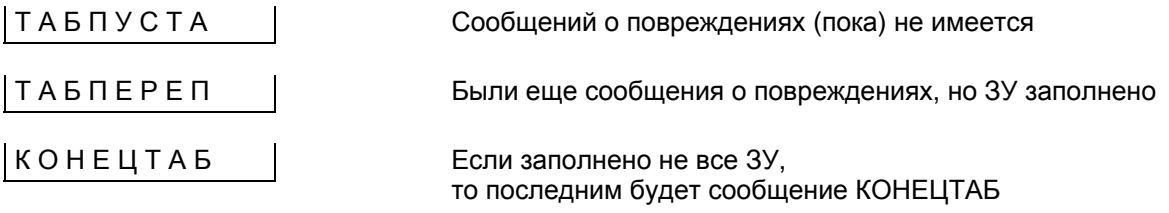

Вернитесь на третий уровень управления путем нажатия клавиши <. Теперь, нажав клавишу  $\nabla$ , перейдите к предпоследнему случаю повреждения. Отдельные сообщения можно прочитать на четвер-

том уровне управления после нажатия клавиши ⊳. Перелистывать сообщения можно клавишами  $\nabla$  и ∆. Сообщения аналогичны сообщениям о последнем случае повреждения электросети.

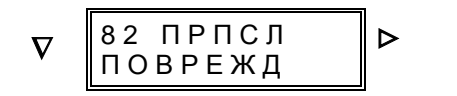

 $\triangleright$  [5220] Начало блока «Сообщения о предпоследнем повреждении»

Аналогичным способом могут быть прочитаны сообщения о последних случаях повреждений, начиная с третьего и кончая восьмым. Сообщения аналогичны сообщению о последнем случае повреждения.

#### 6.4.4 Считывание рабочих измеряемых величин и числовых значений - блоки 84-89

Измеренные и рассчитанные рабочие измеряемые величины, а также акумулированные (счетно-импульсные) числовые значения могут быть считаны в блоке 84 и следующих. На работающем устройстве, дисплей которого находится в исходном положении, нажимайте клавишу ⊽ до появления пункта СООБЩ. С помощью клавиши > перейдите на следующий уровень управления. Для того, чтобы перейти в блок 84, необходимо нажимать клавишу ⊽ до появления сообщения. соответствующего Используйте клавишу ⊳ для перехода на подуровень с целью просмотра конкретных величин. Ввод пароля не Данные представлены в процентах от номинальных величин и первичных величинах. Предпосылкой вывода верных величин на дисплей является правильное ранжирование данных системы в блоке 01 (См. Раздел 6.3.3). Данные обновляются примерно 1 раз в секунду.

Ниже в рамочках приведены примеры для некоторых измеряемых величин. При эксплуатации будут выведены действительные значения величин. В зависимости от модели устройства на дисплей выводятся не все величины.

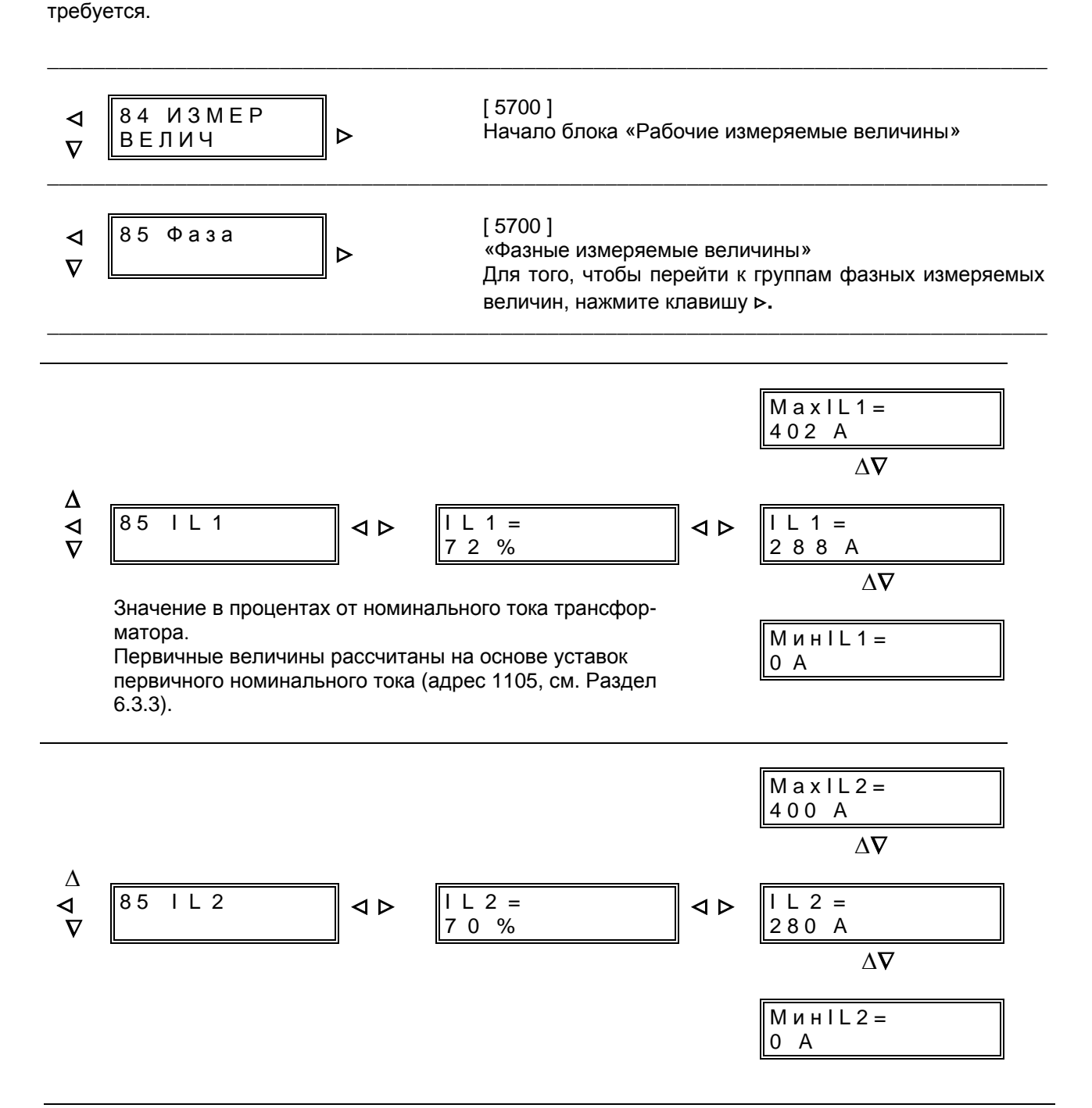

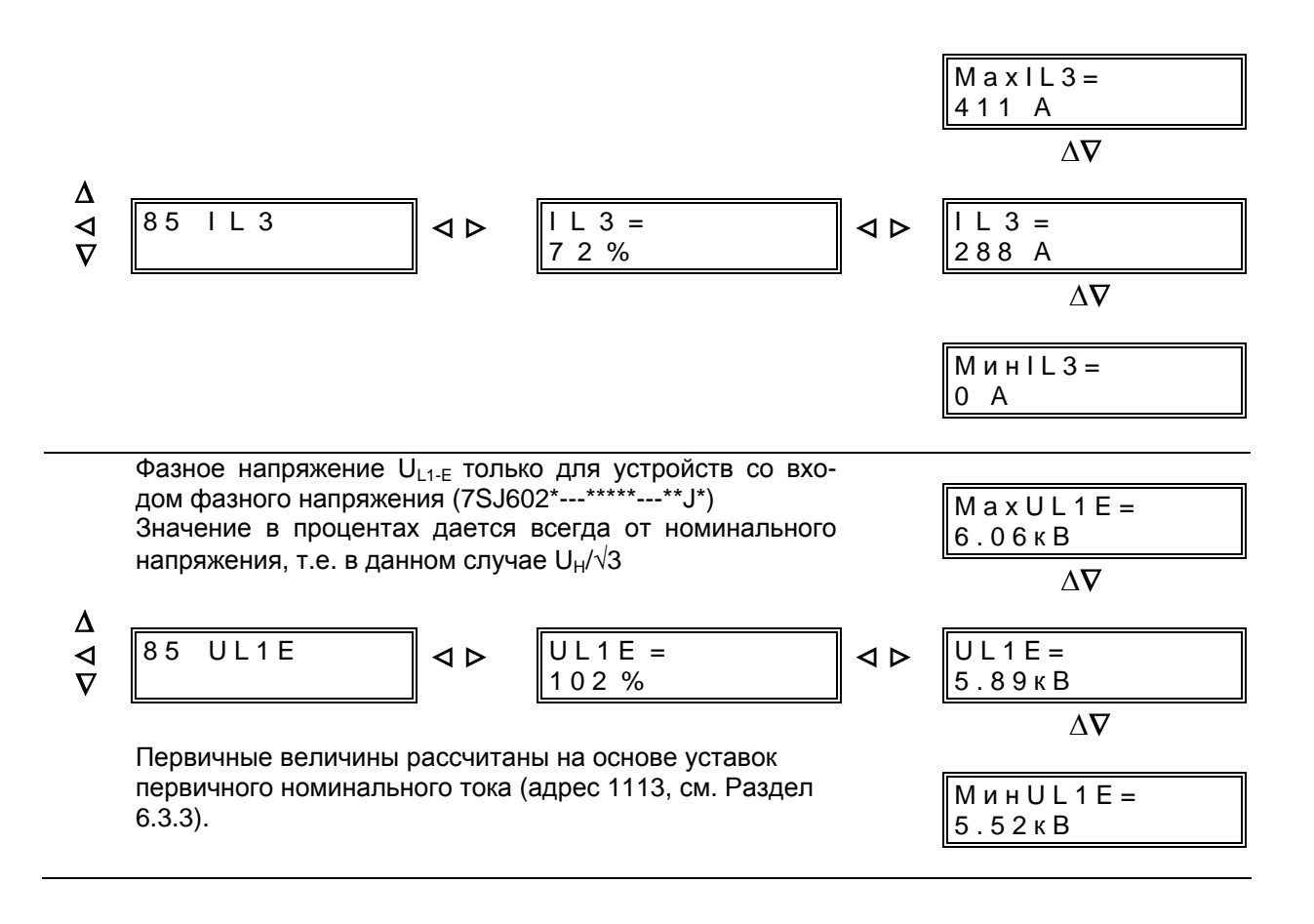

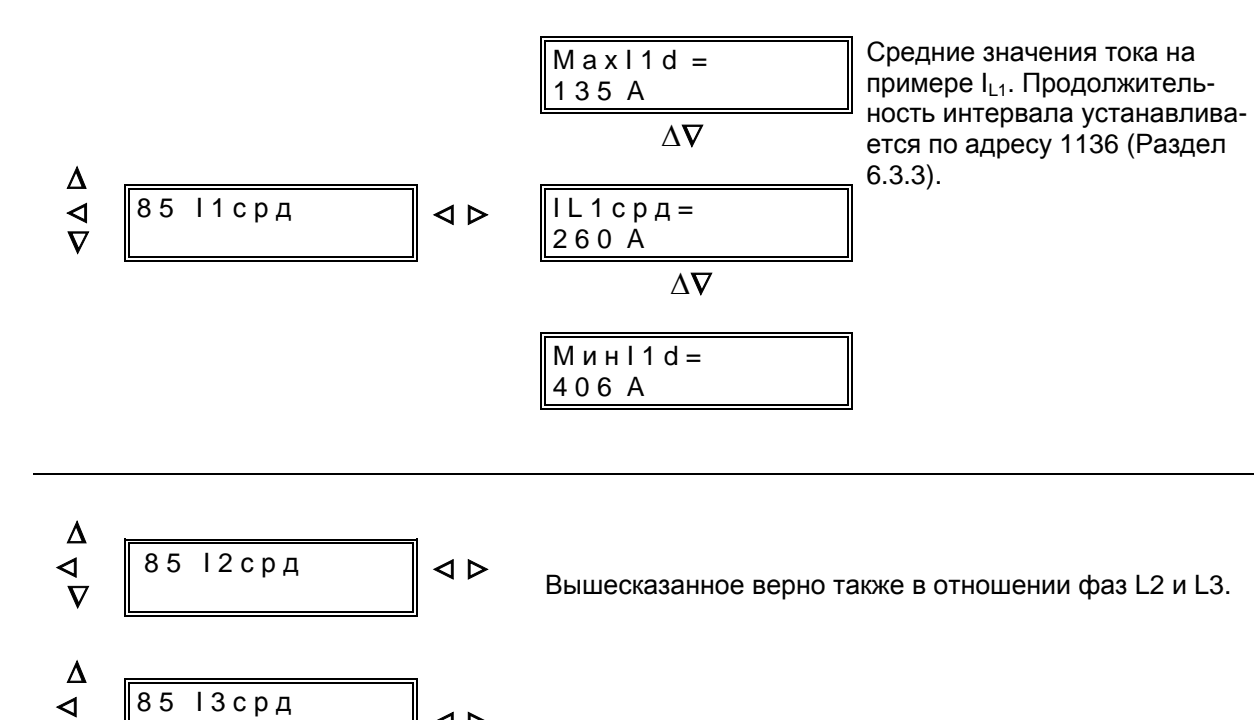

 $\triangle$ 

 $\overline{\nabla}$ 

Величины тока на землю вариируются в зависимости от модели устройства. Для устройств с 4 входами по току (7SJ6021---... или 7SJ6025---...) определяющими являются величины, полученные на измерительном входе по току на землю. Для устройств со входом для чувствительных измерений тока на землю (7SJ6022---... oder 7SJ6026---...) определяющими являются токи, подключенные к данному входу. Напряжение смещения, а также активная и реактивная составляющие тока на землю выдаются только в устройствах с подключением напряжения смещения (7SJ602\*---\*\*\*\*\*---\*\*В\*).

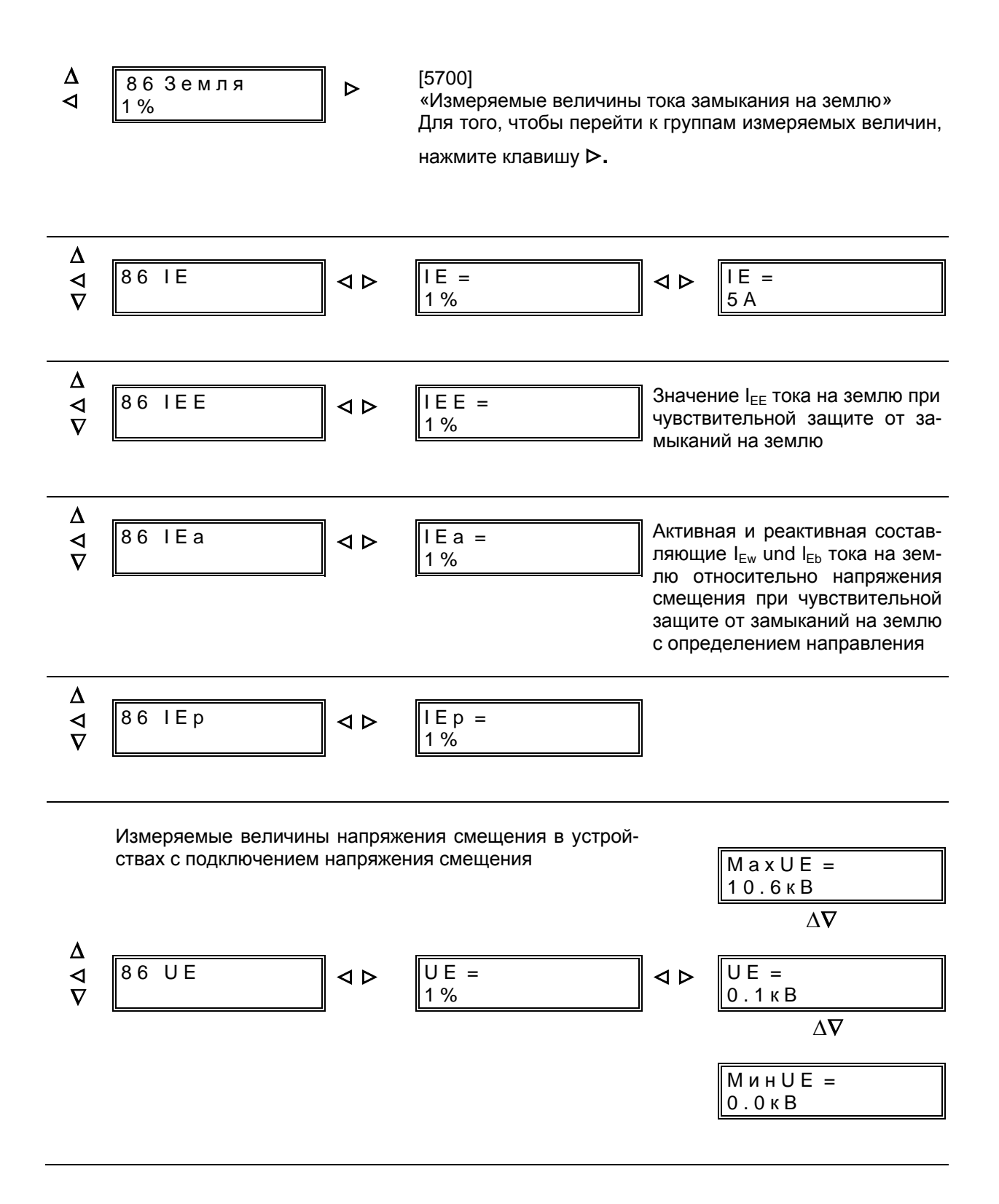

Определение и регистрация величин мощности возможна только в случае, если устройство имеет вход напряжения UL1-E (7SJ602\*---\*\*\*\*\*---\*\*J\*). Поскольку подается только одно напряжение, при расчетах мощности исходят из симметрии напряжений, т.е. принимается для расчета симметричная звезда напряжений со значением подключенного напряжения.

Как правило, положительные активная и реактивная мощности означают: положительная - в направлении защищаемого объекта.

По адресу 1115 можно установить и обратное определение направления.

$$
\begin{array}{c}\n\Delta \\
\hline\n\end{array}\n\quad\n\begin{array}{c}\n87 \text{ MO } \text{H} \\
\hline\n\end{array}\n\quad\n\begin{array}{c}\n\text{D}\n\end{array}
$$

 $[5700]$ «Измеряемые величины мощности» Для того, чтобы перейти к группам измеряемых величин мошности. нажмите клавишу ⊳

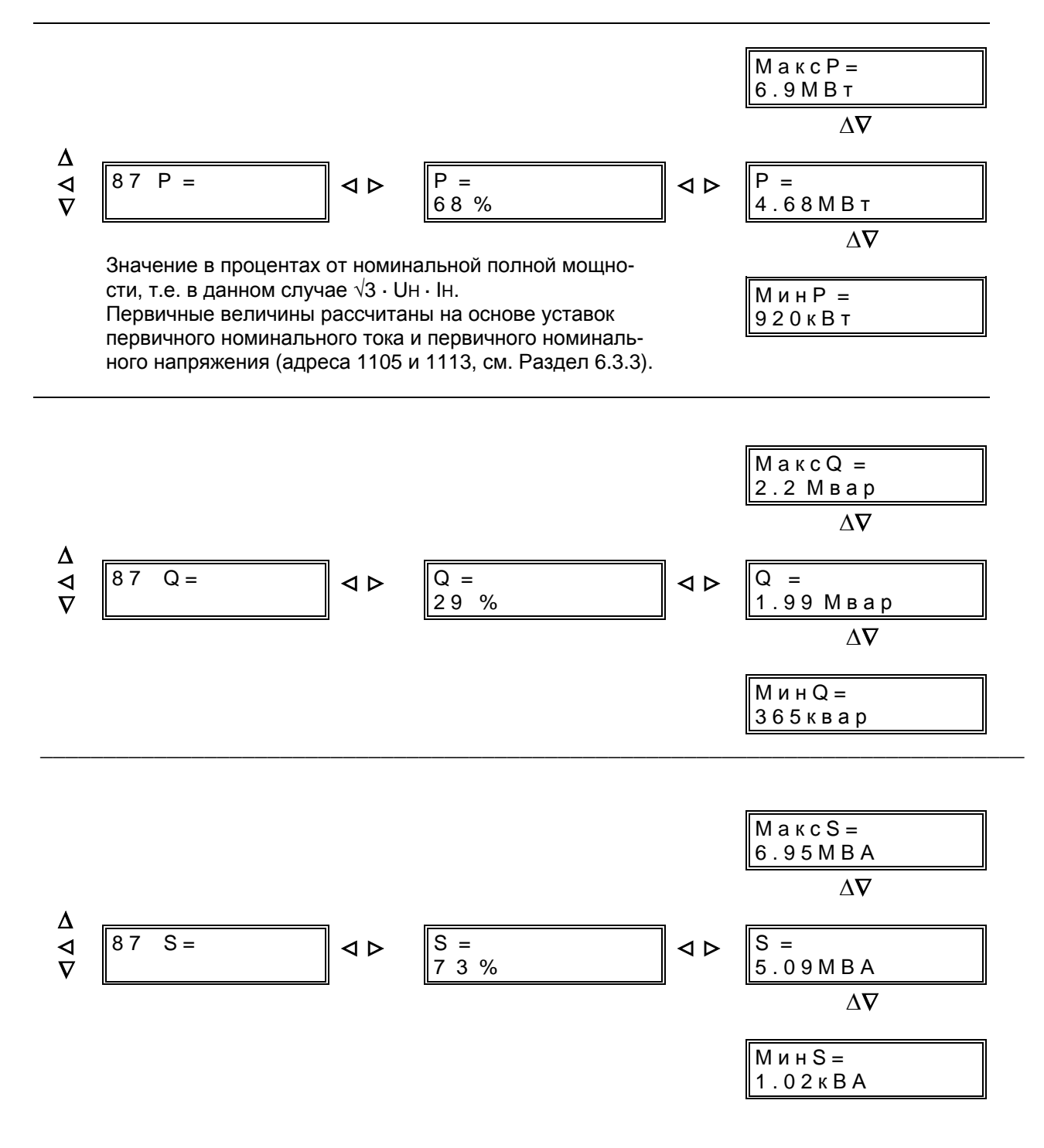

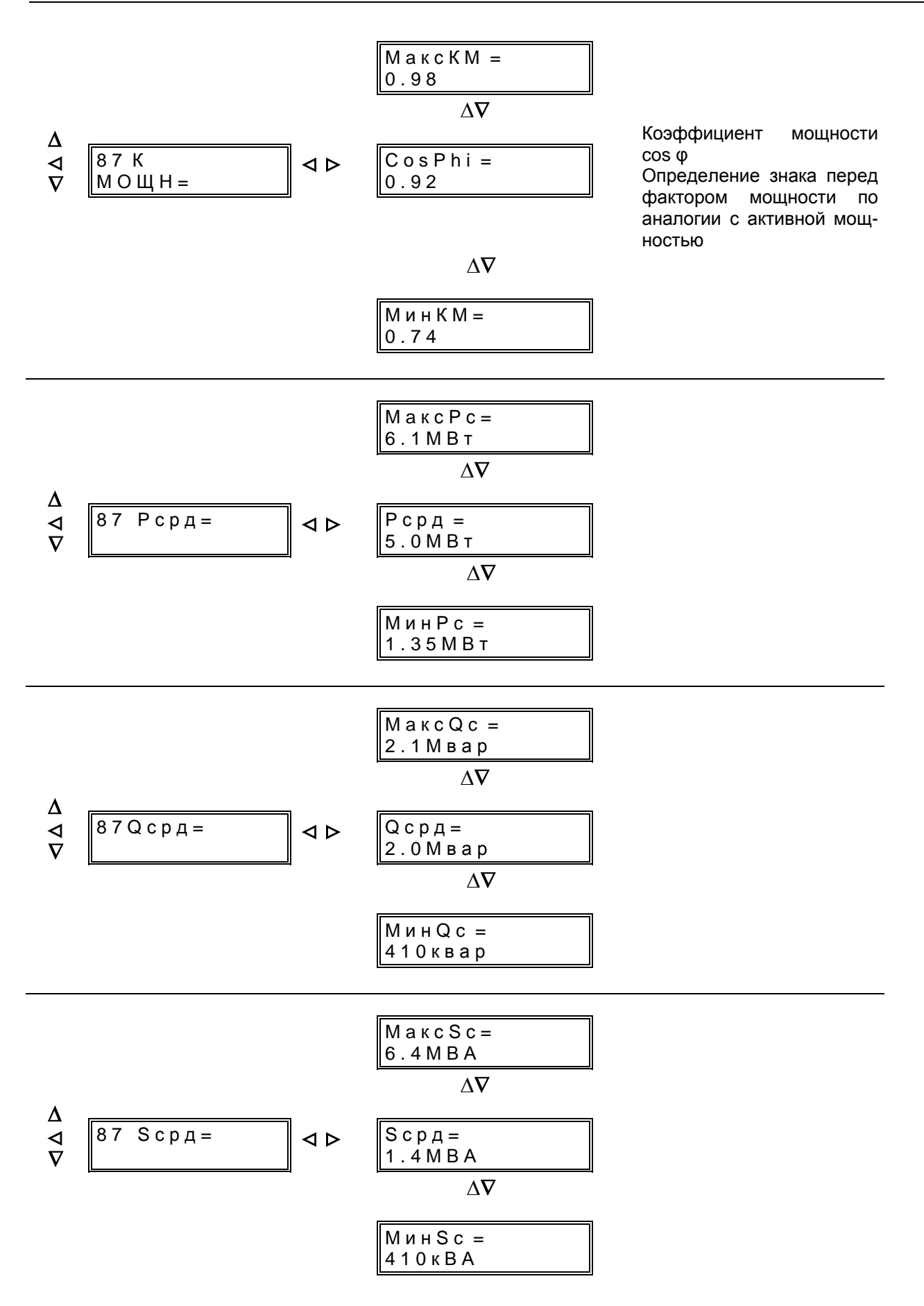

Числовые значения активной и реактивной энергии доступны только при наличии возможности расчета мощностей, т.е. если в устройстве имеются не только входы по току, но и фазное напряжение. Значения энергии кумулируются отдельно для положительных и отрицательных составляющих.

Определение знака составляющих энергии то же, что и мощностей.

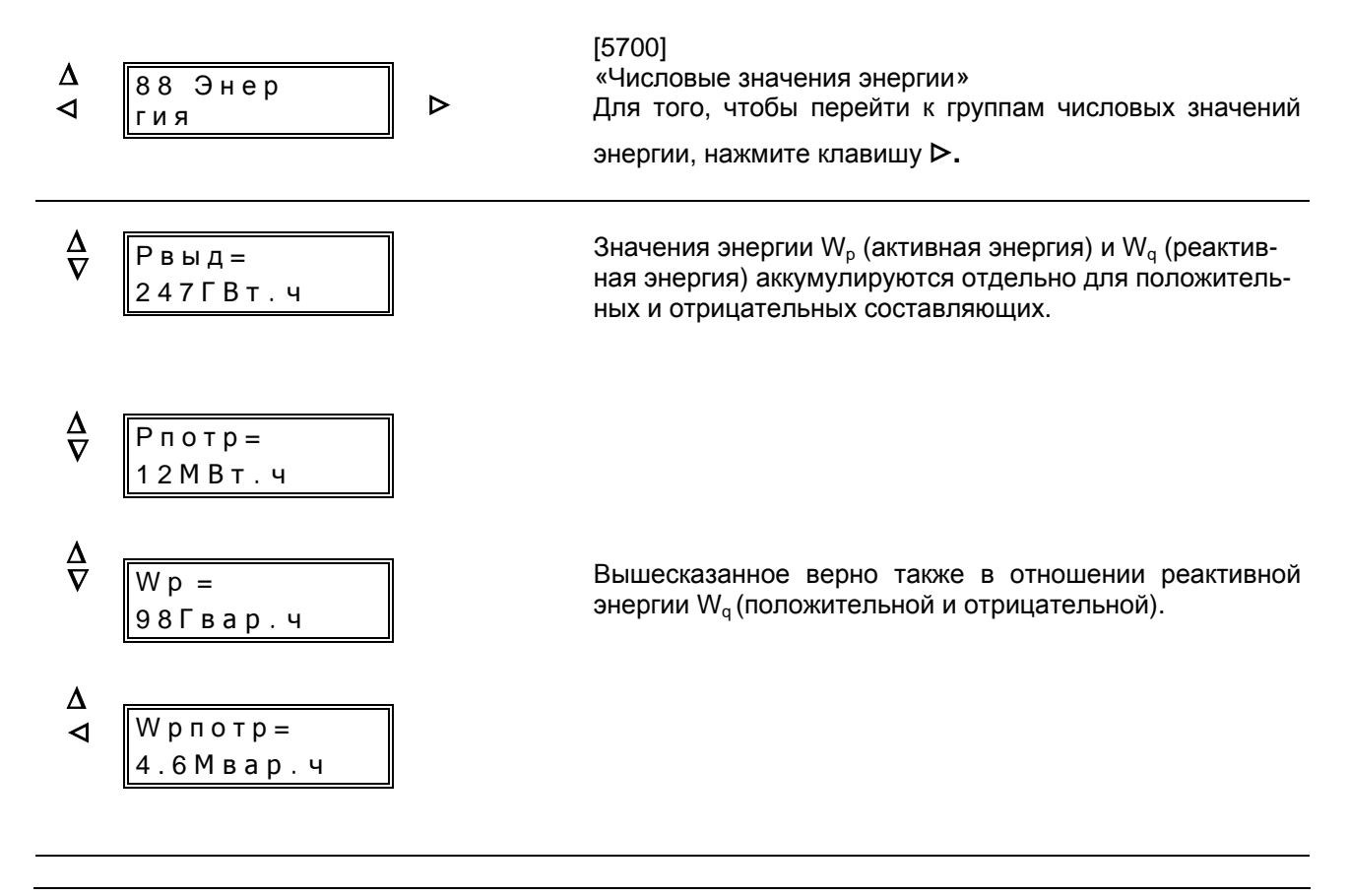

Термические величины индицируются только при наличии защиты от термической перегрузки. При подключении термобокса выводятся также температурные величины, определенные термобоксом.

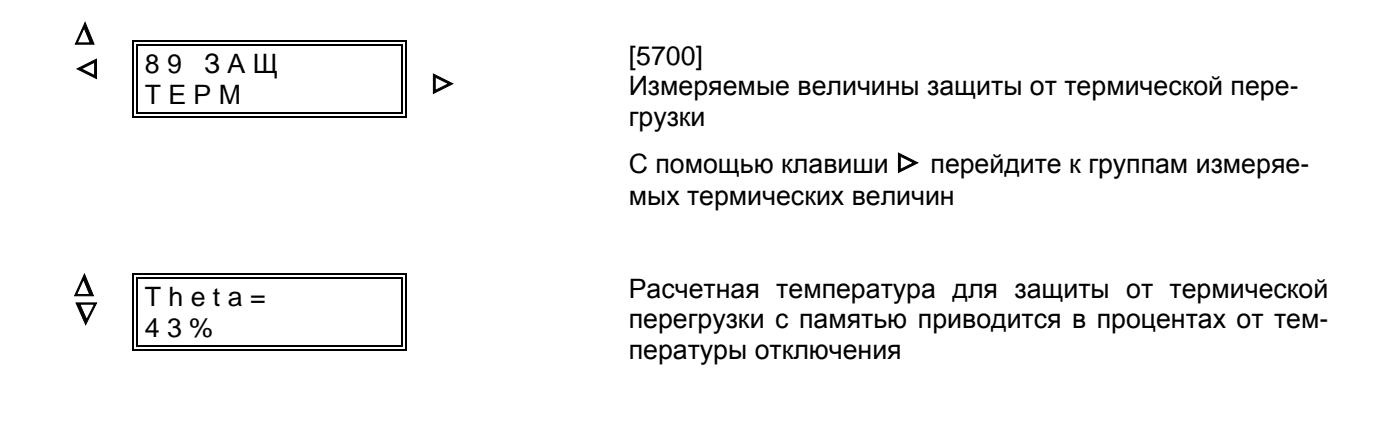

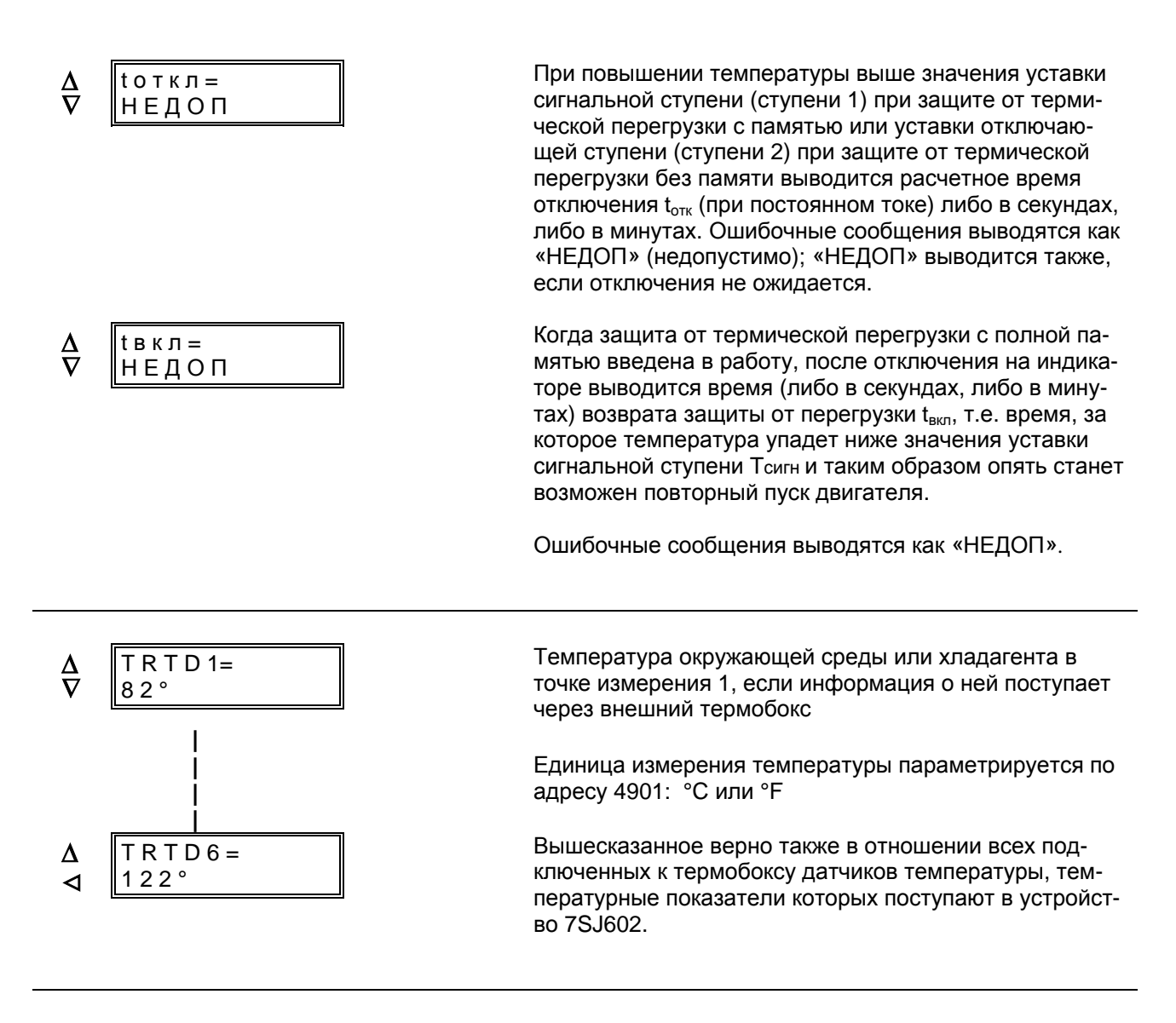

Для передачи измеряемых величин через последовательный системный интерфейс необходимы относительные величины. Поскольку температура таковой не является, устанавливаются следующие соотношения:

\_\_\_\_\_\_\_\_\_\_\_\_\_\_\_\_\_\_\_\_\_\_\_\_\_\_\_\_\_\_\_\_\_\_\_\_\_\_\_\_\_\_\_\_\_\_\_\_\_\_\_\_\_\_\_\_\_\_\_\_\_\_\_\_\_\_\_\_\_\_\_\_\_\_\_\_\_\_\_\_\_\_\_\_\_\_

при единице измерения °C 0 °C соответствует 0% 500 °C соответствует 100 % при единице измерения °F 0 °F соответствует 0% 1000 °F соответствует 100 %

# **6.5 Управление при работе**

В процессе эксплуатации устройства защиты часто бывает необходимо вмешаться в работу функций или сообщений. В устройстве 7SJ602 имеется возможность перенастроить часы реального времени и ввести/вывести часть функций при определенных условиях или ввести другие (заранее установленные) уставки (динамическое переключение уставок срабатывания МТЗ).

Функциями можно управлять через встроенную клавиатуру, управляющий интерфейс или двоичные входы. Описания ввода и вывода части функций находятся в начале Разделов 6.3.4- 6.3.16.

Для того чтобы управлять функциями через двоичные входы, необходимо, чтобы при установке устройства защиты входы были ранжированы для переключения соответствующих функций и подсоединены (см. Раздел 5.5.2 «Ранжирование двоичных входов»).

Возможность переключения порогов срабатывания МТЗ описана в Разделе 5.4.2 («Конфигурирование набора функций»), а также Разделах 6.3.4 и 6.3.5 («Уставки МТЗ»).

Управление через встроенную клавиатуру или управляющий интерфейс проводится в пункте меню «ДОП ФУНКЦИИ» (Дополнительные функции). На работающем устройстве, дисплей которого находится в режиме начальной индикациии, этот пункт достигается путем трехкратного нажатия клавиши  $\nabla$ 

Если устройство управляется от ПК с помощью программы обработки данных защиты DIGSI®, все адреса управления идентифицируются четырехразрядным числом. В нижеследующих пояснениях эти адреса приводятся в начале текста в квадратных скобках.

<sup>∆</sup> <sup>Д</sup> <sup>О</sup> <sup>П</sup> Ф У Н К Ц И И > [ 9000 ] Начало блока «Дополнительные функции»

\_\_\_\_\_\_\_\_\_\_\_\_\_\_\_\_\_\_\_\_\_\_\_\_\_\_\_\_\_\_\_\_\_\_\_\_\_\_\_\_\_\_\_\_\_\_\_\_\_\_\_\_\_\_\_\_\_\_\_\_\_\_\_\_\_\_\_\_\_\_\_\_\_\_\_\_\_\_\_\_\_\_\_\_\_\_

\_\_\_\_\_\_\_\_\_\_\_\_\_\_\_\_\_\_\_\_\_\_\_\_\_\_\_\_\_\_\_\_\_\_\_\_\_\_\_\_\_\_\_\_\_\_\_\_\_\_\_\_\_\_\_\_\_\_\_\_\_\_\_\_\_\_\_\_\_\_\_\_\_\_\_\_\_\_\_\_\_\_\_\_\_\_

## **6.5.1 Настройка и синхронизация часов реального времени – блок 81**

Часы устройства защищены в случае исчезновения вспомогательного напряжения посредством буферной батареи. Их можно синхронизировать вручную или через последовательный интерфейс (если таковой имеется в наличии и используется). Вручную часы настраиваются следующим образом.

Перейдите на следующий уровень управления с помощью клавиши > (блок «ДАТА И ВРЕМЯ»). Клавишей > перейдите на следующий уровень управления. На дисплее индицируются текущие дата и время. С помощью клавиши ⊽ найдите позиции для установки даты и времени, как показано ниже.

Для установки даты и времени ввод пароля не требуется. День, месяц и год изменяются клавишами + и −.

*Примечание:* При изменении дня на дисплее сначала предлагается 31 день в месяце с тем, чтобы устройство в любом случае приняло это значение. Лишь после изменения месяца и года (високосный или нет) устройство проверяет корректность полной даты. При подтверждении клавишей **Е** день при необходимости может быть автоматически уменьшен до правильного значения.

*Примечание:* После изменения даты и/или времени устройства необходимо вновь задать и записать также и уставки автоматического сброса сохраненных минимальных и максимальных значений, т.к. в момент параметрирования старта и сброса действительная дата является точкой отсчета времени старта и сброса. Эти параметры описаны в Разделе 6.3.3 по адресам 1137-1139).

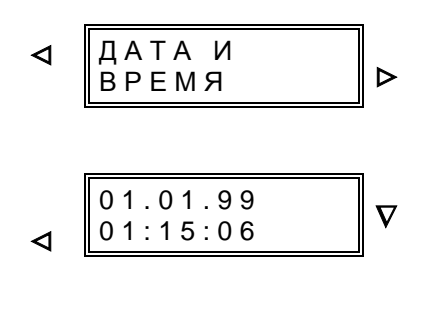

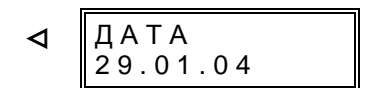

⊲ ∥время  $13:44:00$ 

#### [ 8100 ] Начало блока «Установка даты и времени»

#### [8101]

Сначала индицируются хранящиеся в ЗУ дата (**ДД.ММ.ГГ**) и время (**ЧЧ.ММ.СС**). Перелистывание к блокам установки даты и времени с помощью клавиши ∇.

#### [8102]

Теперь введите новую дату: две цифры – день месяца, две цифры – номер месяца, две цифры – год:

#### **ДД** > **MM** > **ГГ**

 Исходя из предварительно заданного значения, нажатием клавиши **+** увеличьте день месяца до правильного

значения. Клавишей  $\triangleright$  перейдите к изменению месяца и при помощи клавиши **+** увеличьте значение месяца до

правильного значения. Клавишей  $\triangleright$  перейдите к изменению года и при помощи клавиши **+** увеличьте значение года до правильного значения. Путем нажатия клавиши можно вернуться к предыдущим дням/месяцам/годам. Подтвердите дату нажатием клавиши **Е**.

#### [8103]

Клавишей ∇ перейдите от установки даты к установке времени. Введите новое время:

две цифры – часы, две цифры – минуты:

**ЧЧ** > **MM** 

\_\_\_\_\_\_\_\_\_\_\_\_\_\_\_\_\_\_\_\_\_\_\_\_\_\_\_\_\_\_\_\_\_\_\_\_\_\_\_\_\_\_\_\_\_\_\_\_\_\_\_\_\_\_\_\_\_\_\_\_\_\_\_\_\_\_\_\_\_\_\_\_\_\_\_\_\_\_\_\_\_\_\_\_\_\_

Выберите значение часа путем нажатия клавиши +. Кла-

вишей > перейдите к изменению минут и величьте значение минут до правильного значения. Нажатием клавиши **-** можно уменьшить значения.

Секунды не изменяются. Они будут автоматически установлены на «00» при нажатии клавиши **Е**.

Нажатием клавиши **E** Вы подтверждаете полное изменение времени, и в этот момент оно вступает в силу.

#### 6.5.2 Сброс сообщений и числовых значений - блок 83

Сообщения и различные величины запоминаются в устройстве и защищены буферной батареей от исчезновения вспомогательного напряжения питания. При эксплуатации устройства они могут быть сброшены.

Сброс осуществляется с помощью встроенной клавиатуры управления на передней панели устройства, через двоичные входы или через последовательный интерфейс (если таковой имеется в наличии и используется).

В осуществлении сброса рабочих сообщений и сообщений о повреждении нет необходимости, т. к. по заполнении соответствующего буфера они автоматически стираются в порядке давности (сначала более старые).

Для сброса минимальных и максимальных величин необходим ввод пароля.

Указания по сбросу минимальных и максимальных величин Вы найдете в разделе «Дополнительные функции» (см. выше пункт меню «ДОП ФУНКЦИИ»). Путем многократного нажатия клавиши  $\nabla$ МОЖНО вызвать сообщение «МАКС.ЗНАЧ.СБР.» С помощью нажатия кла-

виши > производится ручной сброс сообщений, хранящихся в ЗУ.

В осуществлении ручного сброса нет необходимости, если при вводе данных системы в блоке 01 был параметрирован циклический автоматический сброс (Смотри Раздел 6.3.3). Однако ручной сброс можно осуществить в любой момент. даже если циклический автоматический сброс и был параметрирован. Ручной сброс не влияет на автоматический сброс и его цикл.

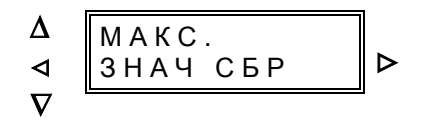

## [8300]

Начало блока «Сброс сообшений И минимальных/максимальных числовых значений»

С помощью клавиши  $\triangleright$  перейдите на следующий уровень управления, на котором осуществляется сброс вручную.

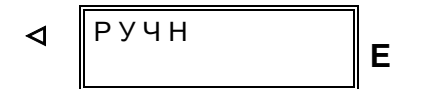

PVUH ⊲ ВЫПОЛН Немедленный сброс вручную После подтверждения сброса клавишей Е появляется требование ввести пароль.

После ввода пароля и подтверждения клавишей Е осуществляется сброс, который затем подтверждается устройством.

#### **6.5.3 Управление силовым выключателем**

Модель устройства 7SJ602\*-\*\*\*\*1 позволяет осуществлять управление силовым выключателем. Из пункта меню «ДОП. ФУНКЦ.» первого уровня управления клавишей > перейдите на второй уровень управления и клавишей ∇ выберите пункт «Управление силовым выключателем».

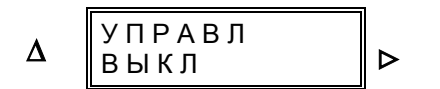

[7500] Блок «Управление силовым выключателем»

Клавишей  $\triangleright$  перейдите к блоку с отдельными командами управления. Выберите необходимую операцию (отключить или включить силовой выключатель) клавишей ∇.

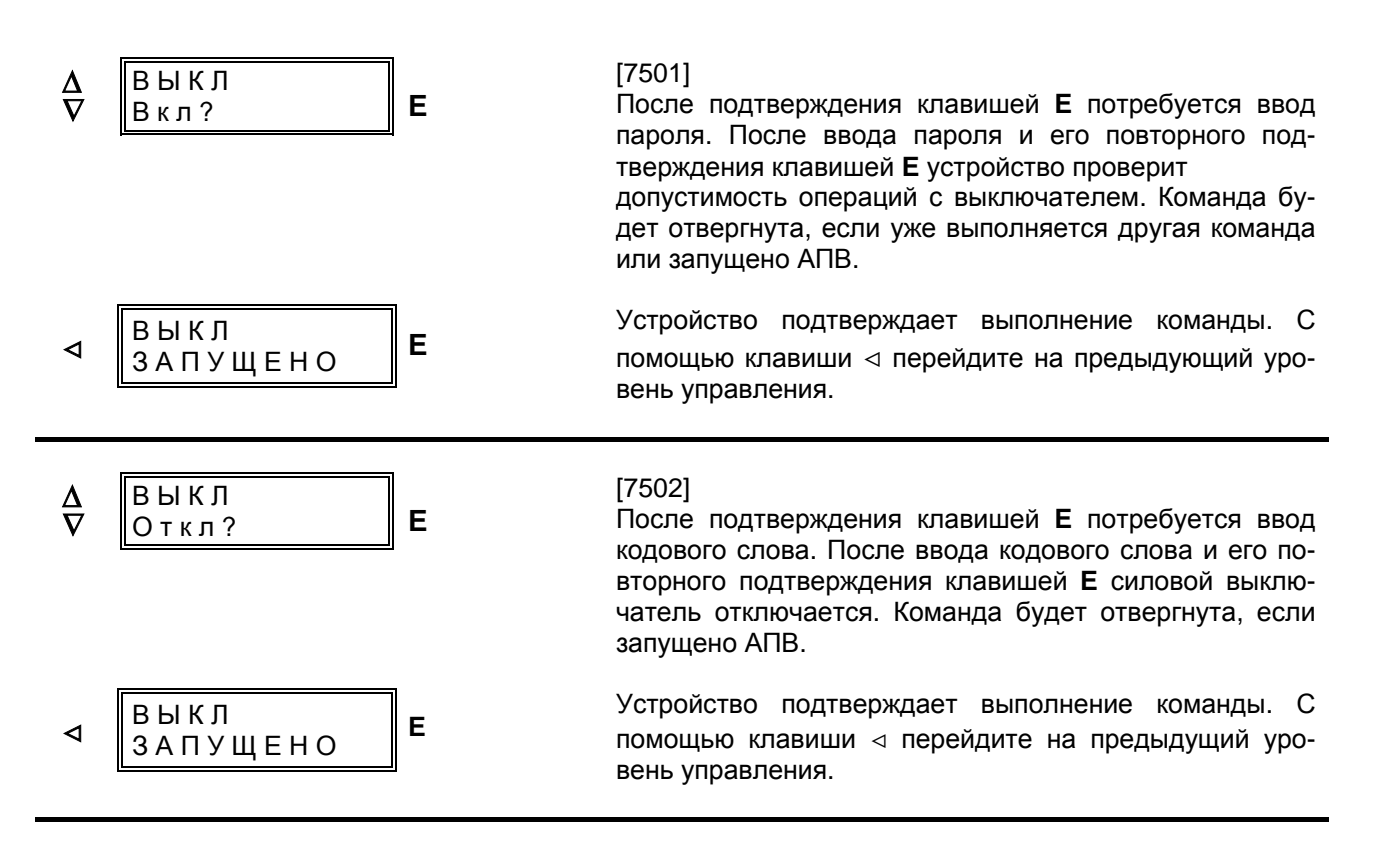

#### $6.6$ Испытания и ввод в эксплуатацию

#### 6.6.1 Общие положения

Условием ввода в эксплуатацию является завершение процедуры подготовки в соответствии с Главой 5.

# <u>/ ! Предостережение</u>

При работе электроприборов их определенные части неизбежно находятся под напряжением. При несоблюдении техники безопасности возможны тяжелые травмы людей или повреждение оборудования.

С этим оборудованием должен работать только квалифицированный персонал, соблюдающий соответствующие правила техники безопасности, а также указания данного руководства.

Прежде всего необходимо принимать во внимание следующее:

- заземляющий винт устройства должен быть соединен непосредственно с защитным заземлением без промежуточных соединений;
- опасное напряжение может возникнуть в любых частях схемы, соединенных с источником напряжения, а также измерительными и испытательными устройствами.
- Оно может сохраняться в устройстве даже после отключения напряжения питания (заряд конденсаторов);
- предельные значения, указанные в «Технических данных» (Раздел 3.1), не должны превышаться даже при испытаниях и вводе в эксплуатацию.

При испытаниях устройства с помощью внешних источников необходимо обращать внимание на то, чтобы были отсоединены измерительные цепи других устройств и цепи на соленоиды отключения силового выключателя.

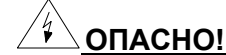

#### Вторичные цепи трансформаторов тока должны быть закорочены прежде, чем разорваны цепи тока к устройству!

При наличии испытательного переключателя, который автоматически замыкает накоротко вторичные цепи трансформатора тока, достаточно перевести его в положение «Проверка», предварительно проверив, что цепи закорочены в данном положении переключателя (Раздел 5.2.5).

Проверку устройства рекомендуется проводить при фактически заданных уставках. Если таковых (еще) не имеется, то проверку следует проводить с уставками при поставке, на которых и основывается нижеследующее описание процедуры проверки.

Для полной проверки работоспособности необходим источник трехфазного симметричного тока с отдельно регулируемыми токами. Для проверки уставок срабатывания достаточно однофазного источника тока. Для проверки напряжения также достаточно однофазного источника тока. Предполагается вращение фаз по часовой стрелке. С помощью двоичного входа можно обратить вращение фаз при защите от несимметричной нагрузки.

ПРИМЕЧАНИЕ: Точность измерений зависит от характеристик применяемого электрических проверочного оборудования. Точность, которая указана в разделе «Технические данные», достижима только при соблюдении условий в соответствии с VDE 0435 /часть 303 или МЭК 60255 и при использовании точных измерительных приборов. Поэтому испытание устройства с помощью внешних источников следует рассматривать как чисто эксплуатационный контроль.

При любых испытаниях важно, чтобы выдавались соответствующие сообщения на светодиоды и через сигнальные реле на центральную систему сигнализации.

После испытания, при котором появляется индикация с помошью светодиодов, их нужно сбросить любым из возможных способов: нажатием клавиши сброса N на передней панели и через двоичный вход дистанционного сброса (если таковой ранжирован). По окончании испытаний функции возврата индикацию больше не нужно сбрасывать после каждой проверки, т.к. она автоматически сбрасывается при каждом пуске защиты и старые сообщения заменяются новыми.

## **6.6.2 Проверка МТЗ: ступени высокого тока I>>, IE>> и ступень ТО I>>>**

При проверке ступеней высокого тока должны быть включены соответствующие функции (блок 10 МТЗ:Ф = ВКЛ и/или блок 11 МТЗ:З = ВКЛ (как при поставке).

Проверка фазных ступеней может быть проведена однофазным, двухфазным или трехфазным током; при проверке ступени тока на землю однофазный ток должен подаваться на измерительный вход I<sub>F</sub>. При проверке устройств с чувствительной защитой от замыканий на землю примите во внимания указания Раздела 6.6.5.

# $\sqrt{2}$  **Предостережение.**

Проверочные токи, превышающие 4 х  $I_{H}$ , при длительном приложении могут привести к перегрузке входных цепей (см. «Технические данные», Раздел 3.1.1). Необходимо дать время для охлаждения!

Поэтому проверка ступеней I>> и ступени I>>> должна быть проведена быстро.

Проверка ступеней высокого тока (I>> и IE>>) проводится следующим образом. Необходимо убедиться в том, что устройство пускается при токе, в 1,1 раза превышающем уставку, и не пускается при значении тока 0,9 от уставки. Когда проверочный ток подается в петлю фазаземля и превышает значение уставки  $I_F$ >> (блок 11, при поставке 0,5 х  $I_H$ ), появляется сообщение о пуске «IE>>пск»; при дальнейшем увеличении тока выше уставки ступени высокого тока фазы (блок 10, при поставке 2 х I<sub>H</sub>) появляется сообщение о пуске «I>>пуск» и индикация соответствующей фазы (сообщение «ПУСК AL\*» и светодиод ИНД 1, ИНД 2 или ИНД 3 для фаз А, В или С соответственно (при поставке)). Проверьте, замкнулись ли контакты сигнального реле 2 (положение при поставке).

По истечении установленной выдержки времени (TIE>> для ступени тока на землю, TI>> для фазной ступени) выдается сигнал отключения. (светодиод ИНД 4 при поставке). Проверьте, замкнулись ли контакты отключающего реле 1 по истечении времени TI>>.

Ступень токовой отсечки I>>> предварительно установлена на ∞. Для ее проверки необходимо установить конечную уставку. Чтобы ступень сработала мгновенно (т.е. без выдержки времени TI>>, установленной для ступени высокого тока), проверочный ток должен по меньшей мере в 2 раза превышать уставку. Появится сообщение «I>>>отк».

Необходимо отметить, что установленные времена являются чистыми выдержками времени; в них не включается собственное время работы измерительных функций и функций отключения.

#### **6.6.3 Проверка ступеней I>, IE> защиты с независимой выдержкой времени**

При проверке ступеней I> должны быть включены соответствующие функции. Кроме того, должны быть выбраны функции МТЗ с независимой характеристикой, т.е. в блоке 00 должна быть конфигурирована одна из нижеследующих характеристик: Независ, МЭК O/C или ANSI O/C.

Проверка фазных ступеней может быть проведена однофазным, двухфазным или трехфазным током; при проверке ступени тока на землю однофазный ток должен подаваться на измерительный вход IE. При проверке устройств с чувствительной защитой от замыканий на землю примите во внимания указания Раздела 6.6.5.

При проверочном токе ниже 4 х  $I_H$  в любой петле фаза-земля медленно увеличивайте ток до пуска защиты.

# ! **Предостережение.**

Проверочные токи, превышающие 4 х  $I_{H}$ , при длительном приложении могут привести к перегрузке входных цепей (см. «Технические данные», Раздел 3.1.1). Необходимо дать время для охлаждения!

Поэтому при проверочном токе, превышающем 4 х I<sub>Н</sub>, проверка должна быть проведена быстро. Необходимо убедиться в том, что устройство пускается при токе, в 1,1 раза превышающем уставку, и не пускается при значении тока 0,9 от уставки.

Проверочный ток для фазных токов следует повышать медленно и постоянно. Когда испытательный ток превышает значение уставки  $|_{F}$ >> (блок 11: I<sub>E</sub>>, при поставке 0,2 х I<sub>H</sub>), появляется сообщение о пуске «IE>>пск»; при дальнейшем увеличении тока выше уставки ступени МТЗ

фазы (блок 10; при поставке 1 х I<sub>H</sub>) появляется индикация о пуске соответствующей фазы (светодиоды ИНД 1, ИНД 2 или ИНД 3 для фаз А, В или С соответственно (при поставке). Контакты сигнального реле 2 замыкаются.

По истечении установленной выдержки времени выдается сигнал отключения (светодиод ИНД 4 при поставке). Проверьте, замкнулись ли соответствующие командные контакты и сигнальный/отключающий контакт.

Если используется функция динамического переключения уставок, правильность ее работы также следует проверить. Двоичный вход, связанный с динамическим переключением (не ранжирован при поставке), должен быть под напряжением. Проверка уставок срабатывания ступеней  $I_F$ >ди (0,2 ·  $I_H$ ) и 1>ди (2 ·  $I_H$ ) должна проводится для времени Тди (600 с при поставке), установленного в блоке 10. Срабатывание этих ступеней должно происходить только по превышении данных повышенных уставок.

Необходимо отметить, что установленные времена являются чистыми выдержками времени; в них не включается собственное время работы измерительных функций и функций отключения.

#### 6.6.4 Проверка ступеней I<sub>p</sub>, I<sub>Ep</sub> защиты с инверсной характеристикой

Для этих проверок должны быть конфигурированы и включены соответствующие функции. Кроме того, должны быть выбраны функции МТЗ с инверсной характеристикой. Это означает, что в блоке 00 должна быть конфигурирована одна из нижеследующих характеристик (Не ранжированы при поставке): Обр.зав, ANSI инв, МТЗ МЭК или МТЗ ANSI, а в блоке 10 выбрана одна из инверсных характеристик МТЗ.

Проверка фазных ступеней может быть проведена однофазным, двухфазным или трехфазным током; при проверке ступени тока на землю однофазный ток должен подаваться на измерительный вход I<sub>F</sub>. При проверке устройств с чувствительной зашитой от замыканий на землю примите во внимания указания Раздела 6.6.5.

При проверочном токе ниже 4 х I<sub>H</sub> в любой фазе медленно увеличивайте ток до пуска защиты.

# 

Проверочные токи, превышающие 4 х I<sub>H</sub>, при длительном приложении могут привести к перегрузке входных цепей (см. «Технические данные», Раздел 3.1.1). Необходимо дать время для охлаждения!

Поэтому при проверочном токе, превышающем 4 х I<sub>н</sub>, проверка должна быть проведена быстро. Необходимо убедиться в том, что устройство пускается при токе, в 1.2 раза превышающем уставку, и не пускается при значении тока 1 от уставки.

Проверочный ток для фазных токов следует повышать медленно и постоянно. Когда значение уставки  $I_{Ep}$  (при поставке 0,1 х  $I_H$ ), превышено более, чем в 1,1 раза (для характеристик МЭК) или в 1,06 раза (для характеристик ANSI/IEEE), появляется сообщение о пуске «IEp пск»; при дальнейшем увеличении тока более, чем в 1.1 раза (для характеристик МЭК) или 1,06 раза (для характеристик ANSI/IEEE) уставки ступени МТЗ фазы (I<sub>p</sub>, при поставке 1 х I<sub>H</sub> появляется индикация о пуске соответствующей фазы (светодиод ИНД 1, ИНД 2 или ИНД 3 для фаз А, В или С соответственно (при поставке). Проверьте, замкнулись ли контакты сигнального реле 2.

При работе с дисковой эмуляцией следует принять во внимание, что повторная проверка может проводиться только после полного сброса.

При токе, меньшем, чем 1,05 уставки (для характеристик МЭК) или 1,03 уставки (для характеристик ANSI/IEEE), пуска быть не должно.

Выдержка времени для определенного проверочного тока зависит от выбранной характеристики МТЗ и коэффициентов умножения времени. Ожидаемое время отключения может быть рассчитано по формулам, приведенным в «Технических данных» (Раздел 3.3), или взято из характеристических кривых на Рис.3.1-3.7.

Рекомендуется проверить одну рабочую точку характеристики МТЗ с инверсной выдержкой времени с примерно двукратным превышением значения уставки, соблюдая перегрузочную способность. По истечении зависящей от тока выдержки времени выдается сигнал отключения.

Если используется функция динамического переключения уставок, правильность ее работы также следует проверить. Двоичный вход, связанный с динамическим переключением (не ранжирован при поставке), должен быть под напряжением. Проверка уставок срабатывания ступеней  $I_0$  ди  $(2 \cdot I_H)$  и  $I_{E_0}$  ди  $(0,1 \cdot I_H)$  должна проводится для времени Тди (600 с при поставке), установленного в блоке 10. Срабатывание этих ступеней должно происходить только по превышении данных повышенных уставок.

#### $6.6.5$ Проверка ступеней чувствительной зашиты от замыканий на зем $n_{\mathbf{M}}$

Ступени тока I<sub>EE</sub>>>/TI<sub>EE</sub>>>, а также I<sub>EE</sub>>/TI<sub>EE</sub>> (при конфигурации режима МТЗ с независимой выдержкой времени), I<sub>FFp</sub>/T<sub>FFp</sub> (при конфигурации режима МТЗ с инверсной характеристикой) проверяются так же, как и МТЗ для токов на землю (Разделы 6.6.2-6.6.4). Однако в данном случае следует принять во внимание следующее.

Проверочный ток подается на измерительный вход по току для высокочувствительной защиты от замыканий на землю, который должен быть в устройстве. Этот измерительный вход по току рассчитан специально на высокочувствительные измерения и поэтому имеет ограниченные предельные значения.

## Предостережение.

Термическая нагрузка измерительного токового входа для высокочувствительной защиты от замыканий на землю не должна превышать 15 А при длительно прилагаемом токе.

Проверочные токи, превышающие 15 А, при длительном приложении могут привести к перегрузке входных цепей (см. «Технические данные», Раздел 3.1.1). Необходимо дать время для охлаждения!

Если одна из ступеней действует в качестве направленной, необходимое для определения направления напряжение подключается к входу по току для напряжения земля (напряжение разомкнутого треугольника).

Для определения направления составляющая тока в направлении угла, установленного по адресам 3024 РНІ корр и 3025 РЕЖНПР, должен превышать величину, установленную для  $HEE$  (адрес 3023). Например, если в РЕЖНПР = Sin phi и PHI корр =  $0^\circ$ , измерение с величинами той же фазы невозможно, так как измеряемые величины находятся между осями.

Проверка функции короткого замыкания в незаземленной сети с помощью обычных внешних источников невозможна, т.к. для симуляции замыкания на землю потребует полностью изменяемый треугольник напряжений. Расположение и полярность подключений трансформатора, необходимые для верного определения направления замыканий на землю, проверяются путем контроля первичных параметров при вводе в эксплуатацию (см. Раздел 6.7.9).

#### $6.6.6$ Проверка защиты от напряжения смешения

Для создания напряжения смешения либо используется симметричная звезда напряжений с отсоединенной одной фазой, либо с подключением однофазного напряжения. С помощью внешнего источника на него подается испытательное напряжение.

Чтобы вызвать отключение устройства с помошью напряжения смешения, следует сначала параметрировать отключение чувствительной защитой от замыканий на землю (адрес 3001  $MT3 33 = BKT$ ).

Желаемый порог пуска выбирается по адресу 3309 U3>. Выдержка времени пуска устанавливается по адресу 3311 TUeC3д, выдержка времени отключения по адресу 3312 TUe>.

Если напряжение, подаваемое на вход напряжения. превосходит установленный порог пуска. отключение происходит после полной выдержки времени, состоящей из суммы собственного времени работы, измерения напряжения смещения (ок. 60 мс), выдержки времени пуска и выдержки времени отключения. Отключение всегда регистрируется в буфере рабочих сообщений. Перед началом испытаний оно также может быть дополнительно ранжировано на светодиодный индикатор или выходное реле.

#### $6.6.7$ Проверка защиты от термической перегрузки

Защита от термической перегрузки может быть проверена только в том случае, если эта функция была конфигурирована в блоке 00 с памятью или без памяти и введена в работу в блоке  $27: 3T\Pi = BKT.$ 

Проверка может быть проведена однофазным, двухфазным или трехфазным током.

#### 6.6.7.1 Защита от термической перегрузки без памяти

Защита от термической перегрузки без памяти пускается, когда установленная величина срабатывания I<sub>I</sub> превышена в 1,1 раза.

При проверочном токе ниже 4 х I<sub>H</sub> в любой фазе медленно увеличивайте ток до пуска защиты.

## ! **Предостережение.**

 $\overline{\text{P}}$ проверочные токи, превышающие 4 х  $I_{H}$ , при длительном приложении могут привести к перегрузке входных цепей (см. «Технические данные», Раздел 3.1.1). Необходимо дать время для охлаждения!

Поэтому при проверочном токе, превышающем 4 х I<sub>Н</sub>, проверка должна быть проведена быстро. Необходимо убедиться в том, что устройство пускается при токе, в 1,2 раза превышающем уставку, и не пускается при значении тока 1 от уставки.

Проверочный ток для фазных токов следует повышать медленно и постоянно. Когда значение уставки IL (при поставке 1 х  $I_H$ ), превышено более, чем в 1,1 раза, появляется сообщение «ЗТПпуск».

Выдержка времени для определенного проверочного тока зависит от установленного временного коэффициента tL. Время отключения можно рассчитать по формулам, приведенным в Разделе 3.5.2.

Рекомендуется проверить одну рабочую точку характеристики отключения (Рисунок 3.10) с примерно двукратным превышением значения уставки, соблюдая допустимую термическую перегрузку. По истечении зависящей от тока выдержки времени выдается сигнал отключения «ЗТПоткл».

#### **6.6.7.2 Защита от термической перегрузки с памятью**

Базовым током для определения термической перегрузки всегда является номинальный ток трансформатора.

При достижении номинального тока (при поставке) отключения не должно быть. После заданного времени (приблизительно 5 х t) устанавливается конечное значение температуры в соответствии с соотношением:

$$
\frac{\Theta}{\Theta_{\text{OTKI}}} = \frac{1}{k^2}
$$

Эта величина может быть считана в блоке 89. Для установок K < 1 проверочный ток должен быть меньше, чем  $K \times I_{H}$ . (например, 90%).

Для проверки постоянной времени просто подается ток 1,6 х величины срабатывания, т.е. 1,6 х К х I<sub>н</sub>. Отключение должно произойти

через промежуток, равный половине постоянной времени.

Для проверки временной характеристики срабатывания (Рис.3.8) примите во внимание, что перед каждым измерением температура должна быть возвращена к состоянию на момент старта. Этого можно добиться либо выводом и последующим вводом функции защиты от перегрузки (блок 27) либо снятием тока на время по меньшей мере 5 x Kt x t или блокированием защиты от перегрузки через соответствующий двоичный вход («>ЗТПблк») и, соответственно, одновременным сбросом тепловой модели.

# ! **Предостережение.**

Проверочные токи, превышающие  $4 \times I_{H}$ , при длительном приложении могут привести к перегрузке входных цепей (см. «Технические данные», Раздел 3.1.1). Необходимо дать время для охлаждения!

При проверке защиты с предварительной нагрузкой необходимо убедиться, что перед началом измерения времени установились условия теплового равновесия. Для этого необходимо подать постоянную предварительную нагрузку по меньшей мере на время 5 х τ.

При наличии термобокса регистрация температуры, измеренной термобоксом, проверяется только при проверке первичных параметров.

## **6.6.8 Проверка устройства резервирования отказа выключателя**

Функция проверки устройства резервирования отказа силового выключателя должна иметься в наличии (адрес 7835) и быть включена (адрес 3601).

Для проверки срабатывания силового выключателя выходное реле должно быть ранжировано на отключение защитой от отказа силового выключателя.

Следует воспрепятствовать отключению проверочного тока при выдаче устройством команды отключения, чтобы дать время сработать устройству резервирования отказа силового выключателя.

После подключения проверочного тока и выдачи команды отключения какой-либо защитной функцией по истечении выдержки времени T УРОВ, установленной по адресу 3602, происходит срабатывание соответствующего выходного реле, если поступающий ток превосходит установленное по адресу 1116 минимальное значение ВЫКЛІ>.

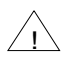

# 

Проверочные токи, превышающие 4 х Iн. при длительном приложении могут привести к перегрузке входных цепей (см. «Технические данные», Раздел 3.1.1). Необходимо дать время для охлаждения!

Если пуск функции устройства резервирования отказа силового выключателя должен осуществляться через двоичный вход, правильность работы этой функции также следует проверить. Для этого в устройство зашиты подается проверочный ток, превосходящий установленное по адресу 1116 минимальное значение ВЫКЛІ>. При этом не должно произойти срабатывания ни одной из функций МТЗ, так как величина срабатывания УРОВ должна быть установлена ниже порога срабатывания любой зашитной функции, могущей среагировать на проверочный ток.

Пуск УРОВ производится через двоичный вход «>УРОВпс» (№ функции 1431). По истечении выдержки времени Т УРОВ, установленной по адресу 3602, происходит срабатывание соответствующего сигнального или командного реле.

По окончании отключить проверочный ток.

#### $6.6.9$ Проверка защиты от несимметричной нагрузки / защиты обратной последовательности

Защита от несимметричной нагрузки может быть проверена только в том случае, если эта функция была конфигурирована в блоке 00 как «ЕСТЬ» (не конфигурирована при поставке) и введена в работу в блоке 24 (НЕСИМ = ВКЛ).

Защита от несимметричной нагрузки имеет две независимые ступени выдержки времени (I2>,  $T12 > n 12 >> T12 >>.$ 

Проверка может быть проведена однофазным, двухфазным или трехфазным током Ниже описана проверка однофазным током. В этом случае величина несимметрии составляет одну треть Ін относительно проверочного тока.

По достижении величины срабатывания (однофазный проверочный ток > трехкратного значения уставки) должны появиться сообщения о пуске «I2>ПУСК» и «I2>>ПУСК»(сигнальное реле 2 при поставке). По истечении соответствующей выдержки времени (TI2> 5 с при поставке, T2>> 1 с при поставке), выдается сигнал отключения «I2 ОТКЛ» (светодиод ИНД 4 при поставке).

Необходимо отметить, что установленные времена являются чистыми выдержками времени. В них не включается собственное время работы измерительных функций и функций отключения.

#### 6.6.10 Проверка внутренней функции АПВ

Проверка функции АПВ выполняется, если она имеется в реле, конфигурирована в блоке 00 как «ЕСТЬ» (Раздел 5.4.2) и введена АПВ = ВКЛ (блок 34).

ФУНКЦИЯ «>АПВбВк» (№ 2734, АПВ; блокировка команды включения, см. Раздел 5.5.2) должна отсутствовать на двоичном входе, что свидетельствует о готовности силового выключателя к циклу АПВ.

В зависимости от выбранной программы АПВ к.з. должны имитироваться для каждого заданного цикла, один раз с неуспешным, другой раз с успешным повторным включением. Проверьте правильность работы устройства в соответствии с выбранной программой АПВ.

Отметьте, что каждая новая проверка должна начинаться после полного окончания предыдущей: не должно быть сообщения «АПВрабт» («АПВрабт», № 2801, не ранжировано при поставке) или оно должно быть с отметкой «У» («уходящее»).

В случае, если силовой выключатель не готов к работе и на устройство передается соответствующее сообщение (см. выше), повторного включения произойти не должно.

#### **6.6.11 Проверка функции контроля времени пуска двигателей**

Защита при пуске может быть проверена только в том случае, если эта функция была конфигурирована в блоке 00 как «ЕСТЬ» и введена в работу в блоке 28: ПУСК = ВКЛ.

Проверка может быть проведена однофазным, двухфазным или трехфазным током Из-за сравнительно высоких пусковых токов проверка должна проводиться быстро.

# ! **Предостережение.**

Проверочные токи, превышающие 4 х  $I_{H}$ , при длительном приложении могут привести к перегрузке входных цепей (см. «Технические данные», Раздел 3.1.1). Необходимо дать время для охлаждения!

Поэтому при проверочном токе, превышающем 4 х I<sub>н</sub>, проверка быть проведена быстро. Необходимо убедиться, что устройство пускается при токе, в 1,1 раза превышающем уставку, и не пускается при значении тока 0,9 от уставки.

Время отключения зависит от установленного времени пуска ta и от проверочного тока. Время отключения можно рассчитать по формулам, приведенным в Разделе 3.9.

Рекомендуется проверить одну рабочую точку характеристики. Например, при установленных величинах ( $InvCK > 4 \times I_H$ ,  $t_a = 10 \text{ c}$ ) и проверочном токе, в 2 раза превышающем уставку срабатывания 8 х I<sub>н</sub>, время отключения должно быть 2,5 с. Появляется сообщение об отключении: «Пск выв».

*Примечание:* Поскольку контроль времени пуска работает независимо от защиты от термической перегрузки, при определенных уставках защита от термической перегрузки может сработать раньше. Поэтому перед проверкой контроля времени пуска в случае необходимости следует блокировать или вывести защиту от термической перегрузки.

#### **6.6.12 Проверка блокировки повторного пуска двигателей**

Внутренняя блокировка повторного пуска двигателей должна иметься в наличии и быть включена.

Расчет тепловой модели ротора производится в устройстве с помощью наиболее высокого фазного тока. Поэтому проверка может быть также проведена однофазным током.

# ! **Предостережение.**

Проверочные токи, превышающие  $4 \times I_{H}$ при длительном приложении могут привести к перегрузке входных цепей (см. «Технические данные», Раздел 3.1.1). Необходимо дать время для охлаждения!

Блокировка повторного пуска основывается на том, что при многократном пуске двигателя с использованием названных заводомизготовителем предельных величин достигается предельная температура перегрева. При поставке по адресам 4503 (nг = 2) и 4504 (nх-nг = 1) она достигается при 3 повторных холодных пусках двигателя подряд (nK = 3).

Таким образом, при установленных при поставке величинах по адресам 1118 ВЫКЛI> (I<sub>M</sub>/I<sub>H</sub> = 1), 1119 Іпуск ( $I_a/I_H = 5$ ) и 1120 ( $t_{\text{IVCK}} = 10$  с) и симуляции трех пусков двигателя подряд продолжительностью каждый по 10 с и симулированным пусковым током  $I_{\text{TVCK}} = 5$  х номинального тока двигателя тепловая модель вращения ротора достигает данных предельных величин.

После отключения пускового тока появляется сообщение «ЗПДоткл». Путем выключения функции или ее блокирования через двоичный вход (не ранжирован при поставке) тепловую модель ротора и Т<sub>ротор</sub> можно возвратить к состоянию на момент старта. Сообщение «ЗПДоткл» исчезает.

*Примечание*: Поскольку блокировка повторного пуска работает независимо от защиты от термической перегрузки и контроля времени пуска двигателей, при определенных уставках контроль времени пуска двигателей может сработать раньше блокировки повторного пуска. Поэтому перед проверкой блокировки повторного пуска в случае необходимости следует блокировать или вывести защиту от термической перегрузки и контроль времени пуска или же игнорировать их сообщения.

## 6.6.13 Проверка функции контроля понижения тока двигателей

Контроль понижения тока двигателей является чисто контрольной функцией, как правило, не настроенной на отключение. Она передает сообшения и в случае необходимости вызывает определенные действия в установке, например, отключения мотора. Эта функция должна быть конфигурирована как «ЕСТЬ».

Таким образом, предпосылкой проверки являранжирование исходящего сигнала ется «IL<сигн» (№ функции 284) на светодиод или выходное реле.

Сообщение должно появляться и до подключения проверочного тока. Оно должно исчезнуть, когда все три фазных тока превысят уставку IL< (адрес 4201).

#### $6.6.14$ Проверка функции контроля цепи отключения

Контроль цепи отключения может быть проверен, только если эта функция была задана в блоке 00 как 2 ВХ (с двумя входами) или 1 ВХ (с одним входом). Кроме того, функция должна быть конфигурирована как «ЕСТЬ» в блоке 39 (КонтрЦепОткл = ВКЛ) и должны быть ранжированы соответствующие двоичные входы или вход.

#### 6.6.14.1 Контроль цепи отключения с двумя двоичными входами

В соответствии с этим режимом работы цепь отключения считается нарушенной, если на обоих двоичных входах нет напряжения (см. Раздел 4.12.1). После короткого промежутка времени, зависящего от предписанного количества измерений, появляется индикация обрыва.

Поочередно подайте постоянное напряжение ≥ 19 В на оба ранжированных для этих целей двоичных входа (или же ≥ 88 В при повышенном пороге срабатывания): индикация обрыва отсутствует, пока напряжение есть на одном или обоих входах и появится после исчезновения напряжения с обоих входов.

Через 400-700 мс после исчезновения обоих контрольных напряжений появится сообщение «КнЦнеис» (Цепь отключения оборвана) - не ранжировано при поставке.

#### 6.6.14.2 Контроль цепи отключения с одним **ДВОИЧНЫМ ВХОДОМ**

В соответствии с этим режимом работы цепь отключения считается нарушенной, если на двоичном входе нет напряжения (см. Раздел 4.12.2). Если цепь отключения исправна, это состояние не может быть постоянным, т.е. задерживаться дольше некоторого времени, а возникает только на время, пока замкнут контакт командного реле устройства защиты. Поэтому во избежание ложной тревоги сигнал выдается, если это состояние продолжается в течение времени, превосходящего длительность команды отключения устройства.

Подайте постоянное напряжение ≥ 19 В на двоичный вход (или же ≥ 88 В при повышенной уставке срабатывания). Индикация обрыва отсутствует, пока напряжение есть на двоичном входе.

Через 60-90 с после исчезновения контрольного напряжения появится сообщение «КнЦнеис» (Цепь отключения оборвана) - не ранжировано при поставке.
# **6.7 Ввод в эксплуатацию с проверкой первичных параметров**

Все внешние испытательные устройства и оборудование должны быть отключены, ТТ подключены к измерительным цепям. Процедура подготовки в соответствии с Разделом 5.2 должна быть завершена. Для проверки первичных параметров защищаемый объект должен быть включен. Перед выполнением любых операций с выключателем следует убедиться в том, что в настоящем эксплуатационном состоянии они не представляют собой опасности.

# ! **Предостережение**

Проверка первичных параметров может осуществляться только квалифицированным персоналом, знакомым с вводом в эксплуатацию устройств защиты, эксплуатацией защищаемого объекта, правилами техники безопасности и предписаниями (переключение, заземление и т.д.).

### **6.7.1 Проверка состояния двоичных входов и выходов**

В устройстве имеется программа проверки состояния двоичных ходов и выходов и индикации этого состояния на дисплее. Эта программа также используется при проверке логических функций.

Проверка выполняется, начиная с блока 40. На работающем устройстве, дисплей которого находится в режиме начальной индикации, нажмите три раза клавишу ∇ до появления блока ДОП ФУНКЦИИ.

Перейдите на второй уровень управления клавишей >. На экране появится блок ДАТА И ВРЕМЯ. Нажимайте клавишу ∇ до появления блоков проверки.

Если устройство управляется от ПК с помощью программы обработки данных защиты DIGSI®, все адреса идентифицируются четырехразрядным числом. В нижеследующих пояснениях эти адреса приводятся в начале текста в квадратных скобках.

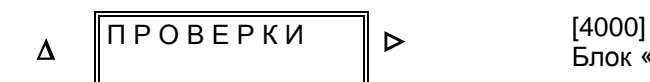

Блок «Проверки»

\_\_\_\_\_\_\_\_\_\_\_\_\_\_\_\_\_\_\_\_\_\_\_\_\_\_\_\_\_\_\_\_\_\_\_\_\_\_\_\_\_\_\_\_\_\_\_\_\_\_\_\_\_\_\_\_\_\_\_\_\_\_\_\_\_\_\_\_\_\_\_\_\_\_\_\_\_\_\_\_\_\_\_\_\_\_

Клавишей > перейдите на следующий уровень управления, на котором будет представлен заголовок блока проверки состояния входов/выходов. Перейдите на следующий уровень управления посредством клавиши > к проверкам отдельных двоичных входов.

\_\_\_\_\_\_\_\_\_\_\_\_\_\_\_\_\_\_\_\_\_\_\_\_\_\_\_\_\_\_\_\_\_\_\_\_\_\_\_\_\_\_\_\_\_\_\_\_\_\_\_\_\_\_\_\_\_\_\_\_\_\_\_\_\_\_\_\_\_\_\_\_\_\_\_\_\_\_\_\_\_\_\_\_\_\_

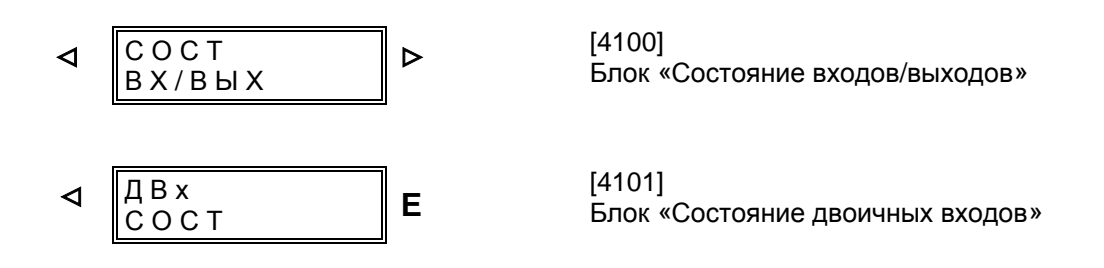

После нажатия клавиши **Е** на дисплее появится вопрос о необходимости проверки состояния двоичных входов.

Нажатие НЕТ отменяет проверку, после чего клавишей ∇ можно перейти к другой проверке.

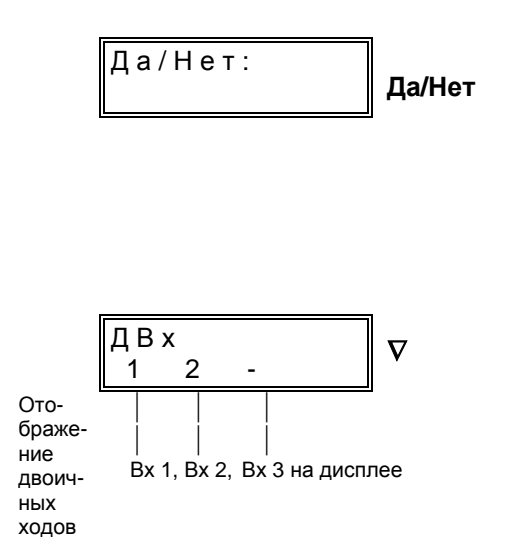

После нажатия клавиши Да/Нет на дисплее устройства появится состояние двоичных входов (Вх). Каждый вход, на котором есть напряжение, обозначается его номером, вход без напряжения обозначается знаком «- ».

1: Двоичный вход Вх 1 под напряжением

2: Двоичный вход Вх 2 под напряжением

3: Двоичный вход Вх 3 под напряжением

-: Двоичный вход Bх **без** напряжения

В приведенном примере двоичные входы Bх 1 и Bх 2 под напряжением, Bх 3 без напряжения.

Нажмите клавишу  $\nabla$  для перехода к проверке состояния сигнальных и командных реле. Устройство 7SJ602 имеет 4 работающих и поэтому способных подавать команды выходных реле. Поэтому в различении между сигнальными и командными реле нет необходимости. В Разделе 5.5.4 («Ранжирование выходных реле») и в Приложении А («Общая схема») реле обозначены с помощью условных обозначений КОМ 1-КОМ 4. При проверке появляются не только обозначения K1 и K2, но и M1 и M2. M1 и M2 соответствуют выходным реле КОМ 3 и КОМ 4.

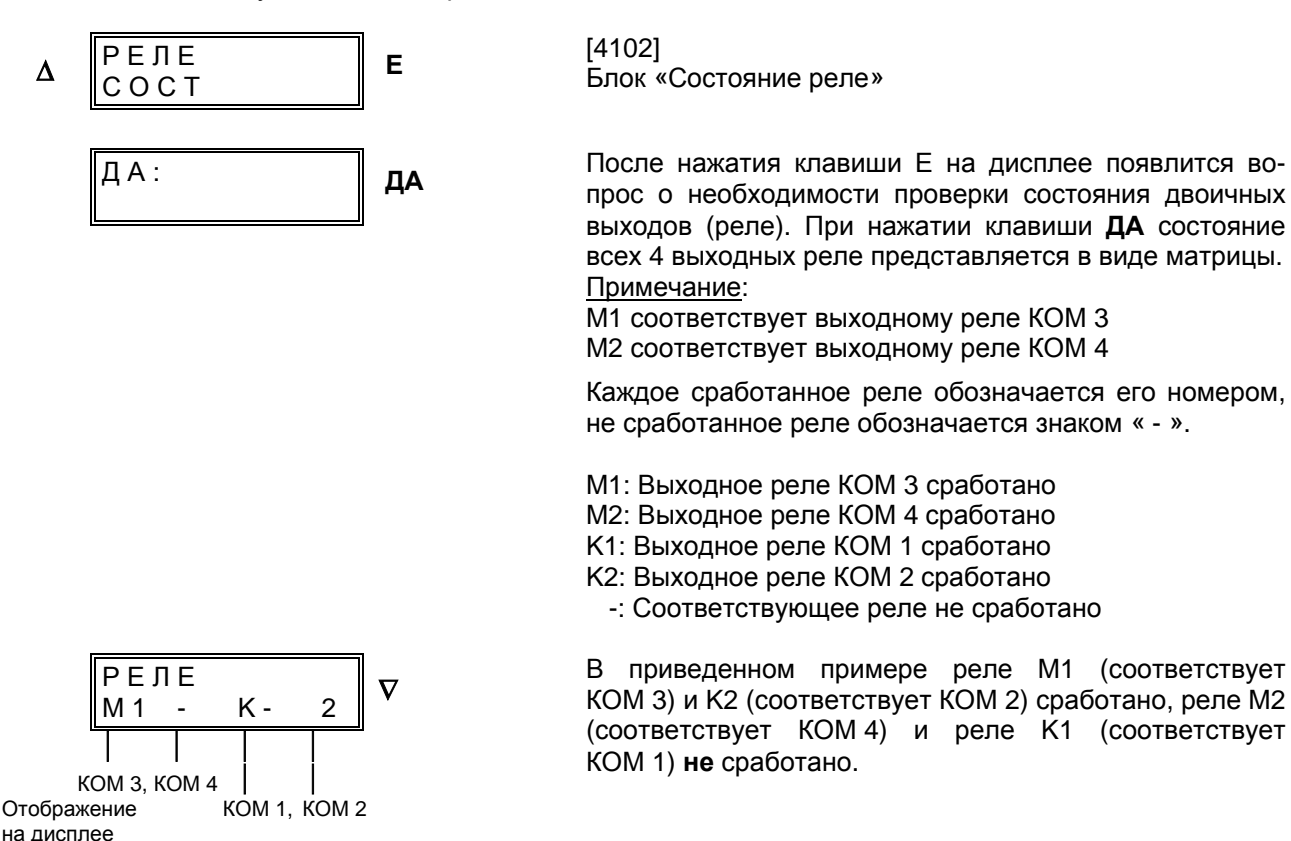

Нажмите клавишу ∇ для перехода к проверке состояния светодиодов.

 Отображение на дисплее

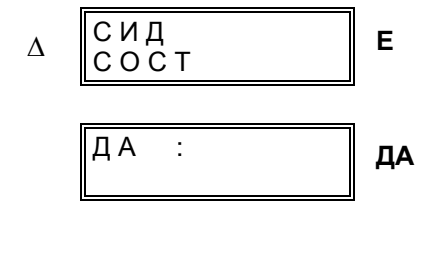

[4103] Блок «Состояние светодиодов»

После нажатия клавиши Е на лисплее появлится вопрос о необходимости проверки состояния светодиодов (ИНД). При нажатии клавиши ДА состояние всех 4 светодиодов представляется в виде матрицы. Каждый сработанный светодиод обозначается его номером, несработанный светодиод обозначается знаком «-».

- 1: ИНД 1 сработан
- 2: ИНД 2 сработан
- 3: ИНД 3 сработан
- 4: ИНД 4 сработан
- -: Светодиод не сработан

В приведенном примере ИНД 1 не сработан, ИНД 2 сработан, ИНД 3 не сработан, ИНД 4 сработан.

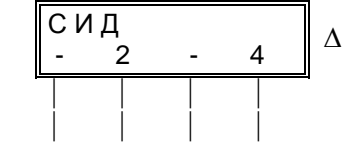

ИНД 1, ИНД 2, ИНД 3, ИНД 4 Отображение на дисплее

#### $6.7.2$ Проверка подключения термобокса

Модель 7SJ602\*-\*\*\*8\*-\*\*\*\* оснащена термобоксом для регистрации температурных показателей окружающей среды или хладагента. Она подключена к системному интерфейсу с помощью серийного кабеля. Убедитесь, что терминирующее сопротивление подключено как к системному интерфейсу устройства 7SJ602, так и на термобоксе (с обоих сторон кабеля).

Начальный ввод термобокса в эксплуатацию осуществляется согласно руководству по эксплуатации.

Температуры окружающей среды, зарегистрированные термобоксом, считываются в рабочих измеряемых значениях устройства.

Сравнивая значения, выдаваемые устройством 7SJ602, со значениями, зарегистрированными термобоксом, примите во внимание, что термобокс рассчитан на сопротивление датчика Pt 100. При использовании иных датчиков термобокс регистрирует повышенную температуру, которая регулируется в устройстве путем правильной настройки вида датчиков (Раздел  $6.3.15$ ).

#### $6.7.3$ Проверка определяемых пользователем логических функций

Действие определяемых пользователем логических функций зависит от конкретных целей, с которыми они применяются. В зависимости от цели их применения необходима имитация входных условий и проверка наличия выходных.

Следует принять во внимание, что проверка определяемых пользователем погических функций может вызвать операции с выключателем. Перед началом испытаний следует убедиться в том, что в настоящем эксплуатационном состоянии проведение проверки не представляет собой опасности. При необходимости схема выключателя должна быть разобрана с двух сторон.

При измерении выдержек времени необходимо учитывать, что установленные времена (пуска и возврата) не включают собственные времена работы входных и выходных модулей; эти времена прибавляются.

### **6.7.4 Проверка схемы обратной блокировки**

Для использования и проверки схемы обратной блокировки необходимо, чтобы в блоке 61 хотя бы один двоичный вход был ранжирован функцией обратной блокировки. При поставке в размыкающем режиме эта функция ранжирована на двоичный вход Вх 2.

Обратная блокировка может работать в нормально разомкнутом режиме (вход под напряжением) или в нормально замкнутом режиме (вход без напряжения). Описанная ниже процедура проверки относится к нормально разомкнутому режиму.

Защиты фидеров всех отходящих присоединений должны быть в работе. Сначала напряжение на схеме обратной блокировки должно отсутствовать.

Подайте проверочный ток, достаточный для пуска ступени I>>, а также ступеней I> и Ip. Изза отсутствия блокирующего сигнала произойдет отключение с (небольшой) выдержкой времени TI>>.

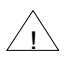

# $\overline{\phantom{a}}$  **Предостережение.**

Проверочные токи, превышающие  $4 \times I_{H}$ , при длительном приложении могут привести к перегрузке входных цепей (см. «Технические данные», Раздел 3.1.1). Необходимо дать время для охлаждения!

Теперь подайте постоянное напряжение на схему обратной блокировки и повторите проверку, как описано выше. Результат должен быть таким же (Отключение происходит по прошествии короткого промежутка времени TI>> вследствие отсутствия блокировочного сигнала).

Вызывайте пуск каждой защиты на всех отходящих устройствах и одновременно имитируйте к.з. на питающем фидере (как сказано выше). Теперь отключение должно происходить после выдержки времени TI> (0,5 с при МТЗ с независимой характеристикой) или Т<sub>р</sub> (0,5 с при МТЗ с инверсной характеристикой).

При необходимости повторите проверку для ступеней тока на землю.

При этих испытаниях одновременно проверяется правильность соединений между устройствами для обратной блокировки.

# **6.7.5 Проверка функций управления**

Если управление силовым выключателем осуществляется через устройство, то необходимо проверить и эту функцию управления.

Перед началом испытаний следует убедиться в том, что в настоящем эксплуатационном состоянии проведение проверки не представляет собой опасности. При необходимости схема выключателя должна быть разобрана с двух сторон.

Выключатель включается и отключается через переднюю панель устройства, как описано в Разделе 6.5.3.

Если выключатель не реагирует на команды управления, проверьте, ранжированы ли управляющие функции (№ 4640 и № 4641) на выходные реле, которые управляют выключателем. Команд включения и блокировки защитных функций недостаточно.

При необходимости проверяют также управление выключателем через последовательный интерфейс.

Если используется блокировка управления выключателем через двоичный вход (№ функции 4632), ее тоже следует проверить.

# **6.7.6 Проверка устройства резервирования отказа выключателя**

Проверка этой защитной функции была уже рассмотрена в Разделе 6.6.8.

Убедитесь в правильности подключения блокконтактов силового выключателя (если они используются, например, согласно Разделу 6.7.1).

При проверке силового выключателя в установке в особеннности важно, чтобы в случае отказа силового выключателя команда отключения правильно передавалась на прилежащие силовые выключатели.

Прилежащими называются все силовые выключатели, которые должны сработать в случае отказа силового выключателя отвода в целях отключения тока короткого замыкания. Таким образом, это все силовые выключатели фидеров, питающих сборную шину, к которой подключен отвод, где возникло короткое замыкание.

Общее детальное руководство по проверке составить невозможно, так как то, какие силовые выключатели являются прилежащими, в значительной степени зависит от конструкции распределительного устройства.

Особенно тщательной проверки требует логика распределения прилежащих силовых выключателей секционированных шин. При этом для каждого участка сборной шины следует убедиться в том, что отказ данного силового выключателя фидера вызывает срабатывание всех силовых выключателей, соединенных с данным участком сборной шины, и не вызывает срабатывания других выключателей.

# **6.7.7 Проверка измерительных цепей**

Контроль первичных параметров осуществляется также для присоединения трансформаторов тока и напряжения. Для этого необходимо, чтобы ток нагрузки составлял минимум 10 % от тока устройства.

Показатели тока считываются в блоке 84 на передней панели индикации или на ПС через управляющий интерфейс и сравниваются с фактическими измерительными величинами (См. также Раздел 6.4.4). Наличие значительных отклонений означает, что трансформаторы тока подключены неверно. Данное состояние следует устранить.

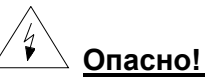

**Вторичные цепи трансформаторов тока должны быть закорочены прежде, чем разорваны цепи тока к устройству!**

При использовании защиты от несимметричной нагрузки важно направление вращения фаз. Проверьте отсутствие пуска от защиты от несимметричной нагрузки. Для этого проверочный ток должен быть значительно ниже уставки I2> (адрес 1502, при поставке 10 %).

При эксперименте с неверным чередованием фаз примите во внимание предупреждение о коротком замыкании трансформатора. Затем снова подключите фазы правильно.

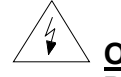

**Опасно!** 

**Вторичные цепи трансформаторов тока должны быть закорочены прежде, чем разорваны цепи тока к устройству!**

Если к моменту проверки вращения фаз Вы изменили уставку защиты от несимметричной нагрузки, не забудьте по окончании снова установить верное значение.

При подключении фазного напряжения его также можно считать в рабочих измеряемых величинах и сравнить с фактическим напряжением.

В случае подключения напряжения смещения оно должно быть практически равно 0. Полярность проверяется при проверке замыканий на землю.

#### 6.7.8 Проверка направления **ТОКОМ** нагрузки

Проверка направления током нагрузки необходима только в случае, если в устройстве предусмотрено подключение фазного напряжения (7SJ602\*-\*\*\*\*\*-\*\*J\*). Верная полярность измеряемых величин является предпосылкой верной индикации мошностных и рабочих показателей устройства.

Для проверки направления минимальный ток нагрузки должен составлять 0,1 . I<sub>H</sub>; он должен быть активным или активно-индуктивным. Направление тока нагрузки должно быть известно. В противном случае замкнутые или кольцевые сети следует отсоединить.

Индикация активной мощности Р и реактивной мощности Q в рабочих измерительных величинах позволяет определить положение показателя полной мощности в диаграмме Р-Q.

На примере, изображенном на Рисунке 6.11, в защищаемый объект подается активноиндуктивный ток. При этом играет роль также установка знака мощности: если по адресу 1115 инверсия Раинв установлена на ВКЛ, мощность, поступающая из защищаемого объекта, интерпретируется в качестве положительной. В случае поступления мощности из защищаемого объекта ситуация соответствует примеру, приведенному на Рисунке 6.11.

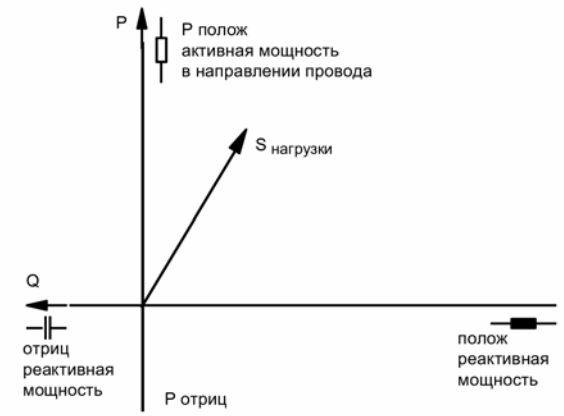

Рисунок 6.11 Полная мощность нагрузки

При расчетах мощности исходят из симметричного напряжения, имеющего место при проверке направления. При этом предпосылкой является приложение напряжения UL1-E ко входу напряжения. Если будет иметь место соотношение, ожидаемое при неверном напряжении (отклонение угла во много раз превышает 60°), возможно, подается неверное фазное напряжение. Проверьте подключение.

#### 6.7.9 Проверка направления чувствительной защиты от замыканий на землю

#### 6.7.9.1 Проверка замыканий на землю в незаземленных сетях

Проверка первичных параметров служит выяснению верной полярности подключений трансформатора для определения направления чувствительной защиты от замыканий на землю.

# Опасно!

Проверка первичных параметров осуществляется только на заземленных или не находящихся под напряжением деталях установки!

Надежная проверка осуществляется путем первичного замыкания на землю. Порядок работы:

- если защита от замыканий на землю включена на отключение, отмените команду отключения для того, чтобы получить достаточно времени на считывание измерительных величин замыкания на землю;
- отсоедините провод и заземлите его с обеих концов; на удаленном конце провод должен оставаться отсоединенным в течение всей проверки;
- приложить к проводу перемычку для однофазного замыкания на землю. На воздушных линиях место приложения перемычки не играет роли, но в любом случае она должна быть расположена за трансформаторами тока (если смотреть от сборной шины проверяемого фидера). Кабели заземляются на дальнем конце (на оконечной части);
- удалить защитное заземление провода;
- включить силовой выключатель на проверяемом конце провода:
- в рабочих сообщениях должна появиться индикация направления замыкания на землю «ЗЗвпер». В измеряемых величинах появляется индикация активного и реактивного токов. Для сетей с изолированной нейтралью определяющим являестя реактивный ток, для компенсированных сетей активный ток. Появление на дисплее сообщения «ЗЗназ» означает, что соединения измерительного входа чувствительного тока на землю или измерительного входа напряжения смещения были перепутаны. Если появляется сообщение «ЗЗненпр» («Ненаправленное замыкание на

землю»), то, вероятно, ток на землю слишком слабый;

- отключить и заземлить провод; снимите перемычку;

- на этом проверка закончена.

Если проведение проверки путем первичного замыкания на землю невозможно, следует хотя бы провести проверку с помощью внешних источников и первичного тока нагрузки.

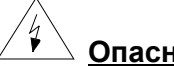

**Опасно!** 

**Работы с измерительными трансформаторами требуют строжайшего соблюдения мер предосторожности! Трансформаторы тока должны быть закорочены прежде, чем разорваны какие-либо цепи тока к устройству!**

При подключении тока к разъемному кабельному трансформатору (суммирующему трансформатору) для формирования напряжения смещения отсоединяется одна фаза трансформатора напряжения, например, L1 (см. Рисунок 6.12).

От отсоединенной фазы через сопротивление Z, ограничивающее ток, через разъемный кабельный трансформатор посылается проверочный ток. При этом следует обратить внимание на подключение и направление провода при присоединении через разъемный трансформатор. Если для срабатывания проверки направления ток слишком низкий, его действие может быть усилено путем многократного протягивания кабеля через разъемный кабельный трансформатор. Для сопротивления Z в компенсированных сетях используется омное сопротивление (60 Вт/100 Вт до 600 Вт/10 Вт). В сетях с изолированной нейтралью применяется конденсатор (5 мФ до 100 мФ; ≥ 250 В), к которому в целях ограничения пускового тока в ряд подключается сопротивление от ок. 30 Вт до 60 Вт (≥10 В).

Показанная схема симулирует замыкание на землю в направлении линии. При симуляции замыкания на землю в направлении линии в рабочих сообщениях должна появиться индикация направления замыкания на землю «ЗЗвпер». В измеряемых величинах появляется индикация активного и реактивного токов. Для сетей с изолированной нейтралью определяющим является реактивный ток, для компенсированных сетей активный ток.

Индикация обратного направления «ЗЗназ» означает, что напряжения соединенной треугольником обмотки или измерительного входа чувствительного тока на землю были перепутаны. Если появляется сообщение «ЗЗненапр» (Ненаправленное замыкание на землю), то, вероятно, ток на землю слишком слабый; его действие может быть усилено путем многократного протягивания кабеля проверочного тока через разъемный кабельный трансформатор или путем уменьшения Z (уменьшение R или увеличение C).

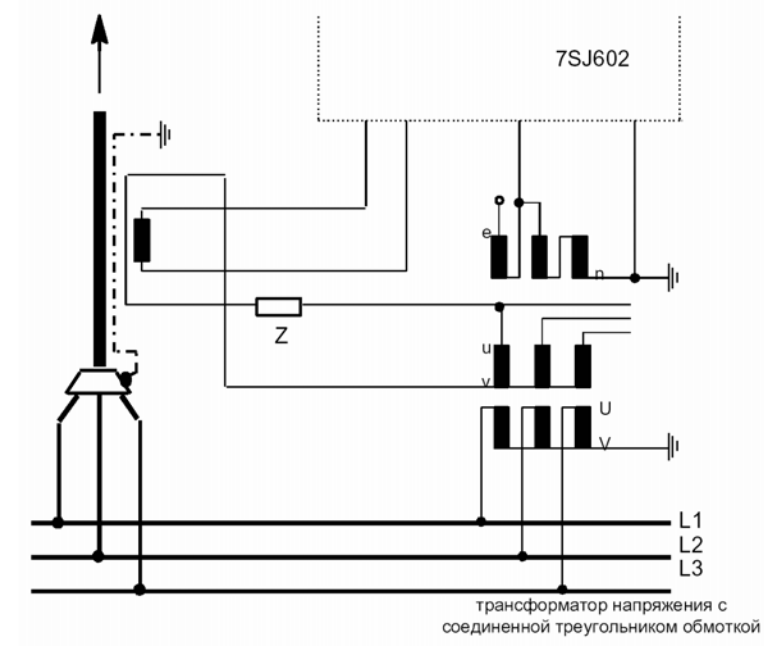

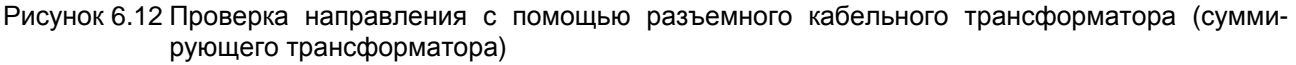

При подключении по схеме Хольмгрина для формирования напряжения смещения отсоединяется одна фаза трансформатора напряжения (См. Рисунок 6.13). Цепь тока проводит ток только той фазы, напряжение которой отсутствует. Если по проводу поступает активная мощность, условия зашиты принципиально совпадают с замыканием на землю в направлении провода в компенсированных сетях. При установленном режиме измерения cos-ф на дисплее должно появиться направление «Вперед». В случае изолированных сетей примите во внимание, что при потоке мощности с индуктивным компонентом в направлении провода к устройству индицируется замыкание на землю в обратном направлении. Проверьте индикацию направления.

При симуляции замыкания на землю в направлении провода в рабочих сообщениях должна появиться индикация направления замыкания на землю «ЗЗвпер». В измеряемых величинах появляется индикация активного и реактивного токов. Для сетей с изолированной нейтралью определяющим является реактивный ток, для для компенсированных сетей активный ток.

Появление на дисплее сообщения «33наз» означает. что соединения измерительного входа чувствительного тока на землю или измерительного входа напряжения смещения были перепутаны. Если появляется сообшение «ЗЗненпр» («Ненаправленное замыкание на землю»), то, вероятно, ток на землю слишком слабый.

По окончании проверки все подключения необходимо опять присоединить правильно. Если для проверке замыкания на землю была выведена команда отключения, она должна быть снова введена.

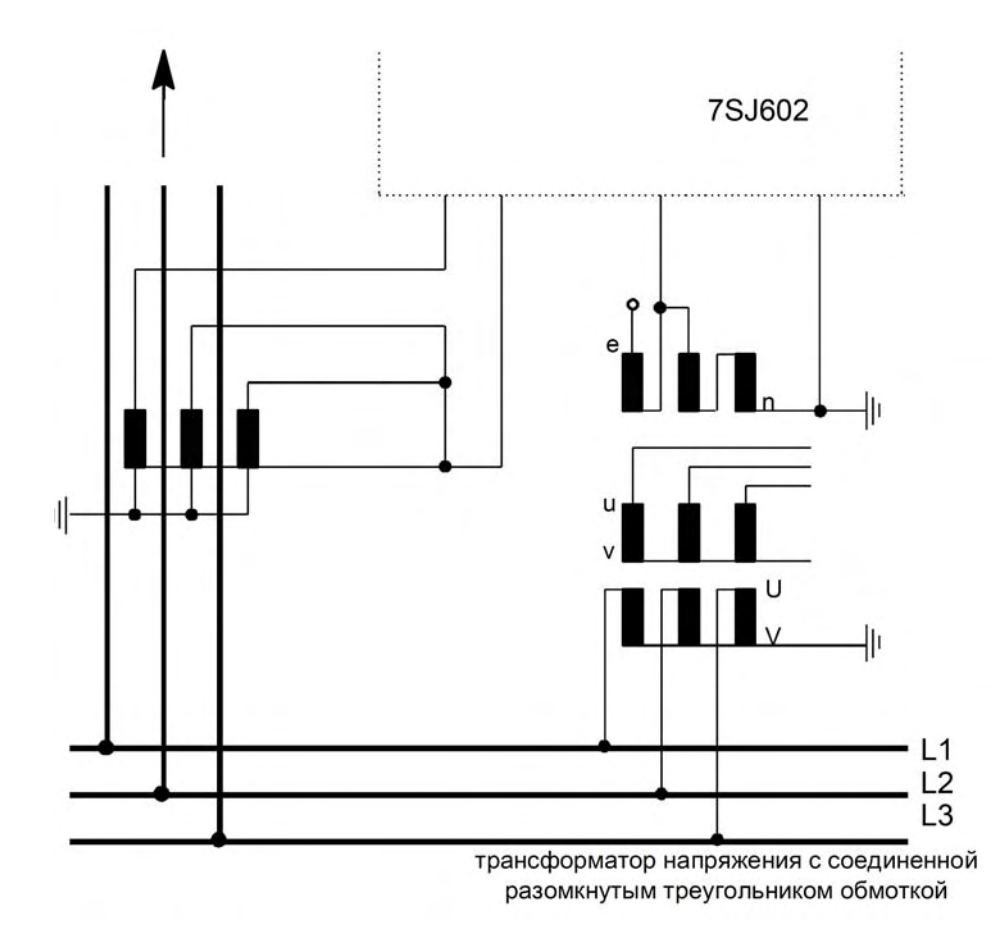

Рисунок 6.13 Проверка направления при подключении по схеме Хольмгрина

#### **6.7.9.2 Проверка определения направления замыкания на землю в заземленных сетях**

Проверка служит выяснению верной полярности подключений трансформатора для определения направления чувствительной защиты от замыканий на землю.

Проверка осуществляется первичным током нагрузки при отсоединенной цепи отключения.

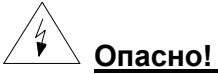

**Работы с измерительными трансформаторами требуют строжайшего соблюдения мер предосторожности! Трансформаторы тока должны быть закорочены прежде, чем разорваны какие-либо цепи тока к устройству!**

Для формирования напряжения смещения отсоединяется одна фаза трансформатора напряжения (См. Рисунок 6.13). Цепь тока проводит ток только той фазы, напряжение которой отсутствует. Если по проводу поступает активно- индуктивная нагрузка, условия защиты принципиально совпадают с коротким замыканием на землю в направлении провода.

Проверьте индикацию направления. Сообщения о повреждениях, выводимые на дисплей (см. также Раздел 6.4.3), должны включать по меньшей мере следующие: «ЗЗвпер», а также сообщение об отключении. Индикация обратного направления «ЗЗназ» означает, что напряжения соединенной треугольником обмотки или измерительного входа чувствительного тока на землю были перепутаны. Если появляется сообщение «ЗЗненпр» («Ненаправленное замыкание на землю»), то, вероятно, ток на землю слишком слабый; При отсутствии сообщений о пуске измеренный ток на землю слишком слабый. Если на дисплей не выводится никаких сообщений, то, возможно, значение срабатывания напряжения смещения (адрес 3309 Ue>, Раздел 6.3.6.2) не было достигнуто.

По окончании проверки **все подключения необходимо опять присоединить правильно**.

### **6.7.10 Проверка отключения силовым выключателем**

Максимальная токовая защита 7SJ602 позволяет простым способом проверить цепи отключения и силовой выключатель. Если введена внутренняя автоматика повторного включения, то возможен также цикл ОТКЛ/ВКЛ.

Проверка проводится в блоке ПРОВЕРКИ, расположенном в ДОП ФУНКЦИЯХ. В Разделе 6.7.1 описано, как попасть в блок ПРОВЕРКИ. Перейдите на второй уровень управления клавишей > к блоку ВхВых СТАТУС. Отсюда с помощью клавиши ∇ можно попасть к блоку проверки силового выключателя.

Если устройство управляется от ПК с помощью программы обработки данных защиты DIGSI®, все адреса проверки идентифицируются четырехразрядным числом. В нижеследующих пояснениях эти адреса приводятся в начале текста в квадратных скобках.

#### **6.7.10.1 Контрольный цикл ОТКЛЮЧЕНИЕ/ ВКЛЮЧЕНИЕ**

Условием запуска контрольного цикла ОТКЛ/ВКЛ является то, чтобы встроенная автоматика повторного включения была установлена как «ЕСТЬ» (блок 00) и конфигурирована (блок 34).

Контрольный цикл ОТКЛ/ВКЛ возможен также с помощью внешней автоматики повторного включения. Однако поскольку в этом случае от 7SJ602 выдается только команда на отключение, здесь, как и при проверке правильности отключения силового выключателя, необходимо действовать в соответствии с Разделом 6.7.10.2.

Если блок-контакт силового выключателя выдает на устройство положение выключателя через двоичный вход, то проверка может быть начата только в том случае, если выключатель включен. Этой дополнительной мерой безопасности нельзя пренебрегать.

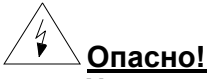

**Успешно запущенный контрольный цикл приводит к включению силового выключателя!** 

С помощью клавиши ⊳ перейдите на следующий уровень управления, на котором находится блок управления контрольным циклом ОТКЛ/ВКЛ.

Предпосылками начала проверки является отсутствие пуска защитной функции устройства и выполнение условий для АПВ (например, АПВ не блокировано). Кроме того, необходим ввод пароля. Функция отключения проверкой силового выключателя («ИспВ 3ф») должна быть ранжирована на проверяемое командное реле.

Последовательность проверки индицируется во второй строке дисплея.

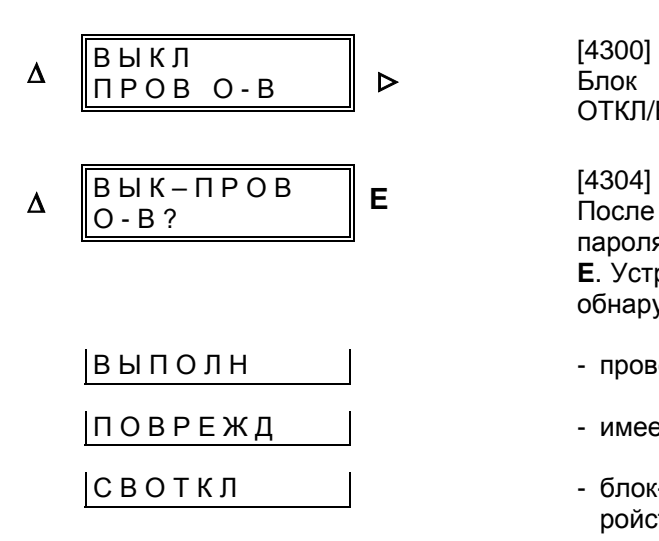

# [4300]

Блок «Проверка силового выключателя – цикл ОТКЛ/ВКЛ»

После подтверждения клавишей **E** потребуется ввод пароля. Введите его и еще раз подтвердите клавишей **Е**. Устройство либо начнет выполнение проверки, либо обнаружит одно из следующих препятствий:

- |ВЫ П О Л Н Н С П Н Н проверка силового выключателя уже выполняется;
- |П О В Р Е Ж Д | НЕ ИМЕ ИМЕ ИМЕ И ПО ВРЕЖДЕНИЕ;
- СВОТКЛ блок-контакт силового выключателя выдает на устройство положение выключателя через двоичный вход и сигнализирует, что выключатель отключен

Если все приведенные препятствия отсутствуют, проверка начнется. При проверке могут появиться следующие сообщения:

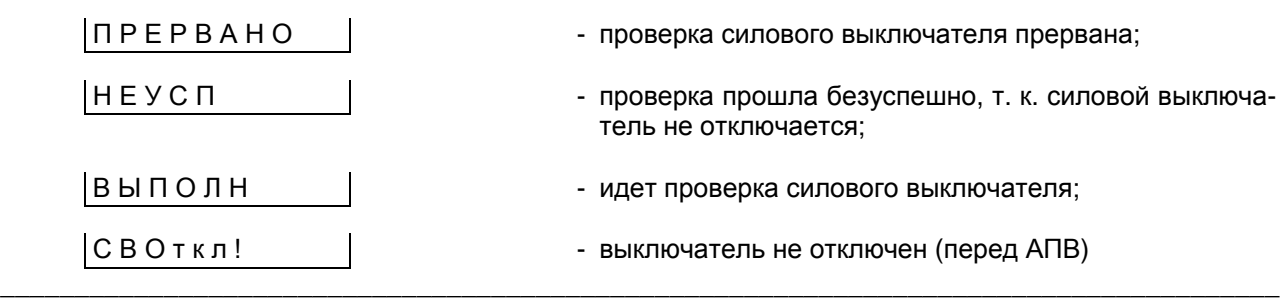

#### **6.7.10.2 Отключение силового выключателя**

Для проверки цепей отключения силовой выключатель может отключаться устройством 7SJ602 независимо от того, последует ли после этого повторное включение или нет. Эта проверка может быть выполнена и при наличии внешнего устройства АПВ.

Если блок-контакт силового выключателя выдает на устройство положение выключателя через двоичный вход, то проверка может быть начата только в том случае, если выключатель включен. При наличии автоматики повторного включения этой дополнительной мерой безопасности нельзя пренебрегать.

Перейдите на следующий уровень управления

клавишей > к блоку отключения силового выключателя.

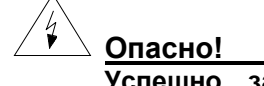

**Успешно запущенный контрольный цикл может привести к включению силового выключателя при подключении внешнего устройства АПВ.** 

Условием начала проверки является отсутствие пуска защитной функции устройства. Кроме того, необходим ввод пароля. Функция отключения проверкой силового выключателя («ИспВ 3ф») должна быть ранжирована на проверяемое командное реле.

Последовательность проверки индицируется во второй строке дисплея.

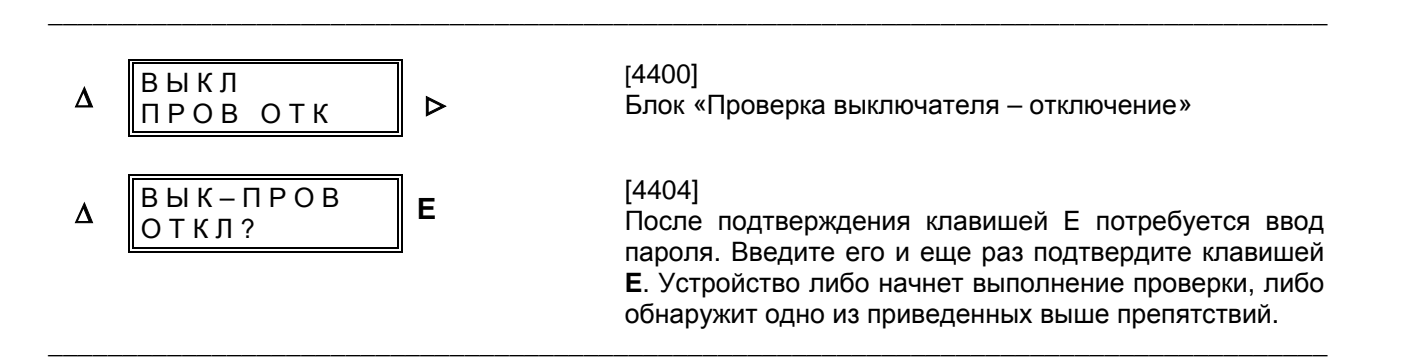

Если препятствия отсутствуют, проверка начнется.

# **6.8 Ввод устройства в эксплуатацию**

Перед вводом устройства в эксплуатацию необходимо проверить все уставки и параметры настройки, особенно если они изменялись в ходе проверки. Особенно внимательно следует удостовериться в том, что все требуемые защитные и дополнительные функции правильно заданы в блоках конфигурирования (блок 00, см. Раздел 5.4) и все требуемые защитные функции ВКЛючены (Раздел 6.3).

Чтобы на индикаторах отражалось действительное состояние оборудования, необходимо сбросить индикацию нажатием клавиши "N" на передней панели. При нажатии клавиши сброса светодиоды на передней панели должны загореться; таким образом, одновременно проводится и проверка светодиодов.

Убедитесь в том, что устройство правильно вставлено и закреплено. Зеленый светодиод «В работе» на передней панели должен гореть, красный «Неисправность» – не гореть.

Все винты на клеммнике – даже те, которые не используются – должны быть подтянуты.

Переключатель (при его наличии) необходимо перевести в рабочее положение.

Теперь устройство максимальной токовой защиты готово к эксплуатации.

# **7 ОБСЛУЖИВАНИЕ И ПОИСК НЕИСПРАВНОСТЕЙ**

Цифровые устройства защиты не требуют особого обслуживания. Все измерительные и обрабатывающие сигналы цепи полностью неподвижны. Все модули ввода также неподвижны. Выходные реле герметически закрыты или снабжены защитными крышками.

Так как устройство работает с самоконтролем, то при неисправностях аппаратной части или ошибках программного обеспечения происходит автоматическая сигнализация. Это обеспечивает высокую готовность защиты. Благодаря этому частые профилактические проверки не нужны.

При обнаружении неисправностей аппаратной части устройство автоматически блокируется; реле неисправности оборудования «Защита действует» (если такое реле ранжировано) срабатывает и сигнализирует своим размыкающим контактом повреждение.

Обнаруженные ошибки программного обеспечения приводят к сбросу и перезапуску процессора. Если при повторном пуске процессора эти ошибки не устраняются, предпринимается попытка еще одного пуска. После трехразового безуспешного повторного пуска защита автоматически выводится из работы. Устройство сигнализирует об этом посредством красного светодиода «Неисправность» на передней панели; срабатывает сигнальное реле «Защита готова» и сигнализирует посредством своего размыкающего контакта о повреждении.

Для диагностики повреждений можно в хронологическом порядке просмотреть рабочие сообщения в блоке 81 «РАБОЧ СООБЩ» (см. Раздел 6.4.2).

# **7.1 Текущий контроль**

Периодический контроль характеристик или уставок срабатывания необязателен, т.к. они являются частью непрерывно контролируемого встроенного программного обеспечения. Интервалы времени, предусмотренные для контроля и ухода за установкой, можно использовать для рабочего контроля устройства защиты и оборудования. Главным образом нужно проверить интерфейсы устройства, т.е состояние монтажа и цепей соединения с внешним оборудованием. При этом рекомендуются следующие действия:

- считывание рабочих величин (блок 84) и их сравнение с фактическими величинами для контроля аналоговых интерфейсов;

- Симуляция короткого замыкания с токами 4 х I<sub>Н</sub> для контроля аналоговых входов при высоких токах.

# $\sqrt{2}$  **Предостережение**

В любых частях схемы, соединенных с источником питания или связанных с измерением или контролем параметров, могут возникнуть опасные напряжения.

# $\sqrt{21}$  **Осторожно**

Испытания с токами, в 4 раза превышающими номинальный ток устройства, приводят к перегрузке входных цепей и могут проводиться лишь кратковременно (смотри «Технические данные», Раздел 3.1.1). Необходимо дать время для охлаждения!

- Цепи отключения силового выключателя проверяются резким отключением. Указания по этому поводу имеются в Разделе 6.7.10.

# **7.2 Техобслуживание**

# **7.2.1 Замена буферной батареи**

Сообщения устройства запоминаются в ОЗУ буферной батареи. Буферная батерея используется для того, чтобы сообщения сохранились в случае исчезновения напряжения сети. А в случае исчезновения вспомогательного напряжения лишь наличие буферной батареи обеспечит исправную работу внутренних часов с календарем.

Замену буферной батареи нужно произвести при индикации рабочего сообщения «БатНеис» (Неисправна батарея), не позднее, чем через 10 лет эксплуатации. В UL–сертифицированных устройствах можно использовать лишь допущенные к эксплуатации согласно UL батареи, чтобы сохранить допуск UL .

Рекомендуемая батарея: Литиевая батарея 3 В/1Ah, тип CR 1/2 AA, например, VARTA заказной № 6127 101 501

Батарея устанавливается в верхнем левом углу модуля.

Ниже описаны действия при замене батареи.

- Из соображений безопасности рекомендуется замкнуть накоротко трансформаторы тока.
- Считать сообщения и, при необходимости, числовые величины устройства. Это целесообразно произвести через передний управляющий интерфейс от ПК с помощью программы обработки данных защиты DIGSI®. Таким образом информация сохраняется в ПК.

Примечание: Все значения уставок и конфигурации устройства, а также сообщения о повреждениях сохраняются и предохраняются от потери в случае отключения напряжения питания. Они сохраняются независимо от буферной батареи. Поэтому к их потере не может привести ни замена батареи, ни эксплуатация устройства без батареи.

- Приготовьте резервную батарею.

# ! **Осторожно**

Батарею не замыкать накоротко! Не изменять полярность батареи! Батарею не заряжать!

- По всем полюсам отключить вспомогательное напряжение устройства на защитном автомате.
- Подготовьте рабочее место: Необходима подложка, пригодная для работы с подвер-

женными электростатической опасности конструктивными элементами (ЕЕС).

- Сдвинуть верхнюю и нижнюю крышки на передней панели соответственно вверх и вниз. Таким образом Вы получите доступ к расположенным посередине вверху и внизу винтам. Выкрутите эти винты.
- Если на нижней стороне устройства расположен коммуникационный интерфейс, то необходимо выкрутить 6 винтов на вставке из листовой стали. Снимите эту вставку.

# $\sqrt{21}$  Предостережение

Даже после отключения напряжения питания или изъятия модуля в устройстве могут иметь место опасные напряжения (заряд конденсаторов)!

- Возьмите модуль за переднюю крышку, извлеките и поместите его на специальную подложку, пригодную для работы с подверженными электростатической опасности конструктивными элементами (ЕЕС).

# ! **Осторожно**

Необходимо тщательно избегать электростатических разрядов через соединения элементов, токопроводящие дорожки печатной платы и контактные штырьки, которые могут возникнуть при прикосновении к заземленным металлическим деталям.

- При помощи захвата батареи извлечь использованную батарею из держателя (Рисунок 7.1).

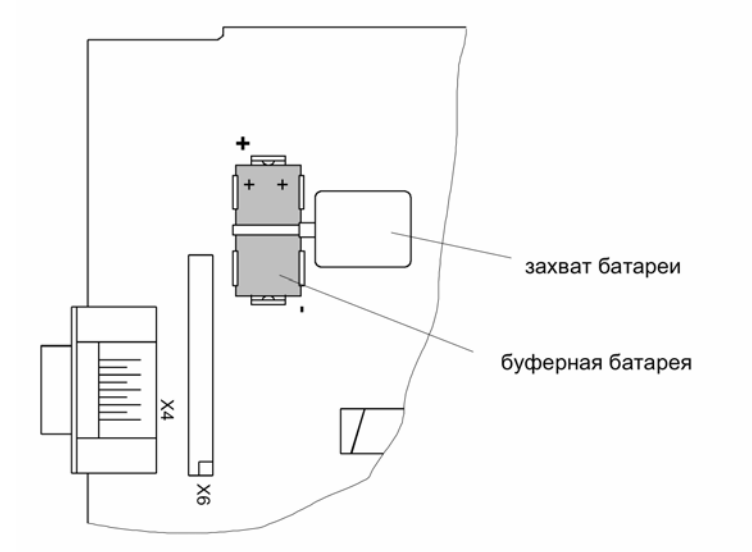

Рисунок 7.1 Положение буферной батареи

- Захват батареи снять с использованной батареи и надеть на новую батарею.

# $\sqrt{1}$  П<u>редостережение</u>

В состав использованной батареи входит литий. Поэтому ее утилизацию нужно проводить согласно правилам техники и безопасности! **Не изменять полярность батареи! Бата-**

**рею не заряжать! Не бросать в огонь! Взрывоопасно!**

- Плотно вставьте новую батарею в держатель. Соблюдайте полярность!
- Вставьте модуль в корпус.
- Вновь закрепите модуль в корпусе, затянув два крепежных винта на передней панели.
- Если на нижней стороне устройства расположен коммуникационный интерфейс, то необходимо опять установить вставку из листовой стали и закрутить 6 винтов. При этом сначала слегка закрутите все винты, а затем окончательно затяните их.
- Вернуть крышки в исходное положение.
- Опять подключить вспомогательное напряжение. После повторного пуска в устройство опять могут быть загружены сообщения и числовые значения.

Если посредством одного из последовательных интерфейсов не будет автоматически проведена синхронизация внутренних часов, необходимо вновь провести их настройку (смотри Раздел 6.5.1). Необходимо учитывать, что после изменения даты и/или времени нужно вновь провести установку параметров для автоматического сброса минимально и максимально допустимых значений. Для этого повторите установку в блоках от 1137 до 1139, как описано в Разделе 6.3.3.

- Снять закорачивающую перемычку с клемм трансформаторов тока.

# **7.3 Поиск неисправностей**

Если устройство сообщает о неисправности, рекомендуется действовать следующим образом:

Если на передней панели устройства не светится ни один светодиод, то необходимо проверить:

- Правильно ли вставлен модуль и надежно ли он закреплен?
- Достаточен ли уровень вспомогательного напряжения питания и правильную ли оно имеет полярность на соответствующих зажимах (схемы в Приложении А)?
- Не повреждена ли плавкая вставка в блоке питания (смотри Рис. 7.1)? При необходимости произвести замену предохранителя, как описано в Разделе 7.3.1.

Если светится красный индикатор неисправности, а зеленый индикатор готовности к работе остается темным, то посредством отключения и повторного включения вспомогательного напряжения питания можно попытаться инициализировать защиту.

Правда, при этом могут быть утрачены значения параметров, еще не сохраненные в ОЗУ, если сбой произошел во время параметрирования.

# **7.3.1 Замена предохранителей**

- Из соображений безопасности рекомендуется замкнуть накоротко клеммы трансформаторов тока.
- Подготовьте запасной предохранитель 5 х 20 мм. Обратите внимание на правильные номинальое значение, инерционность и маркировку (T2H250V).
- Подготовьте рабочее место. Необходима подложка, пригодная для работы с подверженными электростатической опасности конструктивными элементами (ЕЕС).
- Отодвиньте расположенные вверху и внизу передней панели крышки соответственно вверх и вниз. Таким образом Вы получите доступ к расположенным посередине вверху и внизу винтам. Выкрутите оба этих винта.
- Если на нижней стороне устройства расположен коммуникационный модуль, то необходимо выкрутить 6 винтов на вставке из листовой стали. Снимите эту вставку.

## $\supseteq$  Пред<u>остережение</u>

Даже после отключения питающего напряжения или удаления модуля в приборе могут оставаться опасные напряжения (емкость конденсаторов)!

- Возьмите модуль за переднюю крышку, извлеките и поместите его на специальную подложку, пригодную для работы с подверженными электростатической опасности конструктивными элементами (ЕЕС).

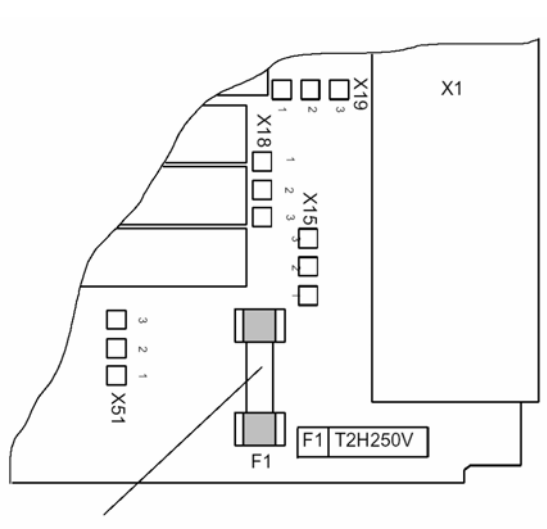

предохранитель электропитания

Рисунок 7.2 Предохранитель электропитания

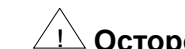

# ! **Осторожно**

Необходимо тщательно избегать электростатических разрядов через соединения элементов, токопроводящие дорожки печатной платы и контактные штырьки, которые могут возникнуть при прикосновении к заземленным металлическим деталям.

- Удалить неисправный предохранитель из держателя (Рис. 7.2).
- Вставить новый предохранитель в держатель.
- Вставить модуль в корпус.
- Закрепите модуль в корпусе, затянув два крепежных винта на передней панели.
- Если на нижней стороне устройства расположен коммуникационный интерфейс, то необходимо опять установить вставку из листовой стали и закрутить 6 винтов. При этом сначала слегка закрутите все винты, а затем окончательно затяните их.
- Вернуть крышки в исходное положение.
- Снять закорачивающую перемычку с клемм трансформаторов тока.

Снова включите устройство. Если опять появляется сигнализация об отключении вспомогательного напряжения питания, то имеет место повреждение или короткое замыкание внутренних цепей питания. Устройство необходимо отослать на завод (см. Главу 8).

# **8 РЕМОНТ**

Ремонт неисправных устройств или блоков производить не рекомендуется, т.к. в них использованы специально подобранные электронные элементы, с которыми необходимо обращаться в соответствии с предписаниями для работы с подверженными электростатической опасности конструктивными элементами (EЕС). Для работы на печатных платах необходима специально изготовленная техника для того, чтобы не повредить эти многослойные платы с пайкой, выполненной волной припоя, а также чувствительные схемные элементы и защитное лаковое покрытие.

Если дефект нельзя устранить, приняв меры в соответствии с главой 7, то рекомендуется отправить все устройство в комплекте на завод-изготовитель. Для этого по возможности следует использовать оригинальный упаковочный материал для транспортировки. При использовании другой упаковки необходимо обеспечить соблюдение требований защиты от ударов в соответствии с МЭК 60255- 21-1, класса 2 и МЭК 60255-21-2, класса 1.

Если не удается избежать замены отдельных блоков, то обязательно соблюдайте предписания ЕЕС (работа с подверженными электростатической опасности конструктивными элементами).

# $\sqrt{2}$  Пре<u>достережение</u>

Даже после отключения питающего напряжения или извлечения блока в приборе могут оставаться опасные напряжения (емкость конденсаторов)!

# $\overline{21}$  Остор<u>ожно</u>

Необходимо тщательно избегать электростатических разрядов через соединения элементов, токопроводящие дорожки печатной платы и контактные штырьки, которые могут возникнуть при прикосновении с заземленными металлическим деталям. Это действительно также для замены таких модулей, как СППЗУ или ЭСППЗУ. При отправке на заводизготовитель нужно использовать электростатически защищающую упаковку.

Во встроенном состоянии (в устройстве) опасностей для блоков не существует. После замены устройств или блоков необходимо полностью произвести новое параметрирование. Указания по этому поводу даны в Главах 5 и 6.

# **9 ХРАНЕНИЕ**

Устройства необходимо хранить в сухих и чистых помещениях. Для хранения устройства или соответствующих запасных блоков необходимы температуры в диапазоне от -25°С до +55°С (смотри раздел 3.1.4 «Технические данные»).

Относительная влажность должна быть такой, чтобы не образовался конденсат или лед.

Во избежание преждевременного старения электролитических конденсаторов, встроенных в блок питания, при хранении рекомендуется придерживаться температуры от +10°C до +35°C.

Кроме того, рекомендуется каждые два года подавать на прибор напряжение питания в течение 1-2-х дней, чтобы восстановить установленные в блоке питания электролитические конденсаторы. То же самое необходимо сделать перед запланированным вводом устройства в эксплуатацию. При экстремальных климатических условиях (тропики) одновременно при этом достигается «предварительный нагрев» и предотвращается конденсация.

Прежде чем впервые подать напряжение на устройство, его необходимо оставить в рабочем помещении минимум на два часа для того, чтобы уравнять разность температур, предотвратить влияние влажности и конденсации.

# **Приложения**

- **А Общие схемы**
- **В Цепи измерительных трансформаторов**
- **С Структура управления, Таблицы**

# **А Общая схема**

#### **MLFB: Позиция 7 = 1 или 5**

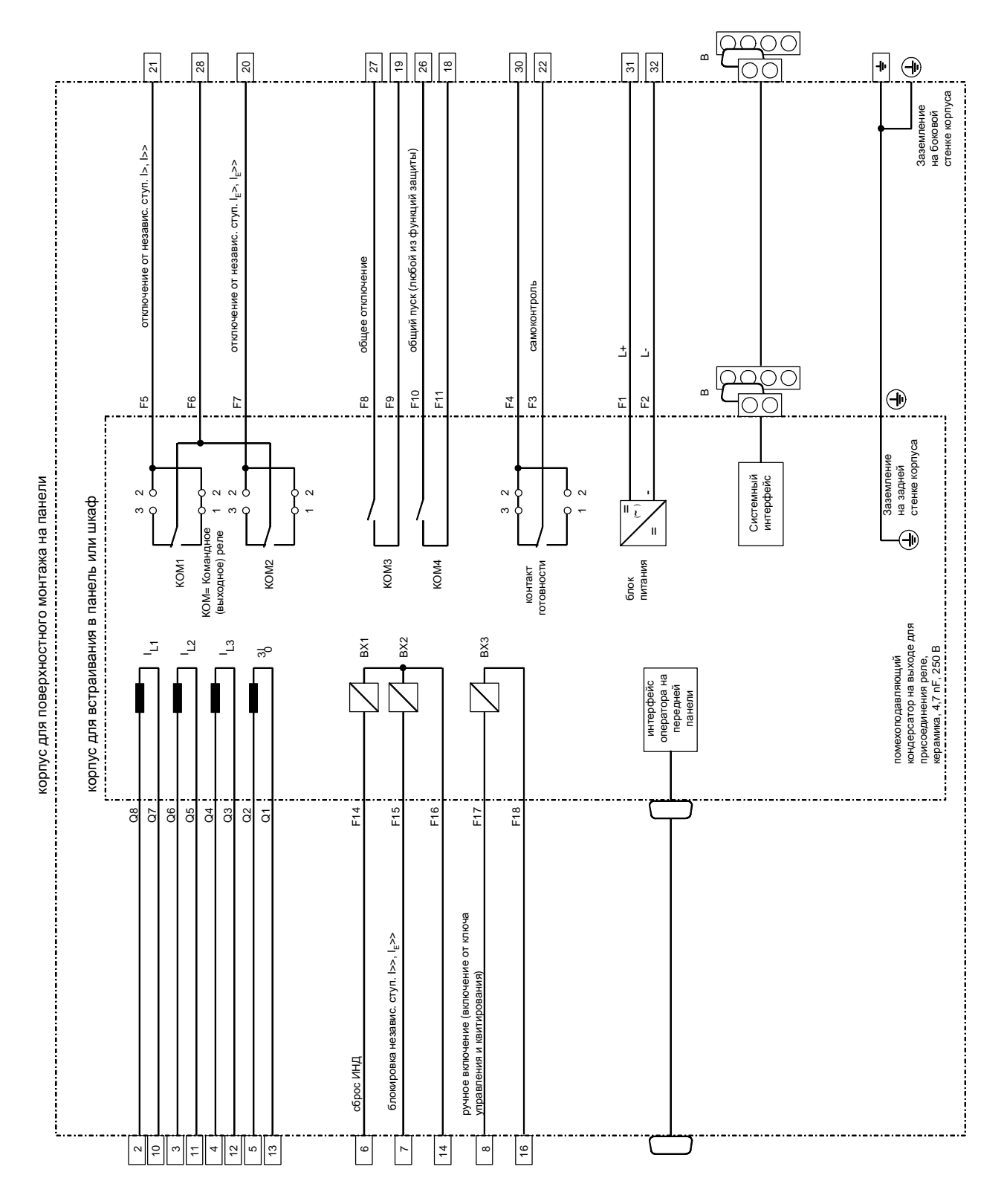

Рисунок А.1 Общая схема многофункционального устройства максимальной токовой защиты с выдержкой времени 7SJ602 (4 входа по току)

# **MLFB: Позиция 7 = 2 или 6**

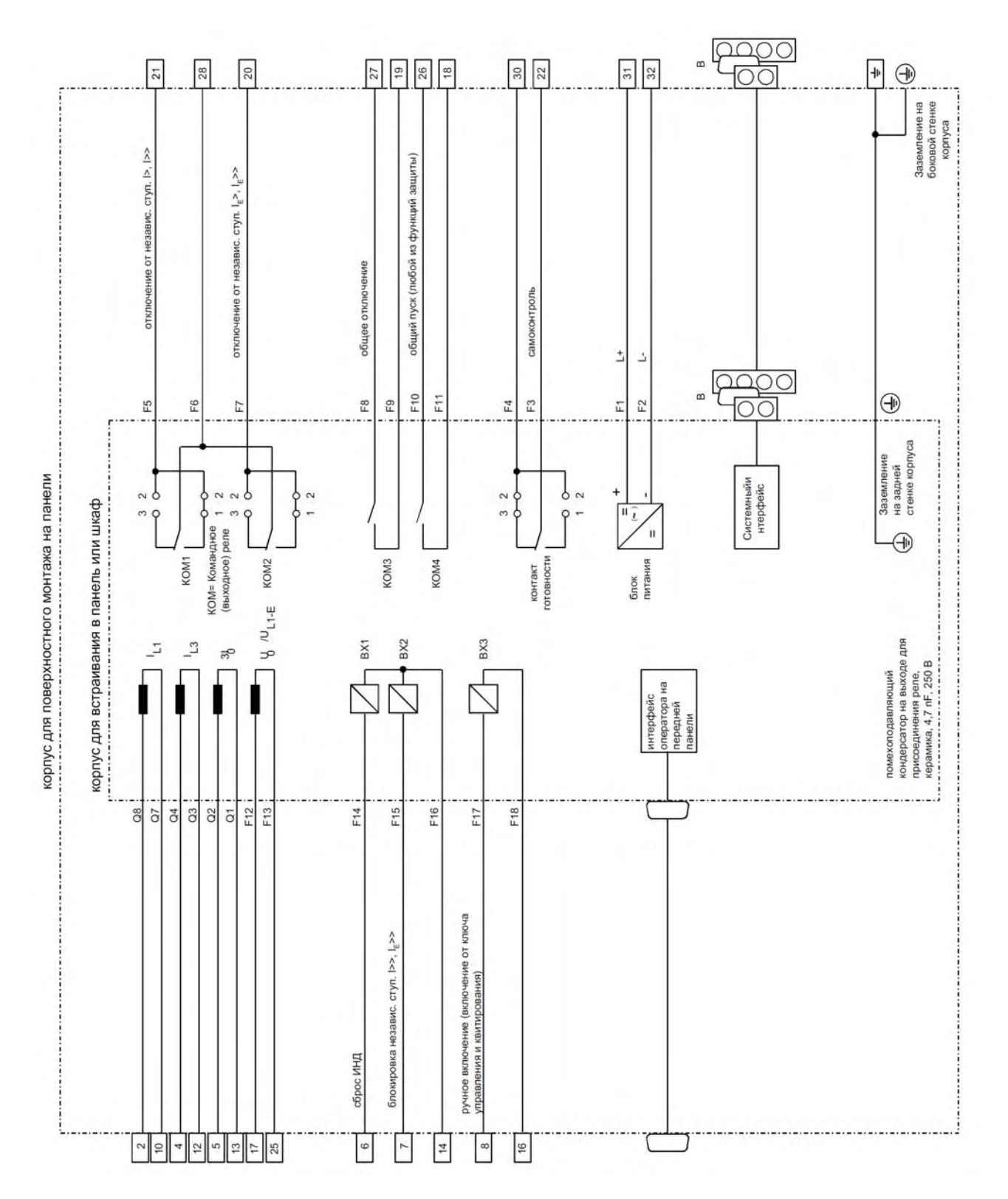

Рисунок А.2 Общая схема многофункционального устройства максимальной токовой защиты с выдержкой времени 7SJ602 (3 входа по току и 1 вход напряжения)

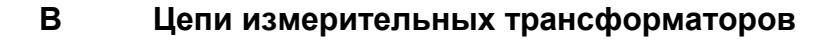

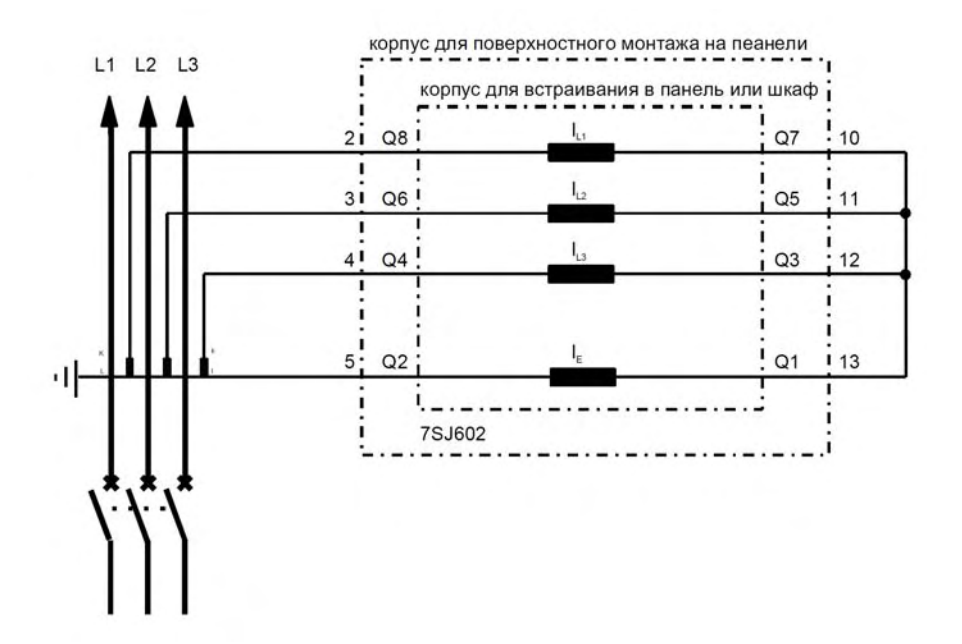

Рисунок В.1 Цепь 3 трансформаторов тока, для всех сетей (стандартная схема с 4 входами по току)

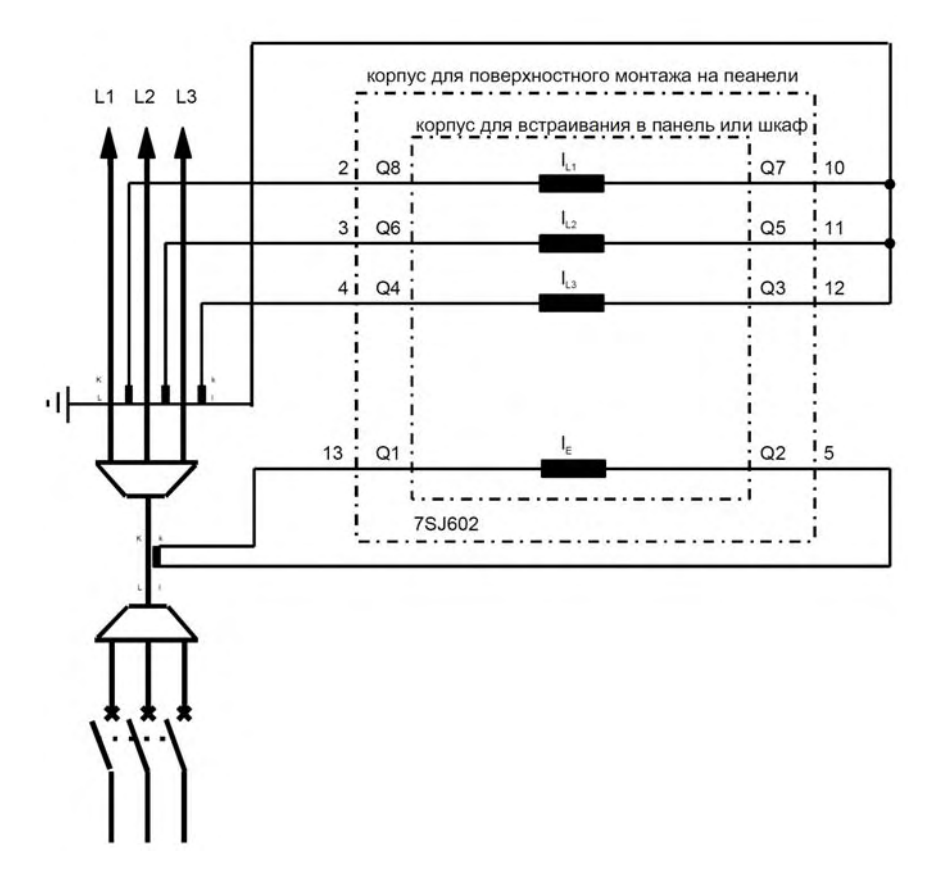

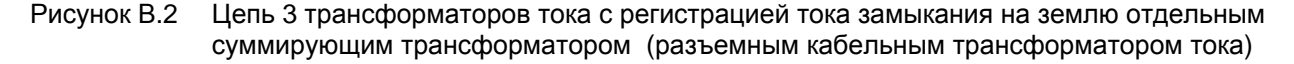

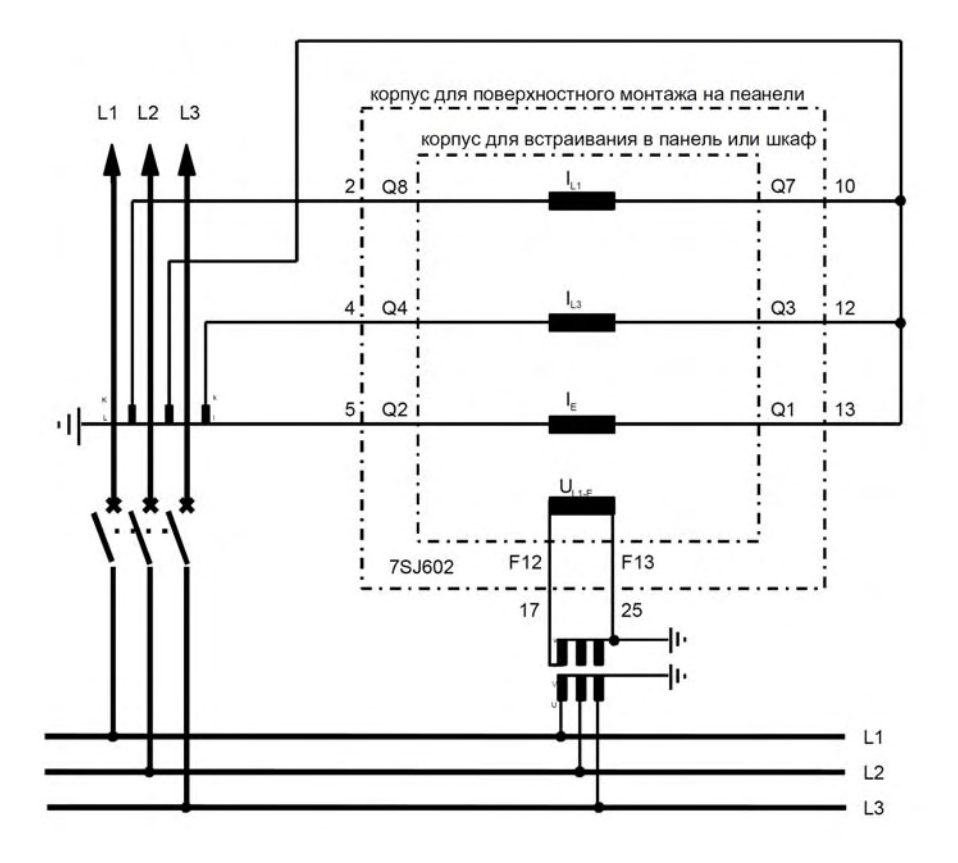

Рисунок В.3 Подключение с 3 входами по току  $I_{L1}$ - $I_{L3}$ - $I_{E}$  и с входом напряжения  $U_{L1-E}$  для всех сетей

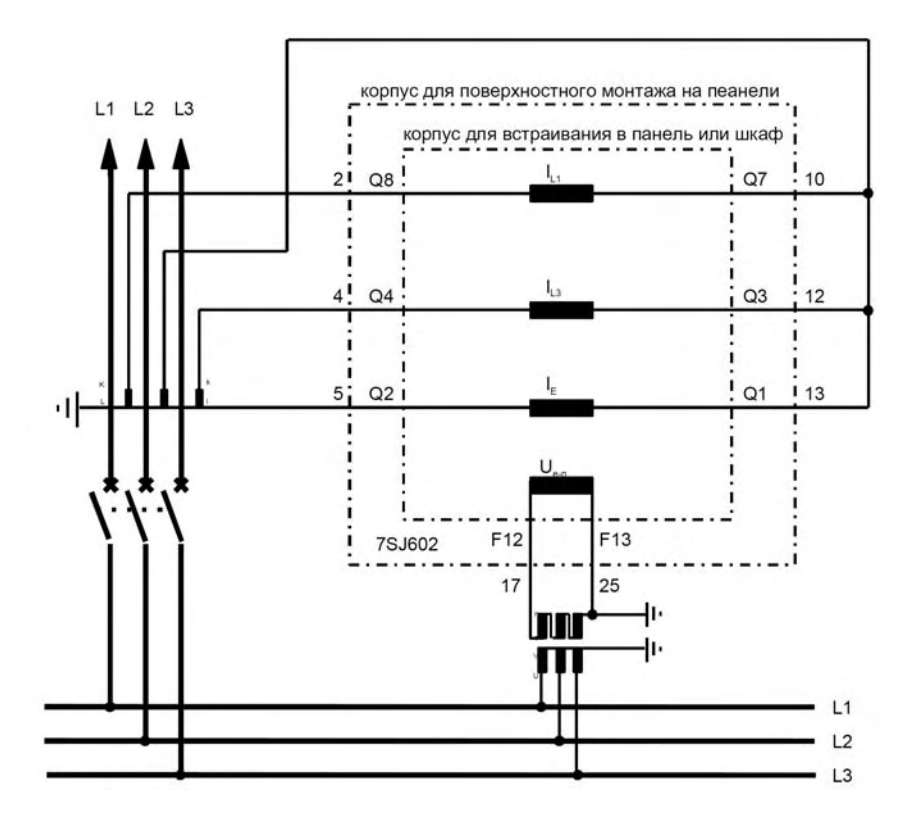

Рисунок В.4 Подключение с 3 входами по току  $I_{L1}-I_{L3}-I_{E}$  и с входом напряжения смещения  $U_{e-n}$ 

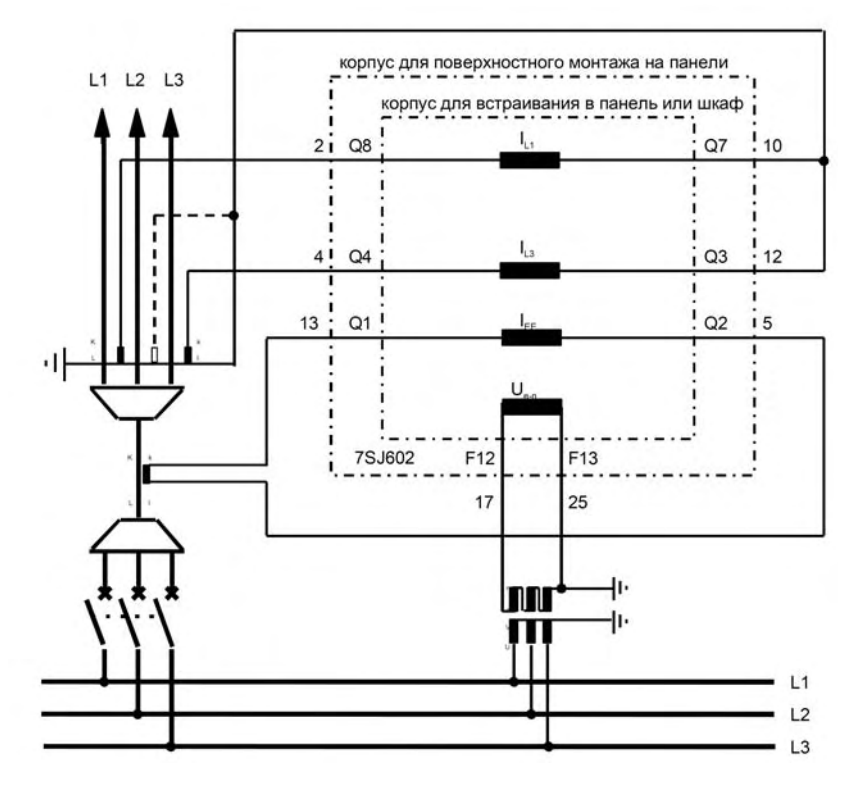

Рисунок В.5 Подключение с 3 входами по току IL1-IL3-IEE для чувствительной защиты от замыканий на землю и с входом напряжения смещения Ue-n

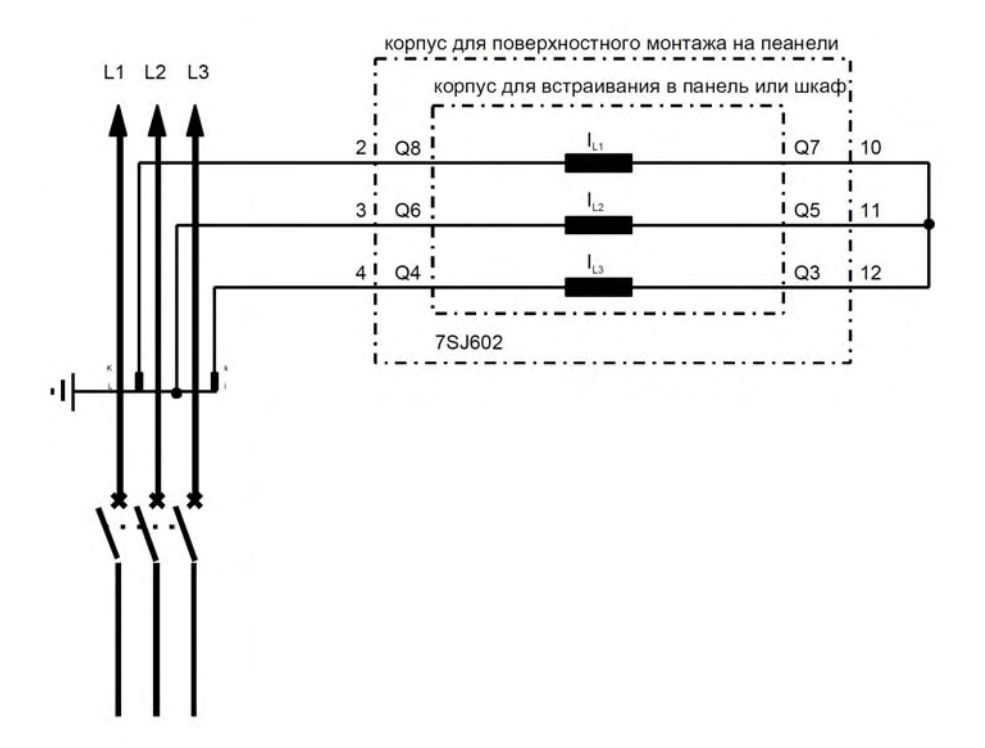

Рисунок В.6 Цепь 2 трансформаторов тока, только для сетей с изолированной нейтралью или компенсированных сетей

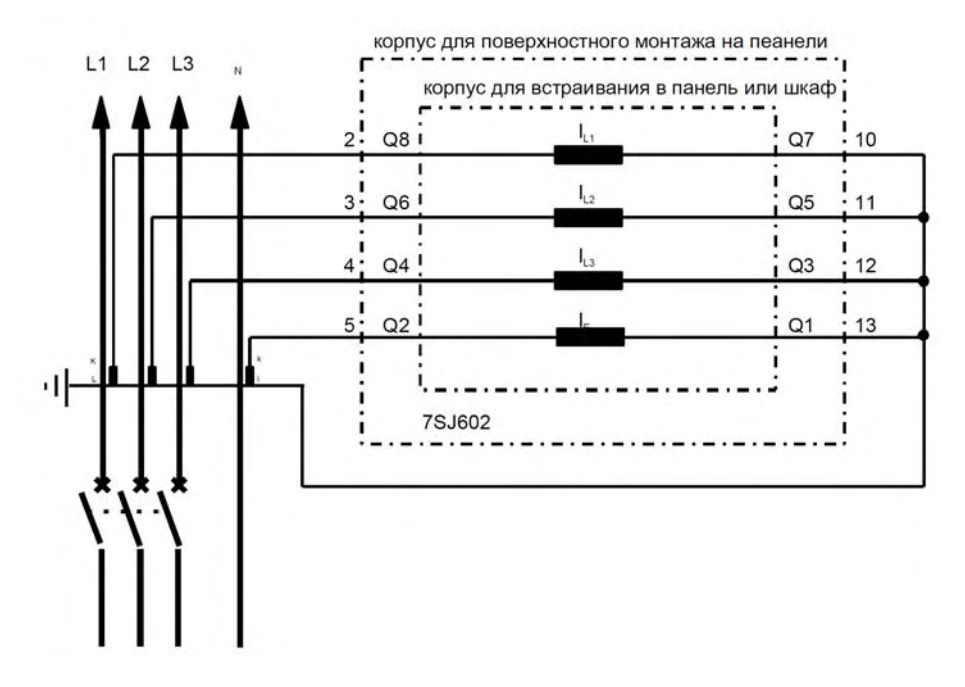

Рисунок В.7 Цепь 4 трансформаторов тока для 4-х-проводной системы (с нулевым проводом)

# **С Структура управления, Таблицы**

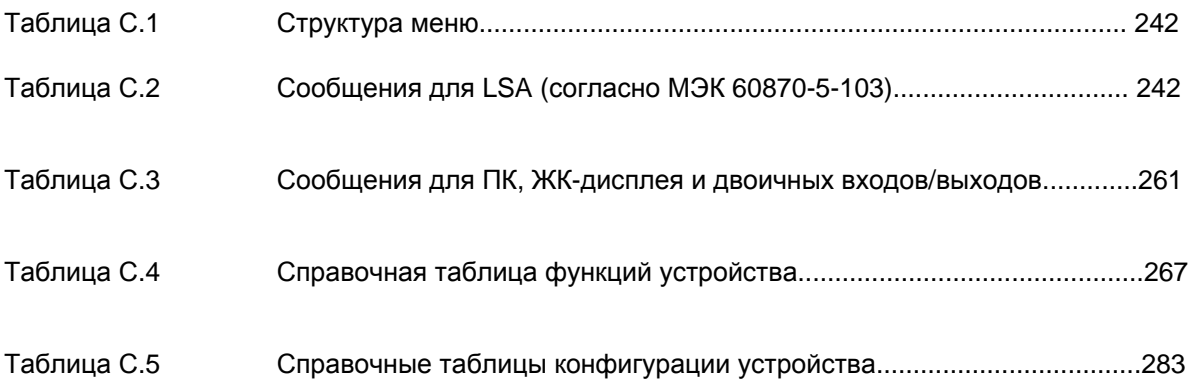

*Примечание:* Нижеследующие таблицы отражают максимальный объем функций устройства. В зависимости от случая использования будут представлены только те функции, которые имеются в данной модели устройства.

*Примечание:* Таблицы имеющихся в наличии функций прилагаются к каждому устройству.

Структура меню устройства 7SJ602<br>Меню 7SJ602

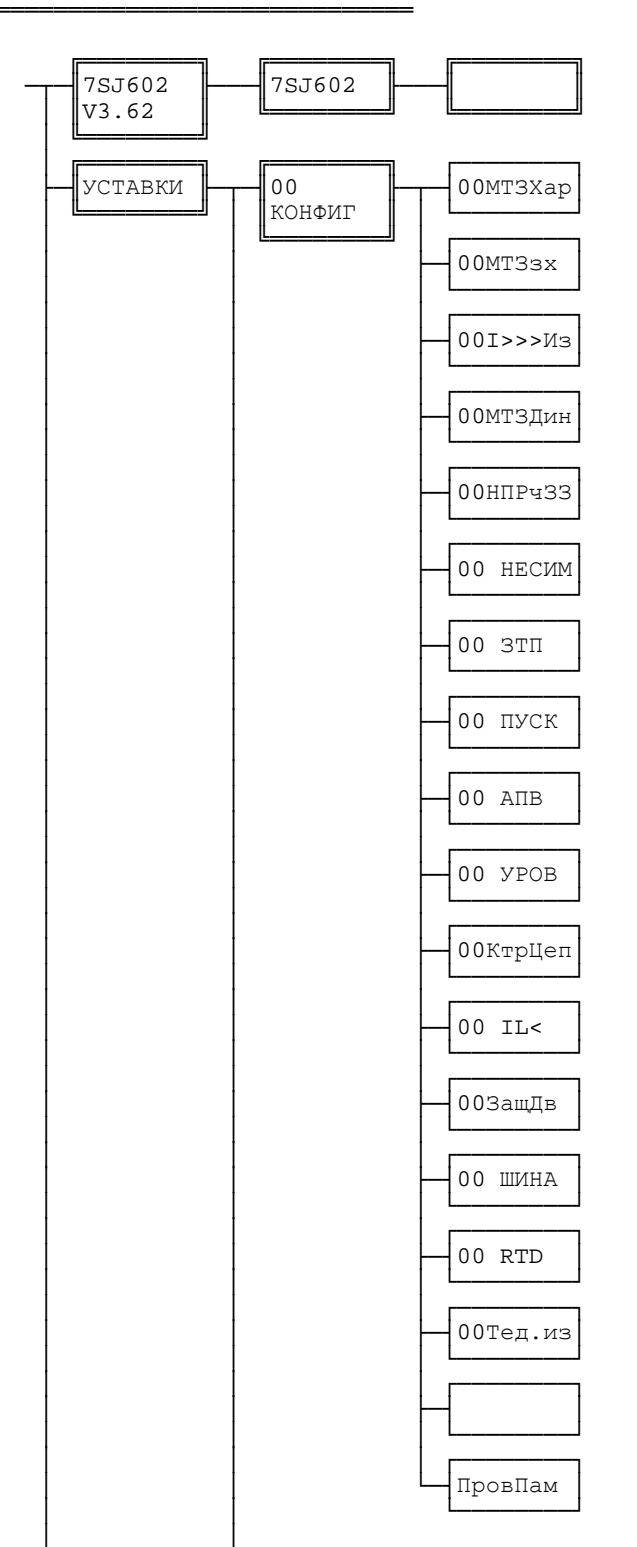

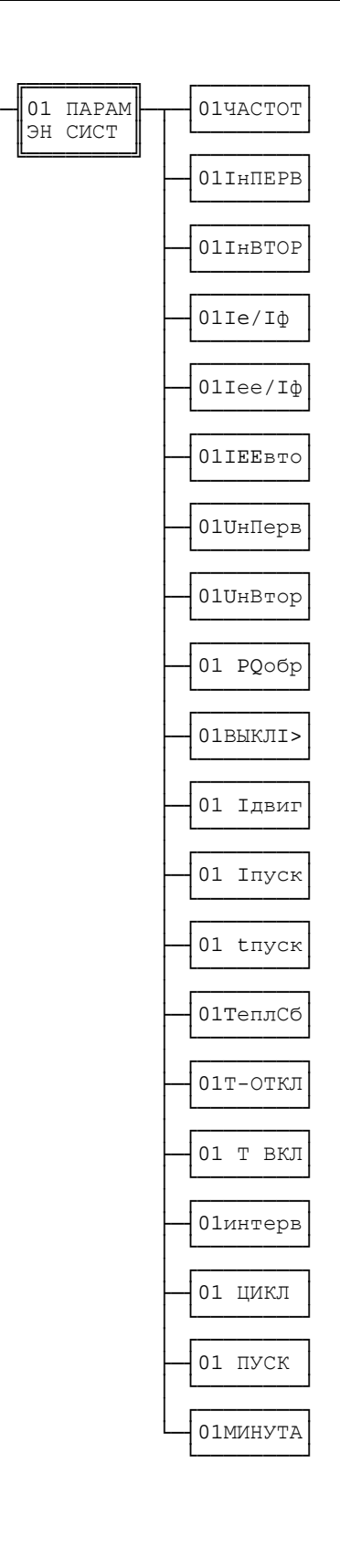

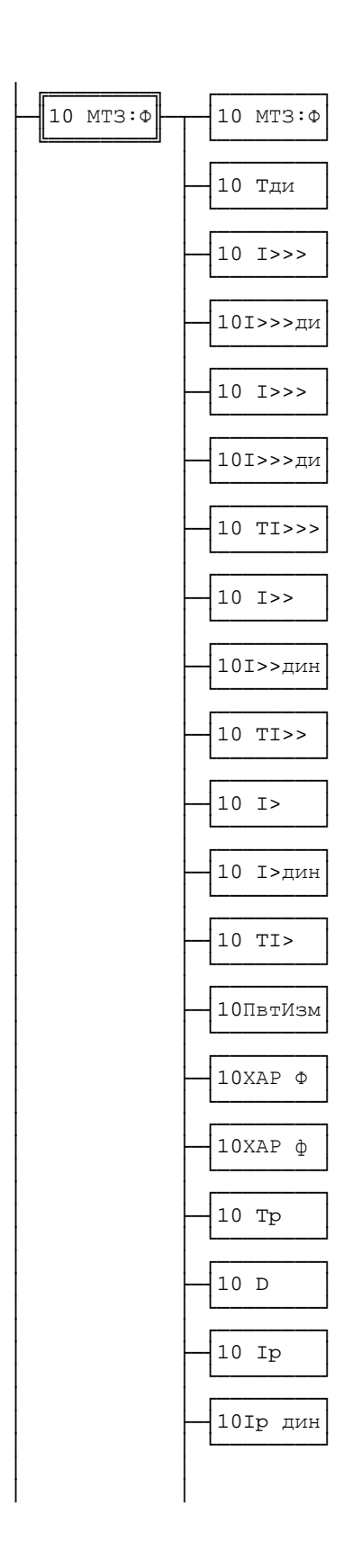

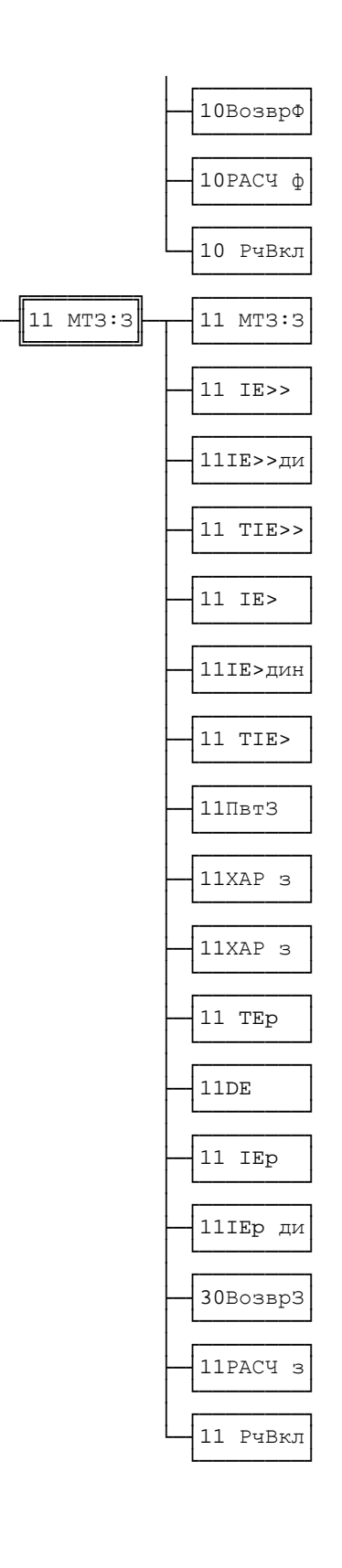

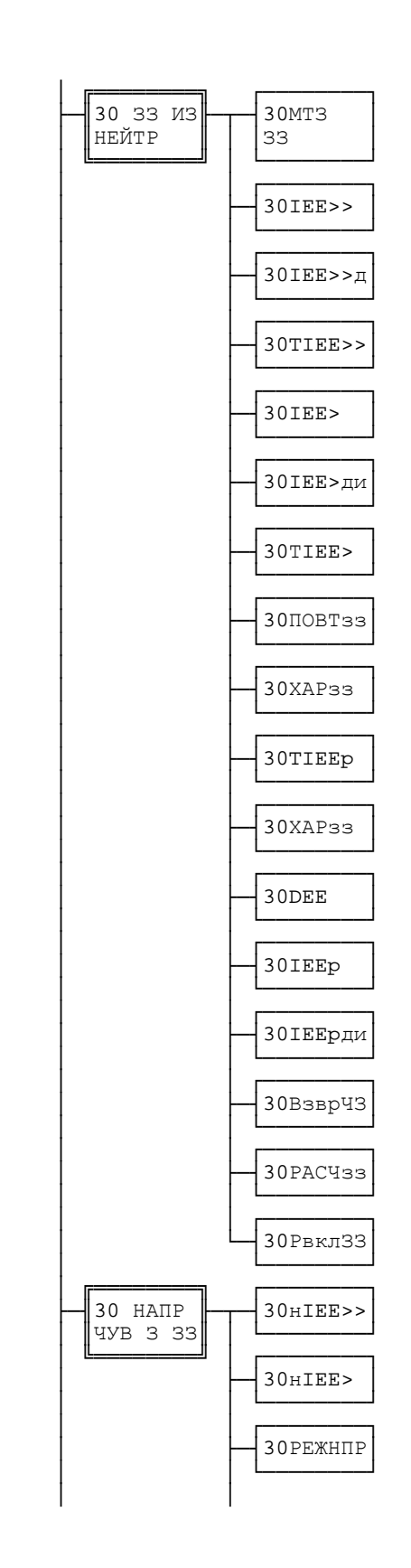

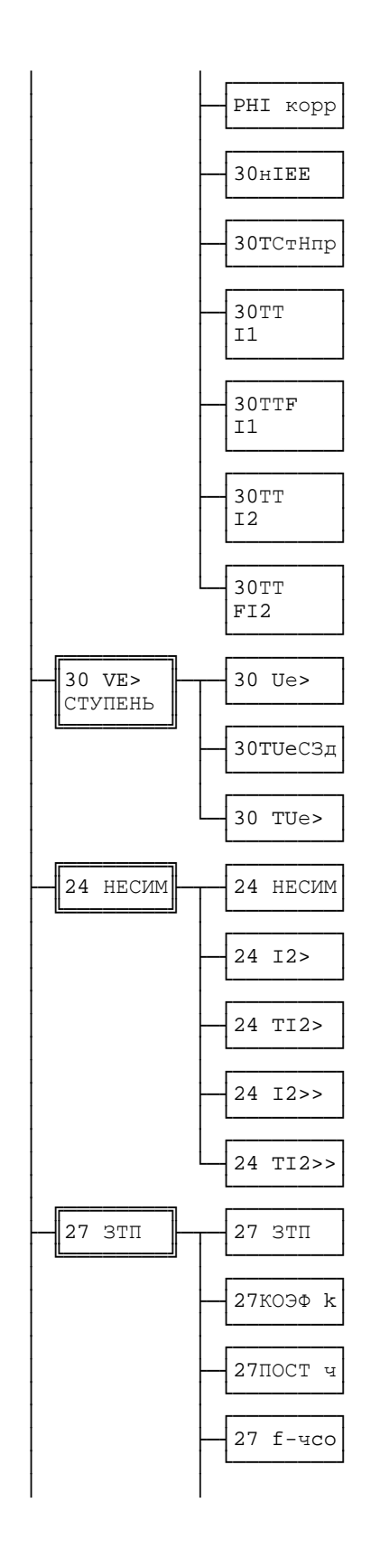

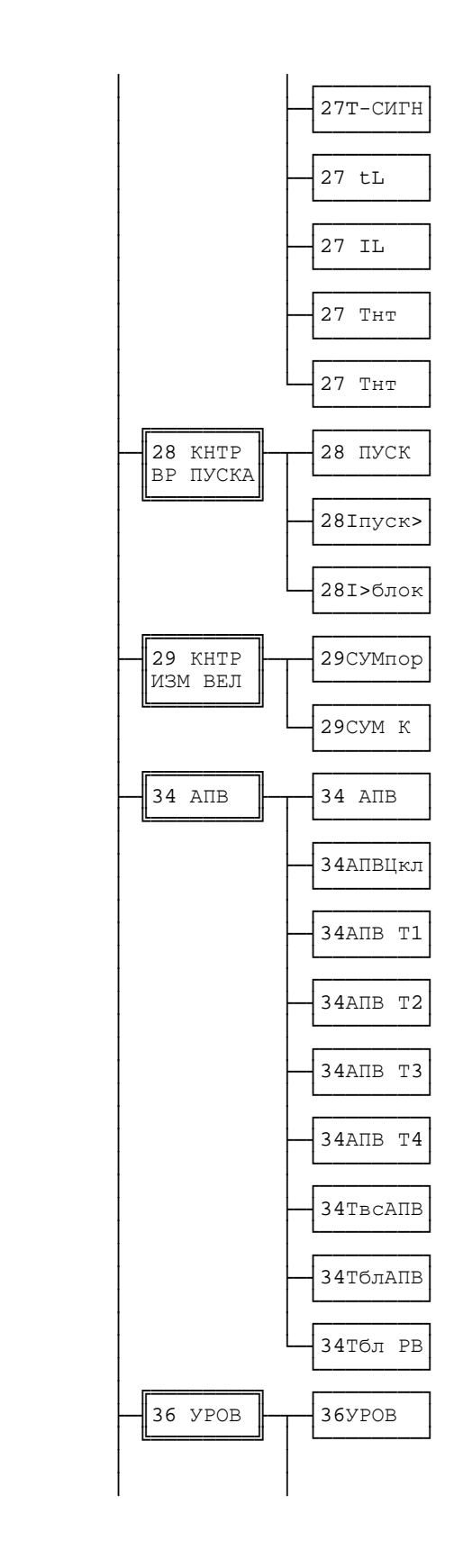

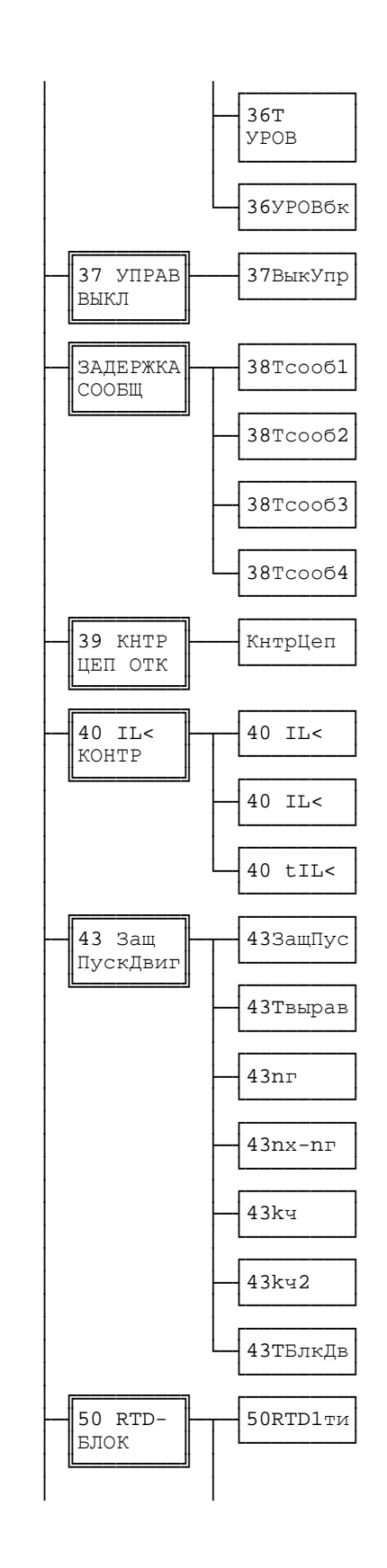

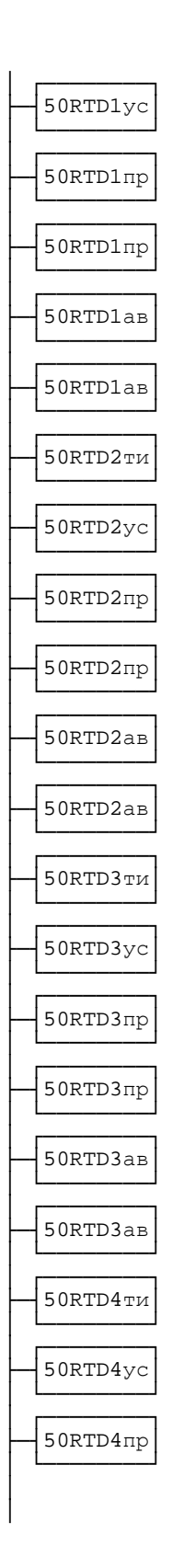

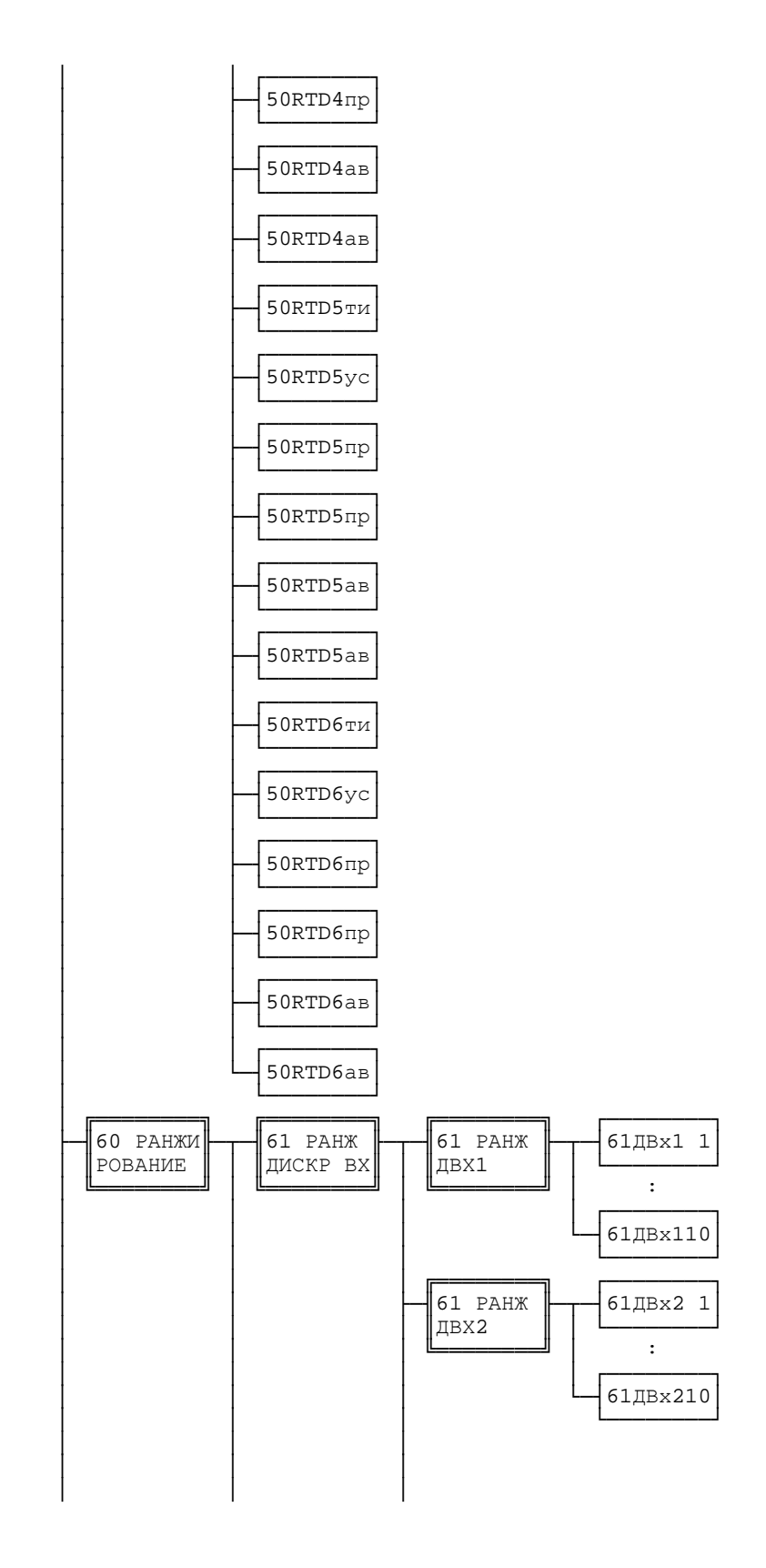

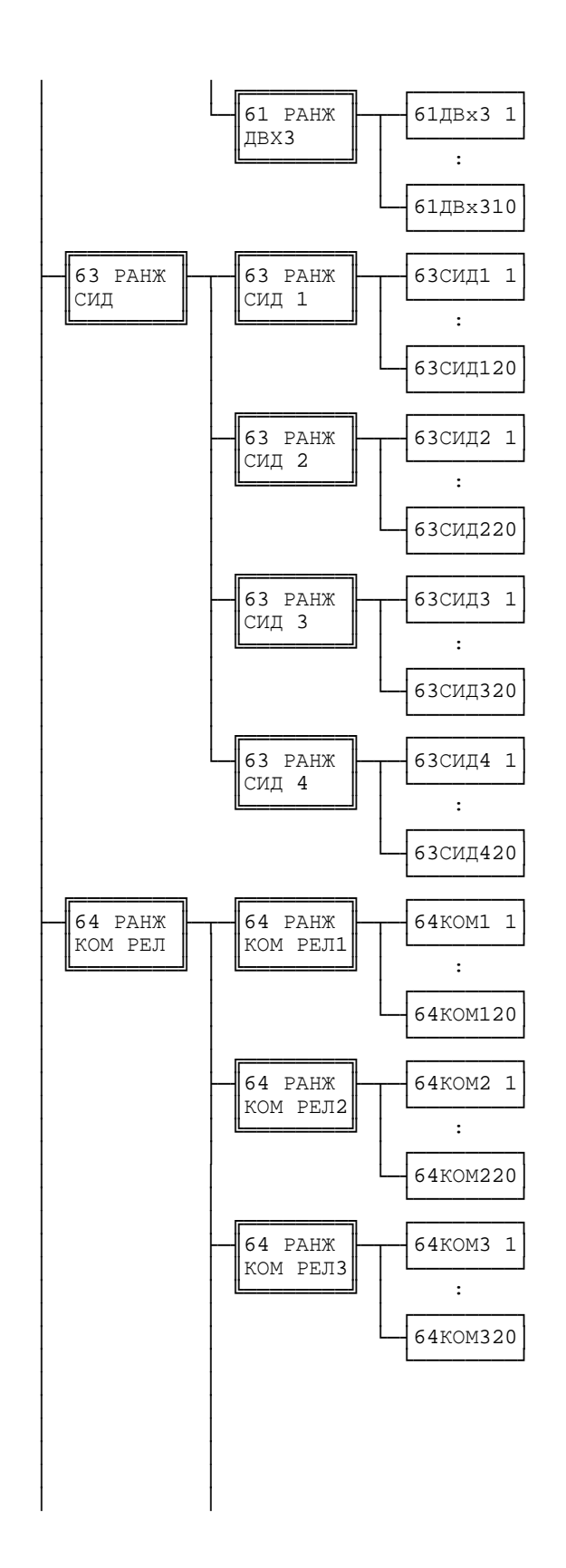
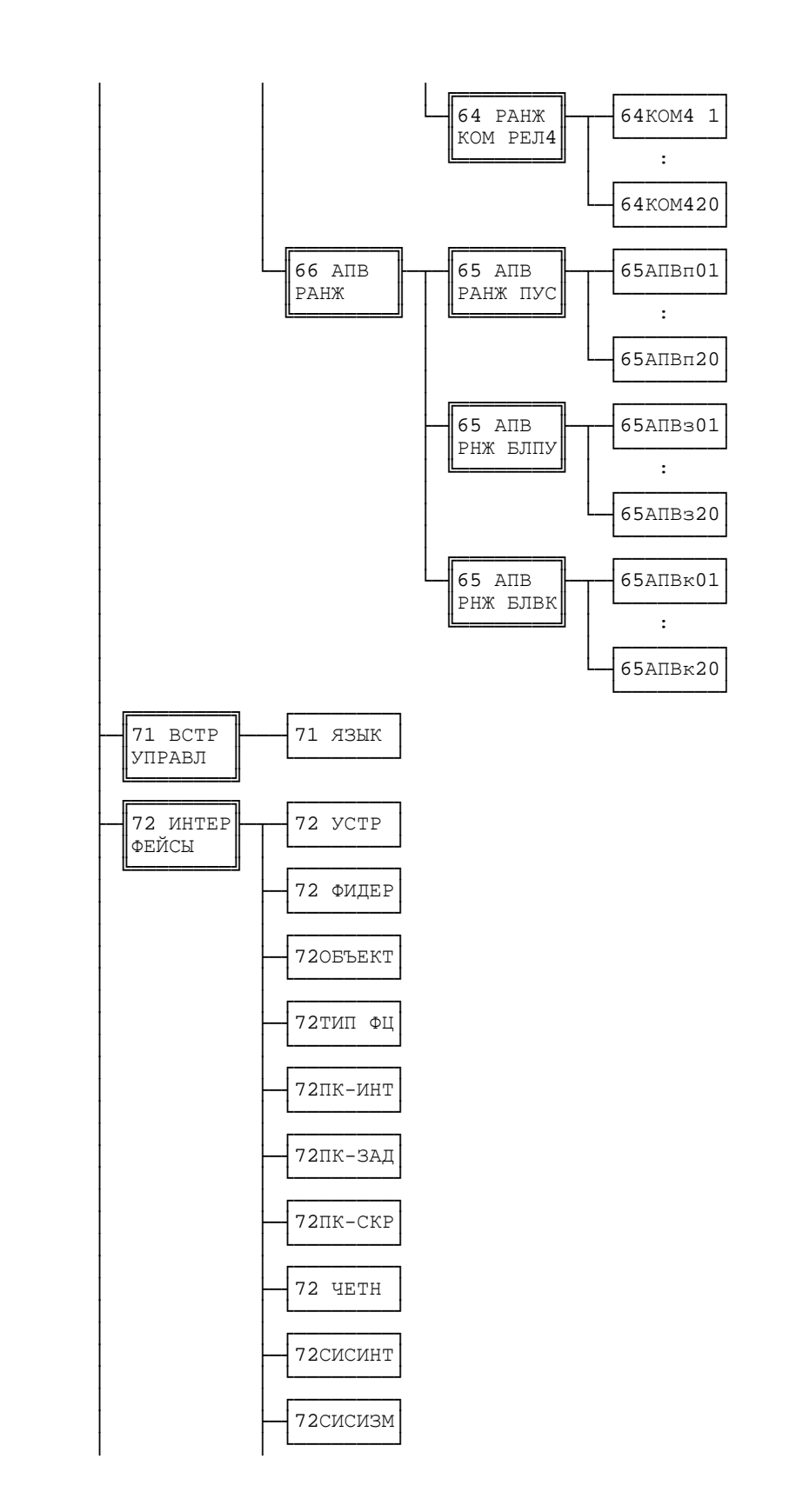

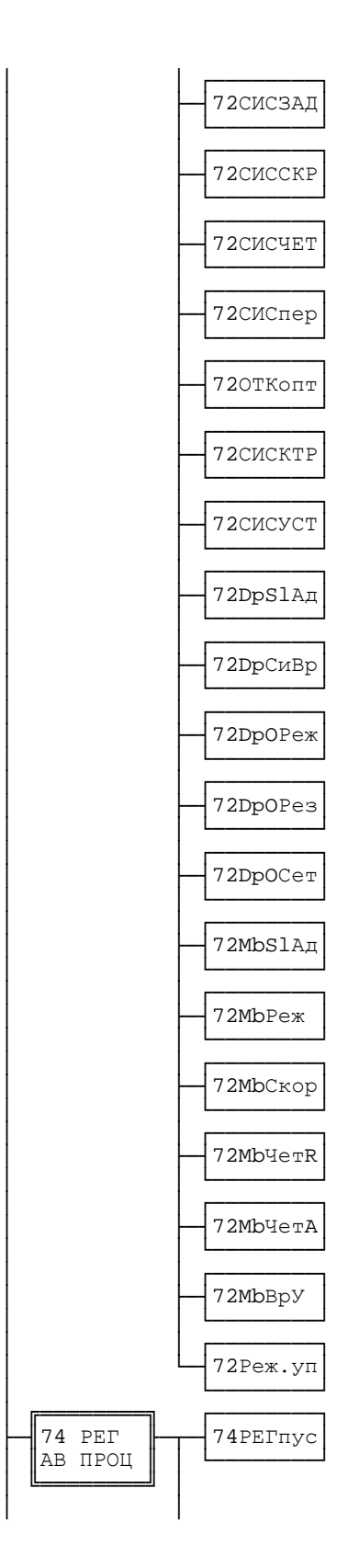

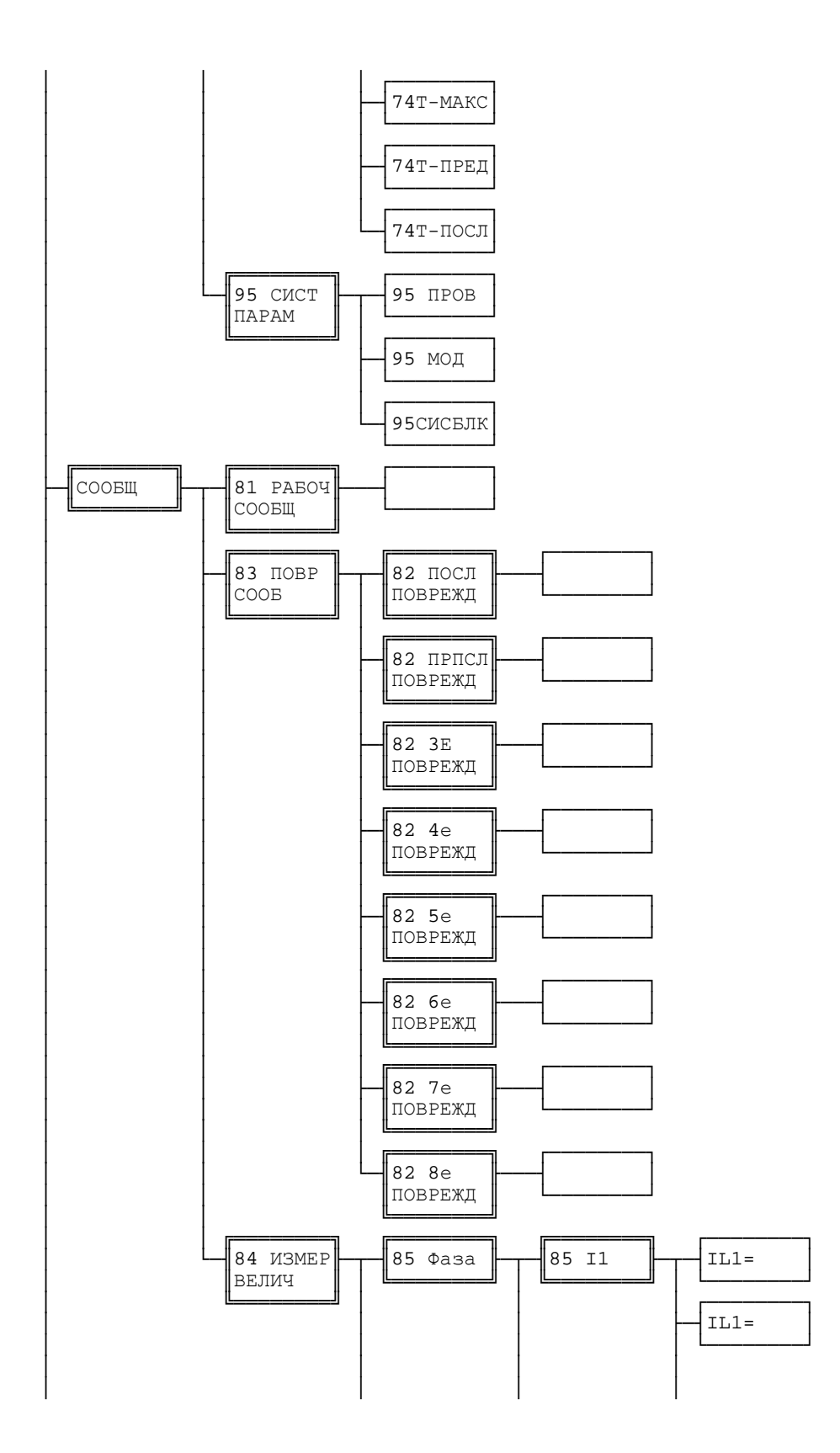

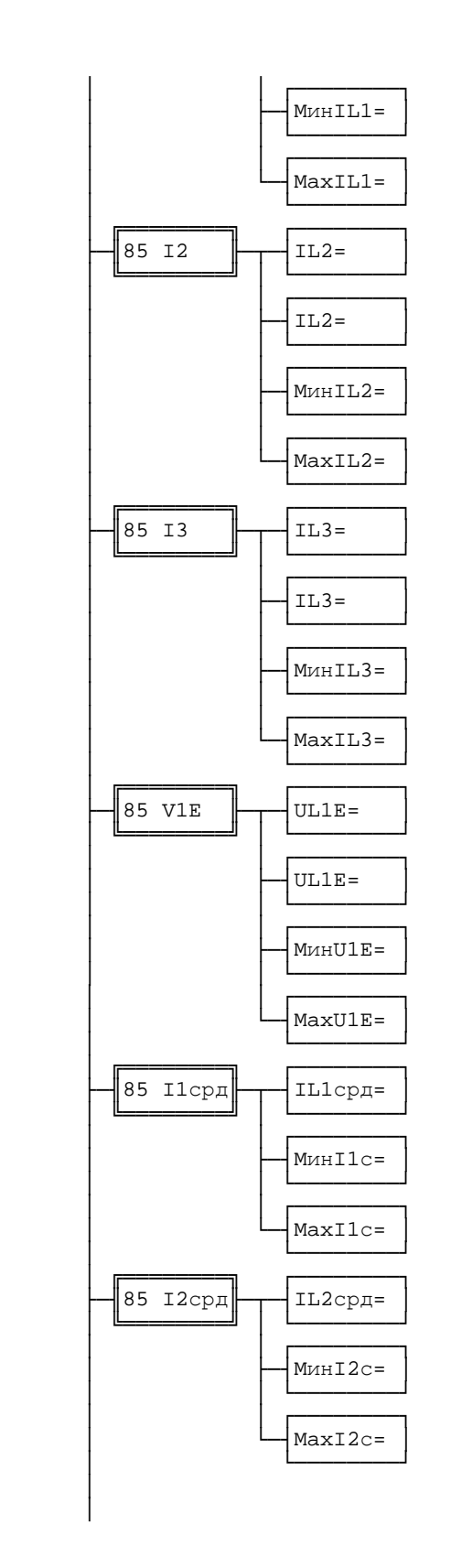

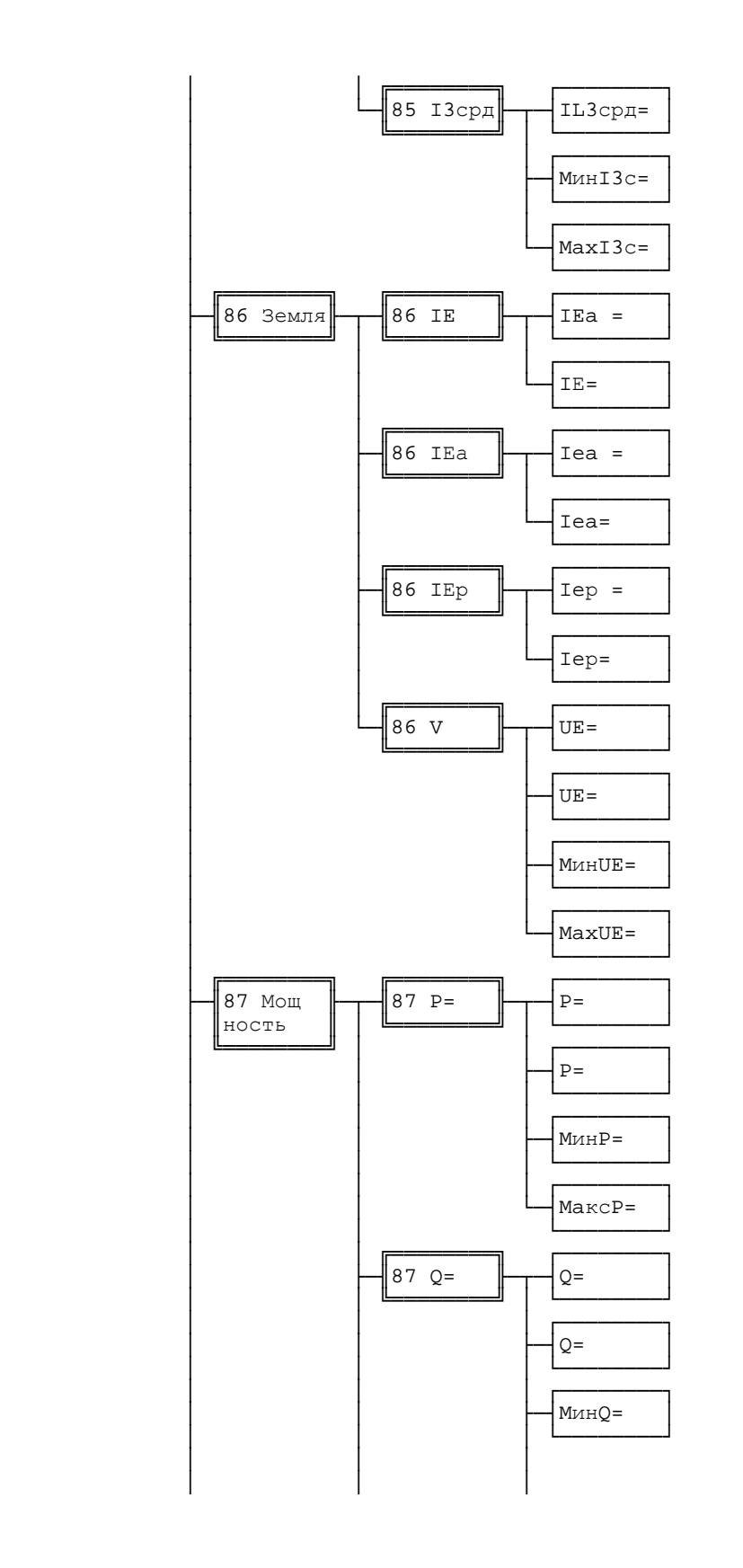

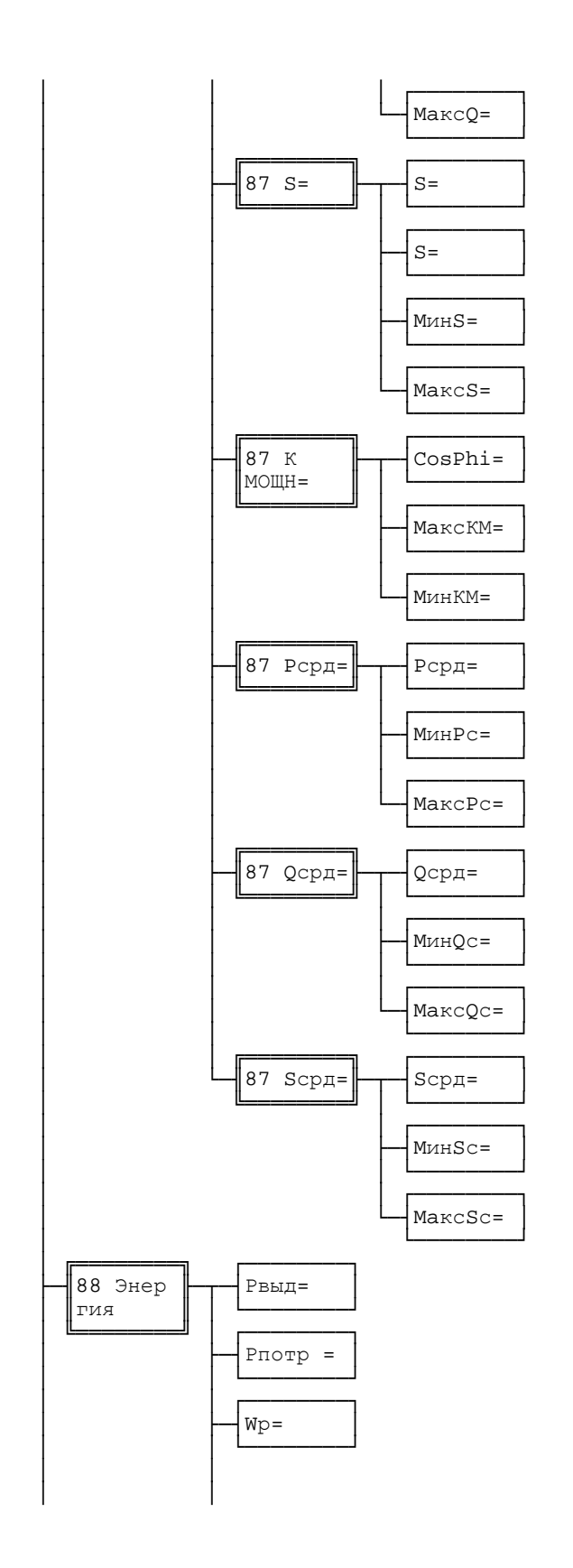

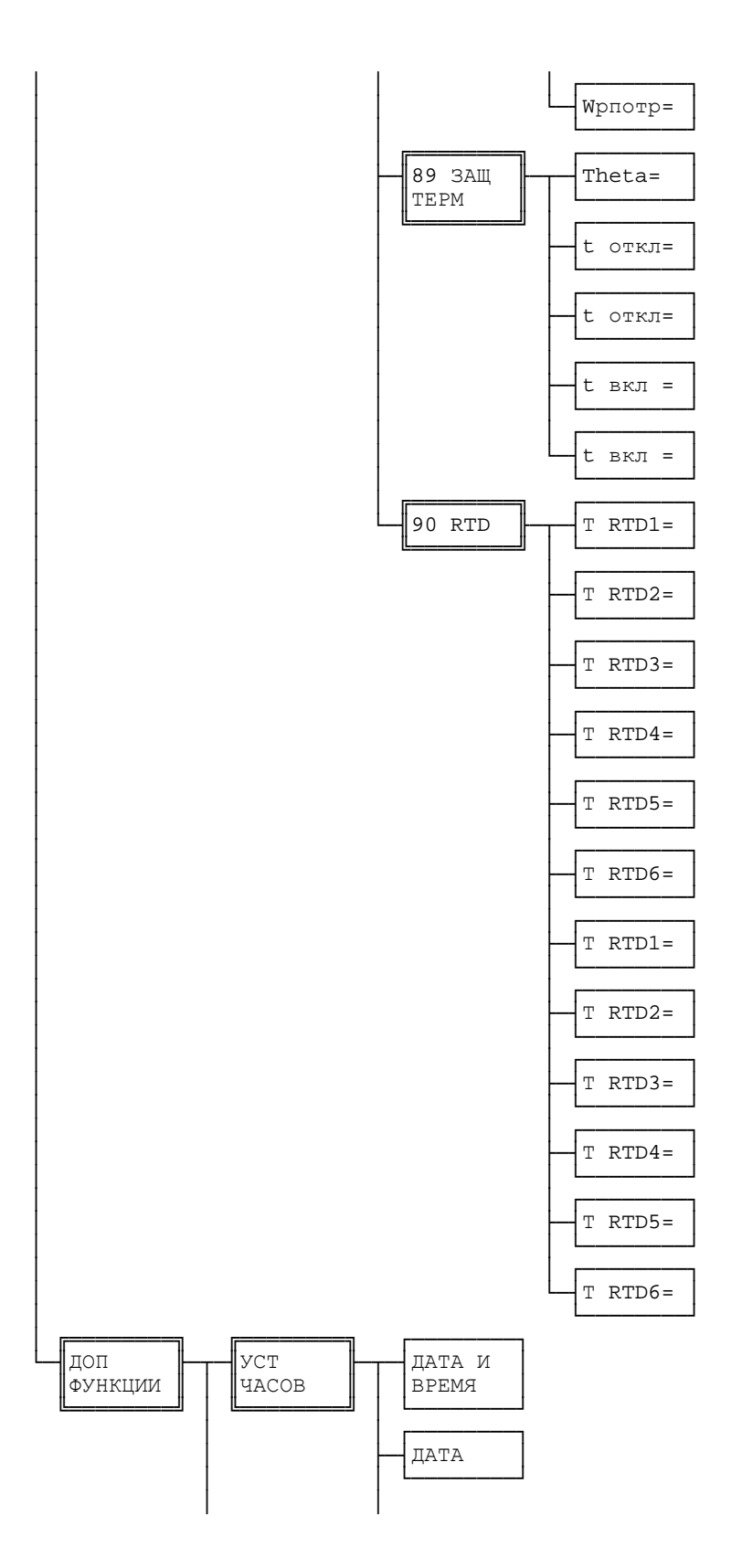

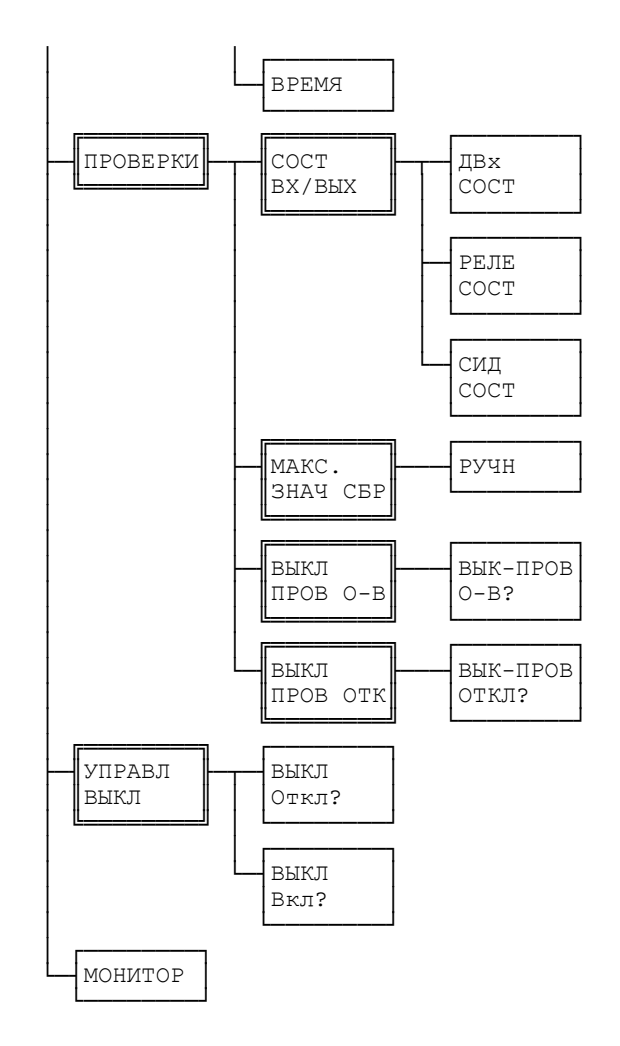

Сообщения 7SJ602 для ПК, жидко-кристаллического дисплея и двойных входов/выходов

- №ф-и номер функции сообщения
- РС/СН рабочие сообщения/сообщение о неисправности П/ПУ: сообщения приходят/приходят и уходят ИЗ : измеряемые значения
- $\mathsf{T}$ - ранжирует ся на двоичный вход
- $\circ$ - ранжирует ся на двоичный выход (индикаторы, светодиоды, выходные реле)

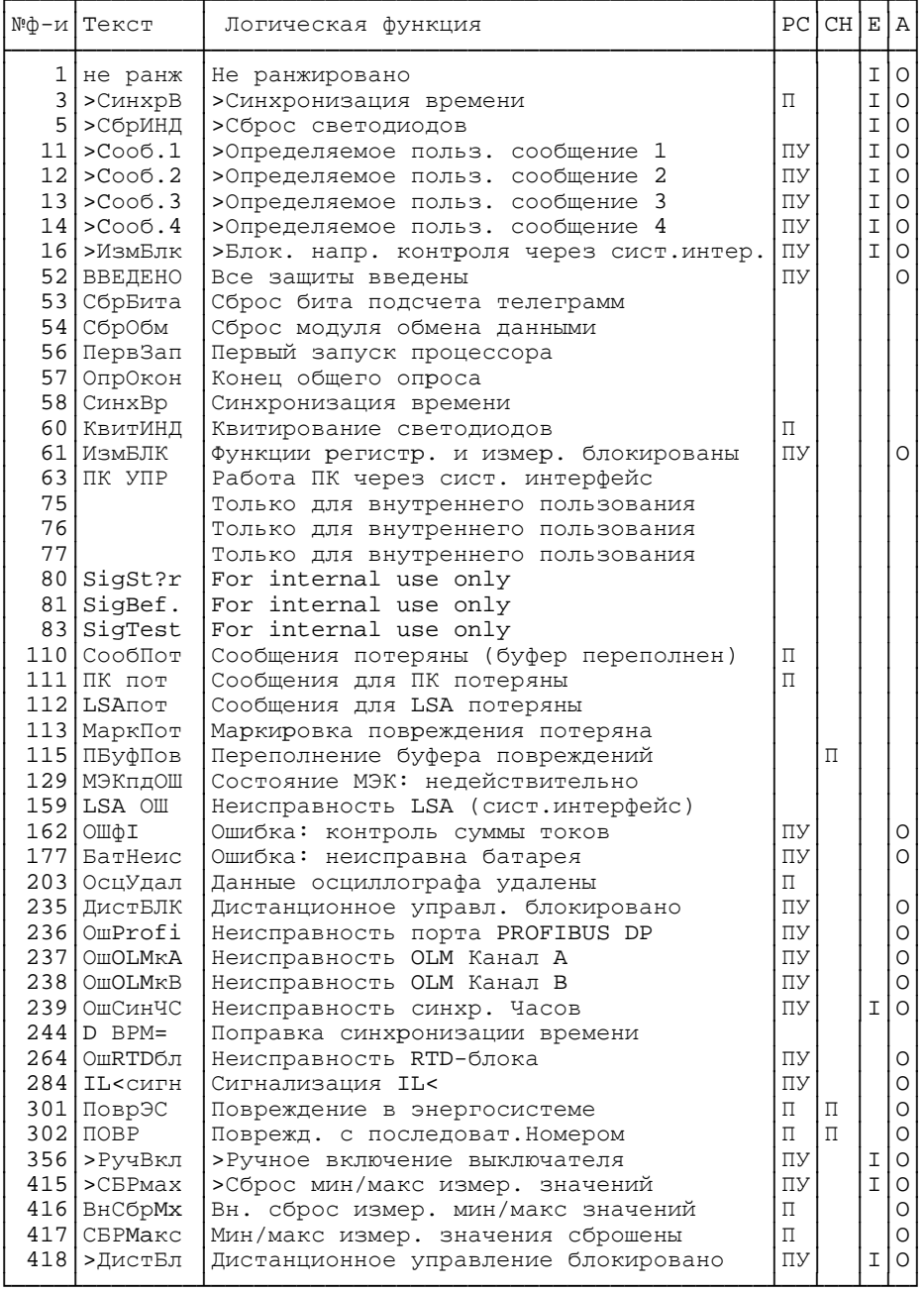

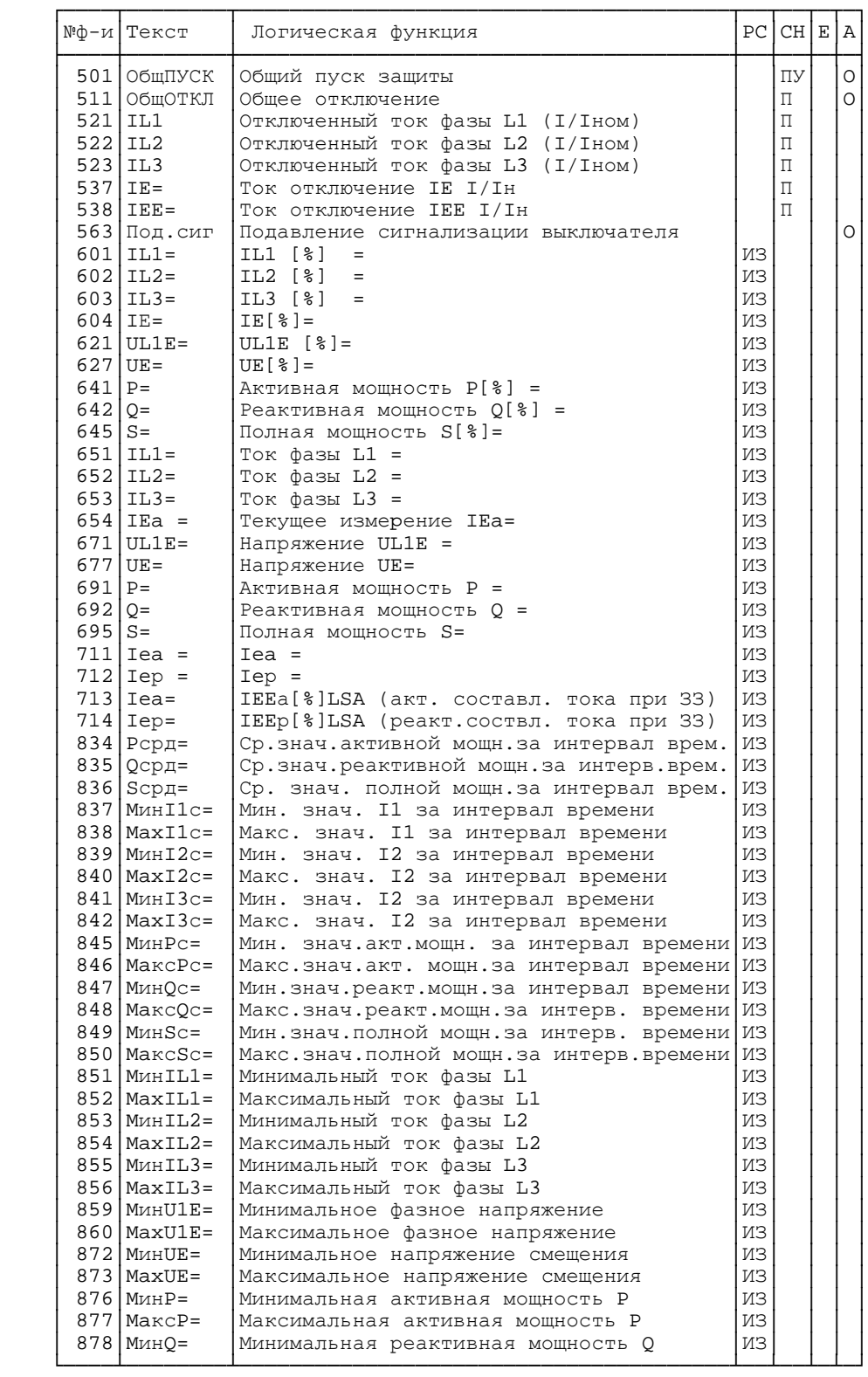

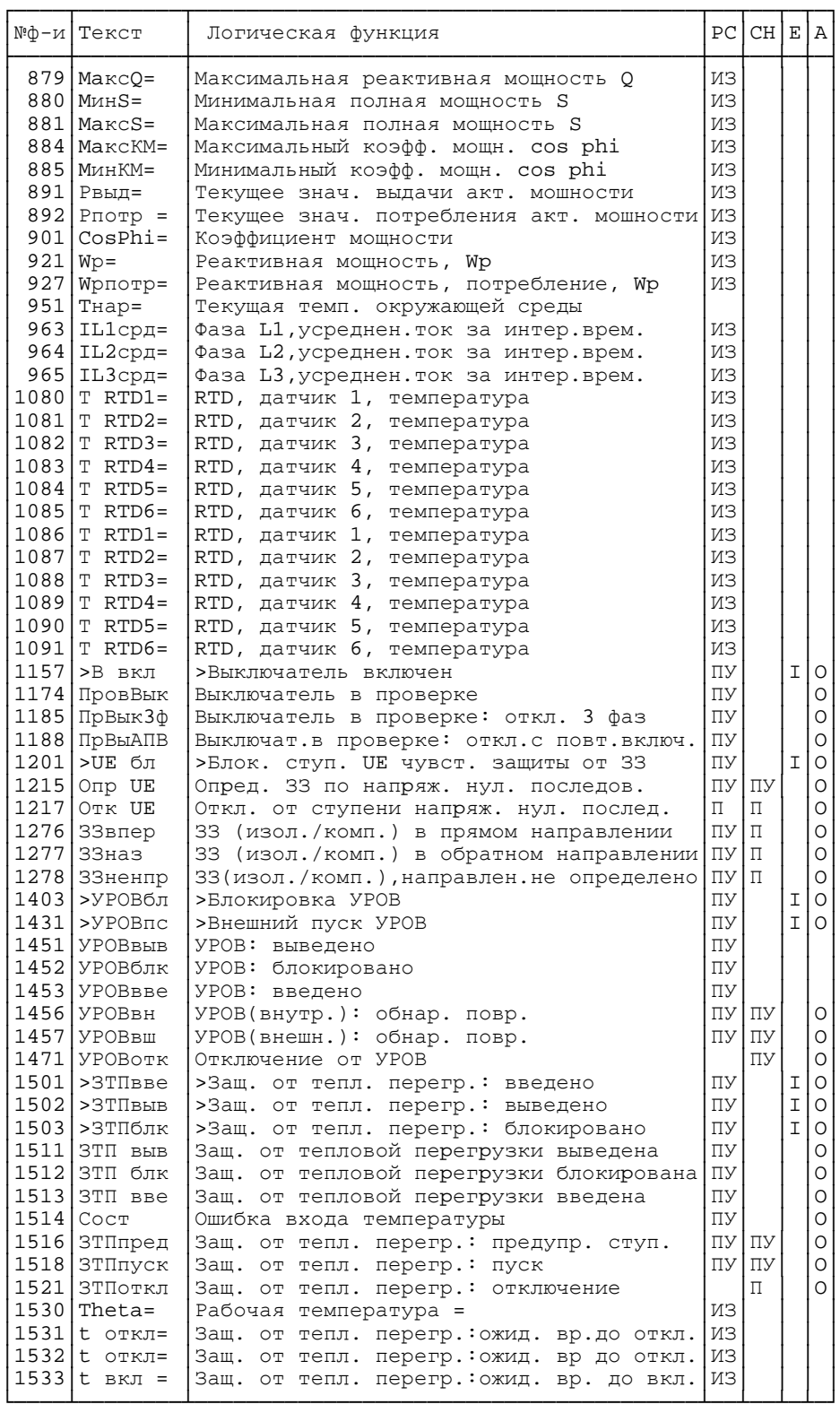

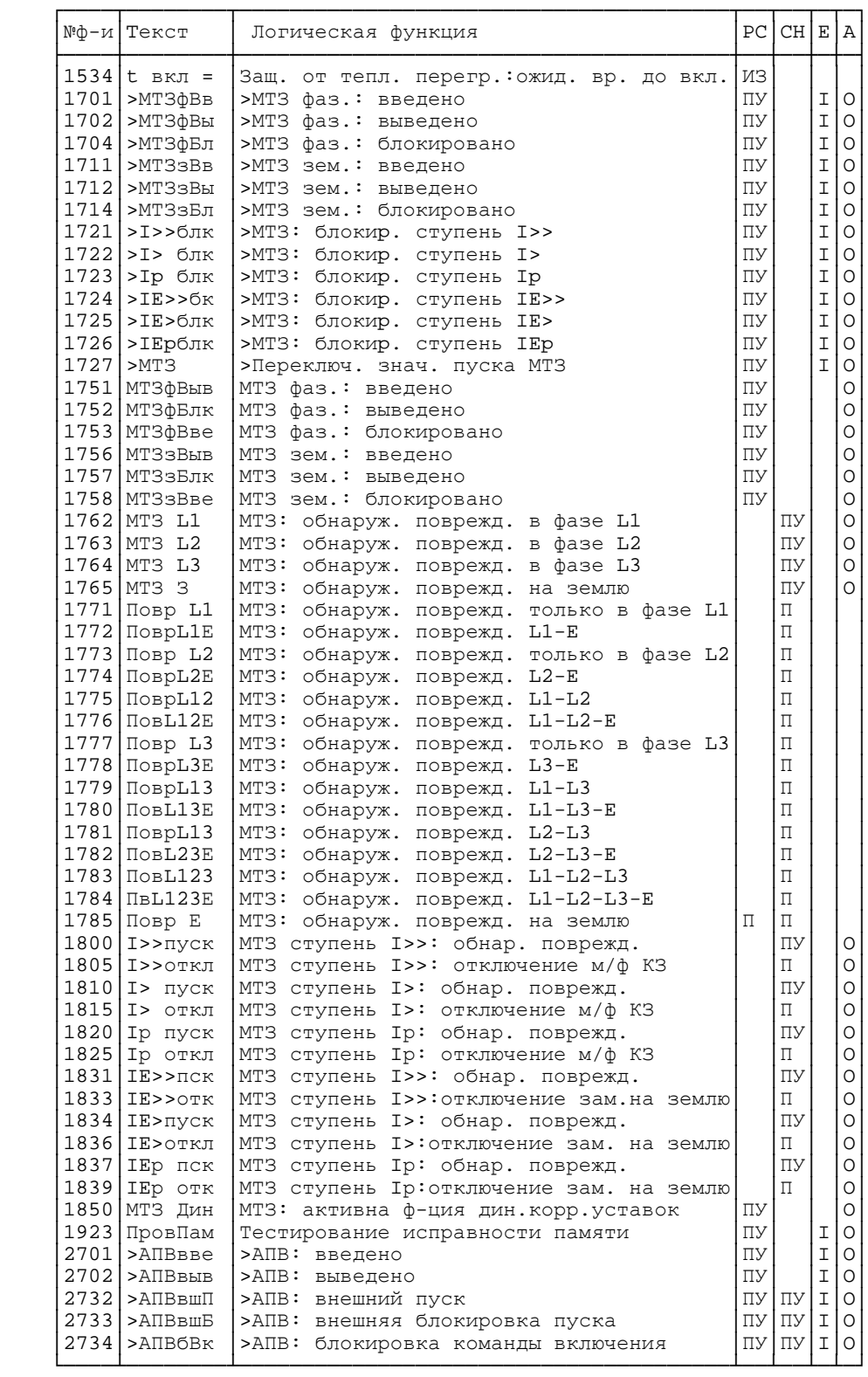

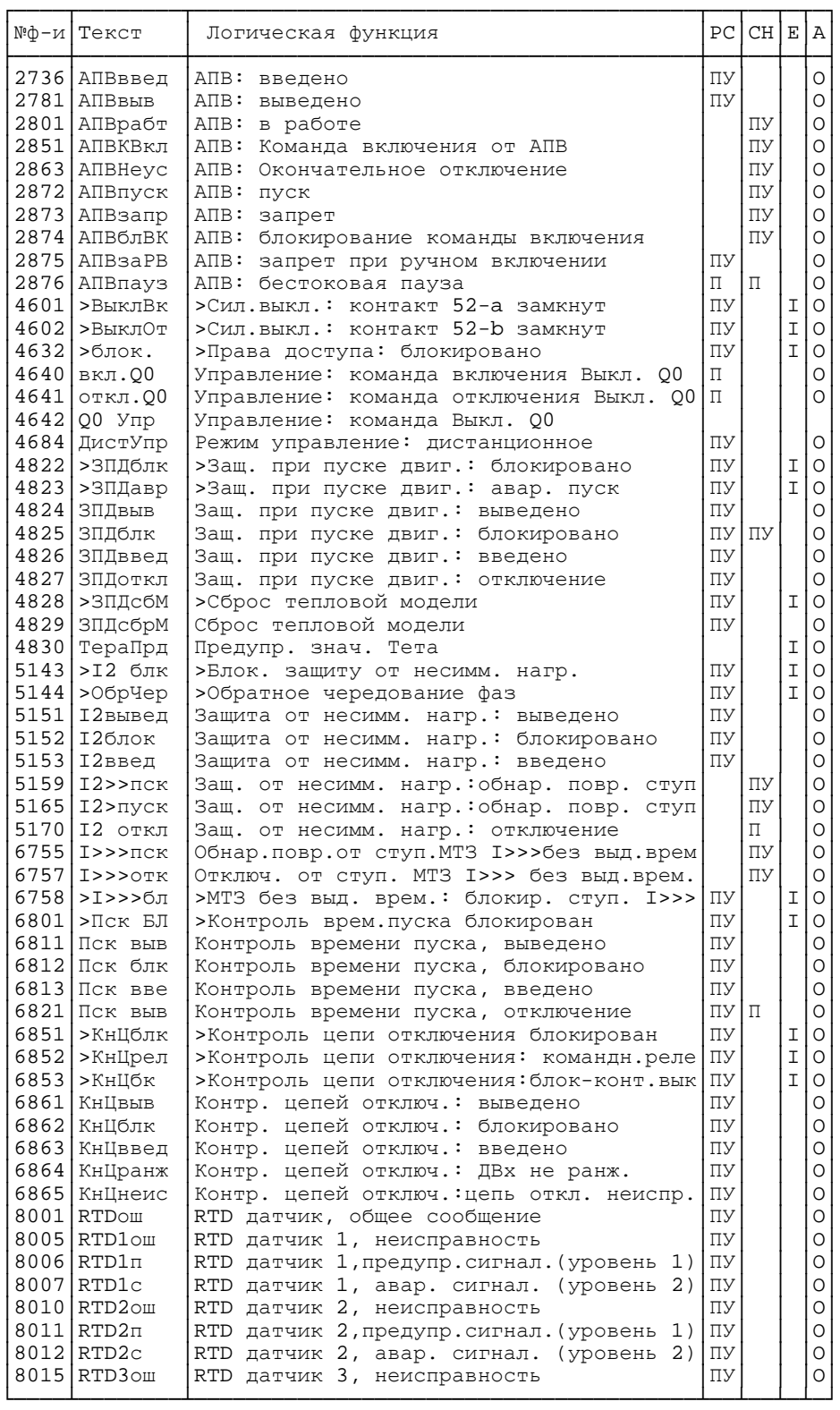

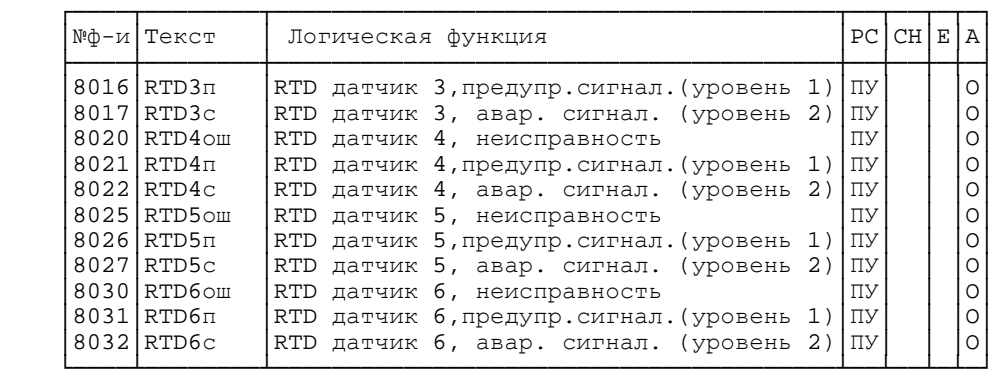

Таблица параметров функций 7SJ602

```
УСТАВКИ - УСТАВКИ
    00 КОНФИГ - ОБЪЕМ ФУНКЦИЙ
        00MT3XapХарактеристика МТЗ
                           [ ] Независимая ХВВ
           Независ
                            [ ] Обр. завис. XBB<br>[ ] Обр. завис. XBB
           Обр.зав
           ANSI MHR
           MT3 IEC
                           [ ] MT3 IEC
                           . : ....<br>[ ] MT3 ANSI<br>[ ] Не существует
           MT3 ANSI
           Не сущ.
        00MT33xХар-ка для МТЗ от замыканий на землю
                            [ ] Независимая XBB
           Независ
                            [ ] Обр. завис. XBB
           05p.38BANSI MHB
                           [ ] Обр. завис. ANSI
                           [ ] MT3 IEC<br>[ ] MT3 ANSI<br>[ ] He существует
           MT3 IEC
           MT3 ANSI
           Не сущ.
        EN<<IO0Метод измерения для ступ. без выд. врем. I>>>
                            [ ] Мгновенные значения
           MTHOR
           ДЕЙСТ
                            [ ] Действ. значения
        00МТЗДин
                                Временное переключ. знач. пуска для МТЗ
                            [ ] Не существует
           Не сущ.
              Cущ.
                            [ ] Существует
        00H\PiP433Определение направл. для чувств. 33
                            [ ] Не существует<br>[ ] Существует
           Не сущ.
              Сущ.
        00 HECMM
                                Защита от несимметричной нагрузки
                            [ ] Не существует
           He сущ.
                            [ ] Существует
              CVIII.
        00 STH
                                Защита от тепловой перегрузки
                            [ ] Не существует
           Не сущ.
           с Пам
                            [ ] С памятью
                            [ ] Без памяти
           без Пам
        00 NYCK
                                Контроль времени запуска
                            [ ] Не существует<br>[ ] Существует
           Не сущ.
              CVIII.
        00 ATB
                               Внутреннее АПВ
                            [ ] Не существует<br>[ ] Существует
           Не сущ.
              Сущ.
        00 YPOB
                                Функция резервирования при отказе выключателя
                            [ ] Не существует
           Не сущ.
                            [ ] Существует
              Cущ.
        00КтрЦеп
                                Контроль цепи отключения
                            [ ] He cymecrayer
           He сущ.
           c 2 Bx
                            [ ] Без резист, 2 ДВх
           1Bx и R
                            [ ] парал резист, 1 ДВх
```
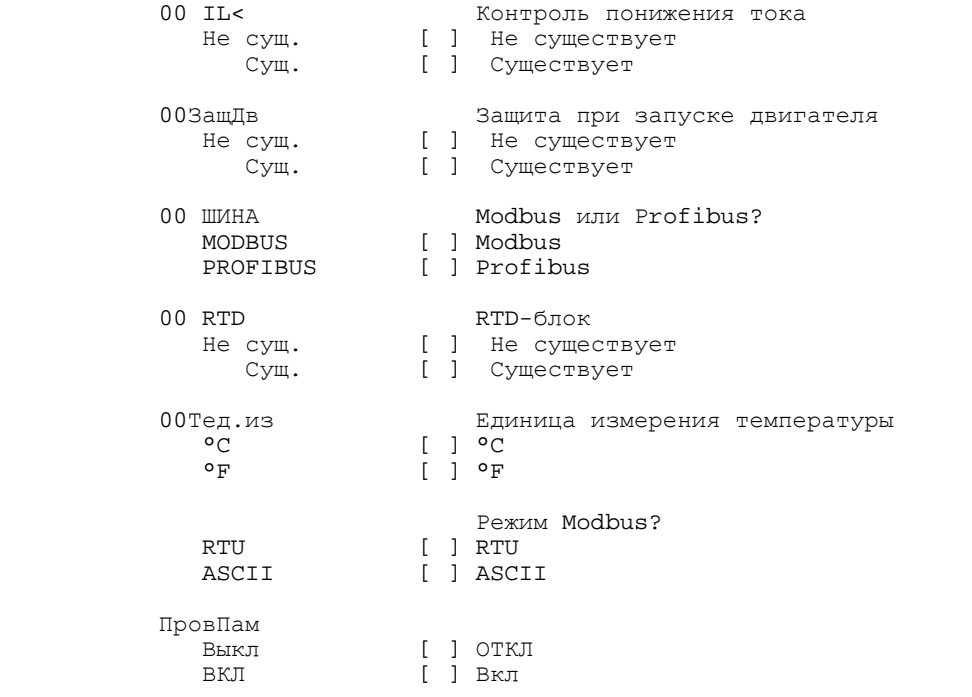

────────────────────────────────────────────────────────────────────────

01 ПАРАМ ЭН СИСТ - ПАРАМЕТРЫ ЭНЕРГОСИСТЕМЫ

о<br>1914 онд нь Номинальная системная частота 50 Гц ( 1 50 Гц ) на нь Гатана ( 1 50 Гц ) стать системная системная частота Б 50 Гц [ ] 50 Гц  $[$   $]$  60 Гц 011<br/>нПЕРВ Первичный номинальный ток min. 10  $\hfill \mathsf{A}$  min. 10 A max. 50000 ---- 01IнВТОР Вторичный номинальный ток 1A [ ] 1A 5A [ ] 5A 01Ie/Iф Коэфф. согласования IE/Iр для тока нул.посл.  $01Ie/I\Phi$  min. 0.010 max. 5.000 ──── 01Iее/Iф Коэфф. согласования Iee/Iф для тока нул.посл. min. 0.003 max. 5.000 01IEEвто Номин. ток ТТ для ступени IEEp, вторичный 1A [ ] 1A 5A [ ] 5A 01UнПерв Номинальное напряж. Т<br/>Н, первичное min. 0.10  $\kappa$ В min. 0.10 κB max. 400.00 ——

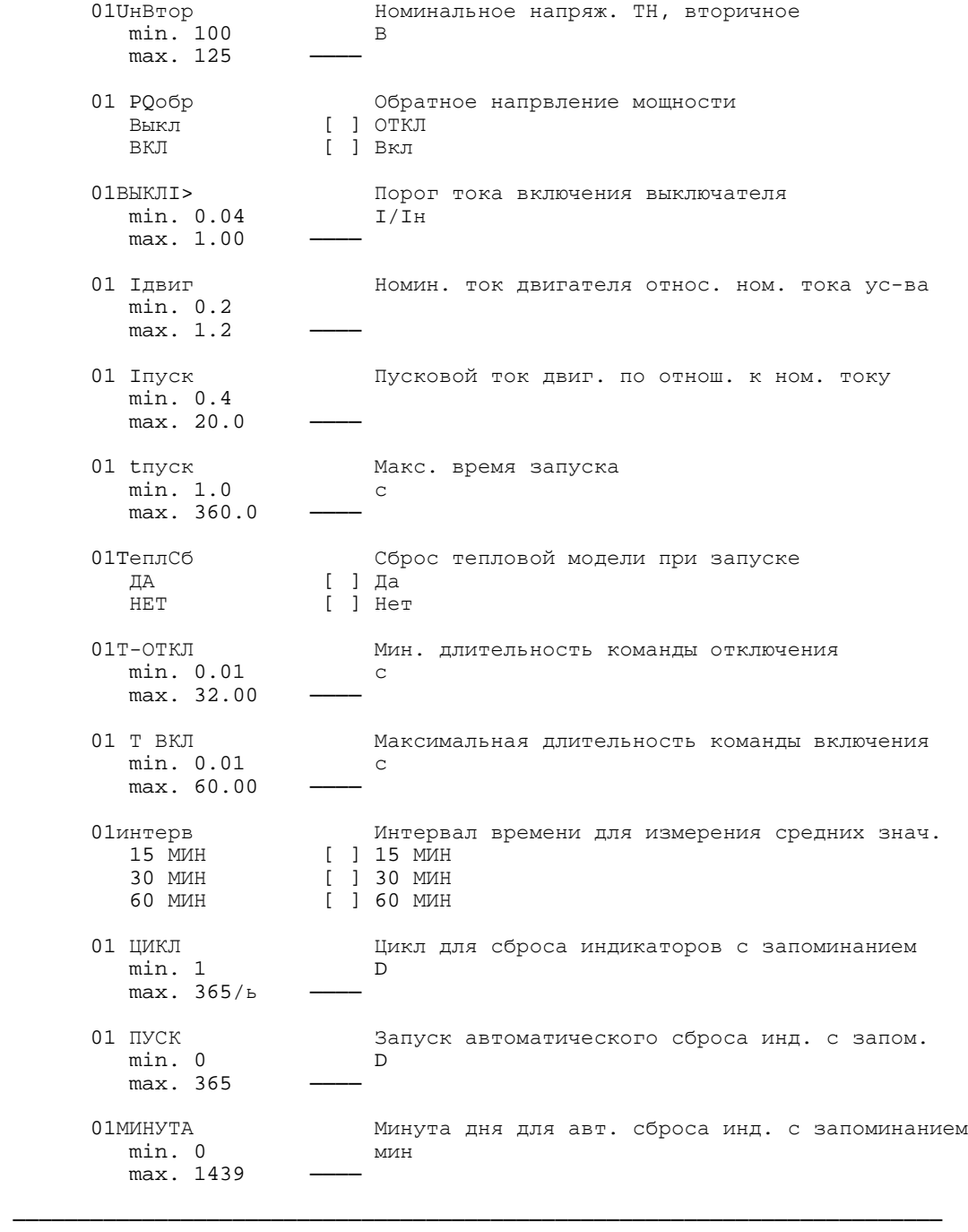

10 МТЗ:Ф - ФАЗНАЯ МТЗ

ВКЛ [ ] Вкл

 10 МТЗ:Ф МТЗ от междуфазных повреждений Выкл [ ] ОТКЛ

 10 Tди Длит. действ. временного знач. пуска, дин  $min. 0.1$  $max. 10000.0 -$  10 I>>> Знач. пуска ступ. без выд.времени I>>> min. 0.3 I/Iн  $max. 12.5/6$  10I>>>ди Знач. пуска ступ. без выд.времени I>>>(дин.)  $min. 0.3$  $max. 12.5/6$  10 I>>> Знач. пуска ступ. без выд. врем. I>>> min. 0.3 I/Iн  $max. 25.0/6$  $10I >> \pi$ и Знач. пуска ступ. без выд. врем. I>>> (дин.)<br>min. 0.3 I/Iн min. 0.3  $max. 25.0/6$  10 TI>>> Выд. врем. на откл. ступ. без выд. врем. min. 0.00 c max. 60.00 ──── 10 I>> Значение пуска для ступ. макс. тока I>> min.  $0.1$  I/I<sub>H</sub>  $max. 25.0/6$  10I>>дин Знач. пуска ступ. макс. тока I>> (дин.) min. 0.1 I/Iн  $max. 25.0/6$  10 TI>> Выдеpжка вpем. на откл. для ступ. макс. тока I>> min. 0.00 c max. 60.00 ──── 10 I> Значение пуска для токовой ступени I> min. 0.1 I/Iн  $max. 25.0/6$  10 I>дин Знач. пуска токовой ступени I> (дин.)  $min. 0.1$  $max. 25.0/6$  10 TI> Выдеpжка вpемени на откл. для токовой ступ. I> ——<br>min. 0.00 с  $max. 60.00$  10ПвтИзм Повтор измерений НЕТ [ ] Нет<br>ДА [ ] Да ДА [ ] Да 10ХАР Ф Хаpактеpистика ступени Ip МТЗ инверсн [ ] Ноpмально-инверсная силн инв [ ] Сильно-инверсная пред инв [ ] Предельно-инверсная Дл.инв [ ] Длит.-инверсная<br>RI [ ] RI RI [ ] RI Никогда [ ] Никогда

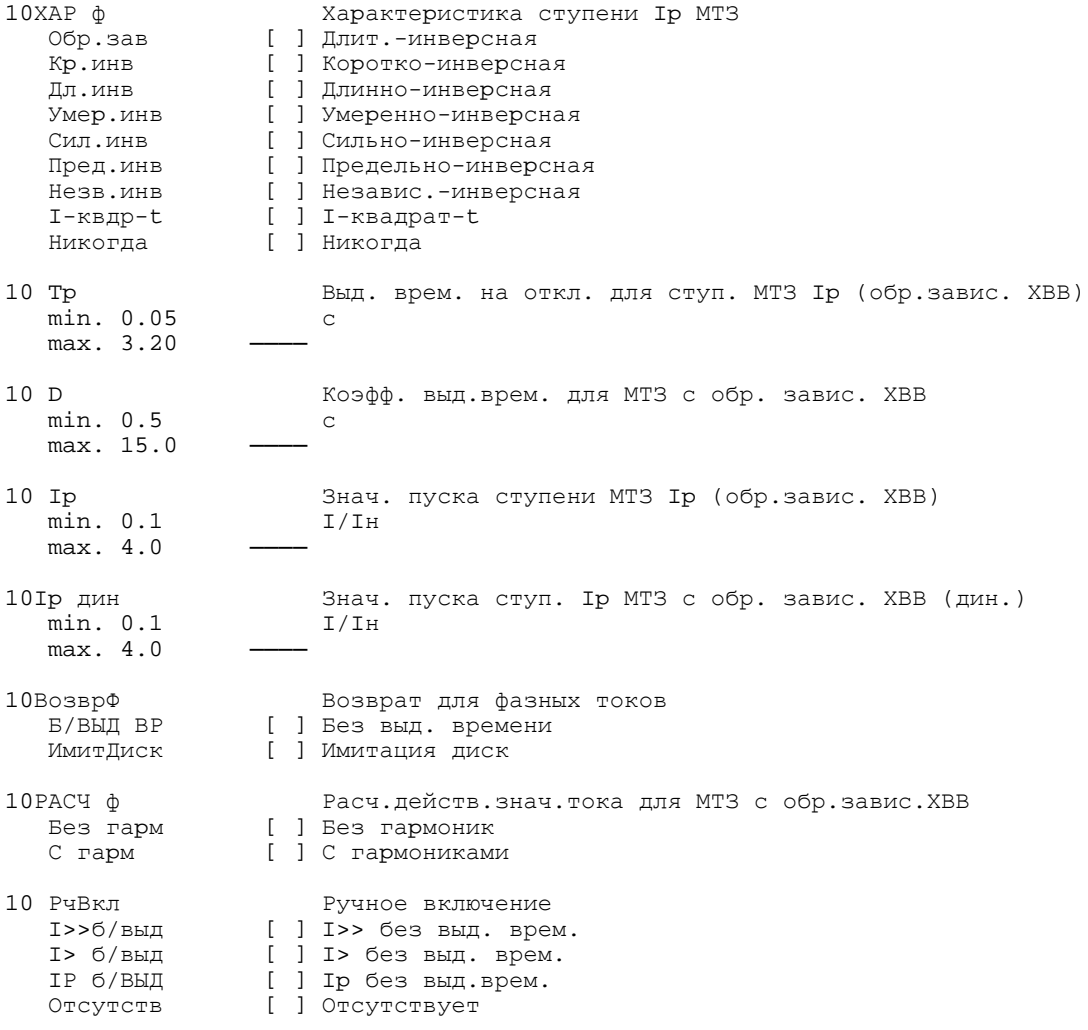

11 МТЗ:З - МТЗ ОТ ЗАМЫКАНИЙ НА ЗЕМЛЮ

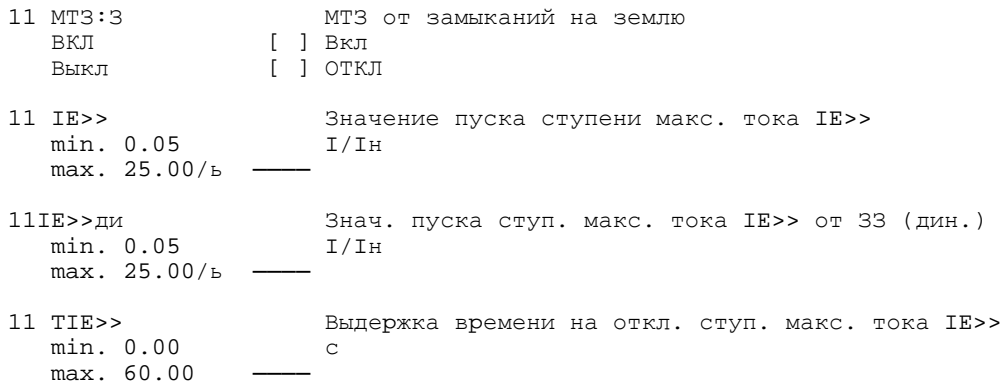

11 IE> Значение пуска токовой ступени IE> min. 0.05  $I/IH$  $max. 25.00/b$  -11IE>дин Знач. пуска ступ. с незав. выд. врем. IE> (дин.) min. 0.05  $I/IH$ max. 25.00/ь -11 TIE> Выдержка времени на откл. токовой ступени IE> min. 0.00  $\overline{C}$ max. 60.00  $11$ UBT $3$ Повтор измерений  $[$   $]$   $He$   $T$ HET. ДA  $[$ ] Да 11XAP 3 Характеристика ступени IEp МТЗ [ ] Нормально-инверсная инверсн СИЛН ИНВ [ ] Сильно-инверсная [ ] Предельно-инверсная пред инв Дл.инв [ ] Длит.-инверсная  $\begin{bmatrix} 1 & 1 & R & 1 \\ 0 & 1 & R & 1 \\ 0 & 0 & 0 & R \end{bmatrix}$ RI  $BD$ Никогда [ ] Никогда 11XAP 3 Характеристика ступени IEp МТЗ [ ] Длит.-инверсная Обр.зав Кр.инв Дл.инв [ ] Умеренно-инверсная Умер.инв [ ] Сильно-инверсная<br>[ ] Предельно-инверсная Сил.инв Пред.инв [ ] Независ.-инверсная HARR MHR I-квдр-t [ ] І-квадрат-t Никогда [ ] Никогда 11 TEp Выд. врем. на откл ТЕр (обр. завис. ХВВ)  $min. \ 0.05$  $\mathbb{C}$ max. 3.20  $11DE$ Коэфф. выд.врем. для МТЗ от 33 с обр. завис. ХВВ min. 0.5  $\mathbb{C}$ max. 15.0 11 IEp Значение пуска ступени IEp (обр. завис. XBB)  $min. 0.05$  $I/IH$ max. 4.00 111Ер ди Знач. пуска ступ IEp с обр завис XBB (дин.) защ от 33 min. 0.05  $I/IH$ max. 4.00 30ВозврЗ Возврат для токов нул. посл. [ ] Без выд. времени Б/ВЫД ВР [ ] Имитация диск ИмитДиск 11PACY 3 Расч.действ.знач.тока для МТЗ с обр.завис.ХВВ Без гарм С гарм

 11 РчВкл Ручное включение Iз>>б/вы [ ] Iз>> без выд. врем. IЕ>б/выд [ ] Iз> без выд. врем. IЕРбВЫД [ ] IEp без выд. врем. Отсутств [ ] Отсутствует ──────────────────────────────────────────────────────────────────────── 30 ЗЗ ИЗ НЕЙТР - ЗЗ В СЕТЯХ С ИЗОЛ/КОМП НЕЙТРАЛЬЮ 30МТЗ ЗЗ Высокочувствит. защита от зам. на землю ВКЛ [ ] Вкл Выкл [ ] ОТКЛ [ ] Только сигнал 30IEE>> Знач. пуска ступени IEE>> чувств. защиты от ЗЗ min. 0.003 I/Iн  $max. 1.500/b$  — 30IEE>>д Знач. пуска ступ. макс. тока IEE>> (дин) min. 0.003 max.  $1.500/b$  — 30TIEE>> Выдеpжка вpемени T-IEE>> ступени IEE>> min. 0.00 c max. 60.00 ──── 30IEE> Знач. пуска ступени IEE> чувств. защиты от ЗЗ min. 0.003 I/Iн  $max. 1.500/b -$ 30IEE>ди 3<br/>нач. пуска токовой ступени IEE>> (дин) min. 0.003 <br>I/Iн min. 0.003 max.  $1.500/\text{b}$  - 30ТIEE> Выдеpжка вpемени T-IEE> ступени IEE> min. 0.00 с max. 60.00 ──── 30ПОВТзз Повтор. Измерение для сраб. защ. от ЗЗ НЕТ [ ] Нет ДА [ ] Да 30ХАРзз Хар-ка сраб. ступени IEEp (ANSI) инверсн [ ] Ноpмально-инверсная силн инв [ ] Сильно-инверсная<br>пред инв [ ] Предельно-инверсная [ ] Предельно-инверсная Дл.инв [ ] Длит.-инвеpсная RI [ ] RI<br>RD [ ] RD RD [ ] RD Никогда [ ] Никогда 30TIEEp Выд. врем. на откл. для ступ.IEEp с обр.завис. ХВВ min. 0.05 c max. 3.20

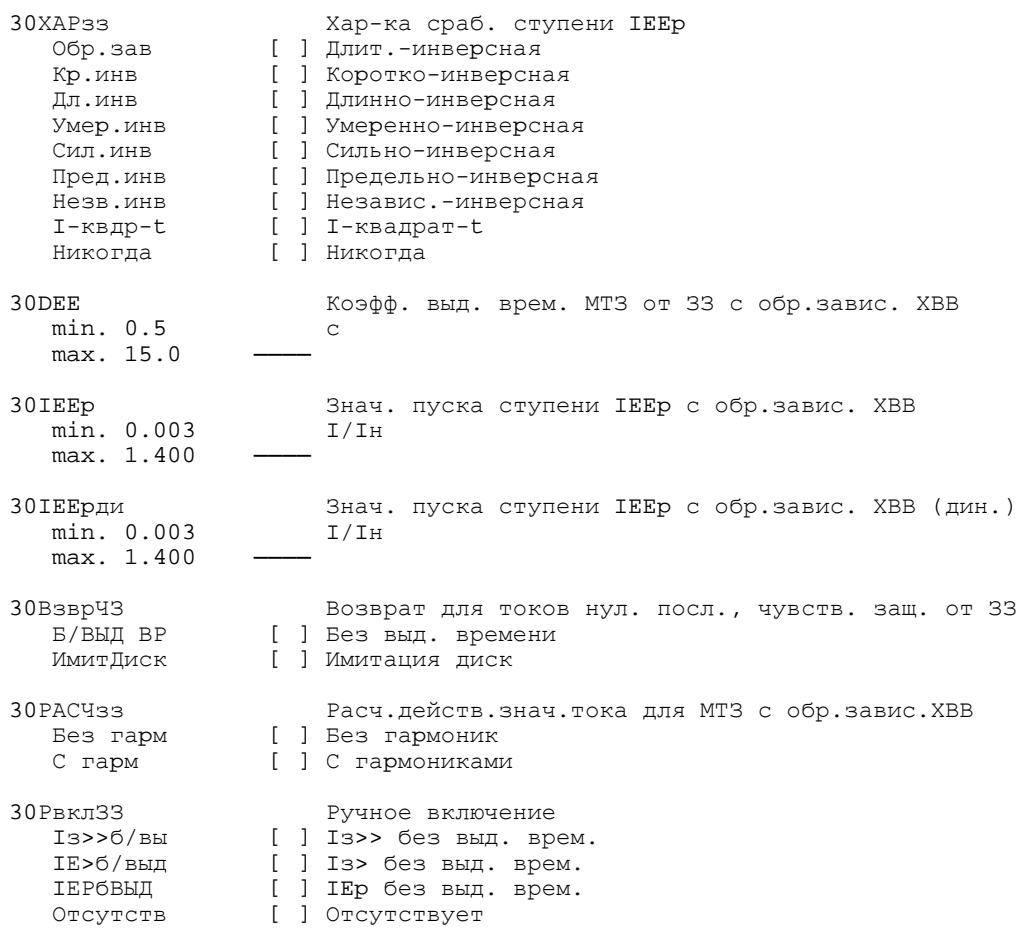

30 НАПР ЧУВ З ЗЗ - НАПРАВЛ. ЧУВСТВ. ЗАЩ. ОТ ЗЗ

```
30HIEE>>
                     Направл. ступень IEE>> чувств. защ. от 33
                 [ ] В прямом направл.
  вперед
  назад
                 [ ] В обратном направл.
  ненапр
                 [ ] Ненаправленно
30HIEE>
                     Направл. ступень IEE> чувств. защ. от 33
                 [ ] В прямом направл.
  вперед
                 назад
  ненапр
30PEXHIIP
                     Режим измерения для определения направления
                 [ ] Cos phi
   Cos phi
   Sin phi
                 [ ] Sin phi
PHI KOPP<br>min. -45.0
                     Угол коррекции для определения направления
                  град
   max. 45.0
30HIEE
                     Текущ. направленность ступеней IEE> или IEEp
  min. 0.003<br>max. 1.200
                     I/IH
```
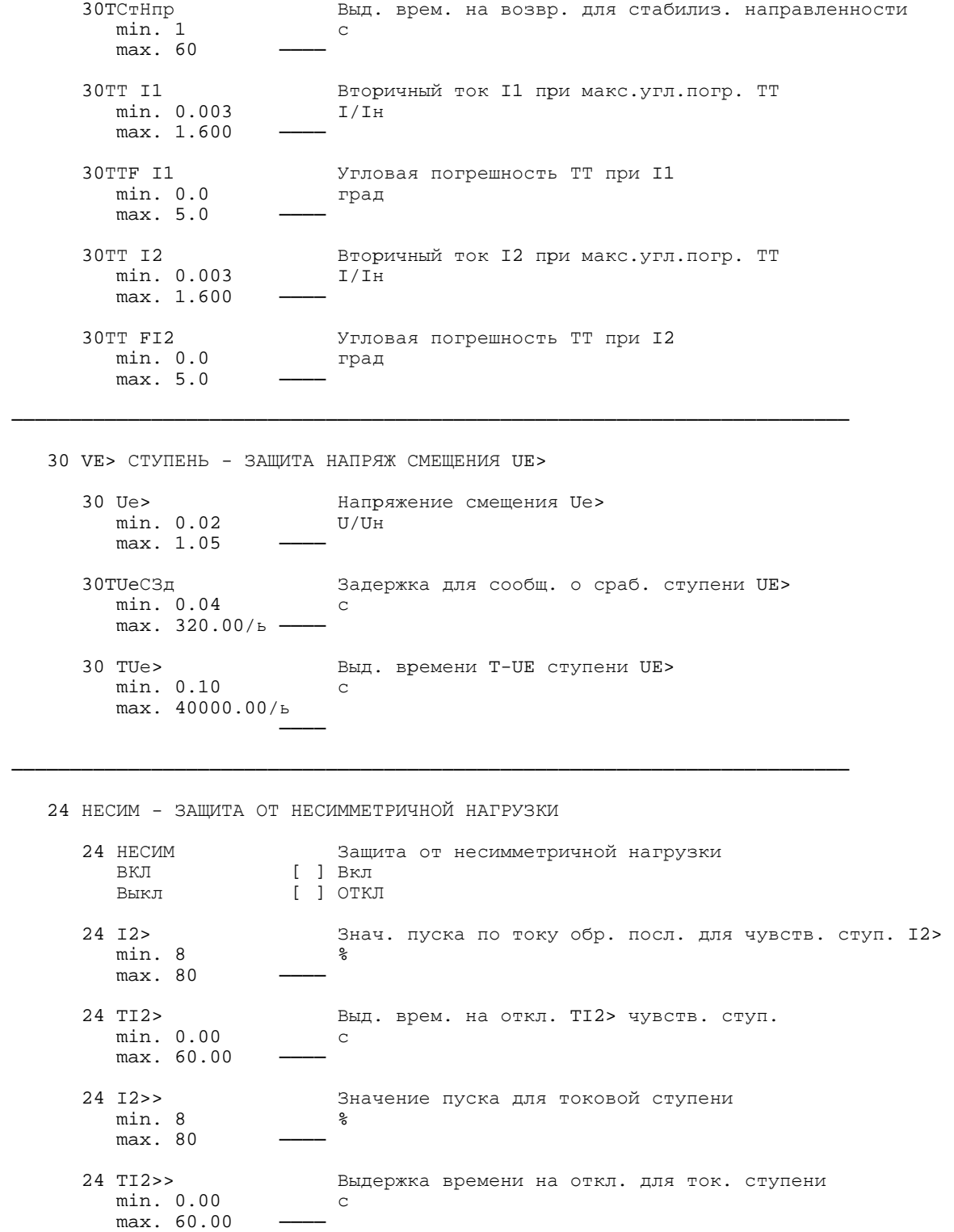

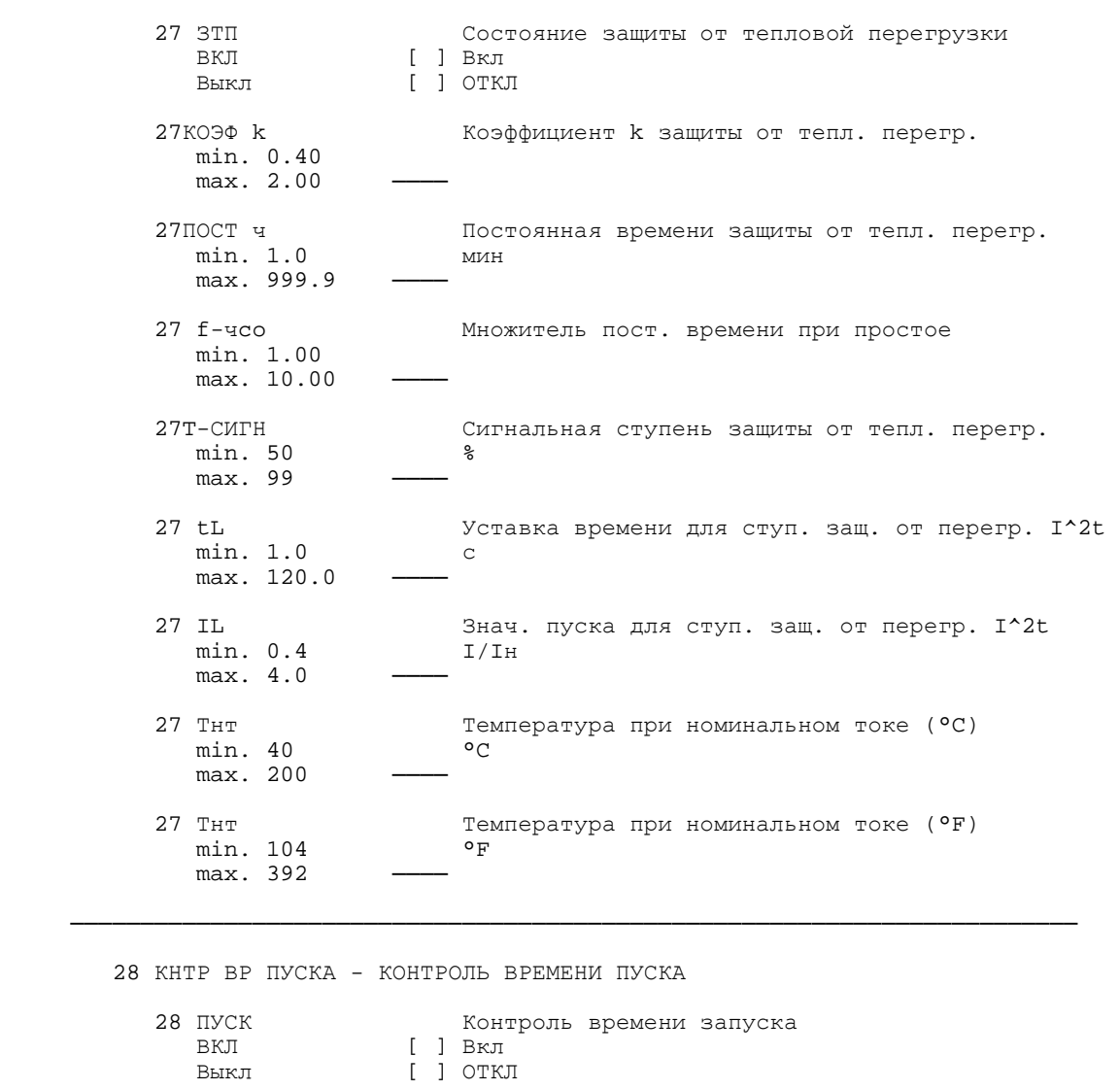

28Iпуск> Базовое знач. Iпуск допуст. пускового тока min. 0.4  $I/I$ н

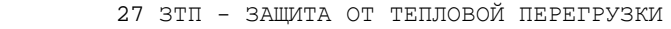

29 КНТР ИЗМ ВЕЛ - КОНТРОЛЬ ИЗМЕРЯЕМЫХ ВЕЛИЧИН

 min. 0.4 I/Iн  $max. 20.0$  ——

 НЕТ [ ] Нет ДА [ ] Да

 29СУМпор Сумма I: порог срабатывания min. 0.05 <sup>I/Iн</sup>  $max. 2.00/6$  ——

────────────────────────────────────────────────────────────────────────

28I>блок Блокировка ступеней I>/Ip при запуске

 29СУМ К Сумма I: кривизна характеристики min. 0.10 max. 0.95 ──── ──────────────────────────────────────────────────────────────────────── 34 АПВ - АВТОМАТИЧЕСКОЕ ПОВТОРНОЕ ВКЛPЧЕНИЕ 34 АПВ Автоматическое повторное включение (АПВ) ВКЛ [ ] Вкл Выкл [ ] ОТКЛ 34АПВЦкл Количество циклов АПВ min. 1 max. 9 34АПВ Т1 Бестоковая пауза для первого цикла АПВ min. 0.05  $max. 1800.00 -$  34АПВ Т2 Бестоковая пауза для второго цикла АПВ min. 0.05 c max. 1800.00 —— 34АПВ Т3 Бестоковая пауза для третьего цикла АПВ  $\begin{bmatrix} 1 \\ 0.05 \end{bmatrix}$  $max. 1800.00 -$  34АПВ Т4 Бестоковая пауза для циклов АПВ с 4 по 9 min. 0.05 c  $max. 1800.00 -$  34ТвсАПВ Вpемя восстановления после успешного АПВ min. 0.05 c max. 320.00 —— 34ТблАПВ Время блокировки после неуспешного АПВ min. 0.05 c max. 320.00 —— 34Тбл РВ Пpодолжительность блок. пpи pучном вкл. min. 0.50 c max. 320.00 —— ────────────────────────────────────────────────────────────────────────

 36 УРОВ - УРОВ 36УРОВ Функция резервирования при отказе выключателя Выкл [ ] ОТКЛ<br>ВКЛ [ ] Вкл ВКЛ [ ] Вкл 36T УРОВ Выдеpжка вpемени УРОВ min. 0.06 max.  $60.00/\text{b}$  - 36УРОВбк Анализ положения блок-контактов для УРОВ Выкл [ ] ОТКЛ<br>ВКЛ [ ] Вкл ВКЛ [ ] Вкл

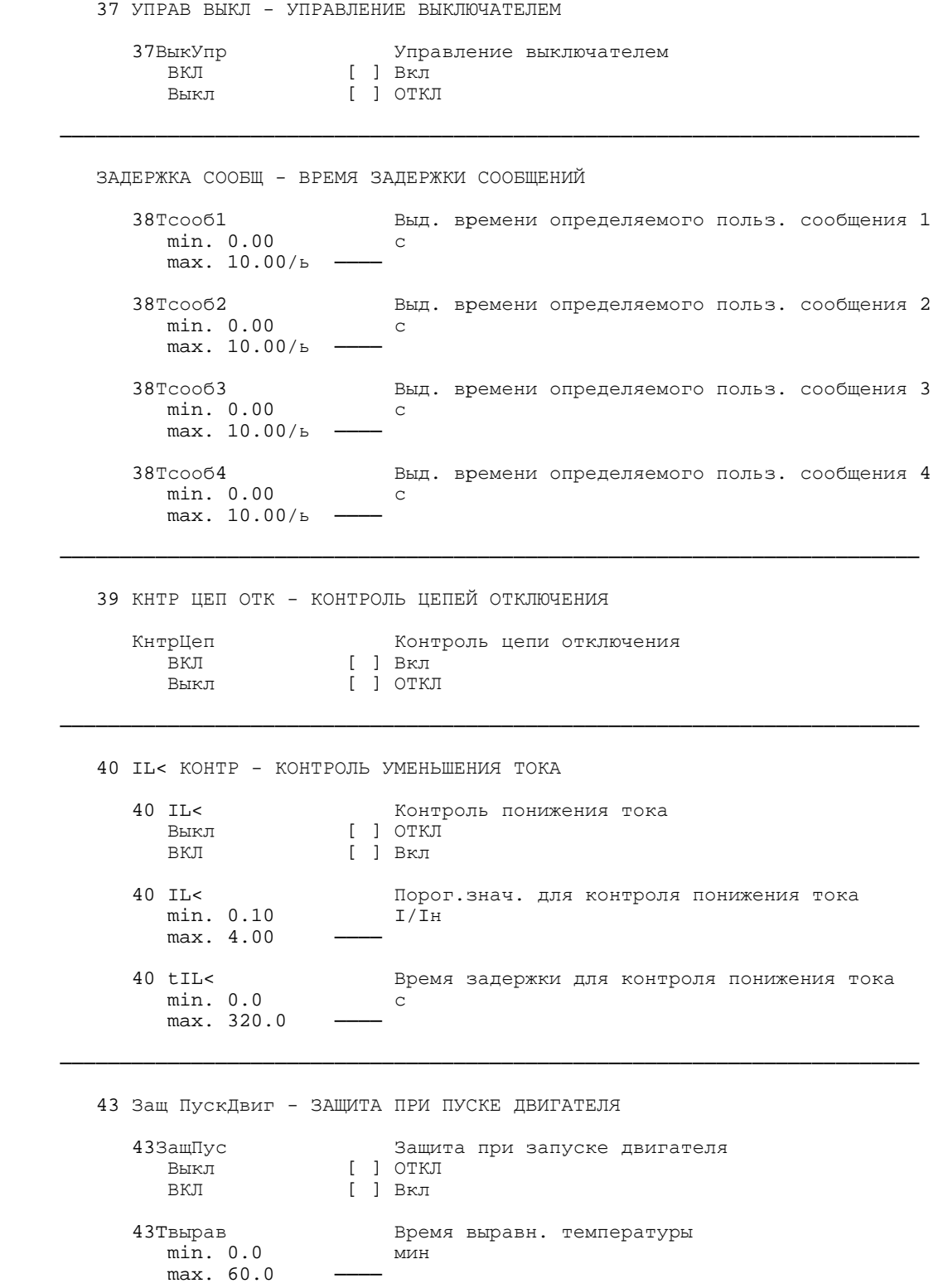

 43nг Макс. допуст. кол-во горячих пусков min. 1  $max. 4$  43nх-nг Разница между кол-вом холодных и горячих пусков ... ...<br>min. 1 max. 2 43kч Коэфф. тау при простое двигателя min. 1.0 max. 10.0 ──── 43kч2 Коэфф. тау при работе двигателя min. 1.0  $max. 10.0$  43TБлкДв Миним. время блок. для повт.вкл. Двигателя min. 0.2 мин max. 120.0 ──────────────────────────────────────────────────────────────────────── 50 RTDБЛОК - RTD-БЛОК 50RTD1ти RTD-блок 1 Тип Pt100 [ ] Pt100<br>He cym. [ ] He c Не сущ. [ ] Не существует<br>Ni120 [ ] Ni120 Ni120 [ ] Ni120<br>Ni100 [ ] Ni100 [ ] Ni100 50RTD1 ус и против RTD-блок 1 Место установки<br>Масло и Пиасло Масло [ ] Масло<br>ОкрСреда [ ] Окруж ОкрСреда [ ] Окруж. среда<br>Обмотка [ ] Обмотка Обмотка [ ] Обмотка Подшипн. [ ] Подшипник Другие [ ] Другие 50RTD1пр RTD-блок 1 предупр. сигнализация (°C) min. -50 °C  $max. 250/6$  ——  $50RTD1$ пр RTD-блок 1 предупр. сигнализация (°F)<br>min -58 °F min.  $-58$  $max. 482/6$  50RTD1ав RTD-блок 1 авар. сигнализация (°C) min. -50  $max. 250/6$ 50RTD1ав RTD-блок 1 авар. сигнализация (°F)<br>min. -58 °F min. -58  $max. 482/b$  50RTD2ти RTD-блок 2 Тип Не сущ. [ ] Не существует<br>Pt100 [ ] Pt100 Pt100 [ ] Pt100 Ni120 [ ] Ni120 Ni100 [ ] Ni100

 50RTD2ус RTD-блок 2 Место установки Масло [ ] Масло ОкрСреда [ ] Окруж. среда Обмотка [ ] Обмотка Подшипн. [ ] Подшипник Другие [ ] Другие  $50$ RTD2пр RTD-блок 2 предупр. сигнализация (°C) піп. –50 min. -50 °C  $max. 250/6$  —— 50RTD2пр RTD-блок 2 предупр. сигнализация (°F)  $\texttt{min. -58}$  °F  $min. -58$  $max. 482/b$  $50RTD2a$ в RTD-блок 2 авар. сигнализация (°C) пол. -50  $min. -50$  $max. 250/6$  50RTD2ав RTD-блок 2 авар. сигнализация (°F) min. -58  $max. 482/b$  50RTD3ти RTD-блок 3 Тип Не сущ. [ ] Не существует Pt100 [ ] Pt100 Ni120 [ ] Ni120 Ni100 [ ] Ni100 50RTD3ус RTD-блок 3 Место установки Масло [ ] Масло ОкрСреда [ ] Окруж. среда обмотка [ ] Обмотка<br>Подшипн. [ ] Подшипни Подшипн. [ ] Подшипник<br>Другие [ ] Другие Другие [ ] Другие  $50$ RTD3пр RTD-блок 3 предупр. сигнализация (°C)  $\frac{1}{2}$  min. -50 min. -50 °C  $max. 250/6$  —— 50RTD3пр RTD-блок 3 предупр. сигнализация (°F)  $\text{min. -58}$  °F min. –58 °F  $max. 482/5$  —— 50RTD3ав RTD-блок 3 авар. сигнализация (°C) min. -50  $max. 250/6$ 50RTD3ав RTD-блок 3 авар. сигнализация (°F)  $_{\rm min.}$  -58 °F min. -58  $max. 482/b$  50RTD4ти RTD-блок 4 Тип Не сущ. [ ] Не существует Pt100 [ ] Pt100 Ni120 [ ] Ni120 Ni100 [ ] Ni100

 50RTD4ус RTD-блок 4 Место установки Масло [ ] Масло ОкрСреда [ ] Окруж. среда Обмотка [ ] Обмотка Подшипн. [ ] Подшипник Другие [ ] Другие 50RTD4пр RTD-блок 4 предупр. сигнализация (°C) min. -50 °C  $max. 250/6$  ——  $50$ RTD4пр RTD-блок 4 предупр. сигнализация (°F) min.  $-58$  $max. 482/6$ 50RTD4ав RTD-блок 4 авар. сигнализация (°C)<br>min. -50 °C min.  $-50$  $max. 250/6$  50RTD4ав RTD-блок 4 авар. сигнализация (°F) min. -58  $max. 482/6$  50RTD5ти RTD-блок 5 Тип He сущ. [ ] Не существует<br>Pt100 [ ] Pt100 Pt100 [ ] Pt100 Ni120 [ ] Ni120 Ni100 [ ] Ni100 50RTD5ус RTD-блок 5 Место установки Масло [ ] Масло<br>ОкрСреда [ ] Окруж ОкрСреда [ ] Окруж. среда Обмотка [ ] Обмотка Подшипн. [ ] Подшипник Другие [ ] Другие 50RTD5пр RTD-блок 5 предупр. сигнализация (°C) min. -50 °C  $max. 250/6$  —— 50RTD5пр RTD-блок 5 предупр. сигнализация (°F) min. -58 °F  $max. 482/5$  —— 50RTD5ав RTD-блок 5 авар. сигнализация (°C)<br>min. -50 °C min. -50  $max. 250/6$ 50RTD5ав RTD-блок 5 авар. сигнализация (°F)  $\degree$  min. -58 °F min. -58  $max. 482/b$  50RTD6ти RTD-блок 6 Тип Не сущ. [ ] Не существует Pt100 [ ] Pt100<br>Ni120 [ ] Ni120 Ni120 [ ] Ni120 Ni100 [ ] Ni100

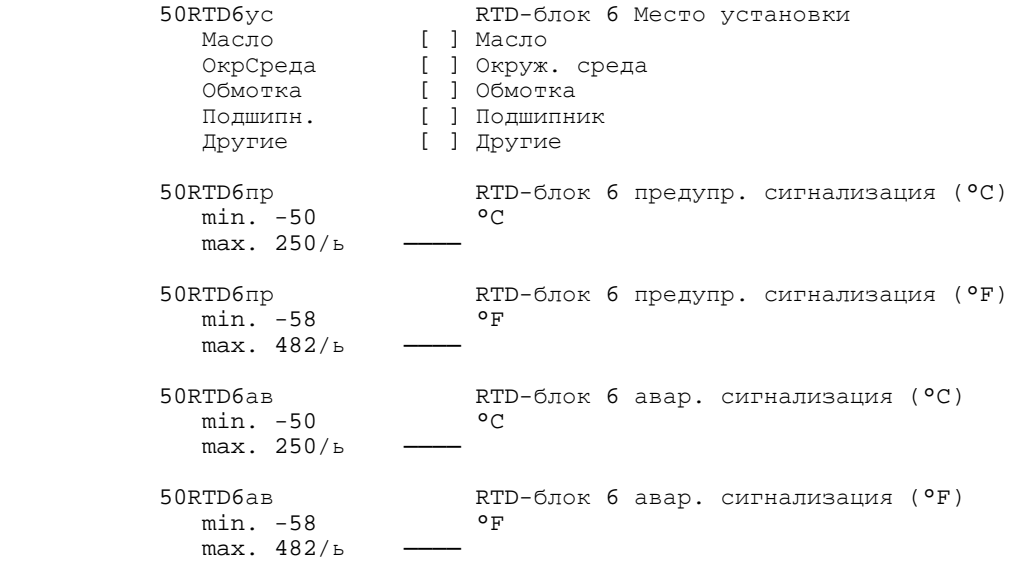

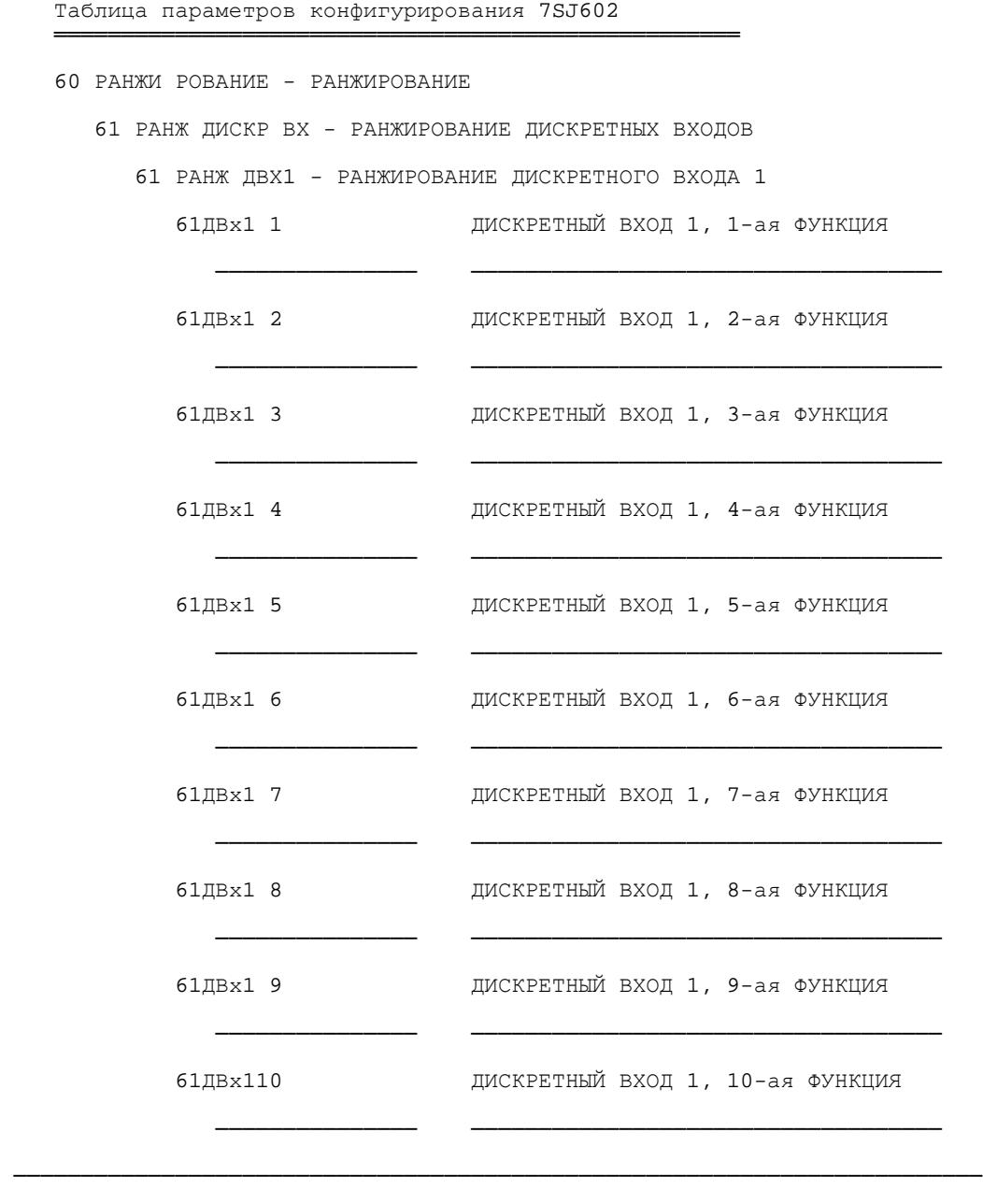

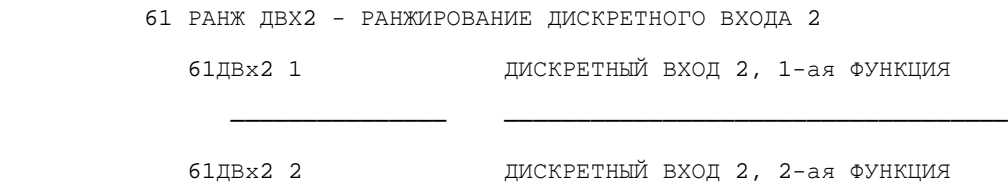

─────────────── ───────────────────────────────────

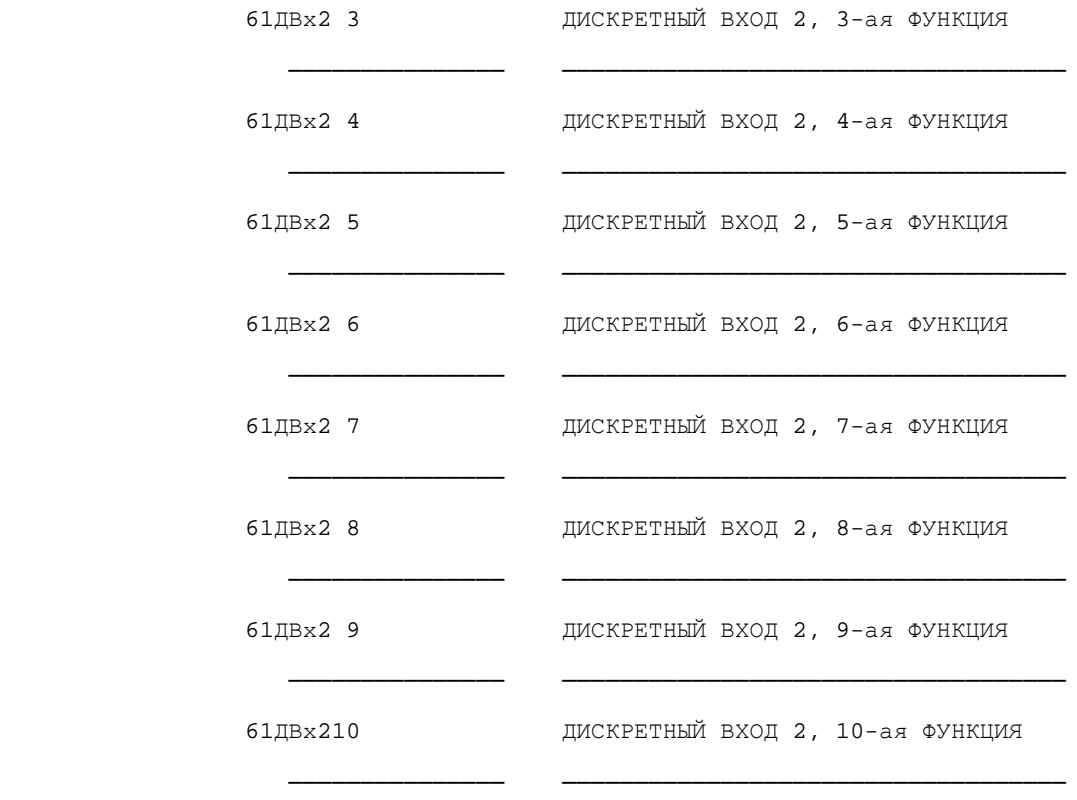

61 РАНЖ ДВХ3 - РАНЖИРОВАНИЕ ДИСКРЕТНОГО ВХОДА 3

────────────────────────────────────────────────────────────────────────

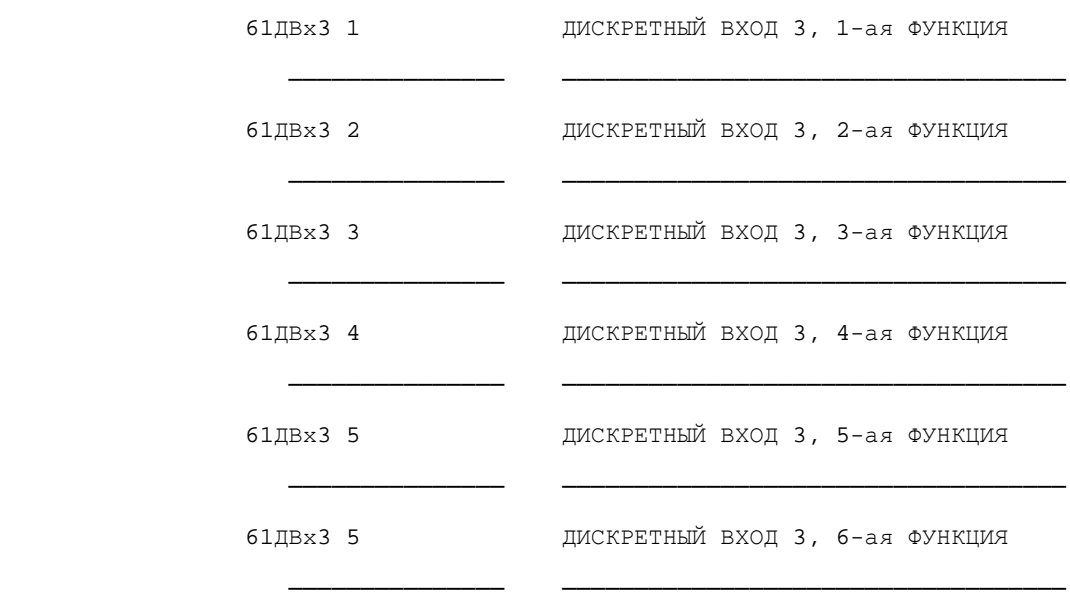

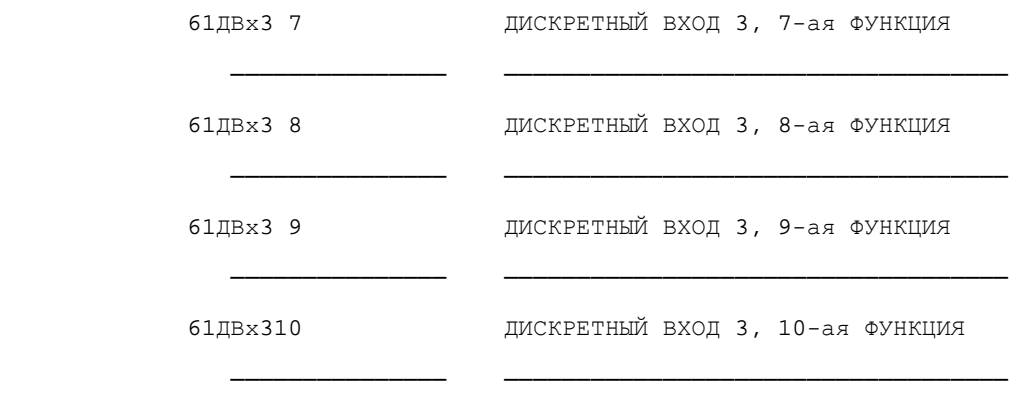

────────────────────────────────────────────────────────────────────────

63 РАНЖ СИД - РАНЖИРОВАНИЕ СВЕТОДИОДОВ

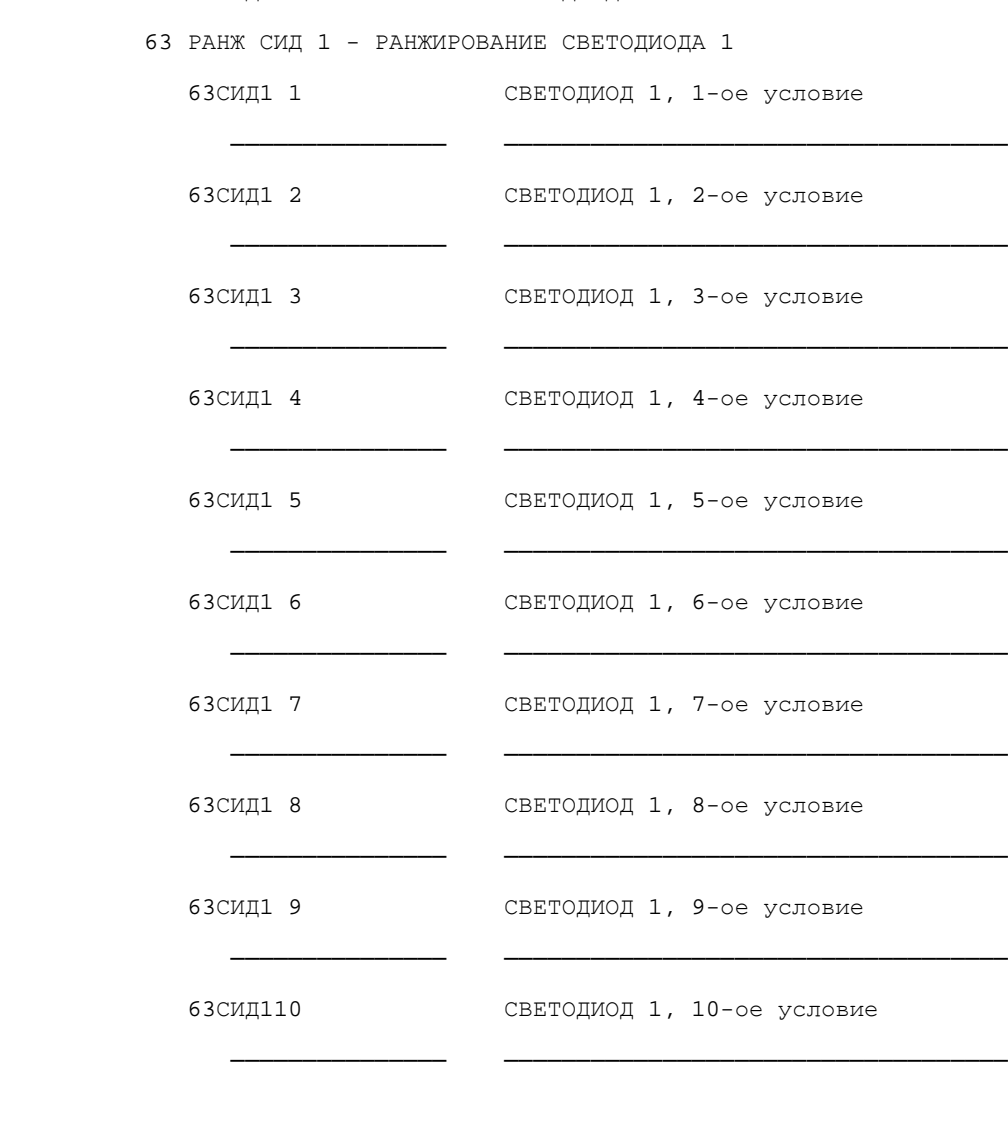

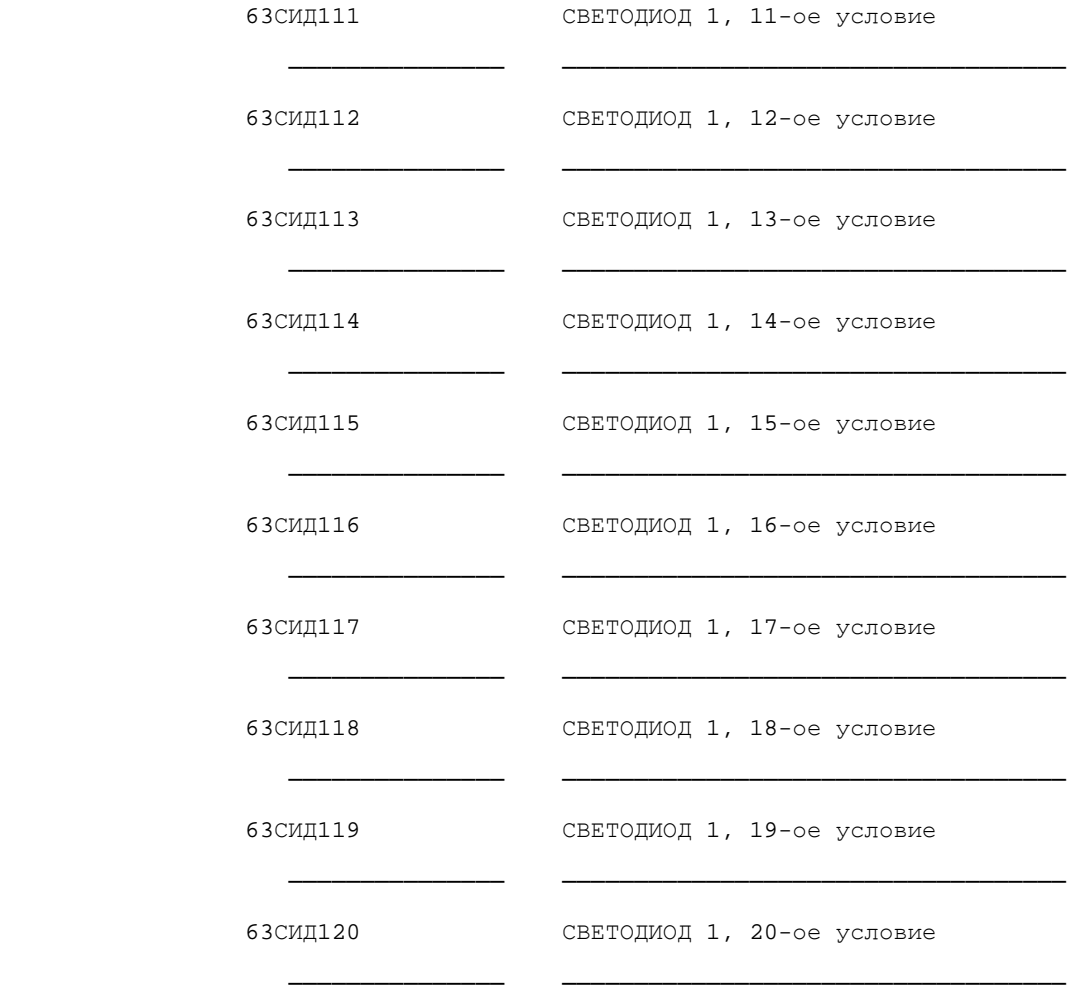

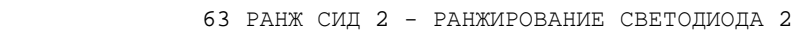

────────────────────────────────────────────────────────────────────────

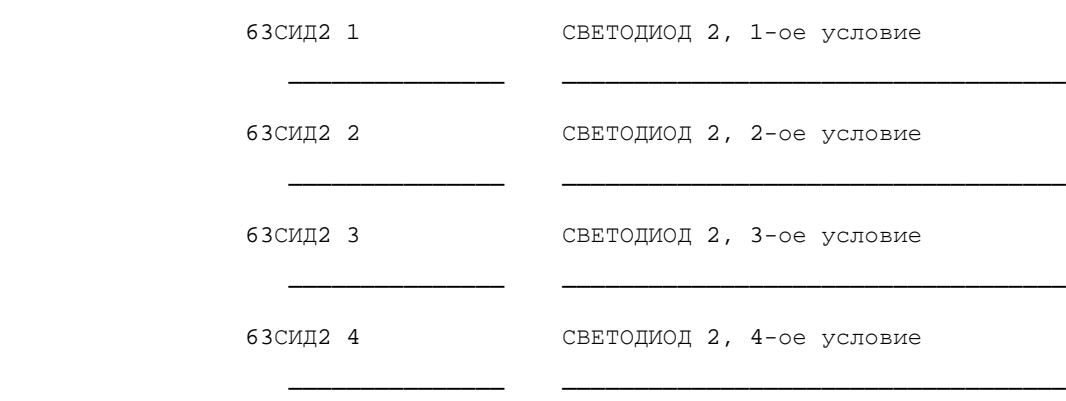

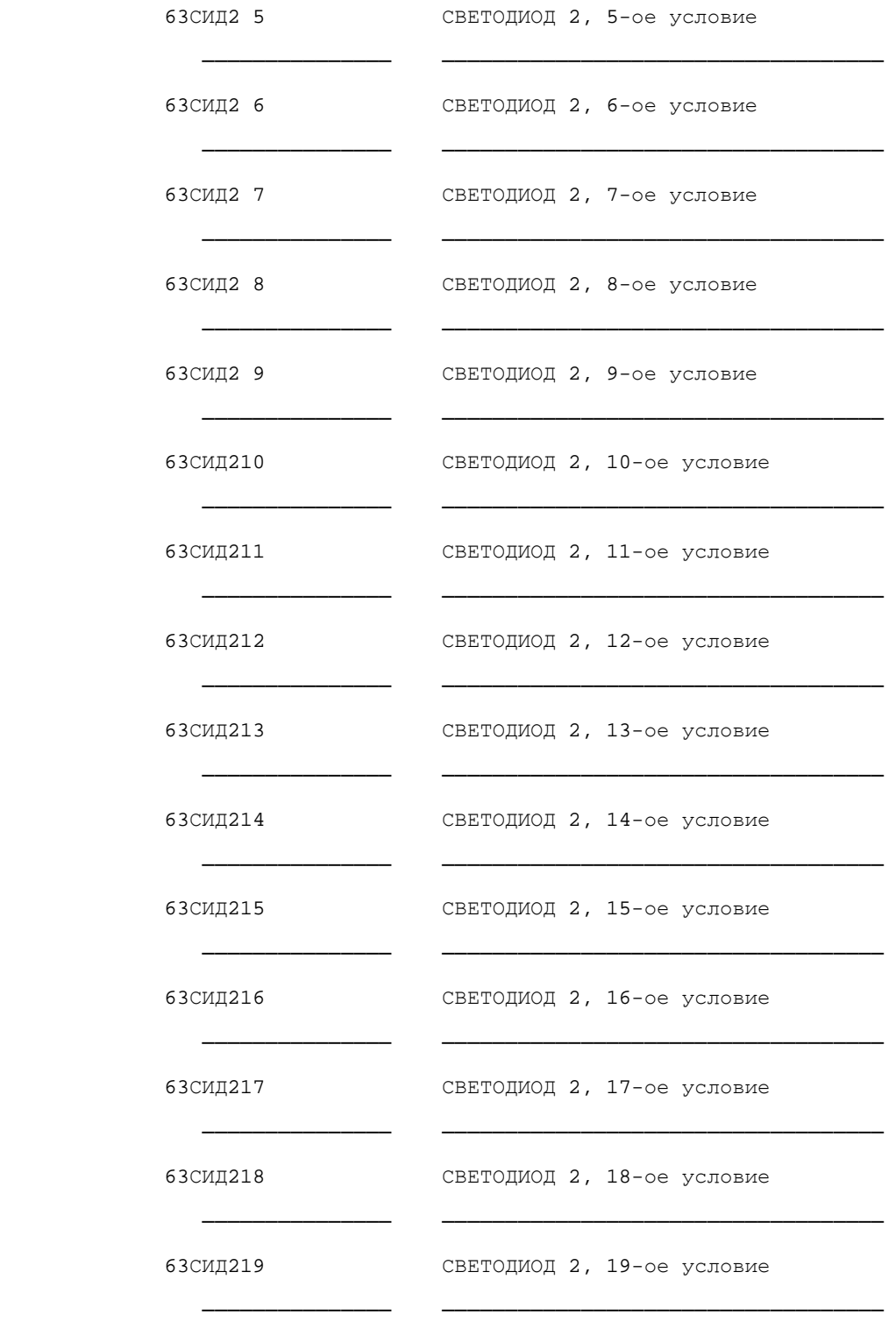

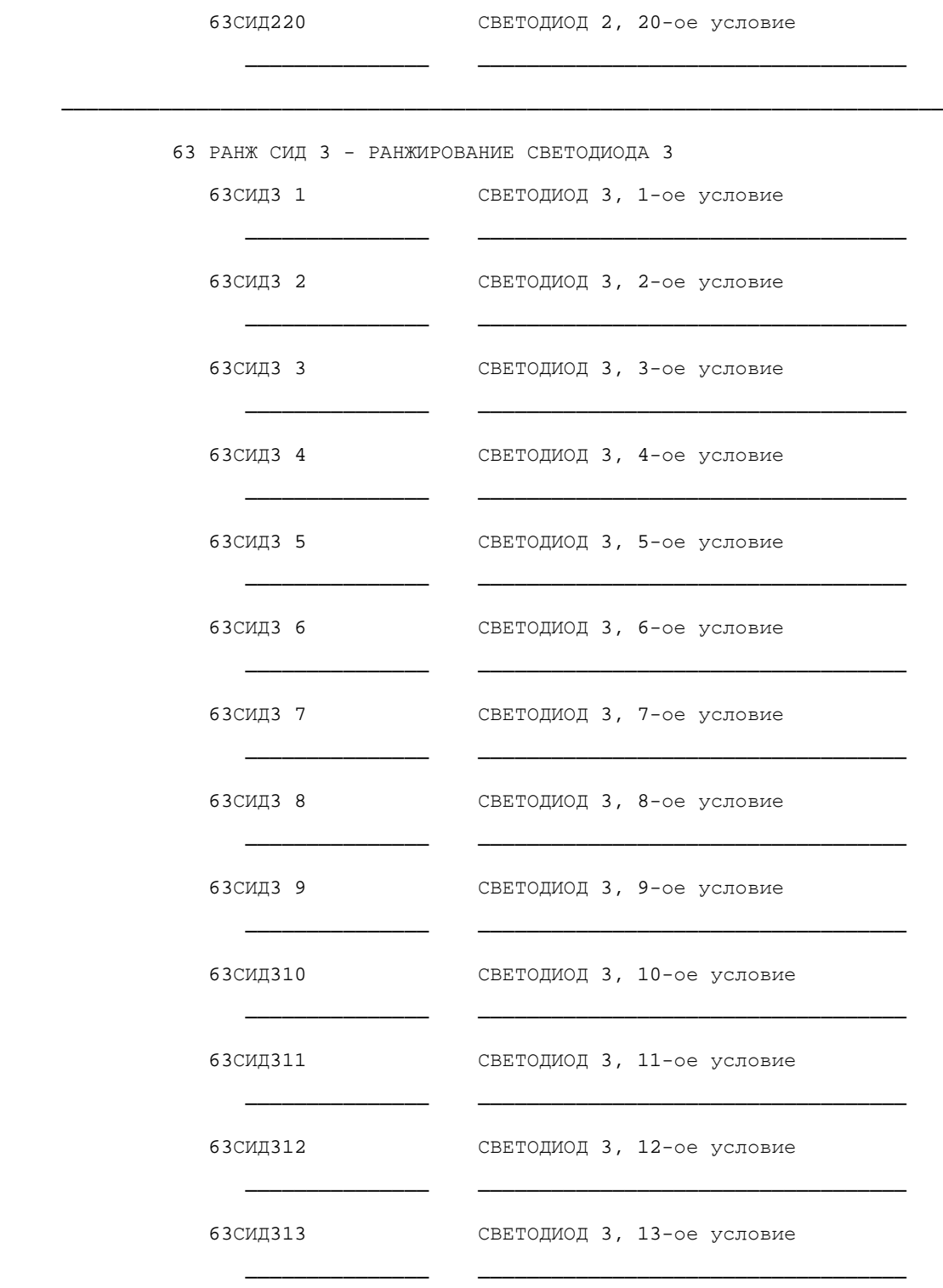
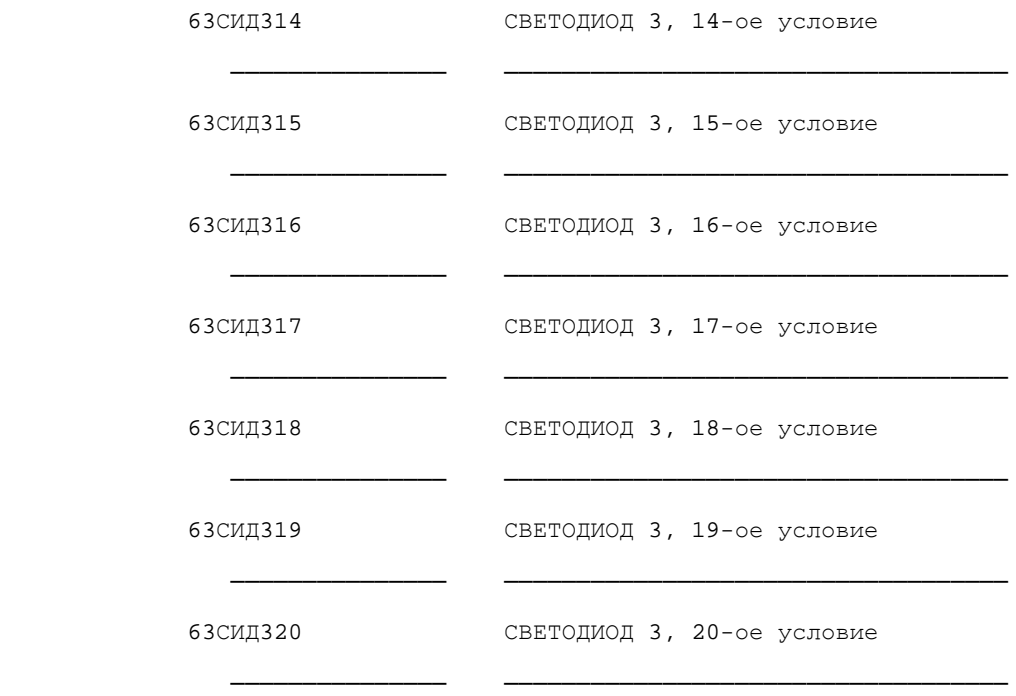

63 РАНЖ СИД 4 - РАНЖИРОВАНИЕ СВЕТОДИОДА 4

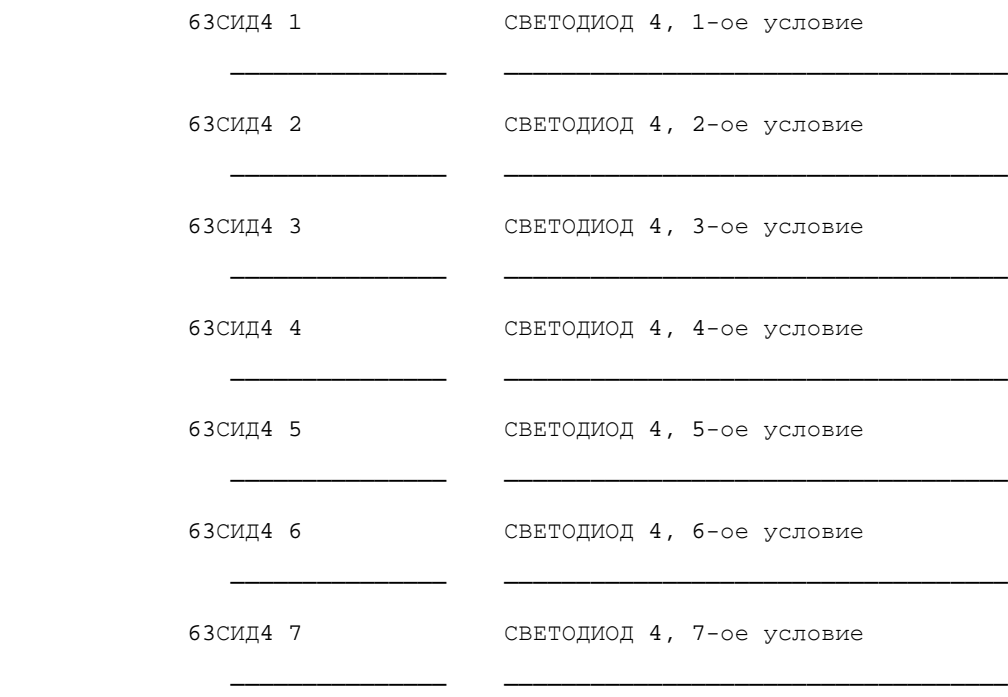

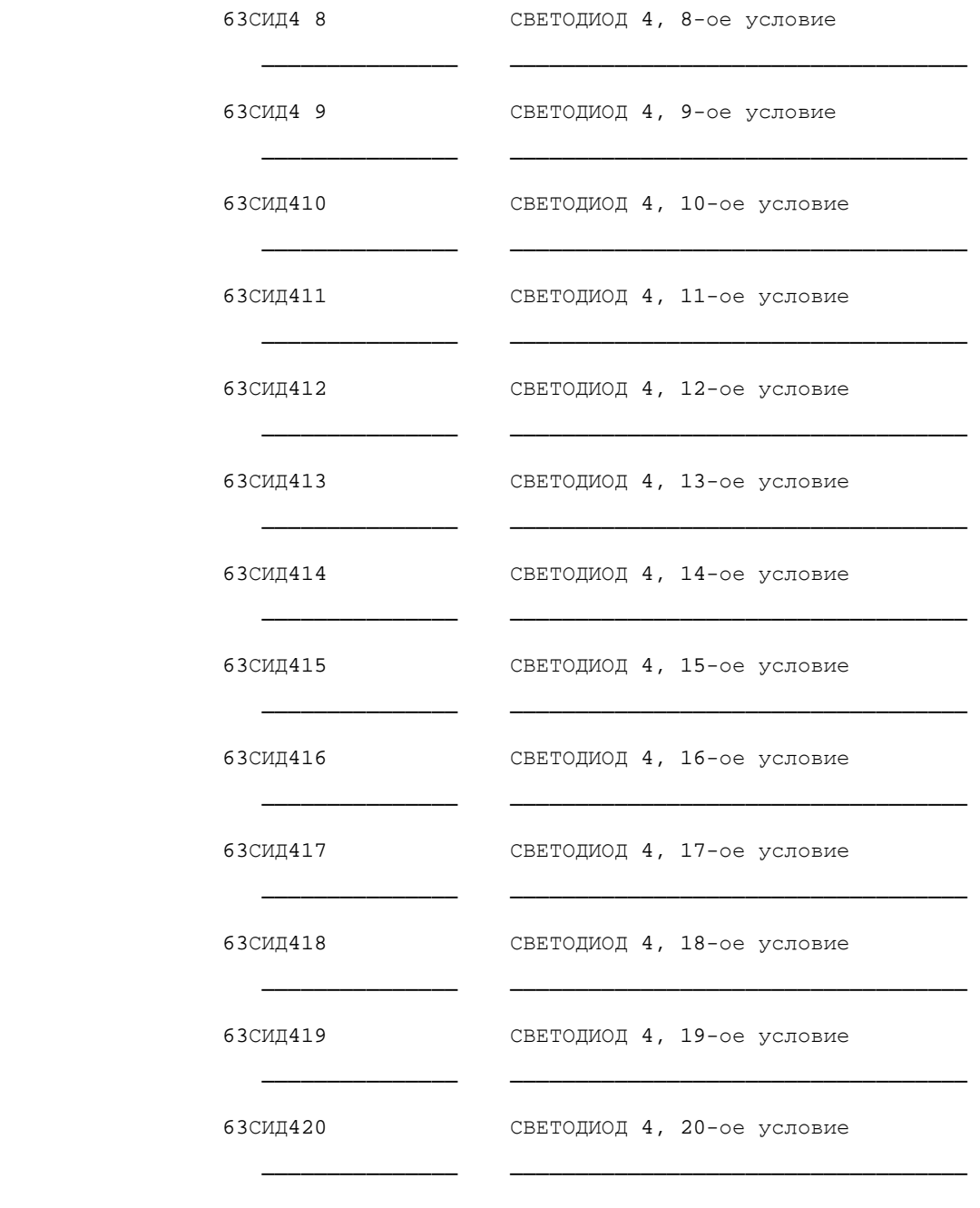

64 РАНЖ КОМ РЕЛ - РАНЖИРОВАНИЕ КОМАНДНЫХ РЕЛЕ

64 РАНЖ КОМ РЕЛ1 - РАНЖИРОВАНИЕ КОМАНДНОГО РЕЛЕ 1

─────────────── ───────────────────────────────────

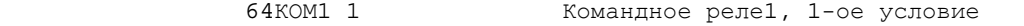

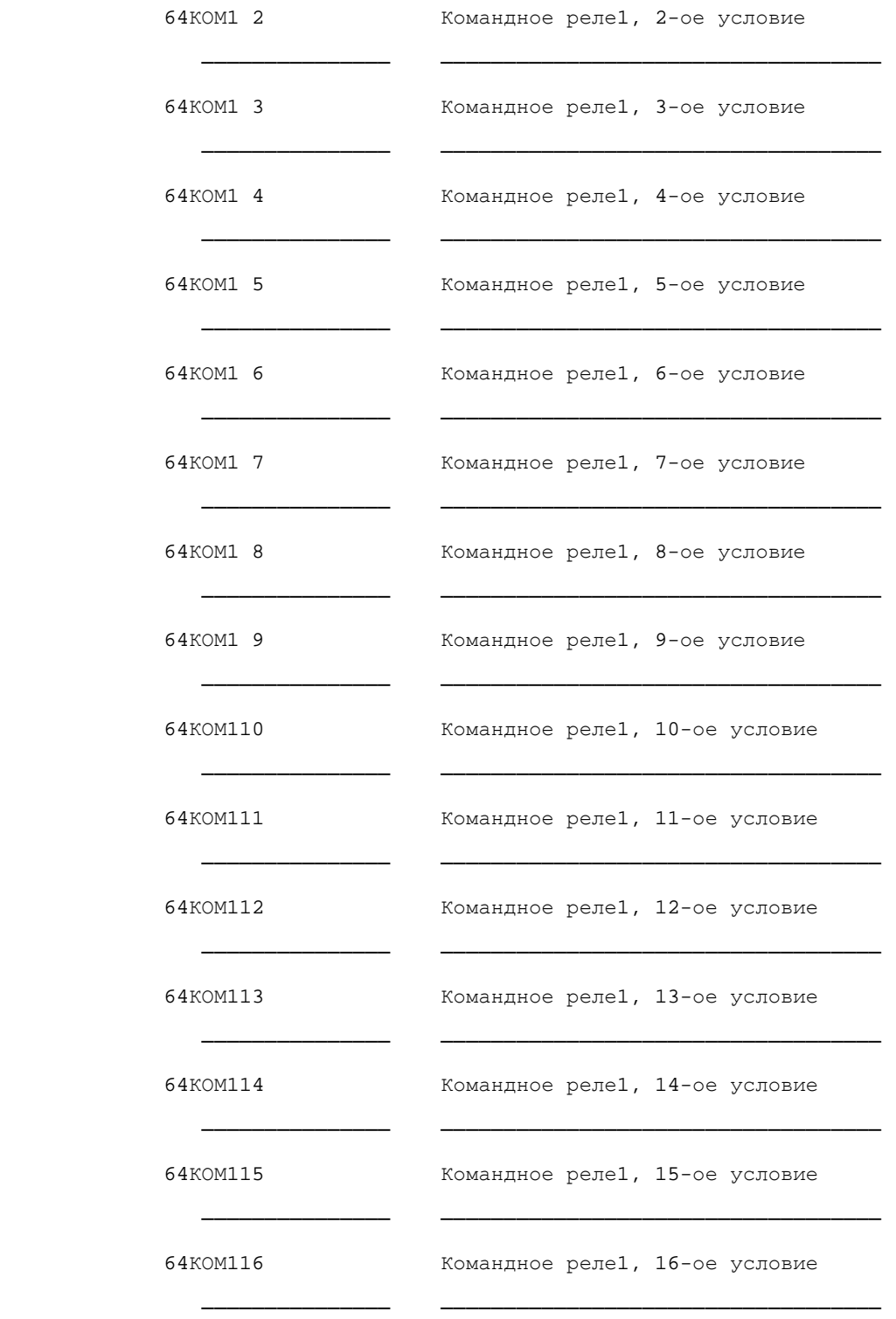

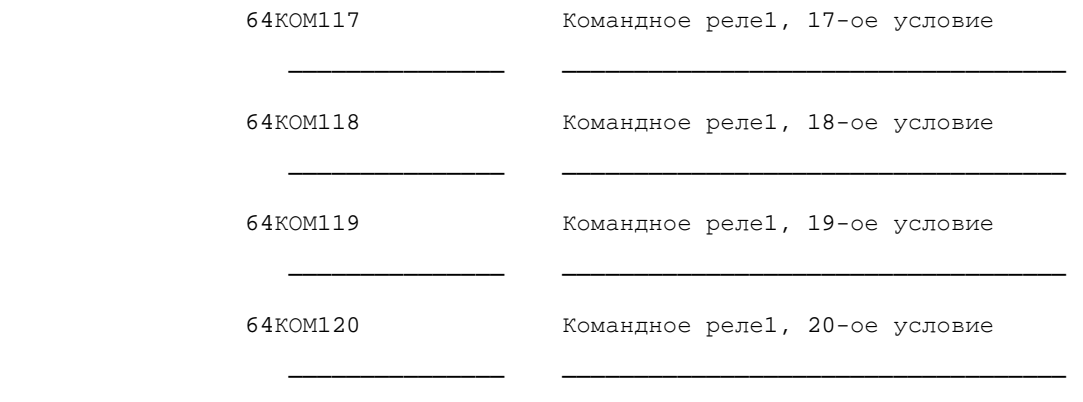

 ──────────────────────────────────────────────────────────────────────── 64 РАНЖ КОМ РЕЛ2 - РАНЖИРОВАНИЕ КОМАНДНОГО РЕЛЕ 2

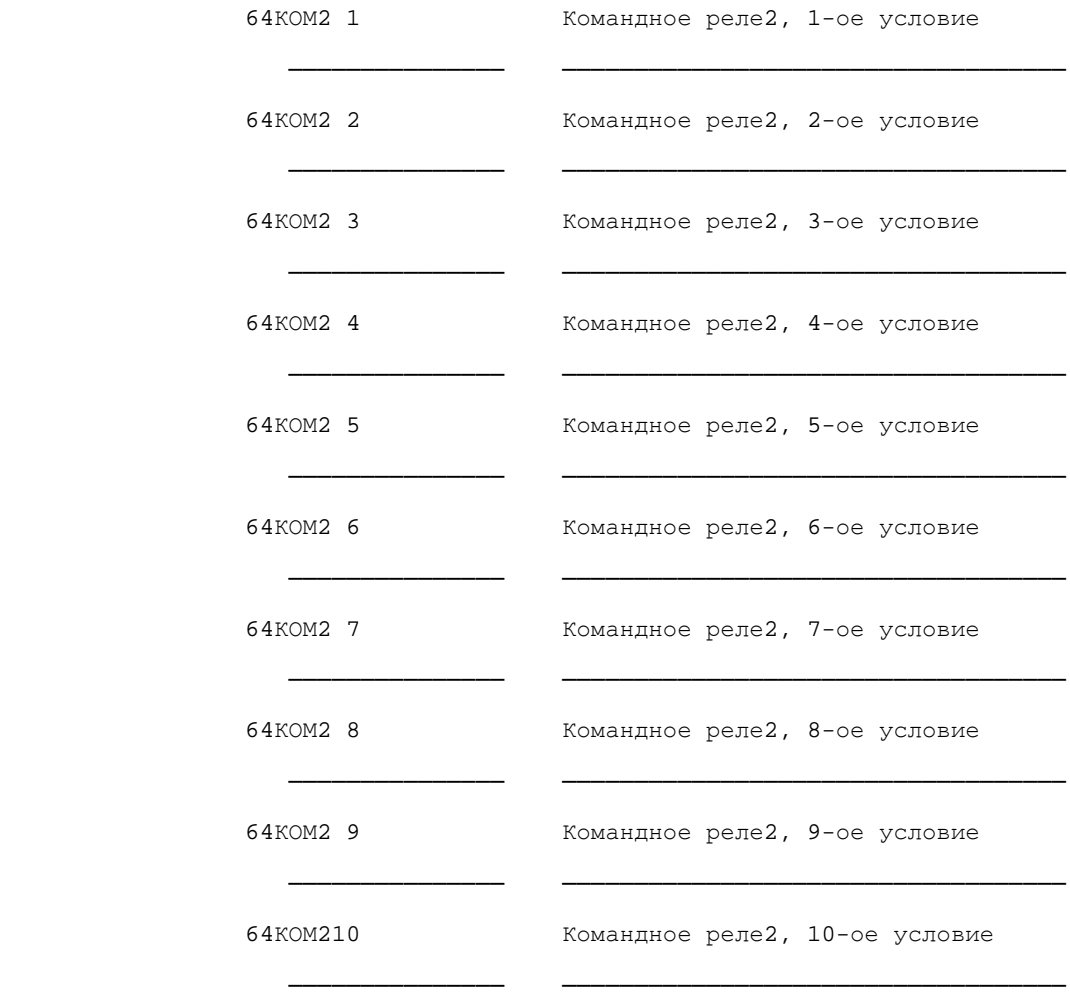

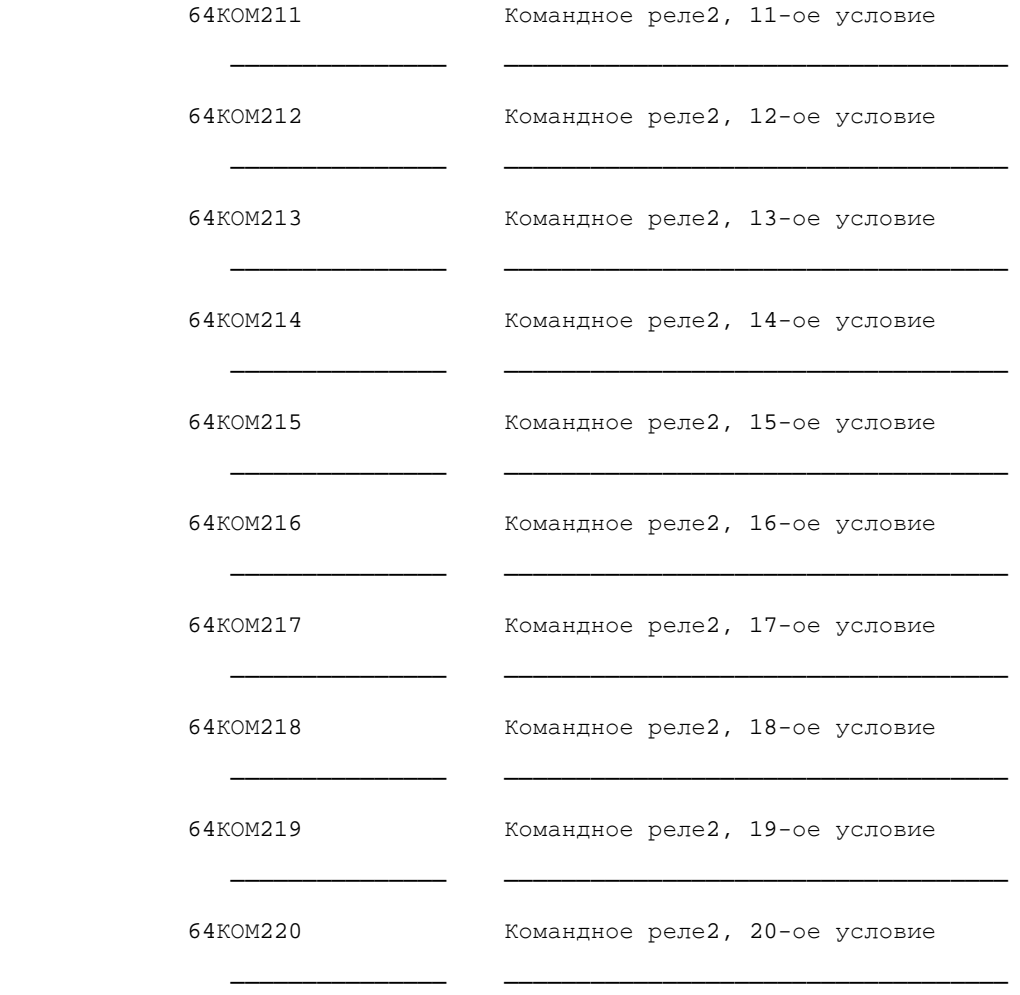

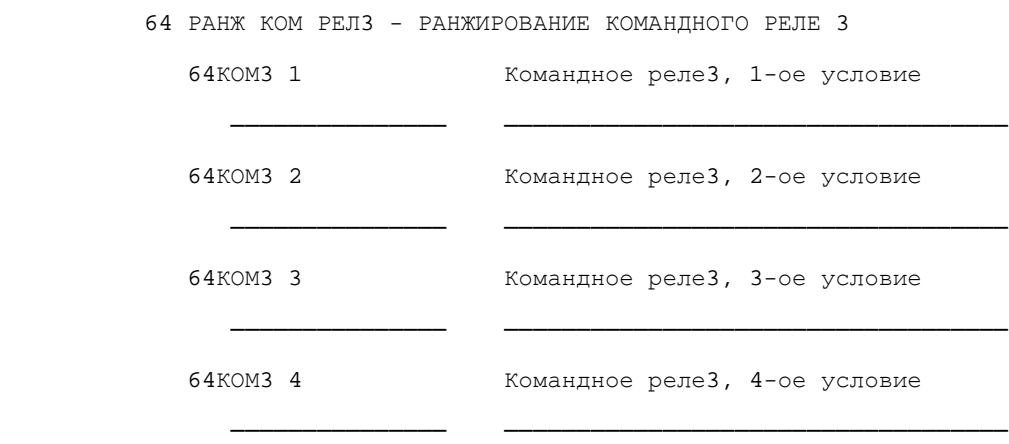

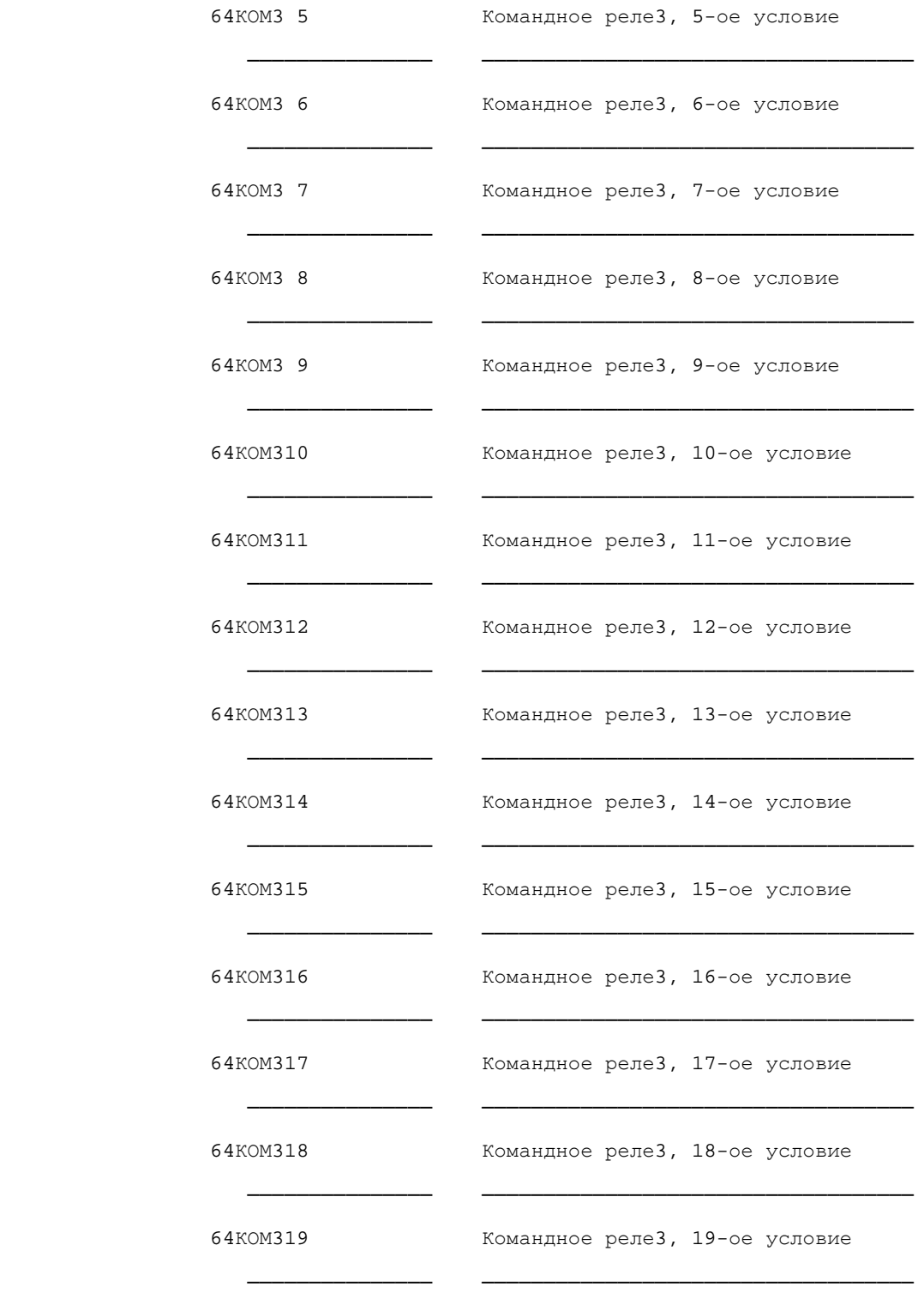

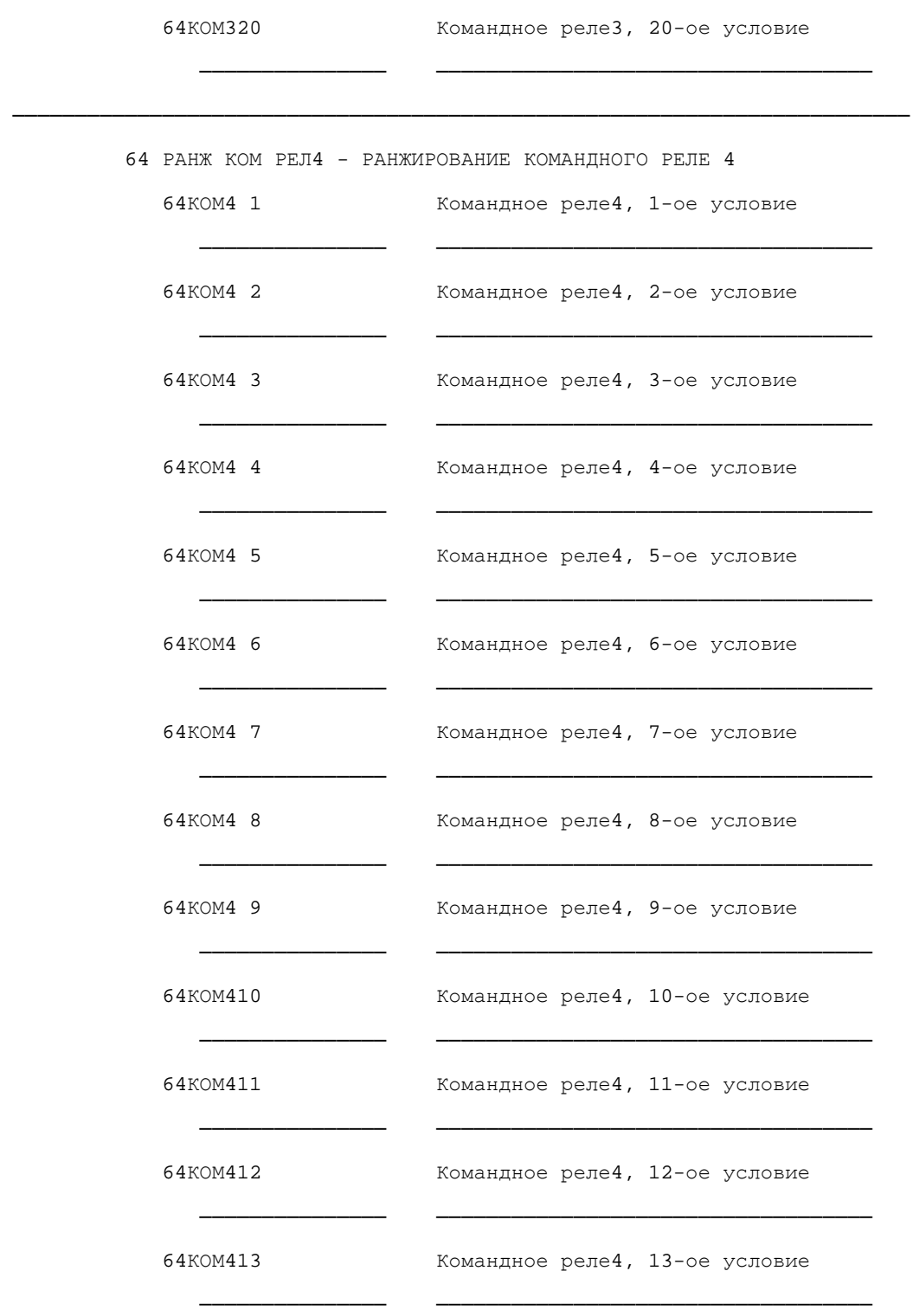

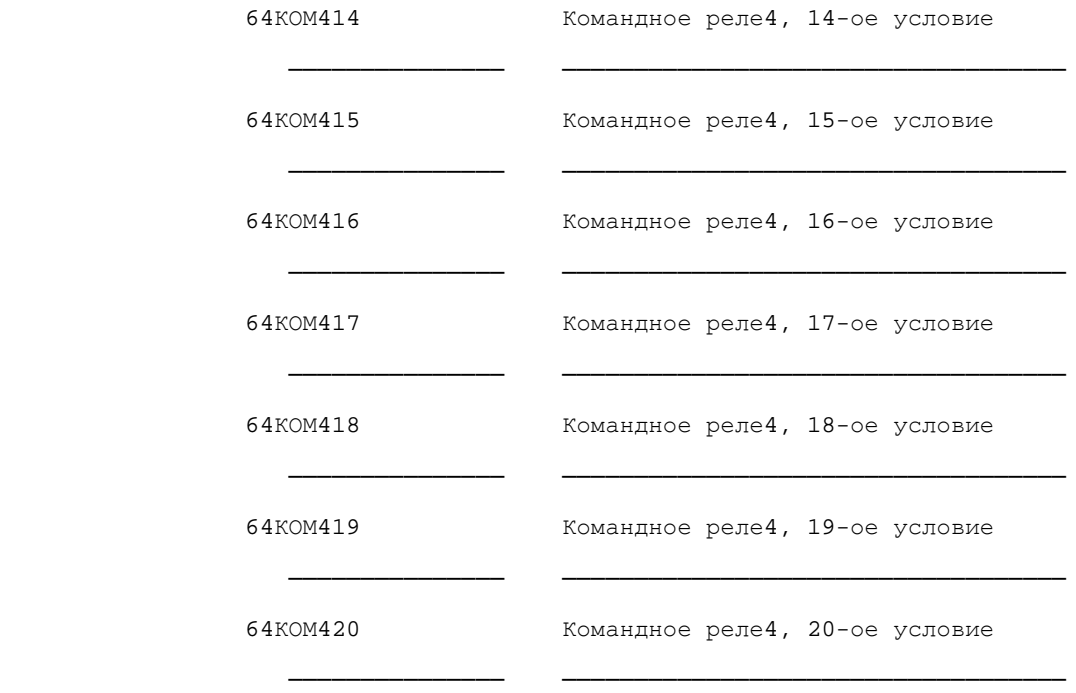

66 АПВ РАНЖ - РАНЖИРОВАНИЕ ВХОДОВ АПВ

65 АПВ РАНЖ ПУС - РАНЖИРОВАНИЕ КОМАНД ПУСКА АПВ

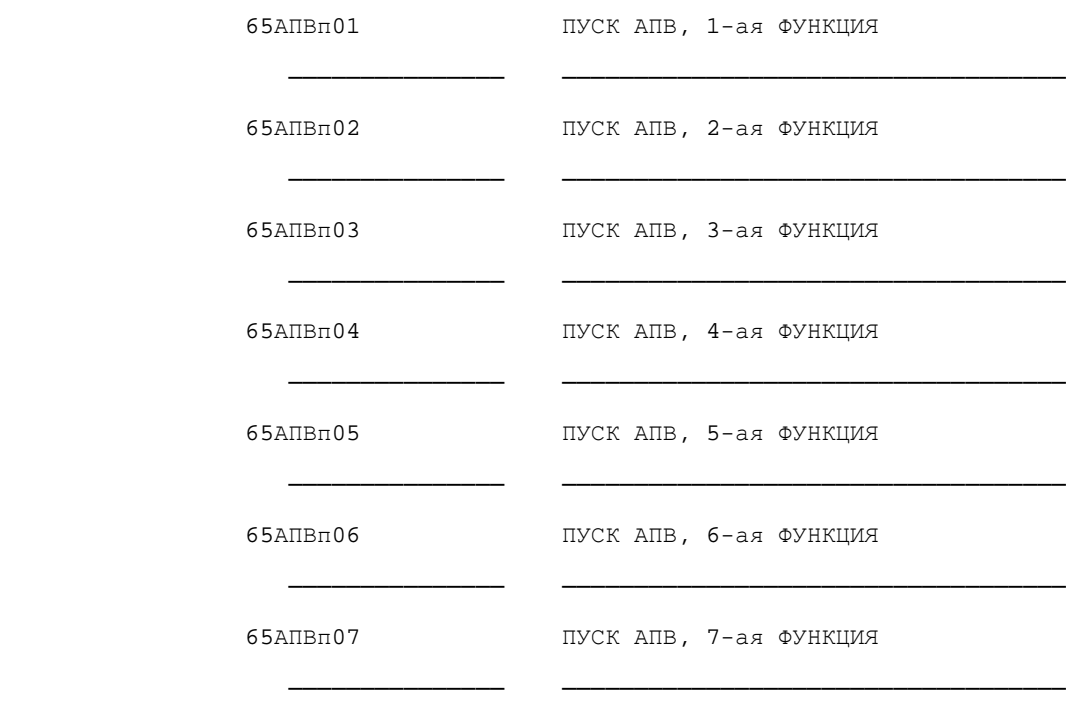

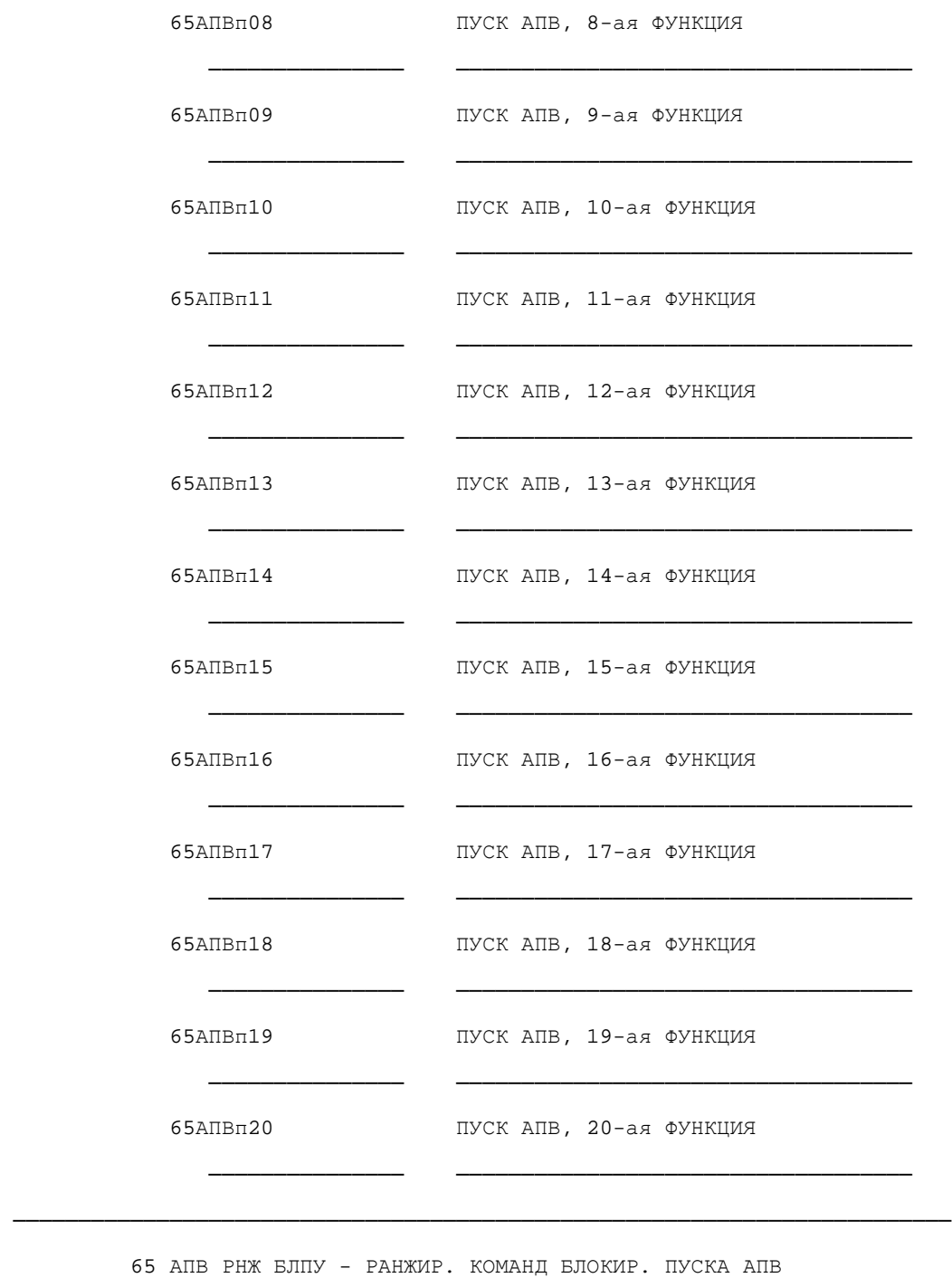

65АПВз01 ЗАПРЕТ АПВ, 1-ая ФУНКЦИЯ

─────────────── ───────────────────────────────────

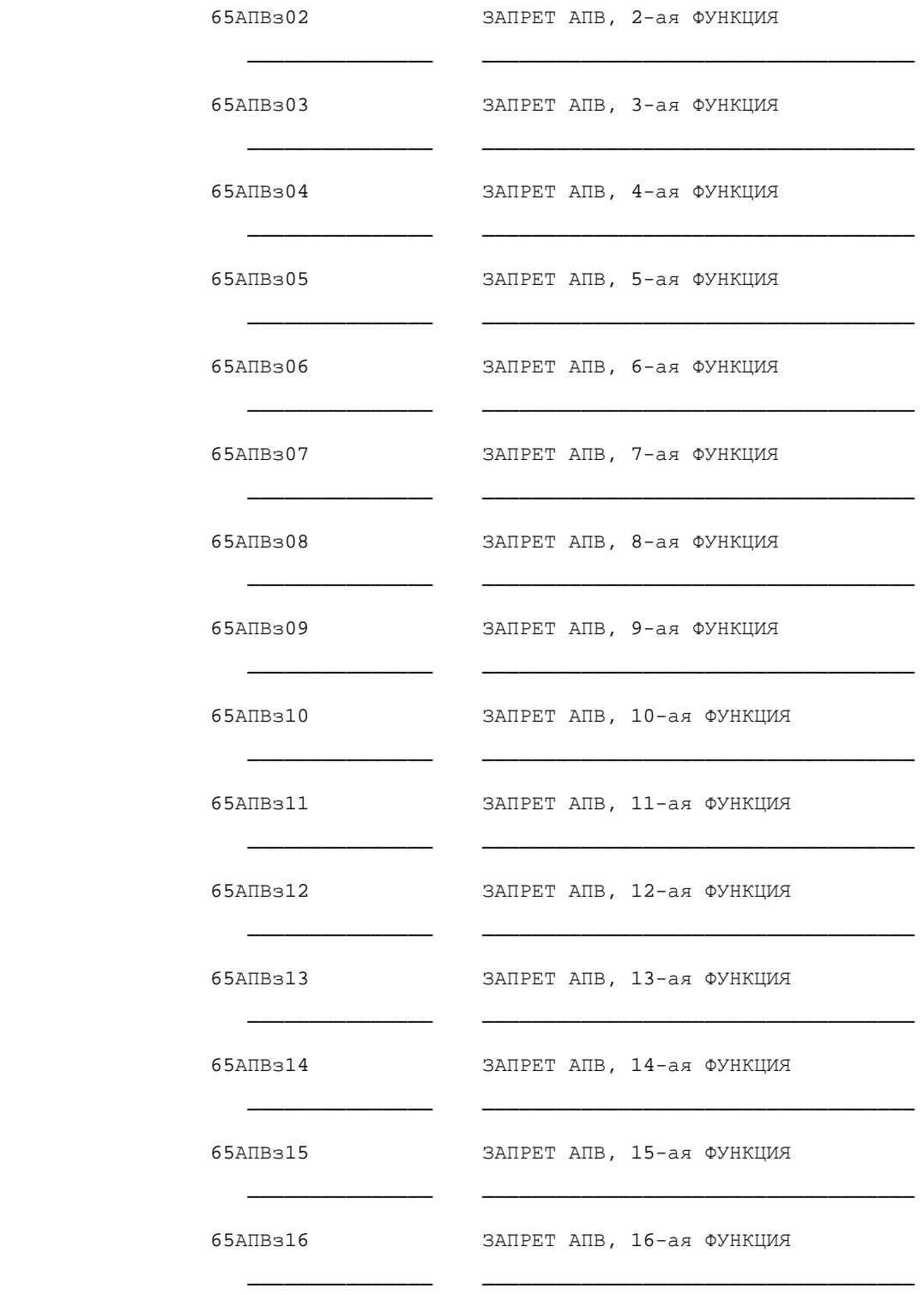

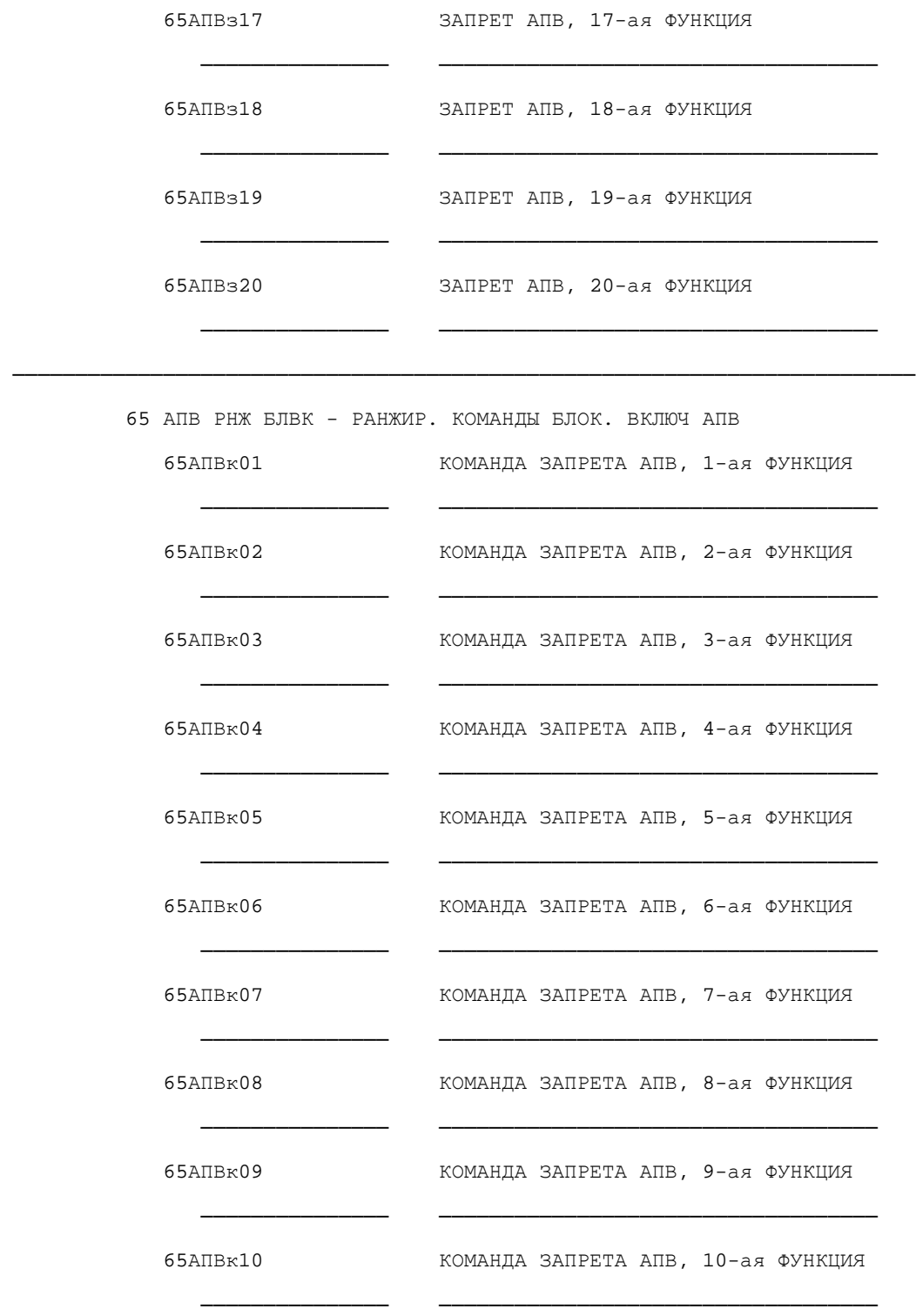

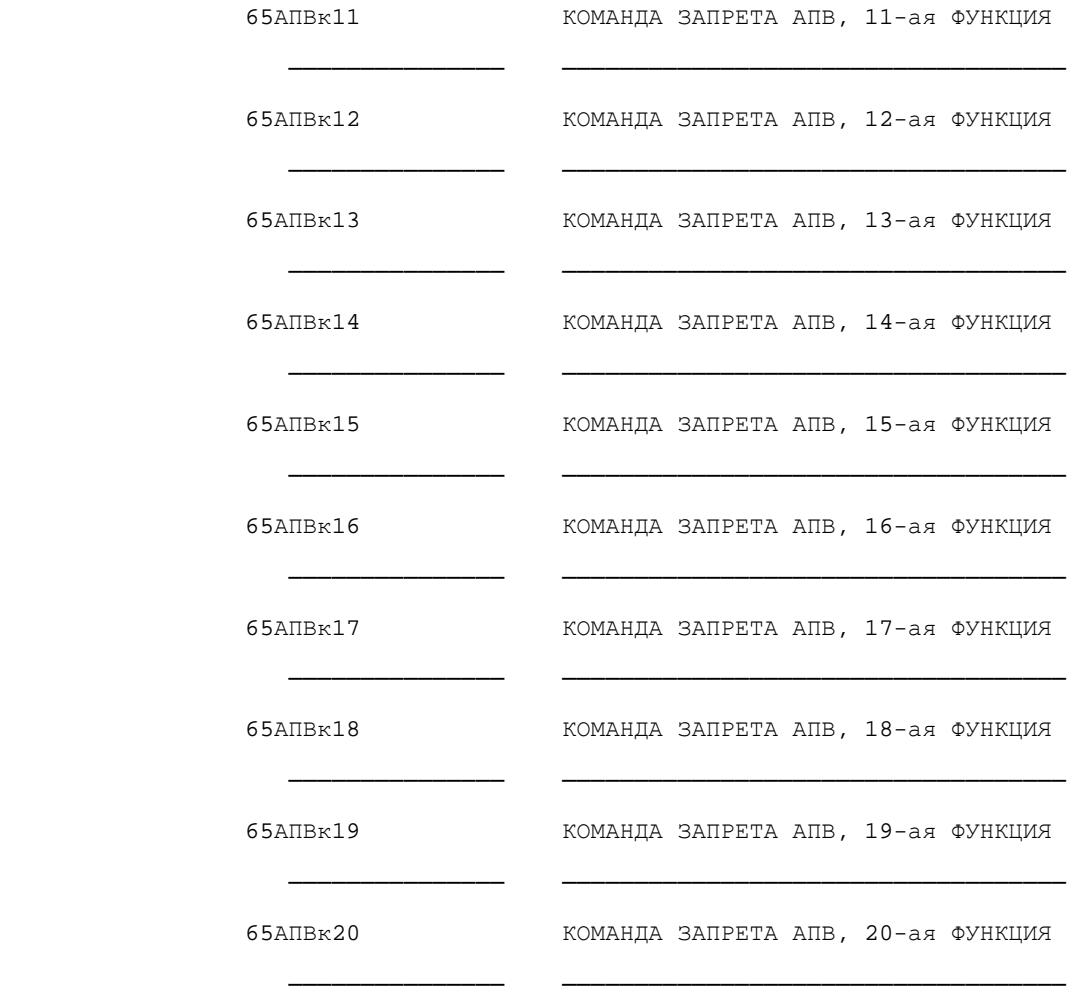

71 ВСТР УПРАВЛ - ВСТРОЕННОЕ УПРАВЛЕНИЕ

────────────────────────────────────────────────────────────────────────

────────────────────────────────────────────────────────────────────────

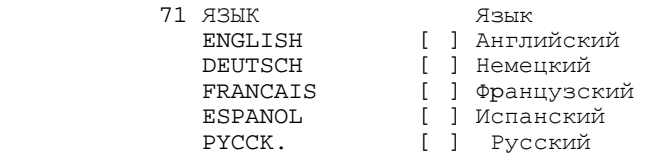

72 ИНТЕР ФЕЙСЫ - СИСТЕМНЫЙ И ПК ИНТЕРФЕЙСЫ

Адрес устройства min. 1 max. 254 —— 72 ФИДЕР Адрес присоединения min. 1 max. 254 ——

 72ОБЪЕКТ Адрес объекта min. 1 max. 254 —— 72ТИП ФЦ Тип функции согласно МЭК60780-5-103 min. 1  $max. 254$  72ПК-ИНТ Фоpмат данных для интеpфейса ПК DIGSI V3 [ ] DIGSI V3 ASCII [ ] ASCII 72ПК-ЗАД Задержки передачи для интерфеса ПК min. 0.0 c max. 5.0 ──── 72ПК-СКР Скоpость пеpедачи данных для интеpфейса ПК е 19600 бод (19600 бод)<br>19200 бод (19200 бод) 19200БОД [ ] 19200 БОД 1200 БОД [ ] 1200 БОД 2400 БОД [ ] 2400 БОД 4800 БОД [ ] 4800 БОД 72 ЧЕТН Четность и стоп-бит для интеpфейса ПК DIGSI V3 [ ] DIGSI V3<br>801 [ ] C KTD He 801 [ ] С ктр чет, 1 ст.бит<br>8N2 [ ] Безктр чет. 2 ст. б [ ] Без ктр чет, 2 ст. бит 8N1 [ ] Без ктр чет, 1 ст. бита 72СИСИНТ Фоpмат данных для системного интеpфейса МЭК-совм [ ] Совмест. с МЭК 60870<br>РсашМЭК [ ] Расшир. МЭК 60870 РсашМЭК [ ] Расшир. МЭК 60870 DIGSI V3 [ ] DIGSI V3 72СИСИЗМ Фоpмат измеpений для системного интеpфейса МЭК-совм [ ] Совмест. с МЭК 60870<br>
РеашМЭК [ ] Расшир. МЭК 60870 [ ] Расшир. МЭК 60870 72СИСЗАД Задержки пеpедачи для сист. интеpфейса min. 0.0 c max. 5.0 ──── 72СИССКР Скоpость пеpедачи данных для сист. интеpфейса е 19600 бод (19600 бод)<br>19200 бод (19200 бод) 19200БОД [ ] 19200 БОД 1200 БОД [ ] 1200 БОД е само на представительного года.<br>1800 БОД и 19800 БОД 4800 БОД [ ] 4800 БОД 72СИСЧЕТ Четность и стоп-бит для системного интеpфейса МЭК/DIGS [ ] МЭК/DIGSI V3/LSA 8O1 [ ] С ктр чет, 1 ст.бит 8N2 [ ] Без ктр чет,2 ст.бит 8N1 [ ] Без ктр чет, 1 ст. бита 72СИСпер Онлайн-переключение МЭК - DIGSI активно НЕТ [ ] Нет ДА [ ] Да 720ТКопт Сост. покоя для оптоволокна<br>Своткл [ ] Свет отключен Св откл [ ] Свет отключен<br>Св вкл [ ] Свет включен [ ] Свет включен

 72СИСКТР Время контроля для системного интеpфейса min. 1 c  $max. 600/b$  —— 72СИСУСТ Задание уставок через системный интеpфейс нет [ ] Нет ДА [ ] Да 72DpSlАд Адрес Profibus DP Slave min. 1 max. 126 72DpCиBp Profibus DP синхр. времени включена НЕТ [ ] Нет ДА [ ] Да 72DpOРеж Profibus DP режим сети -<br>V2Режим1 [ ] OLM V2 Режим 1<br>U2Режим1 [ ] OLM V2 Режим 1 V2Режим1 [ ] OLM V2 Режим 1<br>V3Режим0 [ ] OLM V3 Режим 0 V3Режим0 [ ] OLM V3 Режим 0<br>V3Режим1 [ ] OLM V3 Режим 1 [ ] OLM V3 Режим 1 72DpOРез Profibus DP OLM-резервирование ВКЛ [ ] ВКЛ ОТКЛ [ ] ОТКЛ 72DpOCer Profibus DP размер сети<br>Стандарт [ ] Стандарт. Стандарт [ ] Стандарт. Расшир. [ ] Расшир. 72MbSlАд Адрес Modbus Slavе min. 1 max. 247 72MbРеж Modbus Режим RTU [ ] RTU<br>ASCII [ ] ASC ASCII [ ] ASCII 72MbСкор Modbus скорость передачи 19200БОД [] 19200 БОД<br>38400бод [] 38400 Бод 38400бод [ ] 38400 Бод 57600бод [ ] 57600 Бод 300 БОД [ ] 300 БОД 600 БОД [ ] 600 БОД 1200 БОД [ ] 1200 БОД 2400 БОД [ ] 2400 БОД 4800 БОД [ ] 4800 БОД 9600 БОД [ ] 9600 БОД 72MbЧетR Modbus четность RTU HET [ ] HET<br>HETH [ ] HET ЧЕТН [ ] ЧЕТН НЕЧЕТН [ ] НЕЧЕТН 72MbЧетA Modbus четность ASCII ЧЕТН [ ] ЧЕТН НЕЧЕТН [ ] НЕЧЕТН 72MbВрУ Modbus уст. времени / использование регистров min. 0 max. 1

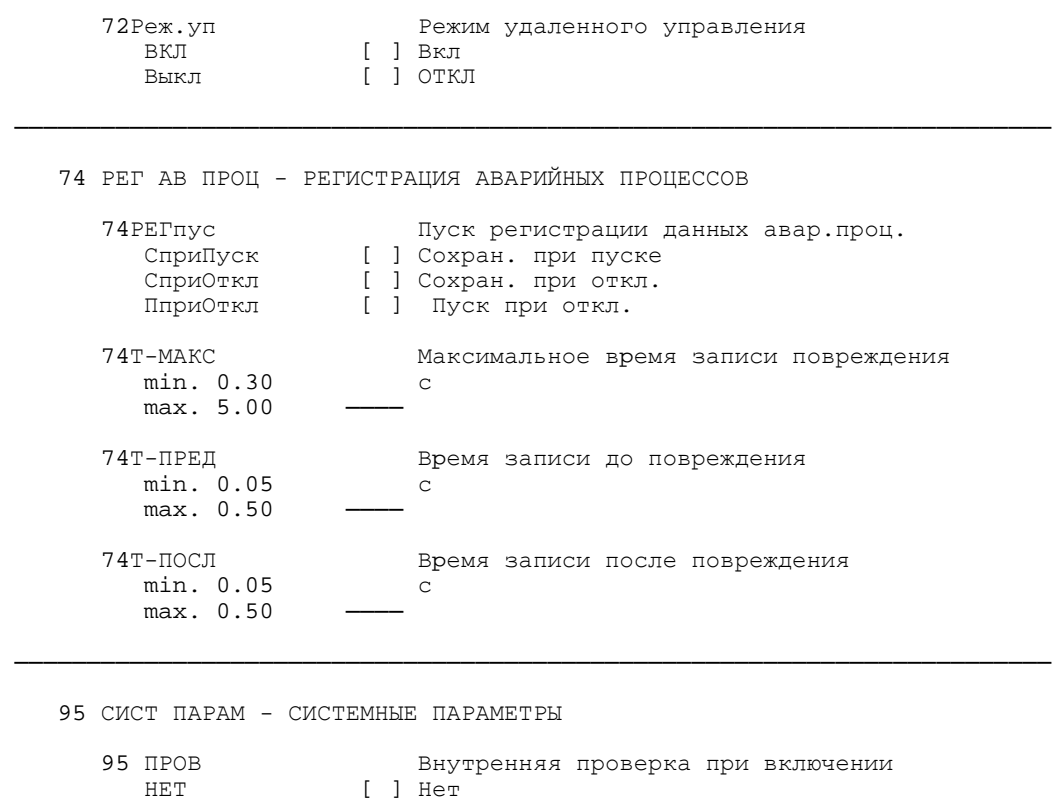

95СИСБЛК Блокиpовка мониторинга через сист. интерфейс

С СООБЩ [ ] С сообщением

Выкл [ ] ОТКЛ

min. 0

 $max. 100 -$ 

БфОшП=КТ [ ] Буф Ош Преполн=кнтр

95 МОД Номер проверенного модуля

ВКЛ [ ] Вкл

Куда Отправитель АО "Сименс" SIEMENS AKTIENGESELLSCHAFT Фамилия Abt. E D EA D TC 25<br>D-90459 Нюрнберг, Германия Фирма/Организация Адрес Телефон Уважаемые читатели, для сообщения об опечатках, замеченных в данном руководстве, просьба использовать прилагаемый бланк. Мы также с благодарностью примем Ваши предложения и критические замечания.

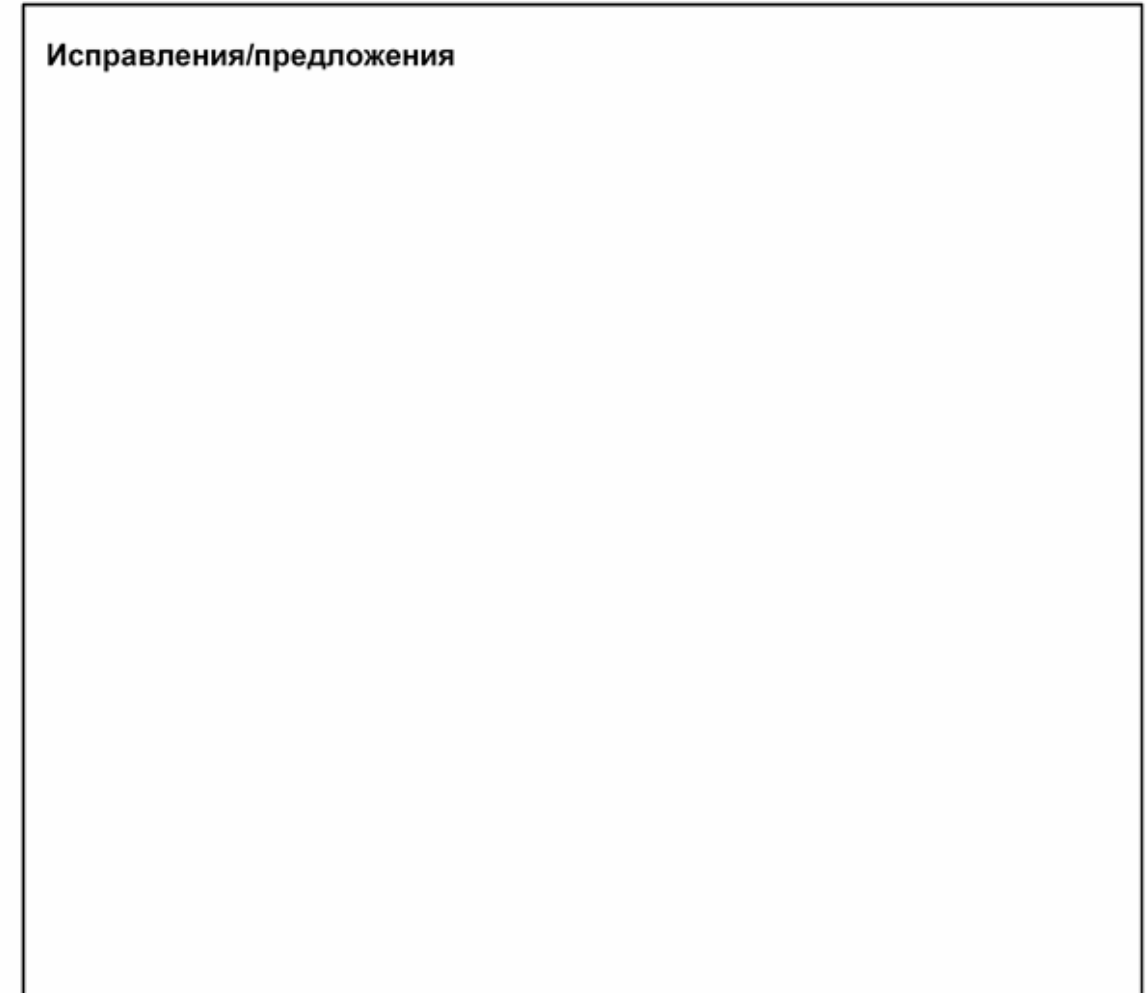

Редакция документа: V03.00.05 Возможны технические изменения

Полное или частичное воспроизведение,<br>размножение, использование и распространение<br>материалов, опубликованных в настоящем<br>руководстве, допускаются только с официального<br>разрешения. Нарушение обязывает к уплате<br>возмещения марки защищены.

Заказной № С53000-G1156-C125-1

Siemens AG